# INSTRUCTION MANUAL

# TECO INVERTER

200V Class

1/3 phase 0.75~2.2KW

1~3HP

3 phase 3.7~110KW

5~150HP

**400V Class** 

3 phase 0.75~315KW

1~425HP

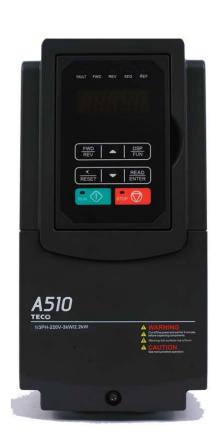

# TECONMERTER A510 Series

# **Table of Contents**

| Preface                                                  | 0-1  |
|----------------------------------------------------------|------|
| Chapter 1 Safety Precautions                             | 1-1  |
| 1.1 Before Supplying Power to the Inverter               | 1-1  |
| 1.2 Wiring                                               | 1-2  |
| 1.3 Before Operation                                     |      |
| 1.4 Parameters Setting                                   | 1-3  |
| 1.5 Operation                                            | 1-4  |
| 1.6 Maintenance, Inspection and Replacement              | 1-5  |
| 1.7 Disposal of the Inverter                             | 1-5  |
| Chapter 2 Model Description                              | 2-1  |
| 2.1 Nameplate Data                                       | 2-1  |
| 2.2 Inverter Models – Motor Power Rating (HD-Heavy Duty) | 2-2  |
| Chapter 3 Environment and Installation                   | 3-1  |
| 3.1 Environment                                          | 3-1  |
| 3.2 Installation                                         | 3-2  |
| 3.3 External View                                        | 3-3  |
| 3.4 Warning Labels                                       | 3-5  |
| 3.5 Removing the Front Cover and Keypad                  | 3-6  |
| 3.5.1 Standard type                                      | 3-6  |
| 3.5.2 Built-in filter type (400V 1 ~60HP)                | 3-12 |
| 3.6 Wire Gauges and Tightening Torque                    | 3-13 |
| 3.7 Wiring Peripheral Power Devices                      | 3-14 |
| 3.8 General Wiring Diagram                               | 3-16 |
| 3.9 User Terminals                                       | 3-17 |
| 3.10 Power Terminals                                     | 3-21 |
| 3.11 Input / Output Section Block Diagram                | 3-24 |
| 3.11.1 Cooling Fan Supply Voltage Selection (400V class) | 3-28 |
| 3.12 Inverter Wiring                                     | 3-29 |
| 3.13 Input Power and Motor Cable Length                  | 3-30 |

| 3.14 Cable Length vs, Carrier Frequency              | 3-30  |
|------------------------------------------------------|-------|
| 3.15 Installing an AC Line Reactor                   | 3-30  |
| 3.16 Power Input Wire Size, NFB and MCB Part Numbers | 3-31  |
| 3.17 Control Circuit Wiring                          | 3-33  |
| 3.18 Inverter Specifications                         | 3-35  |
| 3.19 Inverter Derating Based on Carrier Frequency    | 3-41  |
| 3.20 Inverter Derating Based on Temperature          | 3-43  |
| 3.21 Inverter Dimensions                             | 3-44  |
| 3.22 Dimensions for Models with Built-in Filter      | 3-51  |
| Chapter 4 Keypad and Programming Functions           | 4-1   |
| 4.1 LED Keypad                                       | 4-1   |
| 4.1.1 Keypad Display and Keys                        | 4-1   |
| 4.1.2 Seven Segment Display Description              | 4-3   |
| 4.1.3 LED Indicator Description                      | 4-5   |
| 4.1.4 Power-up Monitor                               | 4-7   |
| 4.1.5 Modifying Parameters/ Set Frequency Reference  | 4-8   |
| 4.1.6 Operation Control                              | 4-10  |
| 4.2 LCD Keypad (Option)                              | 4-11  |
| 4.2.1 Keypad Display and Keys                        | 4-11  |
| 4.2.2 Keypad Menu Structure                          | 4-13  |
| 4.3 Parameters                                       | 4-18  |
| 4.4 Description of Parameters                        | 4-61  |
| 4.5 Built-in PLC Function                            | 4-257 |
| 4.5.1 Basic Command                                  | 4-257 |
| 4.5.2 Basic Command Function                         | 4-258 |
| 4.5.3 Application Functions                          | 4-259 |
| 4.6 Modbus Protocol Descriptions                     | 4-268 |
| 4.6.1 Communication Connection and Data Frame        | 4-268 |
| 4.6.2 Register and Data Format                       | 4-272 |
| 4.6.3 Parameter Data                                 | 4-280 |
|                                                      |       |

Chapter 5 Check Motor Rotation and Direction ......5-1

| Chapter 6 Speed Reference Command Configuration                       | 6-1 |
|-----------------------------------------------------------------------|-----|
| 6.1 Reference from the Keypad                                         | 6-1 |
| 6.2 Reference from External Analog Signal (0-10V / 4-20mA)            | 6-2 |
| 6.3 Reference from Serial Communication RS485                         | 6-4 |
| 6.4 Reference from Pulse Input                                        | 6-6 |
| 6.5 Reference from two Analog Inputs                                  | 6-7 |
| 6.6 Change Frequency Unit from Hz to rpm                              | 6-7 |
| Chapter 7 Operation Method Configuration (Run / Stop)                 | 7-1 |
| 7.1 Run / Stop from the LED/ LCD Keypad                               | 7-1 |
| 7.2 Run / Stop from External Switch / Contact or Pushbutton           | 7-2 |
| 7.3 Run / Stop from Serial Communication RS485                        | 7-4 |
| Chapter 8 Motor and Application Specific Settings                     | 8-1 |
| 8.1 Set Motor Nameplate Data                                          | 8-1 |
| 8.2 Acceleration and Deceleration Time                                | 8-2 |
| 8.3 Torque Compensation Gain                                          | 8-3 |
| 8.4 Automatic Energy Saving Functions.                                | 8-4 |
| 8.5 Emergency Stop                                                    | 8-6 |
| 8.6 Forward and Reverse Jog                                           | 8-7 |
| 8.7 Direct / Unattended Startup                                       | 8-7 |
| 8.8 Analog Output Setup                                               | 8-8 |
| Chapter 9 Using PID Control for Constant Flow / Pressure Applications | 9-1 |
| 9.1 What is PID Control                                               | 9-1 |
| 9.2 Connect Transducer Feedback Signal                                | 9-3 |
| 9.3 Engineering Units                                                 | 9-4 |
| 9.4 Sleep / Wakeup Function                                           | 9-5 |

| Chapter 10 Troubleshooting and Fault Diagnostics   | 10-1  |
|----------------------------------------------------|-------|
| 10.1 General                                       | 10-1  |
| 10.2 Fault Detection Function                      | 10-1  |
| 10.3 Warning / Self-diagnosis Detection Function   | 10-7  |
| 10.4 Auto-tuning Error                             | 10-15 |
| 10.5 PM Motor Auto-tuning Error                    | 10-16 |
| Chapter 11 Inverter Peripheral Devices and Options | 11-1  |
| 11.1 Braking Resistors and Braking Units           | 11-1  |
| 11.2 AC Line Reactors                              | 11-4  |
| 11.3 Harmonic Filters                              | 11-6  |
| 11.4 Input Noise Filters                           | 11-10 |
| 11.5 Output Filters                                | 11-12 |
| 11.6 Input Current and Fuse Specifications         | 11-14 |
| 11.7 PG Speed Feedback Card                        | 11-16 |
| 11.8 Other Options                                 | 11-20 |
| 11.9 Communication Options                         | 11-22 |
| 11.10 Protective Cover                             | 11-22 |
| Appendix A: Communication Networks                 | A1-1  |
| A1.1 RS485 Network (Modbus)                        | A1-1  |
| A1.2 Profibus DP Network                           | A1-2  |
| Appendix B: UL Instructions                        | B-1   |

# **Preface**

The A510 product is an inverter designed to control a three-phase induction motor. Please read this manual carefully to ensure correct operation, safety and to become familiar with the inverter functions.

The A510 inverter is an electrical / electronic product and must be installed and handled by qualified service personnel.

Improper handling may result in incorrect operation, shorter life cycle, or failure of this product as well as the motor.

All A510 documentation is subject to change without notice. Be sure to obtain the latest editions for use or visit our website at http://globalsa.teco.com.tw

#### Available Documentation:

- 1. A510 Start-up and Installation Manual
- 2. A510 Instruction Manual

Ensure you have sound knowledge of the device and familiarize yourself with all safety information and precautions before proceeding to operate the inverter.

Ensure you have sound knowledge of the inverter and familiarize yourself with all safety information and precautions before proceeding to operate the inverter.

Please pay close attention to the safety precautions indicated by the warning 4 and

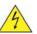

caution ! symbol.

| <b>Warning</b> | Failure to ignore the information indicated by the warning symbol may result in death or serious injury.                                     |
|----------------|----------------------------------------------------------------------------------------------------|
| <b>Caution</b> | Failure to ignore the information indicated by the caution symbol may result in minor or moderate injury and/or substantial property damage. |

# **Chapter 1 Safety Precautions**

# 1.1 Before Supplying Power to the Inverter

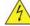

#### Warning

The main circuit must be correctly wired. For single phase supply use input terminals (R/L1, T/L3) and for three phase supply use input terminals (R/L1, S/L2, T/L3). Terminals U/T1, V/T2, W/T3 must only be used to connect the motor. Connecting the input supply to any of the U/T1, V/T2 or W/T3 terminals will cause damage to the inverter.

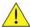

#### Caution

- To avoid the front cover from disengaging or other physical damage, do not carry the inverter by its cover. Support the unit by its heat sink when transporting. Improper handling can damage the inverter or injure personnel, and should be avoided.
- To avoid the risk of fire, do not install the inverter on or near flammable objects. Install on nonflammable objects such as metal surfaces.
- If several inverters are placed inside the same control panel, provide adequate ventilation to maintain the temperature below 40°C/104°F (50°C/122°F) without a dust cover) to avoid overheating or fire.
- When removing or installing the digital operator, turn off the power first, and then follow the instructions in this manual to avoid operator error or loss of display caused by faulty connections.

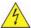

#### Warning

- This product is sold subject to IEC 61800-3. In a domestic environment this product may cause radio interference in which case the user may need to apply corrective measures.
- Motor over temperature protection is not provided.

# 1.2 Wiring

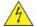

# **Warning**

- Always turn OFF the power supply before attempting inverter installation and wiring of the user terminals.
- Wiring must be performed by a qualified personnel / certified electrician.
- Make sure the inverter is properly grounded. (200V Class: Grounding impedance shall be less than  $100\Omega$ . 400V Class: Grounding impedance shall be less than  $10\Omega$ .)
- Please check and test emergency stop circuits after wiring. (Installer is responsible for the correct wiring.)
- Never touch any of the input or output power lines directly or allow any input of output power lines to come in contact with the inverter case.
- Do not perform a dielectric voltage withstand test (megger) on the inverter this will result in inverter damage to the semiconductor components.

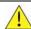

# Caution

- The line voltage applied must comply with the inverter's specified input voltage. (See product nameplate section 2.1)
- Connect braking resistor and braking unit to the designated terminals. (See section 3.10)
- Do not connect a braking resistor directly to the DC terminals P (+) and N (-), otherwise fire may result.
- Use wire gauge recommendations and torque specifications. (See Wire Gauge and Torque Specification section 3.6)
- Never connect input power to the inverter output terminals U/T1, V/T2, W/T3.
- Do not connect a contactor or switch in series with the inverter and the motor.
- Do not connect a power factor correction capacitor or surge suppressor to the inverter output.
- Ensure the interference generated by the inverter and motor does not affect peripheral devices.

# 1.3 Before Operation

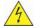

# Warning

- Make sure the inverter capacity matches the parameters 13-00.
- Reduce the carrier frequency (parameter 11-01) If the cable from the inverter to the motor is greater than 80 ft (25m). A high-frequency current can be generated by stray capacitance between the cables and result in an overcurrent trip of the inverter, an increase in leakage current, or an inaccurate current readout.
- Be sure to install all covers before turning on power. Do not remove any of the covers while power to the inverter is on, otherwise electric shock may occur.
- Do not operate switches with wet hands, otherwise electric shock may result.
- Do not touch inverter terminals when energized even if inverter has stopped, otherwise electric shock may result.

# 1.4 Parameters Setting

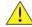

#### **△** Caution

- Do not connect a load to the motor while performing a rotational auto-tune.
- Make sure the motor can freely run and there is sufficient space around the motor when performing a rotational auto-tune.

# 1.5 Operation

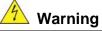

- Be sure to install all covers before turning on power. Do not remove any of the covers while power to the inverter is on, otherwise electric shock may occur.
- Do not connect or disconnect the motor during operation. This will cause the inverter to trip and may cause damage to the inverter.
- Operations may start suddenly if an alarm or fault is reset with a run command active. Confirm that no run command is active upon resetting the alarm or fault, otherwise accidents may occur.
- Do not operate switches with wet hands, otherwise electric shock may result.
- It provides an independent external hardware emergency switch, which emergently shuts down the inverter output in the case of danger.
- If automatic restart after power recovery (parameter 07-00) is enabled, the inverter will start automatically after power is restored.
- Make sure it is safe to operate the inverter and motor before performing a rotational auto-tune.
- Do not touch inverter terminals when energized even if inverter has stopped. otherwise electric shock may result.
- Do not check signals on circuit boards while the inverter is running.
- After the power is turned off, the cooling fan may continue to run for some time.

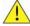

#### Caution

- Do not touch heat-generating components such as heat sinks and braking resistors.
- Carefully check the performance of motor or machine before operating at high speed, otherwise Injury may result.
- Note the parameter settings related to the braking unit when applicable.
- Do not use the inverter braking function for mechanical holding, otherwise injury may result.
- Do not check signals on circuit boards while the inverter is running.

# 1.6 Maintenance, Inspection and Replacement

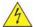

#### Warning

- Wait a minimum of five minutes after power has been turned OFF before starting an inspection. Also confirm that the charge light is OFF and that the DC bus voltage has dropped below 25Vdc.
- Never touch high voltage terminals in the inverter.
- Make sure power to the inverter is disconnected before disassembling the inverter.
- Only authorized personnel should perform maintenance, inspection, and replacement operations. (Take off metal jewelry such as watches and rings and use insulated tools.)

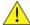

# Caution

- The Inverter can be used in an environment with a temperature range from 14° -104°F (-10-40°C) and relative humidity of 95% non-condensing.
- The inverter must be operated in a dust, gas, mist and moisture free environment.

# 1.7 Disposal of the Inverter

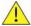

#### Caution

- Please dispose of this unit with care as an industrial waste and according to your required local regulations.
- The capacitors of inverter main circuit and printed circuit board are considered as hazardous waste and must not be burned.
- The Plastic enclosure and parts of the inverter such as the top cover board will release harmful gases if burned.

# **Chapter 2 Model Description**

# 2.1 Nameplate Data

It is essential to verify the A510 inverter nameplate and make sure that the A510 inverter has the correct rating so it can be used in your application with the proper sized AC motor.

#### Unpack the A510 inverter and check the following:

- (1) The A510 inverter and start-up and installation manual are contained in the package.
- (2) The A510 inverter has not been damaged during transportation there should be no dents or parts missing.
- (3) The A510 inverter is the type you ordered. You can check the type and specifications on the main nameplate.
- (4) Check that the input voltage range meets the input power requirements.
- (5) Ensure that the motor HP matches the motor rating of the inverter.

HD: Heavy Duty (Constant Torque); ND: Normal Duty (Variable Torque) (1HP = 0.746 kW)

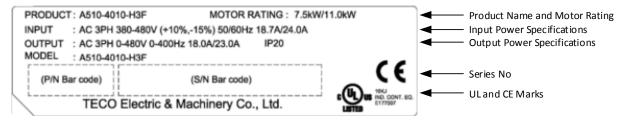

#### **Model Identification**

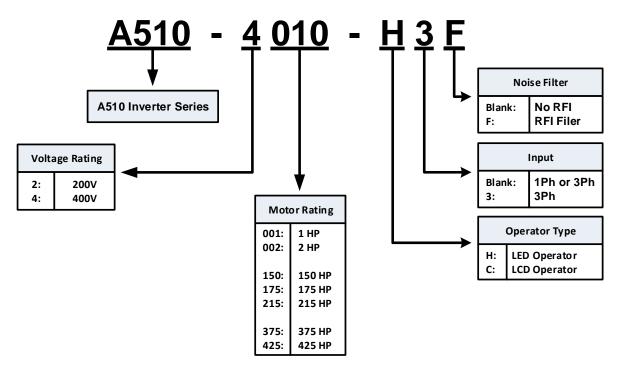

# 2.2 Inverter Models – Motor Power Rating (HD – Heavy Duty)

# 200V Class

| William                    | A540 M. I.I  | Applied       | Applied       | Fil  | ter     |
|----------------------------|--------------|---------------|---------------|------|---------|
| Voltage                    | A510 Model   | Motor<br>(HP) | Motor<br>(KW) | with | without |
| 1ph/3ph,                   | A510-2001-H  | 1             | 0.75          |      | 0       |
| 200~240V<br>+10%/-15%      | A510-2002-H  | 2             | 1.5           |      | 0       |
| 50/60Hz                    | A510-2003-H  | 3             | 2.2           |      | 0       |
|                            | A510-2005-H3 | 5             | 3.7           |      | 0       |
|                            | A510-2008-H3 | 7.5           | 5.5           |      | 0       |
|                            | A510-2010-H3 | 10            | 7.5           |      | 0       |
|                            | A510-2015-H3 | 15            | 11            |      | 0       |
|                            | A510-2020-H3 | 20            | 15            |      | 0       |
|                            | A510-2025-H3 | 25            | 18.5          |      | 0       |
| 3ph, 200~240V<br>+10%/-15% | A510-2030-H3 | 30            | 22            |      | 0       |
| 50/60Hz                    | A510-2040-H3 | 40            | 30            |      | 0       |
|                            | A510-2050-H3 | 50            | 37            |      | 0       |
|                            | A510-2060-H3 | 60            | 45            |      | 0       |
|                            | A510-2075-H3 | 75            | 55            |      | 0       |
|                            | A510-2100-H3 | 100           | 75            |      | 0       |
|                            | A510-2125-H3 | 125           | 94            |      | 0       |
|                            | A510-2150-H3 | 150           | 112           |      | 0       |

Short Circuit Rating: 200V Class: 5kA

400V Class

| William                    | 4540 M . I.I  | Applied       | Applied       | Fi   | ilter   |
|----------------------------|---------------|---------------|---------------|------|---------|
| Voltage                    | A510 Model    | Motor<br>(HP) | Motor<br>(KW) | with | without |
|                            | A510-4001-H3  | 1             | 0.75          |      | 0       |
|                            | A510-4001-H3F | 1             | 0.75          | 0    |         |
|                            | A510-4002-H3  | 2             | 1.5           |      | 0       |
|                            | A510-4002-H3F | 2             | 1.5           | 0    |         |
|                            | A510-4003-H3  | 3             | 2.2           |      | 0       |
|                            | A510-4003-H3F | 3             | 2.2           | 0    |         |
|                            | A510-4005-H3  | 5             | 3.7           |      | 0       |
|                            | A510-4005-H3F | 5             | 3.7           | 0    |         |
|                            | A510-4008-H3  | 7.5           | 5.5           |      | 0       |
|                            | A510-4008-H3F | 7.5           | 5.5           | 0    |         |
|                            | A510-4010-H3  | 10            | 7.5           |      | 0       |
|                            | A510-4010-H3F | 10            | 7.5           | 0    |         |
|                            | A510-4015-H3  | 15            | 11            |      | 0       |
|                            | A510-4015-H3F | 15            | 11            | 0    |         |
|                            | A510-4020-H3  | 20            | 15            |      | 0       |
|                            | A510-4020-H3F | 20            | 15            | 0    |         |
| 0 1 000 400\               | A510-4025-H3  | 25            | 18.5          |      | 0       |
| 3ph, 380~480V<br>+10%/-15% | A510-4025-H3F | 25            | 18.5          | 0    |         |
| 50/60Hz                    | A510-4030-H3  | 30            | 22            |      | 0       |
|                            | A510-4030-H3F | 30            | 22            | 0    |         |
|                            | A510-4040-H3  | 40            | 30            |      | 0       |
|                            | A510-4040-H3F | 40            | 30            | 0    |         |
|                            | A510-4050-H3  | 50            | 37            |      | 0       |
|                            | A510-4050-H3F | 50            | 37            | 0    |         |
|                            | A510-4060-H3  | 60            | 45            |      | 0       |
|                            | A510-4060-H3F | 60            | 45            | 0    |         |
|                            | A510-4075-H3  | 75            | 55            |      | 0       |
|                            | A510-4100-H3  | 100           | 75            |      | 0       |
|                            | A510-4125-H3  | 125           | 94            |      | 0       |
|                            | A510-4150-H3  | 150           | 112           |      | 0       |
|                            | A510-4175-H3  | 175           | 130           |      | 0       |
|                            | A510-4215-H3  | 215           | 160           |      | 0       |
|                            | A510-4250-H3  | 250           | 185           |      | 0       |
|                            | A510-4300-H3  | 300           | 220           |      | 0       |
|                            | A510-4375-H3  | 375           | 280           |      | 0       |
|                            | A510-4425-H3  | 425           | 315           |      | 0       |

Short Circuit Rating: 400V Class: 5kA

# **Chapter 3 Environment and Installation**

# 3.1 Environment

The environment will directly affect the proper operation and the life span of the inverter. To ensure that the inverter will give maximum service life, please comply with the following environmental conditions:

| Protection               |                                                                                                    |
|--------------------------|----------------------------------------------------------------------------------------------------|
| <b>Protection Class</b>  | IP20/NEMA 1 or IP00                                                                                                    |
| Operating<br>Temperature | Ambient Temperature: (-10°C - +40°C (14 -104 °F) Without Cover: -10°C - +50°C (14-122 °F) If several inverters are placed in the same control panel, provide a heat removal means to maintain ambient temperatures below 40°C                                                                                                    |
| Storage<br>Temperature   | -20°C - +70°C (-4 -158 °F)                                                                                                    |
| Humidity                 | 95% non-condensing Relative humidity 5% to 95%, free of moisture. (Follow IEC60068-2-78 standard)                                                                                                    |
| Altitude                 | < 1000m (3,281 ft.)                                                                                                    |
| Installation Site        | Avoid exposure to rain or moisture.  Avoid direct sunlight.  Avoid oil mist and salinity.  Avoid corrosive liquid and gas.  Avoid dust, lint fibers, and small metal filings.  Keep away from radioactive and flammable materials.  Avoid electromagnetic interference (soldering machines, power machines).  Avoid vibration (stamping, punching machines etc.).  Add a vibration-proof pad if the situation cannot be avoided. |
| Shock                    | Maximum acceleration: 1.2G (12m/s²), from 49.84 to 150 Hz Displacement amplitude: 0.3mm (peak value), from 10 to 49.84 Hz (Follow IEC60068-2-6 standard)                                                                                                    |

# 3.2 Installation

When installing the inverter, ensure that inverter is installed in upright position (vertical direction) and there is adequate space around the unit to allow normal heat dissipation as per the following Fig. 3.2.1

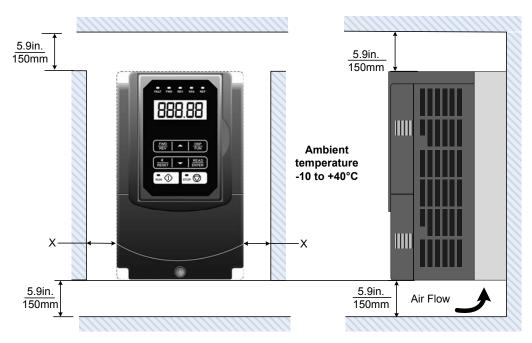

Fig 3.2.1: A510 Installation space

X = 1.18" (30mm) for inverter ratings up to 25HP

X = 1.96" (50mm) for inverter ratings 30HP or higher

**Important Note:** The inverter heatsink temperature can reach up to 194°F / 90°C during operation; make sure to use insulation material rated for this temperature.

# 3.3 External View

#### (a) 200V 1 ~ 5 HP / 400V 1 ~ 7.5 HP

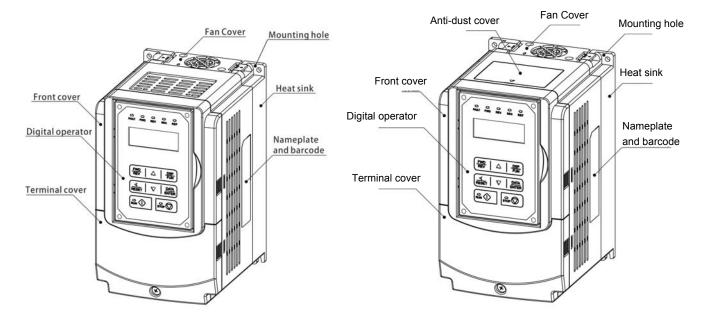

(Wall-mounted type, IEC IP20)

(Wall-mounted type, IEC IP20, NEMA1)

#### (b) 200V 7.5 ~ 25 HP / 400V 10 ~ 30 HP

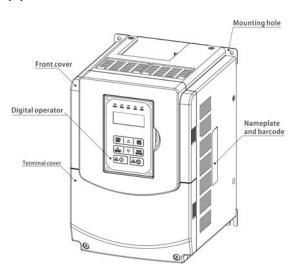

(Wall-mounted type, IEC IP20)

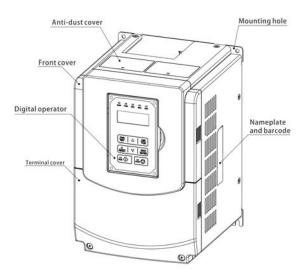

(Wall-mounted type, IEC IP20, NEMA1)

#### (c) 200V 30 ~ 40 HP / 400V 40 ~ 60 HP

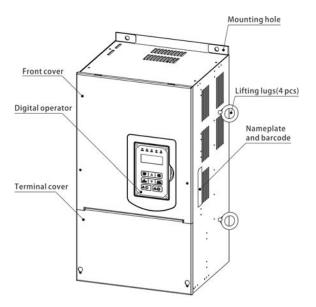

(Wall-mounted type, IEC IP20, NEMA1)

#### (d) 200V 50 ~ 100 HP / 400V 75 ~ 215 HP

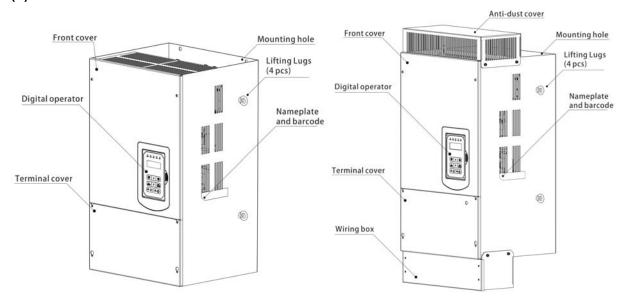

(Wall-mounted type, IEC IP00)

(Wall-mounted type, IEC IP20, NEMA1)

#### (e) 200V 125 ~ 150 HP / 400V 250 ~ 425 HP

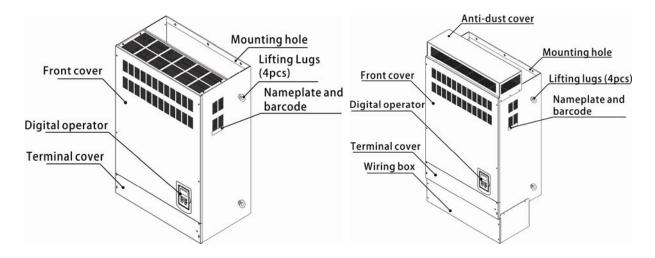

(Wall-mounted type, IEC IP00)

(Wall-mounted type, IEC IP20, NEMA1)

# 3.4 Warning Labels

**Important:** Warning information located on the front cover must be read upon installation of the inverter.

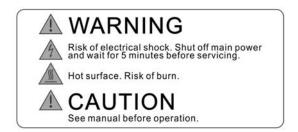

(a) 200V: 1 ~ 5HP / 400V: 1 ~ 7.5HP

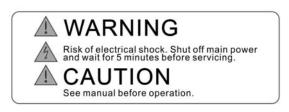

(b) 200V: 7.5 ~10HP / 400V: 10 ~ 15HP

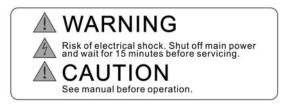

(c) 200V: 15 ~ 150HP / 400V: 20 ~ 425HP

# 3.5 Removing the Front Cover and Keypad

#### Caution

- Before making any wiring connections to the inverter the front cover needs to be removed.
- It is not required to remove the digital operator before making any wiring connections.
- Models 200V, 1 25 HP and 400V, 1 30 HP have a plastic cover. Loosen the screws and remove the cover to gain access to the terminals and make wiring connections.
   Place the plastic cover back and fasten screws when wiring connections have been made.
- Models 200V, 1 25HP and 400V, 1 30HP have a metal cover. Loosen the screws and remove the cover to gain access to the terminals and make wiring connections. Place the metal cover back and fasten screws when wiring connections have been made.

### 3.5.1 Standard Type

(a) 200V: 1 ~ 5 HP / 400V: 1 ~ 7.5 HP

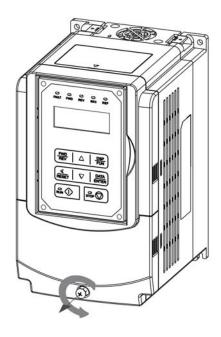

Step 1: Unscrew

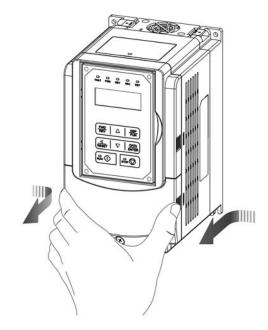

Step 2: Remove cover

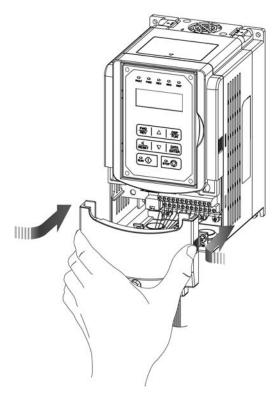

**Step 3:** Make wire connections and place cover back

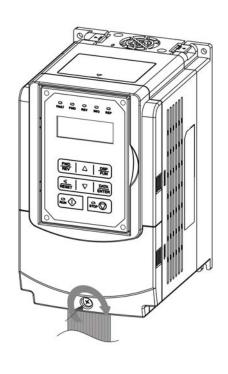

Step 4: Fasten screw

# (b) 200V: 7.5 ~ 25 HP / 400V: 10 ~ 30 HP

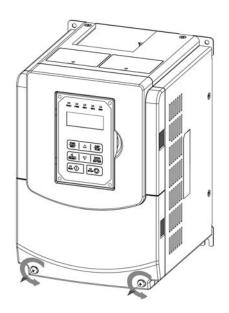

Step 1: Unscrew cover

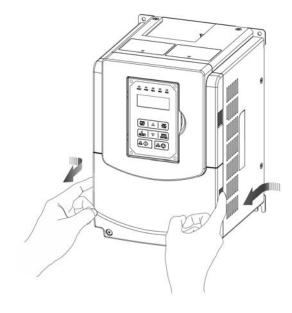

Step 2: Remove cover

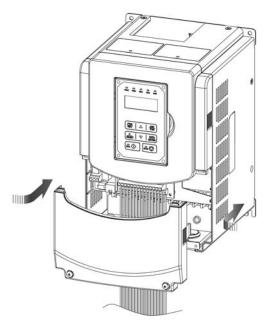

Step 3: Make wire connections and place cover back

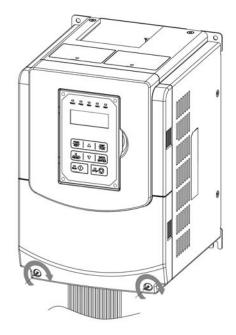

Step 4: Fasten screw

# (c) 200V: 30 $\sim$ 40 HP / 400V: 40 $\sim$ 60 HP (Chassis Type)

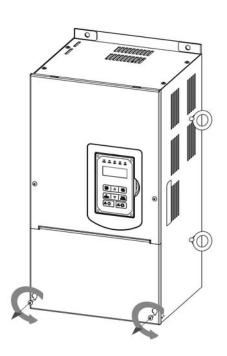

Step 1: Unscrew cover

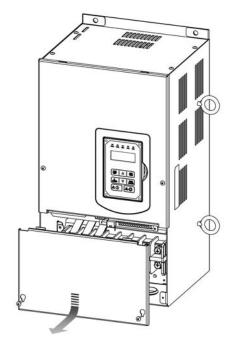

Step 2: Remove cover

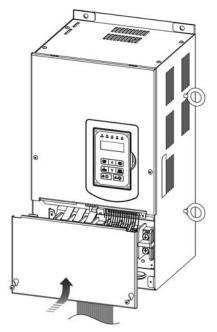

Step 3: Make wire connections and place cover back

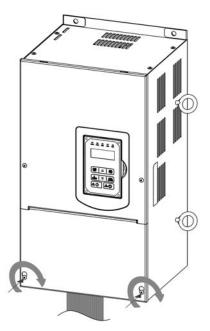

Step 4: Fasten screw

# (d) 200V: 50 $\sim$ 100 HP / 400V: 75 $\sim$ 215 HP (Chassis Type)

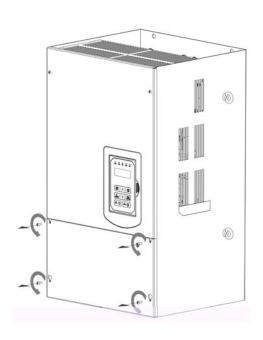

Step 1: Unscrew cover

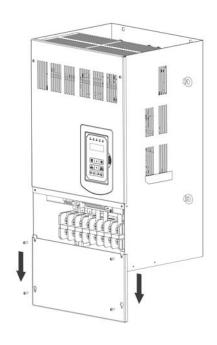

Step 2: Remove cover

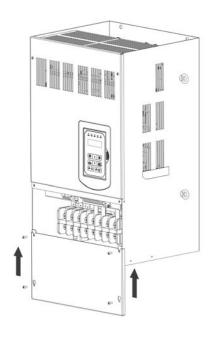

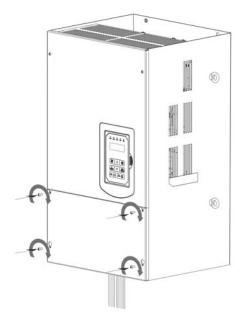

**Step 3:** Make wire connections and place cover back

Step 4: Fasten screw

# (e) 200V: 125 $\sim$ 150 HP / 400V: 250 $\sim$ 425 HP (Chassis Type)

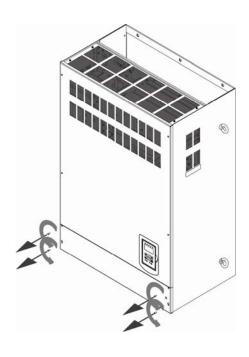

Step 1: Unscrew cover

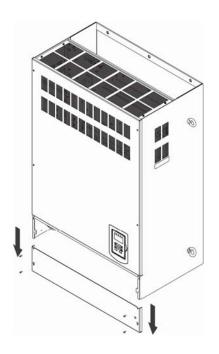

Step 2: Remove cover

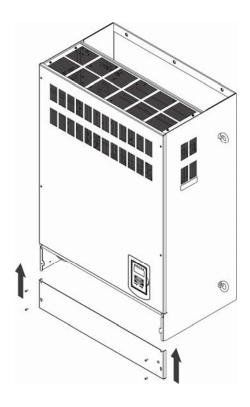

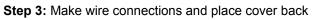

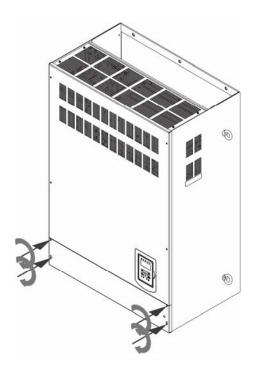

Step 4: Fasten screw

# 3.5.2 Built-in filter type (400V: 1 ~ 60 HP)

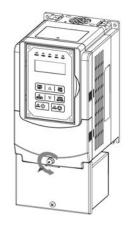

Step 1: Unscrew cover

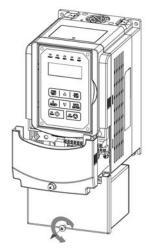

Step 3: Unscrew filter section

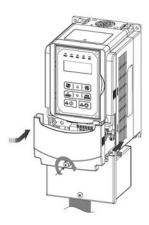

Step 5: Make connections and place filter cover back

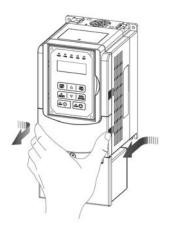

Step 2: Remove cover

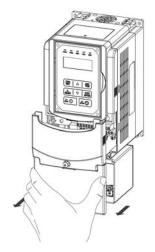

Step 4: Remove filter cover

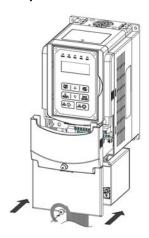

Step 6: Fasten screw

# 3.6 Wire Gauges and Tightening Torque

To comply with UL standards, use UL approved copper wires (rated 75° C) and round crimp terminals (UL Listed products) as shown in table below when connecting to the main circuit terminals. TECO recommends using crimp terminals manufactured by NICHIFU Terminal Industry Co., Ltd and the terminal crimping tool recommended by the manufacturer for crimping terminals and the insulating sleeve.

| Wire size<br>mm <sup>2</sup> (AWG) | Terminal<br>screw<br>size | Model of the round crimp terminal | Fastening torque<br>kgf.cm (in.lbs) | Model of<br>insulating<br>sleeve | Model of crimp tool |
|------------------------------------|---------------------------|-----------------------------------|-------------------------------------|----------------------------------|---------------------|
| 0.75 (18)                          | M3.5                      | R1.25-3.5                         | 8.2 to 10 (7.1 to 8.7)              | TIC 1.25                         | NH 1                |
| 0.73 (10)                          | M4                        | R1.25-4                           | 12.2 to 14 (10.4 to 12.1)           | TIC 1.25                         | NH 1                |
| 1.25 (16)                          | M3.5                      | R1.25-3.5                         | 8.2 to 10 (7.1 to 8.7)              | TIC 1.25                         | NH 1                |
| 1.25 (10)                          | M4                        | R1.25-4                           | 12.2 to 14 (10.4 to 12.1)           | TIC 1.25                         | NH 1                |
|                                    | M3.5                      | R2-3.5                            | 8.2 to 10 (7.1 to 8.7)              | TIC 2                            | NH 1 / 9            |
| 2 (14)                             | M4                        | R2-4                              | 12.2 to 14 (10.4 to 12.1)           | TIC 2                            | NH 1 / 9            |
| 2 (14)                             | M5                        | R2-5                              | 22.1 to 24 (17.7 to 20.8)           | TIC 2                            | NH 1 / 9            |
|                                    | M6                        | R2-6                              | 25.5 to 30.0 (22.1 to 26.0)         | TIC 2                            | NH 1 / 9            |
|                                    | M4                        | R5.5-4                            | 12.2 to 14 (10.4 to 12.1)           | TIC 5.5                          | NH 1 / 9            |
| 3.5 / 5.5                          | M5                        | R5.5-5                            | 20.4 to 24 (17.7 to 20.8)           | TIC 5.5                          | NH 1 / 9            |
| (12/10)                            | M6                        | R5.5-6                            | 25.5 to 30.0 (22.1 to 26.0)         | TIC 5.5                          | NH 1 / 9            |
|                                    | M8                        | R5.5-8                            | 61.2 to 66.0 (53.0 to 57.2)         | TIC 5.5                          | NH 1 / 9            |
|                                    | M4                        | R8-4                              | 12.2 to 14 (10.4 to 12.1)           | TIC 8                            | NOP 60              |
| 0 (0)                              | M5                        | R8-5                              | 20.4 to 24 (17.7 to 20.8)           | TIC 8                            | NOP 60              |
| 8 (8)                              | M6                        | R8-6                              | 25.5 to 30.0 (22.1 to 26.0)         | TIC 8                            | NOP 60              |
|                                    | M8                        | R8-8                              | 61.2 to 66.0 (53.0 to 57.2)         | TIC 8                            | NOP 60              |
|                                    | M4                        | R14-4                             | 12.2 to 14 (10.4 to 12.1)           | TIC 14                           | NH 1 / 9            |
| 44 (0)                             | M5                        | R14-5                             | 20.4 to 24 (17.7 to 20.8)           | TIC 14                           | NH 1 / 9            |
| 14 (6)                             | M6                        | R14-6                             | 25.5 to 30.0 (22.1 to 26.0)         | TIC 14                           | NH 1 / 9            |
|                                    | M8                        | R14-8                             | 61.2 to 66.0 (53.0 to 57.2)         | TIC 14                           | NH 1 / 9            |
| 00 (4)                             | M6                        | R22-6                             | 25.5 to 30.0 (22.1 to 26.0)         | TIC 22                           | NOP 60/ 150H        |
| 22 (4)                             | M8                        | R22-8                             | 61.2 to 66.0 (53.0 to 57.2)         | TIC 22                           | NOP 60/ 150H        |
| 00 / 00 / 0 / 0                    | M6                        | R38-6                             | 25.5 to 30.0 (22.1 to 26.0)         | TIC 38                           | NOP 60/ 150H        |
| 30 / 38 (3 /2)                     | M8                        | R38-8                             | 61.2 to 66.0 (53.0 to 57.2)         | TIC 38                           | NOP 60/ 150H        |
| 50 / 60                            | M8                        | R60-8                             | 61.2 to 66.0 (53.0 to 57.2)         | TIC 60                           | NOP 60/ 150H        |
| (1/1/0)                            | M10                       | R60-10                            | 102 to 120 (88.5 to 104)            | TIC 60                           | NOP 150H            |
| 70 (0(0)                           | M8                        | R70-8                             | 61.2 to 66.0 (53.0 to 57.2)         | TIC 60                           | NOP 150H            |
| 70 (2/0)                           | M10                       | R70-10                            | 102 to 120 (88.5 to 104)            | TIC 60                           | NOP 150H            |
| 00 (0(0)                           | M10                       | R80-10                            | 102 to 120 (88.5 to 104)            | TIC 80                           | NOP 150H            |
| 80 (3/0)                           | M16                       | R80-16                            | 255 to 280 (221 to 243)             | TIC 80                           | NOP 150H            |
|                                    | M10                       | R100-10                           | 102 to 120 (88.5 to 104)            | TIC 100                          | NOP 150H            |
| 100 (4/0)                          | M12                       | R100-12                           | 143 to 157 (124 to 136)             | TIC 100                          | NOP 150H            |
| , ,                                | M16                       | R80-16                            | 255 to 280 (221 to 243)             | TIC 80                           | NOP 150H            |

# 3.7 Wiring Peripheral Power Devices

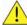

#### Caution

- After power is shut off to the inverter the capacitors will slowly discharge. Do NOT touch and of the inverter circuitry or replace any components until the "CHARGE" indicator is off.
- Do NOT wire or connect/disconnect internal connectors of the inverter when the inverter is powered up or when powered off and the "CHARGE" indicator is on.
- Do NOT connect inverter output U, V and W to the supply power. This will result in damage to the inverter.
- The inverter must be properly grounded. Use terminal E to connect earth ground and comply with local standards.
- Do NOT perform a dielectric voltage withstand test (Megger) on the inverter this will result in inverter damage to the semiconductor components.
- Do NOT touch any of the components on the inverter control board to prevent damage to the inverter by static electricity.

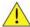

#### Caution

• Refer to the recommended wire size table for the appropriate wire to use. The voltage between the power supply and the input of the inverter may not exceed 2%.

Phase-to-phase voltage drop (V) =  $\sqrt{3}$  ×resistance of wire ( $\Omega$ /km) × length of line m) × current×10<sup>-3</sup>. (km=3280 x feet) / (m=3.28 x feet )

- Reduce the carrier frequency (parameter 11-01) If the cable from the inverter to the
  motor is greater than 25m (82ft). A high-frequency current can be generated by stray
  capacitance between the cables and result in an overcurrent trip of the inverter, an
  increase in leakage current, or an inaccurate current readout.
- To protect peripheral equipment, install fast acting fuses on the input side of the inverter. Refer to section 11.6 for additional information.

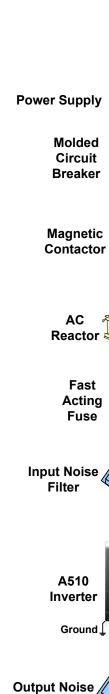

#### Power supply:

• Make sure the correct voltage is applied to avoid damaging the inverter.

#### Molded-case circuit breaker (MCCB) or fused disconnect:

- A molded-case circuit breaker or fused disconnect must be installed between the AC source and the inverter that conforms to the rated voltage and current of the inverter to control the power and protect the inverter.
- Do not use the circuit breaker as the run/stop switch for the inverter.

#### Ground fault detector / breaker:

Install a ground fault breaker to prevent problems caused by current leakage and to protect personnel. Select current range up to 200mA, and action time up to 0.1 second to prevent high frequency failure.

#### Magnetic contactor:

- Normal operations do not need a magnetic contactor. When performing functions such as external control and auto restart after power failure, or when using a brake controller, install a magnetic contactor.
- Do not use the magnetic contactor as the run/stop switch for the inverter.

#### AC line reactor for power quality:

 When inverters are supplied by a high capacity power source (> 600KVA), an AC reactor can be connected to improve the power factor.

#### **Install Fast Acting Fuse:**

 To protect peripheral equipment, install fast acting fuses in accordance with the specifications in section 11 for peripheral devices.

#### Input Noise filter:

 A filter must be installed when there are inductive loads affecting the inverter. The inverter meets EN55011 Class A, category C3 when the TECO special filter is used. See section 11 for peripheral devices.

#### Inverter:

- Output terminals T1, T2, and T3 are connected to U, V, and W terminals
  of the motor. If the motor runs in reverse while the inverter is set to run
  forward, swap any two terminals connections for T1, T2, and T3.
- To avoid damaging the inverter, do not connect the output terminals T1, T2, and T3 to AC input power.
- Connect the ground terminal properly. (200V class: Rg <100 $\Omega$ ; 400V class: Rg <10 $\Omega$ .)

#### **Output Noise filter:**

 An output noise filter may reduce system interference and induced noise. See section 11 for peripheral devices.

If the inverter drives multiple motors the output rated current of the inverter must be greater than the total current of all the motors.

**Filter** 

# 3.8 General Wiring Diagram

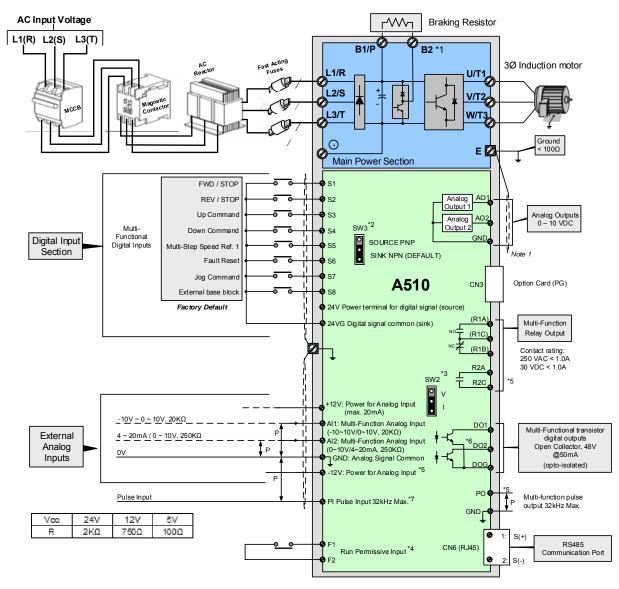

#### Notes:

- \*1: Models 200V 1 ~ 25HP and 400V 1 ~ 30HP or lower ratings have a built-in braking transistor. To use this braking transistor a braking resistor can be connected between B1 and B2.
- \*2: Use SW3 to select between Sink (NPN, with 24VG common) or Source (PNP, with +24V common) for multi-function digital input terminals S1~S8.
- \*3: Use SW2 to switch between voltage and current input for Multi-function analog input 2 (Al2).
- \*4: Run Permissive input F1 and F2 is a normally closed input. This input should be closed to enable the inverter output. To activate this input remove the jumper wire between F1 and F2.
- \*5: Models 200V 3HP and 400V 5HP and higher ratings include terminals -12V, R2A-R2C and PO-GND.
- \*6. 200V 2HP and 400V 3HP and lower ratings include terminal DO2.
- \*7: When using the open collector for pulse input, the connected resistors need to follow the input voltage.

# 3.9 User Terminals (Control Circuit Terminals)

# 200V: 1 ~ 2 HP, 400V: 1 ~ 3HP

| E | DO: | 2 24 | √G | S2  | S  |   |   | 6 |   |   |   |   | +12V |   | GND |    |    |    |    |   |  |
|---|-----|------|----|-----|----|---|---|---|---|---|---|---|------|---|-----|----|----|----|----|---|--|
| D | 01  | DOG  | S1 | 1 8 | 33 | S | 5 | S | 7 | F | 1 | F | 2    | F | 'n  | ΑC | 21 | AC | )2 | E |  |

R1A R1B R1C

#### 200V: 3 ~ 40 HP, 400V: 5 ~ 60HP

| Ξ | 24V      | 'G  | S1  | S | 3 8 | S5 | S7 | . 2 | 24V | +12 | 2V | GN | D - | -12V | ′ GI | ND | G١ | ۱D | ΑI | 1 . | Al2 |   |
|---|----------|-----|-----|---|-----|----|----|-----|-----|-----|----|----|-----|------|------|----|----|----|----|-----|-----|---|
| D | )<br>  1 | DOG | s s | 2 | S4  | s  | 6  | S8  | F   | 1   | F  | 2  | Ε   |      | РО   | PI |    | AC | )1 | ΑO  | 2   | Е |

R1A R1B R1C R2A R2C

#### 200V: 50 ~ 150 HP, 400V: 75 ~ 425HP

|   | Е |    | 24VG | S  | 1  | S3 | S  | 5 | S7 |    | 24V | +12 | 2V | G١ | ۱D | -12 | 2V | GN | D ( | GND | Al         | 1  | Αl | 2 |  |
|---|---|----|------|----|----|----|----|---|----|----|-----|-----|----|----|----|-----|----|----|-----|-----|------------|----|----|---|--|
| _ |   | DC | )1 D | ЭG | S2 | 5  | 64 | S | 6  | S8 | B   | 1   | F  | 2  | Е  | =   | P  | Σ  | ΡI  | AC  | <b>1</b> C | AC | )2 | Е |  |

R2A R2C R1A R1B R1C

# **Description of User Terminals**

| Туре                       | Terminal | Terminal Function                                                                                         | Signal Level / Information                                                                                           |
|----------------------------|----------|----------------------------------------------------------------------------------------------------|----------------------------------------------------------------------------------------------------|
| Digital                    | S1       | Forward rotation— stop command (default), multi-function input terminals * 1                              |                                                                                                    |
|                            | S2       | Reversal rotation- stop command (default), multi-function input terminals * 1                             |                                                                                                    |
|                            | S3       | UP command(default), multi-function input terminals * 1                                                   | Signal Level 24 VDC                                                                                                  |
|                            | S4       | DOWN command(default), multi-function input terminals * 1                                                 | (opto isolated) Maximum current: 8mA                                                                                 |
| input<br>signal            | S5       | Multi-step speed frequency command 1, multi-function input terminal* 1                                    | Maximum voltage: 30 Vdc<br>Input impedance: 9.03kΩ                                                                   |
|                            | S6       | Fault reset input, multi-function input terminal *                                                        |                                                                                                    |
|                            | S7       | JOG frequency command, multi-function input terminal * 1                                                  |                                                                                                    |
|                            | S8       | External B.B.(Base Block) input, multi-function input terminal * 1                                        |                                                                                                    |
| 24V<br>Power<br>supply     | 24V      | Digital signal SOURCE point (SW3 switched to SOURCE)                                                      | ±15%,<br>Max. output current: 250mA                                                                                  |
|                            | 24VG     | Common terminal of Digital signals Common point of digital signal SINK ( SW3 switched to SINK )           | (The sum of all loads connected )                                                                                    |
|                            | +12V     | Power for external speed potentiometer                                                                    | +12V (Max. current , 20mA)                                                                                           |
| Analog<br>input<br>signal  | -12V     | Only above 200V 3HP/ 400V 5HP (include) support this terminal function                                    | -12V (Max. current , 20mA)                                                                                           |
|                            | Al1      | Multi-function analog input for speed reference (0-10V input)/(-10V~10V input)                            | From 0 to +10V,<br>From -10V to +10V<br>Input impedance : 20KΩ<br>Resolution: 11bit + 1                              |
|                            | Al2      | Multi-function analog input terminals *2, can use SW2 to switch voltage or current input (0~10V)/(4-20mA) | From 0 to +10V, From -10V to +10V Input impedance: 20KΩ From 4 to 20 mA Input impedance: 250KΩ Resolution: 11bit + 1 |
|                            | GND      | Analog signal ground terminal                                                                             |                                                                                                    |
|                            | Е        | Shielding wire's connecting terminal (Ground)                                                             |                                                                                                    |
| Analog<br>output<br>signal | AO1      | Multi-function analog output terminals *3 (0~10V output)                                                  |                                                                                                    |
|                            | AO2      | Multi-function analog output terminals *3 (0~10V output)                                                  | From 0 to 10V, Max. current: 20mA                                                                                    |
|                            | GND      | Analog signals ground terminal                                                                            | PWM Frequency: 10KHz                                                                                                 |
| Pulse<br>output<br>signal  | РО       | Pulse output, Band width 32KHz, only above 200V 3HP/ 400V 5HP (include) support this terminal function.   | Max. Frequency: 32KHz Open Collector output (Load: 2.2kΩ)                                                            |

| Type                       | Terminal                             | Terminal Function                                                                                                    | Signal Level / Information                                                                     |
|----------------------------|--------------------------------------|----------------------------------------------------------------------------------------------------|------------------------------------------------------------------------------------------------|
|                            | GND Analog signals ground terminal   |                                                                                                    |                                                                                                |
| Pulse input signal         | PI                                   | Pulse command input, frequency width of 32KHz                                                                                                    | L: from 0.0 to 0.5V<br>H: from 4.0 to 13.2V<br>Max. Frequency: 0 - 32KHz<br>Impedance: 3.89 KΩ |
|                            | GND                                  | Analog signals ground terminal                                                                                                    |                                                                                                |
|                            | DO1                                  | Multi-function(open collector resistor) output: in operation, zero speed, frequency consistency,                                                                                                    |                                                                                                |
| Digital<br>output          | DO2<br>(Frame<br>one only)           | consistency at any frequency, output frequency, preparation completion, low-voltage detection, output breaker, rotation and frequency command, over-torque detection, abnormal, low-voltage, Overheat, motor overload, inverter overload, retrying, communication error, timing functional output device | 48Vdc, 2~50mA<br>Open-collector output                                                         |
|                            | DOG                                  | Open collector transistor digital ground                                                                                                    |                                                                                                |
|                            | R1A                                  | Relay A contact (multi-function output terminal)                                                                                                    | Deticon                                                                                        |
|                            | R1B                                  | Relay B contact (multi-function output terminal)                                                                                                    | Rating:                                                                                        |
| Relay                      | R1C                                  | Relay contact common terminal, With the same functions as DO1/DO2                                                                                                    | 250Vac, 10 mA ~ 1A<br>30Vdc, 10 mA ~ 1A                                                        |
| output                     | R2A-R2C<br>(Frame 2<br>and<br>above) | With the same functions as DO1/DO2                                                                                                    | Rating:<br>250Vac, 10 mA ~ 1A<br>30Vdc, 10 mA ~ 1A                                             |
| Run<br>Permissive<br>Input | F1                                   | On: normal operation. Off: stop.                                                                                                    | 24Vdc, 8mA, pull-up                                                                            |
|                            | F2                                   | (Jumper wired between F1 and F2 has to be removed by using external contact to stop.)                                                                                                    | 24V Ground                                                                                     |
| RS-485<br>port             | S (+)<br>S (-)                       | Modbus communication protocol                                                                                                    | Max. Baud Rate: 38400 bps                                                                      |
| Grounding                  | E (G)                                | Grounding to earth Shield the connecting terminal                                                                                                    |                                                                                                |

#### Notes:

- Group 03: External Terminals Digital Input / Output Function Group.
- \*2:Multi-function analog input can be referred to in this manual..
  - Group 04 External Terminal Analog Signal Input (Output) Function Group.
- \*3:Multi-function analog output can be referred to in this manual.
  - Group 04 External Terminal Analog Signal Input (Output) Function Group.

<sup>\*1:</sup>Multi-function digital input can be referred to in this manual.

# **L** Caution

- Maximum output current capacity for terminal 12V is 20mA.
- Multi-function analog output AO1 and AO2 are for use for an analog output meter. Do not
  use these output for feedback control.
- Control board's 24V and ±12V are to be used for internal control only, Do not use the internal power-supply to power external devices.

# 3.10 Power Terminals

| Terminal | 200V: 1 ~ 25HP<br>400V: 1 ~ 30HP                                     | _ | 200V: 30 ~ 150HP<br>400V: 40 ~ 425HP |
|----------|----------------------------------------------------------------------|---|--------------------------------------|
| R/L1     |                                                                      |   |                                      |
| S/L2     | Input Power Supply (For single phase use terminals R/L1 and S/L2)    |   |                                      |
| T/L3     |                                                                      |   |                                      |
| B1 / P   | B1 / P—⊖: DC power supply     B1 / P—B2: external braking resistor - |   | -                                    |
| B2       |                                                                      |   |                                      |
| $\Theta$ |                                                                      |   | ⊕ -⊖: DC power supply or             |
| $\oplus$ |                                                                      |   | connect braking module               |
| U/T1     |                                                                      |   |                                      |
| V/T2     | Inverter output                                                      |   |                                      |
| W/T3     |                                                                      |   |                                      |
| Е        | Ground terminal                                                      |   |                                      |

200V: 1 ~ 2HP, 400V: 1 ~ 3HP

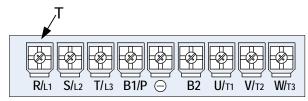

| Terminal screw size |    |  |
|---------------------|----|--|
| Т                   |    |  |
| M4                  | M4 |  |

200V: 3 ~ 5HP, 400V: 5 ~ 7.5HP

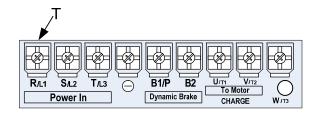

| Terminal screw size |    |  |
|---------------------|----|--|
| T                   |    |  |
| M4                  | M4 |  |

200V: 7.5~10HP, 400V: 10 ~ 15HP

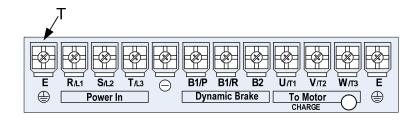

| Terminal screw size |    |  |
|---------------------|----|--|
| Т                   |    |  |
| M6                  | M6 |  |

200V: 15~25HP, 400V: 20 ~ 30HP

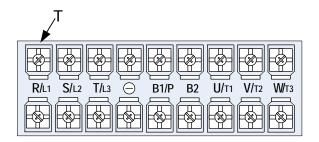

| Terminal screw size |    |  |
|---------------------|----|--|
| Т                   |    |  |
| M6                  | M6 |  |

200V: 30 ~40HP, 400V: 40 ~ 60HP

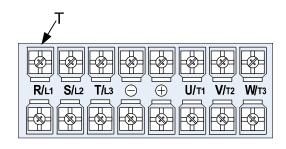

| Terminal screw size |    |  |
|---------------------|----|--|
| Т                   |    |  |
| M8                  | M8 |  |

200V: 50~60HP, 400V: 75~100HP

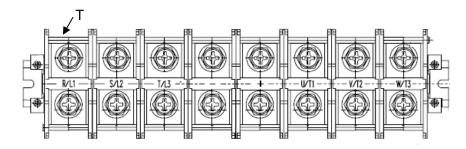

| Terminal screw size      |     |     |  |
|--------------------------|-----|-----|--|
| Power supply             | Т   |     |  |
| 400V 75HP                | M8  | M10 |  |
| 200V 50-60HP/ 400V 100HP | M10 | M10 |  |

200V: 75~100HP, 400V: 125~215HP

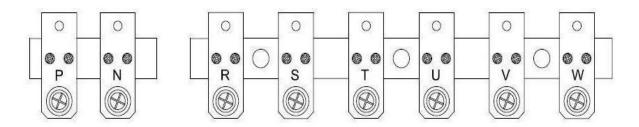

| Terminal screw size |     |  |  |  |  |
|---------------------|-----|--|--|--|--|
| T                   |     |  |  |  |  |
| M10                 | M10 |  |  |  |  |

200V: 125~150HP, 400V: 250~425HP

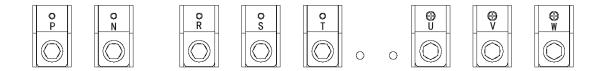

| Terminal screw size |     |  |  |  |  |
|---------------------|-----|--|--|--|--|
| Т                   |     |  |  |  |  |
| M12                 | M10 |  |  |  |  |

Notes: For wire gauges and screw torques, please refer to the table in section 3.6.

# 3.11 Input / Output Power Section Block Diagram

The following diagrams 1 - 8 show the basic configuration of the power sections for the range of horsepower and input voltages. This is shown for reference only and is not a detailed depiction.

1: 200V: 1 HP / 400V: 1 ~ 2 HP

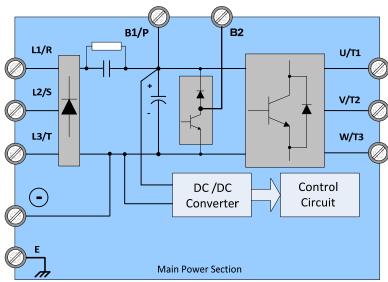

2: 200V: 2 ~ 25 HP / 400V: 3 ~ 30 HP

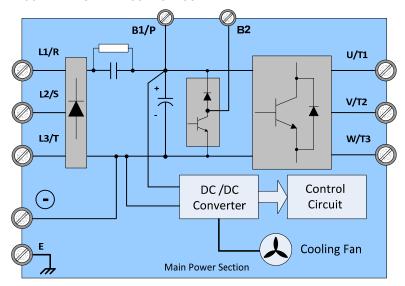

#### 3: 200V: 30 ~ 40 HP / 400V: 40 ~ 60 HP

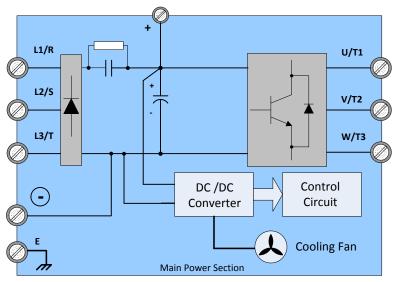

#### 4: 200V: 50 ~ 60 HP / 400V: 75 ~ 100 HP

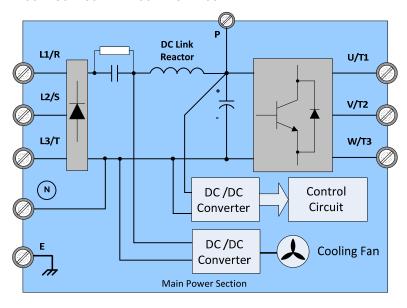

#### 5: 200V: 75 ~ 100 HP

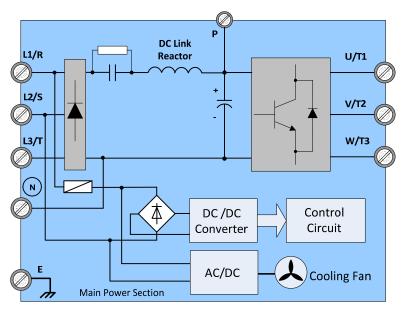

#### 6: 400V: 125 ~ 215 HP

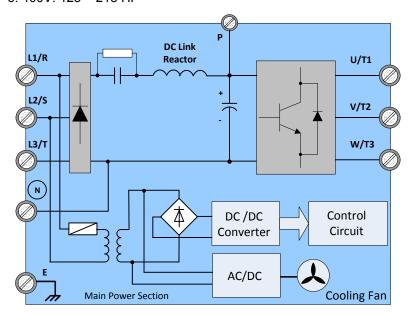

7: 200V: 125 ~ 150 HP

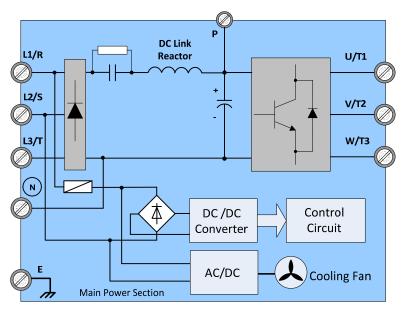

8: 400V: 250 ~ 425 HP

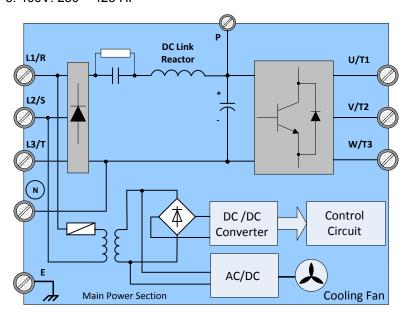

### 3.11.1 Cooling Fan Supply Voltage Selection (400V class)

The inverter input voltage range of the A510 400V class models ranges from 380 to 480Vac. In these models the cooling fan is directly powered from the power supply. Inverter models A510-4125/ 4150/ 4175/ 4215/ 4250/ 4300/ 4375/ 4425-C3 requires the user to select the correct jumper position based on the inverter input voltage ("440V" is the default position for these models). Please select the correct position according to the input voltage. If the voltage setting is too low, the cooling fan will not provide adequate cooling for the inverter resulting in an over-heat error. If the input voltage is greater than 460Vac, select the "460V" position.

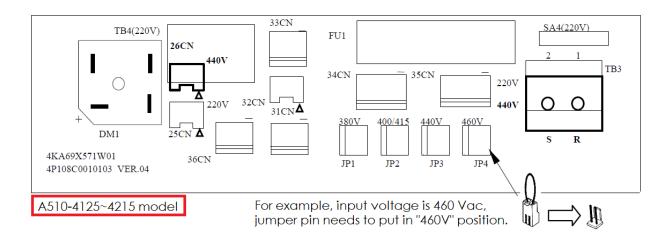

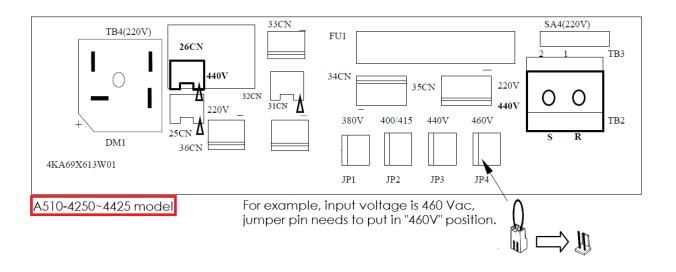

### 3.12 Inverter Wiring

#### **Wiring Precautions**

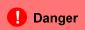

- Do NOT remove any protective covers or attempt any wiring while input power is applied. Connect all wiring before applying input power. When making wiring changes after power up, remove input power and wait a minimum of five minutes after power has been turned off before starting. Also confirm that the charge lamp is off and that DC voltage between terminals B1/P or (+) and (-) does not exceed 25V, otherwise electric shock may result.
- Only authorized personnel should work on the equipment. (Take off metal jewelry such as watches and rings and use insulated tools.), otherwise **electric shock or injury may result.**

#### (A) Power input terminals

- 1. The Input power supply voltage can be connected in any phase sequence to power input terminals R/L1, S/L2, or T/L3 on the terminal block.
- 2. DO NOT connect the AC input power source to the output terminals U/T1, V/T2 and. W/T3.
- 3. Connect the output terminals U/T1, V/T2, W/T3 to motor lead wires U/T1, V/T2, and W/T3, respectively.
- 4. Check that the motor rotates forward with the forward run source. If it does not, swap any 2 of the output cables to change motor direction.
- 5. DO NOT connect phase correcting capacitors or LC/RC noise filter to the output circuit.

#### (B) Grounding

- 1. Connect the ground terminal (E) to ground having a resistance of less than  $100\Omega$ .
- 2. Do not share the ground wire with other devices, such as welding machines or power tools.
- 3. Always use a ground wire that complies with the local codes and standards for electrical equipment and minimize the length of ground wire.
- 4. When using more than one inverter, be careful not to loop the ground wire, as shown below in Fig. 3.12.1.

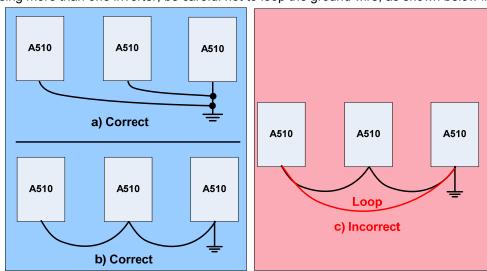

Fig. 3.12.1 Inverter Grounding

### 3.13 Input Power and Motor Cable Length

The length of the cables between the input power source and /or the motor and inverter can cause a significant phase to phase voltage reduction due to the voltage drop across the cables. The wire size shown in Tables 3.16.1 is based on a maximum voltage drop of 2%. If this value is exceeded, a wire size having larger diameter may be needed. To calculate phase tot phase voltage drop, apply the following formula:

Phase-to-phase voltage drop (V) =  $\sqrt{3}$  ×resistance of wire ( $\Omega$ /km) × length of line m) × current×10<sup>-3</sup>. (km=3280 x feet) (m=3.28 x feet )

## 3.14 Cable Length vs. Carrier Frequency

The allowable setting of the PWM carrier frequency is also determined by motor cable length and is specified in the following Table 3.14.1.

|                                                               | = eg           | or Carrior Froqu       |                         |                |
|---------------------------------------------------------------|----------------|------------------------|-------------------------|----------------|
| Cable length between<br>the inverter and<br>Motor in m (ft.). | < 30m<br>(100) | 30 - 50<br>(100 - 165) | 50 - 100<br>(166 - 328) | ≥ 100<br>(329) |
| Recommended carrier<br>frequency allowed<br>Parameter 11-01   | 16kHz<br>(max) | 10 kHz<br>(max)        | 5 kHz<br>(max)          | 2 kHz<br>(max) |

Table 3.14.1 Cable Length vs. Carrier Frequency

# 3.15 Installing an AC Line Reactor

If the inverter is connected to a large-capacity power source (600kVA or more), install an optional AC reactor on the input side of the inverter. This also improves the power factor on the power supply side.

# 3.16 Power Input Wire Size, NFB and MCB Part Numbers

The following table shows the recommended wire size, molded case circuit breakers and magnetic contactors for each of the A510 models. It depends on the application whether or not to install a circuit breaker. The NFB must be installed between the input power supply and the inverter input (R/L1, S/L2, T/L3).

**Note:** When using a ground protection make sure the current setting is above 200mA and trip delay time is 0.1 sec of higher.

Table 3.16.1 Wiring instrument for 200V/400V class

|          | A510 I                   |                       |                                  |                               | diameter (n               |                   |                   |        |
|----------|--------------------------|-----------------------|----------------------------------|-------------------------------|---------------------------|-------------------|-------------------|--------|
| Power    | horse<br>power<br>(HP)*1 | Rated<br>KVA<br>HD/ND | Rated<br>current<br>(A)<br>HD/ND | Main<br>circuit <sup>*2</sup> | Grounding<br>line<br>E(G) | Control<br>line*3 | NFB <sup>*4</sup> | MC*4   |
| 200V     | 1HP                      | 1.9/2.3               | 5/6                              | 2~5.5                         | 2~5.5                     | 0.5~2             | TO-50EC(15A)      | CU-11  |
| 1 Ø / 3Ø | 2HP                      | 3/3.7                 | 8/9.6                            | 2~5.5                         | 3.5~5.5                   | 0.5~2             | TO-50EC(20A)      | CU-11  |
| ,        | 3HP                      | 4.2/4.6               | 11/12                            | 3.5~5.5                       | 3.5~5.5                   | 0.5~2             | TO-50EC(30A)      | CU-11  |
|          | 5.4HP                    | 6.7/8.0               | 17.5/21                          | 5.5                           | 5.5                       | 0.5~2             | TO-50EC(30A)      | CU-16  |
|          | 7.5HP                    | 9.5/11.4              | 25/30                            | 8                             | 5.5~8                     | 0.5~2             | TO-100S(50A)      | CU-18  |
|          | 10HP                     | 12.6/15.2             | 33/40                            | 8                             | 5.5~8                     | 0.5~2             | TO-100S(50A)      | CU-25  |
|          | 15HP                     | 17.9/21.3             | 47/56                            | 14                            | 8                         | 0.5~2             | TO-100S(100A)     | CU-50  |
|          | 20HP                     | 22.9/26.3             | 60/69                            | 22                            | 8                         | 0.5~2             | TO-100S(100A)     | CU-65  |
|          | 25HP                     | 27.8/30.1             | 73/79                            | 22                            | 14                        | 0.5~2             | TO-225S(100A)     | CU-80  |
| 200V     | 30HP                     | 32.4/41.9             | 85/110                           | 38                            | 14                        | 0.5~2             | TO-225S(150A)     | CN-100 |
| 3 Ø      | 40HP                     | 43.8/52.6             | 115/138                          | 60                            | 22                        | 0.5~2             | TO-225S(175A)     | CN-125 |
|          | 50HP                     | 55.3/64.4             | 145/169                          | 80                            | 22                        | 0.5~2             | TO-225S(200A)     | CN-150 |
|          | 60HP                     | 68.6/76.2             | 180/200                          | 100                           | 22                        | 0.5~2             | TO-225S(225A)     | CN-180 |
|          | 75HP                     | 81.9/95.3             | 215/250                          | 150                           | 22                        | 0.5~2             | TO-400S(300A)     | CN-300 |
|          | 100HP                    | 108/118.9             | 283/312                          | 200                           | 38                        | 0.5~2             | TO-400S(400A)     | CN-300 |
|          | 125HP                    | 132/137.2             | 346/400                          | 300                           | 38                        | 0.5~2             | TO-400S(400A)     | SK-400 |
|          | 150HP                    | 158/172               | 415/450                          | 250*2P                        | 50                        | 0.5~2             | TO-800S(800A)     | SK-600 |
| 400V     | 1HP                      | 2.6/3.1               | 3.4/4.1                          | 2~5.5                         | 2~5.5                     | 0.5~2             | TO-50EC(15A)      | CU-11  |
| 3 Ø      | 2HP                      | 3.2/4.1               | 4.2/5.4                          | 2~5.5                         | 3.5~5.5                   | 0.5~2             | TO-50EC(15A)      | CU-11  |
|          | 3HP                      | 4.2/5.3               | 5.5/6.9                          | 2~5.5                         | 3.5~5.5                   | 0.5~2             | TO-50EC(15A)      | CU-11  |
|          | 5.4HP                    | 7/8.5                 | 9.2/11.1                         | 2~5.5                         | 3.5~5.5                   | 0.5~2             | TO-50EC(15A)      | CU-18  |
|          | 7.5HP                    | 11.3/13.3             | 14.8/17.5                        | 3∼5.5                         | 3.5~5.5                   | 0.5~2             | TO-50EC(20A)      | CU-18  |
|          | 10HP                     | 13.7/17.5             | 18/23                            | 5.5                           | 5.5                       | 0.5~2             | TO-50EC(30A)      | CU-25  |
|          | 15HP                     | 18.3/23.6             | 24/31                            | 8                             | 8                         | 0.5~2             | TO-100S(50A)      | CU-25  |
|          | 20HP                     | 23.6/29.0             | 31/38                            | 8                             | 8                         | 0.5~2             | TO-100S(50A)      | CU-35  |
|          | 25HP                     | 29.7/33.5             | 39/44                            | 8                             | 8                         | $0.5{\sim}2$      | TO-100S(50A)      | CU-50  |
|          | 30HP                     | 34.3/44.2             | 45/58                            | 14                            | 8                         | 0.5~2             | TO-100S(75A)      | CU-50  |
|          | 40HP                     | 45.7/54.9             | 60/72                            | 22                            | 8                         | 0.5~2             | TO-100S(100A)     | CU-65  |
|          | 50HP                     | 57.2/67.1             | 75/88                            | 22                            | 14                        | 0.5~2             | TO-100S(100A)     | CU-80  |
|          | 60HP                     | 69.3/78.5             | 91/103                           | 38                            | 14                        | 0.5~2             | TO-225S(150A)     | CN-100 |
|          | 75HP                     | 89.9/111              | 118/145                          | 60                            | 22                        | 0.5~2             | TO-225S(175A)     | CN-125 |
|          | 100HP                    | 114/126               | 150/165                          | 80                            | 22                        | 0.5~2             | TO-225S(225A)     | CN-150 |
|          | 125HP                    | 137/159               | 180/208                          | 150                           | 22                        | 0.5~2             | TO-400S(300A)     | CN-300 |
|          | 150HP                    | 165/191               | 216/250                          | 150                           | 22                        | 0.5~2             | TO-400S(300A)     | CN-300 |

|       | A510 N                   | Model                 |                                  | wire                          | diameter (n               | nm²)                          |                   |                  |
|-------|--------------------------|-----------------------|----------------------------------|-------------------------------|---------------------------|-------------------------------|-------------------|------------------|
| Power | horse<br>power<br>(HP)*1 | Rated<br>KVA<br>HD/ND | Rated<br>current<br>(A)<br>HD/ND | Main<br>circuit <sup>*2</sup> | Grounding<br>line<br>E(G) | Control<br>line <sup>*3</sup> | NFB <sup>*4</sup> | MC <sup>*4</sup> |
|       | 175HP                    | 198/226               | 260/296                          | 200                           | 30                        | 0.5~2                         | TO-400S(400A)     | CN-300           |
|       | 215HP                    | 225/250               | 295/328                          | 250                           | 30                        | 0.5~2                         | TO-400S(400A)     | CN-300           |
|       | 250HP                    | 282/332               | 370/435                          | 300                           | 38                        | 0.5~2                         | TO-400S(400A)     | SK-400           |
|       | 300HP                    | 343/393               | 450/515                          | 250*2P                        | 50                        | 0.5~2                         | TO-800S(800A)     | SK-600<br>(800A) |
|       | 375HP                    | 400/446               | 523/585                          | 250*2P                        | 50                        | 0.5~2                         | TE-1000(1000A)    | SK-600<br>(800A) |
|       | 425HP                    | 461/461               | 585/585                          | 250*2P                        | 50                        | 0.5~2                         | TE-1000(1000A)    | SK-600<br>(800A) |

<sup>\*1:</sup> Constant torque rating.

<sup>\*2:</sup> The main circuit terminals R/L1, S/L2, T/L3, U/T1, V/T2, W/T3, B1 / P, B2, P, N

<sup>\*3:</sup> Control line is the terminal wire on the control board.

<sup>\*4:</sup> The NFB and MCB listed in the table are of TECO product numbers, products with same rated specification of other brands may be used. To reduce electrical noise interference, ensure that a RC surge absorber (R: 10Ω/ 5W, C: 0.1μf/1000VDC) is added to both sides of MCB coil.

## 3.17 Control Circuit Wiring

- (1) Separate the wiring for control circuit terminals from main circuit wiring for terminals (R/L1, S/L2, T/L3, U/T1, V/T2, W/T3).
- (2) Separate the wiring for control circuit terminals R1A-R1B-R1C (or R2A, R2C) (Relay outputs) from wiring for terminals ① ⑧, A01, A02, GND, DO1, DO2, DOG, +12V, (-12V), Al1, Al2 and GND wiring.
- (3) Use shielded twisted-pair cables (#24 #14 AWG / 0.5 -2 mm²) shown in Fig. 3.17.1 for control circuits to minimize noise problems. The maximum wiring distance should not exceed 50m (165 ft).

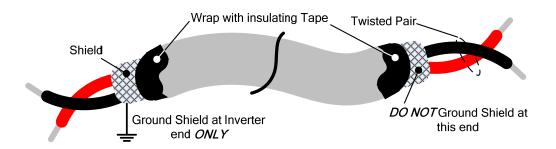

Fig. 3.17.1 Shielded Twisted-Pair

(4) When the digital multi-function output terminals (DO1, DO2) are connected to an external relay, a freewheeling diode should be connected across the relay coil to prevent an inductive voltage spike from damaging the output circuitry as shown in Fig. 3.17.2 below.

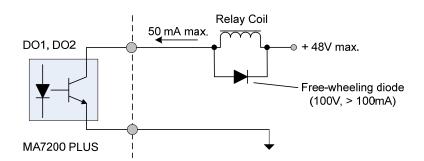

Fig. 3.17.2 Photo-Coupler Connected to an External Relay

(5) In Section 3.8 the control boards referenced have a jumper SW3 that can select the digital input to terminals ① - ⑧ to be set for SINK or SOURCE. The following Fig. 3.17.3 (a.) – (d.) shows examples for the various SINK / Source interfaces.

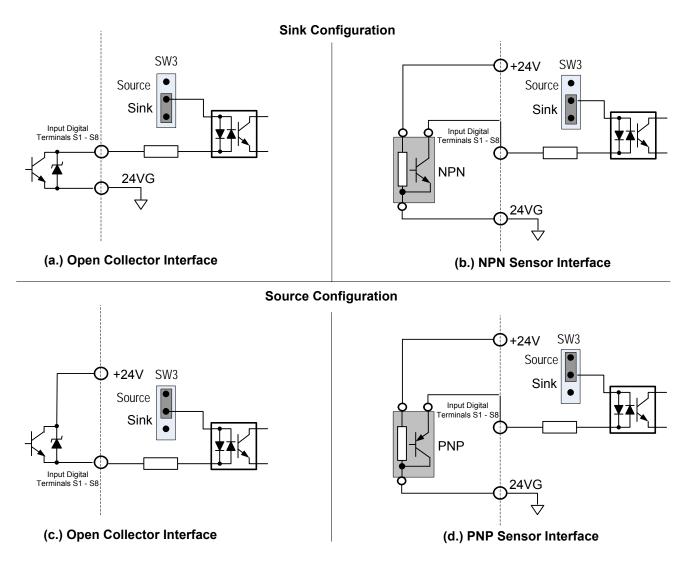

Fig. 3.17.3 Sink / Source Configurations

# 3.18 Inverter Specifications

## **Basic Specifications 200V class**

|       | Inverte                       | er capacity (HP)              | 1                    | 2                                                            | 3       | 5         | 7.5       | 10      | 15   | 20     | 25     |
|-------|-------------------------------|-------------------------------|----------------------|--------------------------------------------------------------|---------|-----------|-----------|---------|------|--------|--------|
|       |                               | Rated output Capacity (KVA)   | 1.9                  | 3                                                            | 4.2     | 6.7       | 9.5       | 12.6    | 17.9 | 22.9   | 27.8   |
|       | Heavy Duty type               | Rated output current (A)      | 5                    | 8                                                            | 11      | 17.5      | 25        | 33      | 47   | 60     | 73     |
|       | H.D.                          | Maximum applicable motor *1HP | 1                    | 2                                                            | 3       | 5         | 7.5       | 10      | 15   | 20     | 25     |
| rated | (150%/1min)                   | (KW)                          | (0.75)               | (1.5)                                                        | (2.2)   | (3.7)     | (5.5)     | (7.5)   | (11) | (15)   | (18.5) |
| t ra  | Name I D. C. C. C.            | Rated output Capacity (KVA)   | 2.3                  | 3.7                                                          | 4.6     | 8.0       | 11.4      | 15.2    | 21.3 | 26.3   | 30.1   |
| nd:   | Normal Duty type<br>N.D.      | Rated output current (A)      | 6                    | 9.6                                                          | 12      | 21        | 30        | 40      | 56   | 69     | 79     |
| Out   | N.D.<br>(120%/1min)           | Maximum applicable motor *1HP | 1.5                  | 3                                                            | 4       | 7.5       | 10        | 15      | 20   | 25     | 30     |
|       |                               | (KW)                          | (1.1)                | (2.2)                                                        | (3)     | (5.5)     | (7.5)     | (11)    | (15) | (18.5) | (22)   |
|       | The maximum out               | put voltage (V)               | 3-phase, 200V ~ 240V |                                                              |         |           |           |         |      |        |        |
|       | The maximum out               | put frequency (Hz)            | Based                | on para                                                      | meter s | etting 0. | 1~400.0 ( | 1200.0) | Hz   |        |        |
| ver   | Rated voltage, frequency      |                               |                      | Single/3-phase 200V~240V, 50/60Hz 3-phase 200V~240V, 50/60Hz |         |           |           |         |      |        |        |
| Power | Allowable voltage fluctuation |                               |                      | -15% ~ +10%                                                  |         |           |           |         |      |        |        |
|       | Allowable frequen             | cy fluctuation                | ±5%                  |                                                              |         |           |           |         |      |        |        |

|        | Inverte                       | er capacity (HP)              | 30                   | 40                 | 50      | 60         | 75       | 100     | 125       | 150   |
|--------|-------------------------------|-------------------------------|----------------------|--------------------|---------|------------|----------|---------|-----------|-------|
|        |                               | Rated output Capacity (KVA)   | 32.4                 | 43.8               | 55.3    | 68.6       | 81.9     | 108     | 132       | 158   |
|        | Heavy Duty type               | Rated output current (A)      | 85                   | 115                | 145     | 180        | 215      | 283     | 346       | 415   |
|        | H.D.                          | Maximum applicable motor *1HP | 30                   | 40                 | 50      | 60         | 75       | 100     | 125       | 150   |
| rated  | (150%/1min)                   | (KW)                          | (22)                 | (30)               | (37)    | (45)       | (55)     | (75)    | (90)      | (110) |
|        |                               | Rated output Capacity (KVA)   | 41.9                 | 52.6               | 64.4    | 76.2       | 95.3     | 118.9   | 152.4     | 172   |
| nd     | Normal Duty type              | Rated output current (A)      | 110                  | 138                | 169     | 200        | 250      | 312     | 400       | 450   |
| Output | N.D.                          | Maximum applicable motor *1HP | 40                   | 50                 | 60      | 75         | 100      | 125     | 150       | 175   |
|        | (120%/1min)                   | (KW)                          | (30)                 | (37)               | (45)    | (55)       | (75)     | (90)    | (110)     | (130) |
|        | The maximum out               | put voltage (V)               | 3-phase, 200V ~ 240V |                    |         |            |          |         |           |       |
|        | The maximum out               | put frequency (Hz)            | Based                | on para            | meter s | etting 0.1 | ~400.0 ( | 1200.0) | Hz        |       |
| ver    | ► Rated voltage, frequency    |                               |                      | 3-phase<br>240V, 5 |         | 3-р        | hase 200 | )V~240\ | /, 50/60H | lz    |
| Š      | Allowable voltage fluctuation |                               |                      | -15% ~ +10%        |         |            |          |         |           |       |
|        | Allowable frequen             |                               | ±5%                  |                    |         |            |          |         |           |       |

## **Basic Specifications 400V class**

|       | Inver                                                  | ter capacity (HP)             | 1                  | 2           | 3      | 5         | 7.5     | 10       | 15      | 20     | 25     | 30   |  |  |
|-------|--------------------------------------------------------|-------------------------------|--------------------|-------------|--------|-----------|---------|----------|---------|--------|--------|------|--|--|
|       |                                                        | Rated output Capacity (KVA)   | 2.6                | 3.2         | 4.2    | 7         | 11.3    | 13.7     | 18.3    | 23.6   | 29.7   | 34.3 |  |  |
|       | Heavy Duty type H.D.                                   | Rated output current (A)      | 3.4                | 4.2         | 5.5    | 9.2       | 14.8    | 18       | 24      | 31     | 39     | 45   |  |  |
|       |                                                        | Maximum applicable motor *1HP | 1                  | 2           | 3      | 5         | 7.5     | 10       | 15      | 20     | 25     | 30   |  |  |
| ed    | (100 /0/111111)                                        | (KW)                          | (0.75)             | (1.5)       | (2.2)  | (4)       | (5.5)   | (7.5)    | (11)    | (15)   | (18.5) | (22) |  |  |
| rated |                                                        | Rated output Capacity (KVA)   | 3.1                | 4.1         | 5.3    | 8.5       | 13.3    | 17.5     | 23.6    | 29.0   | 33.5   | 44.2 |  |  |
| put   | Normal Duty type N.D.                                  | Rated output current (A)      | 4.1                | 5.4         | 6.9    | 11.1      | 17.5    | 23       | 31      | 38     | 44     | 58   |  |  |
| St.   | (120%/1min)                                            | Maximum applicable motor *1HP | 2                  | 3           | 4      | 7.5       | 10      | 15       | 20      | 25     | 30     | 40   |  |  |
| ľ     | '                                                      | (KW)                          | (1.5)              | (2.2)       | (3)    | (5.5)     | (7.5)   | (11)     | (15)    | (18.5) | (22)   | (30) |  |  |
|       | The maximum out                                        | put voltage (V)               | 3-phase 380V~ 480V |             |        |           |         |          |         |        |        |      |  |  |
|       | The maximum out                                        | put frequency (Hz)            | Based              | on para     | meter  | setting ( | 0.1~400 | 0.0 (120 | 0.0) Hz |        |        |      |  |  |
| )r    | Rated voltage, frequency                               |                               |                    | e 380V      | ~ 480\ | /, 50/60  | Hz      |          |         |        |        |      |  |  |
| OWE   | Rated voltage, frequency Allowable voltage fluctuation |                               |                    | -15% ~ +10% |        |           |         |          |         |        |        |      |  |  |
|       | Allowable frequen                                      |                               | ±5%                |             | •      |           |         |          |         |        |        |      |  |  |

|      | Inver                                                   | ter capacity (HP)             | 40                                               | 50          | 60   | 75   | 100  | 125   | 150   | 175   | 215   |
|------|---------------------------------------------------------|-------------------------------|--------------------------------------------------|-------------|------|------|------|-------|-------|-------|-------|
|      |                                                         | Rated output Capacity (KVA)   | 45.7                                             | 57.2        | 69.3 | 89.9 | 114  | 137   | 165   | 198   | 225   |
|      | Heavy Duty type<br>H.D.                                 | Rated output current (A)      | 60                                               | 75          | 91   | 118  | 150  | 180   | 216   | 260   | 295   |
|      |                                                         | Maximum applicable motor *1HP | 40                                               | 50          | 60   | 75   | 100  | 125   | 150   | 175   | 215   |
| ed   |                                                         | (KW)                          | (30)                                             | (37)        | (45) | (55) | (75) | (90)  | (110) | (132) | (160) |
| rate |                                                         | Rated output Capacity (KVA)   | 54.9                                             | 67.1        | 78.5 | 111  | 126  | 159   | 191   | 226   | 250   |
| ont  | Normal Duty type N.D.                                   | Rated output current (A)      | 72                                               | 88          | 103  | 145  | 165  | 208   | 250   | 296   | 328   |
| Out  | N.D.<br>(120%/1min)                                     | Maximum applicable motor *1HP | 50                                               | 60          | 75   | 100  | 125  | 150   | 175   | 215   | 250   |
| ١    | , ,                                                     | (KW)                          | (37)                                             | (45)        | (55) | (75) | (90) | (110) | (132) | (160) | (185) |
|      | The maximum out                                         | put voltage (V)               | 3-phase 380V~480V                                |             |      |      |      |       |       |       |       |
|      | The maximum out                                         | put frequency (Hz)            | Based on parameter setting 0.1~400.0 (1200.0) Hz |             |      |      |      |       |       |       |       |
| ŀ    | Rated voltage, fre                                      | 3-phase 380V ~ 480V, 50/60Hz  |                                                  |             |      |      |      |       |       |       |       |
| owe. | Rated voltage, frequency  Allowable voltage fluctuation |                               |                                                  | -15% ~ +10% |      |      |      |       |       |       |       |
| 1    | Allowable frequen                                       |                               | ±5%                                              |             |      |      |      |       |       |       |       |

|       | Inver                         | ter capacity (HP)             | 250         | 300           | 375          | 425   |  |  |
|-------|-------------------------------|-------------------------------|-------------|---------------|--------------|-------|--|--|
|       |                               | Rated Output capacity (KVA)   | 282         | 343           | 400          | 461   |  |  |
| 5     | Heavy Duty type<br>H.D.       | Rated output current (A)      | 370         | 450           | 523          | 585   |  |  |
| rated | (150%/1min)                   | Maximum applicable motor *1HP | 250         | 300           | 375          | 425   |  |  |
|       | (130 /0/ 111111)              | (KW)                          | (185)       | (220)         | (280)        | (315) |  |  |
| utput |                               | Rated Output capacity (KVA)   | 332         | 393           | 446          | 446   |  |  |
| ŏ     | Normal Duty type N.D.         | Rated output current (A)      | 435         | 515           | 585          | 585   |  |  |
|       |                               | Maximum applicable motor *1HP | 270         | 335           | 425          | 425   |  |  |
|       | ,                             | (KW)                          | (200)       | (250)         | (315)        | (315) |  |  |
|       | The maximum out               | put voltage (V)               | 3-phase 380 | V~480V        |              |       |  |  |
|       | The maximum out               | put frequency (Hz)            | Based on pa | rameter setti | ing 0.1~ 400 | .0 Hz |  |  |
| ř     | Rated voltage, frequency      |                               |             | V ~ 480V,     | 50/60Hz      |       |  |  |
| ower  | Allowable voltage fluctuation |                               |             | -15% ~ +10%   |              |       |  |  |
| P     | Allowable frequer             | cy fluctuation                | ±5%         |               |              |       |  |  |

<sup>\*1:</sup> Take standard 4-pole induction motor as the base.

<sup>\*5:</sup> If it is greater than default carrier frequency, you need to adjust the load current based on the de-rating curve.

| Inverter Voltage | and Capacity | HD mode                 | HD mode                           |
|------------------|--------------|-------------------------|-----------------------------------|
| 200V class       | 400V class   | carrier frequency range | carrier frequency factory setting |
| 1~20HP           | 1~30HP       | 2~16KHz                 | 8KHz                              |
| 25HP             | -            | 2~12KHz                 | 6KHz                              |
| 30~40HP          | 40~50HP      | 2~12KHz (*6)            | 5KHz                              |
| 50~100HP         | 60~175HP     | 2~10KHz (*6)            | 5KHz                              |
| 1                | 215HP        | 2~8KHz                  | 3KHz                              |
| 125~150HP        |              | 2~5KHz                  | 5KHz                              |
|                  | 250-375HP    | 2~5KHz                  | 4KHz                              |
| 425HP            |              | 2~5KHz                  | 2KHz                              |

<sup>\*6:</sup> If control mode (00-00) is set to 2 (SLV mode) and maximum frequency (01-02) is larger than 80Hz, the carrier frequency range is 2~8 KHz.

<sup>\*2:</sup> A510 model is designed to use in heavy duty conditions, the factory setting is the HD (Heavy Duty type) mode.

<sup>\*3:</sup> The overload capacity of A510 model HD (Heavy Duty) is 150% / 1min, 200% / 2sec. See the table below for the carrier frequency default setting and range.

<sup>\*4:</sup> The overload capacity of A510 model ND (Normal Duty) is 120%/1min, carrier range: 2 KHz ~ 16 KHz, the default setting is 2 KHz.

The following table shows maximum output frequency for each control mode.

| <b>Duty Cycle</b> | Control mode | Other settings                                                                                      | Maximum output frequency |
|-------------------|--------------|----------------------------------------------------------------------------------------------------|--------------------------|
|                   | V/F          | maximum frequency set to 400Hz (00-31 = 0)                                                          | 400Hz                    |
|                   | V/F + PG     | maximum frequency set to 1200Hz (00-31 = 1)                                                         | 1200Hz                   |
|                   |              | 200V 1~10HP, 400V 1~15HP                                                                            | 150Hz                    |
|                   |              | 200V 15~25HP, 400V 20HP                                                                             | 110Hz                    |
| Heavy Duty        |              | 400V 25~30HP                                                                                        | 100Hz                    |
| (00-27=0)         | SLV          | 200V 30~150HP, 400V<br>40~425HP, carrier (11-01) is<br>set as 8K or below 8K<br>200V 30~100HP, 400V | 100Hz                    |
|                   |              | 40~175HP, carrier (11-01) is above 8K                                                               | 80Hz                     |
|                   | SV           | unlimited                                                                                           | 400Hz                    |
|                   | PMSV         | unlimited                                                                                           | 400Hz                    |
| Normal Duty       | V/F          | maximum frequency set to 400Hz (00-31 = 0)                                                          | 120Hz                    |
| (00-27=1)         | V/F + PG     | maximum frequency set<br>to1200Hz (00-31 = 1)                                                       | 1200Hz                   |

## **General Specifications**

| Departion mode  LED keypad)  Control mode  V/F, V/F,PG, SLV, SV, PMSLV* with space vector PWM mode  Frequency control range  1.10°C )  Speed control accuracy  Temperature change)  1.10°C )  Speed control accuracy  1.0.1% ( vector control(SV)), ±0.5% ( vector control / open-loop)  Frequency setting resolution  Output frequency resolution  Output frequency resolution  Output frequency resolution  Output frequency resolution  Output frequency setting resolution  Output frequency resolution  Output frequency resolution  Output frequency setting signal  Acceleration / deceleration time  Acceleration / deceleration time  Acceleration / deceleration and deceleration time  Acceleration / deceleration and deceleration time  Acceleration / deceleration and deceleration time  Acceleration / deceleration and deceleration time  Acceleration / deceleration and deceleration time  Acceleration / deceleration and time frequency deceleration and deceleration and acceleration and deceleration and deceleration an |         |                                         | 10D                                                                                                    |
|----------------------------------------------------------------------------------------------------|---------|-----------------------------------------|----------------------------------------------------------------------------------------------------|
| Frequency control range Frequency accuracy Frequency accuracy Frequency accuracy Frequency accuracy Frequency accuracy Frequency accuracy Frequency accuracy Frequency accuracy Frequency setting resolution Output frequency resolution Output frequency resolution resolution resolution resolution resolution resolution resolution resolution resolution resolution resolution resolution resolution resolution resolution resolution resolution resolution r |         | Operation mode                          | LCD keypad with parameter copy function (Optional Seven-segment display * 5 + LED keypad)                  |
| Trequency accuracy Temperature change)  Speed control accuracy  101% (vector control(SV)), ±0.5% (vector control / open-loop)  Frequency setting resolution  Dutut frequency resolution  Dutut frequency resolution  Dutut frequency resolution  Dutut frequency setting signal  Acceleration / deceleration time  Voltage, frequency  characteristics  Braking torque  Auto tuning, Zero Servo, torque control, position control, Droop, Soft-PWM, over-voltage protection, automatic speed regulation, RS-485 communication standard, speed feedback control, simple PLC function, 2 sets of analog outputs, safety switch.  Accumulated power-on / run time, 4 sets of fault history records and latest fault record state, energy-saving function and deceleration, Up / Down operation, MODBUS protecol, pulse output, engineering units, SINK / SOUNCE digital revertion level can be set independently in acceleration and constant speed.  The mode: If inverter rated current 150%/1 min, 200%/2sec (HD mode), 120%/1 min (ND mode factory 150%/1 min, 200%/2sec (HD mode), 120%/1 min (ND mode factory 150%/1 min, 200%/2sec (HD mode), 120%/1 min (ND mode factory 150%/1 min, 200%/2sec (HD mode), 120%/1 min (ND mode factory 150%/1 min, 200%/2sec (HD mode), 120%/1 min (ND mode factory 150%/1 min, 200%/2sec (HD mode), 120%/1 min (ND mode factory 150%/1 min, 200%/2sec (HD mode), 120%/1 min (ND mode factory 150%/1 min, 200%/2sec (HD mode), 120%/1 min (ND mode factory 150%/1 min, 200%/2sec (HD mode), 120%/1 min (ND mode factory 150%/1 min, 200%/2sec (HD mode), 120%/1 min (ND mode factory 150%/1 min, 200%/2sec (HD mode), 120%/1 min (ND mode factory 150%/1 min, 200%/2sec (HD mode), 120%/1 min (ND mode factory 150%/1 min, 200%/1 min, 20 |         | Control mode                            | V/F, V/F+PG, SLV, SV, PMSV, PMSLV* with space vector PWM mode                                              |
| Temperature change)  Speed control accuracy  10.1% ( vector control(SV)). ±0.5% ( vector control / open-loop)  Digital references: 0.01Hz, Analog references: 0.06Hz/60Hz  Dutput frequency resolution  Dutput frequency resolution  Inverter overload  Frequency setting resolution  Dutput frequency setting signal  Acceleration / deceleration time  Voltage, frequency  Data deceleration time  Voltage, frequency  Data deceleration time  Voltage, frequency  Data deceleration time  Voltage, frequency  Data deceleration time  Notage, frequency  Data deceleration time  Notage, frequency  Data deceleration time  Notage, frequency  Data deceleration time  Notage, frequency  Data deceleration time  Notage, frequency  Data deceleration time  Notage, frequency  Data deceleration time  Notage, frequency  Data deceleration, deceleration time  Notage, frequency  Data deceleration, deceleration time  Notage, frequency  Data deceleration, deceleration, dover-voltage protection, dynamic braking, speed search, frequency traversing, instantaneous power fault restart, PID control, automatic torque compensation, automatic speed regulation, RS-485 communication standard, speed feedback control, simple PLC function, 2 sets of analog outputs, safety switch.  Accumulated power-on / run time, 4 sets of fault history records and latest fault record state, energy-saving function setting, single phase protection, smart brake  DC braking, Dwell, S curve acceleration and deceleration, Up / Down operation, MODBUS protocol, pulse output, engineering units, SINK / SOURCE digital input stall protection  Instantaneous over current (OC) and output short-circuit (SC)  Drotection  Notor overload (OL1) protection  Dverter overload Protection  Overvoltage(OV) protection  Dverter overload (OL1) protection  Dverter overload (OL1) protection  Dverter overload (OL1) protection  Dverter overload (OL1) protection  Dverter overload (OL1) protection  Dverter overload (OL1) protection  Dverter overload (OL1) protection  Dverter overload (OL1) protection  Dverter ov |         | Frequency control range                 | 0.1Hz~400.0Hz(1200.0Hz)                                                                                    |
| Speed control accuracy   £0.1% ( vector control(SV)). ±0.5% ( vector control / open-loop)                                                                                                    |         | Frequency accuracy                      | Digital references: ±0.01%(-10 to +40°C) Analog references: ±0.1% (25°C                                    |
| Trequency setting resolution  Output frequency resolution  Output frequency resolution  Output frequency resolution  Output frequency resolution  Output frequency resolution  Output frequency resolution  Output frequency resolution  Output frequency setting signal  Acceleration / deceleration time  Outlage, frequency resolution  Outlage, frequency resolution  Outlage,  |         | (Temperature change)                    | ±10°C)                                                                                                    |
| Utiput frequency resolution   D.01Hz   Rated output current 150%/1 min, 200%/2sec (HD mode),120%/1 min (ND mode Factory 150%/1 min, 200%/2sec   Frequency setting signal   D.0 - 6000.0 second (separately set acceleration and deceleration time )  Voltage, frequency   Voltage, frequency   Voltage frequency   Voltage, frequency   Voltage, frequen |         | Speed control accuracy                  | ±0.1% (vector control(SV)), ±0.5% (vector control / open-loop)                                             |
| Twerter overload   Rated output current 150%/1 min, 200%/2sec (HD mode),120%/1 min (ND mode Factory 150%/1 min, 200%/2sec (HD mode),120%/1 min (ND mode Factory 150%/1 min, 200%/2sec)                                                                                                    |         | Frequency setting resolution            | Digital references: 0.01Hz, Analog references: 0.06Hz/60Hz                                                 |
| Twerter overload   Rated output current 150%/1 min, 200%/2sec (HD mode),120%/1 min (ND mode Factory 150%/1 min, 200%/2sec (HD mode),120%/1 min (ND mode Factory 150%/1 min, 200%/2sec)                                                                                                    |         | Output frequency resolution             | 0.01Hz                                                                                                    |
| Auto tuning, Zero Servo, torque control, position control, Droop, Soft-PWM, over-voltage protection, dynamic braking, speed search, frequency traversing, instantaneous power fault restart, PID control, automatic torque compensation, automatic speed regulation, RS-485 communication standard, speed feedback control, simple PLC function, 2 sets of analog outputs, safety switch.  Accumulated power-on / run time, 4 sets of fault history records and latest fault record state, energy-saving function setting, single phase protection, smarth braking, Dwell, S curve acceleration and deceleration, Up / Down operation, MODBUS protocol, pulse output, engineering units, SINK / SOURCE digital inputs of the protection instantaneous over current (OC) and output short-circuit (SC) protection  Instantaneous over current (OC) and output short-circuit (SC) protection  Inverter overload Protection  Inverter overload Protection  (OL2)  Motor overload (OL1) protection  Over voltage(OV) protection  Under voltage (OV) protection  Inder voltage (UV)  If the main circuit DC voltage rises over 410V (200V class) / 820V (400V class), motor stops running.  However fault exceeds 15ms.  Automatic restart after instantaneous power fault over fault exceeds 15ms.  Automatic restart function available after instantaneous power fault in 2sec.  When main circuit DC voltage ≥50V, the CHARGE LED turns on.                                                                                                    | ristics |                                         | Rated output current 150%/1 min, 200%/2sec (HD mode),120%/1 min (ND mode) Factory 150%/1 min, 200%/2sec    |
| Auto tuning, Zero Servo, torque control, position control, Droop, Soft-PWM, over-voltage protection, dynamic braking, speed search, frequency traversing, instantaneous power fault restart, PID control, automatic torque compensation, automatic speed regulation, RS-485 communication standard, speed feedback control, simple PLC function, 2 sets of analog outputs, safety switch.  Accumulated power-on / run time, 4 sets of fault history records and latest fault record state, energy-saving function setting, single phase protection, smarth braking, Dwell, S curve acceleration and deceleration, Up / Down operation, MODBUS protocol, pulse output, engineering units, SINK / SOURCE digital inputs of the protection instantaneous over current (OC) and output short-circuit (SC) protection  Instantaneous over current (OC) and output short-circuit (SC) protection  Inverter overload Protection  Inverter overload Protection  (OL2)  Motor overload (OL1) protection  Over voltage(OV) protection  Under voltage (OV) protection  Inder voltage (UV)  If the main circuit DC voltage rises over 410V (200V class) / 820V (400V class), motor stops running.  However fault exceeds 15ms.  Automatic restart after instantaneous power fault over fault exceeds 15ms.  Automatic restart function available after instantaneous power fault in 2sec.  When main circuit DC voltage ≥50V, the CHARGE LED turns on.                                                                                                    | ter     | Frequency setting signal                |                                                                                                    |
| Auto tuning, Zero Servo, torque control, position control, Droop, Soft-PWM, over-voltage protection, dynamic braking, speed search, frequency traversing, instantaneous power fault restart, PID control, automatic torque compensation, automatic speed regulation, RS-485 communication standard, speed feedback control, simple PLC function, 2 sets of analog outputs, safety switch.  Accumulated power-on / run time, 4 sets of fault history records and latest fault record state, energy-saving function setting, single phase protection, smarth braking, Dwell, S curve acceleration and deceleration, Up / Down operation, MODBUS protocol, pulse output, engineering units, SINK / SOURCE digital inputs of the protection instantaneous over current (OC) and output short-circuit (SC) protection  Instantaneous over current (OC) and output short-circuit (SC) protection  Inverter overload Protection  Inverter overload Protection  (OL2)  Motor overload (OL1) protection  Over voltage(OV) protection  Under voltage (OV) protection  Inder voltage (UV)  If the main circuit DC voltage rises over 410V (200V class) / 820V (400V class), motor stops running.  However fault exceeds 15ms.  Automatic restart after instantaneous power fault over fault exceeds 15ms.  Automatic restart function available after instantaneous power fault in 2sec.  When main circuit DC voltage ≥50V, the CHARGE LED turns on.                                                                                                    | harac   |                                         |                                                                                                    |
| Auto tuning, Zero Servo, torque control, position control, Droop, Soft-PWM, over-voltage protection, dynamic braking, speed search, frequency traversing, instantaneous power fault restart, PID control, automatic torque compensation, automatic speed regulation, RS-485 communication standard, speed feedback control, simple PLC function, 2 sets of analog outputs, safety switch.  Accumulated power-on / run time, 4 sets of fault history records and latest fault record state, energy-saving function setting, single phase protection, smarth braking, Dwell, S curve acceleration and deceleration, Up / Down operation, MODBUS protocol, pulse output, engineering units, SINK / SOURCE digital inputs of the protection instantaneous over current (OC) and output short-circuit (SC) protection  Instantaneous over current (OC) and output short-circuit (SC) protection  Inverter overload Protection  Inverter overload Protection  (OL2)  Motor overload (OL1) protection  Over voltage(OV) protection  Under voltage (OV) protection  Inder voltage (UV)  If the main circuit DC voltage rises over 410V (200V class) / 820V (400V class), motor stops running.  However fault exceeds 15ms.  Automatic restart after instantaneous power fault over fault exceeds 15ms.  Automatic restart function available after instantaneous power fault in 2sec.  When main circuit DC voltage ≥50V, the CHARGE LED turns on.                                                                                                    | ntrol c |                                         | Custom V/f curve based on parameters                                                                       |
| Main control functions    Main control functions   Over-voltage protection, dynamic braking, speed search, frequency traversing, instantaneous power fault restart, PID control, automatic torque compensation, automatic speed regulation, RS-485 communication standard, speed feedback control, simple PLC function, 2 sets of analog outputs, safety switch.    Accumulated power-on / run time, 4 sets of fault history records and latest fault record state, energy-saving function setting, single phase protection, smart brak DC braking, Dwell, S curve acceleration and deceleration, Up / Down operation, MODBUS protocol, pulse output, engineering units, SINK / SOURCE digital input standanton output short-circuit (SC) and output short-circuit (SC) protection   Inverter overload Protection   Inverter stops when the output current exceeds 200% of the inverter rated current 120%/1 min is exceeded inverter stops, factory default carrier frequency setting is 8~2KHz. ND mode: If inverter rated current 120%/1 min is exceeded inverter stops, factory default carrier frequency 2KHz.    Motor overload (OL1) protection   If the main circuit DC voltage rises over 410V (200V class) / 820V (400V class), motor stops running.   If the main circuit DC voltage falls below 190V (200V class) / 380V (400V class), motor stops running.   Power fault exceeds 15ms.   Automatic restart after instantaneous power fault   Power fault exceeds 15ms.   Automatic restart function available after instantaneous power fault in 2sec.   Uses temperature sensor for protection.   Use current sensor for protection.   Use current sensor for protection.   When main circuit DC voltage ≥50V, the CHARGE LED turns on.                                                                                                    | ပိ      | Braking torque                          | +/- 20%                                                                                                    |
| Main control functions  Instantaneous power fault restart, PID control, automatic torque compensation, automatic speed regulation, RS-485 communication standard, speed feedback control, simple PLC function, 2 sets of analog outputs, safety switch.  Accumulated power-on / run time, 4 sets of fault history records and latest fault record state, energy-saving function setting, single phase protection, smart brak DC braking, Dwell, S curve acceleration and deceleration, Up / Down operation, MODBUS protocol, pulse output, engineering units, SINK / SOURCE digital inpu Stall prevention level can be set independently in acceleration, deceleration and constant speed.  Instantaneous over current (OC) and output short-circuit (SC) protection  HD mode: If inverter rated current 150%/1 min., or 200%/2sec is exceeded inverter stops when the output current exceeds 200% of the inverter rated current 120%/1 min is exceeded inverter stops, factory default carrier frequency setting is 8~2KHz. ND mode: If inverter rated current 120%/1 min is exceeded inverter stops, factory default carrier frequency 2KHz.  Motor overload (OL1) protection  Under voltage(OV) protection  In the main circuit DC voltage rises over 410V (200V class) / 820V (400V class), motor stops running.  Under voltage(UV)  If the main circuit DC voltage falls below 190V (200V class) / 380V (400V class), motor stops running.  Power fault exceeds 15ms.  Automatic restart after power fault exceeds 15ms.  Automatic restart function available after instantaneous power fault in 2sec.  Uses temperature sensor for protection.  When main circuit DC voltage ≥50V, the CHARGE LED turns on.                                                                                                    |         |                                         |                                                                                                    |
| automatic speed regulation, RS-485 communication standard, speed feedback control, simple PLC function, 2 sets of analog outputs, safety switch.  Accumulated power-on / run time, 4 sets of fault history records and latest fault record state, energy-saving function setting, single phase protection, smart brak DC braking, Dwell, S curve acceleration and deceleration, Up / Down operation, MODBUS protocol, pulse output, engineering units, SINK / SOURCE digital input Stall protection  Instantaneous over current (OC) and output short-circuit (SC) protection  Inverter overload Protection  (OL2)  Inverter stops when the output current exceeds 200% of the inverter rated current 150%/1 min., or 200%/2sec is exceeded inverter stops, factory default carrier frequency setting is 8-2KHz. ND mode: If inverter stops, factory default carrier frequency setting is 8-2KHz. ND mode: If inverter rated current 120%/1 min is exceeded inverter stops, factory default carrier frequency setting is 8-2KHz. ND mode: If inverter rated current 120%/1 min is exceeded inverter stops, factory default carrier frequency 2KHz.  Motor overload (OL1) protection  Under voltage(OV) protection  If the main circuit DC voltage rises over 410V (200V class) / 820V (400V class), motor stops running.  Under voltage (UV)  If the main circuit DC voltage falls below 190V (200V class) / 380V (400V class), motor stops running.  Power fault exceeds 15ms.  Automatic restart function available after instantaneous power fault in 2sec.  Uses temperature sensor for protection.  Use current sensor for protection.  When main circuit DC voltage ≥50V, the CHARGE LED turns on.                                                                                                    |         |                                         | over-voltage protection, dynamic braking, speed search, frequency traversing,                              |
| Other functions  Other functions  Other function and deceleration and deceleration, up of Down operation, MDDBUS protocol, pulse output, engineering units, SINK / SOURCE digital inpulse in pulse.  Interpretation and deceleration and deceleration and constant speed.  Interpretation function and deceleration and deceleration and deceleration and deceleration and deceleration and deceleration and constant speed.  Interpretation function function and deceleration and constant speed.  Interpretation function function and deceleration and constant speed.  Interpreta |         | Main control functions                  | instantaneous power fault restart, PID control, automatic torque compensation,                             |
| Other functions    Accumulated power-on / run time, 4 sets of fault history records and latest fault record state, energy-saving function setting, single phase protection, smart brak DC braking, Dwell, S curve acceleration and deceleration, Up / Down operation, MODBUS protocol, pulse output, engineering units, SINK / SOURCE digital input Stall prevention level can be set independently in acceleration, deceleration and constant speed.  Instantaneous over current (OC) and output short-circuit (SC) protection    Inverter overload Protection (OL2)   Inverter stops when the output current exceeds 200% of the inverter rated current 150%/1 min., or 200%/2sec is exceeded inverter stops, factory default carrier frequency setting is 8~2KHz. ND mode: If inverter rated current 120%/1 min is exceeded inverter stops , factory default carrier frequency setting is 8~2KHz. ND mode: If inverter rated current 120%/1 min is exceeded inverter stops , factory default carrier frequency 2KHz.    Motor overload (OL1) protection   Electrical overload protection curve   ½T                                                                                                    |         |                                         | automatic speed regulation, RS-485 communication standard, speed feedback                                  |
| Other functions    Comparison                                                                                                    |         |                                         | control, simple PLC function, 2 sets of analog outputs, safety switch.                                     |
| DC braking, Dwell, S curve acceleration and deceleration, Up / Down operation, MODBUS protocol, pulse output, engineering units, SINK / SOURCE digital inputs of Stall protection  Stall protection  Instantaneous over current (OC) and output short-circuit (SC) protection  Inverter overload Protection  (OL2)  Motor overload (OL1) protection  Under voltage(OV) protection  Under voltage (UV)  Automatic restart after instantaneous power fault  Overheat protection(OH)  Ground Fault protection(GF)  DC bus charge indicator  When main circuit DC voltage ≥50V, the CHARGE LED turns on.                                                                                                    |         |                                         | Accumulated power-on / run time, 4 sets of fault history records and latest fault                          |
| Stall protection  Stall protection  Instantaneous over current (OC) and output short-circuit (SC) protection  Inverter overload Protection  (OL2)  Motor overload (OL1) protection  Under voltage (UV)  Inder voltage (UV)  Inder voltage (UV)  Inder voltage (UV)  Inder voltage (UV)  Inder voltage (UV)  Inder voltage (UV)  Inder voltage (UV)  Inder voltage (IV)  Inder voltage (IV)  Inverter stops when the output current exceeds 200% of the inverter rated current on 200%/2sec is exceeded inverter rated current 150%/1 min., or 200%/2sec is exceeded inverter rated current 120%/1 min is exceeded inverter stops , factory default carrier frequency 2KHz.  In voltage (IV)  In voltage (IV)  Inverter rated current 150%/1 min., or 200%/2sec is exceeded inverter rated current 150%/1 min., or 200%/2sec is exceeded inverter rated current 150%/1 min., or 200%/2sec is exceeded inverter rated current 150%/1 min., or 200%/2sec is exceeded inverter rated current 150%/1 min., or 200%/2sec is exceeded inverter rated current 150%/1 min., or 200%/2sec is exceeded inverter rated current 150%/1 min., or 200%/2sec is exceeded inverter rated current 150%/1 min., or 200%/2sec is exceeded inverter rated current 150%/1 min. or 200%/2sec is exceeded inverter rated current 150%/1 m |         | Other functions                         | record state, energy-saving function setting, single phase protection, smart braking,                      |
| Stall protection    Stall protection   Stall prevention level can be set independently in acceleration, deceleration and constant speed.                                                                                                    |         |                                         | DC braking, Dwell, S curve acceleration and deceleration, Up / Down operation,                             |
| Instantaneous over current (OC) and output short-circuit (SC) protection  HD mode: If inverter rated current 150%/1 min., or 200%/2sec is exceeded inverted to stops, factory default carrier frequency setting is 8~2KHz. ND mode: If inverter rated current 120%/1 min is exceeded inverted to current 120%/1 min is exceeded inverted to current to 20%/1 min is exceeded inverted to current to 20%/1 min is exceeded inverted to current to 20%/1 min is exceeded inverted to current to 20%/1 min is exceeded inverted to current to 20%/1 min is exceeded inverted to 20%/1 min is exceeded inverted to 20%/1 min is exceeded inverted to 20%/1 min is exceeded inverted to 20%/1 min is exceeded inverted to 20%/1 min is exceeded inverted to 20%/1 min is exceeded inverted to 20%/1 min is exceeded inverted to 20%/1 min is exceeded inverted to 20%/1 min is exceeded inverted to 20%/1 min is exceeded inverted to 20%/1 min is exceeded inverted to 20%/1 min is exceeded inverted to 20%/1 |         |                                         | MODBUS protocol, pulse output, engineering units, SINK / SOURCE digital inputs.                            |
| Instantaneous over current (OC) and output short-circuit (SC) protection  HD mode: If inverter rated current 150%/1 min., or 200%/2sec is exceeded inverted stops, factory default carrier frequency setting is 8~2KHz. ND mode: If inverter rated current 120%/1 min is exceeded inverted inverte |         | Stall protection                        | Stall prevention level can be set independently in acceleration, deceleration and constant speed.          |
| and output short-circuit (SC) protection    Inverter stops when the output current exceeds 200% of the inverter rated current protection                                                                                                    |         | Instantaneous over current (OC)         |                                                                                                    |
| HD mode: If inverter rated current 150%/1 min., or 200%/2sec is exceeded inverter stops, factory default carrier frequency setting is 8~2KHz. ND mode: If inverter rated current 120%/1 min is exceeded inverter stops, factory default carrier frequency 2KHz.  Motor overload (OL1) protection  Diver voltage(OV) protection  Under voltage (UV)  Automatic restart after instantaneous power fault  Overheat protection(OH)  Ground Fault protection(GF)  HD mode: If inverter rated current 150%/1 min., or 200%/2sec is exceeded inverter stops, factory default carrier frequency 2KHz.  Electrical overload protection curve I²T  If the main circuit DC voltage rises over 410V (200V class) / 820V (400V class), motor stops running.  If the main circuit DC voltage falls below 190V (200V class) / 380V (400V class), motor stops running.  Power fault exceeds 15ms.  Automatic restart function available after instantaneous power fault in 2sec.  Uses temperature sensor for protection.  Uses current sensor for protection.  DC bus charge indicator  When main circuit DC voltage ≥50V, the CHARGE LED turns on.                                                                                                    |         | and output short-circuit (SC)           | Inverter stops when the output current exceeds 200% of the inverter rated current.                         |
| Inverter overload Protection (OL2)    Stops, factory default carrier frequency setting is 8~2KHz. ND mode: If inverter recurrent 120%/1 min is exceeded inverter stops, factory default carrier frequency 2KHz.    Motor overload (OL1) protection   Electrical overload protection curve I²T                                                                                                    |         |                                         | HD mode: If inverter rated current 150%/1 min., or 200%/2sec is exceeded inverter                          |
| OL2) current 120%/1 min is exceeded inverter stops , factory default carrier frequency 2KHz.  Motor overload (OL1) protection Electrical overload protection curve I²T  Over voltage(OV) protection If the main circuit DC voltage rises over 410V (200V class) / 820V (400V class), motor stops running.  Under voltage (UV) If the main circuit DC voltage falls below 190V (200V class) / 380V (400V class), motor stops running.  Automatic restart after instantaneous power fault exceeds 15ms.  Automatic restart function available after instantaneous power fault in 2sec.  Overheat protection(OH) Uses temperature sensor for protection.  DC bus charge indicator When main circuit DC voltage ≥50V, the CHARGE LED turns on.                                                                                                    |         | Inverter overload Protection            |                                                                                                    |
| Description   2KHz.                                                                                                    |         |                                         |                                                                                                    |
| Motor overload (OL1) protection                                                                                                    | ဟ       |                                         |                                                                                                    |
| instantaneous power fault  Overheat protection(OH)  Ground Fault protection(GF)  DC bus charge indicator  Automatic restart function available after instantaneous power fault in 2sec.  Uses temperature sensor for protection.  Use current sensor for protection.  When main circuit DC voltage ≥50V, the CHARGE LED turns on.                                                                                                    | tion    | Motor overload (OL1) protection         |                                                                                                    |
| instantaneous power fault  Overheat protection(OH)  Ground Fault protection(GF)  DC bus charge indicator  Automatic restart function available after instantaneous power fault in 2sec.  Uses temperature sensor for protection.  Use current sensor for protection.  When main circuit DC voltage ≥50V, the CHARGE LED turns on.                                                                                                    | n func  | Over voltage(OV) protection             | If the main circuit DC voltage rises over 410V (200V class) / 820V (400V class), the motor stops running.  |
| instantaneous power fault  Overheat protection(OH)  Ground Fault protection(GF)  DC bus charge indicator  Automatic restart function available after instantaneous power fault in 2sec.  Uses temperature sensor for protection.  Use current sensor for protection.  When main circuit DC voltage ≥50V, the CHARGE LED turns on.                                                                                                    | tection | Under voltage (UV)                      | If the main circuit DC voltage falls below 190V (200V class) / 380V (400V class), the motor stops running. |
| instantaneous power fault  Overheat protection(OH)  Ground Fault protection(GF)  DC bus charge indicator  Automatic restart function available after instantaneous power fault in 2sec.  Uses temperature sensor for protection.  Use current sensor for protection.  When main circuit DC voltage ≥50V, the CHARGE LED turns on.                                                                                                    | ro      | Automatic restart after                 |                                                                                                    |
| Overheat protection(OH)       Uses temperature sensor for protection.         Ground Fault protection(GF)       Use current sensor for protection.         DC bus charge indicator       When main circuit DC voltage ≥50V, the CHARGE LED turns on.                                                                                                    | 4       |                                         |                                                                                                    |
| Ground Fault protection(GF)  Use current sensor for protection.  DC bus charge indicator  When main circuit DC voltage ≧50V, the CHARGE LED turns on.                                                                                                    |         |                                         | ·                                                                                                    |
| DC bus charge indicator When main circuit DC voltage ≧50V, the CHARGE LED turns on.                                                                                                    |         |                                         |                                                                                                    |
|                                                                                                    |         | , , , , , , , , , , , , , , , , , , , , | <b>r</b>                                                                                                   |
|                                                                                                    |         | DC bus charge indicator                 | When main circuit DC voltage ≧50V, the CHARGE LED turns on.                                                |
| Output Phase Loss Protection (OPL)  If the OPL is detected the motor stops automatically.                                                                                                    |         | -                                       | If the OPL is detected the motor stops automatically.                                                      |

<sup>\*</sup> PMSLV is under development.

|                                     | Location         |         | Indoor (protected from corrosive gases and dust).                                                                                                    |  |  |  |  |  |
|-------------------------------------|------------------|---------|----------------------------------------------------------------------------------------------------|--|--|--|--|--|
| <b>Environment</b><br>Specification | Ambient tempe    | erature | -10~+40°C (14°F~104°F) (IP20/NEMA1), -10~+50°C (14°F~122°F) (IP00) ) without de-rating; with de-rating, its maximum operation temperature is 60°C (140°F) |  |  |  |  |  |
| /iror                               | Storage temper   | rature  | -20~+70°C (-4°F~+158°F)                                                                                                    |  |  |  |  |  |
| Env<br>Spe                          | Humidity         |         | 95%RH or less ( no condensation )                                                                                                    |  |  |  |  |  |
|                                     | Altitude and vib | oration | Altitude of 1000m (3181ft) or below,.5.9m/s2(0.6G)                                                                                                    |  |  |  |  |  |
| Con                                 | nmunication fun  | ction   | RS-485 standard (MODBUS RTU / ASCII protocol) (RJ45)                                                                                                    |  |  |  |  |  |
| PLC                                 | function         |         | Built-in                                                                                                    |  |  |  |  |  |
| EM                                  | I protection     |         | The built-in noise filter complies with EN61800-3 available for inverters 400V 215HP or below.                                                            |  |  |  |  |  |
| EM                                  | S protection     |         | EN61800-3                                                                                                    |  |  |  |  |  |
| Cer                                 | tification       | CE      | EN61800-3 (CE & RE)<br>EN61800-5-1 (LVD)                                                                                                    |  |  |  |  |  |
|                                     |                  | UL      | UL508C                                                                                                    |  |  |  |  |  |
| Opti                                | ion              |         | Open collector/line driver /PM encoder feedback card                                                                                                    |  |  |  |  |  |

# 3.19 Inverter Derating Based on Carrier Frequency

#### 200V Models

#### 1 - 20 HP

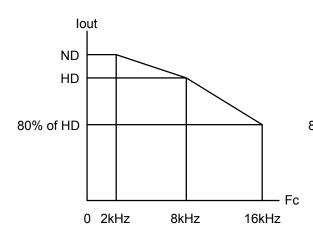

#### 25 HP

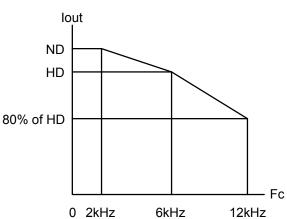

#### 30 - 40 HP

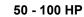

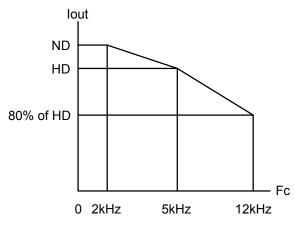

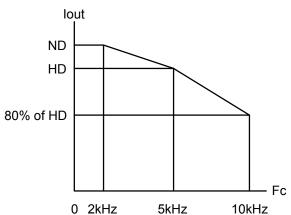

#### 125 - 150 HP

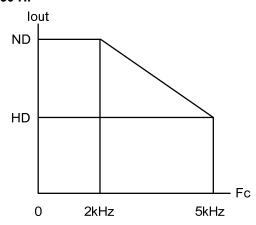

#### **400V Models**

#### 1 - 30 HP

#### 40 - 50 HP

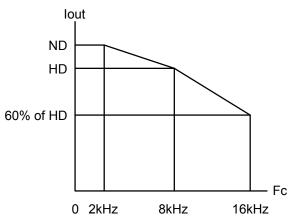

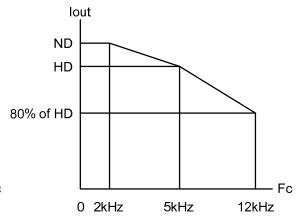

#### 60 - 175 HP

125 - 150 HP

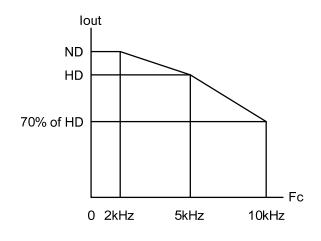

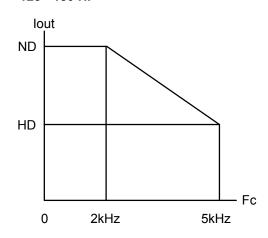

215 HP

250 - 375 HP

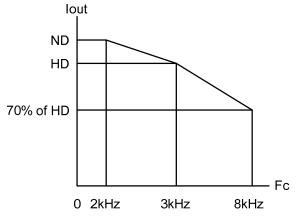

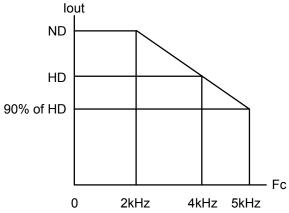

#### 425 HP

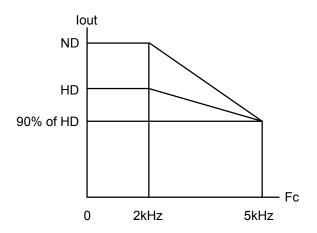

# 3.20 Inverter Derating Based on Temperature

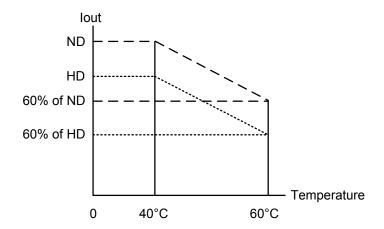

# 3.21 Inverter Dimensions

(a) 200V: 1 - 5HP / 400V: 1 - 7.5HP (IP20/NEMA1)

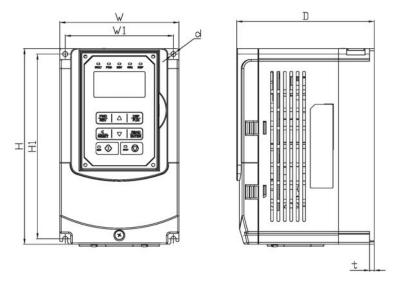

|                      |        | Dime    | nsions i | n mm (iı | nch)    |        |      |                           |
|----------------------|--------|---------|----------|----------|---------|--------|------|---------------------------|
| Inverter Model       | W      | Н       | D        | W1       | H1      | t      | d    | Net Weight in kg<br>(lbs) |
| A510-2001-H          | 130    | 215     | 150      | 118      | 203     | 5      | M5   | 2.5                       |
| A510-2001-H          | (5.12) | (8.46)  | (5.91)   | (4.65)   | (7.99)  | (0.20) | IVIO | (5.5)                     |
| A510-2002-H          | 130    | 215     | 150      | 118      | 203     | 5      | M5   | 2.5                       |
| A510-2002-H          | (5.12) | (8.46)  | (5.91    | (4.65)   | (7.99)  | (0.20) | IVIO | (5.5)                     |
| A510-2003-H          | 140    | 279     | 177      | 122      | 267     | 7      | М6   | 4.0                       |
| А510-2003-П          | (5.51) | (10.98) | (6.97)   | (4.80)   | (10.51) | (0.28) | IVIO | (8.8)                     |
| A510-2005-H3         | 140    | 279     | 177      | 122      | 267     | 7      | М6   | 4.0                       |
| A510-2005-H3         | (5.51) | (10.98) | (6.97)   | (4.80)   | (10.51) | (0.28) | M6   | (8.8)                     |
| A510-4001-H3         | 130    | 215     | 150      | 118      | 203     | 5      | ME   | 2.5                       |
| A510-4001-H3         | (5.12) | (8.46)  | (5.91    | (4.65)   | (7.99)  | (0.20) | M5   | (5.5)                     |
| A E 4 0 4 0 0 2 11 2 | 130    | 215     | 150      | 118      | 203     | 5      | ME   | 2.5                       |
| A510-4002-H3         | (5.12) | (8.46)  | (5.91    | (4.65)   | (7.99)  | (0.20) | M5   | (5.5)                     |
| A E 4 0 4 0 0 2 11 2 | 130    | 215     | 150      | 118      | 203     | 5      | NAC  | 2.5                       |
| A510-4003-H3         | (5.12) | (8.46)  | (5.91    | (4.65)   | (7.99)  | (0.20) | M5   | (5.5)                     |
| A E 4 0 4 0 0 E 11 2 | 140    | 279     | 177      | 122      | 267     | 7      |      | 4.0                       |
| A510-4005-H3         | (5.51) | (10.98) | (6.97)   | (4.80)   | (10.51) | (0.28) | М6   | (8.8)                     |
| A E 4 0 4 0 0 0 11 2 | 140    | 279     | 177      | 122      | 267     | 7      | Me   | 4.0                       |
| A510-4008-H3         | (5.51) | (10.98) | (6.97)   | (4.80)   | (10.51) | (0.28) | М6   | (8.8)                     |

# (b) 200V: 7.5 - 25HP / 400V: 10 - 30HP (IP20/NEMA1)

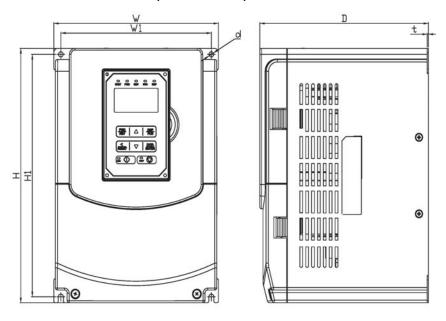

| Inverter Model       | W       | Н       | D      | W1     | H1      | t      | d    | Net Weight in kg<br>(lbs) |
|----------------------|---------|---------|--------|--------|---------|--------|------|---------------------------|
| A510-2008-H3         | 210     | 300     | 215    | 192    | 286     | 1.6    | М6   | 6.2                       |
| A510-2006-H3         | (8.27)  | (11.81) | (8.46) | (7.56) | (11.26) | (0.06) | IVIO | (13.67)                   |
| A510-2010-H3         | 210     | 300     | 215    | 192    | 286     | 1.6    | MC   | 6.2                       |
| A510-2010-H3         | (8.27)  | (11.81) | (8.46) | (7.56) | (11.26) | (0.06) | M6   | (13.67)                   |
| A 540 2045 112       | 265     | 360     | 225    | 245    | 340     | 1.6    | MO   | 10                        |
| A510-2015-H3         | (10.43) | (14.17) | (8.86) | (9.65) | (13.39) | (0.06) | М8   | (22.05)                   |
| A 540, 0000, 110     | 265     | 360     | 225    | 245    | 340     | 1.6    | 140  | 10                        |
| A510-2020-H3         | (10.43) | (14.17) | (8.86) | (9.65) | (13.39) | (0.06) | М8   | (22.05)                   |
| A 540 0005 110       | 265     | 360     | 225    | 245    | 340     | 1.6    | 140  | 10                        |
| A510-2025-H3         | (10.43) | (14.17) | (8.86) | (9.65) | (13.39) | (0.06) | M8   | (22.05)                   |
| A 540 4040 110       | 210     | 300     | 215    | 192    | 286     | 1.6    | 140  | 6.2                       |
| A510-4010-H3         | (8.27)  | (11.81) | (8.46) | (7.56) | (11.26) | (0.06) | М6   | (13.67)                   |
| A 540 4045 110       | 210     | 300     | 215    | 192    | 286     | 1.6    | 140  | 6.2                       |
| A510-4015-H3         | (8.27)  | (11.81) | (8.46) | (7.56) | (11.26) | (0.06) | М6   | (13.67)                   |
| A 540 4000 HO        | 265     | 360     | 225    | 245    | 340     | 1.6    | 140  | 10                        |
| A510-4020-H3         | (10.43) | (14.17) | (8.86) | (9.65) | (13.39) | (0.06) | М8   | (22.05)                   |
| A E 4 0 4 0 2 E 11 2 | 265     | 360     | 225    | 245    | 340     | 1.6    | MO   | 10                        |
| A510-4025-H3         | (10.43) | (14.17) | (8.86) | (9.65) | (13.39) | (0.06) | М8   | (22.05)                   |
| A510-4030-H3         | 265     | 360     | 225    | 245    | 340     | 1.6    | MO   | 10                        |
|                      | (10.43) | (14.17) | (8.86) | (9.65) | (13.39) | (0.06) | М8   | (22.05)                   |

# (c) 200V: 30 - 40HP / 400V: 40 - 60HP (IP20/NEMA1)

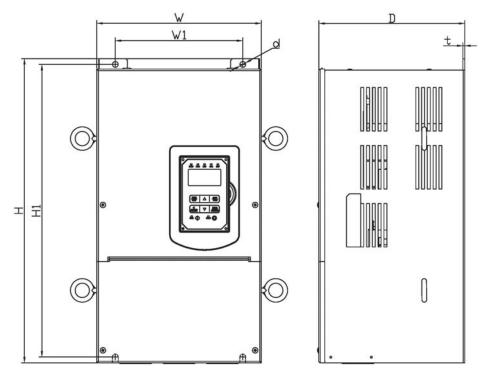

|                     |         | Dim     | ensions | in mm (i | nch)    |        |      |                           |
|---------------------|---------|---------|---------|----------|---------|--------|------|---------------------------|
| Inverter Model      | W       | Н       | D       | W1       | H1      | t      | d    | Net Weight in kg<br>(lbs) |
| A510-2030-H3        | 284     | 525     | 252     | 220      | 505     | 3.3    | М8   | 30                        |
| А510-2030-П3        | (11.18) | (20.67) | (9.92)  | (8.66)   | (19.88) | (0.13) | IVIO | (66.14)                   |
| A 540 2040 H2       | 284     | 525     | 252     | 220      | 505     | 3.3    | М8   | 30                        |
| A510-2040-H3        | (11.18) | (20.67) | (9.92)  | (8.66)   | (19.88) | (0.13) | IVIO | (66.14)                   |
| A510-4040-H3        | 284     | 525     | 252     | 220      | 505     | 3.3    | М8   | 30                        |
| A510-4040-H3        | (11.18) | (20.67) | (9.92)  | (8.66)   | (19.88) | (0.13) | IVIO | (66.14)                   |
| A510-4050-H3        | 284     | 525     | 252     | 220      | 505     | 3.3    | MO   | 30                        |
| A510-4050-H3        | (11.18) | (20.67) | (9.92)  | (8.66)   | (19.88) | (0.13) | М8   | (66.14)                   |
| <b>∆510 4060 ∐3</b> | 284     | 525     | 252     | 220      | 505     | 3.3    | MO   | 30                        |
| A510-4060-H3        | (11.18) | (20.67) | (9.92)  | (8.66)   | (19.88) | (0.13) | М8   | (66.14)                   |

# (d) 200V: 50 - 100HP / 400V: 75 - 215HP (IP00)

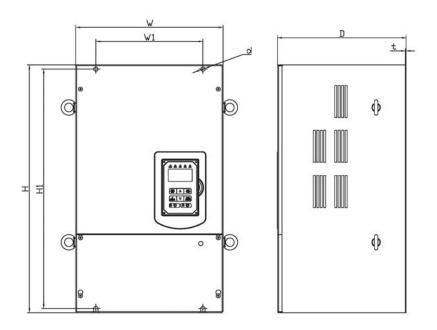

|                     |         | Dime    | nsions  | in mm   | (inch)  |        |       |                           |
|---------------------|---------|---------|---------|---------|---------|--------|-------|---------------------------|
| Inverter Model      | w       | Н       | D       | W1      | H1      | t      | d     | Net Weight in kg<br>(lbs) |
| A510-2050-H3        | 344     | 580     | 300     | 250     | 560     | 1.6    | M10   | 40.5                      |
| A010-2000-110       | (13.54) | (22.83) | (11.81) | (9.84)  | (22.05) | (0.06) | 10110 | (89.29)                   |
| A E 4 0 20 C 0 L 12 | 344     | 580     | 300     | 250     | 560     | 1.6    | M10   | 40.5                      |
| A510-2060-H3        | (13.54) | (22.83) | (11.81) | (9.84)  | (22.05) | (0.06) | WITO  | (89.29)                   |
| A 540 0075 110      | 459     | 790     | 324.5   | 320     | 760     | 1.6    | MAG   | 74                        |
| A510-2075-H3        | (18.08) | (31.10) | (12.78) | (12.60) | (29.92) | (0.06) | M10   | (163.14)                  |
| A 540 0400 110      | 459     | 790     | 324.5   | 320     | 760     | 1.6    | M10   | 74                        |
| A510-2100-H3        | (18.08) | (31.10) | (12.78) | (12.60) | (29.92) | (0.06) | WTU   | (163.14)                  |
| A 540 4075 110      | 344     | 580     | 300     | 250     | 560     | 1.6    | M40   | 40.5                      |
| A510-4075-H3        | (13.54) | (22.83) | (11.81) | (9.84)  | (22.05) | (0.06) | M10   | (89.29)                   |
| A 540, 4400 LI2     | 344     | 580     | 300     | 250     | 560     | 1.6    | MAO   | 40.5                      |
| A510-4100-H3        | (13.54) | (22.83) | (11.81) | (9.84)  | (22.05) | (0.06) | M10   | (89.29)                   |
| A510-4125-H3        | 459     | 790     | 324.5   | 320     | 760     | 1.6    | M10   | 74                        |
| A510-4125-H3        | (18.08) | (31.10) | (12.78) | (12.60) | (29.92) | (0.06) | WITU  | (163.14)                  |
| A 540 4450 112      | 459     | 790     | 324.5   | 320     | 760     | 1.6    | MAO   | 74                        |
| A510-4150-H3        | (18.08) | (31.10) | (12.78) | (12.60) | (29.92) | (0.06) | M10   | (163.14)                  |
| A E 4 0 4 4 7 E 110 | 459     | 790     | 324.5   | 320     | 760     | 1.6    | MAC   | 74                        |
| A510-4175-H3        | (18.08) | (31.10) | (12.78) | (12.60) | (29.92) | (0.06) | M10   | (163.14)                  |
| A 540 4045 110      | 459     | 790     | 324.5   | 320     | 760     | 1.6    | MAO   | 74                        |
| A510-4215-H3        | (18.08) | (31.10) | (12.78) | (12.60) | (29.92) | (0.06) | M10   | (163.14)                  |

# (e) 200V: 50 - 100HP / 400V: 75 - 215HP (IP20/ NEMA1)

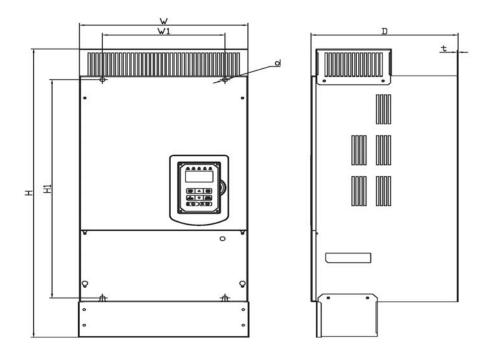

|                |                  | Dime            | nsions           | in mm (        | (inch)         |               |     |                           |
|----------------|------------------|-----------------|------------------|----------------|----------------|---------------|-----|---------------------------|
| Inverter Model | W                | Н               | D                | W1             | H1             | t             | d   | Net Weight in kg<br>(lbs) |
| A510-2050-H3   | 348.5<br>(13.72) | 740<br>(29.13)  | 300<br>(11.81)   | 250<br>(9.84)  | 560<br>(22.05) | 1.6<br>(0.06) | M10 | 44<br>(97)                |
| A510-2060-H3   | 348.5<br>(13.72) | 740<br>(29.13)  | 300<br>(11.81)   | 250<br>(9.84)  | 560<br>(22.05) | 1.6<br>(0.06) | M10 | 44<br>(97)                |
| A510-2075-H3   | 463.5<br>(18.25) | 1105<br>(43.50) | 324.5<br>(12.78) | 320<br>(12.60) | 760<br>(29.92) | 1.6<br>(0.06) | M10 | 81<br>(178.57)            |
| A510-2100-H3   | 463.5<br>(18.25  | 1105<br>(43.50) | 324.5<br>(12.78) | 320<br>(12.60) | 760<br>(29.92) | 1.6<br>(0.06) | M10 | 81<br>(178.57)            |
| A510-4075-H3   | 348.5<br>(13.72) | 740<br>(29.13)  | 300<br>(11.81)   | 250<br>(9.84)  | 560<br>(22.05) | 1.6<br>(0.06) | M10 | 44<br>(97)                |
| A510-4100-H3   | 348.5<br>(13.72) | 740<br>(29.13)  | 300<br>(11.81)   | 250<br>(9.84)  | 560<br>(22.05) | 1.6<br>(0.06) | M10 | 44<br>(97)                |
| A510-4125-H3   | 463.5<br>(18.25  | 1105<br>(43.50) | 324.5<br>(12.78) | 320<br>(12.60) | 760<br>(29.92) | 1.6<br>(0.06) | M10 | 81<br>(178.57)            |
| A510-4150-H3   | 463.5<br>(18.25  | 1105<br>(43.50) | 324.5<br>(12.78) | 320<br>(12.60) | 760<br>(29.92) | 1.6<br>(0.06) | M10 | 81<br>(178.57)            |
| A510-4175-H3   | 463.5<br>(18.25  | 1105<br>(43.50) | 324.5<br>(12.78) | 320<br>(12.60) | 760<br>(29.92) | 1.6<br>(0.06) | M10 | 81<br>(178.57)            |
| A510-4215-H3   | 463.5<br>(18.25  | 1105<br>(43.50) | 324.5<br>(12.78) | 320<br>(12.60) | 760<br>(29.92) | 1.6<br>(0.06) | M10 | 81<br>(178.57)            |

# (f) 200V: 125 - 150HP / 400V: 250 - 425HP (IP00)

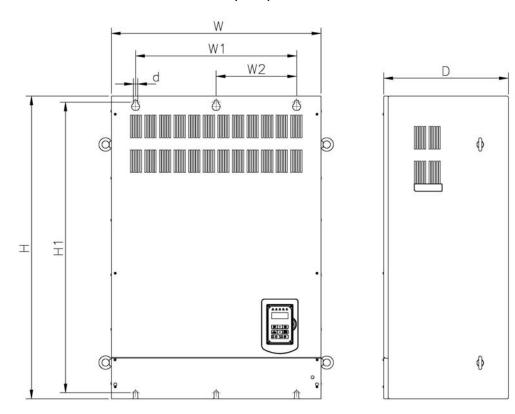

|                |                | D               | imensi         | ons in r       | nm (inc        | h)             |               |     |                           |
|----------------|----------------|-----------------|----------------|----------------|----------------|----------------|---------------|-----|---------------------------|
| Inverter Model | W              | Н               | D              | W1             | W2             | H1             | t             | d   | Net Weight in kg<br>(lbs) |
| A510-2125-H3   | 690<br>(27.16) | 1000<br>(39.37) | 410<br>(16.14) | 530<br>(20.87) | 265<br>(10.43) | 960<br>(37.80) | 1.6<br>(0.06) | M12 | 184<br>(405.65)           |
| A510-2150-H3   | 690<br>(27.16) | 1000<br>(39.37) | 410<br>(16.14) | 530<br>(20.87) | 265<br>(10.43) | 960<br>(37.80) | 1.6<br>(0.06) | M12 | 184<br>(405.65)           |
| A510-4250-H3   | 690<br>(27.16) | 1000<br>(39.37) | 410<br>(16.14) | 530<br>(20.87) | 265<br>(10.43) | 960<br>(37.80) | 1.6<br>(0.06) | M12 | 184<br>(405.65)           |
| A510-4300-H3   | 690<br>(27.16) | 1000<br>(39.37) | 410<br>(16.14) | 530<br>(20.87) | 265<br>(10.43) | 960<br>(37.80) | 1.6<br>(0.06) | M12 | 184<br>(405.65)           |
| A510-4375-H3   | 690<br>(27.16) | 1000<br>(39.37) | 410<br>(16.14) | 530<br>(20.87) | 265<br>(10.43) | 960<br>(37.80) | 1.6<br>(0.06) | M12 | 184<br>(405.65)           |
| A510-4425-H3   | 690<br>(27.16) | 1000<br>(39.37) | 410<br>(16.14) | 530<br>(20.87) | 265<br>(10.43) | 960<br>(37.80) | 1.6<br>(0.06) | M12 | 184<br>(405.65)           |

# (g) 200V: 125 - 150HP / 400V: 250 - 425HP (IP20/NEMA1)

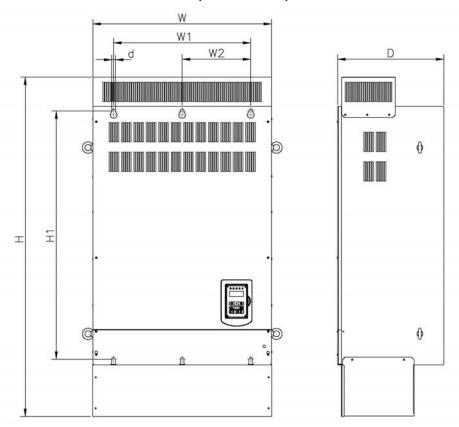

|                |                |                 | Dimensi        | ons in ı       | nm (inc        | :h)            |               |     |                           |
|----------------|----------------|-----------------|----------------|----------------|----------------|----------------|---------------|-----|---------------------------|
| Inverter Model | w              | Н               | D              | W1             | W2             | H1             | t             | d   | Net Weight in kg<br>(lbs) |
| A510-2125-H3   | 690<br>(27.16) | 1313<br>(51.69) | 410<br>(16.14) | 530<br>(20.87) | 265<br>(10.43) | 960<br>(37.80) | 1.6<br>(0.06) | M12 | 194<br>(427.70)           |
| A510-2150-H3   | 690<br>(27.16) | 1313<br>(51.69) | 410<br>(16.14) | 530<br>(20.87) | 265<br>(10.43) | 960<br>(37.80) | 1.6<br>(0.06) | M12 | 194<br>(427.70)           |
| A510-4250-H3   | 690<br>(27.16) | 1313<br>(51.69) | 410<br>(16.14) | 530<br>(20.87) | 265<br>(10.43) | 960<br>(37.80) | 1.6<br>(0.06) | M12 | 194<br>(427.70)           |
| A510-4300-H3   | 690            | 1313<br>(51.69) | 410            | 530            | 265            | 960            | 1.6           | M12 | 194<br>(427.70)           |
| A510-4375-H3   | 690<br>(27.16) | 1313<br>(51.69) | 410            | 530<br>(20.87) | 265            | 960            | 1.6<br>(0.06) | M12 | 194<br>(427.70)           |
| A510-4425-H3   | 690<br>(27.16) | 1313<br>(51.69) | 410<br>(16.14) | 530<br>(20.87) | 265<br>(10.43) | 960<br>(37.80) | 1.6<br>(0.06) | M12 | 194<br>(427.70)           |

# 3.22 Dimensions for Models with Built-in Filter

(a) 400V: 1 - 7.5HP

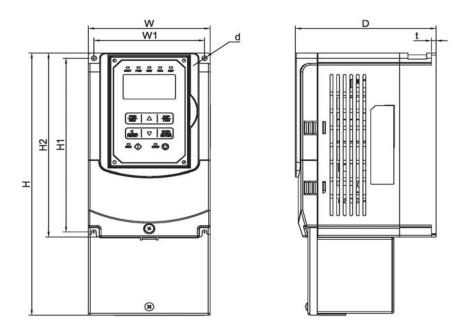

|                        |        | D       | imensi | ons in r | nm (inc | h)      |   |      |                           |
|------------------------|--------|---------|--------|----------|---------|---------|---|------|---------------------------|
| Inverter Model         | W      | Н       | D      | W1       | H1      | H2      | t | d    | Net Weight in kg<br>(lbs) |
| A510-4001-H3F          | 130    | 306     | 150    | 118      | 203     | 215     | 5 | M5   | 3.5                       |
| A510-4001-H3F          | (5.12) | (12.05) | (5.91) | (4.65)   | (7.99)  | (8.46)  | 5 | IVIO | (7.71)                    |
| A E 4 O 4 O O 2 U 2 E  | 130    | 306     | 150    | 118      | 203     | 215     | 5 | M5   | 3.5                       |
| A510-4002-H3F          | (5.12) | (12.05) | (5.91) | (4.65)   | (7.99)  | (8.46)  | 5 | IVIO | (7.71)                    |
| A510-4003-H3F          | 130    | 306     | 150    | 118      | 203     | 215     | 5 | M5   | 3.5                       |
| A510-4003-H3F          | (5.12) | (12.05) | (5.91) | (4.65)   | (7.99)  | (8.46)  | 5 | IVIO | (7.71)                    |
| A E 4 0 4 0 0 E 11 2 E | 140    | 400     | 177    | 122      | 267     | 279     | 7 | М6   | 5.5                       |
| A510-4005-H3F          | (5.51) | (15.75) | (6.97) | (4.80)   | (10.51) | (10.98) | , | IVIO | (12.13)                   |
| A E 4 0 4 0 0 0 11 2 E | 140    | 400     | 177    | 122      | 267     | 279     | 7 | МС   | 5.5                       |
| A510-4008-H3F          | (5.51) | (15.75) | (6.97) | (4.80)   | (10.51) | (10.98) |   | М6   | (12.13)                   |

## (b) 400V: 10 - 30HP

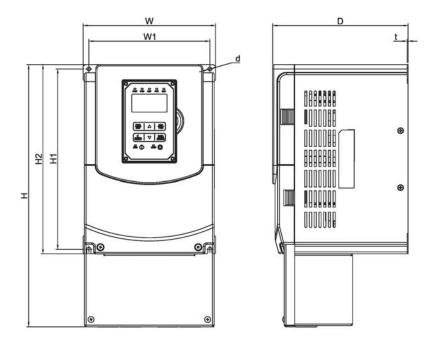

|                |         | D       | imensi | ons in r | nm (inc | h)      |        |      |                           |
|----------------|---------|---------|--------|----------|---------|---------|--------|------|---------------------------|
| Inverter Model | w       | Н       | D      | W1       | H1      | H2      | t      | d    | Net Weight in kg<br>(lbs) |
| A510-4010-H3F  | 210     | 416.5   | 215    | 192      | 286     | 300     | 1.6    | М6   | 8.0                       |
| A510-4010-H3F  | (8.27)  | (16.40) | (8.46) | (7.56)   | (11.26) | (11.81) | (0.06) | IVIO | (17.63)                   |
| A510-4015-H3F  | 210     | 416.5   | 215    | 192      | 286     | 300     | 1.6    | М6   | 8.0                       |
| A510-4015-H3F  | (8.27)  | (16.40) | (8.46) | (7.56)   | (11.26) | (11.81) | (0.06) | IVIO | (17.63)                   |
| A510-4020-H3F  | 265     | 500     | 225    | 245      | 340     | 360     | 1.6    | M8   | 12.5                      |
| A510-4020-H3F  | (10.43) | (19.69) | (8.86) | (9.65)   | (13.39) | (14.17) | (0.06) | IVIO | (27.56)                   |
| A 540 4025 H25 | 265     | 500     | 225    | 245      | 340     | 360     | 1.6    | MO   | 12.5                      |
| A510-4025-H3F  | (10.43) | (19.69) | (8.86) | (9.65)   | (13.39) | (14.17) | (0.06) | M8   | (27.56)                   |
| A510-4030-H3F  | 265     | 500     | 225    | 245      | 340     | 360     | 1.6    | N/IO | 12.5                      |
| A510-4030-H3F  | (10.43) | (19.69) | (8.86) | (9.65)   | (13.39) | (14.17) | (0.06) | М8   | (27.56)                   |

## (c) 400V: 40 - 60HP

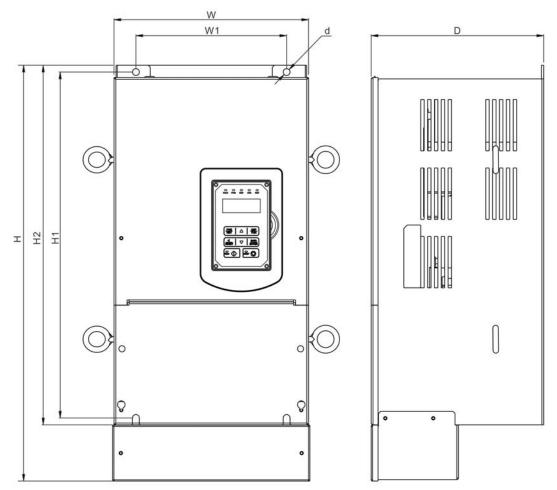

|                |                | Di             | imensi        | ons in n      | nm (incl       | າ)             |               |    |                           |
|----------------|----------------|----------------|---------------|---------------|----------------|----------------|---------------|----|---------------------------|
| Inverter Model | w              | Н              | D             | W1            | H1             | H2             | t             | d  | Net Weight in kg<br>(lbs) |
| A510-4040-H3F  | 284<br>(11.18) | 679<br>(26.73) | 252<br>(9.92) | 220<br>(8.66) | 505<br>(19.88) | 525<br>(20.67) | 3.3<br>(0.13) | М8 | 32.5<br>(71.65)           |
| A510-4050-H3F  | 284<br>(11.18) | 679<br>(26.73) | 252<br>(9.92) | 220           | 505<br>(19.88) | 525            | 3.3<br>(0.13) | M8 | 32.5<br>(71.65)           |
| A510-4060-H3F  | 284<br>(11.18) | 679<br>(26.73) | 252<br>(9.92) | 220<br>(8.66) | 505<br>(19.88) | 525<br>(20.67  | 3.3<br>(0.13) | М8 | 32.5<br>(71.65)           |

# **Chapter 4 Keypad and Programming Functions**

# 4.1 LED Keypad

# 4.1.1 Keypad Display and Keys

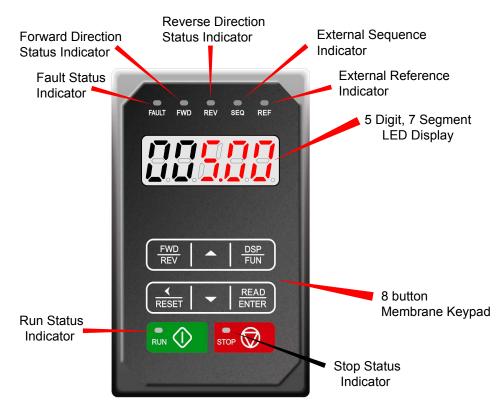

| DISPLAY             | Description                                                                                                    |
|---------------------|----------------------------------------------------------------------------------------------------|
| 5 Digit LED Display | Monitor inverter signals, view / edit parameters, fault / alarm display.                                           |
| LED INDICATORS      |                                                                                                    |
| FAULT               | LED <b>ON</b> when a fault or alarm is active.                                                                     |
| FWD                 | LED <b>ON</b> when inverter is running in forward direction, flashing when stopping.                               |
| REV                 | On when inverter is running in reverse direction, flashing when stopping.                                          |
| SEQ                 | LED <b>ON</b> when RUN command is from the external control terminals or from serial communication                 |
| REF                 | LED <b>ON</b> when Frequency Reference command is from the external control terminals or from serial communication |

| KEYS (8)     | Description                                                                                     |
|--------------|-------------------------------------------------------------------------------------------------|
| RUN          | RUN Inverter in Local Mode                                                                      |
| STOP         | STOP Inverter                                                                                   |
| <b>A</b>     | Parameter navigation Up, Increase parameter or reference value                                  |
| ▼            | Parameter navigation down, decrease parameter or reference value                                |
| FWD/REV      | Used to switch between Forward and Reverse direction                                            |
| DSP/FUN      | Used to scroll to next screen Frequency screen →Function selection→Monitor parameter            |
| ◀ / RESET    | Selects active seven segment digit for editing with the ▲ ▼ keys Used to reset fault condition. |
| READ / ENTER | Used to read and save the value of the active parameter                                         |

### **Auto-Repeat Keys**

Holding the ▲UP or ▼DOWN key for a longer period of time will initiate the auto-repeat function resulting in the value of the selected digit to automatically increase or decrease.

### **4.1.2 Seven Segment Display Description**

| Actual | LED Display | Actual | LED Display | Actual | LED Display | Actual | LED Display |
|--------|-------------|--------|-------------|--------|-------------|--------|-------------|
| 0      |             | A      |             | L      | 1           | Υ      |             |
| 1      |             | В      |             | n      | Γī          | -      | -           |
| 2      |             | С      | 1           | 0      |             | o      | Ū           |
| 3      | 7           | D      |             | Р      | Ţ           | -      | •           |
| 4      | 4           | E      | 111         | q      | -           |        | •           |
| 5      |             | F      |             | r      | ,-          |        |             |
| 6      |             | G      | 11          | S      |             |        |             |
| 7      | 71          | Н      | 75          | t      |             |        |             |
| 8      |             | ı      |             | u      | Ţ           |        |             |
| 9      |             | J      |             | V      |             |        |             |

| Display output frequency | Frequency Reference                     | Set Frequency Reference |
|--------------------------|-----------------------------------------|-------------------------|
| LED lights on            | LED flashes                             | Flashing digit          |
|                          | < * * * * * * * * * * * * * * * * * * * | <b>◄▼</b>               |
|                          |                                         |                         |
|                          |                                         |                         |
|                          |                                         |                         |

- ◆ During run operation, the display will show the output frequency.

**Note:** When in edit mode and the READ / ENTER is not pressed within 5 sec, the inverter will switch back to the frequency reference display mode.

### **LED Display Examples**

| Seven Segment Display | Description                                                                                                  |
|-----------------------|----------------------------------------------------------------------------------------------------|
|                       | Displays the frequency reference at power-up.     Displays the actual output frequency during run operation. |
|                       | Displays parameter code.                                                                                     |
|                       | Displays the setting value of parameter.                                                                     |
|                       | Displays input voltage.                                                                                      |
|                       | Displays inverter current.                                                                                   |
|                       | Displays DC Bus Voltage.                                                                                     |
|                       | Displays temperature.                                                                                        |
|                       | Displays PID feedback value; The displayed digit is set by 12-01.                                            |
|                       | Error display; refer to chapter 5 Troubleshooting and Maintenance.                                           |
|                       | Displays Al1/ Al2 input (0∼100%)                                                                             |

# **4.1.3 LED Indicator Description**

### • Fault LED

| State       | Description     | FAULT LED |
|-------------|-----------------|-----------|
| Off         | No Fault Active |           |
| Illuminated | Fault Active    |           |

#### Forward LED

| State       | Description                              | FWD LED |
|-------------|------------------------------------------|---------|
| Off         | Inverter in reverse direction            |         |
| Illuminated | Inverter is running in forward direction |         |
| Flashing    | Forward direction active, no run command | 4       |

### Reverse LED

| State       | Description                              | REV LED |
|-------------|------------------------------------------|---------|
| Off         | Inverter in forward direction            |         |
| Illuminated | Inverter is running in reverse direction |         |
| Flashing    | Reverse direction active, no run command | 4       |

#### • RUN LED

| • KON LLD   |                              |         |
|-------------|------------------------------|---------|
| State       | Description                  | RUN LED |
| Off         | Inverter stopped             |         |
| Illuminated | Inverter running             |         |
| Flashing    | Inverter stopped or stopping |         |

# SEQ LED

| State       | State Description                 |  |  |  |  |  |  |  |
|-------------|-----------------------------------|--|--|--|--|--|--|--|
| Off         | Sequence controlled from keypad   |  |  |  |  |  |  |  |
| Illuminated | Sequence set from external source |  |  |  |  |  |  |  |

# • REF LED

| State       | REF LED                                      |  |  |  |  |  |
|-------------|----------------------------------------------|--|--|--|--|--|
| Off         | Off Frequency reference set from keypad      |  |  |  |  |  |
| Illuminated | Frequency reference set from external source |  |  |  |  |  |

# **Run / Stop Status Indicators**

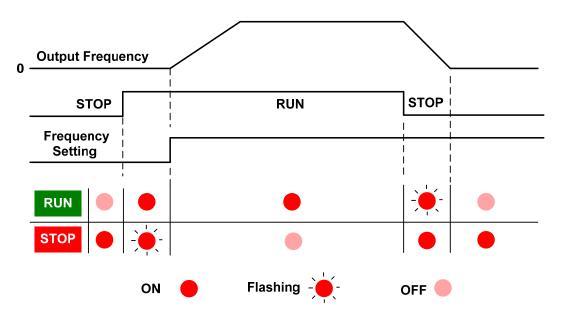

# **4.1.4 Power-up Monitor**

### ♦ Power-up

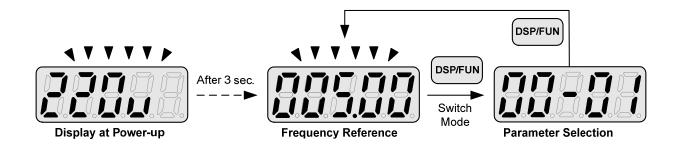

## ♦ Changing Monitor at Power-up

| 12- 00 |                             | Display Selection                                         |
|--------|-----------------------------|-----------------------------------------------------------|
|        | Highest bit -> <u>0 0 0</u> | <u>0 0</u> <- Lowest bit                                  |
|        | The setting range for       | each bit is 0 ~ 7 from the highest bit to the lowest bit. |
| Range  | 0: No display               | 4: Temperature                                            |
| Range  | 1: Output current           | 5: PID feedback                                           |
|        | 2: Output voltage           | 6: Al1 value                                              |
|        | 3: DC voltage               | 7: Al2 value                                              |

Example: 12-00= [10000]

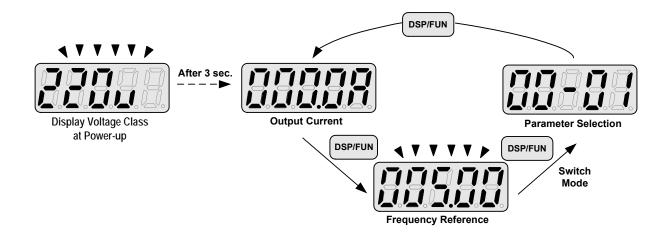

### Example: 12-00= [12345]

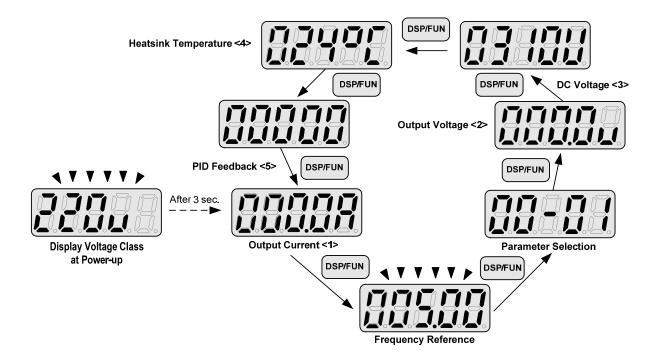

# 4.1.5 Modifying Parameters/ Set Frequency Reference

**Example: Modifying Parameters** 

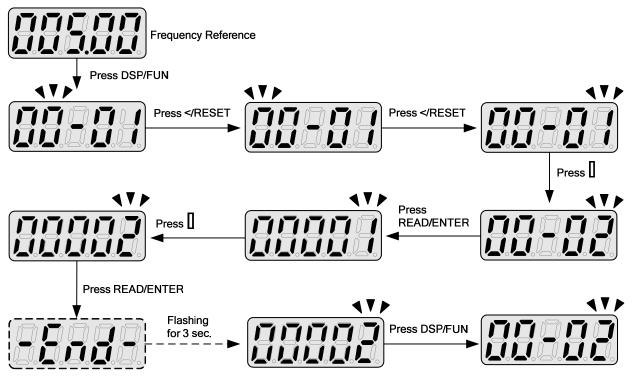

### **Example: Set Frequency Reference**

## Inverter stopped: Inverter is running: **\* \* \* \* \*** Display Voltage Class Flashing for 3 seconds Flashing for 3 seconds Display Frequency Reference **Display Frequency Reference** Press 1x Press RUN 1x Press </RESET 1x Set Frequency Reference Press </RESET 1x Press 1x Set Frequency Reference 0.01 Hz Set Frequency Reference Press </RESET Press </RESET 1x Inverter automatically reverts back to display the output frequency if no Set Frequency Reference 0.1 Hz Set Frequency Reference 0.1 Hz modifications are made within 5 sec. Press </RESET Press </RESET 1x 1x Set Frequency Reference 1Hz Set Frequency Reference 1 Hz Press A 1x Set Frequency Reference +1 Hz Press READ/ENTER Press READ/ENTER 1x 1x Set Frequency Reference completed.

**Note:** When upper or lower limit is reached during editing of the frequency reference, the edit value will automatically rollover from the lower limit to the upper limit or from the upper limit to the lower limit.

# 4.1.6 Operation Control

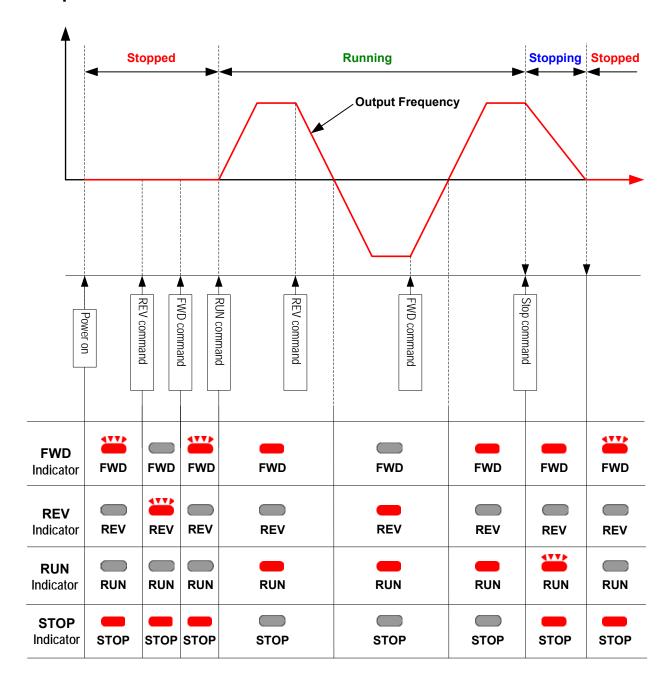

# 4.2 LCD Keypad (Option)

# 4.2.1 Keypad Display and Keys

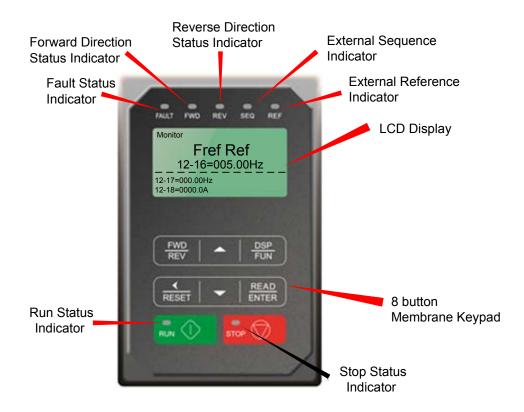

| DISPLAY        | Description                                                                                                 |  |  |  |  |  |  |
|----------------|----------------------------------------------------------------------------------------------------|--|--|--|--|--|--|
| LCD Display    | Monitor inverter signals, view / edit parameters, fault / alarm display.                                    |  |  |  |  |  |  |
| LED INDICATORS |                                                                                                    |  |  |  |  |  |  |
| FAULT          | LED ON when a fault or alarm is active.                                                                     |  |  |  |  |  |  |
| FWD            | LED ON when inverter is running in forward direction, flashing when stopping.                               |  |  |  |  |  |  |
| REV            | On when inverter is running in reverse direction, flashing when stopping.                                   |  |  |  |  |  |  |
| SEQ            | LED ON when RUN command is from the external control terminals or from serial communication                 |  |  |  |  |  |  |
| REF            | LED ON when Frequency Reference command is from the external control terminals or from serial communication |  |  |  |  |  |  |

| KEYS (8)     | Description                                                                                     |
|--------------|-------------------------------------------------------------------------------------------------|
| RUN          | RUN Inverter in Local Mode                                                                      |
| STOP         | STOP Inverter                                                                                   |
| <b>A</b>     | Parameter navigation Up, Increase parameter or reference value                                  |
| ▼            | Parameter navigation down, decrease parameter or reference value                                |
| FWD/REV      | Used to switch between Forward and Reverse direction                                            |
| DSP/FUN      | Used to scroll to next screen Frequency screen →Function selection→Monitor parameter            |
| ◀ / RESET    | Selects active seven segment digit for editing with the ▲ ▼ keys Used to reset fault condition. |
| READ / ENTER | Used to read and save the value of the active parameter                                         |

# **Auto-Repeat Keys**

Holding the ▲UP or ▼DOWN key for a longer period of time will initiate the auto-repeat function resulting in the value of the selected digit to automatically increase or decrease.

## 4.2.2 Keypad Menu Structure

#### Main Menu

The A510 inverter main menu consists of two main groups (modes). The DSP/FUN key is used to switch between the monitor mode and the parameter group mode.

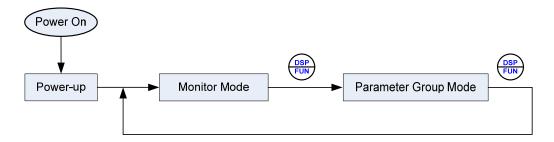

| Mode                 | Description                                   |  |  |  |  |  |  |
|----------------------|-----------------------------------------------|--|--|--|--|--|--|
| Monitor Mode         | View inverter status, signals and fault data. |  |  |  |  |  |  |
| Parameter Group Mode | Access to available parameter groups.         |  |  |  |  |  |  |

All the available parameter groups are listed in the Parameter Group Mode use the up and down keys to select a group and press Read/Enter key to access its parameters.

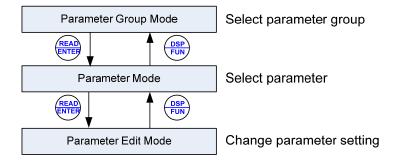

Fig. 4.2.2.1 Parameter Group Structure

#### Notes

- Always perform an auto-tune on the motor before operating the inverter in vector control (sensorless vector or flux vector). Auto-tuning mode will not be displayed when the inverter is running or when a fault is active.
- To scroll through the available modes, parameter groups or parameter list press and hold the up or down key.

#### **Monitor Mode**

In monitor mode inverter signals can be monitored such as output frequency, output current and output voltage, etc...) as well as fault information and fault trace. See Fig 4.2.2.2 for keypad navigation.

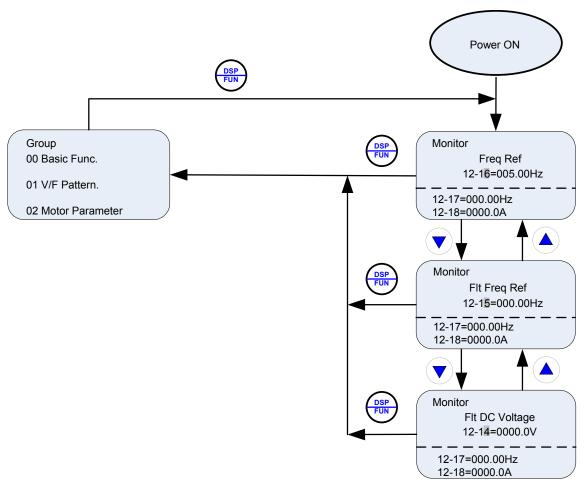

Fig 4.2.2.2 Monitor Mode

#### Note:

- To scroll through the available monitor parameter list, press and hold the ▲ (up) or ▼ (down) key.

## **Programming Mode**

In programming mode inverter parameters can be read or changed. See Fig 4.2.2.3 for keypad navigation.

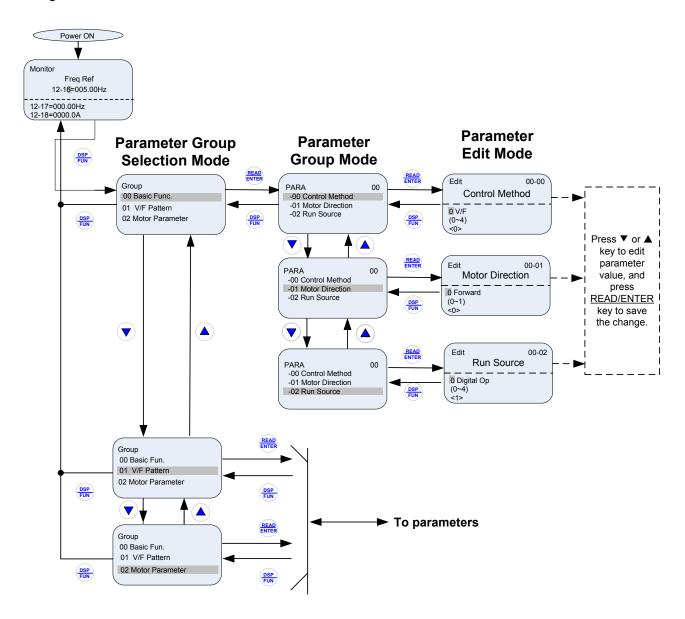

Fig 4.2.2.3 Programming Mode

#### Notes:

- The parameters values can be changed from the Edit screen with the up, down and < / RESET shift key.
- To save a parameter press the READ/ENTER key.
- Refer to section 4.4 for parameter details.
- Press the ▲ (up) or ▼ (down) key to scroll parameter groups or parameter list.

### **Auto-tuning Mode**

In the auto-tuning mode motor parameters can be calculated and set automatically based on the selected control mode. See Fig 4.2.2.4 for keypad navigation.

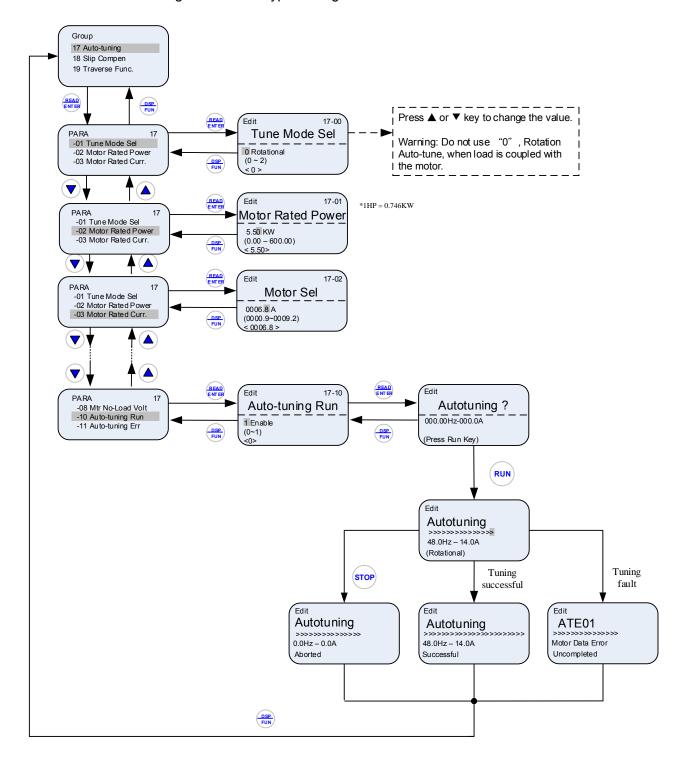

Fig 4.2.2.4 Auto-tuning Mode

#### Notes:

- Set correct motor parameters by referring to motor nameplate.
- Refer to section 4.4 for parameter details.

#### 4.2.2 Notes:

- 1. Use the up and down keys to scroll though the auto-tuning parameter list. Depending on the selected control mode in parameter 00-00, part of auto-tuning parameters will not be accessible. (Refer to the Auto-tuning Group 17 parameters).
- 2. After entering the motor nameplate rated output power (17-01), rated current (17-02), rated voltage (17-03), rated frequency (17-04), rated speed (17-05) and number of motor poles (17-06), select the automatic tuning mode and press the RUN key to perform the auto-tuning operation. When auto-tuning is successful the calculated motor parameters will be saved into parameter group 02 (motor parameter).
- 3. (a) "Rotational" will be displayed during rotational auto-tuning (17-00=0) and the motor will rotate during auto-tuning. Ensure that it is safe to operate the motor before pressing the RUN key.
  - (b) "Stationary" will be displayed during stationary auto-tuning (17-00=1), and the motor shaft does not rotate.
  - (c) "R1 Tuning" will be displayed during stationary auto-tuning (17-00=2), and the motor shaft does not rotate.
  - (d) "Loop Adjust" will be displayed during stationary auto-tuning (17-00=4), and the motor shaft does not rotate.
  - (e) The RUN LED (in the upper left corner of the RUN key) will be lit during auto-tuning.
  - (f) The LCD display shows ">>>" or "Atund" during the auto-tuning process.
- 4. Press the STOP key on the keypad to abort the auto-tuning operation.
- 5. In case of an auto-tuning fault, a fault message and the uncompleted message are displayed on the keypad. The RUN LED will be flashing and the motor will coast to stop. (Refer to section 10.4 for the Auto-tuning Faults.) The auto-tuning fault can be cleared by pressing the RESET key after which the keypad displays the auto-tuning mode again.
- 6. Upon successful completion of an auto-tune, the RUN LED will turn off. Press the DSP/FUN key to return to the main menu to select the next operation. The auto-tuning procedure takes approximately 50 seconds.

# 4.3 Parameters

| Parameter group | Name                                         |
|-----------------|----------------------------------------------|
| Group 00        | Basic Parameters                             |
| Group 01        | V/F Control Parameters                       |
| Group 02        | IM Motor Parameters                          |
| Group 03        | External Digital Input and Output Parameters |
| Group 04        | External Analog Input and Output Parameters  |
| Group 05        | Multi-Speed Parameters                       |
| Group 06        | Automatic Program Operation Parameters       |
| Group 07        | Start /Stop Parameters                       |
| Group 08        | Protection Parameters                        |
| Group 09        | Communication Parameters                     |
| Group 10        | PID Parameters                               |
| Group 11        | Auxiliary Parameters                         |
| Group 12        | Monitoring Parameters                        |
| Group 13        | Maintenance Parameters                       |
| Group 14        | PLC Parameters*                              |
| Group 15        | PLC Monitoring Parameters*                   |
| Group 16        | LCD Parameters                               |
| Group 17        | Automatic Tuning Parameters                  |
| Group 18        | Slip Compensation Parameters                 |
| Group 19        | Wobble Frequency Parameters                  |
| Group 20        | Speed Control Parameters                     |
| Group 21        | Torque And Position Control Parameters       |
| Group 22        | PM Motor Parameters                          |

<sup>\*</sup> The standard type of A510 is built-in PLC function. The dedicated type which is marked "-A" behind, is not built-in PLC function.

|    | Parameter Attribute                                                          |  |  |  |  |  |  |
|----|------------------------------------------------------------------------------|--|--|--|--|--|--|
| *1 | Parameters can be changed during run operation.                              |  |  |  |  |  |  |
| *2 | Read-only parameters for communication                                       |  |  |  |  |  |  |
| *3 | Parameter will not reset to default during a factory reset (initialization). |  |  |  |  |  |  |
| *4 | Read-only parameter                                                          |  |  |  |  |  |  |

| <b>Group</b>        | oup 00: Basic Parameters                               |                                                                                                    |         |        |     |            |     |    |          |           |           |
|---------------------|--------------------------------------------------------|----------------------------------------------------------------------------------------------------|---------|--------|-----|------------|-----|----|----------|-----------|-----------|
|                     | Control mode                                           |                                                                                                    |         |        |     |            |     |    |          |           |           |
| Code                | Parameter Name                                         | Setting Range                                                                                                    | Default | Unit   | V/F | V/F<br>+PG | SLV | sv | PM<br>SV | PM<br>SLV | Attribute |
|                     | Control Mode<br>Selection                              | 0: V/F<br>1: V/F+PG<br>2: SLV(Sensorless Vector)<br>3: SV (Sensor Vector)<br>4: PMSV<br>5: Reserved                         | 0       | -      | 0   | 0          | Ο   | 0  | 0        | -         | *3        |
|                     | Motor's Rotation<br>Direction                          | 0: Forward<br>1: Reverse                                                                                                    | 0       | -      | 0   | 0          | 0   | 0  | 0        | -         | *1        |
|                     | RUN Command<br>Selection                               | 0: Keypad 1: External Terminal (Control Circuit) 2: Communication Control (RS-485) 3: PLC                                   | 1       | -      | 0   | 0          | 0   | 0  | 0        | -         |           |
| 00-03<br>~<br>00-04 |                                                        | Reserve                                                                                                    | ed      |        |     |            |     |    |          |           |           |
| 00-05               | Main Frequency<br>Command Source<br>Selection          | 0: Keypad 1: External Terminal (Analog) 2: Terminal Command UP/DOWN 3: Communication Control (RS-485) 4: Pulse Input 5: PID | 1       | -      | 0   | 0          | 0   | 0  | 0        | -         |           |
|                     | Alternative Frequency<br>Source Selection              | 0: Keypad 1: External Terminal (Analog) 2:Terminal Command                                                                  | 3       | -      | 0   | 0          | 0   | 0  | 0        | -         |           |
| 00-07               | Main and Alternative<br>Frequency Command<br>Modes     | 0: Main Frequency 1: Main frequency + Alternative Frequency                                                                 | 0       | -      | 0   | 0          | 0   | 0  | 0        | -         |           |
| 80-00               | Communication<br>Frequency Command<br>Range            | 0.00-400.00<br>0.0~1200.0 (when 00-31 = 1)                                                                                  | 0.00    | Hz     | 0   | 0          | 0   | 0  | 0        | 1         |           |
| 00-09               | Communication<br>Frequency Command<br>Memory Selection | 0: Don't save when power supply is off. (00-08)  1: Save when power is off. (00-08)                                         | 0       | -      | 0   | 0          | 0   | 0  | 0        | 1         |           |
| 00-10<br>~<br>00-11 |                                                        | Reserve                                                                                                    | ed      |        |     |            |     |    |          |           |           |
| 00-12               | Upper Frequency Limit<br>Lower Frequency Limit         | 0.1~109.0<br>0.0~109.0                                                                                                    | 100.0   | %<br>% | 0   | 0          | 0   | 0  | 0        | -         |           |

| <b>Group</b> | oup 00: Basic Parameters                                   |                                                                                                    |             |      |     |            |     |    |     |     |           |
|--------------|------------------------------------------------------------|----------------------------------------------------------------------------------------------------|-------------|------|-----|------------|-----|----|-----|-----|-----------|
|              |                                                            |                                                                                                    |             |      |     |            |     |    | ode |     |           |
| Code         | Parameter Name                                             | Setting Range                                                                                                    | Default     | Unit | V/F | V/F<br>+PG | SLV | sv | PM  |     | Attribute |
|              |                                                            |                                                                                                    |             |      |     | TFG        |     | •  |     | SLV |           |
|              | Acceleration Time 1                                        | 0.1~6000.0                                                                                                    | -           | S    | 0   | 0          | 0   | 0  | 0   | -   | *1        |
|              | Deceleration Time 1                                        | 0.1~6000.0                                                                                                    | -           | S    | 0   | 0          | 0   | 0  | 0   | -   | *1        |
|              | Acceleration Time 2                                        | 0.1~6000.0                                                                                                    | -           | S    | 0   | 0          | 0   | 0  | 0   | -   | *1        |
| 00-17        | Deceleration Time 2                                        | 0.1~6000.0                                                                                                    | -           | S    | 0   | 0          | 0   | 0  | 0   | -   | "1        |
|              | Jog Frequency                                              | 0.00~400.00<br>0.0~1200.0 (when 00-31 = 1)                                                                                                 | 6.00<br>6.0 | Hz   | 0   | 0          | 0   | 0  | 0   | -   | *1        |
|              | Jog Acceleration Time                                      | 0.1~0600.0                                                                                                    | -           | s    | 0   | 0          | 0   | 0  | 0   | -   | *1        |
|              | Jog Deceleration Time                                      | 0.1~0600.0                                                                                                    | -           | S    | 0   | 0          | 0   | 0  | 0   | -   | *1        |
| 00-21        | Acceleration time 3                                        | 0.1~6000.0                                                                                                    | -           | S    | 0   | 0          | 0   | 0  | 0   | -   | *1        |
| 00-22        | Deceleration time 3                                        | 0.1~6000.0                                                                                                    | -           | S    | 0   | 0          | 0   | Ο  | 0   | -   | *1        |
| 00-23        | Acceleration time 4                                        | 0.1~6000.0                                                                                                    | -           | s    | 0   | 0          | 0   | 0  | 0   | -   | *1        |
| 00-24        | Deceleration time 4                                        | 0.1~6000.0                                                                                                    | -           | S    | 0   | 0          | 0   | О  | 0   | -   | *1        |
| 00-25        | Switch-Over Frequency<br>of Acc/Dec Time 1 and<br>Time 4   | 0.0~400.0<br>0.0~1200.0 (when 00-31 = 1)                                                                                                   | 0.0         | Hz   | 0   | 0          | 0   | 0  | 0   | -   |           |
| 00-26        | Emergency Stop Time                                        | 0.1~6000.0                                                                                                    | 5.0         | s    | 0   | 0          | 0   | 0  | 0   | ı   |           |
| 00-27        | HD/ND Selection                                            | 0: HD (Heavy Duty Mode) 1: ND (Normal Duty Mode)                                                                                           | 0           | -    | 0   | 0          | Х   | X  | X   | -   | *3        |
| 00-28        | Command<br>Characteristic selection<br>of master frequency | 0: Positive Characteristic (0~10V/4~20mA is corresponding to 0~100%)  1: Negative Characteristic (0~10V/4~20mA is corresponding to 100~0%) | 0           | -    | 0   | 0          | 0   | 0  | 0   | -   |           |
| 00-29        | Zero-Speed Operation<br>Selection                          | 0: Operation Based on Frequency Command 1: Stop 2: Operation Based on the Lowest Frequency 3: Zero-Speed Operation                         | 0           | -    | x   | х          | x   | 0  | 0   | -   |           |
| 00-30        |                                                            | Reserve                                                                                                    | ed          |      |     |            |     |    |     |     |           |
| 00-31        | Maximum Frequency<br>Selection                             | 0: 400.00Hz<br>1:1200.0Hz                                                                                                    | 0           | -    | 0   | 0          | Х   | Х  | Х   | -   | *3        |
| 00-32        | Application Selection<br>Presets                           | 0: Disabled 1: Water Supply Pump 2: Conveyor 3: Exhaust Fan 4: HVAC 5: Compressor 6: Hoist** 7: Crane**                                    | 0           | -    | 0   | 0          | 0   | 0  | 0   | -   |           |

<sup>\*\*:</sup> External safety and load drop protection must be installed for the use in lifting applications.

| Group | 01: V/F Control Para                            | meters                                     |                |          |     |            |       |      |          |           |           |
|-------|-------------------------------------------------|--------------------------------------------|----------------|----------|-----|------------|-------|------|----------|-----------|-----------|
|       |                                                 |                                            |                |          |     | Co         | ontro | ol m | ode      |           |           |
| Code  | Parameter Name                                  | Setting Range                              | Default        | Unit     | V/F | V/F<br>+PG | SLV   | sv   | PM<br>SV | PM<br>SLV | Attribute |
| 01-00 | V/F Curve Selection                             | 0~FF                                       | F              | -        | 0   | 0          | Х     | Χ    | Χ        | -         | *3        |
| 01-01 | 1 Reserved                                      |                                            |                |          |     |            |       |      |          |           |           |
| 01-02 | Frequency of Motor 1                            | 20.0~400.0<br>20.0~1200.0 (when 00-31 = 1) | 60.0           | Hz       | 0   | 0          | 0     | 0    | 0        | -         |           |
| 01-03 | Maximum Output<br>Voltage of Motor 1            | 200V: 0.1~255.0<br>400V: 0.2~510.0         | 220.0<br>440.0 | V        | 0   | 0          | Х     | X    | Х        | -         |           |
| 01-04 | Middle Output<br>Frequency 2 of Motor 1         | 0.0~400.0<br>0.0~1200.0 (when 00-31 = 1 )  | 0.0            | Hz       | 0   | 0          | Х     | Х    | Х        | -         |           |
| 01-05 | Middle Output Voltage 2 of Motor 1              | 200V: 0.0~255.0<br>400V: 0.0~510.0         | 0.0            | ٧        | 0   | 0          | Х     | Х    | Х        | -         |           |
| 01-06 | Middle Output<br>Frequency 1 of<br>Motor 1      | 0.0~400.0<br>0.0~1200.0 (when 00-31 = 1 )  | 3.0            | Hz       | 0   | 0          | Х     | Х    | Х        | -         |           |
| 01-07 | Middle Output Voltage 1 of Motor 1 (for 3~30HP) | 200V: 0.0~255.0<br>400V: 0.0~510.0         | 14.0<br>28.0   | V        | 0   | 0          | Х     | X    | Х        | -         |           |
| 01-08 | Minimum Output<br>Frequency of Motor 1          | 0.0~400.0<br>0.0~1200.0 (when 00-31 = 1 )  | 1.5            | Hz       | 0   | 0          | 0     | 0    | 0        | -         |           |
|       | Minimum Output                                  | 200V: 0.0~255.0                            | 7.5            |          |     |            |       |      |          |           |           |
|       | Voltage of Motor 1 (for 3~30HP)                 | 400V: 0.0~510.0                            | 15.0           | V        | 0   | 0          | Х     | X    | Х        | -         |           |
| 01-10 | Torque Compensation<br>Gain                     | 0.0~2.0                                    | 0.5            | -        | 0   | 0          | Х     | X    | Х        | -         | *1        |
| 01-11 |                                                 | Reserv                                     | ed             |          |     |            |       |      |          |           |           |
| 01-12 | Base Frequency of<br>Motor 1                    | 10.0~400.0<br>10.0~1200.0 (when 00-31 = 1) |                | Hz       | 0   | 0          | 0     | 0    | 0        | -         |           |
| 01-13 | Base Output Voltage of<br>Motor 1               | 200V: 0.0~255.0<br>400V: 0.0~510.0         | 220.0<br>440.0 | V        | 0   | 0          | Х     | Х    | Х        | -         |           |
| 01-14 | Input Voltage Setting                           | 200V: 155.0~255.0<br>400V: 310.0~510.0     | 220.0<br>440.0 | <b>\</b> | 0   | 0          | 0     | 0    | 0        | -         |           |
| 01-15 | Torque Compensation Time                        | 1~10000                                    | 200            | ms       | 0   | 0          | Х     | Х    | Х        | -         |           |
| 01-16 | Maximum Output Frequency of Motor 2             | 20.0~400.0<br>20.0~1200.0 (when 00-31 = 1) | 60.0           | Hz       | 0   | 0          | 0     | 0    | 0        | -         |           |
| 01-17 | Maximum Output<br>Voltage of Motor 2            | 200V: 0.1~255.0<br>400V: 0.2~510.0         | 220.0<br>440.0 | V        | 0   | 0          | Х     | Х    | Х        | -         |           |
| 01-18 | Middle Output<br>Frequency 2 of Motor 2         | 0.0~400.0<br>0.0~1200.0 (when 00-31 = 1)   | 0.0            | Hz       | 0   | 0          | Х     | Х    | Х        | -         |           |
| 01-10 | Middle Output Voltage 2 of Motor 2              | 200V: 0.0~255.0<br>400V: 0.0~510.0         | 0.0            | ٧        | 0   | 0          | Х     | Х    | Х        | -         |           |
| 01-20 | Middle Output<br>Frequency 1 of Motor 2         | 0.0~400.0<br>0.0~1200.0 (when 00-31 = 1)   | 3.0            | Hz       | 0   | 0          | Х     | Х    | Х        | -         |           |
| 01-21 | Middle Output Voltage 1 of Motor 2 (for 3~30HP) | 200V: 0.0~255.0<br>400V: 0.0~510.0         | 14.0<br>28.0   | V        | 0   | 0          | Х     | Х    | Х        | -         |           |
| 01-22 | Minimum Output<br>Frequency of Motor 2          | 0.0~400.0<br>0.0~1200.0 (when 00-31 = 1)   | 1.5            | Hz       | 0   | 0          | 0     | 0    | 0        | -         |           |
| 01-23 | Minimum Output<br>Voltage of Motor 2 (for       | 200V: 0.0~255.0<br>400V: 0.0~510.0         | 7.5<br>15.0    | ٧        | 0   | 0          | х     | Х    | х        | -         |           |
|       | 3~30HP)                                         | 100 v. 0.0 010.0                           | 10.0           |          |     |            |       |      |          |           |           |

| Group  | Group 01: V/F Control Parameters |                                            |         |        |     |            |       |    |          |           |           |
|--------|----------------------------------|--------------------------------------------|---------|--------|-----|------------|-------|----|----------|-----------|-----------|
|        |                                  |                                            |         |        |     |            | ontro |    |          |           |           |
| Code   | Parameter Name                   | Setting Range                              | Default | Unit   | V/F | V/F<br>+PG | SLV   | sv | PM<br>SV | PM<br>SLV | Attribute |
| 101-24 | Base Frequency of<br>Motor 2     | 10.0~400.0<br>10.0~1200.0 (when 00-31 = 1) | 60.0    | Hz     | 0   | 0          | 0     | 0  | 0        | -         |           |
| 01-25  | Base Output Voltage of Motor 2   | 200V: 0.0~255.0                            | 220.0   | \<br>\ | 0   | 0          | Х     | х  | Х        | 1         |           |
| 01-20  | Motor 2                          | 400V: 0.0~510.0                            | 440.0   |        |     |            |       |    |          |           |           |

| <b>Group</b> | 02: IM Motor Parame                            | eters                                                                                                    |         |      |     |            |     |    |          |           |           |
|--------------|------------------------------------------------|----------------------------------------------------------------------------------------------------|---------|------|-----|------------|-----|----|----------|-----------|-----------|
|              |                                                |                                                                                                    |         |      |     |            |     |    | node     |           |           |
| Code         | Parameter Name                                 | Setting Range                                                                                                    | Default | Unit | V/F | V/F<br>+PG | SLV | sv | PM<br>SV | PM<br>SLV | Attribute |
| 1 02-00      | No-Load Current of Motor1                      | 0.01~600.00                                                                                                    | -       | Α    | 0   | Х          | Х   | х  | Х        | -         |           |
| 02-01        | Rated Current of Motor1                        | Modes of V/F, V/F+PG are 10%~200% of inverter's rated current. Modes of SLV, SV are 25%~200% of inverter's rated current. | _       | А    | 0   | 0          | 0   | 0  | Х        | -         |           |
| 02-02        |                                                | Reserv                                                                                                    | /ed     |      |     |            |     |    |          |           |           |
| 1 02-03      | Rated Rotation Speed of Motor1                 | 0~60000                                                                                                    | -       | Rpm  | 0   | 0          | 0   | 0  | Х        | -         |           |
| 02-04        | Rated Voltage of                               | 200V: 50.0~240.0                                                                                                    | 220.0   | V    | 0   | 0          | 0   | 0  | Х        |           |           |
|              | Motor1                                         | 400V: 100.0~480.0                                                                                                    | 440.0   |      |     |            |     |    |          |           |           |
|              | Rated Power of Motor1                          | 0.01~600.00                                                                                                    | -       | kW   | 0   | 0          | 0   | 0  | Χ        | -         |           |
| 02-06        | Rated Frequency of<br>Motor1                   | 10.0~400.0<br>10.0~1200.0 (when 00-31 = 1)                                                                                | 60.0    | Hz   | 0   | 0          | 0   | 0  | Х        | -         |           |
|              | Poles of Motor 1                               | 2,4,6,8,10,12,14,16                                                                                                    | 4       | -    | О   | 0          | 0   | 0  | Χ        | -         |           |
| 02-08        |                                                | Reserv                                                                                                    | /ed     |      |     | г          |     |    |          |           |           |
| 1 02-09      | Excitation Current of<br>Motor 1               | 15%~70% of Motor Rated Current                                                                                            | -       | %    | Х   | Х          | 0   | 0  | Х        | -         |           |
|              | Core Saturation<br>Coefficient 1<br>of Motor 1 | 0~100                                                                                                    | -       | %    | Х   | Х          | 0   | 0  | Х        | -         |           |
| 02-11        | Core Saturation<br>Coefficient 2<br>of Motor 1 | 0~100                                                                                                    | -       | %    | Х   | Х          | 0   | 0  | X        | -         |           |
|              | Core Saturation<br>Coefficient 3<br>of Motor 1 | 80~300                                                                                                    | -       | %    | Х   | х          | 0   | 0  | Х        | -         |           |
|              | Core loss of Motor 1                           | 0.0~15. 0                                                                                                    | _       | %    | 0   | 0          | Χ   | Х  | Χ        | _         |           |
| 02-14        |                                                | Reserv                                                                                                    | /ed     |      |     |            |     |    |          |           |           |
| 1 02-15      | Resistance between<br>Wires of Motor 1         | 0.001~60.000                                                                                                    | -       | Ω    | 0   | 0          | 0   | 0  | Х        | -         |           |
| 02-16        | Rotor Resistance of Motor 1                    | 0.001~60.000                                                                                                    | -       | Ω    | Х   | Х          | 0   | 0  | Х        |           |           |
| 1 02-17      | Leakage Inductance of Motor 1                  | 0.01~200.00                                                                                                    | -       | mН   | Х   | Х          | 0   | 0  | Х        | -         |           |

| <b>Group</b>        | 02: IM Motor Parame                    | eters                                      |         |      |     |            |      |      |          |           |           |  |
|---------------------|----------------------------------------|--------------------------------------------|---------|------|-----|------------|------|------|----------|-----------|-----------|--|
|                     |                                        |                                            |         |      |     | C          | ontr | ol n | node     |           |           |  |
| Code                | Parameter Name                         | Setting Range                              | Default | Unit | V/F | V/F<br>+PG | SLV  | sv   | PM<br>SV | PM<br>SLV | Attribute |  |
| 02-18               | Mutual Inductance of Motor 1           | 0.1~6553.5                                 | -       | mН   |     | Х          | 0    | 0    | X        | 1         |           |  |
| 02-19               | No-Load Voltage of<br>Motor 1          | 200V: 50~240<br>400V: 100~480              | -       | V    | X   | Х          | 0    | 0    | Х        | ı         |           |  |
| 02-20               | No-Load Current of<br>Motor 2          | 0.01~600.00                                | -       | Α    | 0   | Х          | Χ    | Х    | Х        | ı         |           |  |
| 02-21               | Rated Current of Motor<br>2            | 10%~200% of inverter's rated current       | -       | Α    | 0   | 0          | Χ    | Х    | Х        | ı         |           |  |
| 02-22               | Rated Rotation Speed of Motor 2        | 0~60000                                    | -       | Rpm  | 0   | 0          | X    | Х    | X        | 1         |           |  |
| 02-23               | Rated Voltage of Motor                 | 200V: 50.0~240.0                           | 220.0   | V    | 0   | 0          | Х    | Х    | Х        |           |           |  |
| 02-23               | 2                                      | 400V: 100.0~480.0                          | 440.0   | V    | U   | U          | ^    | ^    | ^        | -         |           |  |
| 02-24               | Rated Power of Motor 2                 | 0.01~600.00                                | -       | kW   | 0   | 0          | Χ    | Х    | Х        | -         |           |  |
| 1 02-25             | Rated Frequency of Motor 2             | 10.0~400.0<br>10.0~1200.0 (when 00-31 = 1) | 60.0    | Hz   | 0   | 0          | X    | Х    | Х        | -         |           |  |
| 02-26               | Poles of Motor 2                       | 2,4,6,8,10,12,14,16                        | 4       | -    | 0   | 0          | 0    | 0    | Х        | -         |           |  |
| 02-27<br>~<br>02-31 |                                        | Reserv                                     | ed .    |      |     |            |      |      |          |           |           |  |
| 02-32               | Resistance between<br>Wires of Motor 2 | 0.001~60.000                               | -       | Ω    | 0   | 0          | Х    | Х    | Х        | -         |           |  |
| 02-33<br>~<br>02-36 | Reserved                               |                                            |         |      |     |            |      |      |          |           |           |  |

| Group  | 03: External Digital I                         | nput and Output Paramete                                                                                       | rs                                                   |      |     |            |       |      |          |           |           |
|--------|------------------------------------------------|----------------------------------------------------------------------------------------------------|------------------------------------------------------|------|-----|------------|-------|------|----------|-----------|-----------|
|        |                                                |                                                                                                    |                                                      |      |     | C          | ontro | ol m | ode      |           |           |
| Code   | Parameter Name                                 | Setting Range                                                                                                  | Default                                              | Unit | V/F | V/F<br>+PG | SLV   | sv   | PM<br>SV | PM<br>SLV | Attribute |
| 03-00  | Multi-Function Terminal Function Setting-S1    | 0: 2-Wire Sequence<br>(ON: Forward Run                                                                         | 0                                                    | 1    | 0   | 0          | 0     | 0    | 0        | ı         |           |
| 03-01  | Multi-Function Terminal Function Setting-S2    | Command).<br>1: 2-Wire Sequence                                                                                | 1                                                    | ı    | 0   | 0          | 0     | 0    | 0        | ı         |           |
| 03-02  | Multi-Function Terminal Function Setting-S3    | (ON: Reverse Run<br>Command).                                                                                  | 8                                                    | ı    | 0   | 0          | 0     | 0    | 0        | ı         |           |
| 03-03  | Multi-Function Terminal Function Setting-S4    | 2: Multi-Speed/Position Setting Command 1                                                                      | 9                                                    | 1    | 0   | 0          | 0     | 0    | 0        | ı         |           |
| 03-04  | Multi-Function Terminal Function Setting-S5    | 3: Multi-Speed/Position Setting Command 2                                                                      | 2                                                    | 1    | 0   | 0          | 0     | 0    | 0        | ı         |           |
| 03-05  | Multi-Function Terminal Function Setting-S6    | 4: Multi-Speed/Position Setting Command 3                                                                      | 17                                                   | ı    | 0   | 0          | 0     | 0    | 0        | ı         |           |
| 03-06  | Multi-Function Terminal<br>Function Setting-S7 | 5: Multi-Speed/Position<br>Setting Command 4<br>6: Forward Jog Run<br>Command<br>7: Reverse Jog Run<br>Command | Two-wir<br>e<br>type:29<br>Three-w<br>ire<br>type:26 |      | 0   | 0          | 0     | 0    | 0        | -         |           |
| 103_07 | Multi-Function Terminal Function Setting-S8    | 8: UP Frequency Increasing<br>Command                                                                          | 15                                                   | -    | 0   | 0          | 0     | 0    | 0        | -         |           |

| Group | 03: External Digital I | nput and Output Paramete                                | rs      |      |     |            |       |    |    |     |           |
|-------|------------------------|---------------------------------------------------------|---------|------|-----|------------|-------|----|----|-----|-----------|
|       |                        |                                                         |         |      |     |            | ontro |    |    |     |           |
| Code  | Parameter Name         | Setting Range                                           | Default | Unit | V/F | V/F<br>+PG | SLV   | sv | PM |     | Attribute |
|       |                        | 9: DOWN Frequency                                       |         |      |     | TPG        |       |    | SV | SLV |           |
|       |                        | Decreasing Command                                      |         |      |     |            |       |    |    |     |           |
|       |                        | 10: Acceleration/Deceleration                           |         |      |     |            |       |    |    |     |           |
|       |                        | Setting Command 1                                       |         |      |     |            |       |    |    |     |           |
|       |                        | 11: Inhibit Acceleration/                               |         |      |     |            |       |    |    |     |           |
|       |                        | Deceleration Command                                    |         |      |     |            |       |    |    |     |           |
|       |                        | 12~13: Reserved                                         |         |      |     |            |       |    |    |     |           |
|       |                        | 14: Emergency Stop                                      |         |      |     |            |       |    |    |     |           |
|       |                        | (decelerate to zero and                                 |         |      |     |            |       |    |    |     |           |
|       |                        | stop)                                                   |         |      |     |            |       |    |    |     |           |
|       |                        | 15: External Baseblock                                  |         |      |     |            |       |    |    |     |           |
|       |                        | Command (rotation freely                                |         |      |     |            |       |    |    |     |           |
|       |                        | to stop)                                                |         |      |     |            |       |    |    |     |           |
|       |                        | 16: PID Control Disable                                 |         |      |     |            |       |    |    |     |           |
|       |                        | 17: Fault Reset (RESET)                                 |         |      |     |            |       |    |    |     |           |
|       |                        | 18: Reserved                                            |         |      |     |            |       |    |    |     |           |
|       |                        | 19: Speed Search 1                                      |         |      |     |            |       |    |    |     |           |
|       |                        | (from the maximum                                       |         |      |     |            |       |    |    |     |           |
|       |                        | frequency)                                              |         |      |     |            |       |    |    |     |           |
|       |                        | 20: Manual Energy Saving                                |         |      |     |            |       |    |    |     |           |
|       |                        | Function                                                |         |      |     |            |       |    |    |     |           |
|       |                        | 21: PID Integral Reset                                  |         |      |     |            |       |    |    |     |           |
|       |                        | 22~23 : Reserved                                        |         |      |     |            |       |    |    |     |           |
|       |                        | 24: PLC Input<br>25: External Fault                     |         |      |     |            |       |    |    |     |           |
|       |                        | 26: 3-Wire Sequence                                     |         |      |     |            |       |    |    |     |           |
|       |                        | (Forward/Reverse                                        |         |      |     |            |       |    |    |     |           |
|       |                        | command).                                               |         |      |     |            |       |    |    |     |           |
|       |                        | 27: Local/Remote Selection                              |         |      |     |            |       |    |    |     |           |
|       |                        | 28: Remote Mode Selection                               |         |      |     |            |       |    |    |     |           |
|       |                        | 29: Jog Frequency Selection                             |         |      |     |            |       |    |    |     |           |
|       |                        | 30: Acceleration/Deceleration                           |         |      |     |            |       |    |    |     |           |
|       |                        | Setting Command 2                                       |         |      |     |            |       |    |    |     |           |
|       |                        | 31: Inverter Overheating                                |         |      |     |            |       |    |    |     |           |
|       |                        | Warning                                                 |         |      |     |            |       |    |    |     |           |
|       |                        | 32: Sync Command                                        |         |      |     |            |       |    |    |     |           |
|       |                        | 33: DC Braking                                          |         |      |     |            |       |    |    |     |           |
|       |                        | 34: Speed Search 2                                      |         |      |     |            |       |    |    |     |           |
|       |                        | (from the frequency                                     |         |      |     |            |       |    |    |     |           |
|       |                        | command)                                                |         |      |     |            |       |    |    |     |           |
|       |                        | 35: Timing Function Input<br>36: PID Soft Start Disable |         |      |     |            |       |    |    |     |           |
|       |                        | 37: Traversing Operation                                |         |      |     |            |       |    |    |     |           |
|       |                        | 38: Upper Deviation of                                  |         |      |     |            |       |    |    |     |           |
|       |                        | Traverse Operation                                      |         |      |     |            |       |    |    |     |           |
|       |                        | 39: Lower Deviation of                                  |         |      |     |            |       |    |    |     |           |
|       |                        | Traverse Operation                                      |         |      |     |            |       |    |    |     |           |
|       |                        | 40: Switching between Motor                             |         |      |     |            |       |    |    |     |           |
|       |                        | 1/Motor 2                                               |         |      |     |            |       |    |    |     |           |
|       |                        | 41: Reserved                                            |         |      |     |            |       |    |    |     |           |
|       |                        | 42: PG Disable                                          |         |      |     |            |       |    |    |     |           |
|       |                        | 43: PG Integral Reset                                   |         |      |     |            |       |    |    |     |           |
|       |                        | 44: Mode Switching between                              |         |      |     |            |       |    |    |     |           |
|       |                        | Speed and Torque                                        |         |      |     |            |       |    |    |     |           |

| <b>Group</b> | 03: External Digital I                          | nput and Output Paramete                                                                                                    | rs      |      |     |            |       |    |          |           |           |
|--------------|-------------------------------------------------|----------------------------------------------------------------------------------------------------|---------|------|-----|------------|-------|----|----------|-----------|-----------|
|              |                                                 | ·                                                                                                    |         |      |     |            | ontro |    |          |           |           |
| Code         | Parameter Name                                  | Setting Range                                                                                                    | Default | Unit | V/F | V/F<br>+PG | SLV   | sv | PM<br>SV | PM<br>SLV | Attribute |
|              |                                                 | 45: Negative Torque Command 46: Zero-Servo Command 47: Fire Mode 48: KEB Acceleration 49: Parameters Writing Allowable 50: Unattended Start Protection (USP) 51: Mode Switching between Speed and Position 52: Multi Position Reference Enable 53: 2-Wire Stop (2-Wire Self Holding Mode) |         |      |     |            |       |    |          |           |           |
| 03-08        | (S1~S8) DI Scan Time                            | 0: Scan Time 4ms<br>1: Scan Time 8ms                                                                                                    | 1       | -    | 0   | 0          | 0     | 0  | 0        | -         |           |
| 03-09        | Multi-Function Terminal<br>S1-S4 Type Selection | xxx0b: S1 A Contact<br>xxx1b: S1 B Contact<br>xx0xb: S2 A Contact<br>xx1xb: S2 B Contact<br>x0xxb: S3 A Contact<br>x1xxb: S3 B Contact<br>0xxxb: S4 A Contact<br>1xxxb: S4 B Contact                                                                                                    | 0000b   | -    | 0   | 0          | 0     | Ο  | 0        | -         |           |
| 03-10        | Multi-Function Terminal<br>S5-S8 Type Selection | xxx0b: S5 A Contact<br>xxx1b: S5 B Contact<br>xx0xb: S6 A Contact<br>xx1xb: S6 B Contact<br>x0xxb: S7 A Contact<br>x1xxb: S7 B Contact<br>0xxxb: S8 A Contact<br>1xxxb: S8 B Contact                                                                                                    | 0000b   | -    | Ο   | 0          | 0     | Ο  | 0        | -         |           |

| Group      | p 03: External Digital Input and Output Parameters  Control mode |                                                                                                    |         |      |     |            |     |    |          |           |           |  |  |
|------------|------------------------------------------------------------------|----------------------------------------------------------------------------------------------------|---------|------|-----|------------|-----|----|----------|-----------|-----------|--|--|
|            |                                                                  |                                                                                                    |         |      |     |            |     |    |          |           |           |  |  |
| Code       | Parameter Name                                                   | Setting Range                                                                                                    | Default | Unit | V/F | V/F<br>+PG | SLV | sv | PM<br>SV | PM<br>SLV | Attribute |  |  |
|            | Relay (R1A-R1C)<br>Output                                        | 0: During Running<br>1: Fault Contact Output                                                                                                    | 1       | -    | 0   | 0          | 0   | 0  | 0        | -         |           |  |  |
| 03-12      | Relay (R2A-R2C)<br>Output<br>(*DO2 for Frame 1)                  | 2: Frequency Agree 3: Setting Frequency Agree 4: Frequency Detection 1 (> 03-13) 5: Frequency Detection 2 (< 03-13) 6: Automatic Restart 7~8: Reserved 9: Baseblock 10~11: Reserved 12: Over-Torque Detection 13~17: Reserved 18: PLC status 19: PLC Control Contact 20: Zero Speed 21: Inverter Ready 22: Undervoltage Detection 23: Source of Operation Command 24: Source of Frequency Command 25: Low Torque Detection 26: Frequency Reference Missing 27: Timing Function Output 28: Traverse Operation UP Status 29: During Traverse Operation Status 30: Motor 2 Selection 31: Zero Servo Completed 32: Communication Control Contacts | 20      | -    | 0   | 0          | 0   | Ο  | 0        |           |           |  |  |
| 03-13      | Frequency Detection<br>Level                                     | 0.0~400.0<br>0.0~1200.0 (when 00-31 = 1)                                                                                                    | 0.0     | Hz   | 0   | 0          | 0   | Ο  | 0        | -         |           |  |  |
| 03-14      | Frequency Detection<br>Width                                     | 0.1~25.5                                                                                                    | 2.0     | Hz   | 0   | 0          | 0   | 0  | 0        | -         |           |  |  |
| 03-15      |                                                                  | Reser                                                                                                    | ved     |      |     |            |     |    |          |           |           |  |  |
| 03-18      |                                                                  |                                                                                                    |         | 1    |     |            | I   | ı  | I        | ı         |           |  |  |
| 03-19      | Relay (R1A-R2A) Type                                             | xxx0b: R1 A Contact<br>xxx1b: R1 B Contact<br>xx0xb: R2 A Contact<br>(DO2 for F1)<br>xx1xb: R2 C Contact                                                                                                    | 0000b   | 1    | 0   | 0          | 0   | 0  | 0        | -         |           |  |  |
| 03-20<br>~ | Reserved                                                         |                                                                                                    |         |      |     |            |     |    |          |           |           |  |  |
| 03-26      |                                                                  |                                                                                                    |         |      |     |            |     |    |          |           |           |  |  |

| <b>Group</b> | 03: External Digital I | nput and Output Paramete                            | ers     |      |     |     |       |      |     |     |           |
|--------------|------------------------|-----------------------------------------------------|---------|------|-----|-----|-------|------|-----|-----|-----------|
|              |                        |                                                     |         |      |     | Co  | ontro | ol m | ode |     |           |
| Code         | Parameter Name         | Setting Range                                       | Default | Unit | V/F | V/F | SLV   | sv   | PM  |     | Attribute |
|              |                        |                                                     |         |      | •   | +PG |       |      | SV  | SLV |           |
|              |                        | 0: Hold last set frequency                          |         |      |     |     |       |      |     |     |           |
|              |                        | when stopped                                        |         |      |     |     |       |      |     |     |           |
| 03-27        | UP/DOWN Frequency      | 1: Set frequency to 0 when                          | 0       |      | 0   | 0   | 0     | 0    | 0   |     |           |
| 03-27        | Hold/Adjust Selection  | stopped                                             | U       | -    | U   | U   | U     | U    | 0   | _   |           |
|              |                        | 2: Allow speed changes from last set frequency when |         |      |     |     |       |      |     |     |           |
|              |                        | stopped                                             |         |      |     |     |       |      |     |     |           |
|              |                        | Range and definition are the                        |         |      |     |     |       |      |     |     |           |
| 03-28        | Photo-coupler Output   | same as those of 03-11,                             | 0       | _    | 0   | 0   | 0     | 0    | 0   | _   |           |
|              |                        | 03-12                                               |         |      |     |     |       |      |     |     |           |
|              |                        | xxx0b: Photo-coupler A                              |         |      |     |     |       |      |     |     |           |
| 03-29        | Photo-coupler Output   | Contact                                             | 0000b   | _    | 0   | 0   | 0     | 0    | 0   | _   |           |
| 03-23        | Selection              | xxx1b: Photo-coupler B                              | GOOOD   | _    |     |     |       |      | _   | -   |           |
|              |                        | Contact                                             |         |      |     |     |       |      |     |     |           |
|              | Function Setting of    | 0: Frequency Command                                |         |      |     |     |       |      |     |     |           |
|              | Function Setting of    | 1: PID Feedback                                     | 0       | _    | 0   | 0   | 0     | 0    | 0   | _   |           |
|              | Pulse Input            | 2: PID Target Value                                 |         |      |     |     |       |      |     |     |           |
|              |                        | 3: Reserved                                         |         |      |     |     |       |      |     |     |           |
|              | Scale of Pulse Input   | 50~32000                                            | 1000    | Hz   | 0   | 0   | 0     | 0    | 0   | -   | *1        |
|              | Gain of Pulse Input    | 0.0~1000.0                                          | 100     | %    | 0   | 0   | 0     | 0    | 0   | -   | *1        |
|              | Bias of Pulse Input    | -100.0~100.0                                        | 0.0     | %    | 0   | 0   | 0     | 0    | 0   | -   | *1        |
| 03-34        | Filter Time of Pulse   | 0.00~2.00                                           | 0.1     | Sec  | 0   | 0   | 0     | 0    | 0   | -   | *1        |
|              | Input                  | 1: Frequency Command                                |         |      |     |     |       |      |     |     |           |
|              |                        | 2: Output Frequency                                 |         |      |     |     |       |      |     |     |           |
|              |                        | 3: Output Frequency after                           |         |      |     |     |       |      |     |     |           |
|              | Function Setting of    | Soft-Start                                          |         |      |     |     |       |      |     |     |           |
|              | Pulse Output           | 4: Motor Speed                                      | 2       | -    | 0   | 0   | 0     | 0    | 0   | -   | *1        |
|              |                        | 5: PID Feedback                                     |         |      |     |     |       |      |     |     |           |
|              |                        | 6: PID Input                                        |         |      |     |     |       |      |     |     |           |
|              |                        | 7: PG Output                                        |         |      |     |     |       |      |     |     |           |
| 03-36        | Scale of Pulse Output  | 1Hz ~ 32000Hz                                       | 1000    | Hz   | 0   | 0   | 0     | 0    | 0   | -   | *1        |
| 03-37        | Timer ON Delay (DIO)   | 0.0s ~ 6000.0s                                      | 0.0     | s    | 0   | 0   | 0     | 0    | 0   | -   |           |
| 03-38        | Timer OFF Delay (DIO)  | 0.0s ~ 6000.0s                                      | 0.0     | s    | 0   | 0   | 0     | 0    | 0   | -   |           |

| <b>Group</b>                 | 04: External Analog                       | <b>Input and Output Paramet</b>                                                                                                    | ers      |      |     |            |      |     |          |           |           |
|------------------------------|-------------------------------------------|----------------------------------------------------------------------------------------------------|----------|------|-----|------------|------|-----|----------|-----------|-----------|
|                              |                                           |                                                                                                    |          |      |     | Co         | ntro | l m | ode      |           |           |
| Code                         | Parameter Name                            | Setting Range                                                                                                    | Default  | Unit | V/F | V/F<br>+PG | SLV  | sv  | PM<br>SV | PM<br>SLV | Attribute |
|                              | Al Input Signal Type                      | 0: AI1: 0~10V<br>AI2: 0~10V<br>1: AI1: 0~10V<br>AI2: 4~20mA<br>2: AI1: -10~10V<br>AI2: 0~10V<br>3: AI1: -10~10V<br>AI2: 4~20mA                                                                                                    | 1        | -    | 0   | 0          | 0    | 0   | 0        | -         |           |
| 04-01                        | AI1 Signal Scanning<br>and Filtering Time | 0.00~2.00                                                                                                    | 0.03     | s    | 0   | 0          | 0    | 0   | 0        | -         |           |
|                              | AI1 Gain                                  | 0.0~1000.0                                                                                                    | 100.0    | %    | 0   | 0          | 0    | 0   | 0        | -         | *1        |
|                              | Al1 Bias                                  | -100.0~100.0                                                                                                    | 0        | %    | 0   | 0          | 0    | 0   | 0        | -         | *1        |
| 04-04                        |                                           | Reser                                                                                                    | ved      |      |     |            | r    |     |          |           |           |
|                              | Al2 Function Setting                      | 1: Frequency Reference Gain 2: Frequency Reference Bias 3: Output Voltage Bias 4: Coefficient of Acceleration and Deceleration Reduction 5: DC Braking Current 6: Over-Torque Detection Level 7: Stall Prevention Level During Running 8: Frequency Lower Limit 9: Jump Frequency 4 10: Added to Al1 11: Positive torque limit 12: Negative torque limit 13: Regenerative Torque Limit 14: Positive / Negative Torque Limit 15: Torque Reference/ Torque Limit (in Speed Control) 16: Torque Compensation 17: No Function | 10       |      | 0   | 0          | 0    | Ο   | 0        | -         |           |
| 04-06                        | AI2 Signal Scanning<br>and Filtering Time | 0.00~2.00                                                                                                    | 0.03     | s    | 0   | 0          | 0    | 0   | 0        | -         |           |
|                              | Al2 Gain                                  | 0.0~1000.0                                                                                                    | 100.0    | %    | 0   | 0          | 0    | 0   | 0        | -         | *1        |
| 04-08<br>04-09<br>~<br>04-10 | Al2 Bias                                  | -100.0~100.0<br>Reser                                                                                                    | 0<br>ved | %    | 0   | 0          | 0    | 0   | 0        | -         | *1        |
|                              | AO1 Function Setting                      | O: Output Frequency     Frequency Command     Output Voltage                                                                                                    | 0        | -    | 0   | Ο          | 0    | 0   | 0        | -         |           |

| Group | 04: External Analog  | <b>Input and Output Paramet</b>                      | ers     |      |     |            |       |     |          |           |           |
|-------|----------------------|------------------------------------------------------|---------|------|-----|------------|-------|-----|----------|-----------|-----------|
|       |                      |                                                      |         |      |     | Co         | ontro | l m | ode      |           |           |
| Code  | Parameter Name       | Setting Range                                        | Default | Unit | V/F | V/F<br>+PG | SLV   | sv  | PM<br>SV | PM<br>SLV | Attribute |
|       |                      | 3: DC Voltage                                        |         |      |     |            |       |     |          |           |           |
|       |                      | 4: Output Current                                    |         |      |     |            |       |     |          |           |           |
|       |                      | 5: Output Power                                      |         |      |     |            |       |     |          |           |           |
|       |                      | 6: Motor Speed                                       |         |      |     |            |       |     |          |           |           |
|       |                      | 7: Output Power Factor                               |         |      |     |            |       |     |          |           |           |
|       |                      | 8: Al1 Input                                         |         |      |     |            |       |     |          |           |           |
|       |                      | 9: Al2 Input                                         |         |      |     |            |       |     |          |           |           |
|       |                      | 10: Torque Command                                   |         |      |     |            |       |     |          |           |           |
|       |                      | 11: q-axis Current                                   |         |      |     |            |       |     |          |           |           |
|       |                      | 12: d-axis Current                                   |         |      |     |            |       |     |          |           |           |
|       |                      | 13: Speed Deviation                                  |         |      |     |            |       |     |          |           |           |
|       |                      | 14: Reserved                                         |         |      |     |            |       |     |          |           |           |
|       |                      | 15: ASR Output                                       |         |      |     |            |       |     |          |           |           |
|       |                      | 16: Reserved                                         |         |      |     |            |       |     |          |           |           |
|       |                      | 17: q-axis Voltage                                   |         |      |     |            |       |     |          |           |           |
|       |                      | 18: d-axis Voltage                                   |         |      |     |            |       |     |          |           |           |
|       |                      | 19~20: Reserved                                      |         |      |     |            |       |     |          |           |           |
|       |                      | 21: PID Input                                        |         |      |     |            |       |     |          |           |           |
|       |                      | 22: PID Output                                       |         |      |     |            |       |     |          |           |           |
|       |                      | 23: PID Target Value                                 |         |      |     |            |       |     |          |           |           |
|       |                      | 24: PID Feedback Value                               |         |      |     |            |       |     |          |           |           |
|       |                      | 25: Output Frequency of the                          |         |      |     |            |       |     |          |           |           |
|       |                      | Soft Starter                                         |         |      |     |            |       |     |          |           |           |
|       |                      | 26: PG Feedback                                      |         |      |     |            |       |     |          |           |           |
|       |                      | 27: PG Compensation                                  |         |      |     |            |       |     |          |           |           |
|       |                      | Volume                                               |         |      |     |            |       |     |          |           |           |
|       | AO1 Gain             | 0.0~1000.0                                           | 100.0   | %    | 0   | 0          | 0     | 0   | 0        | -         | *1        |
| 04-13 | AO1 Bias             | -100.0~100.0                                         | 0       | %    | 0   | 0          | 0     | 0   | 0        | -         | *1        |
| 04-14 |                      | Dogg                                                 | a vod   |      |     |            |       |     |          |           |           |
| 04-15 |                      | Reser                                                | vea     |      |     |            |       |     |          |           |           |
|       | AO2 Function Setting | Range and definition are the same as those of 04-11. | 3       | -    | 0   | 0          | 0     | 0   | 0        | -         |           |
| 04-17 | AO2 Gain             | 0.0~1000.0                                           | 100.0   | %    | 0   | 0          | 0     | 0   | 0        | -         | *1        |
|       | AO2 Bias             | -100.0~100.0                                         | 0       | %    | 0   | 0          | 0     | 0   | 0        | _         | *1        |
| _     |                      | 1                                                    |         | · -  |     | _          |       |     | _        | 1         | 1         |

| Group               | roup 05: Multi-Speed Parameters  Control mode |                                                                      |         |      |         |            |       |     |          |           |           |
|---------------------|-----------------------------------------------|----------------------------------------------------------------------|---------|------|---------|------------|-------|-----|----------|-----------|-----------|
|                     |                                               |                                                                      |         |      |         | Co         | ontro | l m | ode      |           |           |
| Code                | Parameter Name                                | Setting Range                                                        | Default | Unit | V/<br>F | V/F<br>+PG | SLV   | sv  | PM<br>SV | PM<br>SLV | Attribute |
|                     | Acceleration and Deceleration Selection       | 0: Acceleration and deceleration time are set by 00-14 ~ 00-24       | 0       | -    | 0       | 0          | 0     | 0   | 0        | -         |           |
|                     | of Multi-Speed                                | 1: Acceleration and<br>Deceleration Time are set<br>by 05-17 ~ 05-48 | O       | -    | )       | )          | )     | )   | )        |           |           |
| 05-01               | Frequency Setting of Speed-Stage 0            | 0.00~400.00<br>0.0~1200.0 (when 00-31 = 1)                           | 5.00    | Hz   | 0       | 0          | 0     | 0   | 0        | -         | *1        |
| 05-02<br>~<br>05-16 |                                               | Rese                                                                 | rved    |      |         |            |       |     |          |           |           |
| 05-17               | Acceleration Time<br>Setting of Multi Speed 0 | 0.1~6000.0                                                           | 10.0    | s    | 0       | 0          | 0     | 0   | 0        | -         |           |
| 05-18               | Deceleration Time<br>Setting of Multi Speed 0 | 0.1~6000.0                                                           | 10.0    | s    | 0       | 0          | 0     | 0   | 0        | -         |           |
| 05-19               | Acceleration Time<br>Setting of Multi Speed 1 | 0.1~6000.0                                                           | 10.0    | s    | 0       | 0          | 0     | 0   | 0        | -         |           |
| 05-20               | Deceleration Time<br>Setting of Multi Speed 1 | 0.1~6000.0                                                           | 10.0    | s    | 0       | 0          | 0     | 0   | 0        | -         |           |
| 05-21               | Acceleration Time<br>Setting of Multi Speed 2 | 0.1~6000.0                                                           | 10.0    | s    | 0       | 0          | 0     | 0   | 0        | -         |           |
| 05-22               | Deceleration Time<br>Setting of Multi Speed 2 | 0.1~6000.0                                                           | 10.0    | s    | 0       | 0          | 0     | 0   | 0        | -         |           |
| 05-23               | Acceleration Time<br>Setting of Multi Speed 3 | 0.1~6000.0                                                           | 10.0    | s    | 0       | 0          | 0     | 0   | 0        | -         |           |
| 05-24               | Deceleration Time<br>Setting of Multi Speed 3 | 0.1~6000.0                                                           | 10.0    | s    | 0       | 0          | 0     | 0   | 0        | -         |           |
| 05-25               | Acceleration Time<br>Setting of Multi Speed 4 | 0.1~6000.0                                                           | 10.0    | s    | 0       | 0          | 0     | 0   | 0        | -         |           |
| 05-26               | Deceleration Time<br>Setting of Multi Speed 4 | 0.1~6000.0                                                           | 10.0    | s    | 0       | 0          | 0     | 0   | 0        | -         |           |
|                     | Acceleration Time Setting of Multi Speed 5    | 0.1~6000.0                                                           | 10.0    | s    | 0       | 0          | 0     | 0   | 0        | -         |           |
| 05-28               | Deceleration Time<br>Setting of Multi Speed 5 | 0.1~6000.0                                                           | 10.0    | s    | 0       | 0          | 0     | 0   | 0        | -         |           |
| 115_7U              | Acceleration Time<br>Setting of Multi Speed 6 | 0.1~6000.0                                                           | 10.0    | s    | 0       | 0          | 0     | 0   | 0        | -         |           |
|                     | Deceleration Time<br>Setting of Multi Speed 6 | 0.1~6000.0                                                           | 10.0    | s    | 0       | 0          | 0     | 0   | 0        | -         |           |
| 05-31               | Acceleration Time<br>Setting of Multi Speed 7 | 0.1~6000.0                                                           | 10.0    | s    | 0       | 0          | 0     | 0   | 0        | -         |           |
| 05-32               | Deceleration Time<br>Setting of Multi Speed 7 | 0.1~6000.0                                                           | 10.0    | s    | 0       | 0          | 0     | 0   | 0        | -         |           |
| 05-33               | Acceleration Time<br>Setting of Multi Speed 8 | 0.1~6000.0                                                           | 10.0    | s    | 0       | 0          | 0     | 0   | 0        | -         |           |
| 05-34               | Deceleration Time<br>Setting of Multi Speed 8 | 0.1~6000.0                                                           | 10.0    | s    | 0       | 0          | 0     | 0   | 0        | -         |           |
|                     | Acceleration Time<br>Setting of Multi Speed 9 | 0.1~6000.0                                                           | 10.0    | s    | 0       | 0          | 0     | 0   | 0        | -         |           |

| Group | 05: Multi-Speed Para                              | ameters       |         |      |         |            |       |     |          |           |           |
|-------|---------------------------------------------------|---------------|---------|------|---------|------------|-------|-----|----------|-----------|-----------|
| _     |                                                   |               |         |      |         | Co         | ontro | l m | ode      |           |           |
| Code  | Parameter Name                                    | Setting Range | Default | Unit | V/<br>F | V/F<br>+PG | SLV   | sv  | PM<br>SV | PM<br>SLV | Attribute |
| 05-36 | Deceleration Time<br>Setting of Multi Speed 9     | 0.1~6000.0    | 10.0    | s    | 0       | 0          | 0     | 0   | 0        | -         |           |
| 05-37 | Acceleration Time<br>Setting of Multi Speed<br>10 | 0.1~6000.0    | 10.0    | s    | 0       | 0          | 0     | 0   | 0        | -         |           |
| 05-38 | Deceleration Time<br>Setting of Multi Speed<br>10 | 0.1~6000.0    | 10.0    | s    | 0       | 0          | 0     | 0   | 0        | -         |           |
| 05-39 | Acceleration Time<br>Setting of Multi Speed<br>11 | 0.1~6000.0    | 10.0    | S    | 0       | 0          | 0     | 0   | 0        | -         |           |
| 05-40 | Deceleration Time<br>Setting of Multi Speed<br>11 | 0.1~6000.0    | 10.0    | s    | 0       | 0          | 0     | 0   | 0        | -         |           |
| 05-41 | Acceleration Time<br>Setting of Multi Speed<br>12 | 0.1~6000.0    | 10.0    | s    | 0       | 0          | 0     | 0   | 0        | -         |           |
| 05-42 | Deceleration Time<br>Setting of Multi Speed<br>12 | 0.1~6000.0    | 10.0    | s    | 0       | 0          | 0     | 0   | 0        | -         |           |
| 05-43 | Acceleration Time<br>Setting of Multi Speed<br>13 | 0.1~6000.0    | 10.0    | s    | 0       | 0          | 0     | 0   | 0        | -         |           |
| 05-44 | Deceleration Time<br>Setting of Multi Speed<br>13 | 0.1~6000.0    | 10.0    | s    | 0       | 0          | 0     | 0   | 0        | -         |           |
| 05-45 | Acceleration Time<br>Setting of Multi Speed<br>14 | 0.1~6000.0    | 10.0    | s    | 0       | 0          | 0     | 0   | 0        | -         |           |
| 05-46 | Deceleration Time<br>Setting of Multi Speed<br>14 | 0.1~6000.0    | 10.0    | s    | 0       | 0          | 0     | 0   | 0        | -         |           |
| 05-47 | Acceleration Time<br>Setting of Multi Speed<br>15 | 0.1~6000.0    | 10.0    | s    | 0       | 0          | 0     | 0   | 0        | -         |           |
| 05-48 | Deceleration Time<br>Setting of Multi Speed<br>15 | 0.1~6000.0    | 10.0    | s    | 0       | 0          | 0     | 0   | 0        | -         |           |

| Group 06: Automatic Program Operation Parameters  Control mode |                                       |                                                                                                    |         |      |     |            |      |     |          |           |           |
|----------------------------------------------------------------|---------------------------------------|----------------------------------------------------------------------------------------------------|---------|------|-----|------------|------|-----|----------|-----------|-----------|
|                                                                |                                       |                                                                                                    |         |      |     | Co         | ntro | l m | ode      | 1         |           |
| Code                                                           | Parameter Name                        | Setting Range                                                                                                    | Default | Unit | V/F | V/F<br>+PG | SLV  | sv  | PM<br>SV | PM<br>SLV | Attribute |
| 1 110-1111                                                     | Automatic Operation<br>Mode Selection | O: Disable  1: Execute a single cycle operation mode. Restart speed is based on the previous stopped speed.  2: Execute continuous cycle operation mode. Restart speed is based on the previous stopped speed.  3: After the completion of a single cycle, the on-going operation speed is based on the speed of the last stage. Restart speed is based on the previous stopped speed.  4: Execute a single cycle operation mode. Restart speed will be based on the speed of stage 1.  5: Execute continuous cycle operation mode. Restart speed will be based on the speed of stage 1.  6: After the completion of a single cycle, the on-going operation speed is based on the speed of the last stage. Restart speed is based on the previous stopped speed. | 0       | -    | Ο   | 0          | 0    | X   | 0        | -         |           |
| 06-01                                                          | Frequency Setting of Speed-Stage 1    | 0.00~400.00<br>0.0~1200.0 (when 00-31 = 1)                                                                                                    | 5.00    | Hz   | 0   | 0          | 0    | 0   | 0        | -         | *1        |
| 06-02                                                          | Frequency Setting of<br>Speed-Stage 2 | 0.00~400.00<br>0.0~1200.0 (when 00-31 = 1)                                                                                                    | 10.00   | Hz   | 0   | 0          | 0    | 0   | 0        | -         | *1        |
|                                                                | Frequency Setting of<br>Speed-Stage 3 | 0.00~400.00<br>0.0~1200.0 (when 00-31 = 1)                                                                                                    | 20.00   | Hz   | 0   | 0          | 0    | 0   | 0        | -         | *1        |
| 06-04                                                          | Frequency Setting of<br>Speed-Stage 4 | 0.00~400.00<br>0.0~1200.0 (when 00-31 = 1)                                                                                                    | 30.00   | Hz   | 0   | 0          | 0    | 0   | 0        | -         | *1        |
| 06-05                                                          | Frequency Setting of Speed-Stage 5    | 0.00~400.00<br>0.0~1200.0 (when 00-31 = 1)                                                                                                    | 40.00   | Hz   | 0   | 0          | 0    | 0   | 0        | -         | *1        |
| 06-06                                                          | Frequency Setting of Speed-Stage 6    | 0.00~400.00<br>0.0~1200.0 (when 00-31 = 1)                                                                                                    | 50.00   | Hz   | 0   | 0          | 0    | 0   | 0        | -         | *1        |
| 06-07                                                          | Frequency Setting of Speed-Stage 7    | 0.00~400.00<br>0.0~1200.0 (when 00-31 = 1)                                                                                                    | 50.00   | Hz   | 0   | 0          | 0    | 0   | 0        | -         | *1        |
| 06.09                                                          | Frequency Setting of Speed-Stage 8    | 0.00~400.00<br>0.0~1200.0 (when 00-31 = 1)                                                                                                    | 5.00    | Hz   | 0   | 0          | 0    | 0   | 0        | -         | *1        |
| 06-09                                                          | Frequency Setting of<br>Speed-Stage 9 | 0.00~400.00<br>0.0~1200.0 (when 00-31 = 1)                                                                                                    | 5.00    | Hz   | 0   | 0          | 0    | 0   | 0        | -         | *1        |
| 06-10                                                          | Frequency Setting of Speed-Stage 10   | 0.00~400.00<br>0.0~1200.0 (when 00-31 = 1)                                                                                                    | 5.00    | Hz   | 0   | 0          | 0    | О   | 0        | -         | *1        |

| Group | 06: Automatic Progr                                            | am Operation Parameters                    |         |      |     |            |      |    |          |           |           |
|-------|----------------------------------------------------------------|--------------------------------------------|---------|------|-----|------------|------|----|----------|-----------|-----------|
| _     | _                                                              |                                            |         |      |     |            | ntro |    |          | 1         |           |
| Code  | Parameter Name                                                 | Setting Range                              | Default | Unit | V/F | V/F<br>+PG | SLV  | sv | PM<br>SV | PM<br>SLV | Attribute |
| 06-11 | Frequency Setting of<br>Speed-Stage 11                         | 0.00~400.00<br>0.0~1200.0 (when 00-31 = 1) | 5.00    | Hz   | 0   | 0          | 0    | 0  | 0        | -         | *1        |
| 06-12 | Frequency Setting of<br>Speed-Stage 12                         | 0.00~400.00<br>0.0~1200.0 (when 00-31 = 1) | 5.00    | Hz   | 0   | 0          | 0    | 0  | 0        | -         | *1        |
| 06-13 | Frequency Setting of<br>Speed-Stage 13                         | 0.00~400.00<br>0.0~1200.0 (when 00-31 = 1) | 5.00    | Hz   | 0   | 0          | 0    | 0  | Ο        | -         | *1        |
| 06-14 | Frequency Setting of<br>Speed-Stage 14                         | 0.00~400.00<br>0.0~1200.0 (when 00-31 = 1) | 5.00    | Hz   | 0   | 0          | 0    | 0  | 0        | -         | *1        |
| 06-15 | Frequency Setting of<br>Speed-Stage 15                         | 0.00~400.00<br>0.0~1200.0 (when 00-31 = 1) | 5.00    | Hz   | 0   | 0          | 0    | 0  | 0        | -         | *1        |
| 06-16 | Operation Time Setting of Speed-Stage 0                        | 0.0~6000.0                                 | 0.0     | S    | 0   | 0          | 0    | Х  | Х        | -         | *1        |
| 06-17 | Operation Time Setting of Speed-Stage 1                        | 0.0~6000.0                                 | 0.0     | S    | 0   | 0          | 0    | Х  | X        | -         | *1        |
| 06-18 | Operation Time Setting of Speed-Stage 2                        | 0.0~6000.0                                 | 0.0     | S    | 0   | 0          | 0    | Х  | X        | -         | *1        |
| 06-19 | Operation Time Setting of Speed-Stage 3                        | 0.0~6000.0                                 | 0.0     | S    | 0   | 0          | 0    | Х  | Χ        | -         | *1        |
| 06-20 | Operation Time Setting of Speed-Stage 4                        | 0.0~6000.0                                 | 0.0     | S    | 0   | 0          | 0    | Х  | X        | -         | *1        |
| 06-21 | Operation Time Setting of Speed-Stage 5                        | 0.0~6000.0                                 | 0.0     | S    | 0   | 0          | 0    | Х  | X        | -         | *1        |
|       | Operation Time Setting of Speed-Stage 6 Operation Time Setting | 0.0~6000.0                                 | 0.0     | S    | 0   | 0          | 0    | Х  | Х        | -         | *1        |
| 06-23 | of Speed-Stage 7 Operation Time Setting                        | 0.0~6000.0                                 | 0.0     | S    | 0   | 0          | 0    | Х  | Х        | -         | *1        |
|       | of Speed-Stage 8 Operation Time Setting                        | 0.0~6000.0                                 | 0.0     | S    | 0   | 0          | 0    | Х  | Х        | -         | *1        |
|       | of Speed-Stage 9 Operation Time Setting                        | 0.0~6000.0                                 | 0.0     | S    | 0   | 0          | 0    | Х  | Х        | -         | *1        |
|       | of Speed-Stage 10                                              | 0.0~6000.0                                 | 0.0     | S    | 0   | 0          | 0    | Х  | Х        | -         | *1        |
| 00-27 | Operation Time Setting of Speed-Stage 11                       | 0.0~6000.0                                 | 0.0     | S    | 0   | 0          | 0    | Х  | X        | -         | *1        |
|       | Operation Time Setting of Speed-Stage 12                       | 0.0~6000.0                                 | 0.0     | S    | 0   | 0          | 0    | Х  | X        | -         | *1        |
| 06-29 | Operation Time Setting of Speed-Stage 13                       | 0.0~6000.0                                 | 0.0     | S    | 0   | 0          | 0    | Х  | X        | -         | *1        |
| 06-30 | Operation Time Setting of Speed-Stage 14                       | 0.0~6000.0                                 | 0.0     | S    | 0   | 0          | 0    | Х  | X        | -         | *1        |
| 06-31 | Operation Time Setting of Speed-Stage 15                       | 0.0~6000.0                                 | 0.0     | S    | 0   | 0          | 0    | Х  | X        | -         | *1        |
|       | Operation Direction<br>Selection of<br>Speed-Stage 0           | 0: Stop 1: Forward<br>2: Reverse           | 0       | -    | 0   | 0          | 0    | х  | Х        | -         |           |
| 06-33 | Operation Direction<br>Selection of<br>Speed-Stage 1           | 0: Stop 1: Forward<br>2: Reverse           | 0       | -    | 0   | 0          | 0    | Х  | Х        | -         |           |
|       | Operation Direction<br>Selection of<br>Speed-Stage 2           | 0: Stop 1: Forward<br>2: Reverse           | 0       | 1    | 0   | 0          | 0    | Х  | Х        | -         |           |

| Group | 06: Automatic Prog                                    | ram Operation Parameters         |         |      |     |            |      |     |          |           |           |
|-------|-------------------------------------------------------|----------------------------------|---------|------|-----|------------|------|-----|----------|-----------|-----------|
|       |                                                       | -                                |         |      |     | Co         | ntro | l m | ode      |           |           |
| Code  | Parameter Name                                        | Setting Range                    | Default | Unit | V/F | V/F<br>+PG | SLV  | sv  | PM<br>SV | PM<br>SLV | Attribute |
| 06-35 | Operation Direction<br>Selection of<br>Speed-Stage 3  | 0: Stop 1: Forward<br>2: Reverse | 0       | -    | 0   | 0          | 0    | Х   | Х        | -         |           |
| 06-36 | Operation Direction<br>Selection of<br>Speed-Stage 4  | 0: Stop 1: Forward<br>2: Reverse | 0       | -    | 0   | 0          | 0    | Х   | Х        | -         |           |
| 06-37 | Operation Direction<br>Selection of<br>Speed-Stage 5  | 0: Stop 1: Forward<br>2: Reverse | 0       | -    | 0   | 0          | 0    | Х   | X        | -         |           |
| 06-38 | Operation Direction<br>Selection of<br>Speed-Stage 6  | 0: Stop 1: Forward<br>2: Reverse | 0       | -    | 0   | 0          | 0    | Х   | Х        | -         |           |
| 06-39 | Operation Direction<br>Selection of<br>Speed-Stage 7  | 0: Stop 1: Forward<br>2: Reverse | 0       | -    | 0   | 0          | 0    | Х   | Х        | -         |           |
| 06-40 | Operation Direction<br>Selection of<br>Speed-Stage 8  | 0: Stop 1: Forward<br>2: Reverse | 0       | ı    | 0   | 0          | 0    | Х   | X        | -         |           |
| 06-41 | Operation Direction<br>Selection of<br>Speed-Stage 9  | 0: Stop 1: Forward<br>2: Reverse | 0       | -    | 0   | 0          | 0    | Х   | X        | -         |           |
| 06-42 | Operation Direction<br>Selection of<br>Speed-Stage 10 | 0: Stop 1: Forward<br>2: Reverse | 0       | -    | 0   | 0          | 0    | Х   | Х        | -         |           |
| 06-43 | Operation Direction<br>Selection of<br>Speed-Stage 11 | 0: Stop 1: Forward<br>2: Reverse | 0       | 1    | 0   | 0          | 0    | Х   | X        | -         |           |
| 06-44 | Operation Direction<br>Selection of<br>Speed-Stage 12 | 0: Stop 1: Forward<br>2: Reverse | 0       | ı    | 0   | 0          | 0    | Х   | X        | -         |           |
| 06-45 | Operation Direction<br>Selection of<br>Speed-Stage 13 | 0: Stop 1: Forward<br>2: Reverse | 0       | -    | 0   | 0          | 0    | Х   | X        | -         |           |
| 06-46 | Operation Direction<br>Selection of<br>Speed-Stage 14 | 0: Stop 1: Forward<br>2: Reverse | 0       | 1    | 0   | 0          | 0    | Х   | Х        | -         |           |
| 06-47 | Operation Direction<br>Selection of<br>Speed-Stage 15 | 0: Stop 1: Forward<br>2: Reverse | 0       | -    | 0   | 0          | 0    | Х   | Х        | -         |           |

| <b>Group</b> | 07: Start /Stop Parar                              | meters                  |         |      |     |            |     |    |          |           |           |
|--------------|----------------------------------------------------|-------------------------|---------|------|-----|------------|-----|----|----------|-----------|-----------|
|              |                                                    |                         |         |      |     |            |     |    |          |           |           |
| Code         | Parameter Name                                     | Setting Range           | Default | Unit | V/F | V/F<br>+PG | SLV | sv | PM<br>SV | PM<br>SLV | Attribute |
| 07-00        | Momentary Power<br>Loss/Fault Restart<br>Selection | 0: Disable<br>1: Enable | 0       | 1    | 0   | 0          | 0   | 0  | 0        | -         |           |
| 07-01        | Fault Auto-Restart Time                            | 0~7200                  | 0       | S    | 0   | 0          | 0   | 0  | 0        | -         |           |
|              | Number of Fault<br>Auto-Restart Attempts           | 0~10                    | 0       | 1    | 0   | 0          | 0   | 0  | 0        | -         |           |

| Group      | 07: Start /Stop Parai                                    | meters                                     |            |      |     |            |       |     |          |              |           |
|------------|----------------------------------------------------------|--------------------------------------------|------------|------|-----|------------|-------|-----|----------|--------------|-----------|
|            |                                                          |                                            |            |      |     | Co         | ontro | l m | ode      |              |           |
| Code       | Parameter Name                                           | Setting Range                              | Default    | Unit | V/F | V/F<br>+PG | SLV   | sv  | PM<br>SV | PM<br>SLV    | Attribute |
| 07-03      |                                                          |                                            |            |      |     |            |       |     |          |              |           |
| ~<br>07-05 |                                                          | Rese                                       | erved      |      |     |            |       |     |          |              |           |
|            | DC Injection Braking                                     |                                            |            |      |     |            |       |     |          |              |           |
| 07-06      | Starting Frequency                                       | 0.0~10.0                                   | 0.5        | Hz   | 0   | 0          | 0     | 0   | Х        | -            |           |
| 07-07      | DC Injection Braking<br>Current                          | 0~100                                      | 50         | %    | 0   | 0          | 0     | 0   | Х        | -            |           |
| 07-08      | DC Injection Braking<br>Time at Stop                     | 0.00~100.00                                | 0.50       | s    | 0   | 0          | 0     | 0   | Х        | -            |           |
|            |                                                          | 0: Deceleration to Stop                    |            |      |     |            |       |     |          |              |           |
|            |                                                          | 1: Coast to Stop                           |            |      |     |            |       |     |          |              |           |
| 07-09      | Stop Mode Selection                                      | 2: DC Braking Stop in All Fields           | 0          | -    | 0   | 0          | 0     | 0   | 0        | -            |           |
|            |                                                          | 3: Coast to Stop with Timer                |            |      |     |            |       |     |          |              |           |
| 07-10      |                                                          | Rese                                       | erved      |      |     |            |       |     |          |              |           |
| 07-12      | Law valtage Detaction                                    | 200\/: 450, 240                            | 100        |      |     |            |       | l   |          |              |           |
| 07-13      | Low voltage Detection<br>Level                           | 200V: 150~210<br>400V: 300~420             | 190<br>380 | V    | 0   | 0          | 0     | 0   | 0        | -            |           |
| 07-14      | Pre-excitation Time                                      | 0.00~10.00                                 | 2.00       | s    | Х   | Х          | 0     | Х   | Х        | <del> </del> |           |
|            | Pre-excitation Level                                     | 50~200                                     | 100        | %    | X   | X          | 0     | X   | X        | _            |           |
|            | DC Injection Braking<br>Time at Start                    | 0.00~100.00                                | 0.00       | s    | 0   | 0          | 0     | 0   | 0        | -            |           |
| 07-17      | Timo at otart                                            | Rese                                       | erved      |      |     |            |       | l   | 1        | ı            |           |
| 07-18      | Minimum Base block<br>Time                               | 0.1~5.0                                    | -          | Sec  | О   | 0          | 0     | Χ   | Х        | -            |           |
|            | Direction-Detection<br>Speed Search<br>Operating Current | 0~100                                      | 50         | %    | 0   | Х          | 0     | X   | Х        | -            |           |
| 07-20      | Speed Search Operating Current                           | 0~100                                      | 20         | %    | 0   | Х          | 0     | Χ   | Х        | -            |           |
| 07-21      | Integral Time of Speed<br>Searching                      | 0.1~10.0                                   | 2.0        | Sec  | 0   | Х          | 0     | X   | Х        | -            |           |
| 07-22      | Delay Time of Speed<br>Searching                         | 0.0~20.0                                   | 0.2        | Sec  | 0   | 0          | 0     | 0   | 0        | -            |           |
|            | Voltage Recovery Time                                    | 0.1~5.0                                    | 2.0        | Sec  | 0   | 0          | 0     | 0   | 0        | -            |           |
|            | Direction-Detection Speed Search Selection               | 0: Disable<br>1: Enable                    | 0          | -    | 0   | 0          | 0     | Х   | Х        | -            |           |
| 07-25      | Low Voltage Detection                                    | 0.00~1.00                                  | 0.02       | Sec  | 0   | 0          | 0     | 0   | 0        | -            |           |
|            | Time                                                     | O. Fachle                                  |            |      |     |            |       |     |          |              |           |
| 07-26      | SLV Speed Search                                         | 0: Enable                                  | 0          | _    | х   | Х          | 0     | Х   | Х        | _            |           |
|            | Function                                                 | 1: Disable                                 |            |      |     |            | _     |     |          |              |           |
| 07-27      | Start Selection after                                    | 0: Start with speed search                 | 0          | -    | Х   | Х          | 0     | Х   | Х        | _            |           |
| <u> </u>   | Fault during SLV Mode                                    | 1: Normal start                            |            |      |     | * =        | -     | - ` | '        |              |           |
| 07-28      | Start after External<br>Base Block                       | 0: Start with speed search 1: Normal start | 0          | -    | 0   | Χ          | 0     | X   | Х        | -            |           |

| Group    | 08: Protection Paran                                                    | neters                                                                                                    |                  |      |     |            |       |      |          |           |           |
|----------|-------------------------------------------------------------------------|----------------------------------------------------------------------------------------------------|------------------|------|-----|------------|-------|------|----------|-----------|-----------|
|          |                                                                         |                                                                                                    |                  |      |     |            | ontro | l mo |          |           |           |
| Code     | Parameter Name                                                          | Setting Range                                                                                                    | Default          | Unit | V/F | V/F<br>+PG | SLV   | sv   | PM<br>SV | PM<br>SLV | Attribute |
| 11X_[11] | Stall Prevention<br>Function                                            | xxx0b: Stall prevention is enabled in acceleration.  xxx1b: Stall prevention is disabled in acceleration.  xx0xb: Stall prevention is enabled in deceleration.  xx1xb: Stall prevention is disabled in deceleration.  x0xxb: Stall prevention is enabled in operation  x1xxb: Stall prevention is enabled in operation  x1xxb: Stall prevention is disabled in operation  0xxxb: Stall prevention in operation is based on deceleration time of speed-stage 1.  1xxxb: Stall prevention in operation is based on deceleration time of speed-stage 2. |                  | -    | 0   | 0          | 0     | 0    | 0        | -         |           |
| 11X_117  | Stall Prevention Level in<br>Acceleration                               | 30~200                                                                                                    | HD:150<br>ND:120 | %    | 0   | 0          | 0     | Х    | Х        | -         |           |
| 11×_11-7 | Stall Prevention Level in<br>Deceleration                               | 200V: 330~410<br>400V: 660~820                                                                                                    | 395<br>790       | ٧    | 0   | 0          | 0     | 0    | Х        | -         |           |
| 11×_11 < | Stall Prevention Level in<br>Operation                                  | 30~200                                                                                                    | HD:160<br>ND:120 | %    | 0   | 0          | 0     | Х    | Х        | -         |           |
| 08-04    |                                                                         | Rese                                                                                                    | erved            |      |     |            |       |      |          |           | l         |
| 08-05    | Selection for Motor<br>Overload Protection<br>(OL1)<br>Start-up Mode of | xxx0b: Overload Protection is disabled.  xxx1b: Overload Protection is enabled.  xx0xb: Cold Start of Motor Overload  xx1xb: Hot Start of Motor Overload  x0xxb: Standard Motor  x1xxb: Inverter Duty Motor  0xxxb: Reserved  1xxxb: Reserved  0: Stop Output after Overload Protection                                                                                                    | - 0001b          | -    | 0   | 0          | 0     | 0    | 0        | -         |           |
| 08-06    | Overload Protection<br>Operation (OL1)                                  | 1: Continuous Operation after Overload Protection.                                                                                                    | 0                | -    | 0   | Ο          | 0     | Ο    | 0        | -         |           |
| 08-07    |                                                                         |                                                                                                    | erved            | _    |     |            |       |      |          |           |           |
|          | Automatic Voltage<br>Regulation (AVR)                                   | 0: Enable<br>1: Disable                                                                                                    | 0                | -    | 0   | 0          | 0     | 0    | 0        | -         |           |

| Group | 08: Protection Parar                               | neters                                                                                                    |         |      |          |            |       |      |          |           |           |
|-------|----------------------------------------------------|----------------------------------------------------------------------------------------------------|---------|------|----------|------------|-------|------|----------|-----------|-----------|
|       |                                                    |                                                                                                    |         |      |          |            | ontro | l mo |          | •         |           |
| Code  | Parameter Name                                     | Setting Range                                                                                                    | Default | Unit | V/F      | V/F<br>+PG | SLV   | sv   | PM<br>SV | PM<br>SLV | Attribute |
| 08-09 | Selection of Input Phase<br>Loss Protection        | 0: Disable<br>1: Enable                                                                                                    | 0       | -    | 0        | 0          | 0     | 0    | 0        | -         |           |
| 08-10 | Selection of Output<br>Phase Loss Protection       | 0: Disable<br>1: Enable                                                                                                    | 0       | -    | 0        | 0          | 0     | 0    | 0        | -         |           |
| 08-11 |                                                    |                                                                                                    | erved   |      | <u>I</u> |            |       |      |          | ı         |           |
| 08-12 |                                                    |                                                                                                    | rveu    | Т    | П        |            |       |      | ı        | ı         |           |
| 08-13 | Selection of<br>Over-Torque Detection              | O: Over-Torque Detection is Disabled.  1: Start to Detect when Reaching the Set Frequency.  2: Start to Detect when the Operation is Begun.                             | 0       | -    | 0        | 0          | 0     | 0    | 0        | -         |           |
| 08-14 | Selection of<br>Over-Torque Operation              | O: Deceleration to Stop when Over Torque is Detected.  1: Display Warning when Over Torque is Detected. Go on Operation.  2: Coast to Stop when Over Torque is Detected | 0       | -    | 0        | 0          | 0     | 0    | 0        | -         |           |
| 08-15 | Level of Over-Torque<br>Detection                  | 0~300                                                                                                    | 150     | %    | 0        | 0          | 0     | 0    | 0        | -         |           |
| 08-16 | Time of Over-Torque<br>Detection                   | 0.0~10.0                                                                                                    | 0.1     | Sec  | 0        | 0          | 0     | 0    | 0        | -         |           |
| 08-17 | Selection of<br>Low-Torque Detection               | O: Low-Torque Detection is Disabled.  1: Start to Detect when Reaching the Set Frequency.  2: Start to Detect when the Operation is Begun.                              | 0       | -    | 0        | 0          | 0     | 0    | 0        | -         |           |
| 08-18 | Selection of<br>Low-Torque Operation               | O: Deceleration to Stop when Low Torque is Detected.  1: Display Warning when Low Torque is Detected. Go on Operation.  2: Coast to Stop when Low Torque is Detected    | 0       | -    | 0        | 0          | 0     | 0    | 0        | -         |           |
| 08-19 | Level of Low-Torque<br>Detection                   | 0~300                                                                                                    | 30      | %    | 0        | 0          | 0     | 0    | 0        | -         |           |
| 08-20 | Time of Low-Torque<br>Detection                    | 0.0~10.0                                                                                                    | 0.1     | Sec  | 0        | 0          | 0     | 0    | 0        | -         |           |
| 08-21 | Limit of Stall Prevention in Acc over Base Speed   | 0~100                                                                                                    | 50      | %    | 0        | 0          | 0     | Χ    | Х        | -         |           |
|       | Stall Prevention<br>Detection Time in<br>Operation | 2~100                                                                                                    | 100     | ms   | 0        | 0          | 0     | Х    | Х        | -         |           |
| 08-23 | Ground Fault (GF)<br>Selection                     | 0: Disable<br>1: Enable                                                                                                    | 0       | -    | 0        | 0          | 0     | 0    | 0        | -         |           |

| Group   | 08: Protection Parai   | neters                      |         |      |     |            |       |      |          |           |           |
|---------|------------------------|-----------------------------|---------|------|-----|------------|-------|------|----------|-----------|-----------|
|         |                        |                             |         |      |     | Co         | ontro | l mo | de       |           |           |
| Code    | Parameter Name         | Setting Range               | Default | Unit | V/F | V/F<br>+PG | SLV   | sv   | PM<br>SV | PM<br>SLV | Attribute |
|         | External Fault         | 0: Deceleration to Stop     |         |      |     |            |       |      |          |           |           |
| 1 08-74 | Operation Selection    | 1: Coast to Stop            | 0       | -    | 0   | 0          | 0     | 0    | 0        | -         |           |
|         | Operation ocicotion    | 2: Continuous Operation     |         |      |     |            |       |      |          |           |           |
|         |                        | 0: Immediately Detect when  |         |      |     |            |       |      |          |           |           |
| 08-25   | Detection Selection of | the Power is Supplied.      | 0       | _    | 0   | 0          | 0     | 0    | 0        | _         |           |
| 00-25   | External Fault         | 1: Start to Detect when the |         |      | ~   | 0          |       |      |          |           |           |
|         |                        | Operation is Started.       |         |      |     |            |       |      |          |           |           |
| 08-26   |                        |                             |         |      |     |            |       |      |          |           |           |
| ~       |                        | Rese                        | erved   |      |     |            |       |      |          |           |           |
| 08-30   |                        |                             |         |      |     |            |       |      |          |           |           |

| Group | 09: Communication                     | Parameters                                                                                                    |         |      |     |            |         |       |          |           |           |
|-------|---------------------------------------|----------------------------------------------------------------------------------------------------|---------|------|-----|------------|---------|-------|----------|-----------|-----------|
|       |                                       |                                                                                                    |         |      |     | Co         | ntro    | ol mo | ode      |           |           |
| Code  | Parameter Name                        | Setting Range                                                                                                    | Default | Unit | V/F | V/F<br>+PG | sL<br>V | sv    | PM<br>SV | PM<br>SLV | Attribute |
| na_nn | INV Communication<br>Station Address  | 1~31                                                                                                    | 1       | -    | 0   | 0          | 0       | 0     | 0        | -         | *2        |
| 09-01 |                                       |                                                                                                    | erved   |      |     |            |         |       |          |           |           |
| 09-02 | Baud Rate Setting (bps)               | 0: 1200<br>1: 2400<br>2: 4800<br>3: 9600<br>4: 19200<br>5: 38400                                                                                                    | 3       | -    | 0   | 0          | 0       | 0     | 0        | -         | *2        |
| 09-03 | Stop Bit Selection                    | 0: 1 Stop Bit<br>1: 2 Stop Bit                                                                                                    | - 0     | ı    | 0   | 0          | 0       | 0     | 0        | -         | *2        |
| 09-04 | Parity Selection                      | 0: No Parity 1: Even Bit 2: Odd Bit                                                                                                    | 0       | -    | 0   | 0          | 0       | 0     | 0        | -         | *2        |
| 09-05 |                                       | Rese                                                                                                    | erved   |      |     |            |         |       |          |           |           |
| 09-06 | Communication Error<br>Detection Time | 0.0~25.5                                                                                                    | 0.0     | S    | 0   | 0          | 0       | О     | 0        | -         |           |
| 09-07 | Fault Stop Selection                  | O: Deceleration to Stop Based on Deceleration Time 1 when Communication Fault Occurs.  1: Coast to Stop when Communication Fault Occurs.  2: Deceleration to Stop Based on Deceleration Time 2 when Communication Fault Occurs.  3: Keep Operating when Communication Fault Occurs. | 3       | -    | 0   | 0          | 0       | 0     | 0        | -         |           |
| 09-08 | Comm. Fault Tolerance<br>Count        | 1~20                                                                                                    | 1       | -    | 0   | 0          | 0       | 0     | 0        | -         |           |
|       | Waiting Time                          | 5~65                                                                                                    | 5       | ms   | 0   | 0          | 0       | 0     | 0        | -         |           |

| Group               | 10: PID Parameters                       |                                                                                                    |         |      |     |            |       |      |          |           |           |
|---------------------|------------------------------------------|----------------------------------------------------------------------------------------------------|---------|------|-----|------------|-------|------|----------|-----------|-----------|
|                     |                                          |                                                                                                    |         |      |     | Co         | ontro | ol m | ode      |           |           |
| Code                | Parameter Name                           | Setting Range                                                                                                    | Default | Unit | V/F | V/F<br>+PG | SLV   | sv   | PM<br>SV | PM<br>SLV | Attribute |
| 10-00               | PID Target Value<br>Source Setting       | 1: Al1 given<br>2: Al2 given<br>3: Reserved<br>4:10-02 given                                                                                                    | 1       | -    | 0   | 0          | 0     | 0    | 0        | -         |           |
| 1 7 ()_()7          | PID Feedback Value<br>Source Setting     | 1: Al1 given<br>2: Al2 given<br>3: Reserved                                                                                                    | 2       | 1    | 0   | 0          | 0     | 0    | 0        | -         |           |
| 10-02               | PID Target Value                         | 0.0~100.0                                                                                                    | 0.0     | %    | 0   | 0          | 0     | 0    | 0        | -         |           |
| 10-03               | PID Control Mode                         | xxx0b: PID Disable xxx1b: PID Enable xx0xb: PID Positive Characteristic  xx1xb: PID Negative Characteristic  x0xxb: PID Error Value of D Control x1xxb: PID Feedback Value of D Ctrl  0xxxb: PID Output  1xxxb: PID Output + Target Value | 0000b   | -    | 0   | 0          | 0     | 0    | 0        | -         |           |
| 10-04               | Feedback Gain                            | 0.01~10.00                                                                                                    | 1.00    | ı    | 0   | 0          | 0     | 0    | 0        | -         | *1        |
|                     | Proportional Gain (P)                    | 0.00~10.00                                                                                                    | 1.00    | 1    | 0   | 0          | 0     | 0    | 0        | -         | *1        |
| 10-06               | Integral Time (I)                        | 0.0~100.0                                                                                                    | 1.00    | s    | 0   | 0          | 0     | 0    | 0        | -         | *1        |
|                     | Differential Time (D)                    | 0.00~10.00                                                                                                    | 0.00    | S    | 0   | 0          | 0     | 0    | 0        | -         | *1        |
| 10-08               |                                          | Rese                                                                                                    | rved    |      |     |            |       |      |          |           |           |
|                     | PID Bias                                 | -100.0~100.0                                                                                                    | 0       | %    | 0   | 0          | 0     | 0    | 0        | -         | *1        |
| 10-10               | PID Primary Delay Time                   |                                                                                                    | 0.00    | S    | 0   | 0          | 0     | 0    | 0        | -         | *1        |
|                     | PID Feedback Loss<br>Detection Selection | 0: Disable 1: Warning 2: Fault                                                                                                    | 0       | ı    | 0   | 0          | 0     | 0    | 0        | -         |           |
| 10-12               | PID Feedback Loss Det.<br>Lev.           | 0~100                                                                                                    | 0       | %    | 0   | 0          | 0     | 0    | 0        | -         |           |
| 10-13               | PID Feedback Loss Det.<br>Time           | 0.0~10.0                                                                                                    | 1.0     | s    | 0   | 0          | 0     | 0    | 0        | -         |           |
|                     | PID Integral Limit                       | 0.0~100.0                                                                                                    | 100.0   | %    | 0   | 0          | 0     | 0    | 0        | -         | *1        |
| 10-15<br>~<br>10-16 |                                          | Rese                                                                                                    | erved   |      |     |            |       |      |          |           |           |
|                     | Start Frequency of PID<br>Sleep          | 0.00~180.00                                                                                                    | 0.00    | Hz   | 0   | 0          | 0     | 0    | 0        | 1         |           |
| 10-18               | Delay Time of PID Sleep                  | 0.0~255.5                                                                                                    | 0.0     | S    | 0   | 0          | 0     | 0    | 0        | -         |           |
| 10-19               | Frequency of PID<br>Waking up            | 0.00~180.00                                                                                                    | 0.00    | Hz   | 0   | 0          | 0     | 0    | 0        | -         |           |
| 10-20               | Delay Time of PID<br>Waking up           | 0.0~255.5                                                                                                    | 0.0     | s    | О   | 0          | 0     | 0    | 0        | -         |           |
| 10-21<br>~<br>10-22 |                                          | Rese                                                                                                    | erved   |      |     | _          |       |      |          | _         |           |
| 10-22               |                                          |                                                                                                    |         |      |     |            |       |      |          |           |           |

| Group  | 10: PID Parameters                            |                                   |         |      |     |            |       |      |          |           |           |
|--------|-----------------------------------------------|-----------------------------------|---------|------|-----|------------|-------|------|----------|-----------|-----------|
|        |                                               |                                   |         |      |     | Co         | ontro | ol m | ode      |           |           |
| Code   | Parameter Name                                | Setting Range                     | Default | Unit | V/F | V/F<br>+PG | SLV   | sv   | PM<br>SV | PM<br>SLV | Attribute |
| 10-23  | PID Limit                                     | 0.00~100.0                        | 100.0   | %    | 0   | 0          | 0     | 0    | 0        | -         | *1        |
| 10-24  | PID Output Gain                               | 0.0~25.0                          | 1.0     | ı    | 0   | 0          | 0     | 0    | 0        | -         |           |
| 10-25  | PID Reversal Output<br>Selection              | 0: No Allowing Reversal<br>Output | 0       | -    | 0   | 0          | 0     | 0    | 0        | 1         |           |
|        |                                               | 1: Allow Reversal Output          |         |      |     |            |       |      |          |           |           |
|        | PID Target Acceleration/<br>Deceleration Time | 0.0~25.5                          | 0.0     | s    | 0   | 0          | 0     | 0    | 0        | -         |           |
| 110-27 | PID Feedback Display<br>Bias                  | -99.99~99.99                      | 0.00    | -    | 0   | 0          | 0     | 0    | 0        | -         |           |
| 10-28  | PID Feedback Display<br>Gain                  | 0.00~100.00                       | 100.00  | 1    | 0   | 0          | 0     | 0    | 0        | -         |           |
| 10-29  | PID Sleep Selection                           | 0: Disable<br>1: Enable           | 1       | -    | 0   | 0          | 0     | 0    | 0        | 1         |           |
|        |                                               | 2: set by DI                      |         |      |     |            |       |      |          |           |           |

| Group  | 11: Auxiliary Parame                              | eters                                                                                                 |                                                      |      |     |            |       |      |          |           |           |
|--------|---------------------------------------------------|----------------------------------------------------------------------------------------------------|------------------------------------------------------|------|-----|------------|-------|------|----------|-----------|-----------|
|        |                                                   |                                                                                                    |                                                      |      |     | C          | ontro | ol m | ode      |           |           |
| Code   | Parameter Name                                    | Setting Range                                                                                         | Default                                              | Unit | V/F | V/F<br>+PG | SLV   | sv   | PM<br>SV | PM<br>SLV | Attribute |
| 11-00  | Direction Lock Selection                          | O: Allow Forward and Reverse Rotation  1: Only Allow Forward Rotation  2: Only Allow Reverse Rotation | 0                                                    | -    | 0   | 0          | 0     | 0    | 0        | -         |           |
|        | Carrier frequency                                 | 0: Carrier Output Frequency<br>Tuning<br>1: Reserved<br>2~16: KHz                                     | Determ<br>ined by<br>horse<br>power<br>(HP)<br>value | -    | 0   | 0          | 0     | 0    | X        | -         |           |
| 11-02  | Soft PWM Function<br>Selection                    | 0: Disable<br>1: Enable                                                                               | 0                                                    | -    | 0   | 0          | 0     | 0    | 0        | -         |           |
| 177-03 | Automatic carrier lowering selection              | 0: Disable<br>1: Enable                                                                               | 0                                                    | -    | 0   | 0          | Х     | Х    | Х        | -         |           |
| 11-04  | S-curve Time Setting at the Start of Acceleration | 0.00~2.50                                                                                             | 0.20                                                 | s    | 0   | 0          | 0     | 0    | 0        | -         |           |
| 11-05  | S-curve Time Setting at the Start of Acceleration | 0.00~2.50                                                                                             | 0.20                                                 | s    | 0   | 0          | 0     | 0    | 0        | -         |           |
| 11-06  | S-curve Time Setting at the Start of Deceleration | 0.00~2.50                                                                                             | 0.20                                                 | s    | 0   | 0          | 0     | 0    | 0        | -         |           |
| 11-07  | S-curve Time Setting at the Start of Deceleration | 0.00~2.50                                                                                             | 0.20                                                 | s    | 0   | 0          | 0     | 0    | 0        | -         |           |
| 11-08  | Jump Frequency 1                                  | 0.0~400.0<br>0.0~1200.0 (when 00-31 = 1)                                                              | 0.0                                                  | Hz   | 0   | 0          | 0     | 0    | 0        | -         |           |
| 11-09  | Jump Frequency 2                                  | 0.0~400.0<br>0.0~1200.0 (when 00-31 = 1)                                                              | 0.0                                                  | Hz   | 0   | 0          | 0     | 0    | 0        | -         |           |
| 11-10  | Jump Frequency 3                                  | 0.0~400.0<br>0.0~1200.0 (when 00-31 = 1)                                                              | 0.0                                                  | Hz   | 0   | 0          | 0     | 0    | 0        | -         |           |

| <b>Grou</b> p | Group 11: Auxiliary Parameters                     |                                            |         |      |     |            |       |    |          |           |           |
|---------------|----------------------------------------------------|--------------------------------------------|---------|------|-----|------------|-------|----|----------|-----------|-----------|
|               |                                                    |                                            |         |      |     |            | ontro |    |          |           |           |
| Code          | Parameter Name                                     | Setting Range                              | Default | Unit | V/F | V/F<br>+PG | SLV   | sv | PM<br>SV | PM<br>SLV | Attribute |
| 11-11         | Jump Frequency Width                               | 0.0~25.5                                   | 1.0     | Hz   | 0   | 0          | 0     | 0  | 0        | -         |           |
|               | Manual Energy Saving<br>Gain                       | 0~100                                      | 80      | %    | 0   | 0          | Х     | X  | Х        | 1         |           |
| 11-13<br>~    | Reserved                                           |                                            |         |      |     |            |       |    |          |           |           |
| 11-17         |                                                    |                                            |         |      |     |            |       |    |          |           |           |
| 1 1 1 - 1 X   | Manual Energy Saving<br>Frequency                  | 0.00~400.00<br>0.0~1200.0 (when 00-31 = 1) | 0.00    | Hz   | 0   | 0          | Х     | Χ  | X        | -         |           |
| 11-19         | Automatic Energy                                   | 0: Automatic energy saving is disabled.    | •       |      | 0   | <b>V</b>   | V     | >  | <b>Y</b> |           |           |
| 11-19         | Saving Function                                    | Automatic energy saving is enabled.        | 0       | ı    | 0   | X          | X     | X  | Х        | -         |           |
| 11-20         | Filter Time of Automatic<br>Energy Saving          | 0~200                                      | 140     | ms   | 0   | X          | Х     | Χ  | X        | -         |           |
| 111-21        | Voltage Upper Limit of<br>Energy Saving Tuning     | 0~100                                      | 100     | %    | 0   | Х          | Х     | X  | Χ        | -         |           |
| 11-22         | Adjustment Time of<br>Automatic Energy<br>Saving   | 0~5000                                     | 20      | ms   | 0   | Х          | Х     | Х  | X        | -         | *1        |
| 11-23         | Detection Level of<br>Automatic Energy<br>Saving   | 0~100                                      | 10      | %    | 0   | Х          | Х     | X  | X        | -         |           |
| 11-24         | Coefficient of Automatic<br>Energy Saving          | 0.00~655.35                                | -       | ı    | 0   | Χ          | Х     | Χ  | X        | -         |           |
| 11-25         |                                                    | Rese                                       | rved    |      |     |            |       |    |          |           |           |
| 11-28         |                                                    | 0: Disable                                 |         |      | 1   |            | i     |    |          | İ         |           |
| 11-29         | Auto De-rating Selection                           | 1: Enable                                  | 0       | -    | 0   | Х          | Х     | Χ  | Χ        | -         |           |
| 11-30         | Variable Carrier<br>Frequency Max. Limit           | 2~16                                       | -       | KHz  | 0   | 0          | Х     | Х  | Х        | -         |           |
| 11_31         | Variable Carrier Frequency Min. Limit              | 2~16                                       | -       | KHz  | 0   | 0          | Х     | Х  | Х        | -         |           |
| 11-32         | Variable Carrier<br>Frequency Proportional<br>Gain | 00~99                                      | 00      | -    | 0   | 0          | Х     | X  | Х        | -         |           |
| 11_33         | DC Voltage Filter Rise<br>Amount                   | 0.1~10.0                                   | 0.1     | Vdc  | 0   | 0          | Х     | Х  | Х        | -         | *1        |
|               | DC Voltage Filter Fall<br>Amount                   | 0.1~10.0                                   | 5.0     | Vdc  | 0   | 0          | Х     | X  | X        | -         | *1        |
| 11-35         | DC Voltage Filter Dead band Level                  | 0.0~99.0                                   | 10.0    | Vdc  | 0   | 0          | Х     | X  | Χ        | -         | *1        |
|               | Frequency Gain of OV<br>Prevention                 | 0.000~1.000                                | 0.050   | 1    | 0   | 0          | Х     | X  | Χ        | -         | *1        |
| 11-37         | Frequency Limit of OV<br>Prevention                | 0.00~10.00                                 | 5.00    | Hz   | 0   | 0          | Х     | Х  | Х        | -         |           |
|               | Deceleration Start                                 | 200V: 200~400V                             | 300     |      |     |            |       |    |          |           |           |
|               | Voltage of OV<br>Prevention                        | 400V: 400~800V                             | 700     | V    | 0   | 0          | Х     | X  | Х        | -         |           |

| Group           | 11: Auxiliary Parame                                                  | eters                                                                                                    |            |      |     |            |       |      |          |           |           |
|-----------------|-----------------------------------------------------------------------|----------------------------------------------------------------------------------------------------|------------|------|-----|------------|-------|------|----------|-----------|-----------|
| •               |                                                                       |                                                                                                    |            |      |     | Co         | ontro | ol m | ode      |           |           |
| Code            | Parameter Name                                                        | Setting Range                                                                                                    | Default    | Unit | V/F | V/F<br>+PG | SLV   | sv   | PM<br>SV | PM<br>SLV | Attribute |
|                 | Deceleration Stop<br>Voltage of OV                                    | 200V: 300~400V                                                                                                    | 350        | V    | 0   | 0          | Х     | Х    | Х        |           |           |
|                 | Prevention                                                            | 400V: 600~800V                                                                                                    | 750        | V    |     | 0          | ^     | ^    | ^        | -         |           |
| 11-40           | OV Prevention Selection                                               | 0: Disable<br>1: Enable                                                                                                    | 0          | -    | 0   | 0          | X     | Х    | Х        | -         |           |
| 11-41           | Selection of Detecting<br>the Disappearance of<br>Reference Frequency | O: When Referring to Frequency Disappears, the Deceleration Stops  1: When Referring to Frequency Disappears, Operation will be Based on the Proportion of Reference Frequency x 11-42 | 0          | -    | 0   | 0          | 0     | 0    | 0        | -         |           |
| 11-42           | Disappearance Level of<br>Reference Frequency                         | 0.0~100.0                                                                                                    | 80.0       | %    | 0   | 0          | 0     | 0    | 0        | -         |           |
| 11-43           | Hold Frequency at Start                                               | 0.0~400.0                                                                                                    | 0.0        | Hz   | 0   | 0          | 0     | 0    | 0        | -         |           |
| 111_44          | Frequency Hold Time at<br>Start                                       | 0.0~10.0                                                                                                    | 0.0        | S    | 0   | 0          | 0     | 0    | 0        | -         |           |
| 11-45           | Hold Frequency at Stop                                                | 0.0~400.0                                                                                                    | 0.0        | Hz   | 0   | 0          | 0     | 0    | 0        | -         |           |
| 111 <u>-4</u> 6 | Frequency Hold Time at Stop                                           | 0.0~10.0                                                                                                    | 0.0        | S    | 0   | 0          | 0     | 0    | 0        | -         |           |
| 11-47           | KEB Deceleration Time                                                 | 0.0~25.5                                                                                                    | 0.0        | S    | 0   | 0          | Χ     | Χ    | Х        | -         | *1        |
| 11-48           | KEB Detection Level                                                   | 200V: 190~210<br>400V: 380~420                                                                                                    | 200<br>400 | ٧    | 0   | 0          | X     | Х    | Х        | -         |           |
| 11-49           | Zero-servo Gain                                                       | 0~50                                                                                                    | 5          | -    | Х   | Χ          | Χ     | 0    | 0        | -         |           |
| 11-50           | Zero-servo Count                                                      | 0~4096                                                                                                    | 12         | ı    | Х   | Х          | Χ     | 0    | 0        | _         |           |
| 111-51          | Braking Selection of<br>Zero Speed                                    | 0: Disable<br>1: Enable                                                                                                    | 0          | -    | 0   | Х          | X     | х    | Х        | -         |           |
| 11-52           | Droop Control Level                                                   | 0.0~100.0%                                                                                                    | 0.0        | %    | Х   | Χ          | Χ     | 0    | 0        | _         | *1        |
| 11-53           | Droop Control Delay                                                   | 0.01~2.00                                                                                                    | 0.2        | s    | Х   | Х          | Χ     | 0    | 0        | _         | *1        |
| 11-54           | Output kWh Initialization                                             | 0: Don't Clear Output kWh 1: Clear Output kWh                                                                                                    | 0          | -    | 0   | 0          | 0     | 0    | 0        | -         | *1        |
| 11-55           | STOP Key Selection                                                    | Stop Key is Disabled     when the Operation     Command is not Provided     by Operator.      Stop Key is Enabled when     the Operation Command is     not Provided by Operator.      |            | -    | 0   | 0          | 0     | 0    | 0        | -         |           |

| <b>Group</b> | 11: Auxiliary Parame          | eters                                                                                                    |         |      |     |            |       |    |          |           |           |
|--------------|-------------------------------|----------------------------------------------------------------------------------------------------|---------|------|-----|------------|-------|----|----------|-----------|-----------|
|              | _                             |                                                                                                    |         |      |     |            | ontro |    |          |           |           |
| Code         | Parameter Name                | Setting Range                                                                                                    | Default | Unit | V/F | V/F<br>+PG | SLV   | sv | PM<br>SV | PM<br>SLV | Attribute |
| 11-56        | UP/DOWN Selection             | O: When Operator's UP/DOWN is Disabled, it will be Enabled if Press ENTER after Frequency Modification.  1: When Operator's UP/DOWN is Enabled, it will be Enabled after Frequency Modification. | 0       | -    | 0   | 0          | 0     | 0  | 0        | -         |           |
| 11-57        |                               | Rese                                                                                                    | rved    |      |     |            |       |    |          |           |           |
| 11-58        | Record Reference<br>Frequency | 0: Disable<br>1: Enable                                                                                                    | 0       | -    | 0   | 0          | 0     | 0  | 0        | -         | *1        |

| Group               | 12: Monitoring Para                        | meters                                                                                                    |         |      |     |            |       |      |          |           |           |
|---------------------|--------------------------------------------|----------------------------------------------------------------------------------------------------|---------|------|-----|------------|-------|------|----------|-----------|-----------|
|                     |                                            |                                                                                                    |         |      |     | C          | ontro | ol m | ode      |           |           |
| Code                | Parameter Name                             | Setting Range                                                                                                    | Default | Unit | V/F | V/F<br>+PG | SLV   | sv   | PM<br>SV | PM<br>SLV | Attribute |
|                     | Display Screen<br>Selection (LED)          | 00000~77777 From the leftmost bit, it displays the screen when press DSP key in order. 0:no display 1: Output Current 2: Output Voltage 3: DC Bus Voltage 4: Heatsink Temperature* 5: PID Feedback 6: Al1 Value 7: Al2 Value | 00000   | -    | 0   | 0          | 0     | 0    | 0        | -         |           |
| 177-07              | PID Feedback Display<br>Mode (LED)         | O: Display the Feedback Value by Integer (xxx)  1: Display the Feedback Value by the Value with One Decimal Place (xx.x)  2: Display the Feedback Value by the Value with Two Decimal Places (x.xx)                          | 0       |      | 0   | 0          | 0     | 0    | 0        | -         |           |
| 12-02               | PID Feedback Display<br>Unit Setting (LED) | 0: xxxxx (no unit) 1: xxxPb (pressure) 2: xxxFL (flow)                                                                                                    | 0       |      | 0   | 0          | 0     | 0    | 0        | -         |           |
| 12-03<br>~<br>12-04 |                                            | Rese                                                                                                    | rved    |      |     |            |       |      |          |           |           |

| Group      | 12: Monitoring Para                                        | meters                                                                                                    |         |      |     |            |       |      |          |           |           |
|------------|------------------------------------------------------------|----------------------------------------------------------------------------------------------------|---------|------|-----|------------|-------|------|----------|-----------|-----------|
| •          |                                                            |                                                                                                    |         |      |     | C          | ontro | ol m | ode      |           |           |
| Code       | Parameter Name                                             | Setting Range                                                                                                    | Default | Unit | V/F | V/F<br>+PG | SLV   | sv   | PM<br>SV | PM<br>SLV | Attribute |
| 12-05      | Status Display of Digital<br>Input Terminal (LED /<br>LCD) | LED display is shown as below no input  correspondences to input and output  S1 S2 S3 S4S5 S6S7 S8  A A A A A A A A A A A A A A A A A A A | -       | -    | 0   | 0          | 0     | 0    | 0        | -         |           |
| 12-06<br>~ |                                                            | Rese                                                                                                    | rved    |      |     |            | ı     |      |          |           |           |
|            | Output Current of                                          | Display the output current of                                                                                                    | -       | Α    | 0   | 0          | 0     | 0    | 0        | _         |           |
| 12-12      | Current Fault Output Voltage of Current Fault              | current fault  Display the output voltage of current fault                                                                                | -       | V    | 0   | 0          | 0     | 0    | 0        | -         |           |
| 12.13      | Output Frequency of<br>Current Fault                       | Display the output frequency of current fault                                                                                             | -       | Hz   | 0   | 0          | 0     | 0    | 0        | -         |           |
| 12-14      | DC Voltage of Current<br>Fault                             | Display the DC voltage of current fault                                                                                                   | -       | V    | 0   | 0          | 0     | 0    | 0        | -         |           |
| 12-15      | Frequency Command of<br>Current Fault                      | Display the frequency command of current fault                                                                                            | -       | Hz   | 0   | 0          | 0     | 0    | 0        | -         |           |
| 12-16      | Frequency Command                                          | If LED enters this parameter, it only allows monitoring frequency command.                                                                | -       | Hz   | 0   | 0          | 0     | 0    | 0        | -         |           |
| 12-17      | Output Frequency                                           | Display the current output frequency                                                                                                    | -       | Hz   | 0   | 0          | 0     | 0    | 0        | -         |           |
| 12-18      | Output Current                                             | Display the current output current                                                                                                    | -       | Α    | 0   | 0          | 0     | 0    | 0        | -         |           |
| 12-19      | Output Voltage                                             | Display the current output voltage                                                                                                    | -       | V    | 0   | 0          | 0     | 0    | 0        | -         |           |
| 12-20      | DC Voltage (Vdc)                                           | Display the current DC voltage                                                                                                    | -       | V    | 0   | 0          | 0     | 0    | 0        | -         |           |

| Group  | 12: Monitoring Parai            | meters                                                                                                    |         |      |     |            |       |      |          |           |           |
|--------|---------------------------------|----------------------------------------------------------------------------------------------------|---------|------|-----|------------|-------|------|----------|-----------|-----------|
|        |                                 |                                                                                                    |         |      |     | Co         | ontro | ol m | ode      |           |           |
| Code   | Parameter Name                  | Setting Range                                                                                                    | Default | Unit | V/F | V/F<br>+PG | SLV   | sv   | PM<br>SV | PM<br>SLV | Attribute |
| 12-21  | Output Power (kw)               | Display the current output power                                                                                                    | -       | kW   | 0   | 0          | 0     | 0    | 0        | -         |           |
| 12-22  | Motor's Rotation Speed<br>(rpm) | Display motor's current rotation speed in VF/SLV mode Motor's rotation speed = output power x(120/motor's pole number) In PG/SV mode, motor's rotation speed is calculated by feedback frequency. Max limit is 65535 | -       | rpm  | Ο   | 0          | 0     | 0    | 0        | -         |           |
| 12-23  | Output Power Factor<br>(Pfo)    | Display the current output power factor                                                                                                    | -       | -    | 0   | 0          | 0     | 0    | 0        | -         |           |
| 12-24  | Control Mode                    | Display control mode 0: VF 1: PG 2: SLV (Sensorless Vector) 3: SV(Sensor Vector) 4: PSV (PM SV)                                                                                                    | -       | -    | 0   | 0          | 0     | 0    | 0        | -         |           |
| 12-25  | Al1 Input                       | Display the current Al1 input (-10V corresponds to -100%, 10V corresponds to 100%,)                                                                                                    | -       | %    | 0   | 0          | 0     | 0    | 0        | -         |           |
| 12-26  | Al2 Input                       | Display the current Al2 input<br>(0V or 4mA corresponds to<br>0%, 10V or 20mA<br>corresponds to 100%)                                                                                                    | -       | %    | 0   | 0          | 0     | 0    | 0        | -         |           |
| 12-27  | Torque Command                  | Display the current torque command (100% corresponds to motor torque)                                                                                                    | -       | %    | х   | Х          | 0     | 0    | 0        | -         |           |
| 1 7_7X | Motor Torque Current<br>(Iq)    | Display the current q-axis current                                                                                                    | -       | %    | Х   | Х          | 0     | 0    | 0        | -         |           |
| 17-74  | Motor Excitation Current (Id)   | Display the current d-axis current                                                                                                    | -       | %    | Х   | Х          | 0     | 0    | 0        | -         |           |
| 12-30  | ASR Deviation                   | Display deviation of speed<br>controller (speed command -<br>speed feedback)<br>(100% corresponds to the<br>maximum frequency set by<br>01-02)                                                                       | -       | %    | Х   | 0          | x     | 0    | 0        | -         |           |
| 12-31  |                                 | Rese                                                                                                    | rved    |      |     |            |       |      |          |           |           |
| 12-32  | ASR Output                      | Display output value of speed controller (100% corresponds to the maximum frequency set by 01-02)                                                                                                    | -       | %    | x   | 0          | х     | 0    | 0        | -         |           |
| 12-33  | PG Feedback                     | Display feedback's speed value of speed controller (100% corresponds to the maximum frequency set by 01-02)                                                                                                    | -       | %    | X   | 0          | х     | Ο    | 0        | -         |           |

| Group | o 12: Monitoring Parai | meters                                                                           | Control mode |                        |     |            |     |    |    |     |           |
|-------|------------------------|----------------------------------------------------------------------------------|--------------|------------------------|-----|------------|-----|----|----|-----|-----------|
| _     |                        |                                                                                  |              |                        |     |            |     |    |    |     |           |
| Code  | Parameter Name         | Setting Range                                                                    | Default      | Unit                   | V/F | V/F<br>+PG | SLV | sv | PM |     | Attribute |
| 12-34 |                        | Rese                                                                             | nvod         |                        |     | +PG        |     |    | SV | SLV |           |
| 12-34 |                        | When display SV position                                                         | lveu         |                        |     |            |     |    |    |     |           |
|       |                        | mode, the position error                                                         |              |                        |     |            |     |    |    |     |           |
|       |                        | pulse number of the zero                                                         |              |                        |     |            |     |    |    |     |           |
| 12-35 | Zero-servo Pulse       | speed servo                                                                      | -            | Pulse                  | Χ   | Χ          | Х   | Ο  | 0  | -   |           |
|       |                        | (the pulse number of a circle                                                    |              |                        |     |            |     |    |    |     |           |
|       |                        | is four times of set values of 20-27)                                            |              |                        |     |            |     |    |    |     |           |
|       |                        | Display input error of the PID                                                   |              |                        |     |            |     |    |    |     |           |
|       |                        | controller (PID target value -                                                   |              |                        |     |            |     |    |    |     |           |
| 12-36 | PID Input              | PID feedback)                                                                    | 0.01         | %                      | 0   | 0          | 0   | 0  | 0  |     |           |
| 12-30 |                        | (100% corresponds to the                                                         | 0.01         | /0                     | O   | 0          |     | O  |    | _   |           |
|       |                        | maximum frequency set by                                                         |              |                        |     |            |     |    |    |     |           |
|       |                        | 01-02 or 01-16) Display output of the PID                                        |              |                        |     |            |     |    |    |     |           |
|       |                        | controller                                                                       |              |                        |     |            |     |    |    |     |           |
| 12-37 | PID Output             | (100% corresponds to the                                                         | -            | %                      | 0   | 0          | 0   | О  | 0  | -   |           |
|       |                        | maximum frequency set by                                                         |              |                        |     |            |     |    |    |     |           |
|       |                        | 01-02 or 01-16) Display the target value of                                      |              |                        |     |            |     |    |    |     |           |
|       |                        | the PID controller                                                               |              |                        |     |            |     |    |    |     |           |
| 12-38 | PID Setting            | (100% corresponds to the                                                         | -            | %                      | 0   | 0          | 0   | 0  | 0  | -   |           |
|       | _                      | maximum frequency set by                                                         |              |                        |     |            |     |    |    |     |           |
|       |                        | 01-02 or 01-16)                                                                  |              |                        |     |            |     |    |    |     |           |
|       |                        | Display the feedback value of the PID controller                                 |              |                        |     |            |     |    |    |     |           |
| 12-39 | PID Feedback           | (100% corresponds to the                                                         | _            | %                      | 0   | 0          | 0   | 0  | 0  | _   |           |
|       |                        | maximum frequency set by                                                         |              | , ,                    |     |            |     |    |    |     |           |
|       |                        | 01-02 or 01-16)                                                                  |              |                        |     |            |     |    |    |     |           |
|       | Motor's Cumulative     | Display motor's cumulative                                                       | -            | KWHr                   | 0   | 0          | 0   | О  | 0  | -   |           |
|       | Output Energy          | output energy Display the heatsink                                               |              |                        |     |            |     |    |    |     |           |
| 12-41 | Heatsink Temperature*  | temperature of IGBT                                                              | _            | $^{\circ}\!\mathbb{C}$ | 0   | 0          | 0   | 0  | 0  | -   |           |
|       | '                      | temperature.                                                                     |              |                        |     |            |     |    |    |     |           |
|       |                        | Display the status of RS-485                                                     |              |                        |     |            |     |    |    |     |           |
|       |                        | 0 0 0 0 0 0 0 0 0 0 inormal                                                      |              |                        |     |            |     |    |    |     |           |
| 12-42 | RS-485 Error Code      | 1: abnormal                                                                      | _            | _                      | 0   | 0          | 0   | 0  | 0  | _   |           |
|       |                        | Data length error Parity error Overrun error                                     |              |                        |     |            |     |    |    |     |           |
|       |                        | Framing error Time out                                                           |              |                        |     |            |     |    |    |     |           |
|       |                        | Reserved                                                                         |              |                        |     |            |     |    |    |     |           |
|       |                        |                                                                                  |              |                        |     |            |     |    |    |     |           |
|       |                        | 1: Inverter ready 1: During running                                              |              |                        |     |            |     |    |    |     |           |
| 12-43 | Inverter Status        | 1: During zero speed<br>1: During speed agree                                    | -            | -                      | 0   | 0          | 0   | Ο  | 0  | -   |           |
|       |                        | 1: During fault detection (minor fault)  1: During fault detection (major fault) |              |                        |     |            |     |    |    |     |           |
|       |                        | Reserved                                                                         |              |                        |     |            |     |    |    |     |           |
| 12 44 | Pulco Input Fragueses  | Display the frequency value                                                      |              | Ц-                     |     |            |     |    |    |     |           |
| 12-44 | Pulse Input Frequency  | of pulse input                                                                   | -            | Hz                     | 0   | 0          | 0   | 0  | 0  | -   |           |
| 12-45 | Recent Fault Message   | Display current fault                                                            | _            | -                      | 0   | 0          | 0   | О  | 0  | -   |           |
|       |                        | message                                                                          |              |                        |     |            |     |    |    |     |           |

| Group 12: Monitoring Parameters |                                        |                                                                              |         |      |     |            |       |     |          |           |           |
|---------------------------------|----------------------------------------|------------------------------------------------------------------------------|---------|------|-----|------------|-------|-----|----------|-----------|-----------|
|                                 |                                        |                                                                              |         |      |     |            | ontro | l m | ode      |           |           |
| Code                            | Parameter Name                         | Setting Range                                                                | Default | Unit | V/F | V/F<br>+PG | SLV   | sv  | PM<br>SV | PM<br>SLV | Attribute |
| 12-46                           | Previous Fault Message                 | Display previous fault message                                               | -       | 1    | 0   | 0          | 0     | 0   | 0        | -         |           |
|                                 | Previous Two Fault<br>Messages         | Display previous two fault messages                                          | -       | -    | 0   | 0          | 0     | 0   | 0        | -         |           |
|                                 | Previous Three Fault<br>Messages       | Display previous three fault messages                                        | -       | -    | 0   | 0          | 0     | 0   | 0        | -         |           |
| 1 / 4 4                         | Previous Four Fault<br>Messages        | Display previous four fault messages                                         | -       | ı    | 0   | 0          | 0     | 0   | 0        | ı         |           |
| 12-50                           | DIO Status of Current<br>Fault         | Display the DI/DO status of current fault Description is similar to 12-05    | -       | -    | 0   | 0          | 0     | 0   | 0        | -         |           |
| 12-51                           | Inverter Status of<br>Current Fault    | Display the inverter status of current fault Description is similar to 12-43 | -       | -    | 0   | 0          | 0     | 0   | 0        | -         |           |
|                                 | Trip Time 1 of Current<br>Fault        | Display the operation time of current fault, 12-53 is the                    | -       | Hr   | 0   | 0          | 0     | 0   | 0        | -         |           |
| 12-53                           | Trip Time 2 of Current<br>Fault        | days, while 12-52 is the total hours.                                        | -       | day  | 0   | 0          | 0     | 0   | 0        | -         |           |
| 12-54                           | Frequency Command of<br>Previous Fault | Display frequency command of previous fault                                  | -       | Hz   | 0   | 0          | 0     | 0   | 0        | -         |           |
|                                 | Output Frequency of<br>Previous Fault  | Display output frequency of previous fault                                   | -       | Hz   | 0   | 0          | 0     | 0   | 0        | -         |           |
|                                 | Output Current of<br>Previous Fault    | Display output current of previous fault                                     | -       | Α    | 0   | 0          | 0     | 0   | 0        | -         |           |
|                                 | Output Voltage of<br>Previous Fault    | Display output voltage of previous fault                                     | -       | V    | 0   | 0          | 0     | 0   | 0        | -         |           |
|                                 | DC Voltage of Previous Fault           | Display DC voltage of previous fault                                         | -       | >    | 0   | 0          | 0     | 0   | 0        | 1         |           |
| 12-59                           | DIO Status of Previous<br>Fault        | Display DI/DO status of previous fault Description is similar to 12-05       | -       | -    | 0   | 0          | 0     | 0   | 0        | -         |           |
|                                 | Inverter Status of<br>Previous Fault   | Display inverter status of previous fault Description is similar to 12-43    | -       | -    | 0   | 0          | 0     | 0   | 0        | -         |           |
| 12-61                           | Trip Time 1 of Last Fault              | Display the operation time of last time's fault, 12-62 is the                | -       | Hr   | 0   | 0          | 0     | 0   | 0        | -         |           |
|                                 | Trip Time 2 of Last Fault              | days, while 12-61 is the total hours .                                       | -       | day  | 0   | 0          | 0     | 0   | 0        | -         |           |
|                                 | Recent Warning<br>Messages             | Display the recent warning messages                                          | -       | 1    | 0   | 0          | 0     | 0   | 0        | -         |           |
| 12.64                           | Previous Warning<br>Message            | Display the previous warning message                                         | -       | -    | 0   | 0          | 0     | 0   | 0        | -         |           |
| 12-65                           | Motor Start Angle                      | 0~360                                                                        | -       | ı    | Χ   | Χ          | Χ     | Χ   | 0        | -         |           |
| 12-66                           | Motor Actual Angle                     | 0~360                                                                        | -       | -    | Χ   | Χ          | Χ     | Χ   | 0        | _         |           |

<sup>\*</sup> A510 200V 50HP (and the above) and 400V 75HP (and the above) don't support heatsink temperature display function.

| <b>Group</b> | 13: Maintenance Pa                        | rameters                                                                                                    |         |      |     |            |       |      |          |           |           |
|--------------|-------------------------------------------|----------------------------------------------------------------------------------------------------|---------|------|-----|------------|-------|------|----------|-----------|-----------|
|              |                                           |                                                                                                    |         |      |     | Co         | ontro | l mo | ode      |           |           |
| Code         | Parameter Name                            | Setting Range                                                                                                    | Default | Unit | V/F | V/F<br>+PG | SLV   | sv   | PM<br>SV | PM<br>SLV | Attribute |
|              | Inverter Capacity<br>Selection            |                                                                                                    | -       | -    | 0   | 0          | 0     | 0    | 0        | -         | *4        |
|              | Software Version                          |                                                                                                    | -       | -    | 0   | 0          | 0     | 0    | 0        | -         | *4        |
| 13-02        |                                           | Rese                                                                                                    | rved    |      |     |            |       | _    |          |           |           |
|              | Cumulative Operation<br>Hours 1           | 0~23                                                                                                    | -       | hr   | 0   | 0          | 0     | 0    | 0        | -         | *4        |
| 13-04        | Cumulative Operation<br>Hours 2           | 0~65535                                                                                                    | -       | day  | 0   | 0          | 0     | 0    | 0        | -         | *4        |
|              | Selection of Cumulative<br>Operation Time | O: Cumulative time in power on     Cumulative time in operation                                                                                                    | - 0     | -    | 0   | 0          | 0     | 0    | 0        | -         | *1        |
| 13-06        | Parameters Locked                         | O: Parameters are read-only except 13-06.     1 : Reserved     2: All Parameters are Writable                                                                                                    | 2       | -    | 0   | 0          | 0     | 0    | 0        | -         | *1        |
| 112 07       | Parameter Password<br>Function            | 0~9999                                                                                                    | 0       | -    | 0   | 0          | 0     | 0    | 0        | -         |           |
| 13-08        | Restore Factory Setting                   | 0 : No initialization  1: Reserved  2 : 2 wire initialization (60Hz) (220/440V)  3 : 3 wire initialization (60Hz) (220/440V)  4 : 2 wire initialization (50Hz) (230/415V)  5 : 3 wire initialization (50Hz) (230/415V)  6 : 2 wire initialization (50Hz) (200/380V)  7 : 3 wire initialization (50HZ) (200/380V)  8 : PLC initialization | _       | -    | 0   | 0          | 0     | 0    | 0        | -         |           |
|              | Fault History Clearance<br>Function       | Others : Reserved  0: No Clearing Fault History  1: Clear Fault History                                                                                                    | 0       | -    | 0   | 0          | 0     | 0    | 0        | -         | *1        |

| 14-00 T1 Set 1 14-01 T1 Set 1 14-02 T2 Set 1 14-03 T2 Set 1 14-04 T3 Set 1 14-05 T3 Set 1 14-06 T4 Set 1 14-07 T4 Set 1 14-08 T5 Set 1 14-09 T5 Set 1 14-10 T6 Set 1 14-11 T6 Set 1 14-12 T7 Set 1                                                                                                    | Value 2 (Mode 7) Value 1 Value 2 (Mode 7) Value 1 Value 2 (Mode 7) Value 1 Value 2 (Mode 7) Value 1 Value 2 (Mode 7) Value 1 Value 2 (Mode 7) Value 1 Value 2 (Mode 7) Value 1 Value 2 (Mode 7)         | 0~9999<br>0~9999<br>0~9999<br>0~9999<br>0~9999<br>0~9999<br>0~9999                     | Default  0 0 0 0 0 0 0 0 0 0 0 0 0 0 0 0 0 |                  | 000000 | \//E              | SLV O O O O O | <b>sv</b> 0 0 0 0 0 | PM SV O O O O O O           | PM<br>SLV<br>-<br>-<br>-<br>- | Attribute |
|----------------------------------------------------------------------------------------------------|----------------------------------------------------------------------------------------------------|----------------------------------------------------------------------------------------|--------------------------------------------|------------------|--------|-------------------|---------------|---------------------|-----------------------------|-------------------------------|-----------|
| 14-00 T1 Set 1 14-01 T1 Set 1 14-02 T2 Set 1 14-03 T2 Set 1 14-04 T3 Set 1 14-05 T3 Set 1 14-06 T4 Set 1 14-07 T4 Set 1 14-08 T5 Set 1 14-09 T5 Set 1 14-10 T6 Set 1 14-11 T6 Set 1 14-12 T7 Set 1                                                                                                    | Value 1 Value 2 (Mode 7) Value 1 Value 2 (Mode 7) Value 1 Value 2 (Mode 7) Value 1 Value 2 (Mode 7) Value 1 Value 2 (Mode 7) Value 1 Value 2 (Mode 7) Value 1 Value 2 (Mode 7) Value 1 Value 2 (Mode 7) | 0~9999<br>0~9999<br>0~9999<br>0~9999<br>0~9999<br>0~9999<br>0~9999<br>0~9999<br>0~9999 | 0<br>0<br>0<br>0<br>0<br>0<br>0<br>0       |                  | 000000 | +PG 0 0 0 0 0 0 0 | 0 0 0 0       | 0 0 0 0 0           | 90<br>0<br>0<br>0<br>0<br>0 | -<br>-<br>-<br>-<br>-         | Attribute |
| 14-01 T1 Set 1 14-02 T2 Set 1 14-03 T2 Set 1 14-04 T3 Set 1 14-05 T3 Set 1 14-06 T4 Set 1 14-07 T4 Set 1 14-08 T5 Set 1 14-09 T5 Set 1 14-10 T6 Set 1 14-11 T6 Set 1 14-12 T7 Set 1                                                                                                    | Value 2 (Mode 7) Value 1 Value 2 (Mode 7) Value 1 Value 2 (Mode 7) Value 1 Value 2 (Mode 7) Value 1 Value 2 (Mode 7) Value 1 Value 2 (Mode 7) Value 1 Value 2 (Mode 7) Value 1 Value 2 (Mode 7)         | 0~9999 0~9999 0~9999 0~9999 0~9999 0~9999 0~9999 0~9999 0~9999                         | 0<br>0<br>0<br>0<br>0<br>0<br>0            | -<br>-<br>-<br>- | 00000  | 0<br>0<br>0<br>0  | 0 0 0 0       | 0 0 0 0             | 0<br>0<br>0<br>0            | -<br>-                        |           |
| 14-02 T2 Set 14-03 T2 Set 14-04 T3 Set 14-05 T4 Set 14-07 T4 Set 14-08 T5 Set 14-09 T5 Set 14-10 T6 Set 14-11 T6 Set 14-12 T7 Set 14-08 T7 Set 14-12 T7 Set 14-15 T7 Set 14-16 T7 Set 14-16 T7 Set 14-08 T2 Set 14-16 T7 Set 14-16 T7 T7 Set 14-16 T7 T7 Set 14-16 T7 T7 Set 14-16 T7 T7 Set 14-16 T7 T7 Set 14-16 T7 T7 T7 Set 14-16 T7 T7 T7 T7 T7 T7 T7 T7 T7 T7 T7 T7 T7                                                                                                    | Value 1 Value 2 (Mode 7) Value 1 Value 2 (Mode 7) Value 1 Value 2 (Mode 7) Value 1 Value 2 (Mode 7) Value 1 Value 2 (Mode 7) Value 1 Value 2 (Mode 7) Value 1 Value 2 (Mode 7)                          | 0~9999<br>0~9999<br>0~9999<br>0~9999<br>0~9999<br>0~9999<br>0~9999                     | 0<br>0<br>0<br>0<br>0<br>0                 | -<br>-<br>-<br>- | 00000  | 0 0 0             | 0 0 0         | 0 0 0               | 0 0 0                       | -<br>-                        |           |
| 14-03 T2 Set 14-04 T3 Set 14-05 T3 Set 14-06 T4 Set 14-07 T4 Set 14-08 T5 Set 14-09 T5 Set 14-10 T6 Set 14-11 T6 Set 14-12 T7 Set 14-04 T7 Set 14-05 T7 Set 14-12 T7 Set 14-05 T7 Set 14-05 T7 T7 Set 14-05 T7 T7 Set 14-05 T7 T7 Set 14-05 T7 T7 Set 14-05 T7 T7 T7 Set 14-05 T7 T7 T7 Set 14-05 T7 T7 T7 Set 14-05 T7 T7 T7 T7 T7 T7 T7 T7 T7 T7 T7 T7 T7                                                                                                    | Value 2 (Mode 7) Value 1 Value 2 (Mode 7) Value 1 Value 2 (Mode 7) Value 1 Value 2 (Mode 7) Value 2 (Mode 7) Value 1 Value 2 (Mode 7) Value 1                                                           | 0~9999<br>0~9999<br>0~9999<br>0~9999<br>0~9999<br>0~9999<br>0~9999                     | 0<br>0<br>0<br>0<br>0                      | -<br>-<br>-<br>- | 0000   | 0 0               | 0 0           | 0                   | 0 0                         | -                             |           |
| 14-04 T3 Set 14-05 T3 Set 14-06 T4 Set 14-07 T4 Set 14-08 T5 Set 14-09 T5 Set 14-10 T6 Set 14-11 T6 Set 14-12 T7 Set 14-05 T3 Set 14-12 T7 Set 14-05 T3 Set 14-15 T7 Set 14-05 T3 Set 14-05 T3 Set 14-05 | Value 1 Value 2 (Mode 7) Value 1 Value 2 (Mode 7) Value 1 Value 1 Value 2 (Mode 7) Value 1 Value 1 Value 2 (Mode 7)                                                                                     | 0~9999<br>0~9999<br>0~9999<br>0~9999<br>0~9999<br>0~9999                               | 0<br>0<br>0<br>0                           |                  | 0 0    | 0                 | 0             | 0                   | 0                           | -<br>-<br>-                   |           |
| 14-05 T3 Set 14-06 T4 Set 14-07 T4 Set 14-08 T5 Set 14-09 T5 Set 14-10 T6 Set 14-11 T6 Set 14-12 T7 Set 14-12 T7 Set 14-05 T4 Set 14-12 T7 Set 14-05 T4 Set 14-05 T5 Set 14-05 T6 Set 14-05 T7 Set 14-05 T6 Set 14-05 T7 Set 14-05 T7 T7 Set 14-05 T7 T7 Set 14-05 T7 T7 Set 14-05 T7 T7 Set 14-05 T7 T7 Set 14-05 T7 T7 Set 14-05 T7 T7 T7 Set 14-05 T7 T7 T7 Set 14-05 T7 T7 T7 Set 14-05 T7 | Value 2 (Mode 7) Value 1 Value 2 (Mode 7) Value 1 Value 2 (Mode 7) Value 1 Value 1 Value 2 (Mode 7)                                                                                                    | 0~9999<br>0~9999<br>0~9999<br>0~9999<br>0~9999                                         | 0 0 0                                      |                  | 0      | 0                 | 0             | 0                   | 0                           | -                             |           |
| 14-06 T4 Set 14-07 T4 Set 14-08 T5 Set 14-09 T5 Set 14-10 T6 Set 14-11 T6 Set 14-12 T7 Set 14-12 T7 Set 14-05 T4 Set 14-06 T4 Set 14-06 | Value 1 Value 2 (Mode 7) Value 1 Value 2 (Mode 7) Value 1 Value 1 Value 2 (Mode 7)                                                                                                    | 0~9999<br>0~9999<br>0~9999<br>0~9999                                                   | 0 0                                        |                  | 0      |                   |               | _                   |                             | -                             |           |
| 14-06 T4 Set 14-07 T4 Set 14-08 T5 Set 14-09 T5 Set 14-10 T6 Set 14-11 T6 Set 14-12 T7 Set 14-12 T7 Set 14-05 T4 Set 14-06 T4 Set 14-06 | Value 1 Value 2 (Mode 7) Value 1 Value 2 (Mode 7) Value 1 Value 1 Value 2 (Mode 7)                                                                                                    | 0~9999<br>0~9999<br>0~9999<br>0~9999                                                   | 0                                          |                  | _      | $\overline{}$     |               | _                   | _                           |                               |           |
| 14-08 T5 Set 14-09 T5 Set 14-10 T6 Set 14-11 T6 Set 14-12 T7 Set 14-12 T7 Set 14-08 T5 Set 14-08 T5 Set 14-08 | Value 1<br>Value 2 (Mode 7)<br>Value 1<br>Value 2 (Mode 7)                                                                                                    | 0~9999<br>0~9999<br>0~9999                                                             | 0                                          |                  |        | O                 | 0             | 0                   | 0                           | -                             |           |
| 14-09 T5 Set 14-10 T6 Set 14-11 T6 Set 14-12 T7 Set 14-12 T7 Set 14-09 T5 Set 14-09 T5 Set 14-09 | Value 2 (Mode 7)<br>Value 1<br>Value 2 (Mode 7)                                                                                                    | 0~9999<br>0~9999                                                                       |                                            | _                | 0      | 0                 | 0             | 0                   | 0                           | -                             |           |
| <b>14-10</b> T6 Set ' <b>14-11</b> T6 Set ' <b>14-12</b> T7 Set '                                                                                                    | Value 1<br>Value 2 (Mode 7)                                                                                                    | 0~9999                                                                                 | 0                                          |                  | 0      | 0                 | 0             | 0                   | 0                           | -                             |           |
| <b>14-10</b> T6 Set ' <b>14-11</b> T6 Set ' <b>14-12</b> T7 Set '                                                                                                    | Value 1<br>Value 2 (Mode 7)                                                                                                    | 0~9999                                                                                 |                                            | -                | 0      | 0                 | 0             | 0                   | 0                           | -                             |           |
| <b>14-11</b> T6 Set ' <b>14-12</b> T7 Set '                                                                                                    | Value 2 (Mode 7)                                                                                                    |                                                                                        | 0                                          | -                | 0      | 0                 | 0             | 0                   | 0                           | -                             |           |
| <b>14-12</b> T7 Set                                                                                                    | · '                                                                                                    | 0~9999                                                                                 | 0                                          | -                | 0      | 0                 | 0             | 0                   | 0                           | -                             |           |
|                                                                                                    | Value I                                                                                                    | 0~9999                                                                                 | 0                                          | -                | 0      | 0                 | 0             | 0                   | 0                           | -                             |           |
|                                                                                                    | Value 2 (Mode 7)                                                                                                    |                                                                                        | 0                                          | -                | 0      | 0                 | 0             | 0                   | 0                           | -                             |           |
| 14-14 T8 Set '                                                                                                    |                                                                                                    | 0~9999                                                                                 | 0                                          | -                | 0      | 0                 | 0             | 0                   | 0                           | -                             |           |
|                                                                                                    | Value 2 (Mode 7)                                                                                                    |                                                                                        | 0                                          | -                | 0      | 0                 | 0             | 0                   | 0                           | -                             |           |
| <b>14-16</b> C1 Set                                                                                                    |                                                                                                    | 0~65535                                                                                | 0                                          | -                | 0      | 0                 | 0             | 0                   | 0                           | -                             |           |
| <b>14-17</b> C2 Set                                                                                                    |                                                                                                    | 0~65535                                                                                | 0                                          | -                | 0      | 0                 | 0             | 0                   | 0                           | -                             |           |
| <b>14-18</b> C3 Set                                                                                                    |                                                                                                    | 0~65535                                                                                | 0                                          | -                | Ō      | 0                 | 0             | 0                   | 0                           | -                             |           |
| <b>14-19</b> C4 Set                                                                                                    |                                                                                                    | 0~65535                                                                                | 0                                          | -                | Ō      | 0                 | 0             | 0                   | 0                           | -                             |           |
| <b>14-20</b> C5 Set                                                                                                    |                                                                                                    | 0~65535                                                                                | 0                                          | -                | Ō      | 0                 | 0             | 0                   | 0                           | _                             |           |
| <b>14-21</b> C6 Set                                                                                                    |                                                                                                    | 0~65535                                                                                | 0                                          | _                | 0      | 0                 | 0             | 0                   | 0                           | _                             |           |
| <b>14-22</b> C7 Set                                                                                                    |                                                                                                    | 0~65535                                                                                | 0                                          | _                | 0      | 0                 | 0             | 0                   | 0                           | _                             |           |
| <b>14-23</b> C8 Set                                                                                                    |                                                                                                    | 0~65535                                                                                | 0                                          | -                | 0      | 0                 | 0             | 0                   | 0                           | _                             |           |
| <b>14-24</b> AS1 Se                                                                                                    |                                                                                                    | 0~65535                                                                                | 0                                          | -                | 0      | 0                 | 0             | 0                   | 0                           | -                             |           |
| <b>14-25</b> AS1 Se                                                                                                    |                                                                                                    | 0~65535                                                                                | 0                                          | _                | 0      | 0                 | 0             | 0                   | 0                           | _                             |           |
| <b>14-26</b> AS1 Se                                                                                                    |                                                                                                    | 0~65535                                                                                | 0                                          | -                | Ō      | 0                 | 0             | 0                   | 0                           | _                             |           |
| <b>14-27</b> AS2 Se                                                                                                    |                                                                                                    | 0~65535                                                                                | 0                                          | -                | Ō      | 0                 | 0             | 0                   | 0                           | -                             |           |
| <b>14-28</b> AS2 Se                                                                                                    |                                                                                                    | 0~65535                                                                                | 0                                          | -                | 0      | 0                 | 0             | 0                   | 0                           | _                             |           |
| <b>14-29</b> AS2 Se                                                                                                    |                                                                                                    | 0~65535                                                                                | 0                                          | _                | 0      | 0                 | 0             | 0                   | 0                           | _                             |           |
| <b>14-30</b> AS3 Se                                                                                                    |                                                                                                    | 0~65535                                                                                | 0                                          | -                | 0      | 0                 | 0             | 0                   | 0                           | _                             |           |
| <b>14-31</b> AS3 Se                                                                                                    |                                                                                                    | 0~65535                                                                                | 0                                          | _                | 0      | 0                 | 0             | 0                   | 0                           | _                             |           |
| <b>14-32</b> AS3 Se                                                                                                    |                                                                                                    | 0~65535                                                                                | 0                                          | _                | 0      | 0                 | 0             | 0                   | 0                           | _                             |           |
| <b>14-33</b> AS4 Se                                                                                                    |                                                                                                    | 0~65535                                                                                | 0                                          | _                | 0      | 0                 | 0             | 0                   | 0                           | _                             |           |
| <b>14-34</b> AS4 Se                                                                                                    |                                                                                                    | 0~65535                                                                                | 0                                          | _                | 0      | 0                 | 0             | 0                   | 0                           | _                             |           |
| <b>14-35</b> AS4 Se                                                                                                    |                                                                                                    | 0~65535                                                                                | 0                                          | _                | 0      | 0                 | 0             | 0                   | 0                           | -                             |           |
| <b>14-36</b> MD1 Se                                                                                                    |                                                                                                    | 0~65535                                                                                | 1                                          | _                | 0      | 0                 | 0             | 0                   | 0                           | -                             |           |
| <b>14-37</b> MD1 Se                                                                                                    |                                                                                                    | 0~65535                                                                                | 1                                          | _                | 0      | 0                 | 0             | 0                   | 0                           | -                             |           |
| <b>14-38</b> MD1 Se                                                                                                    |                                                                                                    | 0~65535                                                                                | 1                                          | _                | 0      | 0                 | 0             | 0                   | 0                           | -                             |           |
| 14-39 MD2 Se                                                                                                    |                                                                                                    | 0~65535                                                                                | 1                                          | _                | 0      | 0                 | 0             | 0                   | 0                           | _                             |           |
| <b>14-40</b> MD2 Se                                                                                                    |                                                                                                    | 0~65535                                                                                | 1                                          |                  | 0      | 0                 | 0             | 0                   | 0                           | <del>-</del>                  |           |
| <b>14-41</b> MD2 Se                                                                                                    |                                                                                                    | 0~65535                                                                                | 1                                          |                  | 0      | 0                 | 0             | 0                   | 0                           | <del>-</del>                  |           |
| <b>14-41</b> MD3 Se                                                                                                    |                                                                                                    | 0~65535                                                                                | 1                                          | _                | 0      | 0                 | 0             | 0                   | 0                           | + -                           |           |
| 14-42 MD3 Se                                                                                                    |                                                                                                    | 0~65535                                                                                | 1                                          | _                | 0      | 0                 | 0             | 0                   | 0                           | -                             |           |
| 14-44 MD3 Se                                                                                                    |                                                                                                    | 0~65535                                                                                | 1                                          | _                | 0      | 0                 | 0             | 0                   | 00                          |                               |           |
| <b>14-44</b> MD3 S6<br><b>14-45</b> MD4 S6                                                                                                    |                                                                                                    |                                                                                        | 1                                          | _                | 0      | 0                 | 00            | 0                   | 00                          | -                             |           |
| 14-45 MD4 Se                                                                                                    |                                                                                                    | 0~65535                                                                                | 1                                          | _                |        |                   |               |                     | 00                          | -                             |           |
| <b>14-46</b> MD4 Se                                                                                                    |                                                                                                    | 0~65535<br>0~65535                                                                     | 1                                          | -                | 0      | 0                 | 0             | 0                   | 00                          | -                             |           |

| Group    | 15: PLC Monitoring            | Parameters    |         |      |     |            |      |      |          |           |           |
|----------|-------------------------------|---------------|---------|------|-----|------------|------|------|----------|-----------|-----------|
|          |                               |               |         |      |     | Co         | ntro | l mo | de       |           |           |
| Code     | Parameter Name                | Setting Range | Default | Unit | V/F | V/F<br>+PG | SLV  | sv   | PM<br>SV | PM<br>SLV | Attribute |
| 15-00    | T1 Current Value1             | 0~9999        | 0       | -    | 0   | 0          | 0    | 0    | 0        | -         |           |
| 15-01    | T1 Current Value 2<br>(Mode7) | 0~9999        | 0       | -    | 0   | 0          | 0    | 0    | 0        | 1         |           |
| 15-02    | T2 Current Value 1            | 0~9999        | 0       | -    | 0   | 0          | 0    | 0    | 0        | -         |           |
| 15-03    | T2 Current Value 2<br>(Mode7) | 0~9999        | 0       | -    | 0   | 0          | 0    | 0    | 0        | -         |           |
| 15-04    | T3 Current Value 1            | 0~9999        | 0       | -    | 0   | 0          | 0    | 0    | 0        | -         |           |
| 15-05    | T3 Current Value 2<br>(Mode7) | 0~9999        | 0       | -    | 0   | 0          | 0    | 0    | 0        | -         |           |
| 15-06    | T4 Current Value 1            | 0~9999        | 0       | -    | 0   | 0          | 0    | 0    | 0        | -         |           |
|          | T4 Current Value 2<br>(Mode7) | 0~9999        | 0       | -    | 0   | 0          | 0    | 0    | 0        | -         |           |
|          | T5 Current Value 1            | 0~9999        | 0       | -    | 0   | 0          | 0    | 0    | 0        | -         |           |
| 15-09    | T5 Current Value 2<br>(Mode7) | 0~9999        | 0       | -    | 0   | 0          | 0    | 0    | 0        | -         |           |
| 15-10    | T6 Current Value 1            | 0~9999        | 0       | -    | 0   | 0          | 0    | 0    | 0        | -         |           |
| 15-11    | T6 Current Value 2<br>(Mode7) | 0~9999        | 0       | -    | 0   | 0          | 0    | 0    | 0        | -         |           |
| 15-12    | T7 Current Value 1            | 0~9999        | 0       | -    | 0   | 0          | 0    | 0    | 0        | -         |           |
| 115_13   | T7 Current Value 2<br>(Mode7) | 0~9999        | 0       | -    | 0   | 0          | 0    | 0    | 0        | -         |           |
| 15-14    | T8 Current Value 1            | 0~9999        | 0       | -    | 0   | 0          | 0    | 0    | 0        | -         |           |
| 15-15    | T8 Current Value 2<br>(Mode7) | 0~9999        | 0       | -    | 0   | 0          | 0    | 0    | 0        | -         |           |
| 15-16    | C1 Current Value              | 0~65535       | 0       | -    | 0   | 0          | 0    | 0    | 0        | -         |           |
| 15-17    | C2 Current Value              | 0~65535       | 0       | -    | 0   | 0          | 0    | 0    | 0        | -         |           |
| 15-18    | C3 Current Value              | 0~65535       | 0       | -    | 0   | 0          | 0    | 0    | 0        | -         |           |
|          | C4 Current Value              | 0~65535       | 0       | -    | 0   | 0          | 0    | 0    | 0        | -         |           |
|          | C5 Current Value              | 0~65535       | 0       | -    | 0   | 0          | 0    | 0    | 0        | -         |           |
|          | C6 Current Value              | 0~65535       | 0       | -    | 0   | 0          | 0    | 0    | 0        | -         |           |
|          | C7 Current Value              | 0~65535       | 0       | -    | 0   | 0          | 0    | 0    | 0        | -         |           |
|          | C8 Current Value              | 0~65535       | 0       | -    | 0   | 0          | 0    | 0    | 0        | -         |           |
|          | AS1 Current Value             | 0~65535       | 0       | -    | 0   | 0          | 0    | 0    | 0        | -         |           |
|          | AS2 Current Value             | 0~65535       | 0       | -    | 0   | 0          | 0    | 0    | 0        | -         |           |
|          | AS3 Current Value             | 0~65535       | 0       | -    | 0   | 0          | 0    | 0    | 0        | -         |           |
|          | AS4 Current Value             | 0~65535       | 0       | -    | 0   | 0          | 0    | 0    | 0        | -         |           |
|          | MD1 Current Value             | 0~65535       | 0       | -    | 0   | 0          | 0    | 0    | 0        | -         |           |
|          | MD2 Current Value             | 0~65535       | 0       | -    | 0   | 0          | 0    | 0    | 0        | -         |           |
| <b>.</b> | MD3 Current Value             | 0~65535       | 0       | -    | 0   | 0          | 0    | 0    | 0        | -         |           |
|          | MD4 Current Value             | 0~65535       | 0       | -    | 0   | 0          | 0    | 0    | 0        | -         |           |
| 15-32    | TD Current Value              | 0~65535       | 0       | -    | 0   | 0          | 0    | 0    | 0        | -         |           |

| Group | 16: LCD Function Pa        | arameters                                                                                                    |         |      |     |            |       |      |    |           |           |
|-------|----------------------------|----------------------------------------------------------------------------------------------------|---------|------|-----|------------|-------|------|----|-----------|-----------|
|       |                            |                                                                                                    |         |      |     | Co         | ontro | l mo | de |           |           |
| Code  | Parameter Name             | Setting Range                                                                                                    | Default | Unit | V/F | V/F<br>+PG | SLV   | sv   |    | PM<br>SLV | Attribute |
| 16-00 | Main Screen Monitoring     | 5~67 when using LCD to operate, the monitored item displays in the first line. (default is frequency command)                                                                                                    | 16      | -    | 0   | 0          | 0     | 0    | 0  | -         | *1        |
| 16-01 | Sub-Screen Monitoring<br>1 | 5~67 when using LCD to operate, the monitored item displays in the second line. (default is output frequency)                                                                                                    | 17      | -    | 0   | 0          | 0     | 0    | 0  | -         | *1        |
| 16-02 | Sub-Screen Monitoring<br>2 | 5~67 when using LCD to operate, the monitored item displays in the third line. (default is output current)                                                                                                    | 18      | -    | 0   | 0          | 0     | 0    | 0  | -         | *1        |
| 16-03 | Display Unit               | 0~3999 Determine the display way and unit of frequency command 0: Frequency display unit is 0.01Hz 1: Frequency display unit 0.01% 2~38: RPM display, the set number represents the pole number of motor 40~9999: Users specify the format, Input 0XXXX represents the display of XXXX at 100%. 10001~19999: Users specify the format; Input 1XXXX represents the display of XXX.X at 100%. 20001~29999: Users specify the format, Input 2XXXX represents the display of XX.XX at 100%. 30001~39999: Users specify the format, Input 3XXXX represents the display of X.XXX at 100%. | 0       |      | 0   | 0          | 0     | 0    | 0  |           |           |

| Group | 16: LCD Function Pa                    | arameters                                                                                                    |         |      |     |            |       |      |    |           |           |
|-------|----------------------------------------|----------------------------------------------------------------------------------------------------|---------|------|-----|------------|-------|------|----|-----------|-----------|
|       |                                        |                                                                                                    |         |      |     | Co         | ontro | l mo | de |           |           |
| Code  | Parameter Name                         | Setting Range                                                                                                    | Default | Unit | V/F | V/F<br>+PG | SLV   | sv   |    | PM<br>SLV | Attribute |
| 16-04 | Engineering Unit                       | 0: without using engineering unit 1: FPM 2: CFM 3: PSI 4: GPH 5: GPM 6: IN 7: FT 8: /s 9: /m 10: /h 11: °F 12: inW 13: HP 14: m/s 15: MPM 16: CMM 17: W 18: KW 19: m             | 0       | -    | Ο   | 0          | 0     | 0    | 0  |           |           |
| 40.05 | 1 OD D 1 11 1 1                        | 20: °C                                                                                                    | _       |      |     |            |       |      |    |           | 4.4       |
|       | LCD Backlight                          | 0~7                                                                                                    | 5       | -    | 0   | 0          | 0     | 0    | 0  | -         | *1        |
| 16-06 | Automatic Return Time                  | 0~120                                                                                                    | 60      | Sec  | 0   | 0          | 0     | 0    | 0  | -         | *1        |
| 16-07 | Copy Function Selection                | O: Do not copy parameters  1: Read inverter parameters and save to the operator.  2: Write the operator parameters to inverter.  3: Compare parameters of inverter and operator. | 0       | -    | 0   | 0          | 0     | 0    | 0  | -         |           |
|       | Selection of Allowing<br>Reading       | O: Do not allow to read inverter parameters and save to the operator.  1: Allow to read inverter parameters and save to the operator.                                            | 0       | -    | 0   | 0          | 0     | 0    | 0  | -         |           |
|       | Selection of Operator<br>Removed (LCD) | Neep operating when LCD operator is removed.     Display fault when LCD operator is removed                                                                                      | 0       | -    | 0   | Ο          | 0     | 0    | 0  | -         | *1        |

|                     |                                       |                                                                                                    |         |          |     | Co         | ontro | l mo     | de       |           |           |
|---------------------|---------------------------------------|----------------------------------------------------------------------------------------------------|---------|----------|-----|------------|-------|----------|----------|-----------|-----------|
| Code                | Parameter Name                        | Setting Range                                                                                                    | Default | Unit     | V/F | V/F<br>+PG | SLV   | sv       |          | PM<br>SLV | Attribute |
|                     |                                       | 0: Rotation Auto-tune                                                                                                    |         |          |     |            |       |          |          |           |           |
|                     |                                       | 1: Static Auto-tune                                                                                                    |         |          |     |            |       |          |          |           |           |
| 17-00               | Mode Selection of<br>Automatic Tuning | 2: Stator Resistance<br>Measurement                                                                                                    | 0       | -        | 0   | 0          | 0     | 0        | Х        | _         |           |
|                     | Automatic runing                      | 3: Reserved                                                                                                    | _       |          |     |            |       |          |          |           |           |
|                     |                                       | 4: Loop Test                                                                                                    |         |          |     |            |       |          |          |           |           |
| 17-01               | Motor Rated Output<br>Power           | 0.00~600.00                                                                                                    | _       | KW       | 0   | 0          | 0     | 0        | Х        | -         |           |
| 17-02               | Motor Rated Current                   | 0.1~999.9                                                                                                    | _       | Α        | 0   | 0          | 0     | 0        | Х        | -         |           |
|                     |                                       | 200V: 0.0~255.0                                                                                                    | 220     |          |     |            |       |          |          |           |           |
| 17-03               | Motor Rated Voltage                   | 400V:0.0~510.0                                                                                                    | 440     | V        | 0   | 0          | 0     | 0        | Х        | -         |           |
| 17-04               | Motor Rated Frequency                 | 10.0~400.0<br>10.0~1200.0 (when 00-31 =                                                                                                    |         | Hz       | 0   | 0          | 0     | 0        | Х        | -         |           |
| 17-05               | Motor Rated Speed                     | 0~24000                                                                                                    | 1750    | rpm      | 0   | 0          | 0     | 0        | Х        | _         |           |
|                     | Pole Number of Motor                  | 2,4,6,8,10,12,14,16                                                                                                    | 4       | Pole     | 0   | 0          | 0     | 0        | X        | _         |           |
|                     | Number of PG Pulse                    | 0~60000                                                                                                    | 1024    | ppr      | X   | 0          | X     | 0        | Х        | -         |           |
| 17-08               | Motor no-load Voltage                 | 200V: 50~240<br>400V100~480                                                                                                    | _       | V        | 0   | 0          | 0     | 0        | Х        | -         |           |
| 17-09               | Motor Excitation Current              | 15%~70% Motor Rated<br>Current                                                                                                    | -       | Α        | 0   | 0          | 0     | 0        | Х        | -         |           |
| 17-10               | Automatic Tuning Start                | 0: Disable<br>1: Enable                                                                                                    | 0       | -        | 0   | 0          | 0     | 0        | Х        | -         |           |
| 17-11               | Error History of<br>Automatic Tuning  | O: No error  1: Motor data error  2: Stator resistance tuning error  3: Leakage induction tuning error  4: Rotor resistance tuning error  5: Mutual induction tuning error  6: Encoder error  7: DT Error  8: Motor's acceleration error  9: Warning | 0       | -        | 0   | 0          | 0     | 0        | ×        | -         |           |
| 17-12<br>~<br>17-13 |                                       | Rese                                                                                                    | rved    | <u> </u> | 1   |            | I     | <u> </u> | <u> </u> | <u> </u>  |           |

| <b>Group</b> | 18: Slip Compensati                   | on Parameters |         |      |     |            |       |      |          |           |           |
|--------------|---------------------------------------|---------------|---------|------|-----|------------|-------|------|----------|-----------|-----------|
|              |                                       |               |         |      |     | Co         | ontro | l mo | de       |           |           |
| Code         | Parameter Name                        | Setting Range | Default | Unit | V/F | V/F<br>+PG | SLV   | sv   | PM<br>SV | PM<br>SLV | Attribute |
|              | Slip Compensation Gain at Low Speed.  | 0.00~2.50     | -       | ı    | 0   | X          | 0     | 0    | X        | 1         | *1        |
|              | Slip Compensation Gain at High Speed. | -1.00~1.00    | 0.0     | -    | 0   | Χ          | 0     | Х    | Х        | -         | *1        |
| 18-02        | Slip Compensation Limit               | 0~250         | 200     | %    | 0   | Χ          | Х     | Χ    | Χ        | -         |           |
| 18-03        | Slip Compensation Filter              | 0.0~10.0      | 1.0     | Sec  | 0   | Χ          | Х     | Х    | Χ        | -         |           |
| 18-04        | Regenerative Slip                     | 0: Disable    | 0       | _    | 0   | Х          | Х     | Х    | Х        |           |           |
| 10-04        | Compensation Selection                | 1: Enable     |         | -    | U   | ^          | ^     | ^    | ^        | _         |           |
| 18-05        | FOC Delay Time                        | 1~1000        | 100     | ms   | Х   | Χ          | 0     | Х    | Χ        | -         |           |
| 18-06        | FOC Gain                              | 0.00~2.00     | 0.1     | •    | Χ   | Χ          | 0     | Х    | Χ        | -         |           |

| <b>Group</b>     | 19: Wobble Frequen                         | cy Parameters |         |      |     |            |       |    |          |           |           |
|------------------|--------------------------------------------|---------------|---------|------|-----|------------|-------|----|----------|-----------|-----------|
|                  |                                            |               |         |      |     | Co         | ntrol | mo | de       |           |           |
| Code             | Parameter Name                             | Setting Range | Default | Unit | V/F | V/F<br>+PG | SLV   | sv | PM<br>SV | PM<br>SLV | Attribute |
| 1 1 29 - 1 1 1 1 | Center Frequency of<br>Wobble Frequency    | 5.00~100.00   | 20.00   | %    | 0   | 0          | X     | Х  | Х        | -         | *1        |
|                  | Amplitude of Wobble<br>Frequency           | 0.1~20.0      | 10.0    | %    | 0   | 0          | Χ     | Х  | Х        | -         | *1        |
|                  | Jump Frequency of<br>Wobble Frequency      | 0.0~50.0      | 0.0     | %    | 0   | 0          | Χ     | Х  | Х        | -         | *1        |
| 19-03            | Jump Time of Wobble<br>Frequency           | 0~50          | 0       | ms   | 0   | 0          | X     | Х  | Х        | -         | *1        |
| 19-04            | Wobble Frequency<br>Cycle                  | 0.0~1000.0    | 10.0    | Sec  | 0   | 0          | X     | Х  | Х        | -         | *1        |
| 1 19-05          | Wobble Frequency<br>Ratio                  | 0.1~10.0      | 1.0     |      | 0   | 0          | X     | Х  | Х        | -         | *1        |
|                  | Upper Offset Amplitude of Wobble Frequency | 0.0~20.0      | 0.0     | %    | 0   | 0          | X     | Х  | Х        | -         | *1        |
| 19-07            | Lower Offset Amplitude of Wobble Frequency | 0.0~20.0      | 0.0     | %    | 0   | 0          | Χ     | Х  | Х        | -         | *1        |

| Group | 20: Speed Control P                                      | arameters                                                                                                    |         |      |     |            |       |    |   |           |           |
|-------|----------------------------------------------------------|----------------------------------------------------------------------------------------------------|---------|------|-----|------------|-------|----|---|-----------|-----------|
|       |                                                          |                                                                                                    |         |      |     |            | ntrol | mo |   |           |           |
| Code  | Parameter Name                                           | Setting Range                                                                                                    | Default | Unit | V/F | V/F<br>+PG | SLV   | sv |   | PM<br>SLV | Attribute |
| 20-00 | ASR Gain 1                                               | 0.00~250.00                                                                                                    | -       | -    | Х   | 0          | 0     | 0  | 0 | -         | *1        |
| 20-01 | ASR Integral Time 1                                      | 0.001~10.000                                                                                                    | -       | Sec  | Х   | 0          | 0     | 0  | 0 | -         | *1        |
| 20-02 | ASR Gain 2                                               | 0.00~250.00                                                                                                    | -       | -    | Х   | 0          | 0     | 0  | 0 | -         | *1        |
| 20-03 | ASR Integral Time 2                                      | 0.001~10.000                                                                                                    | -       | Sec  | Х   | 0          | 0     | 0  | 0 | -         | *1        |
|       | ASR Integral Time Limit                                  | 0~300                                                                                                    | 200     | %    | Х   | Χ          | 0     | 0  | 0 | -         |           |
|       |                                                          | 0.1 ~ 10.0                                                                                                    | 5.0     | %    | Х   | 0          | Χ     | Χ  | Х | -         |           |
| 20-06 | ASR Negative Limit                                       | 0.1 ~ 10.0                                                                                                    | 1.0     | %    | Х   | 0          | Χ     | Χ  | Х | -         |           |
| 20-07 | Selection of<br>Acceleration and<br>Deceleration of P/PI | O: PI speed control will be enabled only in constant speed. For the speed acceleration and deceleration, only use P control.  Speed control is enabled either in acceleration or deceleration. | 0       | -    | x   | 0          | 0     | 0  | 0 | 1         |           |
| 20-08 | ASR Delay Time                                           | 0.000~0.500                                                                                                    | 0.001   | Sec  | Х   | Х          | 0     | 0  | 0 | -         |           |
| 20.00 | Speed Observer<br>Proportional (P) Gain1                 | 0.00~2.55                                                                                                    | 0.61    | -    | Х   | Х          | 0     | X  | Х | -         | *1        |
|       | Speed Observer<br>Integral(I) Time 1                     | 0.01~10.00                                                                                                    | 0.05    | Sec  | Х   | Х          | 0     | Х  | х | -         | *1        |
| 20-11 | Speed Observer<br>Proportional (P) Gain2                 | 0.00~2.55                                                                                                    | 0.61    | ı    | Х   | Х          | 0     | X  | Х | -         | *1        |
| 20-12 | Speed Observer<br>Integral(I) Time 2                     | 0.01~10.00                                                                                                    | 0.06    | Sec  | Х   | Х          | 0     | X  | Х | -         | *1        |
|       | Low-pass Filter Time<br>Constant of Speed<br>Feedback 1  | 1~1000                                                                                                    | 4       | ms   | Х   | Х          | 0     | X  | Х | 1         |           |
|       | Low-pass Filter Time<br>Constant of Speed<br>Feedback 2  | 1~1000                                                                                                    | 30      | ms   | Х   | Х          | 0     | Х  | Х | -         |           |
|       | ASR Gain Change<br>Frequency 1                           | 0.0~400.0                                                                                                    | 4.0     | Hz   | Х   | 0          | 0     | Х  | Х | -         |           |
| 20-16 | ASR Gain Change<br>Frequency 2                           | 0.0~400.0                                                                                                    | 8.0     | Hz   | Х   | Х          | 0     | Х  | Х | 1         |           |
| 20-17 | Torque Compensation<br>Gain at Low Speed                 | 0.00~2.50                                                                                                    | 1.00    | 1    | Х   | Х          | 0     | Х  | Х | -         | *1        |
| 20.40 | Torque Compensation<br>Gain at High Speed                | -10~10                                                                                                    | 0       | %    | Х   | Х          | 0     | Х  | Х | -         | *1        |
| 20_19 | Over Speed (OS)<br>Selection                             | Deceleration to stop     Coast to stop     Continue to operate                                                                                                    | 1       |      | Х   | 0          | Х     | 0  | 0 | -         |           |
|       | Over Speed (OS)<br>Detection Level                       | 0~120                                                                                                    | 115     | %    | Х   | 0          | Х     | 0  | 0 | -         |           |
|       | Over Speed (OS)<br>Detection Time                        | 0.0~2.0                                                                                                    | 0.5     | Sec  | Х   | 0          | Х     | 0  | 0 | -         |           |
|       | Speed Deviation (DEV)<br>Selection                       | Deceleration to Stop     Coast to Stop     Continue to Operate                                                                                                    | 2       |      | Х   | 0          | Х     | 0  | 0 | -         |           |

| Group | 20: Speed Control Pa                  | arameters                                                                              |         |      |     |            |       |    |    |           |           |
|-------|---------------------------------------|----------------------------------------------------------------------------------------|---------|------|-----|------------|-------|----|----|-----------|-----------|
|       |                                       |                                                                                        |         |      |     | Co         | ntrol | mo | de |           |           |
| Code  | Parameter Name                        | Setting Range                                                                          | Default | Unit | V/F | V/F<br>+PG | SLV   | sv |    | PM<br>SLV | Attribute |
|       | Speed Deviation (DEV) Detection Level | 0~50                                                                                   | 10      | %    | Х   | 0          | Х     | 0  | 0  | -         |           |
|       | Speed Deviation (DEV) Detection Time  | 0.0~10.0                                                                               | 0.5     | Sec  | Х   | 0          | Χ     | 0  | 0  | -         |           |
| 20-25 | Selection of PG Open                  | O: Deceleration to Stop     Coast to Stop     Continue to Operate                      | 1       | -    | Х   | 0          | X     | 0  | 0  | -         |           |
| 20-26 | Detection Time of PG<br>Open          | 0.0~10.0                                                                               | 2.0     | Sec  | Х   | 0          | Х     | 0  | 0  | -         |           |
|       | PG Pulse Number                       | 0~60000                                                                                | 1024    | ppr  | Х   | 0          | Χ     | 0  | 0  | -         |           |
| 20-28 | Selection of PG Rotation<br>Direction | O: Forward as Counter     -Clockwise Rotation     T: Forward as Clockwise     Rotation | - 0     | -    | Х   | 0          | x     | 0  | 0  | -         |           |
| 20-29 | PG Pulse Dividing Ratio               | 001~132                                                                                | 1       | ı    | Χ   | 0          | Χ     | 0  | 0  | -         |           |
| 20-30 | PG Gear Ratio 1                       | 1~1000                                                                                 | 1       | -    | Χ   | 0          | Χ     | 0  | Х  | -         |           |
| 20-31 | PG Gear Ratio 2                       | 1~1000                                                                                 | 1       | -    | Х   | 0          | Х     | 0  | Х  | -         | _         |

| Group | 21: Torque And Posi                                     | tion Control Parameters                                                 |         |      |     |            |       |      |    |           |           |
|-------|---------------------------------------------------------|-------------------------------------------------------------------------|---------|------|-----|------------|-------|------|----|-----------|-----------|
|       |                                                         |                                                                         |         |      |     | Co         | ontro | l mo | de |           |           |
| Code  | Parameter Name                                          | Setting Range                                                           | Default | Unit | V/F | V/F<br>+PG | SLV   | sv   |    | PM<br>SLV | Attribute |
| 21-00 | Torque Control Selection                                | 0: Speed Control 1: Torque Control                                      | 0       | ı    | Х   | Х          | Х     | 0    | 0  | -         |           |
|       | Filter Time of Torque Reference                         | 0~1000                                                                  | 0       | ms   | Х   | Х          | Х     | 0    | 0  | 1         |           |
| 21-02 | Speed Limit Selection                                   | O: According to Al Input     1: According to the Set     Value of 21-03 | 0       | -    | Х   | Х          | X     | 0    | 0  | 1         |           |
| 21-03 | Speed Limit Value                                       | -120~120                                                                | 0       | %    | Х   | Х          | Х     | 0    | 0  | -         |           |
| 21-04 | Speed Limit Bias                                        | 0~120                                                                   | 10      | %    | Х   | Х          | Χ     | 0    | 0  | -         |           |
| 21-05 | Positive Torque Limit                                   | 0~300                                                                   | 200     | %    | Х   | Х          | 0     | 0    | 0  | -         |           |
| 21-06 | Negative Torque Limit                                   | 0~300                                                                   | 200     | %    | Х   | Х          | 0     | 0    | 0  | -         |           |
| 21-07 | Forward Regenerative<br>Torque Limit                    | 0~300                                                                   | 200     | %    | Х   | Х          | 0     | 0    | 0  | 1         |           |
| 21-08 | Reversal Regenerative Torque Limit                      | 0~300                                                                   | 200     | %    | Х   | Х          | 0     | 0    | 0  | 1         |           |
|       | Maximum Frequency of Position Control                   | 0.1~100.0                                                               | 20.0    | Hz   | Х   | Х          | Х     | 0    | 0  | -         |           |
|       | The Command of<br>Rotation Cycle Number<br>of Section 0 | -9999 ~ 9999                                                            | 0       | 1    | Х   | Х          | Х     | 0    | 0  | -         |           |
| 21-11 | The Command of the<br>Pulse Number of Section<br>0      | -9999 ~ 9999                                                            | 0       | -    | х   | Х          | Х     | 0    | 0  | 1         |           |
|       | The Command of<br>Rotation Cycle Number<br>of Section 1 | -9999 ~ 9999                                                            | 0       | -    | Х   | Х          | Х     | 0    | 0  | -         |           |

| Group | 21: Torque And Posi                                      | tion Control Parameters | Control mode |      |     |            |       |      |   |           |           |
|-------|----------------------------------------------------------|-------------------------|--------------|------|-----|------------|-------|------|---|-----------|-----------|
|       |                                                          |                         |              |      |     | Co         | ontro | l mo |   |           |           |
| Code  | Parameter Name                                           | Setting Range           | Default      | Unit | V/F | V/F<br>+PG | SLV   | sv   |   | PM<br>SLV | Attribute |
| 21-13 | The Command of the Pulse Number of Section 1             | -9999 ~ 9999            | 0            | -    | х   | Х          | Х     | 0    | 0 | -         |           |
|       | The Command of<br>Rotation Cycle Number<br>of Section 2  | -9999 ~ 9999            | 0            | -    | Х   | Х          | Х     | 0    | 0 | -         |           |
| 21-15 | The Command of the<br>Pulse Number of Section<br>2       | -9999 ~ 9999            | 0            | -    | х   | Х          | Х     | 0    | 0 | -         |           |
|       | The Command of<br>Rotation Cycle Number<br>of Section 3  | -9999 ~ 9999            | 0            | -    | х   | Х          | Х     | 0    | 0 | -         |           |
| 21-17 | The Command of the<br>Pulse Number of Section<br>3       | -9999 ~ 9999            | 0            | ı    | Х   | X          | Х     | 0    | 0 | -         |           |
|       | The Command of<br>Rotation Cycle Number<br>of Section 4  | -9999 ~ 9999            | 0            | -    | Х   | Х          | Х     | 0    | 0 | -         |           |
| 21-19 | The Command of the<br>Pulse Number of Section<br>4       | -9999 ~ 9999            | 0            | -    | х   | Х          | Х     | 0    | 0 | -         |           |
|       | The Command of<br>Rotation Cycle Number<br>of Section 5  | -9999 ~ 9999            | 0            | -    | х   | Х          | Х     | 0    | 0 | -         |           |
|       | The Command of<br>Rotation Cycle Number<br>of Section 6  | -9999 ~ 9999            | 0            | -    | х   | X          | Х     | 0    | 0 | 1         |           |
| 21-22 | The Command of the Pulse Number of Section 6             | -9999 ~ 9999            | 0            | -    | х   | Х          | Х     | 0    | 0 | -         |           |
|       | The Command of<br>Rotation Cycle Number<br>of Section 7  | -9999 ~ 9999            | 0            | -    | х   | Х          | Х     | 0    | 0 | -         |           |
| 21-24 | The Command of the Pulse Number of Section 7             | -9999 ~ 9999            | 0            | -    | х   | Х          | Х     | 0    | 0 | -         |           |
|       | The Command of<br>Rotation Cycle Number<br>of Section 8  | -9999 ~ 9999            | 0            | -    | х   | Х          | Х     | 0    | 0 | -         |           |
| 21-26 | The Command of the<br>Pulse Number of Section<br>8       | -9999 ~ 9999            | 0            | 1    | Х   | X          | Х     | 0    | 0 | -         |           |
| 21-27 | The Command of<br>Rotation Cycle Number<br>of Section 9  | -9999 ~ 9999            | 0            | -    | х   | х          | Х     | 0    | 0 | -         |           |
| 21-28 | The Command of the Pulse Number of Section 9             | -9999 ~ 9999            | 0            | -    | х   | Х          | Х     | 0    | 0 | -         |           |
| 21-29 | The Command of<br>Rotation Cycle Number<br>of Section 10 | -9999 ~ 9999            | 0            | -    | Х   | X          | Х     | 0    | 0 | -         |           |

| Group | 21: Torque And Posi                                      | tion Control Parameters                                   |         |      |     |            |       |    |   |           |           |
|-------|----------------------------------------------------------|-----------------------------------------------------------|---------|------|-----|------------|-------|----|---|-----------|-----------|
|       |                                                          |                                                           |         |      |     |            | ontro |    |   |           |           |
| Code  | Parameter Name                                           | Setting Range                                             | Default | Unit | V/F | V/F<br>+PG | SLV   | sv |   | PM<br>SLV | Attribute |
| 21-30 | The Command of the<br>Pulse Number of Section<br>10      | -9999 ~ 9999                                              | 0       | 1    | Х   | Х          | Х     | 0  | 0 | -         |           |
| 21-31 | The Command of<br>Rotation Cycle Number<br>of Section 11 | -9999 ~ 9999                                              | 0       | ı    | Х   | Х          | X     | 0  | 0 | -         |           |
| 21-32 | The Command of the<br>Pulse Number of Section<br>11      | -9999 ~ 9999                                              | 0       | ı    | Х   | X          | X     | 0  | 0 | ı         |           |
| 21-33 | The Command of<br>Rotation Cycle Number<br>of Section 12 | -9999 ~ 9999                                              | 0       | ı    | Х   | X          | X     | 0  | 0 | -         |           |
| 21-34 | The Command of the<br>Pulse Number of Section<br>12      | -9999 ~ 9999                                              | 0       | ı    | Х   | Х          | Х     | 0  | 0 | -         |           |
| 21-35 | The Command of<br>Rotation Cycle Number<br>of Section 13 | -9999 ~ 9999                                              | 0       | ı    | Х   | X          | X     | 0  | 0 | ı         |           |
| 21-36 | The Command of the<br>Pulse Number of Section<br>13      | -9999 ~ 9999                                              | 0       | ı    | Х   | X          | X     | 0  | 0 | ı         |           |
| 21-37 | The Command of<br>Rotation Cycle Number<br>of Section 14 | -9999 ~ 9999                                              | 0       | ı    | Х   | X          | X     | 0  | 0 | ı         |           |
| 21-38 | The Command of the<br>Pulse Number of Section<br>14      | -9999 ~ 9999                                              | 0       | -    | Х   | Х          | X     | 0  | 0 | 1         |           |
| 21-39 | The Command of<br>Rotation Cycle Number<br>of Section 15 | -9999 ~ 9999                                              | 0       | -    | Х   | х          | Х     | 0  | 0 | -         |           |
| 21-40 | The Command of the<br>Pulse Number of Section<br>15      | -9999 ~ 9999                                              | 0       | -    | Х   | Х          | Х     | 0  | 0 | -         |           |
| 21-41 | The Command of<br>Rotation Cycle Number<br>of Section 6  | -9999 ~ 9999                                              | 0       | -    | Х   | Х          | Х     | 0  | 0 | -         |           |
| 21-42 | Pos. Mode Sel                                            | 0: Switch to position mode when output frequency < 01-08. | 0       |      | Х   | х          | Х     | 0  | 0 | -         |           |
| 21-43 | Home Pos. Count                                          | 0 ~9999                                                   | 0       |      | Χ   | Χ          | Χ     | 0  | 0 | -         |           |

| Group | 22: PM Motor Param         | eters         |         |       |     |            |       |          |          |           |           |
|-------|----------------------------|---------------|---------|-------|-----|------------|-------|----------|----------|-----------|-----------|
|       |                            |               |         |       |     | Co         | ontro | l mo     | de       |           |           |
| Code  | Parameter Name             | Setting Range | Default | Unit  | V/F | V/F<br>+PG | SLV   | sv       | PM<br>SV | PM<br>SLV | Attribute |
| 22-00 | PM Motor Rated Power       | 0.00~600.00   | -       | kW    | Х   | Х          | Х     | Х        | 0        | -         |           |
| 22_01 | PM Motor Rated Voltage     | 200V: 50~240  | 220     | V     | Х   | Х          | Х     | Х        | 0        | _         |           |
| 22-01 | i w wotor rated voltage    | 400V: 100~480 | 440     | ٧     | ^   | <          | ^     | <b>\</b> | )        | _         |           |
| 22-02 | PM Motor Rated Current     | 0.1~999.9     | -       | Α     | Χ   | Χ          | Χ     | Χ        | 0        | -         |           |
| 22-03 | PM Motor 's Pole<br>Number | 2~96          | 6       | poles | Х   | X          | X     | X        | 0        | -         |           |

| Group               | 22: PM Motor Param                                    | neters                                                                                                    |         |      |     |            |       |      |    |     |           |
|---------------------|-------------------------------------------------------|----------------------------------------------------------------------------------------------------|---------|------|-----|------------|-------|------|----|-----|-----------|
|                     |                                                       |                                                                                                    |         |      |     | Co         | ontro | l mo | de |     |           |
| Code                | Parameter Name                                        | Setting Range                                                                                                    | Default | Unit | V/F |            |       |      |    | PM  | Attribute |
|                     |                                                       |                                                                                                    |         |      | V/F | V/F<br>+PG | SLV   | 34   | SV | SLV |           |
| 22-04               | PM Motor's Rotation<br>Speed                          | 1~60000<br>(22-04, 22-06, only need to<br>set one of them, the<br>program will calculate the<br>other.)                                                                                                    | 1500    | rpm  | х   | х          | Х     | Х    | 0  | -   |           |
| 22-05               | PM Motor's Maximum<br>Rotation Speed                  | 1~60000                                                                                                    | 1500    | rpm  | Х   | Χ          | Х     | Χ    | 0  | -   |           |
| 22-06               | PM Motor Frequency                                    | 0.1~400.0                                                                                                    | 75.0    | Hz   | X   | Χ          | Χ     | Χ    | 0  | -   |           |
| 22-07<br>~<br>22-12 |                                                       | Rese                                                                                                    | erved   |      |     |            |       |      |    |     |           |
| 22-13               | PM Encoder Type                                       | 0: TAMAGAWA Non Wire-Saving Encoder 1: TAMAGAWA Wire-Saving Encoder 2: SUMTAK Wire-Saving Encoder 3: General Incremental Encoder                                                                                                    | 0       | -    | X   | X          | X     | X    | 0  | ı   |           |
| 22-14               |                                                       | •                                                                                                    |         |      |     |            |       |      |    |     |           |
| ~<br>22-15          |                                                       | Rese                                                                                                    | erved   |      | ı   |            |       |      | 1  | Π   |           |
| 22-16               | Offset Angle of the<br>Magnetic Pole and PG<br>Origin | 0~360                                                                                                    | 0       | deg  | Х   | Х          | Х     | Х    | 0  | -   | *4        |
| 22-17               | PM Motor Tuning                                       | None     None     Nagnetic Pole Alignment and Loop Adjustment     Nagnetic Pole Alignment                                                                                                    | 0       | -    | x   | X          | x     | X    | 0  | -   |           |
| 22-18               | Fault History of PM<br>Motor Tuning                   | No Error     Static Magnetic Alignment Fault     Without PG Option Card     Rotation Pole Alignment is Forced to Stop     Rotation Pole Alignment is Time-out.     Loop Adjustment is Time out     Current Abnormity Occurs when Aligning Rotation Magnetic Pole.     Current Abnormity Occurs while Loop Adjustment.     Rotation Magnetic Pole Alignment and Loop Adjustment | 0       |      | X   | ×          | X     | X    | 0  |     | *4        |

# 4.4 Description of Parameters

| 00-00 | Control mode selection |
|-------|------------------------|
|       | 0: V/F                 |
|       | 1: V/F+PG              |
| Donge | 2: SLV                 |
| Range | 3: SV                  |
|       | 4: PMSV                |
|       | 5: Reserved            |

The inverter offers the following control modes:

| Value | Mode     | Info Application                                                                                                    |                                                                                                    |
|-------|----------|----------------------------------------------------------------------------------------------------|----------------------------------------------------------------------------------------------------|
| 0     | V/F      | V/F Control without PG                                                                                                    | General Purpose Applications which do not require high precision speed control - Auto-tuning is not required.               |
| 1     | V/F+PG   | V/F Control with PG (speed compensation)                                                                                                    | Closed loop speed control for General purpose applications that require better speed control than V/F mode without PG.      |
| 2     | SLV      | Sensorless Vector Control without PG                                                                                                    | General Purpose Applications that require higher precision speed control and torque response without the use of an encoder. |
| 3     | SV       | Closed Loop Vector Control with PG  General Purpose Applications that require high precision speed control torque response with the use of arencoder. |                                                                                                    |
| 4     | PMSV     | PM Vector Control with PG<br>(Permanent Magnet Vector Control)                                                                                        | PM Motor Applications that require high precision speed control and torque response with the use of an encoder.             |
| 5     | Reserved |                                                                                                    |                                                                                                    |

### 00-00=0: V/F Mode

Select the required V/F curve (01-00) based on your motor and application.

Perform a stationary auto-tune (17-00=2), if the motor cable is longer than 50m (165ft), see parameter 17-00 for details.

#### 00-00=1: V/F with PG

Select the required V/F curve (01-00) based on your motor and application. Set number of motor poles (02-08) and encoder feedback pulses (20-27), refer to parameter group 20 for PF feedback setup. Perform a stationary auto-tune (17-00=2) if the distance between the inverter and the motor more than 50m (165ft), refer to parameter group 17 for details on auto-tuning.

#### 00-00=2: Sensorless Vector Control

Verify the inverter rating matches the motor rating. Perform rotational auto-tune to measure and store motor parameters for higher performance operation. Perform non-rotational auto-tune if it's not possible to rotate the motor during auto-tune. Refer to parameter group 17 for details on auto-tuning.

#### 00-00=3: Closed Loop Vector Control

Verify the inverter rating matches the motor rating. Perform rotational auto-tune to measure and store motor parameters for higher performance operation. Perform non-rotational auto-tune if it's not possible to rotate the motor during auto-tune. Refer to parameter group 17 for details on auto-tuning.

#### 00-00=4: PM Vector Control

Verify the inverter rating matches the motor rating. Set PM motor data in parameters 22-00 to 22-06 and encoder feedback pulses in parameter 20-27. Refer to parameter 22-17 for details on PM Motor tuning.

Note: Parameter 00-00 is excluded from initialization.

|       | 00-01 | Motor's rotation direction |  |
|-------|-------|----------------------------|--|
| Donne | Banga | <b>0:</b> Forward          |  |
|       | Range | 1: Reverse                 |  |

Use the FWD/REV key to change motor direction when Run Command Selection (00-02 = 0) is set to keypad control.

| 00-02 | Run command selection                                 |
|-------|-------------------------------------------------------|
|       | 0: Keypad control                                     |
| Range | 1: External terminal control 2: Communication control |
|       | 3: PLC                                                |

#### 00-02=0: Keypad Control

Use the keypad to start and stop the inverter and set direction with the forward / reverse key). Refer to section 4-1 for details on the keypad.

#### 00-02=1: External terminal control

External terminals are used to start and stop the inverter and select motor direction.

The inverter can be operated in either 2-wire or 3-wire mode.

#### ■ 2-wire operation

For 2-wire operation set 03-00 (S1 terminal selection) to 0 and 03-01 (S2 terminal selection) to 0.

| Terminal S1 | Terminal S2 | Operation                                    |
|-------------|-------------|----------------------------------------------|
| Open        | Open        | Stop Inverter / FWD Active                   |
| Closed      | Open        | Run Forward                                  |
| Open        | Closed      | Run Reverse                                  |
| Closed      | Closed      | Stop Inverter, Display EF9 Alarm after 500ms |

Parameter 13-08 to 2, 4 or 6 for 2-wire program initialization, multi-function input terminal S1 is set to forward, operation/ stop, and S2 is set for reverse, operation / stop.

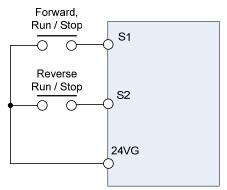

Figure 4.4.1 wiring example of 2-wire

#### ■ 3-wire operation

For 3-wire operation set any of parameters 03-02 to 03-07 (terminal S3  $\sim$  S8) to 26 to enable 3-wire operation in combination with S1 and S2 terminals set to run command and stop command.

Parameter 13-08 to 3, 5 or 7 for 3-wire program initialization, multi-function input terminal S1 is set to run operation, S2 for stop operation and S7 for forward/reverse command.

Note: Terminal S1 must be closed for a minimum of 50ms to activate operation.

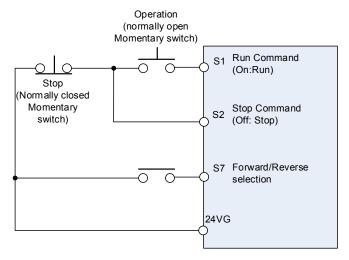

Figure 4.4.2 wiring example of 3-wire

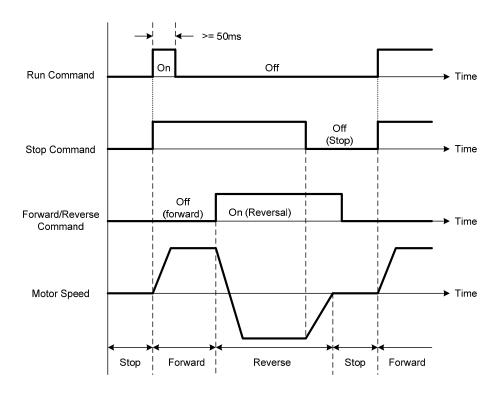

Figure 4.4.3 3-wire operation

### ■ 2-wire operation with hold function

To enable 2-wire operation with hold function set any of parameters 03-02 to 03-07 (terminal S3  $\sim$  S8) to 53. When this mode is enabled set terminal S1 (03-00=0) to forward and S2 (03-01=1) to reverse run command.

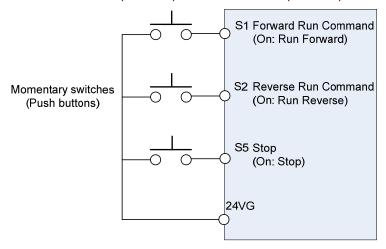

Note: Terminal S1, S2 and S5 must be closed for a minimum of 50ms to activate operation.

Note: The inverter will display SE2 error when input terminals S1-S8 is set to 53 and 26 simultaneously.

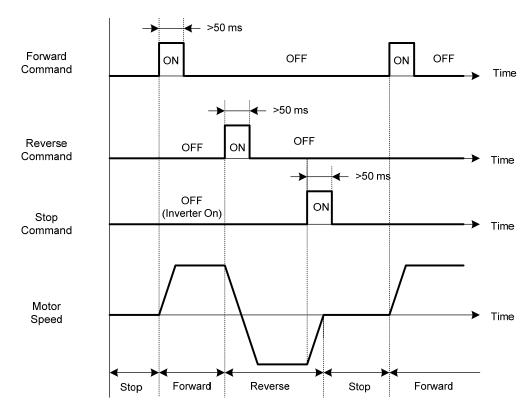

### 00-02=2: Communication control

The inverter is controlled by the RS-485 port. Refer to parameter group 9 for communication setup.

### 00-02=3: PLC control

The inverter is controlled by the inverter built-in PLC logic. Refer to section 4.5.

| 00-05 | Main Frequency Command Source Selection |
|-------|-----------------------------------------|
| 00-06 | Alternative Frequency Source Selection  |
|       | 0: Keypad                               |
|       | 1: External control (analog)            |
| Range | 2: Terminal UP / DOWN                   |
| Range | 3: Communication control                |
|       | 4: Pulse input                          |
|       | 5: PID                                  |

# 00-05/00-06= 0: Keypad

Use the digital operator to enter frequency reference or to set parameter 05-01 (frequency reference 1) as alternative frequency reference source. Refer to section 4.1.4 for details.

# 00-05/00-06= 1: External control (Analog Input)

Use analog reference from analog input Al1 or Al2 to set the frequency reference (as shown in Figure 4.4.4). Refer to parameters 04-00 to select the signal type.

| Al1 – Analog Input 1 | Al2 – Analog Input 2 | 04-00 Setting<br>(Default = 1) | Dipswitch SW2<br>(Default 'V') |
|----------------------|----------------------|--------------------------------|--------------------------------|
| 0 ~ 10V              | 0 ~ 10V              | 0                              | Set to 'V'                     |
| 0 ~ 10V              | 4 ~ 20mA             | 1                              | Set to 'I'                     |
| -10 ~ 10V            | 0 ~ 10V              | 2                              | Set to 'V'                     |
| -10 ~ 10V            | 4 ~ 20mA             | 3                              | Set to 'I'                     |
| 0 ~ 12V              | 0 ~ 12V              | 4                              | Set to 'V'                     |
| 0 ~ 12V              | 4 ~ 20mA             | 5                              | Set to 'I'                     |
| -12 ~ 12V            | 0 ~ 12V              | 6                              | Set to 'V'                     |
| -12 ~ 12V            | 4 ~ 20mA             | 7                              | Set to 'I'                     |

Note: Set parameter 04-05 to 10 to add frequency reference using Al2 to Al1.

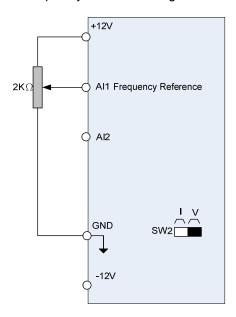

Figure 4.4.4 Analog input as main frequency reference command

#### 00-05/00-06= 2: Terminal UP / DOWN

The inverter accelerates with the UP command closed and decelerates with the DOWN command closed. Please refer to parameter  $03-00 \sim 03-07$  for additional information.

Note: To use this function both the UP and DOWN command have to be selected to any of the input terminals.

#### 00-05/00-06= 3: Communication control

The frequency reference command is set via the RS-485 communication port using the MODBUS RTU protocol.

Refer to parameter group 9 for additional information.

#### 00-05/00-06= 4: Pulse input

To use this function a pulse train input is required to be connected to the PI input and GND (see fig. 4.4.5).

Set parameter 03-30 to 0 to use the pulse input as frequency reference. Refer to parameters 03-31 to 03-34 for pulse input scaling.

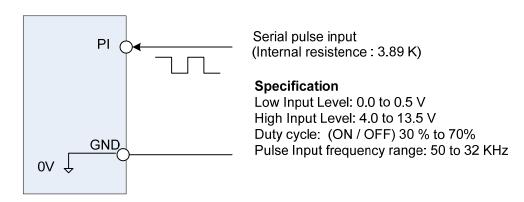

Figure 4.4.5 Frequency reference from pulse input

#### 00-05/00-06= 5: PID

Enables PID control, reference frequency is controlled by the PID function. Refer to parameter group 10 for PID setup.

| 00-0  | 07                                        | Main and Alternative Frequency Command modes |  |
|-------|-------------------------------------------|----------------------------------------------|--|
| Range | 52                                        | 0: Main frequency                            |  |
|       | 1: Main frequency + alternative frequency |                                              |  |

When set to 0 the reference frequency is set by the main reference frequency selection of parameter 00-05. When set to 1 the reference frequency is sum of the main reference frequency (00-05) and alternative frequency (00-06).

**Note:** The inverter will display the SE1 error when 00-07 = 1 and parameter 00-05 and 00-06 are set to the same selection.

When parameter 00-06 is set to 0 (Keypad) the alternative frequency reference is set by parameter 05-01 (Frequency setting of speed-stage 0).

| 00- 08 | Communication frequency command – READ ONLY |  |
|--------|---------------------------------------------|--|
| Range  | 0.00~400.00 Hz                              |  |
|        | 0.0~1200.0 Hz (when 00-31 = 1)              |  |

Display the frequency reference when 00-05 or 00-06 is set to communication control (3).

| 00-09 | Communication frequency command memory          |  |
|-------|-------------------------------------------------|--|
| Pange | 0: Don't save when power supply is off. (00-08) |  |
| Range | 1: Save when power is off. (00-08)              |  |

**Note:** This parameter is only enabled in communication mode.

| 00-12 | Upper Frequency Limit |  |
|-------|-----------------------|--|
| Range | 0.1~109.0 %           |  |

Set the maximum frequency reference as a percentage of the maximum output frequency. Maximum output frequency depends on motor selection.

Motor 1: Maximum frequency parameter 01-02.

Motor 2: Maximum frequency parameter 01-16.

| 00-13 | Lower Frequency Limit |
|-------|-----------------------|
| Range | 0.0~109.0 %           |

Set the minimum frequency reference as a percentage of the maximum output frequency. Maximum output frequency depends on motor selection. Motor 1: Maximum frequency is set by parameter 01-02 and Motor 2 Maximum frequency is set by parameter 01-16.

#### Notes:

- When the frequency lower limit is set to a value greater than 0 and the inverter is started the output frequency will accelerate to the frequency lower limit with a minimum frequency defined by parameter 01-08 for motor 1 and parameter 01-22 for motor 2.
- Frequency upper limit has to greater or equal to the frequency lower limit otherwise the inverter will display a SE01 (Set range error).
- Frequency upper and lower limit is active for all frequency reference modes.

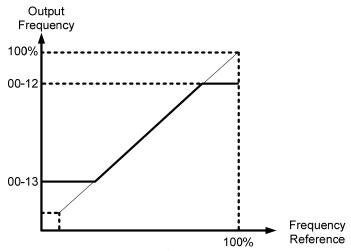

Figure 4.4.6 Frequency reference upper and lower limits

| 00-14 | Acceleration time 1                                                      |
|-------|--------------------------------------------------------------------------|
| Range | 0.1~6000.0 Sec                                                           |
|       |                                                                          |
| 00-15 | Deceleration time 1                                                      |
| Range | 0.1~6000.0 Sec                                                           |
|       |                                                                          |
| 00-16 | Acceleration time 2                                                      |
| Range | 0.1~6000.0 Sec                                                           |
|       |                                                                          |
| 00-17 | Deceleration time 2                                                      |
| Range | 0.1~6000.0 Sec                                                           |
|       |                                                                          |
| 00-21 | Acceleration time 3                                                      |
| Range | 0.1~6000.0 Sec                                                           |
|       |                                                                          |
| 00-22 | Deceleration time 3                                                      |
| Range | 0.1~6000.0 Sec                                                           |
|       |                                                                          |
| 00-23 | Acceleration time 4                                                      |
| Range | 0.1~6000.0 Sec                                                           |
|       |                                                                          |
| 00-24 | Deceleration time 4                                                      |
| Range | 0.1~6000.0 Sec                                                           |
|       |                                                                          |
| 00-25 | Switch-Over Frequency of Acceleration and Deceleration Time 1 and Time 4 |
| Range | 0.00~400.00 Hz                                                           |

Acceleration time is the time required to accelerate from 0 to 100% of maximum output frequency. Deceleration time is the time required to decelerate from 100 to 0% of maximum output frequency. Motor 1: Maximum frequency is set by parameter 01-02 and Motor 2 Maximum frequency is set by parameter 01-16.

Note: Actual acceleration and deceleration times can be affected by the inverter driven load.

The default values for the acceleration, deceleration times are dependent on the inverter size.

| Size        |             | Acceleration / Deceleration |
|-------------|-------------|-----------------------------|
| 200V series | 400V series | Default Value               |
| 1~10HP      | 1~15HP      | 10s                         |
| 15~20HP     | 20~30HP     | 15s                         |
| 30~150HP    | 40~425HP    | 20s                         |

 $0.0\sim1200.0 \text{ Hz}$  (When 00-31=1)

Range

# A: Select acceleration and deceleration time via the digital input terminals

The following table shows the acceleration / deceleration selected when the digital input function Accel/ Decel time 1 (#10) and Accel/Decel time 2 1(#30) are used.

Table 4.4.1 acceleration / deceleration time selection

| Accel/decel time 2       | Accel/decel time 1        | Acceleration   | Deceleration  |
|--------------------------|---------------------------|----------------|---------------|
| (Set 03-00 ~ 03-07 = 30) | (Set 03-00 to 03-07 = 10) | time           | time          |
| 0                        | 0                         | Taccc1 (00-14) | Tdec1 (00-15) |
| 0                        | 1                         | Taccc2 (00-16) | Tdec2 (00-17) |
| 1                        | 0                         | Taccc3 (00-21) | Tdec3 (00-22) |
| 1                        | 1                         | Taccc4 (00-23) | Tdec4 (00-24) |

0: OFF, 1: ON

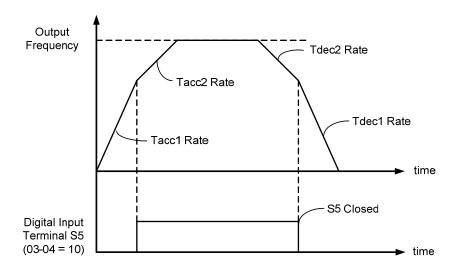

Figure 4.4.7: Terminal S5 switch between Tacc1/Tacc2 and Tdec1/Tdec2

#### B. Automatically acceleration / deceleration time switch-over based on output frequency

Set acceleration / deceleration switch over frequency parameter 00-25 to a value greater than 0 to automatically switch between Tacc1 (00-14) / Tdec1 (00-23) and Tacc4 (00-24) / Tdec4 (00-15).

Tacc1 (00-14) / Tdec1 (00-23) are active when the output frequency < 00-25 and Tacc4 (00-24) / Tdec4 (00-15) are active when the output frequency >= 00-25. Refer to the Figure 4.4.8. for details.

**Note:** Multi-function input function #10 (Accel/ Decel time 1) and #30 (Accel/ Decel time 2) have a higher priority than switch over frequency parameter 00-25.

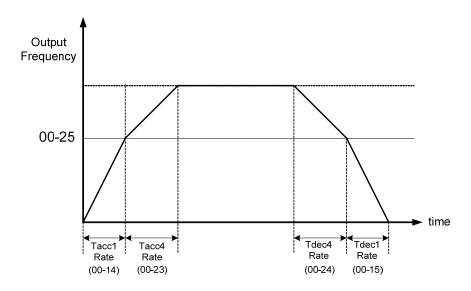

Figure 4.4.8 Automatic acceleration / deceleration time switch-over based on output frequency

| 00-18 | Jog frequency             |
|-------|---------------------------|
| Range | 0.00~400.00 Hz            |
| Kange | 0.0~1200.0 Hz (00-31 = 1) |

| 00-19 | Jog acceleration time |
|-------|-----------------------|
| Range | 0.1~6000.0 Sec        |

| 00-20 | Jog deceleration time |
|-------|-----------------------|
| Range | 0.1~6000.0 Sec        |

Jog acceleration time (00-19) is the time required to accelerate from 0 to 100% of maximum output frequency. Jog deceleration time (00-20) is the time required to decelerate from 100 to 0% of maximum output frequency. Motor 1: Maximum frequency is set by parameter 01-02 and Motor 2 Maximum frequency is set by parameter 01-16.

The inverter uses the Jog frequency (00-18, default 6.0 Hz) as its frequency reference when jog is active.

| 00-26 | Emergency stop time |
|-------|---------------------|
| Range | 0.0~6000.0 Sec      |

The emergency stop time is used in combination with multi-function digital input function #14 (Emergency stop). When emergency stop input is activated the inverter will decelerate to a stop using the Emergency stop time (00-26) and display the [EM STOP] condition on the keypad.

**Note:** To cancel the emergency stop condition the run command has to be removed and emergency stop input deactivated.

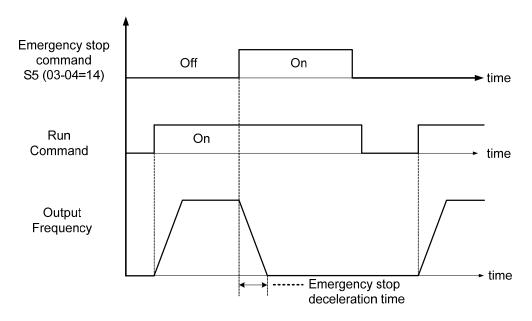

Figure 4.4.9 Emergency stop example

Multi-function digital input terminals ( $03-00 \sim 03-07$ ) are set to 14: When the emergency stop input is activated the inverter will decelerate to a stop using the time set in parameter 00-26.

**Note:** After an emergency stop command the run command and emergency stop command have to be removed before the inverter can be restarted. Please refer to Figure 4.4.9. The emergency stop function can be used to stop inverter in case of an external event.

Multi-function digital input terminals (03-00  $\sim$  03-07) set to 15: When the base block input is activated the inverter output will turn off and the motor will coast to a stop.

| 00-27 | HD/ND selection                       |
|-------|---------------------------------------|
| Range | 0: HD (Heavy Duty / Constant Torque)  |
| Range | 1: ND (Normal Duty / Variable Torque) |

The inverter overload curve, carrier frequency, stalls prevention level, rated input/output current and maximum frequency are automatically set based on the inverter duty (HD/ND) selection.

Please refer to table 4.4.2 for detailed information.

Table 4.4.2 Heavy Duty (Constant torque) / Normal Duty (Variable torque)

| 00-27              | Overload capacity | Carrier frequency          | Maximum<br>output<br>frequency | Stall<br>prevention<br>level | Rated input /<br>output current |
|--------------------|-------------------|----------------------------|--------------------------------|------------------------------|---------------------------------|
| 0<br>(Heavy Duty)  | 150%, 1min        | 2-16KHz<br>(KVA dependent) | 400.00Hz                       | 150%<br>(08-00, 08-01)       | Refer to section                |
| 1<br>(Normal Duty) | 120%, 1min        | 2-16KHz<br>(KVA dependent) | 120.00Hz                       | 120%<br>(08-00, 08-01)       | 3.7                             |

### 00-27= 0: Heavy Duty Mode

Select V/F curve (Group 1) and enter motor data (Group 2) to match the application. In Heavy Duty mode the maximum output frequency is 400 Hz for all control modes, except for SLV mode (Sensorless Vector / Open Loop Vector Mode) where the maximum output frequency is limited based on the inverter rating, see table below.

| Horsepower                               | Maximum output frequency |  |
|------------------------------------------|--------------------------|--|
| 200V 1~25HP, 400V 1~30HP                 | 150Hz                    |  |
| 200V 30HP and above, 400V 40HP and above | 100Hz                    |  |

### 00-27= 1: Normal Duty Mode

In normal duty mode only applies to control modes V/F and V/F + PG. All other modes use the Heavy Duty settings.

| 00- 28 | Command characteristic selection of master frequency             |  |
|--------|------------------------------------------------------------------|--|
| Range  | 0: Positive characteristic (0-10V / 4-20mA = 0 -100%)            |  |
| Range  | 1: Negative / inverse characteristic (0-10V / 4~20mA = 100 - 0%) |  |

**00-28= 0:** Positive reference curve, 0 - 10V / 4 - 20mA = 0 - 100% main frequency reference. **00-28= 1:** Negative reference curve, 0 - 10V / 4 - 20mA = 100 - 0% main frequency reference.

Note: Selection applies to analog input Al1 and Al2.

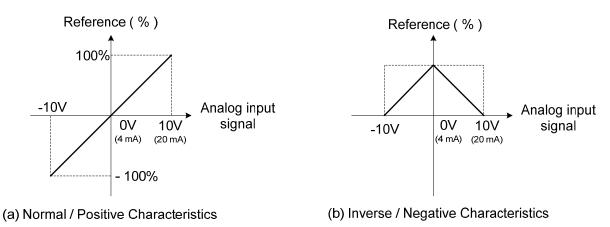

Figure 4.4.10 Positive/negative analog input as main frequency reference command.

| 00-29 | Zero-speed operation selection          |
|-------|-----------------------------------------|
|       | 0: Operation based on frequency command |
| Range | 1: Stop                                 |
|       | 2: Operation based on lowest frequency  |
|       | 3: Zero-speed operation                 |

Refer to figure 4.4.11 for zero-speed operation in sensor vector mode (SV / PMSV) (00-00=3 or 00-00=4).

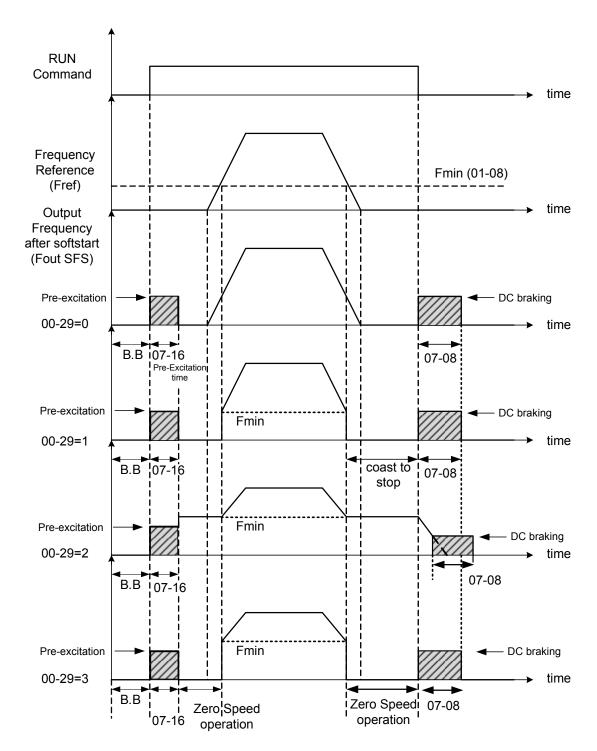

Figure 4.4.11 Zero-speed operation of sensor vector (SV) and PM vector (PMSV) mode

DC injection braking activates when the run command is removed and output frequency falls below the DC injection braking start frequency (07-06). DC injection braking will be active for the time set in parameter 07-08 DC injection braking execution time. Refer to figure 4.4.62 for more information on the pre-excitation operation.

| 00-31 | Maximum frequency |
|-------|-------------------|
| Pango | 0: 400.00Hz       |
| Range | 1: 1200.0Hz       |

**00-31=0:** Set maximum frequency to 400.00 Hz

00-31=1: Set maximum frequency to 1200.00 Hz

**Note:** Frequency reference on the keypad (00-05=0 / 00-06=0) is limited to the maximum frequency for motor 1 (01-02) or maximum frequency for motor 1 (01-31) setting. Actual maximum output frequency depends on duty cycle selection (00-27) and control mode (00-00).

| 00-32 | Application                               |
|-------|-------------------------------------------|
|       | 0: Disabled                               |
|       | 1: Water supply pump                      |
|       | 2: Conveyor                               |
| Range | 3: Exhaust fan                            |
| Kange | 4: HVAC                                   |
|       | 5: Compressor                             |
|       | 6: Hoist- * Consult TECO for the settings |
|       | 7: Crane- * Consult TECO for the settings |

Application selection allows users to setup the inverter for dedicated applications. This function automatically sets a predefined group of parameters as well as input and outputs to the appropriate value for the selected application.

00-32=1: Water supply pump

| Parameter | Name                                 | Value                                       |
|-----------|--------------------------------------|---------------------------------------------|
| 00-00     | Control mode selection               | 0: V/F                                      |
| 11-00     | Direction lock selection             | 1: Forward direction only                   |
| 00-14     | Acceleration time 1                  | 1.0 sec                                     |
| 00-15     | Deceleration time 1                  | 1.0 sec                                     |
| 00-27     | HD/ND selection                      | 1: ND                                       |
| 01-00     | V/F curve selection                  | F                                           |
| 01-04     | Middle output frequency 2 of motor 1 | 30.0 Hz                                     |
| 01-05     | Middle output voltage 2 of motor 1   | 60.0 V                                      |
| 07-00     | Momentary stop and restart selection | 1: Enable                                   |
| 08-00     | Stall prevention function            | xx0xb: Stall prevention during deceleration |

# 00-32=2: Conveyor

| Parameter | Name                      | Value                                       |
|-----------|---------------------------|---------------------------------------------|
| 00-00     | Control mode selection    | 0: V/F                                      |
| 00-14     | Acceleration time 1       | 3.0 sec                                     |
| 00-15     | Deceleration time 1       | 3.0 sec                                     |
| 00-27     | HD/ND selection           | 0: HD                                       |
| 08-00     | Stall prevention function | xx0xb: Stall prevention during deceleration |

### 00-32=3: Exhaust fan

| Parameter | Name                                 | Value                                       |
|-----------|--------------------------------------|---------------------------------------------|
| 00-00     | Control mode selection               | 0: V/F                                      |
| 11-00     | Direction lock selection             | 1: Forward direction only                   |
| 00-27     | HD/ND selection                      | 1: ND                                       |
| 01-00     | V/F curve selection                  | F                                           |
| 01-04     | Middle output frequency 2 of motor 1 | 30.0 Hz                                     |
| 01-05     | Middle output voltage 2 of motor 1   | 50.0 V                                      |
| 07-00     | Momentary stop and restart selection | 1: Enable                                   |
| 08-00     | Stall prevention function            | xx0xb: Stall prevention during deceleration |

### 00-32=4: HVAC

| Parameter | Name                                  | Value                     |
|-----------|---------------------------------------|---------------------------|
| 00-00     | Control mode selection                | 0 : V/F                   |
| 11-00     | Direction lock selection              | 1: Forward direction only |
| 00-27     | HD/ND selection                       | 1: ND                     |
| 11-01     | Carrier frequency                     | 8.0kHz                    |
| 07-00     | Momentary stop and restart selection  | 1: Enable                 |
| 11-03     | Automatic carrier frequency reduction | 1: Enable                 |

# 00-32=5: Compressor

| Parameter | Name                                 | Value                                       |
|-----------|--------------------------------------|---------------------------------------------|
| 00-00     | Control mode selection               | 0: V/F                                      |
| 11-00     | Direction lock selection             | 1: Forward direction only                   |
| 00-14     | Acceleration time 1                  | 5.0 sec                                     |
| 00-15     | Deceleration time 1                  | 5.0 sec                                     |
| 00-27     | HD/ND selection                      | 0: HD                                       |
| 01-00     | V/F curve selection                  | F                                           |
| 07-00     | Momentary stop and restart selection | 1: Enable                                   |
| 08-00     | Stall prevention function            | xx0xb: Stall prevention during deceleration |

00-32=6: Hoist\* Consult TECO for the detailed settings

| Parameter | Name                                        | Value                                              |
|-----------|---------------------------------------------|----------------------------------------------------|
| 00-00     | Control mode selection                      | 2: SLV                                             |
| 00-05     | Main Frequency command source selection     | 0: keypad                                          |
| 11-43     | Hold Frequency at start                     | 3.0 Hz                                             |
| 11-44     | Frequency hold Time at start                | 0.3 sec                                            |
| 00-14     | Acceleration time 1                         | 3.0 sec                                            |
| 00-15     | Deceleration time 1                         | 3.0 sec                                            |
| 00-27     | HD/ND selection                             | 0 : HD                                             |
| 11-01     | Carrier frequency                           | 5.0kHz                                             |
| 05-01     | Frequency setting of speed-stage 0          | 6.0 Hz                                             |
| 06-01     | Frequency setting of speed-stage 1          | 30.0 Hz                                            |
| 06-02     | Frequency setting of speed-stage 2          | 60.0 Hz                                            |
| 01-00     | V/F curve selection                         | F                                                  |
| 03-28     | Photo-coupler output                        | 5 : frequency detection 2                          |
| 07-18     | Minimum baseblock time                      | 0.3 sec                                            |
| 08-00     | Stall prevention function                   | xx1x: Stall prevention ineffective in deceleration |
| 03-13     | Frequency detection level                   | 2.0 Hz                                             |
| 03-14     | Frequency detection width                   | 0.0 Hz                                             |
| 08-18     | Selection of low-torque operation           | 0: Deceleration to stop                            |
| 08-19     | Level of low-torque detection               | 2 %                                                |
| 08-20     | Time of low-torque detection                | 0.5 sec                                            |
| 08-09     | Selection of input phase loss protection    | 1 : Enable                                         |
| 08-10     | Selection of output phase loss protection   | 1 : Enable                                         |
| 11-03     | Selection of reducing carrier automatically | 1 : Enable                                         |

00-32=7: Crane\* Consult TECO for the detailed settings

| Parameter | Name                                        | Value                                               |
|-----------|---------------------------------------------|-----------------------------------------------------|
| 00-00     | Control mode selection                      | 0: V/F                                              |
| 00-05     | Main Frequency Command Source Selection     | 0: keypad                                           |
| 00-14     | Acceleration time 1                         | 3.0 sec                                             |
| 00-15     | Deceleration time 1                         | 3.0 sec                                             |
| 00-27     | HD/ND Mode selection                        | 0: HD                                               |
| 11-01     | Carrier frequency                           | 5.0kHz                                              |
| 05-01     | Frequency setting of speed-stage 0          | 6.0 Hz                                              |
| 06-01     | Frequency setting of speed-stage 1          | 30.0 Hz                                             |
| 06-02     | Frequency setting of speed-stage 2          | 60.0 Hz                                             |
| 03-04     | Multi-function terminal Function setting-S5 | 2: Multi-speed/position setting command 1           |
| 03-05     | Multi-function terminal Function setting-S6 | 3: Multi-speed/position setting command 2           |
| 03-28     | Photo-coupler output                        | 23: Source of operation command                     |
| 08-00     | Stall prevention function                   | xx1x : Stall prevention ineffective in deceleration |
| 08-09     | Selection of input phase loss protection    | 1: Enable                                           |
| 08-10     | Selection of output phase loss protection   | 1: Enable                                           |

# 01-V/F Control Parameters

| 01-00 | V/F curve selection |
|-------|---------------------|
| Range | 0~FF                |

The V/F curve selection is enabled for V/F mode with or without PG. Make sure to set the inverter input voltage parameter 01-14.

There are three ways to set V/F curve:

- (1) 01-00 = 0 to E: choose any of the 15 predefined curves (0 to E).
- (2) 01-00 =0F, use 01-02~01-09 and 01-12~01-13, with voltage limit.
- (3) 01-00 = FF: use  $01-02\sim01-09$  and  $01-12\sim01-13$ , without voltage limit.

The default parameters (01-02~01-09) are the same when 01-00 is set to F (default) and 01-00 is set to 1.

Parameters 01-02 to 01-13 are automatically set when any of the predefined V/F curves are selected.

This parameter is not affected by the initialization parameter (13-08).

Consider the following items as the conditions for selecting a V/F pattern.

- (1) The voltage and frequency characteristic of motor.
- (2) The maximum speed of motor.

Table 4.4.3: 1 - 2HP V/F curve selection

| Туре                           | Spe      | ecification          | 01-00               | V/F curve <sup>*1</sup>                          | Туре                             | Spec  | ification                  | 01-00 | V/F curve <sup>*1</sup>                         |
|--------------------------------|----------|----------------------|---------------------|--------------------------------------------------|----------------------------------|-------|----------------------------|-------|-------------------------------------------------|
|                                |          |                      |                     | 200(V)                                           |                                  | 5011  | Low<br>Starting<br>Torque  | 8     | 200 (V)                                         |
| urpose                         |          | 50Hz                 | 0                   | 15.4<br>8.2<br>0<br>1.3 2.5<br>50 (Hz)           | J Torque <sup>‡</sup>            | 50Hz  | High<br>Starting<br>Torque | 9     | 16.8<br>16.1<br>8.5<br>8.4<br>0 1.3 2.5 50 (Hz) |
| General purpose                | 60<br>Hz | 60Hz<br>Saturation   | f<br>(Def.<br>Val.) | 200 (2)                                          | High Staring Torque <sup>‡</sup> | 60Hz  | Low<br>Starting<br>Torque  | А     | 200 (V)<br>(B)                                  |
|                                |          | 50Hz<br>Saturation   | 2                   | 15.4 (1),(F)<br>8.2 (1),(F)<br>01.5 3 50 60 (Hz) |                                  |       | High<br>Starting<br>Torque | В     | 16.8<br>16.1<br>8.5<br>8.4<br>0 1.5 3 60 (Hz)   |
| tic                            |          | 72Hz                 | 3                   | 200 (V)<br>15.4<br>8.2<br>0 1.5 3 60 72 (Hz)     | cer)                             | 90Hz  |                            | С     | 200 (V)<br>15.4<br>8.2<br>0 1.5 3 60 90 (Hz)    |
| haracteris                     | 50       | Variable<br>Torque 1 | 4                   | 200 (V)<br>(5)                                   | due(Redu                         | 120Hz |                            |       | 200 <b>(V)</b> (D)                              |
| Variable Torque Characteristic | Hz       | Variable<br>Torque 2 | 5                   | 57.5<br>40.2<br>8.2<br>7.4<br>0 1.3 25 50 (Hz)   | Constant-power torque(Reducer)   |       |                            | D     | 15.4<br>8.2<br>0 1.5 3 60 120 (Hz)              |
| Variab                         |          | Variable<br>Torque 3 | 6                   | 200 (V)                                          | Constar                          |       |                            |       | 200 (V)                                         |
|                                | 60<br>Hz | Variable<br>Torque 4 | 7                   | 57.5<br>40.2<br>8.2<br>7.4<br>0 1.5 30 60 (Hz)   |                                  | 180Hz |                            | E     | (E)<br>15.4<br>8.2<br>0 1.5 3 60 180 (Hz)       |

<sup>\*1.</sup> Values shown are for 200V class inverters; double values for 400V class inverters.

<sup>&</sup>lt;sup>‡</sup>Select high starting torque only for the following conditions.

The power cable length is > 150m (492ft).
 Voltage drop at startup is high.
 An AC reactor is used on the input side or output side of the inverter.
 Motor power lower than the inverter rated power.

| Туре             | Specification | 01-00 setting    | V/F curve <sup>*1</sup>                |
|------------------|---------------|------------------|----------------------------------------|
| High speed motor | 1200Hz        | F<br>(00-31 = 1) | 57.5<br>7.8<br>0 200 400 800 1200 (Hz) |

<sup>\*1.</sup> Values shown are for 200V class inverters; double values for 400V class inverters.

Table 4.4.4: 3 - 30HP V/F curve selection

| Туре                           | Spec  | ification              | 01-00                    | V/F curve*1                                         | Туре                             | Spec   | ification                  | 01-00 | V/F curve <sup>*1</sup>                       |      |  |      |  |   |                                              |
|--------------------------------|-------|------------------------|--------------------------|-----------------------------------------------------|----------------------------------|--------|----------------------------|-------|-----------------------------------------------|------|--|------|--|---|----------------------------------------------|
|                                | -     | 0Hz                    | 0                        | 200 (V)                                             |                                  | 50Hz   | Low<br>Starting<br>Torque  | 8     | 200 (9)                                       |      |  |      |  |   |                                              |
| lication                       | 5     | ounz                   | U                        | 14.6<br>7.8<br>0 1.3 2.5 50 (Hz)                    | Forque <sup>‡</sup>              | 3UHZ   | High<br>Starting<br>Torque | 9     | 15.9 (8)<br>15.3 8.0<br>7.9 0 1.3 2.5 50 (Hz) |      |  |      |  |   |                                              |
| General application            | 2011  | 60Hz<br>Saturati<br>on | 1<br>F<br>(Def.<br>Val.) | 200 (V)<br>(2)                                      | High Staring Torque <sup>‡</sup> | 2011   | Low<br>Starting<br>Torque  | Α     | 200 (V)<br>(B)                                |      |  |      |  |   |                                              |
|                                | 60Hz  | 50Hz<br>Saturati<br>on | 2                        | 14.6<br>7.8<br>01.5 3 50 60 (Hz)                    | I                                | 〒 60Hz | High<br>Starting<br>Torque | В     | 15.9<br>15.3<br>8.0<br>7.9<br>0 1.5 3 60 (Hz) |      |  |      |  |   |                                              |
| ristic                         | 7     | '2Hz                   | 3                        | 200 (V)<br>14.6<br>7.8<br>0 1.5 3 60 72 (Hz)        | educer)                          | ducer) | ducer)                     | 90Hz  |                                               | 90Hz |  | 90Hz |  | С | 200 (C)<br>14.6<br>7.8<br>0 1.5 3 60 90 (Hz) |
| Characte                       |       | Variable<br>Torque 1   | 4                        | 200 (V)                                             | orque (Re                        |        |                            |       | 200 (D)                                       |      |  |      |  |   |                                              |
| Variable Torque Characteristic | 50Hz  | Variable<br>Torque 2   | 5                        | 57.5 (5)<br>40.2 (4)<br>7.8 (9)<br>0 1.3 25 50 (Hz) | Constant-power torque (Reducer)  | 1      | 20Hz                       | D     | 14.6<br>7.8<br>0 1.5 3 60120 (Hz)             |      |  |      |  |   |                                              |
| Varia                          | 60Hz  | Variable<br>Torque 3   | 6                        | 200 <sup>(V)</sup>                                  | Consta                           | 1      | 80Hz                       | E     | 200 (V) (E)                                   |      |  |      |  |   |                                              |
|                                | 00112 | Variable<br>Torque 4   | 7                        | 57.5 (7)<br>40.2 (6)<br>6.9 (Hz)                    |                                  | , I    | 001 IZ                     | L     | 14.6<br>7.8<br>0 1.5 3 60180 (Hz)             |      |  |      |  |   |                                              |

<sup>\*1.</sup> Values shown are for 200V class inverters; double value for 400V class inverters.

<sup>&</sup>lt;sup>‡</sup>Select high starting torque only for the following conditions.
(1) The power cable length is > 150m (492ft).
(2) Voltage drop at startup is high.
(3) An AC reactor is used on the input side or output side of the inverter.

<sup>(4)</sup> Motor power lower than the inverter rated power.

| Type             | Specification | 01-00 setting          | V/F curve <sup>*1</sup>                |
|------------------|---------------|------------------------|----------------------------------------|
| High speed motor | 1200Hz        | F<br>(Set 00-31 to 1 ) | 57.5<br>7.8<br>0 200 400 800 1200 (Hz) |

<sup>\*1.</sup> Values shown are for 200V class inverters; double values for 400V class inverters.

Table 4.4.5 40HP and above V/F curve selection

| Type                                                         | Spec  | ification            | 01-00               | V/F curve <sup>*1</sup>                      | Туре                             | Spec  | ification                  | 01-00 | V/F curve <sup>*1</sup>                                |
|--------------------------------------------------------------|-------|----------------------|---------------------|----------------------------------------------|----------------------------------|-------|----------------------------|-------|--------------------------------------------------------|
|                                                              |       |                      |                     | 200 (V)                                      |                                  |       | Low<br>Starting<br>Torque  | 8     | 200 (V)                                                |
| lication                                                     | ţ     | 50Hz                 | 0                   | (0)<br>15.6<br>8.9<br>0 1.3 2.5 50 (Hz)      | Torque <sup>‡</sup>              | 50Hz  | High<br>Starting<br>Torque | 9     | (9)<br>16.7<br>16.0<br>9.4<br>8.9<br>0 1.3 2.5 50 (Hz) |
| General application                                          | 60Hz  | 60Hz<br>Saturation   | F<br>(Def.<br>Val.) | 200 (2)                                      | High Staring Torque <sup>‡</sup> | 60Hz  | Low<br>Starting<br>Torque  | Α     | 200 (V)<br>(B)                                         |
|                                                              | 00112 | 50Hz<br>Saturation   | 2                   | 15.6<br>8.9<br>01.5 3 50 60 (Hz)             |                                  | 00112 | High<br>Starting<br>Torque | В     | 16.7<br>16.0<br>9.4<br>8.9<br>0 1.5 3 60 (Hz)          |
| Descending torque (Mechanics of wind, water and other force) |       | 72Hz                 | 3                   | 200 (V)<br>15.6<br>8.9<br>0 1.5 3 60 72 (Hz) | ١٢)                              | 90Hz  |                            | O     | 200 (V)<br>15.6<br>8.9<br>0 1.5 3 60 90 (Hz)           |
| wind, water                                                  |       | Variable<br>Torque 1 | 4                   | 200 <sup>(V)</sup>                           | due (Reduce                      |       |                            |       | 200 (D)                                                |
| (Mechanics of                                                | 50Hz  | Variable<br>Torque 2 | 5                   | 60.1 (5)<br>41.8 (4)<br>0 1.3 25 50 (Hz)     | Constant-power torque (Reducer)  | 12    | 20Hz                       | D     | 15.6<br>8.9<br>0 1.5 3 60120 (Hz)                      |
| ng torque                                                    |       | Variable<br>Torque 3 | 6                   | 200 (V)                                      | Cons                             |       |                            |       | 200 (V)                                                |
| Descendir                                                    | 60Hz  | Variable<br>Torque 4 | 7                   | 60.1<br>41.8<br>8.9<br>0 1.5 30 60 (Hz)      |                                  | 18    | 30Hz                       | E     | (E)<br>15.6<br>8.9<br>0 1.5 3 60180 (Hz)               |

<sup>\*1.</sup> Values shown are for 200V class inverters; double values for 400V class inverters.

<sup>\*2.</sup> High-speed motor (operation frequency > 400Hz) is not supported above 40HP.

<sup>&</sup>lt;sup>‡</sup>Select high starting torque only for the following conditions.

<sup>(1)</sup> The power cable length is > 150m (492ft).

<sup>(2)</sup> Voltage drop at startup is high.

<sup>(3)</sup> An AC reactor is used on the input side or output side of the inverter.

<sup>(4)</sup> Motor power lower than the inverter rated power.

| 01-02   | Maximum output frequency of motor 1   |
|---------|---------------------------------------|
| Range   | 20.0~400.0 Hz                         |
|         | 20.0~1200.0 Hz (00-31 = 1)            |
|         |                                       |
| 01-03   | Maximum output voltage of motor 1     |
| Range   | 200V: 0.1~255.0 V                     |
|         | 400V: 0.2~510.0 V                     |
|         |                                       |
| 01-04   | Middle output frequency 2 of motor 1  |
| Range   | 0.0~400.0 Hz                          |
|         | 0.0~1200.0 Hz (00-31 = 1)             |
|         |                                       |
| 01-05   | Middle output voltage 2 of motor 1    |
| Range   | 200V: 0.0~255.0 V                     |
|         | 400V: 0.0~510.0 V                     |
| 01-06   | Middle output frequency 1 of motor 1  |
| 01-00   | 0.0~400.0 Hz                          |
| Range   | 0.0~1200.0 Hz (00-31 = 1)             |
|         | 0.0 1200.0112 (00-01 - 1)             |
| 01-07   | Middle output voltage 1 of motor 1    |
| Danas   | 200V: 0.0~255.0 V                     |
| Range   | 400V: 0.0~510.0 V                     |
|         |                                       |
| 01-08   | Minimum output frequency of motor 1   |
| Range   | 0.0~400.0 Hz                          |
| italige | 0.0~1200.0 Hz (00-31 = 1)             |
|         |                                       |
| 01-09   | Minimum output voltage of the motor 1 |
| Range   | 200V: 0.0~255.0 V                     |
|         | 400V: 0.0~510.0 V                     |
|         |                                       |
| 01-12   | Base frequency of motor 1             |
| Range   | 10.0~400.0 Hz                         |
| 90      | 40.0, 4000, 0.11- (00.04, 4.)         |

| 01-12 | Base frequency of motor 1  |
|-------|----------------------------|
| Range | 10.0~400.0 Hz              |
| Range | 10.0~1200.0 Hz (00-31 = 1) |

| 01-13 | Base output voltage of motor 1 |
|-------|--------------------------------|
| Pango | 200V: 0.0~255.0 V              |
| Range | 400V: 0.0~510.0 V              |

# V/F curve setting (01-02~01-09 and 01-12~01-13)

Select any of the predefined V/F curves setting '0' to 'E' that best matches your application and the load characteristic of your motor, choose a custom curve setting 'F' or 'FF' to set a custom curve.

#### Important:

Improper V/F curve selection can result in low motor torque or increased current due to excitation.

For low torque or high speed applications, the motor may overheat. Make sure to provide adequate cooling when operating the motor under these conditions for a longer period of time.

If the automatic torque boost function is enabled (parameter 01-10), the applied motor voltage will automatically change to provide adequate motor torque during start or operating at low frequency.

# **Custom V/F Curve Setting:**

A custom curve selection allows users to set parameters  $01-02 \sim 01-13$  whereas a predefined curve selection does not.

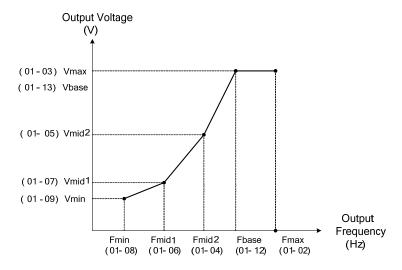

Figure 4.4.12 Custom V/F curve

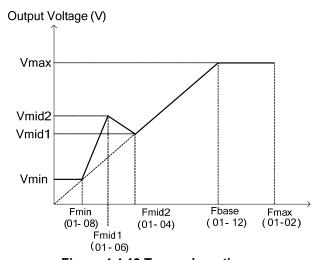

Figure 4.4.13 Torque boosting

When setting the frequency related parameters for a custom V/F curve values make sure that:

$$F_{max}$$
 >  $F_{base}$  >  $F_{mid2}$  >  $F_{mid1}$  >  $F_{min}$  (01-02) (01-12) (01-04) (01-06) (01-08)

The 'SE03' V/F curve tuning error is displayed when the frequency values are set incorrectly.

When 01-04 and 01-05 (or 01-18 and 01-09) are set to 0, the inverter ignores the set values of Fmin2 and Vmin2.

When the control mode is changed parameter 00-00, 01-08 ( $F_{min}$ ) and 01-09 ( $V_{min}$ ) will automatically be changed to the default setting of the selected control mode.

# SLV or SV Mode (Sensorless Vector or Sensor Vector Control)

Enter the motor data in parameter group 17 for SV and SLV control mode (00-00) and perform auto-tuning.

In the SV and SLV mode the V/F curve normally does not have to be re-adjusted after a successful auto-tune.

The maximum output frequency setting 01-02 (Fmax), base frequency 01-12 (Fbase), minimum output frequency 01-08 (Fmin), maximum output voltage 01-03 (Vmax) or base output voltage 01-13 (Vbase) can be adjusted but the voltage is automatically adjusted by the internal current controller.

Set the base frequency (01-12, Fbase) to the motor rated frequency on the motor nameplate.

Perform the auto-tuning procedure after adjusting parameters 02-19 or 17-04 to reduce the voltage at no-load operation.

Motor jitter can be reduced by lowering the no-load voltage. Please note that lowering the no-load voltage increases the current at no-load.

| 01-10 | Torque compensation gain |
|-------|--------------------------|
| Range | 0.0~2.0                  |

In V/F or V/F + PG mode the inverter automatically adjusts the output voltage to adjust the output torque during start or during load changes based on the calculated loss of motor voltage.

The rate of adjustment can be changed with the Torque compensation gain parameter.

Refer to the torque compensation gain adjustment shown in Figure 4.4.14.

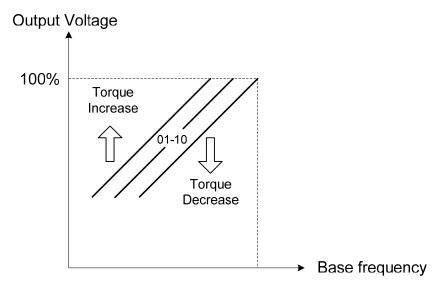

Figure 4.4.14 Torque compensation gain to increase/decrease output torque

Increase value when:

- The wiring between the inverter and the motor very too long
- The motor size is smaller than the inverter size

**Note:** Gradually increase the torque compensation value and make sure the output current does not exceed inverter rated current.

Reduce value when:

• When experiencing motor vibration

# Important:

Confirm that the output current at low speed does not exceed the rated output current of the inverter.

| 01-14 | Input voltage setting |
|-------|-----------------------|
| Range | 200V: 155.0~255.0 V   |
| Range | 400V: 310.0~510.0 V   |

Set the inverter input voltage (E.g. 200V / 208V / 230V / 240V or 380V / 415V / 440V / 460V / 480V).

This parameter is used as a reference for predefined V/F curve calculation (01-00 = 0 to E), over-voltage protection level, stall prevention, etc...

| 01-15 | Torque compensation time |  |  |  |
|-------|--------------------------|--|--|--|
| Range | 1~1000 ms                |  |  |  |

Set the torque compensation delay time in milliseconds.

Only adjust in the following situations:

Increase value when:

• When experiencing motor vibration

Decrease value when:

• When motor torque response is too slow

| 01- 16                         | Maximum output frequency of motor 2     |  |  |  |  |  |  |
|--------------------------------|-----------------------------------------|--|--|--|--|--|--|
| Range                          | 20.0~400.0 Hz                           |  |  |  |  |  |  |
| rungo                          | 20.0~1200.0 Hz (when 00-31 = 1)         |  |  |  |  |  |  |
|                                |                                         |  |  |  |  |  |  |
| 01- 17                         | Maximum output voltage of motor 2       |  |  |  |  |  |  |
| Range                          | 200V:0.1~255.0 V                        |  |  |  |  |  |  |
| 400V:0.2~510.0 V               |                                         |  |  |  |  |  |  |
| 01- 18                         | Middle output frequency 2 of motor 2    |  |  |  |  |  |  |
|                                | 0.0~400.0 Hz                            |  |  |  |  |  |  |
| Range                          | 0.0~1200.0 Hz (when 00-31 = 1)          |  |  |  |  |  |  |
|                                |                                         |  |  |  |  |  |  |
| 01- 19                         | Middle output voltage 2 of motor 2      |  |  |  |  |  |  |
| Range                          | 200V: 0.0~255.0 V                       |  |  |  |  |  |  |
| range                          | 400V: 0.0~510.0 V                       |  |  |  |  |  |  |
|                                |                                         |  |  |  |  |  |  |
| 01- 20                         | Middle output frequency 1 of motor 2    |  |  |  |  |  |  |
| Range                          | 0.0~400.0 Hz                            |  |  |  |  |  |  |
| 0.0~1200.0 Hz (when 00-31 = 1) |                                         |  |  |  |  |  |  |
| 01- 21                         | Middle output voltage 1 of motor 2      |  |  |  |  |  |  |
| <b>5</b>                       | 200V: 0.0~255.0 V                       |  |  |  |  |  |  |
| Range                          | 400V: 0.0~510.0 V                       |  |  |  |  |  |  |
|                                |                                         |  |  |  |  |  |  |
| 01- 22                         | Minimum output frequency of motor 2     |  |  |  |  |  |  |
| Range                          | 0.0~400.0 Hz                            |  |  |  |  |  |  |
| rango                          | 0.0~1200.0 Hz (when 00-31 = 1)          |  |  |  |  |  |  |
|                                | Table 1                                 |  |  |  |  |  |  |
| 01-23                          | Minimum output voltage of motor 2       |  |  |  |  |  |  |
| Range                          | 200V: 0.0~255.0 V                       |  |  |  |  |  |  |
|                                | 400V: 0.0~510.0 V                       |  |  |  |  |  |  |
| 01- 24                         | Base frequency of motor 2               |  |  |  |  |  |  |
|                                | 10.0~400.0 Hz                           |  |  |  |  |  |  |
| Range                          | 10.0~1200.0 Hz (when 00-31 = 1)         |  |  |  |  |  |  |
|                                | , , , , , , , , , , , , , , , , , , , , |  |  |  |  |  |  |
| 01- 25                         | Base voltage of motor 2                 |  |  |  |  |  |  |
| Range                          | 200V: 0.0~255.0 V                       |  |  |  |  |  |  |
| Nallye                         | 400V: 0.0~510.0 V                       |  |  |  |  |  |  |

Note: Motor 2 V/F curve uses the same settings as motor 1.

|          | 02 - IM Motor Parameters                                                         |
|----------|----------------------------------------------------------------------------------|
|          | V=                                                                               |
| 02- 00   | No-load current of motor 1                                                       |
| Range    | 0.01~600.00 A                                                                    |
| 02- 01   | Rated current of motor 1                                                         |
| Range    | V/F and V/F+PG modes are 10%~200% of inverter's rated current. SLV, SV modes are |
|          | 25%~200% of inverter's rated current.                                            |
| 02-03    | Rated rotation speed of motor1                                                   |
| Range    | 0~60000 rpm                                                                      |
| 02- 04   | Rated voltage of motor1                                                          |
|          | 200V: 50.0~240.0 V                                                               |
| Range    | 400V: 100.0~480.0 V                                                              |
| 02- 05   | Rated power of motor 1                                                           |
| Range    | 0.01~600.00 KW                                                                   |
|          |                                                                                  |
| 02-06    | Rated frequency of motor 1                                                       |
| Range    | 10.0~400.0 Hz+                                                                   |
|          | 10.0~1200.0 Hz (when 00-31 = 1)                                                  |
| 02-07    | Pole of motor 1                                                                  |
| Range    | 2,4,6,8,10,12,14,16                                                              |
| 02-09    | Excitation current of motor 1                                                    |
| Range    | 10.0~100.0 %                                                                     |
| . tunigo | 10.0 100.0 //                                                                    |
| 02-10    | Core saturation coefficient 1 of motor 1                                         |
| Range    | 0~100 %                                                                          |
| 02-11    | Core saturation coefficient 2 of motor 1                                         |
| Range    | 0~100 %                                                                          |
|          |                                                                                  |
| 02-12    | Core saturation coefficient 3 of motor 1                                         |
| Range    | 80~300 %                                                                         |
| 02-13    | Core loss of motor 1                                                             |
| Range    | 0.0~15.0 %                                                                       |
| - Tange  | 0.0 10.0 /0                                                                      |
| 02-15    | Resistance between wires of motor 1                                              |
| Range    | 0.001~60.000 Ω                                                                   |
| 02-16    | Rotor resistance of motor 1                                                      |
| Range    | 0.001~60.000 Ω                                                                   |
|          | 0.001 00.000 12                                                                  |

| 02-17 | Leakage inductance of motor 1 |  |  |  |
|-------|-------------------------------|--|--|--|
| Range | 0.01~200.00 mH                |  |  |  |

| 02-18 | Mutual inductance of motor 1 |  |  |  |
|-------|------------------------------|--|--|--|
| Range | 0.1~6553.5 mH                |  |  |  |

| 02-19 | No-Load Voltage of motor 1 |  |  |  |  |
|-------|----------------------------|--|--|--|--|
| Pango | 200V: 50~240 V             |  |  |  |  |
| Range | 400V: 100~480 V            |  |  |  |  |

Motor parameters are automatically set when performing an auto-tune (17-10=1). In most case no adjustment is required after performing an auto-tune except when using the inverter in special applications (e.g. machine tool, positioning, etc...).

Please refer to parameter group 22 for permanent magnet motor parameters.

#### (1) Number of motor poles (02-07)

Set the number of motor pole according to the motor nameplate.

#### (2) Motor rated power (02-05)

Set the motor power according to the motor nameplate.

### (3) Motor rated current (02-01)

Set the motor rated current according to the motor nameplate.

#### (4) Motor rated voltage (02-04)

Set the motor rated voltage according to the motor nameplate.

# (5) Rated frequency of motor 1 (02-06)

Set the motor rated frequency according to the motor nameplate.

#### (6) Rated rotation speed of motor 1 (02-03)

Set the motor rpm according to the motor nameplate.

#### (7) No-load motor voltage (02-19)

Parameter determines the rated flux during motor's rated rotation in SLV or SV control mode. Set the value of this parameter to the same value as parameter 17-08. A value of 10~50V below the input voltage level ensures that the motor is capable of providing adequate torque performance when operating at nominal speed (or higher speed). Setting the value to small can result in a reduction in no-load current, weakened motor flux and an increase in motor current while the motor is loaded.

#### (8) Motor excitation current (02-09)

This parameter is automatically set during auto-tune. No adjustment required.

#### (9) Setting of motor core's saturation coefficient 1, 2 and 3 (02-10, 02-11, 02-12)

These parameters are automatically set during auto-tune. No adjustment required. Parameters are set to 50% for 02-10, 75% for 02-11 and 137.5% for 02-12 to reduce the impact of core saturation. The motor core's saturation coefficient is defined as a percentage of the motor excitation current. When the motor flux reaches 137.5% level, the core's saturation coefficient shall be greater than 137.5%. When the motor flux is 50% or 75%, the core's saturation coefficient is required to be less than 50% and 75%.

# (10) Motor core loss (02-13)

Set motor core loss as the percentage of the motor rated power.

% 
$$W_{core}$$
 ( 02-13) =  $\frac{3 \times Motor core loss (watt)}{Motor rated power (watts, 02-05)} \times 100\%$ 

Note: In V/F mode motor core loss (o2-13) is used to for torque compensation.

- (11) Motor line to line resistance (02-15)
- (12) Motor rotor resistance R2 (02-16)
- (13) Motor leakage inductance (02-17)
- (14) Motor mutual inductance (02-18)
- (15) Motor no-load current (02-00).

Value is calculated based on the motor rated frequency (17-05) and motor rated current (17-03).

In V / F control mode, the output current is greater than the no-load current with slip compensation is enabled.

**Note:** The value of 02-01 needs to be greater than the value set in parameter 02-00, otherwise warning message "SE01" out of range error will be displayed.

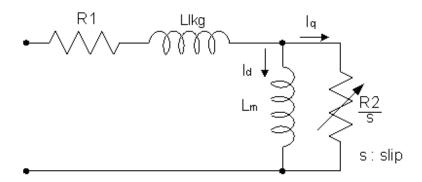

Figure 4.4.15 Y-equivalent model an induction motor

| 02-20 | No-Load Current of motor 2 |  |  |  |  |
|-------|----------------------------|--|--|--|--|
| Range | 0.01~600.00 A              |  |  |  |  |

| 02-21 | Rated current of motor 2             |
|-------|--------------------------------------|
| Range | 10%~200% of inverter's rated current |

| 02-22  | Rated rotation speed of motor 2     |  |  |  |
|--------|-------------------------------------|--|--|--|
| Range  | 0~ 60000 rpm                        |  |  |  |
|        |                                     |  |  |  |
| 02- 23 | Rated voltage of motor 2            |  |  |  |
| Range  | 200V: 50.0~240.0 V                  |  |  |  |
| ixange | 400V: 100.0~480.0 V                 |  |  |  |
|        |                                     |  |  |  |
| 02- 24 | Rated power of motor 2              |  |  |  |
| Range  | 0.01~600.00 kW                      |  |  |  |
|        |                                     |  |  |  |
| 02-25  | Rated frequency of motor 2          |  |  |  |
| Range  | 10.0~400.0 Hz                       |  |  |  |
| Range  | 10.0~1200.0 Hz (00-31 = 1)          |  |  |  |
|        |                                     |  |  |  |
| 02-26  | Pole of motor 2                     |  |  |  |
| Range  | 2,4,6,8,10,12,14,16                 |  |  |  |
|        |                                     |  |  |  |
| 02-32  | Resistance between wires of motor 2 |  |  |  |
| Range  | 0.001~60.000 Ω                      |  |  |  |

Note: Motor 2 V/F curve uses the same settings as motor 1. The control mode setting for motor 2 is fixed to V/F.

# 03- External Digital Input and Output Parameters

| 02.00          | Multi function terminal function action. C4                                                       |  |  |  |  |  |  |
|----------------|---------------------------------------------------------------------------------------------------|--|--|--|--|--|--|
| 03-00<br>03-01 | Multi-function terminal function setting – S1  Multi-function terminal function setting – S2      |  |  |  |  |  |  |
| 03-02          | Multi-function terminal function setting – S3  Multi-function terminal function setting – S4      |  |  |  |  |  |  |
| 03-03          |                                                                                                   |  |  |  |  |  |  |
| 03-04          | Multi-function terminal function setting – S5                                                     |  |  |  |  |  |  |
| 03-05          | Multi-function terminal function setting – S6                                                     |  |  |  |  |  |  |
| 03-06          | Multi-function terminal function setting – S7                                                     |  |  |  |  |  |  |
| 03-07          | Multi-function terminal function setting – S8                                                     |  |  |  |  |  |  |
|                | 0: 2-Wire sequence (ON: Forward run command)                                                      |  |  |  |  |  |  |
|                | 1: 2-Wire sequence (ON: Reverse run command)                                                      |  |  |  |  |  |  |
|                | 2: Multi-speed/position setting command 1                                                         |  |  |  |  |  |  |
|                | 3: Multi-speed/position setting command 2                                                         |  |  |  |  |  |  |
|                | 4: Multi-speed/position setting command 3                                                         |  |  |  |  |  |  |
|                | 5: Multi-speed/position setting command 4                                                         |  |  |  |  |  |  |
|                | 6: Forward jog run command                                                                        |  |  |  |  |  |  |
|                | 7: Reverse jog run command                                                                        |  |  |  |  |  |  |
|                | 8: UP frequency increasing command                                                                |  |  |  |  |  |  |
|                | 9: DOWN frequency decreasing command                                                              |  |  |  |  |  |  |
|                |                                                                                                   |  |  |  |  |  |  |
|                | 10: Acceleration/deceleration setting command 1     11: Inhibit Acceleration/deceleration Command |  |  |  |  |  |  |
|                |                                                                                                   |  |  |  |  |  |  |
|                | 12~13: Reserved                                                                                   |  |  |  |  |  |  |
|                | 14: Emergency stop (decelerate to zero and stop)                                                  |  |  |  |  |  |  |
|                | 15: External Baseblock Command(rotation freely to stop)                                           |  |  |  |  |  |  |
|                | 16: PID control disable                                                                           |  |  |  |  |  |  |
|                | 17: Fault reset (RESET)                                                                           |  |  |  |  |  |  |
|                | 18: Reserved                                                                                      |  |  |  |  |  |  |
|                | <b>19:</b> Speed Search 1 (from the maximum frequency)                                            |  |  |  |  |  |  |
| Range          | 20: Manual energy saving function                                                                 |  |  |  |  |  |  |
| 1190           | 21: PID integral reset                                                                            |  |  |  |  |  |  |
|                | 22~23: Reserved                                                                                   |  |  |  |  |  |  |
|                | 24: PLC input                                                                                     |  |  |  |  |  |  |
|                | 25: External fault                                                                                |  |  |  |  |  |  |
|                | 26: 3-Wire sequence (Forward/Reverse command)                                                     |  |  |  |  |  |  |
|                | 27: Local/Remote selection                                                                        |  |  |  |  |  |  |
|                | 28: Remote mode selection                                                                         |  |  |  |  |  |  |
|                | 29: Jog frequency selection                                                                       |  |  |  |  |  |  |
|                | <b>30:</b> Acceleration/deceleration setting command 2                                            |  |  |  |  |  |  |
|                | 31: Inverter overheating warning                                                                  |  |  |  |  |  |  |
|                | 32: Sync command                                                                                  |  |  |  |  |  |  |
|                | 33: DC braking                                                                                    |  |  |  |  |  |  |
|                | 34: Speed Search 2 (from the frequency command)                                                   |  |  |  |  |  |  |
|                | 35: Time function input                                                                           |  |  |  |  |  |  |
|                | 36: PID Soft start disabled                                                                       |  |  |  |  |  |  |
|                | 37: Traversing operation                                                                          |  |  |  |  |  |  |
|                | 38: Upper Deviation of traverse operation                                                         |  |  |  |  |  |  |
|                |                                                                                                   |  |  |  |  |  |  |
|                | 39: Lower Deviation of traverse operation                                                         |  |  |  |  |  |  |
|                | 40: Switching between motor 1/motor 2                                                             |  |  |  |  |  |  |
|                | 41: Reserved                                                                                      |  |  |  |  |  |  |

42: PG disable

43: PG integral reset

44: Mode switching between speed and torque

45: Negative torque command

46: Zero-Servo Command

47: Fire Mode

**48:** KEB acceleration

**49:** Parameter writing allowable

**50:** Unattended Start Protection (USP)

**51:** Mode switching between speed and position

52: Multi - Position enable

**53:** 2-Wire Stop

Refer to the multi-function digital input and related parameters in the following figure 4.4.16.

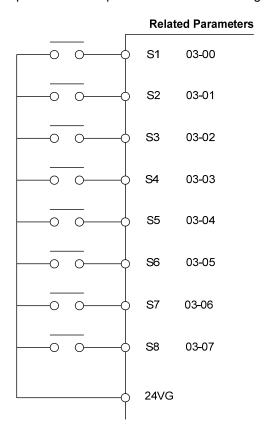

Figure 4.4.16 Multi-function digital input and related parameters

Table 4.4.6 Multi-function digital input setting (03-00 to 03-07) ("O": Enable, "X": Disable)

|       |                                                     |                               | iput setting (03-00 to 03-07) ("O": Enable, "X": Disable                           |              |                | ,   |    |          |
|-------|-----------------------------------------------------|-------------------------------|------------------------------------------------------------------------------------|--------------|----------------|-----|----|----------|
|       | Function                                            |                               | -                                                                                  | Control mode |                |     |    |          |
| Value | Name                                                | LCD Display                   | Description                                                                        | V/F          | V/F<br>+<br>PG | SLV | sv | PM<br>SV |
| 0     | 2-wire type<br>(Forward<br>operation)               | 2-Wire<br>(FWD-RUN)           | 2- wire (ON : Forward operation command).                                          | 0            | 0              | 0   | 0  | 0        |
| 1     | 2-wire type<br>(Reverse<br>operation)               | 2-Wire<br>(REV-RUN)           | 2- wire (ON : Reverse operation command).                                          | Ο            | 0              | 0   | Ο  | 0        |
| 2     | Multi-speed/position setting command                | Muti-Spd/Pos Ref              | Multi-Speed Reference /Position<br>Reference 1                                     | 0            | 0              | 0   | 0  | 0        |
| 3     | Multi-speed/position setting command 2              | Muti-Spd/Pos Ref<br>2         | Multi-Speed Reference /Position<br>Reference 2                                     | 0            | 0              | 0   | 0  | 0        |
| 4     | Multi-speed/position setting command                | Muti-Spd/Pos Ref              | Multi-speed Reference /Position Reference 3                                        | 0            | 0              | 0   | 0  | 0        |
| 5     | Multi-speed/positio<br>n setting command<br>4       | Muti-Spd/Pos Ref              | Multi-speed Reference /Position Reference 4                                        | 0            | 0              | 0   | 0  | 0        |
| 6     | Forward jog run command                             | FJOG                          | ON: Forward operation in jog mode (00-18).                                         | 0            | 0              | 0   | 0  | 0        |
| 7     | Reverse jog run command                             | RJOG                          | ON: Reverse operation in jog mode (00-18).                                         | 0            | 0              | 0   | 0  | 0        |
| 8     | UP frequency increasing command                     | UP command                    | ON: Command of output frequency increasing (only used by support of DOWN command). | 0            | 0              | 0   | 0  | 0        |
| 9     | DOWN frequency<br>decreasing<br>command             | DOWN command                  | ON: Command of output frequency decreasing (only used by support of UP command).   | 0            | 0              | 0   | 0  | 0        |
| 10    | Acceleration/decel eration time selection 1         | Acc/Decel Time<br>Selection 1 | Acceleration/deceleration time selection command1                                  | 0            | 0              | 0   | 0  | 0        |
| 11    | Inhibit<br>Acceleration/decel<br>eration Command    | ACC/DEC Inhibit               | ON: Acceleration/ deceleration prohibition                                         | 0            | 0              | 0   | 0  | 0        |
| 12~13 | Reserved                                            | Reserved                      | Reserved                                                                           | -            | -              | -   | -  | -        |
| 14    | Emergency stop<br>(decelerate to zero<br>and stop)  | E-Stop                        | ON: Emergency stop input                                                           | О            | 0              | 0   | 0  | 0        |
| 15    | External baseblock command (rotation freely to stop | Ext. BB                       | ON: Inverter base interdiction                                                     | 0            | 0              | 0   | 0  | 0        |
| 16    | PID control disabled                                | PID Disable                   | ON: PID control disabled                                                           | 0            | 0              | 0   | 0  | 0        |
| 17    | Fault reset                                         | Fault Reset                   | Fault reset                                                                        | 0            | 0              | 0   | 0  | 0        |
| 18    | Reserved                                            | Reserved                      | Reserved                                                                           | -            | -              | -   | -  | -        |
| 19    | Speed Search 1<br>(from the maximum<br>frequency)   | Speed Search 1                | ON: Search the speed from the maximum output frequency                             | 0            | Х              | 0   | Х  | 0        |
| 20    | Manual energy saving function                       | Energy saving                 | ON: Manual energy saving control is based on the settings of 11-12 and 11-18.      | 0            | 0              | х   | X  | 0        |
| 21    | PID integral reset                                  | PID I-Reset                   | ON: PID integral value reset                                                       | 0            | 0              | 0   | 0  | 0        |
| 22~23 | Reserved                                            | Reserved                      | Reserved                                                                           | -            | -              | -   | 1  | -        |
| 24    | PLC input                                           | PLC Input                     | ON: Digital PLC input                                                              | 0            | 0              | 0   | 0  | 0        |
| 25    | External fault                                      | Ext. Fault                    | ON: External fault alarm                                                           | 0            | 0              | 0   | 0  | 0        |

|       | Function                                          |                               |                                                                                                    |     | Control mode   |     |    |          |  |
|-------|---------------------------------------------------|-------------------------------|----------------------------------------------------------------------------------------------------|-----|----------------|-----|----|----------|--|
| Value | Name                                              | LCD Display                   | Description                                                                                                    | V/F | V/F<br>+<br>PG | SLV | sv | PM<br>SV |  |
| 26    | 3-Wire sequence<br>(Forward/Reverse<br>command)   | 3-Wire<br>(FWD/REV)           | 3-wire control (forward/reverse command). When the parameter is set to 26, terminal S1 and terminal will become operation command and stop command respectively, and their original functions will be closed. | 0   | 0              | 0   | 0  | 0        |  |
| 27    | Local/Remote selection                            | Local/Remote                  | ON: Local mode (via the digital operator) OFF: Frequency command and operation command will be determined according to the setting of parameter (00-02 and 00-05).                                            | 0   | 0              | 0   | 0  | 0        |  |
| 28    | Remote mode selection                             | Remote Mode Sel               | ON: RS-485 communication OFF: Control circuit terminal                                                                                                    | 0   | 0              | 0   | 0  | 0        |  |
| 29    | Jog frequency command                             | JOG Freq Ref                  | ON: selection jog frequency command                                                                                                    | 0   | 0              | 0   | 0  | 0        |  |
| 30    | Acceleration/decel eration setting command 2      | Acc/Decel Time<br>Selection 2 | Acceleration/deceleration time selection command2                                                                                                    | 0   | 0              | 0   | 0  | 0        |  |
| 31    | Inverter overheating warning                      | Overheat Alarm                | ON: Inverter overheat alarm (OH2) input( will display OH2)                                                                                                    | 0   | 0              | 0   | 0  | 0        |  |
| 32    | Sync command                                      | Sync Command                  | ON: Synchronous speed start OFF: Synchronous speed close (Start other frequency command).                                                                                                    | 0   | 0              | 0   | 0  | 0        |  |
| 33    | DC braking                                        | DC Brake<br>Command           | ON: Perform DC braking                                                                                                    | 0   | 0              | 0   | 0  | 0        |  |
| 34    | Speed Search 2<br>(from the frequency<br>command) |                               | ON: Search speed from set frequency                                                                                                    | 0   | Х              | 0   | Х  | 0        |  |
| 35    | Time function input                               | Time Input                    | .Set the time function at 03-33, 03-34<br>.Set the time function output at 03-11,<br>03-12                                                                                                    | 0   | 0              | 0   | 0  | 0        |  |
| 36    | PID Soft start ineffective                        | PID SFS Disable               | ON: PID slow-start off                                                                                                    | 0   | 0              | 0   | 0  | 0        |  |
| 37    | Traversing operation                              | Wobble Run                    | ON: Frequency wobbling operation                                                                                                    | 0   | 0              | Х   | Х  | 0        |  |
| 38    | Upper Deviation of traverse operation             | Upper Dev Run                 | ON: Upper offset off frequency wobbling                                                                                                    | 0   | 0              | Х   | Х  | 0        |  |
| 39    | Lower Deviation of traverse operation             | Lower Dev Run                 | ON: Lower offset off frequency wobbling                                                                                                    | 0   | 0              | Х   | Х  | 0        |  |
| 40    | Switching<br>between motor<br>1/motor 2           | Motor 2 Switch                | ON: Start motor 2                                                                                                    | 0   | 0              | 0   | 0  | 0        |  |
| 41    | Reserved                                          | Reserved                      | Reserved                                                                                                    | -   | -              | -   | -  | -        |  |
| 42    | PG disabled                                       | PG disabled                   | ON: Speed control without PG                                                                                                    | Χ   | 0              | Х   | Χ  | 0        |  |
| 43    | PG integral reset                                 | I-Time Reset                  | ON: Integral value reset of speed control with PG                                                                                                    | Х   | 0              | Х   | 0  | 0        |  |
| 44    | Mode switching between speed and torque           | Speed/Torque change           | ON: Torque control mode                                                                                                    | Х   | Х              | х   | 0  | 0        |  |
| 45    | Negative torque command                           | Reverse Tref                  | ON: Reverse external torque command                                                                                                    | Х   | Х              | Х   | 0  | 0        |  |

|       | Fund                                      | tion              |                                                                                                    | Control mode |                |     |    |          |
|-------|-------------------------------------------|-------------------|----------------------------------------------------------------------------------------------------|--------------|----------------|-----|----|----------|
| Value | Name                                      | LCD Display       | Description                                                                                                    |              | V/F<br>+<br>PG | SLV | sv | PM<br>SV |
| 46    | Zero-servo command                        | Zero-Servo        | ON: Zero-servo operation                                                                                                    | Х            | Х              | Х   | 0  | 0        |
| 47    | Fire Mode                                 | Fire Mode         | ON: Turn off hardware and software fault or alarm protection (a special application of HVAC)                                                                           | 0            | 0              | 0   | 0  | 0        |
| 48    | KEB acceleration                          | KEB Accel.        | ON: KEB acceleration start                                                                                                    | 0            | 0              | 0   | 0  | 0        |
| 49    | Parameters writing allowable              | Write Enabled     | ON: all parameters are writable OFF: Except reference frequency (00-05) all parameters are write-protected.                                                            | 0            | 0              | 0   | 0  | 0        |
| 50    | Unattended Start<br>Protection (USP)      | USP               | ON: After power is input, the inverter ignores the operation command OFF: After power is input, the inverter will return the operation status before power is cut off. | 0            | 0              | 0   | 0  | 0        |
| 51    | Mode switching between speed and position | Multi Pos. Switch | ON: Switch to position mode OFF: Switch to speed mode                                                                                                    | Х            | Х              | Х   | 0  | 0        |

**03-0X =00:** 2-wire control: forward operation

03-0X =01: 2-wire control: reverse operation. Refer to the 2-wire operation mode in Figure 4.4.1.

**03-0X =02:** Multi-speed/position setting command 1.

**03-0X =03:** Multi-speed/position setting command 2.

**03-0X =04:** Multi-speed/position setting command 3.

**03-0X =05:** Multi-speed/position setting command 4 (setting =05). Select frequency reference using multi-function digital input.

In SV or PMSV mode (00-00=3, 4), with 03-00~07 set to 51, multi-speed command can be used to select multiple segment positions.

**03-0X =29:** Jog frequency selection (setting =29). Select frequency reference using the multi-function digital input. In SV or PMSV mode (00-00=3, 4), with 03-00~07 set to 51, multi-speed command can be used to select multiple segment positions.

Table 4.4.7 Multi-speed operation selection

|       |                               | Multi-funct             | ion digital inp         | ut (S1 to S8) *         | 3                       |                                                             |
|-------|-------------------------------|-------------------------|-------------------------|-------------------------|-------------------------|-------------------------------------------------------------|
| Speed | Jog<br>frequency<br>reference | Multi-speed frequency 4 | Multi-speed frequency 3 | Multi-speed frequency 2 | Multi-speed frequency 1 | Frequency selection                                         |
| 1     | 0                             | 0                       | 0                       | 0                       | 0                       | Frequency command 1 ( 05-01) or main speed frequency *2     |
| 2     | 0                             | 0                       | 0                       | 0                       | 1                       | Auxiliary speed frequency or frequency reference 2 ( 06-01) |
| 3     | 0                             | 0                       | 0                       | 1                       | 0                       | Frequency command 3 ( 06-02)                                |
| 4     | 0                             | 0                       | 0                       | 1                       | 1                       | Frequency command 4 ( 06-03)                                |
| 5     | 0                             | 0                       | 1                       | 0                       | 0                       | Frequency command 5 ( 06-04)                                |
| 6     | 0                             | 0                       | 1                       | 0                       | 1                       | Frequency command 6 ( 06-05)                                |
| 7     | 0                             | 0                       | 1                       | 1                       | 0                       | Frequency command 7 ( 06-06)                                |
| 8     | 0                             | 0                       | 1                       | 1                       | 1                       | Frequency command 8 ( 06-07)                                |
| 9     | 0                             | 1                       | 0                       | 0                       | 0                       | Frequency command 9 ( 06-08)                                |
| 10    | 0                             | 1                       | 0                       | 0                       | 1                       | Frequency command 10 ( 06-09)                               |
| 11    | 0                             | 1                       | 0                       | 1                       | 0                       | Frequency command 11( 06-10)                                |
| 12    | 0                             | 1                       | 0                       | 1                       | 1                       | Frequency command 12 ( 06-11)                               |
| 13    | 0                             | 1                       | 1                       | 0                       | 0                       | Frequency command 13 ( 06-12)                               |
| 14    | 0                             | 1                       | 1                       | 0                       | 1                       | Frequency command 14( 06-13)                                |
| 15    | 0                             | 1                       | 1                       | 1                       | 0                       | Frequency command 15 ( 06-14)                               |
| 16    | 0                             | 1                       | 1                       | 1                       | 1                       | Frequency command 16 ( 06-15)                               |
| 17    | 1 *1                          | _                       | _                       | _                       | _                       | Jog frequency command (00-18)                               |

0: OFF, 1: ON, -: Ignore

<sup>\*1.</sup> Jog frequency terminal has a higher priority than multi-speed reference 1 to 4.

<sup>\*2.</sup> When parameter 00-05=0 (frequency reference input = digital operator), multi-speed frequency 1 will be set by 05-01 frequency reference setting1). When parameter 00-05=1 (frequency reference input=control circuit terminal), multi-speed frequency command 1 is input through analog command terminal Al1 or Al2).

<sup>\*3.</sup> Multi-speed operation is disabled when PID is enabled.

Wiring Example: Figure 4.4.17 and 4.4.18 show an example of a 9-speed operation selection.

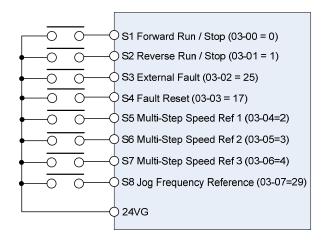

**Figure 4.4.17 Control Terminal Wiring Example** 

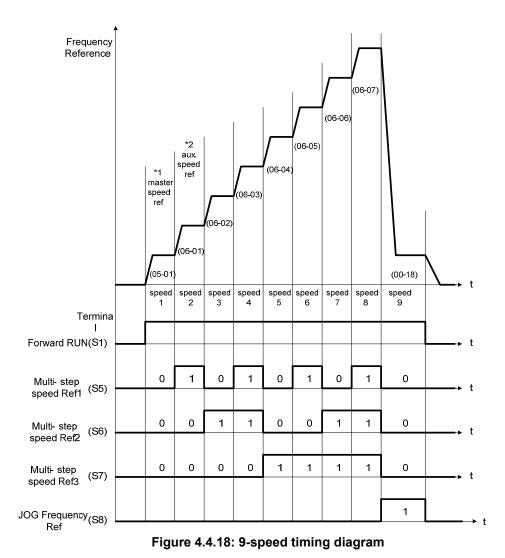

\*1. When 00-05=1, multi-speed frequency reference is set by analog input Al1 or Al2.

**03-0X =06:** Forward jog run command, uses jog frequency parameter 00-18.

#### Note:

- Jog command has a higher priority than other frequency reference commands.
- Jog command uses stop mode set in parameter 07-09 when Jog command is active > 500ms.

03-0X =07: Reverse jog run command, uses jog frequency parameter 00-18.

#### Note:

- Jog command has a higher priority than other frequency reference commands.
- Jog command uses stop mode set in parameter 07-09 when Jog command is active > 500ms.

**03-0X =08:** UP frequency command; set parameter 00-05 Frequency command to 2 to activate. Refer to parameter 11-56 for UP/DOWN mode.

**03-0X =09:** Down frequency command; set parameter 00-05 Frequency command to 2 to activate. Refer to parameter 11-56 for UP/DOWN mode.

**Note:** UP/DOWN frequency command follows standard acceleration and deceleration times Tacc1 / Tdec1 (00-14, 00-15) or Tacc2 / Tdec 2 (00-16, 00-17) and requires both UP and DOWN functions 08 and 09 to be programmed to the digital input terminals.

**Note:** SE02 DI terminal Error will be displayed when:

- When only the UP or DOWN command function is programmed to the digital inputs.
- When both UP and DOWN command are activated simultaneously.

For the examples of UP/DOWN control wiring and operation, please refer to figure 4.4.19 and 4.4.20.

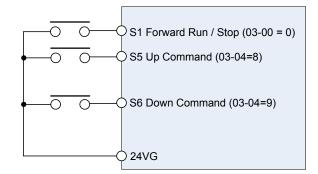

| UP Command<br>(Terminal S5)   | 1             | 0              | 0    | 1    |
|-------------------------------|---------------|----------------|------|------|
| Down Command<br>(Terminal S6) | 0             | 1              | 0    | 1    |
| Operation                     | Accel<br>(UP) | Decel<br>(DWN) | Hold | Hold |

Figure 4.4.19 UP/DOWN wiring and operation example

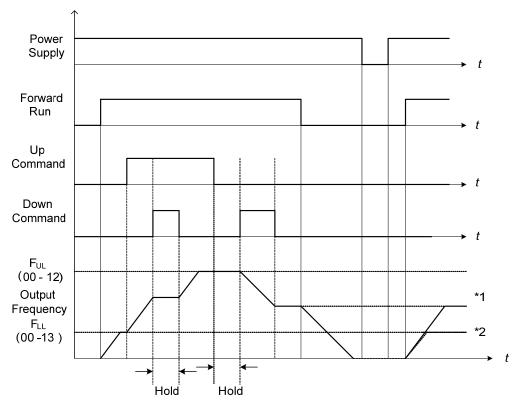

Figure 4.4.20 Up / Down command timing diagram

#### **UP / DOWN Command Operation**

When the Forward Run command is active and the UP or Down command is momentarily activated the inverter will accelerate the motor up to the lower limit of the frequency reference (00-13).

When using the UP / Down command, the output frequency is limited to the upper limit of frequency reference (00-12) and the lower limit of frequency reference (00-13).

The UP / DOWN command uses acceleration 1 or 2 / deceleration time 1 or 2 for normal operation Tacc1 / Tdec1 (00-14, 00-15) or Tacc2 / Tdec 2 (00-16, 00-17).

Frequency reference retention is active when parameter 11-58 is set to 1 and the frequency reference is saved when power is lost and retrieved when power is restored.

- \*1. When 11-58 = 1 and the operation command is active, the output frequency will accelerate to the previously stored frequency command.
- \*2. When 11-58 = 0 and the operation command is active, the output frequency will accelerate to the lower limit of frequency reference (00-13).

#### 03-0X =10: Acceleration/deceleration 1 selection

# 03-0X =30: Acceleration/deceleration 2 selection

Refer to the "multi-function digital input terminals select acceleration / deceleration time" page 4-76.

# 03-0X =11: Inhibit Acceleration/deceleration command (hold command)

When activated suspends the acceleration / deceleration operation and maintains the output frequency at current level.

If 11-58 = 1, the frequency reference value is saved when the acceleration/deceleration inhibit command is active the frequency reference value is saved. Deactivating the acceleration / deceleration inhibit command resumes acceleration / deceleration.

If 11-58 = 1, the frequency reference value is saved when the acceleration/deceleration inhibit command is active, the frequency reference value is saved even when powering down the inverter.

Refer to Figure 4.4.21. for an example.

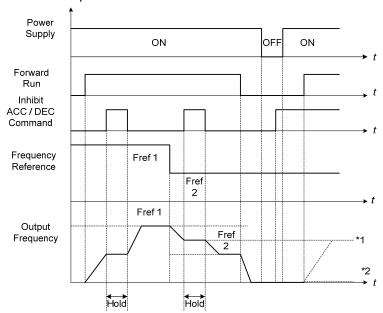

Figure 4.4.21 Inhibit acceleration / deceleration command operation

<sup>\*1.</sup> When 11-58 = 1, and acceleration / deceleration inhibit command is activated, the frequency reference is stored even when powering down the inverter. When a run command is given (e.g. run forward) and the acceleration / deceleration inhibit command is active, the inverter will accelerate to the previously stored frequency reference.

<sup>\*2.</sup> When 11-58 = 0, and a run command is and the acceleration / deceleration inhibit command is active, the frequency reference and output frequency will remain at zero.

**03-0X =14:** Emergency stop (decelerate to zero and stop)
Refer to the "deceleration time of emergency stop" of parameter 00-26

# **03-0X =15:** External Baseblock Command (coast to stop)

Execute the base block command by the use of ON / OFF way of multi-function digital input terminal, and prohibit the inverter output.

**During run:** When an external base block command is activated, the keypad displays "BBn BaseBlock (Sn)", indicating the inverter output is turned off (n indicates the digital input number 1 - 8). Upon removing the base block signal, the motor will run at the frequency reference. If speed seach from frequency reference is active the inverter output frequency starts from the frequency reference and searches for the coasting motor speed and continue to operate. If speed search is not active the output frequency starts at 0Hz.

**During deceleration:** When an external base block command is activated, the keypad displays "BBn BaseBlock (Sn)", indicating the inverter output is turned off (n indicates the digital input number 1 - 8). Upon removing the base block signal, the motor is stopped or will coast to a stop and the inverter will remains in the stop condition.

**During acceleration:** When an external base block command is activated, the keypad displays "BBn BaseBlock (Sn)", indicating the inverter output is turned off (n indicates the digital input number 1 - 8). Upon removing the base block signal, the motor will run at the frequency reference. If speed seach from frequency reference is active the inverter output frequency starts from the frequency reference and searches for the coasting motor speed and continue to operate. If speed search is not active the output frequency starts at 0Hz.

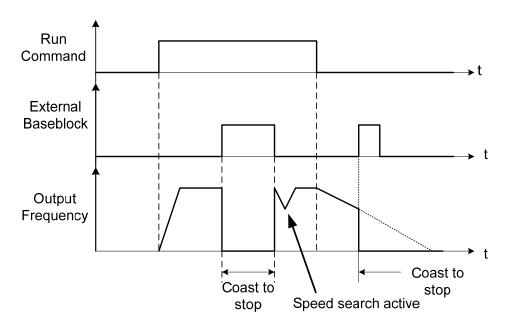

Figure 4.4.22 External base block operation

03-0X =16: PID control disabled.

#### 03-0X =17: Fault reset

The output becomes active when the inverter trips on a fault. Upon an inverter fault the inverter output will turn off (base block) and the keypad displays the dedicated fault message.

When fault occurs, the following actions can be used to reset the fault:

- 1. Program one of the multi-function digital inputs (03-00 to 03-07) to 17 (reset fault) and active input.\*
- 2. Press the reset key of the digital operator (RESET).\*
- 3. Recycle power to the inverter. *Important Note:* If a run command is active during power-up, the inverter will start running automatically.
- \* To reset an active fault the run command has to be removed.

**03-0X =19:** Speed Search 1 (from the maximum frequency).

**03-0X =34:** Speed Search 2 (from the frequency command).

Refer to the "speed search" function on pages 4-169.

03-0X =20: Energy saving enabled

Manual energy savings function is set with parameters 11-12 and 11-18.

For the manual energy saving operation refer to Figure 4.4.88.

03-0X =21: PID integral reset

03-0X =25: External fault

Activating the external fault input will turn off the inverter output and the motor will coast to a stop. The keypad displays the external fault message "EFn Ext. Fault (Sn)", where n is the input terminal number.

**03-0X =26:** 3-wire sequence (forward / reverse command)

Refer to the 3-wire operation mode in Figure 4.4.2.

#### 03-0X =27: Local / Remote selection.

Switch the inverter frequency reference source between Local (keypad) or Remote (control circuit terminals or RS485). Use parameter 00-05 (Main frequency command source selection) and 00-02 (Run command selection) to select the remote source.

**Note:** In 3-wire operation terminal S1 and S2 are reserved for run/stop operation and the Local / Remote function can only be set to digital input terminals S3 to S8 (03-02 to 03-07).

**Note:** To switch between local and remote the inverter has to be stopped.

| Input | Mode   | Frequency Reference / Run/Stop Command Source                                                                                                    |
|-------|--------|----------------------------------------------------------------------------------------------------|
| ON    | Local  | - Frequency reference and Run-Stop from keypad LEDs SEQ and REF are off.                                                                                          |
| OFF   | Remote | <ul> <li>Frequency reference source selected by parameter 00-05 and<br/>Run-Stop source selected by parameter 00-02.</li> <li>LEDs SEQ and REF are on.</li> </ul> |

#### 03-0X =28: Remote mode selection

Switch between terminal source and communication (RS-422/RS-485) source for frequency reference and operation command.

In Remote mode, indicators of SEQ and REF are on; you can use terminals Al1 and Al2 to control the frequency command, and use terminals S1, S2 or communication terminal RS-485 to control the operation command.

| Input | Mode          | Frequency Reference / Run/Stop Command Source                                                                      |  |  |
|-------|---------------|----------------------------------------------------------------------------------------------------|--|--|
| ON    | Communication | - Frequency reference and run/stop command control via communication (RS-422/RS-485).                              |  |  |
| OFF   | Terminal      | - Frequency reference source from Al1 / Al2 input (00-05=1) and Run-Stop command from terminals S1 / S2 (00-02=1). |  |  |

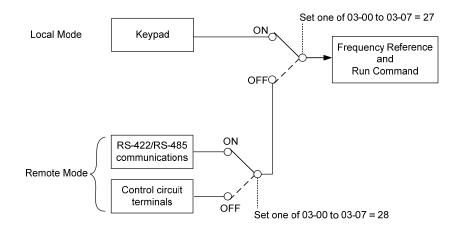

Figure 4.4.23 Remote mode operation selection

To switch the frequency reference and operation command input between communication RS-485 and control terminals the following parameters have to be set:

- 1. 00-05=1 (use control terminal Al1 or Al2 as reference frequency source)
- 2. 00-02=1 (use control terminal S1 or S2 for operation command)
- 3. Set one of the digital input terminals (03-02 to 03-07) to 28 (Operation selection of remote mode)

# 03-0X =31: Inverter overheat warning

When input is active the inverter displays warning message "OH2" and continues operation. Deactivating the input reverts back to the original display. Warning message does not require resetting the inverter.

# 03-0X =32: Sync command

Selects between frequency reference source from pulse input or frequency reference source selected by parameter 00-05. Refer to page 4-116 for more information.

| Input | Ref. Source     | Ref. Source Frequency Reference / Run/Stop Command Source |  |  |  |
|-------|-----------------|-----------------------------------------------------------|--|--|--|
| ON    | Pulse Input     | - Frequency reference set by pulse input                  |  |  |  |
| OFF   | Parameter 00-05 | - Frequency reference source selected by parameter 00-05  |  |  |  |

#### Note:

- Function is disabled when the Local/Remote selection (25) or Remote mode selection (26) is active.
- To switch between local and remote the inverter has to be stopped.

# 03-0X =33: DC braking

When input is active DC-Injection braking is enabled during start and stopping of the inverter. DC Injection braking is disabled when a run or jog command is active. Refer to the DC braking time diagram in Figure 4.4.24.

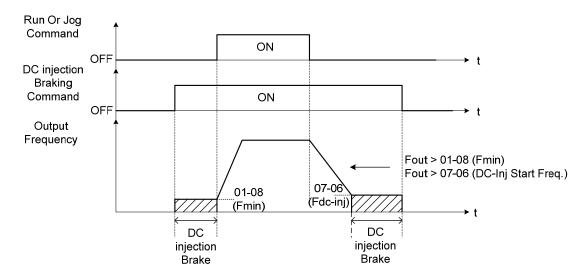

Figure 4.4.24 DC braking timing diagram

# 03-0X =35: Timing function

Refer to the "time function" parameter 03-37 and 03-38.

# 03-0X =36: PID Soft start disable

Refer to the "PID Control" function of PID function parameter group 10.

# 03-0X =37: Traverse operation

**03-0X =38:** Upper Deviation of traverse operation

#### **03-0X =39:** Lower Deviation of traverse operation

See "Wobble Frequency" function in parameter group 19

# 03-0X =40: Switching between motor 1 and motor 2

#### 03-0X =42: PG disable

When input is active PG feedback is disabled and speed control is set to V/F control.

# 03-0X =43: PG integral reset

When input is active, reset PG speed control integral accumulator.

Note: Only applies to closed loop control modes.

# 03-0X =44: Mode switching between speed and torque

Active in SV (sensor vector control mode). When input is active switch control between speed and control mode. Refer to parameter group 12 for more information.

| Input | Control        |  |
|-------|----------------|--|
| ON    | Speed Control  |  |
| OFF   | Torque Control |  |

#### 03-0X =45: Negative torque command

When input is active reverses torque reference command. Refer to Figure 4.4.128 for more details.

#### **03-0X =46:** Zero-servo Command; Start: zero-servo operation.

When input is active starts zero-servo operation. Refer to Figure 4.4.129 for more details.

#### 03-0X =47: Fire mode

When input is active disables all inverter warning and hardware protections. This function is commonly used in commercial applications where the inverter controls an exhaust fan and needs run to destruction in case of a fire.

#### 03-0X =48: KEB acceleration

When input is active enables KEB (Kinetic Energy Braking) during acceleration. Refer to the parameter description of 11-47 and 11-48. Note: To enable set parameter 11-47 to a value greater than 0.

#### 03-0X =49: Parameters write-in allowed

When input is active allows parameter to be changed.

**Note:** When none of the digital input terminals are set to function 49, parameter write-in protection is controlled by parameter 13-06.

| Input | Input Parameter Save       |  |
|-------|----------------------------|--|
| ON    | Parameters Write Enabled   |  |
| OFF   | Parameters Write Protected |  |

# **03-0X =50:** Unattended Start Protection (USP)

When input is active prevents inverter from starting automatically when a run command is present at time of power-up. Please refer to Figure 4.4.24a for more details.

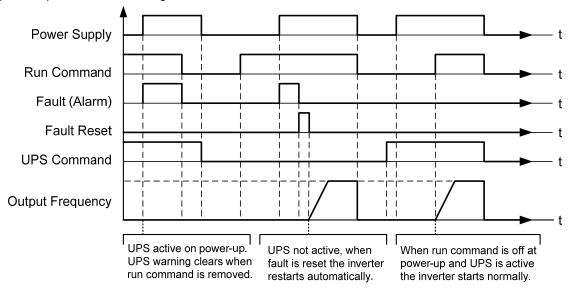

Figure 4.4.24a Unattended Start Protection

**03-0X =51:** Mode switching between speed and position control. Refer to the parameter description of  $21-09 \sim 21-41$ 

| Input Control |                  |
|---------------|------------------|
| ON            | Position Control |
| OFF           | Speed Control    |

| 03-08  | (S1~S8) DI scan time |
|--------|----------------------|
| Range  | 0: scan time 4ms     |
| ixange | 1: scan time 8ms     |

Sets the digital input CPU scan time. The digital input signal needs to be present for the minimum scan time to qualify as a valid command.

Note: For noisy environments select scan time of 8ms (results in a slower response time).

| 03-09 | Multi-function terminal S1-S4 type selection |  |  |  |  |
|-------|----------------------------------------------|--|--|--|--|
|       | xxx0b: S1 A contact xxx1b: S1 B contact      |  |  |  |  |
| Range | xx0xb: S2 A contact xx1xb: S2 B contact      |  |  |  |  |
| Kange | x0xxb: S3 A contact x1xxb: S3 B contact      |  |  |  |  |
|       | 0xxxb: S4 A contact 1xxxb: S4 B contact      |  |  |  |  |

| 03-10 | Multi-function terminal S5-S8 type selection |
|-------|----------------------------------------------|
| Range | xxx0b: S5 A contact xxx1b: S5 B contact      |
|       | xx0xb: S6 A contact xx1xb: S6 B contact      |
|       | x0xxb: S7 A contact x1xxb: S7 B contact      |
|       | 0xxxb: S8 A contact 1xxxb: S8 B contact      |

Parameter 03-09 and 03-10 selects the digital input type between a normally open and a normally closed switch/contact.

Each bit of 03-09/03-10 presents an input:

03-09=  $\underline{0}$   $\underline{0}$   $\underline{0}$   $\underline{0}$  0: normally open switch s4 s3 s2 s1 1: normally close switch

03-10=  $\underline{0}$   $\underline{0}$   $\underline{0}$   $\underline{0}$  0: normally open switch s8 s7 s6 s5 1: normally close switch

**Example:** S1 and S2 wired to a normally closed contact / switch set 03-09=0011.

Do not set the operation command parameter 00-02 to terminal control before setting the digital input type. Failure to comply may cause death or serious injury.

| 03-11 | Relay (R1A-R1C) output                                                                                                    |
|-------|----------------------------------------------------------------------------------------------------|
| 03-12 | Relay (R2A-R2C) output                                                                                                    |
|       |                                                                                                    |
|       | 20: zero speed 21: Inverter Ready 22: Undervoltage Detected 23: Source of operation command 24: Source of frequency command 25: Low torque detected 26: Frequency reference missing 27: Time function output 28: Traverse operation UP status 29: During Traverse operation status 30: Motor 2 selection 31: Zero servo completed 32: Communication control contacts |

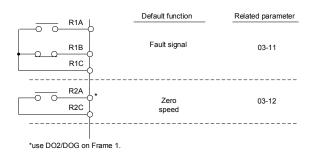

Figure 4.4.25 Multi-function digital output and related parameters

Table 4.4.8 Function table of multi-function digital output

|         | Function                              |                       | nction table of multi-function digital out                                                                        |   | Control mode   |     |    |          |  |
|---------|---------------------------------------|-----------------------|----------------------------------------------------------------------------------------------------|---|----------------|-----|----|----------|--|
| Setting | Name                                  | LCD display           | Contents                                                                                                    |   | V/F<br>+<br>PG | SLV | sv | PM<br>SV |  |
| 0       | During Running                        | Running               | ON: During running (Run Command is ON)                                                                            | 0 | 0              | 0   | 0  | 0        |  |
| 1       | Fault contact output                  | Fault                 | ON: Fault contact output (except CF00 and CF01)                                                                   | 0 | 0              | 0   | 0  | 0        |  |
| 2       | Frequency agree                       | Freq. Agree           | ON: frequency agree (frequency agree width detection is set by 03-14)                                             | 0 | 0              | 0   | 0  | 0        |  |
| 3       | Setting frequency agree               | Setting Freq<br>Agree | ON: Output frequency = allowed frequency detection level (03-13) ± frequency bandwidth (03-14)                    | 0 | 0              | 0   | 0  | 0        |  |
| 4       | Frequency<br>detection 1<br>(> 03-13) | Freq. Detect 1        | ON: In acceleration: Output frequency >= 03-13 + 03-14 OFF: In deceleration: Output frequency < 03-13             | 0 | 0              | 0   | 0  | 0        |  |
| 5       | Frequency<br>detection 2<br>(< 03-13) | Freq. Detect 2        | OFF: During acceleration :  Output frequency >= 03-13 + 03-14  ON: During deceleration:  Output frequency < 03-13 | 0 | 0              | 0   | 0  | 0        |  |
| 6       | Automatic restart                     | Auto Restart          | ON: the period of automatic restart                                                                               |   | 0              | 0   | 0  | 0        |  |
| 7~8     | Reserved                              | Invalid Do<br>Func.   | Reserved                                                                                                    |   | -              | -   | -  | -        |  |
| 9       | Baseblock                             | Baseblock             | ON: During baseblock                                                                                              | 0 | 0              | 0   | 0  | 0        |  |
| 10~11   | Reserved                              | Invalid Do<br>Func.   | Reserved                                                                                                    | - | -              | -   | -  | -        |  |
| 12      | Over-Torque<br>Detection              | Over Torque           | ON: Over torque detection is ON                                                                                   |   | 0              | 0   | 0  | 0        |  |
| 13~17   | Reserved                              | Invalid Do<br>Func.   | Reserved                                                                                                    | - | -              | -   | -  | -        |  |
| 18      | PLC status                            | PLC statement         | ON: when 00-02 is set to 3 (PLC operation command source)                                                         | 1 | -              | -   | -  | -        |  |
| 19      | PLC control contact                   | Control From PLC      | ON: Control from PLC                                                                                              |   | -              | -   | -  | -        |  |
| 20      | Zero speed                            | Zero Speed            | ON: Output frequency < Minimum output frequency (Fmin)                                                            |   | 0              | 0   | 0  | 0        |  |
| 21      | Inverter Ready                        | Ready                 | ON: Inverter ready (after power on, no faults)                                                                    | 0 | 0              | 0   | 0  | 0        |  |
| 22      | Undervoltage<br>Detection             | Low Volt<br>Detected  | ON: DC bus voltage = < Low-voltage warning detection level (07-13)                                                | 0 | 0              | 0   | 0  | 0        |  |
| 23      | Source of operation command           | Run Cmd<br>Status     | ON: operation command from LED digital operator (local mode)                                                      | 0 | 0              | 0   | 0  | 0        |  |

|         | Function                           |                            |                                                                                                    |     | Control mode   |     |    |          |
|---------|------------------------------------|----------------------------|----------------------------------------------------------------------------------------------------|-----|----------------|-----|----|----------|
| Setting | Name                               | LCD display                | Contents                                                                                                    | V/F | V/F<br>+<br>PG | SLV | sv | PM<br>SV |
| 24      | Source of reference command        | Freq Ref Status            | ON: reference frequency from LED digital operator (local mode)                                                       | 0   | 0              | 0   | 0  | 0        |
| 25      | Low torque detected                | Under Torque               | ON: Low-torque detection is ON                                                                                       | 0   | 0              | 0   | 0  | 0        |
| 26      | Frequency reference missing        | Ref. Loss.                 | ON: Reference frequency loss                                                                                         | 0   | 0              | 0   | 0  | 0        |
| 27      | Timing function output             | Time Output                | Set time function parameter to 03-33 and 03-34, and the time function input is set by parameter from 03-00 and 03-07 | 0   | 0              | 0   | 0  | 0        |
| 28      | Traverse<br>operation UP<br>Status | Traverse UP                | ON: in acceleration period (when the wobbling is in operating )                                                      | 0   | 0              | х   | Х  | 0        |
| 29      | During Traverse operation status   | During Traverse            | ON: In the period of frequency wobbling operation (when the wobbling is in operating)                                | 0   | 0              | х   | Х  | 0        |
| 30      | Select motor 2                     | Motor 2<br>Selection       | ON: Switch to motor 2                                                                                                | 0   | 0              | 0   | 0  | 0        |
| 31      | zero servo completed               | Zero Servo                 | ON: Zero servo function is completed                                                                                 | Х   | Х              | Х   | 0  | 0        |
| 32      | Communication control contacts     | Control From Communication | ON: DO is set by communication control.                                                                              | 0   | 0              | 0   | 0  | 0        |

#### 03-1X=0: During Running

| OFF | Run command is OFF and the inverter is stopped.          |
|-----|----------------------------------------------------------|
| ON  | Run command is ON or output frequency is greater than 0. |

#### 03-1X=1: Fault contact output

Output is active during fault condition.

Note: Communication error (CF00, CF01) do not activate the fault contact.

# **03-1X=2:** Frequency Agree

Output is active when the output frequency falls within the frequency reference minus the frequency detection width (o3-14).

### 03-1X=3: Setting Frequency Agree

Output is active when the output frequency falls within the frequency detection width (03-14) of the set frequency detection level (03-13).

#### 03-1X=4: Frequency detected 1

Output is active when the output frequency rises above the frequency detection level (03-13) + frequency detection width (03-14) and deactivates when the output frequency falls below frequency detection level (03-13).

# 03-1X=5: Frequency detected 2

Output is active when the output frequency is below the frequency detection level (03-13) + frequency detection

width (o3-14) and turns off when the output frequency falls below frequency detection level.

#### **03-1X=6:** Automatic restart.

Output is active during an auto-restart operation.

#### 03-1X=9: Baseblock (B.B.)

Output is active when the inverter output is turned off during a Baseblock command.

# **03-1X=12:** Over torque detected (Normally Open)

Output is active during an over torque detection see parameters 08-13 ~ 08-16.

# **03-1X=25:** Low torque detected (Normally Open)

Output is active during low torque detection see parameters 08-17 ~ 08-20.

# **03-1X=18:** PLC status (setting =18)

Output is active when operation command parameter (00-02) is set to 3: PLC Control.

# 03-1X=19: PLC control contact

Output is controlled by the PLC logic

#### 03-1X=20: Zero-speed

Output is active during zero-speed

| Active | Output frequency >=minimum output frequency (01-08, Fmin) |  |
|--------|-----------------------------------------------------------|--|
| Off    | Output frequency is <=the minimum output frequency        |  |

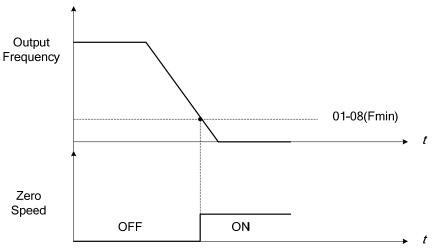

Figure 4.4.26 Zero-speed operation

# 03-1X=21: Inverter Ready

Output is active when no faults are active and the inverter is ready for operation.

# 03-1X=22: Undervoltage Detection

Output is active when the DC bus voltage falls below the low voltage detection level (07-13).

#### 03-1X=23: Source of operation command

Output is active in local operation command.

|     | Remote mode:                                                                               |
|-----|--------------------------------------------------------------------------------------------|
| OFF | 00-02 = 1 or 2, or any one of the multi-function digital input terminals (S1 to S8) set to |
| OFF | function 5 (LOCAL / REMOTE control) is OFF.                                                |
|     | SEQ LED of the keypad is ON.                                                               |
|     | Local mode:                                                                                |
| ON  | 00-02 = 0, or any one of the multi-function digital input terminals (S1 to S8) set to      |
| ON  | function 5 (LOCAL / REMOTE control) is active.                                             |
|     | SEQ LED of the keypad is OFF.                                                              |

### 03-1X=24: Source of frequency command

Output is active in local frequency command.

|     | Remote mode:                                                                               |
|-----|--------------------------------------------------------------------------------------------|
| OFF | 00-05 = 1 or 2, or any one of the multi-function digital input terminals (S1 to S8) set to |
| OFF | function 5 (LOCAL / REMOTE control) is OFF.                                                |
|     | REF LED of the keypad is ON.                                                               |
|     | Local mode:                                                                                |
| ON  | 00-05 = 0, or any one of the multi-function digital input terminals (S1 to S8) set to      |
| ON  | function 5 (LOCAL / REMOTE control) is active.                                             |
|     | REF LED of the keypad is OFF.                                                              |

#### 03-1X=26: Frequency reference missing

Output is active when the frequency reference is lost. When parameter 11-41 is set to 0 the inverter will decelerate to a stop. When parameter 11-41 is set to 1 operation will continue at the value of parameter 11-42 times the last know frequency reference.

#### 03-1X=27: Time function output

Output is controlled by timer function see parameter 03-37 and 03-38.

# 03-1X=28: Traverse operation UP status

Output is controlled by frequency wobbling operation; refer to Parameter group 19 for details.

#### 03-1X=29: During Traverse operation status

Output is controlled by the acceleration period or frequency wobbling operation, refer to Parameter group 19 for details.

### 03-1X=30: Motor 2 selected

Output is active when motor 2 is selected.

#### 03-1X=31: Zero Servo Completed

Output is active when Zero-servo operation is enabled and the load is locked into position.

#### 03-1X=32: Communication control contacts

Output is active when communication control is active.

| 03-13     | Frequency detection Level      |
|-----------|--------------------------------|
| Set Range | 0.0~400.0 Hz                   |
| Set Kange | 0.0~1200.0 Hz (when 00-31 = 1) |

| 03-14 | Frequency detection width |  |  |
|-------|---------------------------|--|--|
| Range | 0.1~25.5 Hz               |  |  |

Frequency detection Level: set the multi-function output terminals R1A-R1C, R2A-R2C or PH1 (03-11, 03-12 or 03-28) to the desired detection level and bandwidth for use with multi-function output functions 2 to 5.

The time charts for the Frequency Agree Detection operation are shown in the following table 4.4.9.

Table 4.4.9 Frequency detection operation

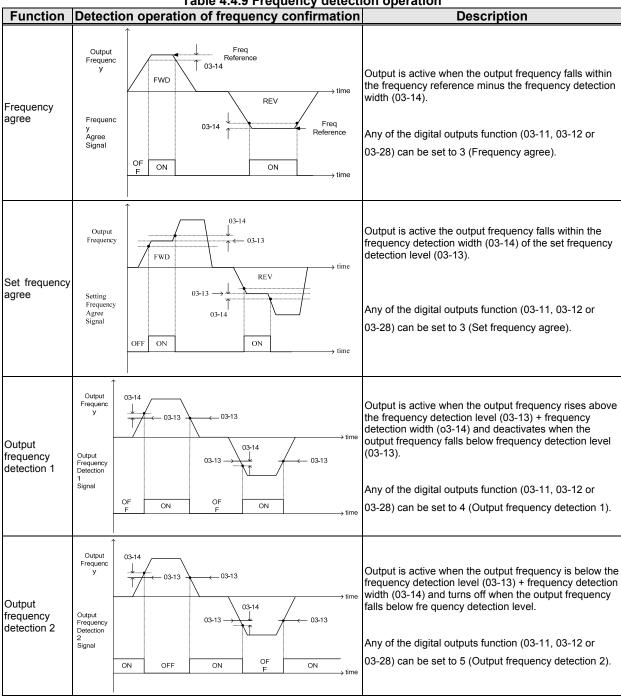

| 03-19 | Relay (R1A-R2C) type                    |  |  |  |  |
|-------|-----------------------------------------|--|--|--|--|
| Pango | xxx0b: R1 A contact xxx1b: R1 B contact |  |  |  |  |
| Range | xx0xb: R2 A contact xx1xb: R2 B contact |  |  |  |  |

Parameter 03-19 selects the digital output type between a normally open and a normally closed contact. **Each bit of 03-19** presents an output:

03-19= 0 0 0: normally open contact R2 R1 1: normally close contact

**Example:** R1 normally open and R2 normally closed contact set 03-19=xxx01.

| 03-27 | UP / DOWN frequency maintaining selection                                                                                              |  |
|-------|----------------------------------------------------------------------------------------------------|--|
| Range | 0: Hold last set frequency when stopped 1: Set frequency to 0 when stopped 2: Allow speed changes from last set frequency when stopped |  |

03-27=0: When the run command is removed the UP/DOWN frequency reference before deceleration is stored. The next time the run command is applied the output frequency will ramp up to the previously stored frequency reference.

03-27=1: When the run command is removed the UP/DOWN frequency reference command is cleared (set to 0). The next time the run command is applied the output frequency will start at 0.

03-27=2: UP/DOWN command is active when run command is not active.

| 03- 28 | Photo-coupler Output                        |  |
|--------|---------------------------------------------|--|
| Range  | See function selection list parameter 03-11 |  |

| 03-29 | Photo-coupler Output Selection |                                |  |
|-------|--------------------------------|--------------------------------|--|
| Range | xxx0b: Photo-coupler A Contact | xxx1b: Photo-coupler B Contact |  |

0 = Normally open (A), 1 = Normally closed (B)

| 03- 30 | Function setting of pulse input      |  |  |
|--------|--------------------------------------|--|--|
| Range  | 0: Frequency command 1: PID feedback |  |  |
| 1190   | 2: PID target value                  |  |  |
|        | 3: Reserved                          |  |  |

Function selects source for the pulse input.

| 03-31 | Scale of pulse input |  |
|-------|----------------------|--|
| Range | 50 ~ 32000 Hz        |  |

Pulse input scaling, 100% = Maximum pulse frequency.

| 03- 32 | Pulse input gain |
|--------|------------------|
| Range  | 0.0~1000.0 %     |

Target value (03-03) in % = Pulse input frequency scaled to 100% based on maximum pulse frequency (03-31) times the gain (03-32) + bias (03-33).

| 03-33 | Pulse input bias |
|-------|------------------|
| Range | -100.0~100.0 %   |

Target value (03-03) in % = Pulse input frequency scaled to 100% based on maximum pulse frequency (03-31) times the gain (03-32) + bias (03-33).

| 03-34 | Pulse input filter time |
|-------|-------------------------|
| Range | 0.00~2.00 Sec           |

<sup>\*</sup> Refer to figure 4.3.5 2 for the pulse input specification.

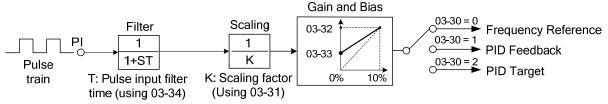

Figure 4.4.27 Pulse input adjustment

# Set Pulse Input Setup as Frequency Reference

Set parameter 00-05 to 4 and 03-30 to 0 to use the pulse input terminal PI as the frequency reference source. Refer to Figure 4.3.5. for details. Next set the pulse input scaling (03-31), enter the pulse input frequency to match the maximum output frequency. Adjust the pulse input filter time in case interference or noise is encountered.

**Example:** Pulse train input maximum 10 kHz, set parameter 03-31 to 10000 when maximum frequency is set to 60.0Hz.

### Set Pulse Input as PID feedback value

Set parameter 00-05 to 4, 03-30 to 1 and PID feedback value source 10-01 to 3, to use the pulse input terminal PI as the PID target (setpoint) value. Next set the pulse input scaling (03-31), enter the pulse input frequency to

match the maximum output frequency. Adjust the pulse input filter time in case interference or noise is encountered. Refer to Figure 4.4.28.for details.

Note: The inverter will display a SE09 "PI setting error" when 03-30 = 1 and 10-01 is not set to 3.

### Set Pulse Input as PID target value

Set parameter 00-05 to 4 and 03-30 to 2 to use the pulse input terminal PI as the PID target (setpoint) value. Next set the pulse input scaling (03-31), enter the pulse input frequency to match the maximum output frequency. Adjust the pulse input filter time in case interference or noise is encountered. Refer to Figure 4.4.28.for details.

Note: The inverter will display a SE09 "PI setting error" if 03-30=0 and PID control is enabled (10-03 > 0).

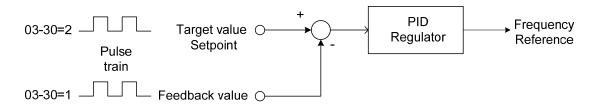

Figure 4.4.28 PID control

| 03-35                                    | Function setting of pulse output |
|------------------------------------------|----------------------------------|
|                                          | 1: Frequency command             |
|                                          | 2: Output frequency              |
| 3: Output frequency after the soft start |                                  |
| Range                                    | 4: Motor speed                   |
|                                          | 5: PID feedback                  |
|                                          | 6: PID input                     |
|                                          | 7: PG output                     |

Refer to Table 4.4.10 for pulse output function selection overview.

| 03-36 | Scale of pulse output |  |
|-------|-----------------------|--|
| Range | 0~32000 Hz            |  |

Pulse output scaling, 100% = Maximum pulse frequency (see table 4.4.10).

**Note:** When setting 03-35 to 2 (output frequency) and setting 03-36 to 0 (0 Hz), PO's pulse output and the inverter output frequency are sync.

Table 4.4.10 Pulse output function selection

| 03-35 | Function                          | Screen display (LCD) | Parameter | 100%  |
|-------|-----------------------------------|----------------------|-----------|-------|
| 1     | Frequency command                 | Freq Ref             | 12-16     | 01-02 |
| 2     | Output frequency (Fout)           | Output Freq          | 12-17     | 01-02 |
| 3     | Output frequency after soft-start | Output Freq (SFS)    | -         | 01-02 |
| 4     | Motor speed (rpm)                 | Motor Speed          | 12-22     | 01-02 |
| 5     | PID feedback                      | PID Feedback         | 12-39     | 01-02 |
| 6     | PID input                         | PID Input            | 12-36     | 01-02 |
| 7     | PG output                         | PG Pulse Output      |           |       |

**Note:** Selection 1~4 are related to the motor speed, 5 and 6 are related to PID and 7 is related to PG.

#### Setup the pulse output

Use 03-36 (pulse output scale) to set the pulse output frequency to 100% signal value of the selected item.

Please refer to the figure 4.4.29.

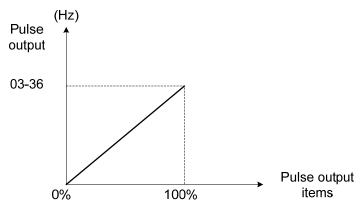

Figure 4.4.29 Pulse output proportion

When setting 03-35 to 2 (output frequency) and setting 03-36 to 0 (0 Hz), PO's pulse output and the inverter output frequency are sync.

For the pulse output signal level, please refer to figure 4.4.30.

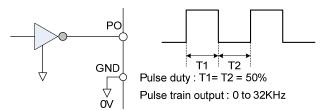

Figure 4.4.30 Pulse output signal level

When 03-35 = 7 (PG pulse monitoring output), PG pulse output scaling is internally set 1:1, independent of the scaling set in parameter 03-36.

C/B: 4KA69X492T31 includes an open collector PO output.

# **Application examples**

#### Example A: Speed follower from external PG

Use the pulse input signal as frequency reference or synchronization operation. Refer to Fig. 4.4.31.

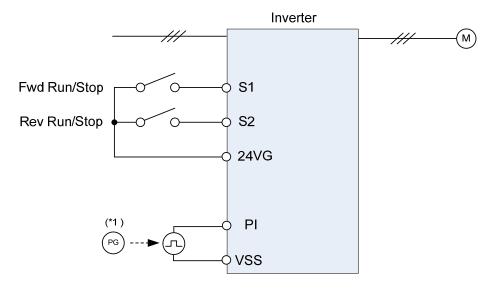

Figure 4.4.31 Speed follower from external PG

#### Parameter settings:

- 1. Frequency reference selection: 00-05=4 (Pulse input)
- 2. Pulse input's function selection: 03-30=0 (Frequency command)
- 3. Pulse input scale: 03-31 (set the number of pulse in Hz to match maximum output frequency, 01-02)
- 4. Pulse input gain: 03-32 (Set the input gain of the pulse frequency set by 03-31)
- 5. Pulse input bias: 03-33 (Set the input bias of the pulse frequency set by 03-31)
- 6. Pulse input's filter time: 03-34 (if the pulse input is unstable due to the interference, increase value.)

Use the forward and reverse multi-function inputs to choose motor direction.

**Note:** For higher accuracy use PG feedback in SV or V / f + PG control mode.

#### **Example B:** Speed follower using two inverters

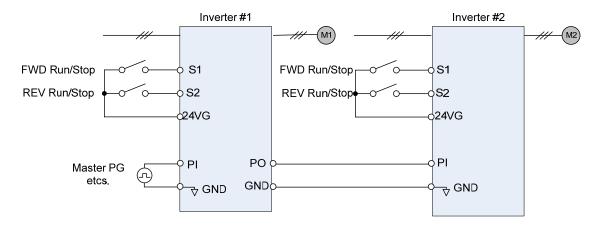

Figure 4.4.32 Speed follower using two inverters

#### Inverter #1 parameter settings: Frequency reference from PI signal (Master PG)

- 1. Frequency reference selection: 00-05=4 (Pulse input)
- 2. Pulse input's function selection: 03-30=0 (Frequency command)
- 3. Pulse input scale: 03-31 (set the number of pulse in Hz to match maximum output frequency, 01-02)
- 4. Pulse input gain: 03-32 (Set the input gain of the pulse frequency set by 03-31)
- 5. Pulse input bias: 03-33 (Set the input bias of the pulse frequency set by 03-31)
- 6. Pulse input's filter time: 03-34 (if the pulse input is unstable due to the interference, increase value.)
- 7. Pulse output function selection: 03-35=1 (Pulse output is output frequency
- 8. Scale pulse output parameter 03-36 to 100% of output frequency

#### Inverter #1 parameter settings: Frequency reference from analog signal

- 1. Frequency reference selection: 00-05=1 (Analog input)
- 2. Pulse output function selection: 03-35=1 (Pulse output is output frequency
- 3. Scale pulse output parameter 03-36 to 100% of output frequency

#### Inverter #2: parameter settings:

- 1. Frequency reference selection: 00-05=4 (Pulse input)
- 2. Pulse input's function selection: 03-30=0 (Frequency command)
- 3. Pulse input scale: 03-31 (set the number of pulse in Hz to match maximum output frequency, 01-02)
- 4. Pulse input gain: 03-32 (Set the input gain of the pulse frequency set by 03-31)
- 5. Pulse input bias: 03-33 (Set the input bias of the pulse frequency set by 03-31)
- 6. Pulse input's filter time: 03-34 (if the pulse input is unstable due to the interference, increase value.)

# Example C: Synchronized operation using pulse input

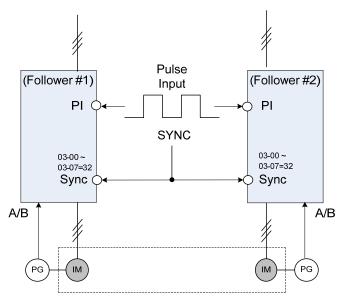

(Synchronized Operation)

Figure 4.4.33: Synchronized operation of using pulse input

Connect pulse signal of an external pulse generator to the pulse input terminal PI of multiple follower inverters for output speed synchronization.

# Follow inverter #1 and Follower #2 parameter settings:

- 1. Frequency reference selection: 00-05=4 (Pulse input)
- 2. Pulse input's function selection: 03-30=0 (Frequency command)
- 3. Set one of the Multi-function inputs Sn: 03-00 ~ 03-07=32 (Synchronization command)

Example D: Synchronized operation of using pulse output master follower

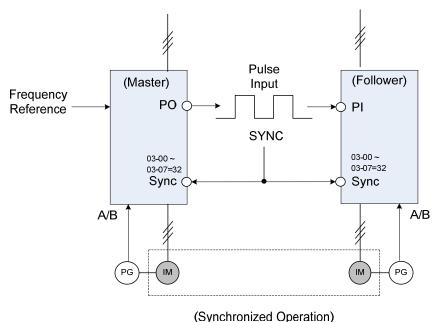

(Synchronized Operation)

Figure 4.4.34 Synchronized operation master follower

#### Master inverter parameter settings:

- 1. Pulse output function selection: 03-35=1 (Pulse output is output frequency
- 2. Scale pulse output parameter 03-36 to 100% of output frequency
- 3. Set one of the Multi-function inputs Sn: 03-00 ~ 03-07=32 (Synchronization command)

# Follower inverter parameter settings:

- 1. Frequency reference selection: 00-05=4 (Pulse input)
- 2. Pulse input's function selection: 03-30=0 (Frequency command)
- 3. Pulse input scale: 03-31 (set the number of pulse in Hz to match maximum output frequency, 01-02)
- 4. Pulse input gain: 03-32 (Set the input gain of the pulse frequency set by 03-31)
- 5. Pulse input bias: 03-33 (Set the input bias of the pulse frequency set by 03-31)
- 6. Pulse input's filter time: 03-34 (if the pulse input is unstable due to the interference, increase value.)
- 7. Set one of the Multi-function inputs Sn: 03-00 ~ 03-07=32 (Synchronization command)

| 03-37 | Timer ON delay (DIO) |
|-------|----------------------|
| Range | 0.0~6000.0 Sec       |

| 03-38 | Timer OFF delay (DIO) |
|-------|-----------------------|
| Range | 0.0~6000.0 Sec        |

Enable the timer function be setting one of multi-function input parameters 03-00~03-07 (S1 to S8) to 35 (timer function input) and one of multi-function output parameters 03-11, 03-12 (R1A-R1C to R4A- R4C and PH1 to PH4) to 27 (timer function output).

The timer function can be used to implement a timer relay. Use timing parameter 03-37 and 03-38 to set the timer ON / OFF delay.

Timer output is turned ON when the multi-function timer input is ON for the time specified in parameter 03-37.

Timer output is turned OFF after the multi-function timer input is turned OFF for the time specified in parameter 03-38.

# Timing example:

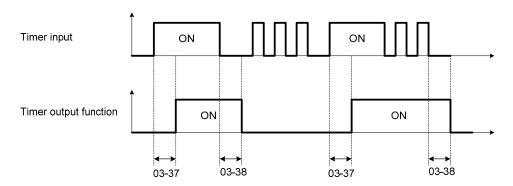

# 04-External Analog Input / Output Parameter

| 04-00 | Al input signal type |             |  |
|-------|----------------------|-------------|--|
|       | <b>0:</b> AI1: 0~10V | AI2: 0~10V  |  |
| Range | <b>1:</b> AI1: 0~10V | AI2: 4~20mA |  |
|       | 2: AI1: -10~10V      | AI2: 0~10V  |  |
|       | 3: AI1: -10~10V      | AI2: 4~20mA |  |

| 04-01 | Al1 signal scanning and filtering time |
|-------|----------------------------------------|
| Range | 0.00~2.00 Sec                          |

| 04-02 | Al1 gain    |
|-------|-------------|
| Range | 0.0~1000.0% |

| 04-03 | Al1 bias    |
|-------|-------------|
| Range | -100~100.0% |

| 04-05 | Al2 function setting                                      |
|-------|-----------------------------------------------------------|
|       | 0: Auxiliary frequency                                    |
|       | 1: Frequency Reference Gain                               |
|       | 2: Frequency Reference bias                               |
|       | 3: Output Voltage Bias                                    |
|       | 4: Coefficient of acceleration and deceleration reduction |
|       | 5: DC braking current                                     |
|       | 6: Over-torque Detection Level                            |
|       | 7: Stall prevention Level During Running                  |
| Range | 8: Frequency lower limit                                  |
| range | 9: Jump frequency 4                                       |
|       | 10: Added to Al1                                          |
|       | 11: Positive torque limit                                 |
|       | 12: Negative torque limit                                 |
|       | 13: Regenerative Torque Limit                             |
|       | 14: Positive / negative torque limit                      |
|       | 15: Torque command/ Torque limit (in speed control)       |
|       | 16: Torque command/ Torque compensation                   |
|       | 17: No Function                                           |

| 04-06 | Al2 signal scanning and filtering time |
|-------|----------------------------------------|
| Range | 0.00~2.00Sec                           |

| 04-07 | Al2 gain    |
|-------|-------------|
| Range | 0.0~1000.0% |

| 04-08 | Al2 bias       |
|-------|----------------|
| Range | -100.0~1000.0% |

(1) Analog Input Level Adjustment Al1, Al2 (04-02, 04-03, 04-07, 04-08)

Each analog input Al1and Al2 has a separate gain and bias parameter associated with it.

Analog input signal Al1 can be adjusted with parameter 04-02 and 04-03; Analog input signal Al2 can be adjusted with parameter 04-07 and 04-08. Refer to Figure 4.4.35.

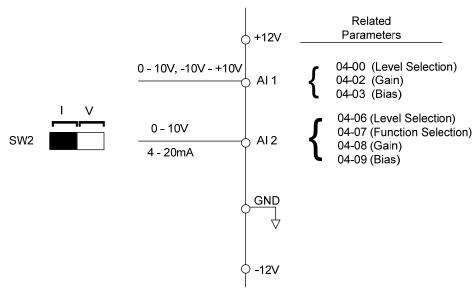

Figure 4.4.35 Analog inputs and related parameters

Gain setting: Sets the level in % that corresponds to a 10V, -10V or 20mA signal at the analog input.

Bias setting: Sets the level in % that corresponds to a 0V or 0mA signal at the analog input.

Use both gain and bias setting to scale the input signal.

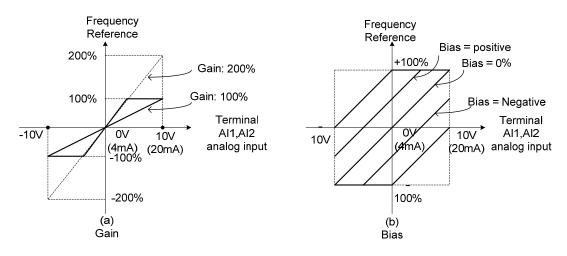

Figure 4.4.36 Gain and bias operations (for frequency reference signal)

- (2) Al1 signal filtering time (04-01)
- (3) Al2 signal filtering time (04-06)

All analog inputs (Al1, Al2) have a 1<sup>st</sup> order programmable input filter that can be adjusted when noise is present on each of the incoming analog signal to prevent erratic drive control.

The filter time constant (range: 0.00 to 2.00 seconds) is defined as the time that the input step signal reaches 63% of its final value.

**Note:** Increasing the filter time causes the drive operation to become more stable but less responsive to change to the analog input.

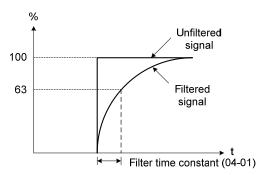

Figure 4.4.37 Filter time constant

# (4) Al2 function setting (04-05)

Al2 is multi-function analog input terminal function selection. Refer to Table 4.4.11 for function overview.

Table 4.4.11 Multi-function analog input list (04-05 setting)

|         | Func                                                       | tion              |                                                                                                    |     | Control mode   |     |    |          |  |
|---------|------------------------------------------------------------|-------------------|----------------------------------------------------------------------------------------------------|-----|----------------|-----|----|----------|--|
| Setting | Name                                                       | Screen display    | Description                                                                                                    | V/F | V/F<br>+<br>PG | SLV | sv | PM<br>SV |  |
| 0       | Auxiliary frequency                                        | AUX.Freq Ref      | Max Output Frequency (01-02, Fmax) = 100%                                                                                                    | 0   | 0              | 0   | 0  | 0        |  |
| 1       | Frequency Reference<br>Gain (FGAIN)                        | Freq Ref Gain     | Aggregated gain =<br>AI1 = 04-02 * FGAIN                                                                                                    | 0   | 0              | 0   | 0  | 0        |  |
| 2       | Frequency Reference bias (FBIAS)                           | Freq Ref Bias     | Aggregated bias =<br>AI1 = 04-03 * FBIAS                                                                                                    | 0   | 0              | 0   | 0  | 0        |  |
| 3       | Output Voltage Bias<br>(VBIAS)                             | Output Volt Bias  | Aggregate output voltage =V/F curve voltage + VBIAS                                                                                                    | 0   | 0              | Х   | Х  | 0        |  |
| 4       | Coefficient of acceleration and deceleration reduction (K) | Tacc/Tdec Scaling | Actual acceleration and deceleration time = acceleration and deceleration time                                                                                                    | 0   | 0              | 0   | 0  | 0        |  |
| 5       | DC braking current                                         | DC Inj Current    | Adjust the DC braking current (0 ~ 100%) based on analog input. When the inverter rated current = 100%, DC braking current 07-07 is disabled.                                                                                                    | 0   | 0              | 0   | х  | 0        |  |
| 6       | Over-torque detection level                                | Over Tq Level     | Change over-torque detection level based on over-torque detection level, at this time, 08-15 is disabled.                                                                                                    | 0   | 0              | 0   | 0  | 0        |  |
| 7       | Stall prevention Level During Running                      | Run Stall Level   | Adjust the action level (30% ~ 200%) of stall prevention in operation based on analog input. The inverter rated current =100%.                                                                                                    | 0   | 0              | х   | х  | 0        |  |
| 8       | Frequency lower limit                                      | Ref. Low Bound    | Adjust the lower limit (0 to 100%) of frequency command based on analog input, the maximum output = 100%. The lower limit of frequency command is the greater one of the actual frequency command's lower limit 00-13 or the multi-function analog input. | 0   | 0              | 0   | 0  | 0        |  |

|         | Function                                             |                   |                                                         |   | Control mode   |     |    |          |  |
|---------|------------------------------------------------------|-------------------|---------------------------------------------------------|---|----------------|-----|----|----------|--|
| Setting | Name                                                 | Screen display    | Description                                             |   | V/F<br>+<br>PG | SLV | sv | PM<br>SV |  |
| 9       | Jump frequency 4                                     | Jump Freq 4       | Jump frequency 4.<br>100% = maximum output<br>frequency | 0 | 0              | 0   | 0  | 0        |  |
| 10      | Added to AI1                                         | Add to Al1        | Added to AI1.<br>100% = maximum output<br>frequency     | 0 | 0              | 0   | 0  | 0        |  |
| 11      | Positive torque limit                                | Positive Tq Limit | 100% = motor's rated torque                             | Х | Х              | 0   | 0  | 0        |  |
| 12      | Negative torque limit                                | Negative Tq Limit | 100% = motor's rated torque                             | Х | Х              | 0   | 0  | 0        |  |
| 13      | Regenerative Torque Limit                            | Regen. Tq Limit   | 100% = motor's rated torque                             | Х | Х              | 0   | 0  | 0        |  |
| 14      | Positive / negative torque limit                     | +/- Tq Limit      | 100% = motor's rated torque                             | Х | Х              | 0   | 0  | 0        |  |
| 15      | Torque command/<br>Torque limit for speed<br>control | Tref/Tq Limit     | 100% = motor's rated torque                             | Х | Х              | Х   | 0  | 0        |  |
| 16      | Torque command/<br>Torque compensation               | Tq Compensation   | 100% = motor's rated torque                             | Х | Х              | Х   | 0  | 0        |  |
| 17      | Reserved                                             | No Function       | Reserved                                                | 0 | 0              | 0   | 0  | 0        |  |

### **04-05=0:** Auxiliary frequency

When parameter 00-05 = 1 (main frequency from external control) the auxiliary speed reference frequency can be activated via the multi-speed input commands (see table 4.4.7). The auxiliary frequency command can be set via Al2. The maximum output frequency is set by 01-02, Fmax =100%.

# **04-05=1:** Frequency Reference Gain (FGAIN)

Multi-function analog input Al2 can be used to adjust the frequency reference gain of analog input Al1. The total frequency reference gain of terminal Al1 is the internal gain set by parameter 04-02 times FGAIN. The maximum frequency reference for Al1 is 100%.

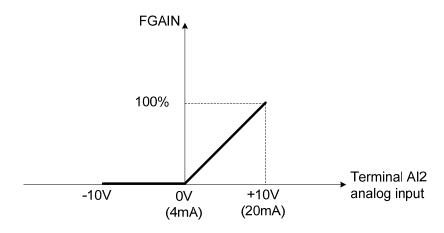

Figure 4.4.38 Frequency gain adjustment

# Example:

When the internal gain of Al1 (04-02) is set to 100% and Al2 to 5V (for example FGAIN = 50%), the reference frequency of terminal Al1 will be 50%, as shown in Figure 4.4.39.

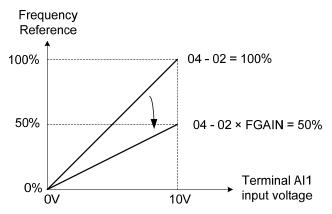

Figure 4.4.39 Frequency reference gain adjustment (example)

# **04-05=2:** Frequency Reference bias (FBIAS)

Multi-function analog input terminal Al2 can be used to adjust the frequency reference bias of Al1. The total frequency reference bias of terminal Al1 is the sum of internal bias set by parameter 04-03 and FBIAS. The maximum frequency reference for Al1 is 100%.

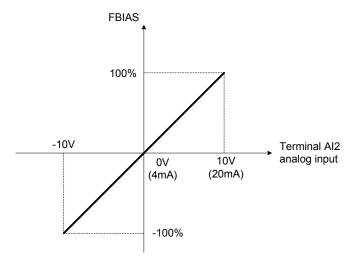

Figure 4.4.40 Bias adjustment

#### **Example:**

Terminal Al1 input is 0V, 04-02 = 100% (Al1 gain), 04-03 = 0% (Al1 bias) and terminal Al2 input is 3V. The reference frequency will be 30% as shown in Figure 4.4.41.

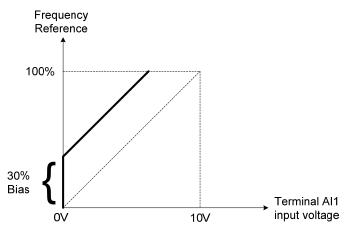

Figure 4.4.41 Frequency Reference bias adjustment (example)

#### **04-05=3:** Output Voltage Bias (VBIAS)

Multi-function analog input Al2 can be used to adjust the output voltage. The total output voltage of inverter is the sum of output voltage based on the selected V/F curve and VBIAS.

The maximum output voltage is set by 01-03, Vmax = 100%.

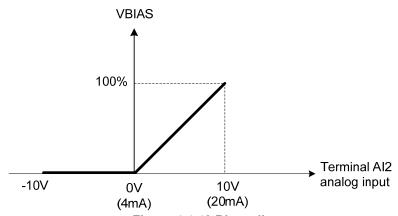

Figure 4.4.42 Bias adjustment

# 04-05=4: Acceleration and deceleration coefficient (K)

Multi-function analog input Al2 can be used to adjust the acceleration and deceleration time coefficient. The actual acceleration and deceleration time is calculated as follows:

Actual accel /decel time = 
$$\frac{\text{Acceleration / Deceleration time (00-14 ~ 00-17, 00-21, 00-24)}}{\text{K}}$$

Acceleration/ Deceleration time setting is 100% (00-14~00-17, 00-21~00-24).

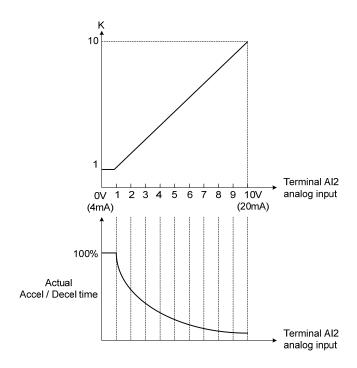

Figure 4.4.43 Acceleration / deceleration time reduction coefficient

#### 04-05=5: DC braking current

Multi-function analog input Al2 can be used to adjust the DC Injection braking current. DC braking current parameter 07-07 setting should be set to 0% to use this function. The inverter rated current = 100%

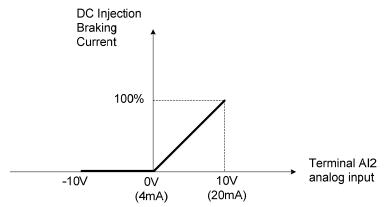

Figure 4.4.44 DC braking current adjustment

### 04-05=6: Over-torque detection level

Multi-function analog input AI2 can be used to adjust the over-torque detection level.

100% of inverter rated current (V/F or V/F + PG control mode)

100% motor rated torque (SLV or SV control mode)

If the multi-function analog input is used to adjust the over-torque level, the internal over-torque detection level (08-15) is disabled.

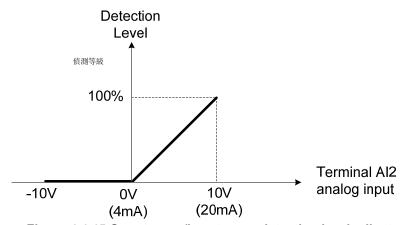

Figure 4.4.45 Over-torque/less torque detection level adjustment

#### **4-05=7:** Stall prevention level during running

Multi-function analog input Al2 can be used to adjust the stall prevention level during operation. Inverter rated current = 100%. When Al2 is set to control stall prevention level (04-05 = 7) and parameter 08-03 (Stall prevention level during operation) is used, then the lesser of the two value becomes the active stall prevention level during operation.

**Example:** If the motor power is less than that of the inverter, the operation and the stall prevention of the motor will be based on the factory settings, multi-function analog input AI2 can be used to reduce the stall prevention level during operation.

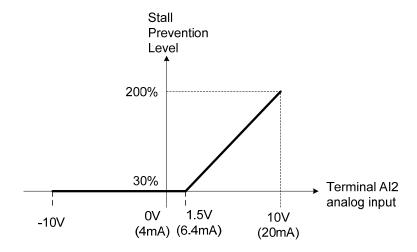

Figure 4.4.46 Stall prevention level adjustment in operation

#### 04-05=8: Frequency lower limit

Multi-function analog input AI2 can be used to adjust the lower limit of frequency reference.

Maximum output frequency (Fmax, 01-02) = 100%. The actual lower limit is determined by the maximum value of 00-13 (frequency lower limit) and level of the multi-function analog input Al2.

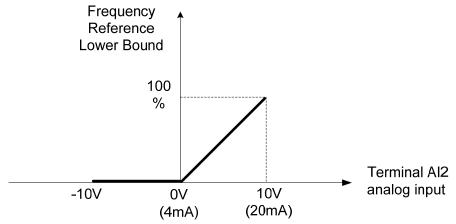

Figure 4.4.47 Adjustment of lower limit of frequency reference

# **04-05=9:** Jump frequency 4

Multi-function analog input Al2 can be used to adjust Jump frequency 4.

Maximum output frequency (01-02, Fmax) = 100%. Setting 11-08 to 11-10 to 0.0Hz turns of the Jump frequency function.

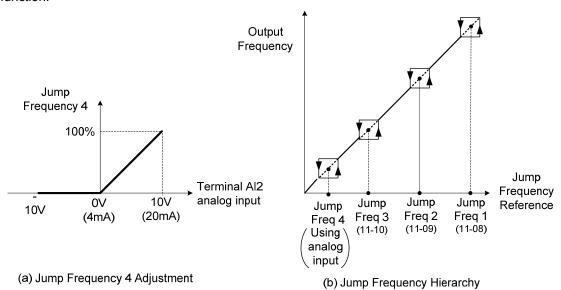

Figure 4.4.48 Jump frequency 4 Setting Operation

# 04-05=10: Added to Al1

Multi-function analog input AI2 can be used as a bias level for analog input AI1.

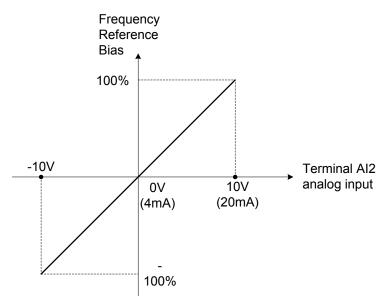

Figure 4.4.49 Operation of being added to Al1 as bias

#### **Example:**

04-02 (Al1 gain) = 100%, 04-03 (Al2 gain) = 0%, and terminal Al2 level is 2V. If input terminal Al1 is 0V, the internal reference frequency of terminal Al1 will be 20 %.

04-05=11: Positive torque limit

Multi-function analog input Al2 can be used to adjust the positive torque limit.

**04-05=12:** Negative torque limit

Multi-function analog input AI2 can be used to adjust the negative torque limit.

**04-05=13:** Regenerative torque limit

Multi-function analog input Al2 can be used to adjust the regenerative torque limit.

04-05=14: Positive / negative torque limits

Multi-function analog input AI2 can be used to adjust both the positive and negative torque limit.

For more details on torque limits, please refer to parameter group 21 - torque and position control group.

**04-05=15:** Torque reference / torque limit of speed control

Multi-function analog input Al2 can be used to adjust the torque reference / torque limit in closed loop vector mode.

**04-05=16:** Torque reference/ Torque compensation of speed control

Multi-function analog input Al2 can be used to adjust the torque reference / torque compensation in closed loop vector mode.

For more details on the torque control functions, please refer to parameter group 21 - torque and position control group.

| 04-11 | AO1 function Setting                     |
|-------|------------------------------------------|
|       | 0: Output frequency                      |
|       | 1: Frequency command                     |
|       | 2: Output voltage                        |
|       | 3: DC voltage                            |
|       | 4: Output current                        |
|       | 5: Output power                          |
|       | 6: Motor speed                           |
|       | 7: Output power factor                   |
|       | 8: Al1 input                             |
|       | 9: Al2 input                             |
|       | 10: Torque command                       |
|       | 11: q -axis current                      |
|       | 12: d-axis current                       |
| Range | 13: Speed deviation                      |
|       | 14: Reserved                             |
|       | 15: ASR output                           |
|       | 16: Reserved                             |
|       | 17: q-axis voltage                       |
|       | 18: d-axis voltage                       |
|       | <b>19~20</b> : Reserved                  |
|       | 21: PID input                            |
|       | 22: PID output                           |
|       | 23: PID target value                     |
|       | 24: PID feedback value                   |
|       | 25: Output frequency of the soft starter |
|       | 26: PG feedback                          |
|       | 27: PG compensation amount               |
| 04-12 | AO1 gain                                 |
| Range | 0.0~1000.0%                              |
|       |                                          |

| 04-13 | AO1 bias      |
|-------|---------------|
| Range | -100.0~100.0% |

| 04-16 | AO2 function Setting |
|-------|----------------------|
| Range | See parameter 04-11  |

| 04-17 | AO2 gain    |
|-------|-------------|
| Range | 0.0~1000.0% |

| 04-18 | AO2 bias      |
|-------|---------------|
| Range | -100.0~100.0% |

For the analog output and related parameters, refer to figure 4.4.50.

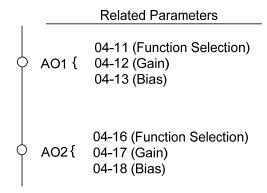

Figure 4.4.50 Analog outputs and related parameters

### Analog output AO1 and AO2 adjustment (04-12, 04-13 and 04-17, 04-18)

**Signal:** Use parameter 04-11 to select the analog output signal for AO1 and parameter 04-16 to select the analog output signal for AO2.

**Gain:** Use parameter 04-12 to adjust the gain for AO1 and parameter 04-17 to adjust the gain for AO2. Adjust the gain so that the analog output (10V/20mA) matches 100% of the selected analog output signal (04-11 for AO1 and 04-16 for AO2).

**Bias:** Use parameter 04-13 to adjust the bias for AO1 and parameter 04-18 to adjust the bias for AO2. Adjust the bias so that the analog output (0V/4mA) matches 0% of the selected analog output signal (04-11 for AO1 and 04-16 for AO2).

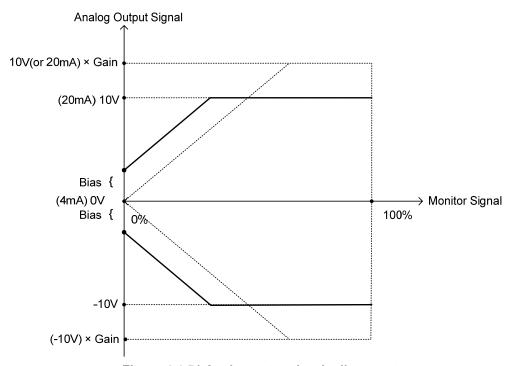

Figure 4.4.51 Analog output level adjustment

Table 4.4.12 Selection of analog output terminals function (04-11 and 04-16)

| 04-11, 04-16      | Function               | Monitoring Parameters |
|-------------------|------------------------|-----------------------|
| Parameter setting | (Keypad display)       | Group 12              |
| 0                 | Output Freq            | 12-17                 |
| 1                 | Freq Ref               | 12-16                 |
| 2                 | Output Voltage         | 12-19                 |
| 3                 | DC Voltage             | 12-20                 |
| 4                 | Output Current         | 12-18                 |
| 5                 | Output KW              | 12-21                 |
| 6                 | Motor Speed            | 12-22                 |
| 7                 | Output PF              | 12-23                 |
| 8                 | Al1 Input              | 12-25                 |
| 9                 | Al2 Input              | 12-26                 |
| 10                | Torque Ref             | 12-27                 |
| 11                | Current Iq             | 12-28                 |
| 12                | Current Id             | 12-29                 |
| 13                | Speed Deviation        | 12-30                 |
| 14                | Reserved               | -                     |
| 15                | ASR Output             | 12-32                 |
| 16                | Reserved               | -                     |
| 17                | Voltage Ref Vq         | -                     |
| 18                | Voltage Ref Vd         | -                     |
| 19~20             | Reserved               | -                     |
| 21                | PID Input              | 12-36                 |
| 22                | PID Output             | 12-37                 |
| 23                | PID Setpoint           | 12-38                 |
| 24                | PID Feedback           | 12-39                 |
| 25                | Output Freq (SFS)      | -                     |
| 26                | PG Feedback            | 12-33                 |
| 27                | PG Compensation volume | 12-34                 |

#### 05- Multi-Speed Parameters

| 05-00 | Acceleration and deceleration selection of multi-speed                              |
|-------|-------------------------------------------------------------------------------------|
| Range | 0: Acceleration and deceleration time 1 ~ 4 used.                                   |
|       | 1: Use independent acceleration and deceleration time for each multi-speed setting. |

**05-00=0:** Standard Acceleration and deceleration times parameters  $00-14 \sim 00-17 / 00-21 \sim 00-24$  are used for multi-speed  $0 \sim 15$ .

**05-00=1:** Each multi-speed uses a dedicated acceleration and deceleration time parameters  $05-17 \sim 05-48$ . There are two different modes for acceleration / deceleration timing when 05-00 is set to 1, see time example on the next page.

#### Acceleration time calculation formula

Time it takes to reach set frequency =

Acceleration time x (set frequency - output frequency)

Maximum output frequency

**Deceleration time calculation formula** 

Deceleration time x (output frequency - set frequency)

Time it takes to reach set frequency =

Maximum output frequency

**Maximum output frequency:** Parameter 01-00=F, maximum output frequency set by 01-02, 01-00  $\neq$  F, maximum output frequency determined by V/F curve selected (50.0 / 60.0 / 90.0 / 120.0 / 180.0).

**Example:** 01-00=01 (50Hz (maximum output frequency), 05-02=10 Hz (multi-step speed 0), 05-17=5.0s (Acceleration time), 05-18=20.0 sec. (Deceleration time).

#### Acceleration time calculation formula

Time it takes to reach set frequency =  $\frac{5.0 \times 10 \text{ Hz}}{50 \text{ Hz}} = 1.0 \text{ sec.}$ 

#### **Deceleration time calculation formula**

Time it takes to reach set frequency =  $\frac{20.0 \times 10 \text{ Hz}}{50 \text{ Hz}} = 4.0 \text{ sec.}$ 

**Example:** Acceleration / deceleration timing when 05-00 is set to 1. In this example the following parameters are set:

00-02=1 (External Terminal Operation)
03-00=0 (Terminal S1: Forward /Stop)
03-01=1 (Terminal S2: Reversal /Stop)
03-02=2 (Terminal S3: Speed 1)
03-03=3 (Terminal S4: Speed 2)
03-03=4 (Terminal S5: Speed 3)

#### **Acceleration / Deceleration Calculation Mode 1:**

If the run command is cycled on and off, acceleration and deceleration time (a  $\sim$  f) is calculated based on the active speed command as follows:

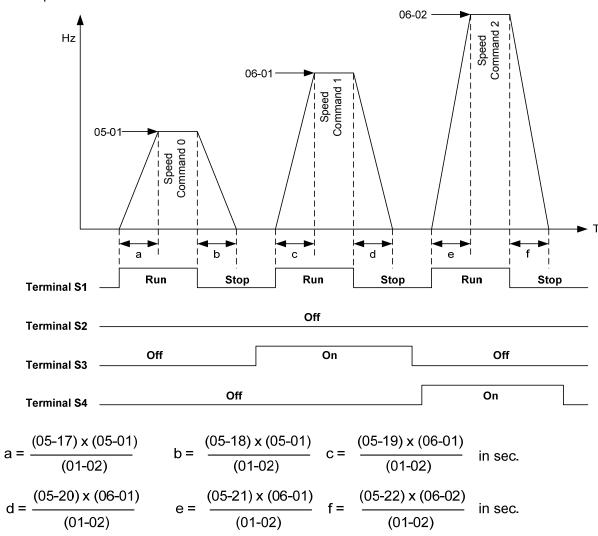

#### **Acceleration / Deceleration Calculation Mode 2:**

If the run command is remains on, acceleration and deceleration time (a  $\sim$  f) is calculated based on the active speed command as follows:

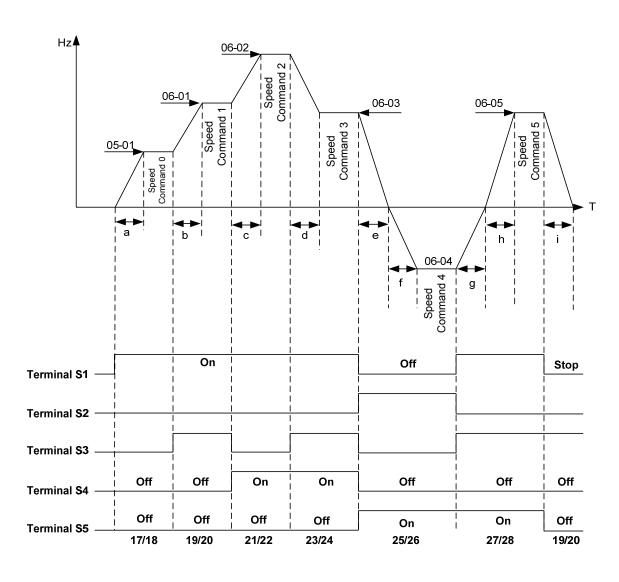

$$a = \frac{(05-17) \times (05-01)}{(01-02)} \quad b = \frac{(05-19) \times [(06-02)-(05-01)]}{(01-02)} \quad c = \frac{(05-21) \times [(06-02)-(06-01)]}{(01-02)} \quad \text{in sec.}$$

$$d = \frac{(05-24) \times [(06-02)-(06-03)]}{(01-02)} \quad e = \frac{(05-26) \times (06-03)}{(01-02)} \quad f = \frac{(05-25) \times (06-04)}{(01-02)} \quad \text{in sec.}$$

$$g = \frac{(05-27) \times (06-04)}{(01-02)} \quad h = \frac{(05-27) \times (06-05)}{(01-02)} \quad i = \frac{(05-19) \times (06-05)}{(01-02)} \quad \text{in sec.}$$

| 05-01          | Frequency setting of speed-stage 0                         |
|----------------|------------------------------------------------------------|
| Range          | 0.0~400.00 Hz                                              |
| 1.0.190        | 0.0~1200.0 Hz (00-31 = 1)                                  |
| 05-17          | Acceleration time setting for multi speed 0                |
| Range          | 0.0~6000.0 Sec                                             |
| rungo          | 0.0 0000.0 000                                             |
| 05-18          | Deceleration time setting for multi speed 0                |
| Range          | 0.0~6000.0 Sec                                             |
|                |                                                            |
| 05-19          | Acceleration time setting for multi speed 1                |
| Range          | 0.0~6000.0 Sec                                             |
| 05-20          | Deceleration time setting for multi speed 1                |
| Range          | 0.0~6000.0 Sec                                             |
| i tanige       | 0.0 0000.0 000                                             |
| 05-21          | Acceleration time setting for multi speed 2                |
| Range          | 0.0~6000.0 Sec                                             |
|                |                                                            |
| 05-22          | Deceleration time setting for multi speed 2                |
| Range          | 0.0~6000.0 Sec                                             |
| 05-23          | Acceleration time setting for multi speed 3                |
| Range          | 0.0~6000.0 Sec                                             |
| runge          | 0.0~0000.0 Sec                                             |
| 05-24          | Deceleration time setting for multi speed 3                |
| Range          | 0.0~6000.0 Sec                                             |
|                |                                                            |
| 05-25          | Acceleration time setting for multi speed 4                |
| Range          | 0.0~6000.0 Sec                                             |
| 05-26          | Deceleration time setting for multi speed 4                |
| Range          | 0.0~6000.0 Sec                                             |
| 1.0.190        | 0.0 0000.0 000                                             |
| 05-27          | Acceleration time setting for multi speed 5                |
| Range          | 0.0~6000.0 Sec                                             |
|                |                                                            |
| 05-28          | Deceleration time setting for multi speed 5                |
| Range          | 0.0~6000.0 Sec                                             |
| 05-29          | Acceleration time setting for multi speed 6                |
| Range          | 0.0~6000.0 Sec                                             |
| 90             | 0.0 0000.0 000                                             |
| 05-30          | Deceleration time setting for multi speed 6                |
| Range          | 0.0~6000.0 Sec                                             |
|                |                                                            |
|                |                                                            |
| 05-31<br>Range | Acceleration time setting for multi speed 7 0.0~6000.0 Sec |

| 05-32    | Deceleration time setting for multi speed 7                  |
|----------|--------------------------------------------------------------|
| Range    | 0.0~6000.0 Sec                                               |
|          |                                                              |
| 05-33    | Acceleration time setting for multi speed 8                  |
| Range    | 0.0~6000.0 Sec                                               |
| 05-34    | Deceleration time setting for multi speed 8                  |
| Range    | 0.0~6000.0 Sec                                               |
| 1.01.90  | 0.0 0000.0 000                                               |
| 05-35    | Acceleration time setting for multi speed 9                  |
| Range    | 0.0~6000.0 Sec                                               |
|          |                                                              |
| 05-36    | Deceleration time setting for multi speed 9                  |
| Range    | 0.0~6000.0 Sec                                               |
| 05.27    | Acceleration time actions for would appeal 40                |
| 05-37    | Acceleration time setting for multi speed 10                 |
| Range    | 0.0~6000.0 Sec                                               |
| 05-38    | Deceleration time setting for multi speed 10                 |
| Range    | 0.0~6000.0 Sec                                               |
|          |                                                              |
| 05-39    | Acceleration time setting for multi speed 11                 |
| Range    | 0.0~6000.0 Sec                                               |
|          |                                                              |
| 05-40    | Deceleration time setting for multi speed 11                 |
| Range    | 0.0~6000.0 Sec                                               |
| 05-41    | Acceleration time setting for multi speed 12                 |
| Range    | 0.0~6000.0 Sec                                               |
|          | 0.0 0000.0 000                                               |
| 05-42    | Deceleration time setting for multi speed 12                 |
| Range    | 0.0~6000.0 Sec                                               |
|          |                                                              |
| 05-43    | Acceleration time setting for multi speed 13                 |
| Range    | 0.0~6000.0 Sec                                               |
| 05-44    | Deceleration time setting for multi speed 13                 |
| Range    | 0.0~6000.0 Sec                                               |
| - Tunige | 0.0 0000.0 000                                               |
| 05-45    | Acceleration time setting for multi speed 14                 |
| Range    | 0.0~6000.0 Sec                                               |
|          |                                                              |
| 05-46    | Deceleration time setting for multi speed 14                 |
| Range    | 0.0~6000.0 Sec                                               |
| 05-47    | Acceleration time cotting for multi-anced 45                 |
| Range    | Acceleration time setting for multi speed 15  0.0~6000.0 Sec |
| Ivaliye  | 0.0 -0000.0 3ec                                              |
| 05-48    | Deceleration time setting for multi speed 15                 |
| Range    | 0.0~6000.0 Sec                                               |
|          |                                                              |

# **06-Automatic Program Operation Parameters**

| 06-00 | Automatic operation mode selection                                                                                                    |
|-------|----------------------------------------------------------------------------------------------------|
| Range | <ol> <li>Disable</li> <li>4: Execute a single cycle operation. Restart speed is based on the previous stopped speed.</li> <li>5: Execute continuous cycle operation. Restart speed is based on the previous cycle stop speed.</li> <li>6: After completion of a single cycle, the on-going operation speed is based on the speed of the last stage. Restart speed is based on the previous stopped speed</li> <li>1 to 3: After a stop the inverter will start with the incomplete step when the run command is re-applied.</li> <li>4 to 6: After a stop the inverter will start with the first step of the cycle when the run command is re-applied.</li> </ol> |

Automatic operation mode uses frequency reference parameters 05-01, 06-01 $\sim$ 06-15, operation time parameters 06-16  $\sim$  06-31 and direction of operation parameters 06-32 $\sim$ 06-47.

**Note:** The automatic operation mode is disabled when any of the following functions are enabled:

- Frequency wobbling function
- PID function
- Parameters 06-16 to 06-31 are set to 0.

### Notes:

- When automatic operation mode is enabled multi-step speed reference command 1~4 (03-00~03-07=2~5) is disabled.
- Frequency of multi-step speed 0 is set by 05-01.
- Acceleration/deceleration time is set by parameter 00-14 and 00-15 in automatic operation mode.

| Automatic ope | Automatic operation frequency reference settings |  |
|---------------|--------------------------------------------------|--|
| 06-01         | Frequency setting of speed-stage 1               |  |
| 06-02         | Frequency setting of speed-stage 2               |  |
| 06-03         | Frequency setting of speed-stage 3               |  |
| 06-04         | Frequency setting of speed-stage 4               |  |
| 06-05         | Frequency setting of speed-stage 5               |  |
| 06-06         | Frequency setting of speed-stage 6               |  |
| 06-07         | Frequency setting of speed-stage 7               |  |
| 06-08         | Frequency setting of speed-stage 8               |  |
| 06-09         | Frequency setting of speed-stage 9               |  |
| 06-10         | Frequency setting of speed-stage 10              |  |
| 06-11         | Frequency setting of speed-stage 11              |  |
| 06-12         | Frequency setting of speed-stage 12              |  |
| 06-13         | Frequency setting of speed-stage 13              |  |
| 06-14         | Frequency setting of speed-stage 14              |  |
| 06-15         | Frequency setting of speed-stage 15              |  |
| D             | 0.00~400.00 Hz                                   |  |
| Range         | 0.0~1200.0Hz (00-31 = 1)                         |  |

| Automatic ope | Automatic operation time settings        |  |
|---------------|------------------------------------------|--|
| 06-16         | Operation time setting of speed-stage 0  |  |
| 06-17         | Operation time setting of speed-stage 1  |  |
| 06-18         | Operation time setting of speed-stage 2  |  |
| 06-19         | Operation time setting of speed-stage 3  |  |
| 06-20         | Operation time setting of speed-stage 4  |  |
| 06-21         | Operation time setting of speed-stage 5  |  |
| 06-22         | Operation time setting of speed-stage 6  |  |
| 06-23         | Operation time setting of speed-stage 7  |  |
| 06-24         | Operation time setting of speed-stage 8  |  |
| 06-25         | Operation time setting of speed-stage 9  |  |
| 06-26         | Operation time setting of speed-stage 10 |  |
| 06-27         | Operation time setting of speed-stage 11 |  |
| 06-28         | Operation time setting of speed-stage 12 |  |
| 06-29         | Operation time setting of speed-stage 13 |  |
| 06-30         | Operation time setting of speed-stage 14 |  |
| 06-31         | Operation time setting of speed-stage 15 |  |
| Range         | 0.0~6000.0 Sec                           |  |

| Automatic ope | ration direction settings                       |
|---------------|-------------------------------------------------|
| 06-32         | Operation direction selection of speed-stage 0  |
| 06-33         | Operation direction selection of speed-stage 1  |
| 06-34         | Operation direction selection of speed-stage 2  |
| 06-35         | Operation direction selection of speed-stage 3  |
| 06-36         | Operation direction selection of speed-stage 4  |
| 06-37         | Operation direction selection of speed-stage 5  |
| 06-38         | Operation direction selection of speed-stage 6  |
| 06-39         | Operation direction selection of speed-stage 7  |
| 06-40         | Operation direction selection of speed-stage 8  |
| 06-41         | Operation direction selection of speed-stage 9  |
| 06-42         | Operation direction selection of speed-stage 10 |
| 06-43         | Operation direction selection of speed-stage 11 |
| 06-44         | Operation direction selection of speed-stage 12 |
| 06-45         | Operation direction selection of speed-stage 13 |
| 06-46         | Operation direction selection of speed-stage 14 |
| 06-47         | Operation direction selection of speed-stage 15 |
| Range         | 0: Stop, 1: Forward, 2: Reverse                 |

# **Example 1:** Automatic operation mode – Single cycle

In this example the inverter executes a single cycle and then stops.

# **Parameter Settings:**

06-00 = 1 or 4 (Single cycle operation) 06-32~06-34= 1 (Forward for multi-step speed 0 - 2) 06-35= 2 (Reversal for multi-step speed 3) 06-36~06-47= 0 (Stop for multi-step speed 4 - 15) 05-01= 15 Hz (Multi-step speed 0:15 Hz) 06-01= 30 Hz (Multi-step speed 1:30 Hz) 06-02= 50 Hz (Multi-step speed 2:50 Hz) 06-03= 20 Hz (Multi-step speed 0:20 Hz) 06-16= 20 sec (Multi-step speed 0:20 sec) 06-17= 25 sec (Multi-step speed 1:25 sec) 06-18= 30 sec (Multi-step speed 2:30 sec) 06-19= 40 sec (Multi-step speed 3:40 sec)

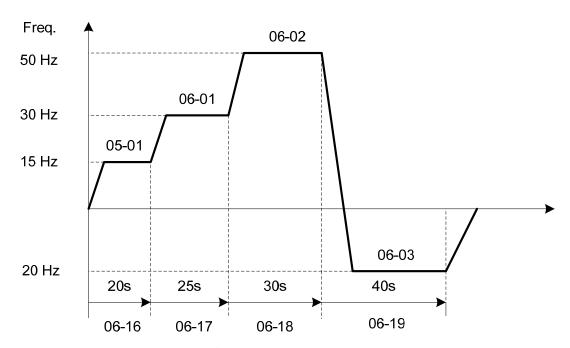

Figure 4.4.52 Single cycle automatic operation (stop)

# **Example 2:** Automatic operation mode – Continuous cycle

In this example the inverter repeats the same cycle.

# **Parameter Settings:**

06-00 = 2 or 5 (Continuous cycle operation) 06-01~06-47= Enter the same setting as that of Example 1.

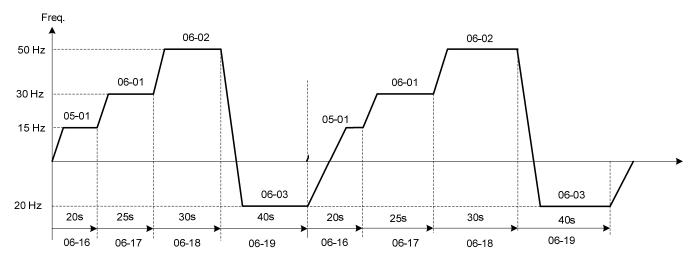

Figure 4.4.53 Periodic automatic operation

**Example 3:** Automatic operation mode – Single cycle and continue running at last speed of the cycle In this example the inverter executes a single cycle and continue running at last speed of the cycle.

### **Parameter Settings:**

06-00= 3 or 6 (Single cycle operation)

06-32~06-35= 1 (Forward)

06-36~06-47= 0

Other parameter = Enter same setting as that of Example 1.

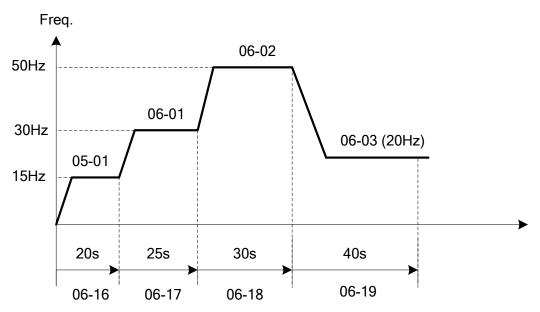

Figure 4.4.54 Single cycle automatic operation (continuous)

# 06-00= 1 to 3:

After a stop the inverter will start with the incomplete step when the run command is re-applied.

#### 06-00= 4 to 6:

After a stop the inverter will start with the first step of the cycle when the run command is re-applied.

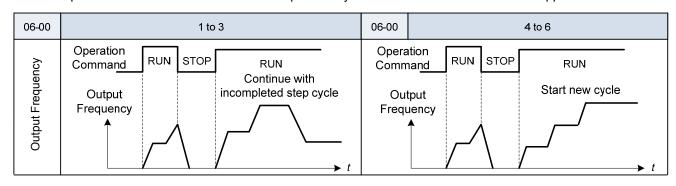

#### 07- Start/Stop Parameters

| 07-00 | Momentary Power Loss/Fault Restart Selection |
|-------|----------------------------------------------|
| Range | 0: Disable                                   |
|       | 1: Enable                                    |

**07-00=0**: Inverter trips on "UV" fault if power loss time is greater than 8ms.

07-00=1: Inverter resumes operation after a momentary power loss while running.

| 07-01 | Fault reset time |
|-------|------------------|
| Range | 0~7200 Sec       |

07-01 = 0 sec.: Automatic restart time interval uses minimum baseblock time (07-18). 07-01 <07-18: Automatic restart time interval uses minimum baseblock time (07-18).

07-01> 07-18: Automatic restart time interval uses fault reset time (07-01).

Refer to Figure 4.3.56 for setting automatic restart interval.

| 07-02 | Number of restart attempts |
|-------|----------------------------|
| Range | 0~10                       |

#### **Automatic restart operation:**

- a) Fault is detected. The inverter turn off the output, displays the fault on the keypad and waits for the minimum baseblock time parameter 07-18 to expire before accepting another run / automatic restart command.
- b) After the minimum baseblock time (07-18) has expired, the active fault is reset and a speed search operation is performed. The time between each fault restart attempt is set by parameter 07-01.
- c) When the total number of restart attempts exceed the number of automatic restart attempts set in parameter 07-02, the inverter will turn off the output and the fault contact is activated.

When the automatic restart function is enabled the internal automatic restart attempt counter is reset based on the following actions:

- 1. No fault occurs in 10 minutes or longer after the automatic restart
- 2. Reset command to clear fault via input terminal or using the keypad
- 3. Power to the inverter is turned off and back on again

The automatic restart function can be used for the following faults. Please note that when the fault is not listed in the table the inverter will not attempt an automatic restart.

OC (over current)

GF (ground failure)

FU (DC fuse is opened)

OV (overvoltage)

UV (under voltage)

OL1 (motor overload)

OL2 (Inverter overload)

OT (Over-torque detection)

UT (Under torque detection)

OPL (Output phase loss)

IPL (input phase loss)OH (overheat warning)

Multi-function digital output R1A-R1C, R2A-R2C can be programmed to activate during an automatic reset attempt, refer to parameter 03-11 and 03-12.

Please refer to Figure 4.4.55 for the automatic restart operation.

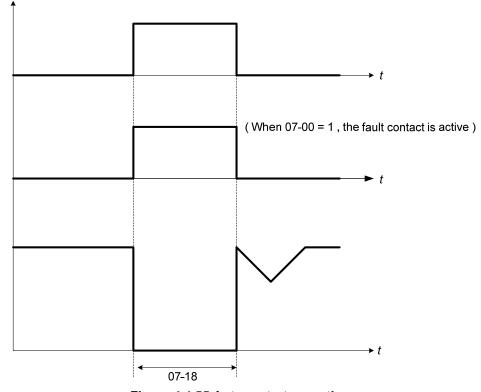

Figure 4.4.55 Auto-restart operation.

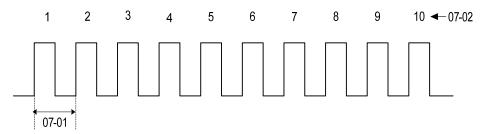

Figure 4.4.56 Automatic restart operation

Warning - Excessively use of the automatic restart function will damage the inverter.

| 07-06 | DC injection braking starting frequency |
|-------|-----------------------------------------|
| Range | 0.0~10.0 Hz                             |

DC injection braking start frequency is the level the output frequency has to reach before DC braking injection function is activated.

| 07-07 | DC injection braking current |
|-------|------------------------------|
| Range | 0~100 %                      |

DC Injection braking current as percentage of the inverter rated current. Increasing this level will increase the amount of heat generated by the motor windings. Do not set this parameter higher than the level necessary to hold the motor shaft.

| 07-08 | DC injection braking time at stop |
|-------|-----------------------------------|
| Range | 0.00~10.00 Sec                    |

Duration of DC injection braking during a stop operation. DC injection braking at stop is disabled when parameter 07-08 is set to 0 sec.

| 07-16 | DC injection braking time at start |
|-------|------------------------------------|
| Range | 0.00~10.00 Sec                     |

Duration of DC injection braking during a start operation. DC injection braking at start is disabled when parameter 07-16 is set to 0 sec.

# **DC Injection Braking Operation**

When DC Injection braking is active DC voltage is applied to the motor, increasing the braking current and resulting in an increase in the strength of the magnetic field trying to lock the motor shaft.

To enable DC injection braking during a start operation set the DC injection braking current (07-07) and the DC injection braking time (07-16) at start to a value greater than 0. DC injection braking at start can be used to prevent "wind milling effect" in fan applications.

To enable DC injection braking during a stop operation set the DC injection braking current (07-07) and the DC injection braking time at stop (07-08) to a value greater than 0.

#### Notes:

- When parameter 07-16 is set to 0 sec. the inverter will start from the minimum output frequency.
- Increasing the DC braking time (07-08, 07-16) can reduce the motor stop time.
- Increasing the DC braking current (07-07) can reduce the motor stop time.
- During stop operation: If the DC braking start frequency < minimum output frequency (01-08), DC braking is activated when the output frequency reaches the minimum output frequency level.
- DC Injection braking cannot be used in sensor vector control (SV).

For DC braking operation, please refer to Figure 4.4.57.

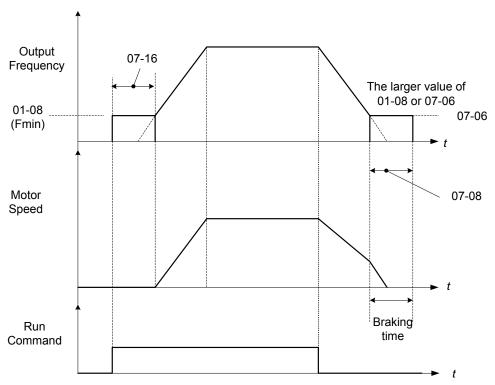

Figure 4.4.57 DC braking operation

DC braking operation can be controlled via any one of the multi-function input terminals (03-00 to 07) function 33. Refer to figure 4.4.57 for DC braking operation.

DC braking current can be controlled via the multi-function analog input (04-05) function 5. Refer to Figure 4.4.44.

| 07-09 | Stop mode selection         |
|-------|-----------------------------|
| Range | 0: Deceleration to stop     |
|       | 1: Coast to stop            |
|       | 2: DC braking to stop       |
|       | 3: Coast to stop with timer |

When a stop command is issued the inverter stops according to the stop mode selected. There are four types of stop modes,

Note: DC braking stop (2) and coast to stop with timer (2) are not available in SV mode.

### 07-09=0: Deceleration to stop

When a stop command is issued, the motor will decelerate to the minimum output frequency (01-08) Fmin and then stop. Deceleration rate depends on the deceleration time (factory default: 00-15).

When the output frequency reaches the DC braking stop frequency (07-06) or the minimum output frequency (01-08), DC injection braking is activated and the motor stops.

Deceleration time = 
$$\frac{\text{Output frequency when stop command is issued}}{\text{Maximum output frequency } F_{max} \text{ (01-02)}} \times \text{deceleration time setting}$$

Note: S curve setting will add to the overall stop time

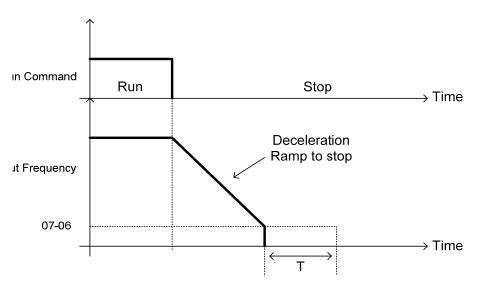

T: DC Braking Time at stop (07-08)

Figure 4.4.58 Deceleration to stop

#### 07-09=1: Coast to stop

When a stop command is issued, the motor will coast to a stop. Stop time depends on motor load and friction of the system.

The inverter waits for the time set in the minimum baseblock time (07-18) before accepting the next run command.

In SLV mode (00-00=2) the speed search function is automatically enabled upon the next run command.

Note: When using a mechanical brake set parameter 07-26 to 1 (Software version 1.3 or later).

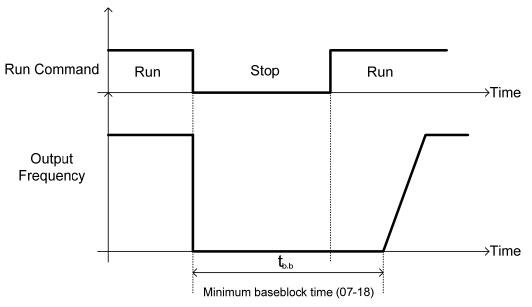

Figure 4.4.59 Coast to stop

### 07-09=1: DC braking to stop

When a stop command is issued, the inverter will turn off the output (Baseblock) and after the minimum Baseblock time (07-18) has expired activate DC braking (07-07). Refer to Figure 4.4.60.

The DC braking time (tdcdb) of Figure 4.4.60 is determined by the value of 07-08 (DC Braking start time) and the output frequency at the time the stop command was issued.

$$t_{DCDB} = \frac{(07-08) \times 10 \times \text{output frequency}}{Fmax (01-02)}$$

Note: Increase the minimum Baseblock time (07-18) in case an Overcurrent trip occurs during the DC braking.

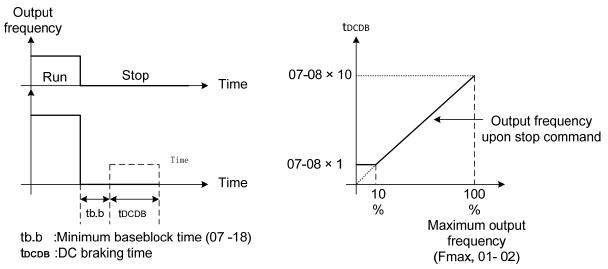

Figure 4.4.60 DC braking to stop

### 07-09=3: Coast to stop with timer

When a stop command is issued the motor will coast to a stop after the minimum Baseblock time (07-18) has expired. The inverter ignores the run command until the total time of the timer has expired.

The total time of the timer is determined by the deceleration time (00-15, 17, 22 or 24) and the output frequency upon stop. Refer to Figure 4.4.61

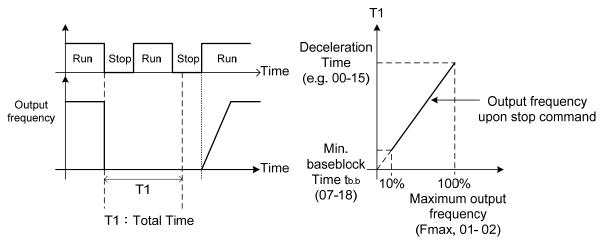

Figure 4.4.61 Coast to stop with timer

| 07-13 | Low voltage detection level |
|-------|-----------------------------|
| Range | 200V: 150~210Vdc            |
|       | 400V: 300~420Vdc            |

| 07-25 | Low voltage detection time |
|-------|----------------------------|
| Range | 0.00~1.00 Sec              |

Adjust the 07-13 voltage level from 150 to 210 Vdc (200V class) or from 300 to 420 Vdc (400V class).

When the AC input voltage is lower than the 07-13 value (07-13/ 1.414 = AC voltage detection level) for the time specified in 07-25 the low-voltage error "UV" will displayed. If 07-25 = 0.00 sec., the UV error will be displayed immediately.

### Set preventive measures:

- The inverter input voltage will limit the output voltage. If the input voltage drops excessively, or if the load is too big, the motor may stall.
- If the input voltage drops below the value set in 07-13 then the output is turned off momentarily. The inverter will not automatically start when power is restored.

| 07-14 | Pre-excitation time |
|-------|---------------------|
| Range | 0.00~10.00 Sec      |

| 07-15 | Pre-excitation level |
|-------|----------------------|
| Range | 50~200 %             |

If a high starting torque is required for the application, especially for a large horsepower motors, the pre-excitation operation can be used to pre-flux (magnetize) the motor.

### Pre-excitation time (07-14)

When an operation command (forward or reverse) is activated, the inverter will automatically start pre-excitation based on the time set in parameter 07-14.

The time for the flux to reach 100% is a function value of motor's electrical time constant (See figure 4.4.62).

Electrical time constant (quadratic by-pass circuit time constant) can be calculated by motor parameter setting (group 02)

Electrical time constant T2= Motor leakage inductance (02-17) + motor mutual inductance (02-18)

Motor rotor resistance (02-16)

Set the pre-excitation time (07-14) based on the electrical time constant T2

## Pre-excitation initial level (07-15)

Use the pre-excitation initial level (07-15) to provide a higher excitation current during the pre-excitation time (07-14), which will increase the speed and stability for motors.

In order to quickly magnetize the motor, reduce the pre-excitation time (07-14) and set the pre-excitation level

(07-15) to a high level.

If 07-15 is set greater than 100%, providing a high excitation current during the pre-excitation time (07-14), motor's magnetization time is shorted. When the setting reaches 200%, magnetization is reduced by roughly half.

A high pre-excitation level (07-15) might result in excessive motor sound during pre-excitation.

When the flux reaches 100%, pre-excitation current reverts back to 100% and pre-excitation is completed.

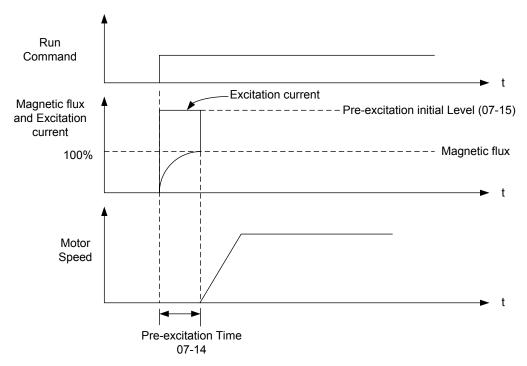

Figure 4.4.62 Pre-excitation operation

| 07-18 | Minimum base block time |
|-------|-------------------------|
| Range | 0.1~5.0 Sec             |

In case of a momentary power failure, the inverter continues to operate after the power has been restored when parameter 07-00 is set to 1. Once the momentary power failure is detected; the inverter will automatically shut down the output and maintain B.B for a set time (07-18).

It is expected that after the minimum base block time has expired the residual voltage to be almost zero.

When the momentary power failure time exceeds the minimum base block time (07-18), the inverter will automatically perform a speed search upon return of power. Refer to the following figure 4.4.63.

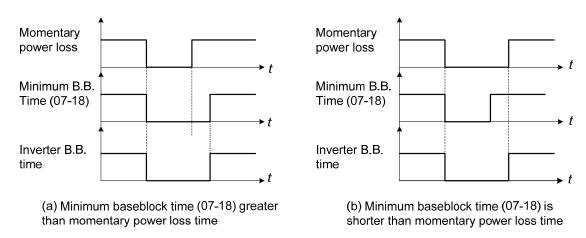

Figure 4.4.63 Minimum B.B time and momentary power loss time

Minimum base block time (07-18) is also used to for the DC braking function in combination with speed search as follows:

- Set the minimum base block time required (07-18).
- Execute speed search or DC braking function.
- Increase minimum Baseblock time if over-current "OC" condition occurs.
- After speed search is completed, normal operation continues.

| 07-19 | Speed Direction Search Operating Current |
|-------|------------------------------------------|
| Range | 0~100 %                                  |
|       |                                          |
| 07-20 | Speed Search Operating Current           |
| Range | 0~100 %                                  |

| 07-21 | Integral time of speed searching |
|-------|----------------------------------|
| Range | 0.1~10.0 Sec                     |

| 07-22 | Delay time of speed searching               |
|-------|---------------------------------------------|
| Range | 0.0~20.0 Sec                                |
|       |                                             |
| 07-23 | Voltage recovery time                       |
| Range | 0.1~5.0 Sec                                 |
|       |                                             |
| 07-24 | Direction-Detection Speed Search Selection  |
| Range | 0: Disable                                  |
| Range | 1: Enable                                   |
|       |                                             |
| 07-26 | SLV Speed Search Function                   |
| Range | 0: Enable                                   |
| Kange | 1: Disable                                  |
|       |                                             |
| 07-27 | Start Selection after fault during SLV mode |
| Range | 0: Start with speed search                  |
| Kange | 1: Normal start                             |
|       |                                             |
| 07-28 | Start after external base block             |
| Pango | 0: Start with speed search                  |
| Range | 1. Normal start                             |

Speed search function is used to find the speed of a coasting motor and continue operation from that point. The speed search function is active after a momentary power loss. In V / F + PG or SV control mode (with PG control) speed search starts from the detected frequency (PG).

### Speed Search from Multi-function digital inputs

Set the multi-function digital input to external speed search command 1 or 2. External speed search command 1 (value = 19) and 2 (value = 34) cannot be set at the same time, otherwise "SE02" (digital input terminal error) warning occurs.

Speed search function must be enabled before applying the run command to ensure proper operation. See relay logic in figure 4.4.64.

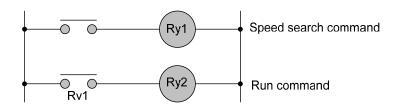

Figure 4.4.64 Speed search and operation commands

### **Notes: Speed Search Operation**

- The speed search cannot be used when the motor rated power is greater than the inverter rated power.
- The speed search cannot be used when the motor rated power is two inverter sizes smaller than the inverter currently used.
- The speed search cannot be used in combination with a high-speed motor.
- In V / F mode, it is necessary to perform a static auto-tune.
- In SLV mode, it is necessary to perform a rotational auto-tune. Perform a static auto-tune when using long motor leads.

Speed search uses current detecting. Use parameter 07-24 to select detection direction.

#### 07-19: Speed Direction Search Operating Current (07-19)

- Used in bidirectional speed search only (07-24 = 1).
- Set bidirectional current level.
- Increase value if speed search is not successful at low speeds (above 5Hz)

Note: If value is too high may cause DC braking effect.

### 07-20: Speed Search Operating Current (07-20)

- Can be used for bidirectional (07-24 = 1) or unidirectional (07-24 = 0) speed search.
- Sets speed search current Level.
- The set value must be lower than the excitation current (02-09) and must equal to the no-load current. If the no-load current is unknown it is recommended to set value at 20%.
- Excessive speed search current will cause inverter output to saturate.
- It is recommended to use speed search in case of a momentary power loss. Increase the minimum base block time (07-18) in case of an over-current condition.

### 07-21: Integral time of speed searching

- Can be used for bidirectional (07-24 = 1) or unidirectional (07-24 = 0) speed search.
- Set the integral time during speed search.
- If OV occurs, increase the set value to increase the speed search time. Decrease the value if a quick start is required

#### 07-22: Delay time of speed searching

- Use delay time when using a contactor on the inverter output side.
- The inverter speed search starts after the delay time expires.
- Speed search delay time is disabled when set to 0.0 sec. (07-22 = 0.0)

### 07-23: Voltage recovery time

- Sets the voltage recovery time.
- Sets the time for the inverter to restore the output voltage from 0V to the specified V/f level after speed search function is completed.

07-24: Direction-Detection Speed Search Selection

0: Disable Direction-Detection Speed Search

Speed search is executed using speed search operating current defined in parameter 07-20. In case speed search is not successful (e.g. motor speed is too low) a speed search time-out warning is displayed. Set 07-19 to value greater than 0 to enable DC braking at speed search if a time-out occurs frequently.

1: Enable Direction-Detection Speed Search

At start the current controller will send a step current to the motor (07-19) to determine the motor direction. Once direction is determined the current controller will perform a speed search using speed search operating current defined in parameter 07-20. Speed search is executed after a momentary power loss (external speed search command 2, 03-00 to 03-07 = 34) or from max. frequency (external speed search command 1, 03-00 to 03-07 = 19). Speed search direction will follow the speed command.

07-26: SLV Speed Search Function

- In SLV mode (00-00 = 2) set the stop mode to the coast stop (07-09 = 1) or to the coast to stop with timer (07-09 = 3). After a stop command is issued (coast to stop or coast to stop with times) the speed search function is automatically activated for the next start.

0: Enable (No mechanical brake is installed)

1: Disable (Mechanical brake is installed)

### 07-27: Start Selection after fault during SLV mode

**0: Speed search start:** Speed search is executed after a fault in SLV mode.

1: Normal start: Speed search is not enabled.

**Note:** Set the parameter to 1 (normal start) after a fault has occurred and a mechanical brake is used to stop the motor.

07-28: Start after external Baseblock

**0: Speed search start:** Speed search is executed after base block is removed.

1: Normal start: Speed search is not enabled.

**Note:** Set parameter to 1 for control mode is V/F (00-00 = 0) or SLV mode (00-00 = 2) when the external base block active time is longer than the time the motor needs to come to a complete stop. After the external base block command is removed the inverter will accelerate from min. frequency.

# ■ Speed search based on current detection

# (a) Speed search at starting

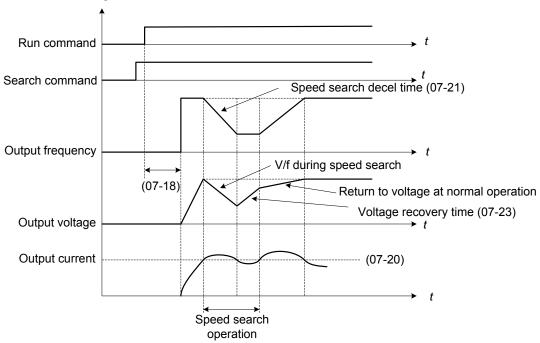

Figure 4.4.65 Speed search at starting

# (b) Speed search in recovery period of momentary power failure

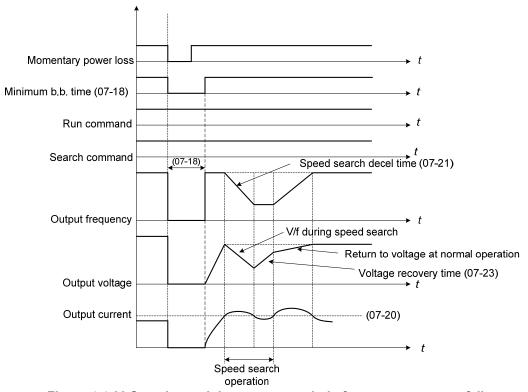

Figure 4.4.66 Speed search in recovery period of momentary power failure

#### Notes:

If the minimum base block time (07-18) is longer than the momentary power failure time, the speed search starts operation after the minimum base block time (07-18).

If the minimum base block time (07-18) is too short, the speed search operation begins immediately after power has been restored.

**08-Protection Parameters** 

| 08-00 | Stall prevention function.                                                                   |  |
|-------|----------------------------------------------------------------------------------------------|--|
|       | xxx0b: Stall prevention function is enabled during acceleration.                             |  |
|       | xxx1b: Stall prevention function is disabled during acceleration.                            |  |
|       | xx0xb: Stall prevention function is enabled during deceleration.                             |  |
| Donas | xx1xb: Stall prevention function is disabled during deceleration.                            |  |
| Range | x0xxb: Stall prevention function is enabled during operation.                                |  |
|       | x1xxb: Stall prevention function is disabled during run.                                     |  |
|       | <b>0xxxb:</b> Stall prevention function during run is based on the first acceleration time.  |  |
|       | <b>1xxxb:</b> Stall prevention function during run is based on the second acceleration time. |  |
|       |                                                                                              |  |
| 08-01 | Stall prevention level during acceleration 30~200 %                                          |  |
| Range |                                                                                              |  |

| 08-02 | Stall prevention level during deceleration |
|-------|--------------------------------------------|
| Pango | 330~410V : 230V                            |
| Range | 660~820V : 460V                            |

| 08-03 | Stall prevention level during run |
|-------|-----------------------------------|
| Range | 30~200 %                          |

| 08-21 | Limit of stall prevention during acceleration |  |
|-------|-----------------------------------------------|--|
| Range | 0~100 %                                       |  |

| 08-22 | Stall prevention detection time during run |  |
|-------|--------------------------------------------|--|
| Range | 2~100 msec                                 |  |

## Stall prevention during acceleration (08-00=xxx0b)

Prevents the inverter from faulting (Overcurrent, Motor overload, Inverter overload) when accelerating with heavy loads.

When the inverter output current reaches the level set in parameter 08-01 minus 15% the acceleration rate starts to decrease. When the inverter output current reaches the level set in parameter 08-01 the motor stops accelerating. Refer to figure 4.4.67 for more information.

#### Notes:

- Reduce stall prevention level during acceleration (08-01) in case the motor stalls (when the motor power is smaller than the inverter rating.
- The inverter rated output current should be set to 100%.

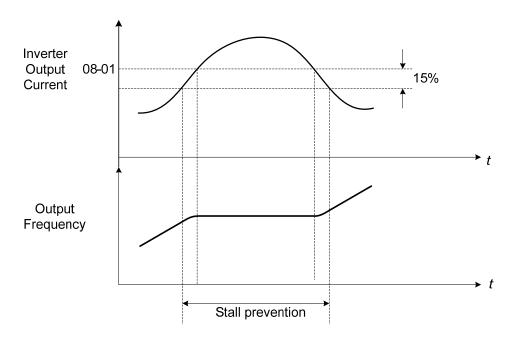

Figure 4.4.67 Stall prevention during acceleration

If the motor is used in the constant power (CH) region, the stall prevention level (08-01) is automatically reduced to prevent the stall.

Stall prevention level during acceleration (Constant horsepower)

Stall Prev. Lev. Acceleration (CH) =  $\underline{\text{Stall prevention level in acceleration (08-01) x Fbase (01-12)}}$ Output frequency

Parameter 08-21 is the stall prevention limit value in Constant Horsepower region. Refer to figure 4.4.68.

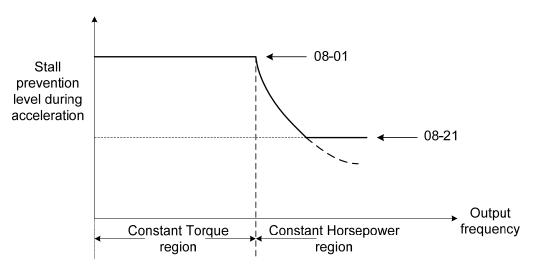

Figure 4.4.68 Stall prevention level and limit in acceleration

# Stall prevention selection during deceleration (08-00=xx0xb)

Stall prevention during deceleration automatically increases the deceleration time according based on the DC-bus voltage to prevent over-voltage during deceleration. Refer to Figure 4.4.69 for stall prevention during deceleration

When the DC-bus voltage exceeds the stall prevention level deceleration will stop and the inverter will wait for the DC-bus voltage to fall below the stall prevention level before continuing deceleration. Stall prevention level can be set by 08-02, see Table 4.4.13.

Table 4.4.13 Stall prevention level

| Inverter model                  | 08-02 default value |
|---------------------------------|---------------------|
| 200V class, 1 to 10HP           | 395VDC              |
| 200V class, 15HP and above      | 385VDC              |
| 400V class, 01-14<400V          | 680VDC              |
| 400V class, 1 to 15HP and above | 790VDC              |
| 400V class, 20HP and above      | 770VDC              |

**Note:** When using external braking (braking resistor or braking module) disable stall prevention during deceleration (08-00 to xx1xb).

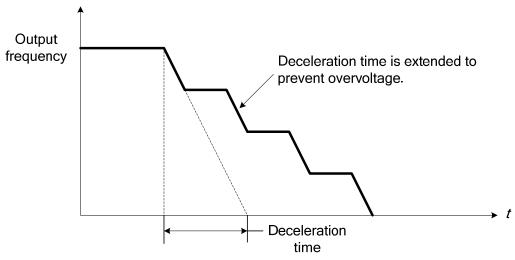

Figure 4.4.69 Stall prevention selection in deceleration

# Stall prevention selection during run (08-00=x0xxb)

Stall prevention during run can only be used in V/F or V/F + PG control mode.

This function prevents the motor from stalling by automatically reducing the output frequency during run.

If the inverter output current rises above the level set in parameter 08-03 for the time specified in parameter 08-22, the inverter output frequency is automatically decreased following deceleration time 1 (00-15) or deceleration time 2 (00-17).

When the inverter output current falls below the level set in parameter (08-03) minus 2%, normal operation continues and the output frequency increases to the frequency reference using the acceleration time 1 or acceleration time 2. Refer to the following figure 4.4.70.

Note: The stall prevention level during run can be set by using multi-function analog input Al2 (04-05=7).

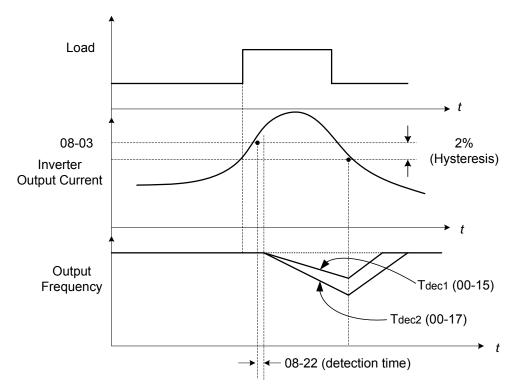

Figure 4.4.70 Stall prevention selection in operation

| 08-05 | Selection for motor overload protection (OL1)                                                                                             |
|-------|----------------------------------------------------------------------------------------------------|
| Range | xxx0b: Motor overload is disabled xxx1b: Motor overload is enabled xx0xb: Cold start of motor overload xx1xb: Hot start of motor overload |
|       | x0xxb: Standard motor x1xxb: Special motor 0xxxb: Reserved 1xxxb: Reserved                                                                |

The motor overload protection function estimates the motor overload level based on the output current, output frequency, motor characteristics and time. The motor overload trip time depends on the motor rated current when the output frequency is greater than 60Hz.

On inverter power-up the motor overload protection internal thermal accumulation register is automatically reset.

To use the built-in motor overload protection function parameter 02-01 (motor rated current) has to match the motor rated current on the motor nameplate.

Turn off the motor overload protection when using two or more motors connected to the inverter (set 08-05 = xxx0b), and provide external overload protection for each motor (e.g. thermal overload switch).

With cold start enabled (08-05 = xx0xb), motor overload protection occurs in 5 and a half minutes when operating the motor at 150% of the motor rated current at an output frequency greater than 60Hz.

With hot start enabled (08-05 = xx1xb), motor overload protection occurs in 3 and a half minutes when operating the motor at 150% of the motor rated current at an output frequency greater than 60Hz.

Refer to the following figure 4.4.71 for an example of motor overload protection standard curve.

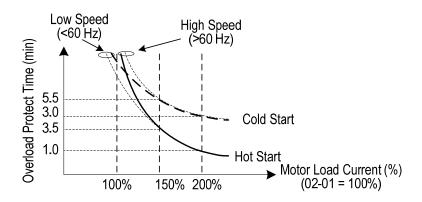

Figure 4.4.71 Motor overload protection curve (example: standard motor)

When using force cooled motors (Special inverter motor), thermal characteristics are independent of the motor speed, set 08-05 = x1xxb.

When 08-05 = x1xxb, overload protection function is based on motor rated current for output frequencies between 6 and 60Hz. If the output frequency is lower than 1Hz, the overload protection function uses 83% of the motor rated current to determine an overload condition.

When 08-05 = x0xxb, overload protection function is based on 70% of the motor rated current for an output frequency of 20Hz. If the output frequency is lower than 1Hz, the overload protection function uses 40% of the motor rated current to determine an overload condition.

Figure 4.4.72 shows motor overload rating at different output frequencies.

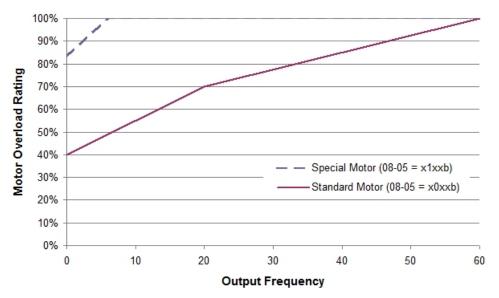

Figure 4.4.72 Motor overload rating at different output frequencies

|       | 08-06 | Start-up mode of overload protection operation (OL1) |
|-------|-------|------------------------------------------------------|
| Range | Pange | 0: Stop output after overload protection             |
|       | Range | 1: Continuous operation after overload protection.   |

**08-06=0:** When the inverter detects a motor overload the inverter output is turned off and the OL1 fault message will flash on the keypad. Press RESET button on the keypad or activate the reset function through the multi-function inputs to reset the OL1 fault.

**08-06=1:** When the inverter detects a motor overload the inverter will continue running and the OL1 alarm message will flash on the keypad until the motor current falls within the normal operating range.

|   | 08-08 | Automatic voltage regulation (AVR) |
|---|-------|------------------------------------|
| Ī | Range | 0: AVR is enabled                  |
|   | Range | 1: AVR is disabled                 |

Automatic voltage regulation stabilizes the motor voltage independent of fluctuation to the input voltage.

**08-08=0:** Automatic voltage regulation is active.

**08-08=1:** Automatic voltage regulation is not active, motor voltage follows the input voltage fluctuation.

| 08-09 | Selection of input phase loss protection |
|-------|------------------------------------------|
| Range | 0: Disable                               |
| Range | 1: Enable                                |

**08-09=0:** Input phase loss detection is disabled.

**08-09=1:** Input phase loss detection is enabled. Keypad shows "IPL input Phase Loss" (IPL), when an input phase loss is detected the inverter output is turned off and the fault contact is activated.

**Note:** The input phase loss detection is disabled when the output current is less than 30% of the inverter rated current.

| 08-10 | Selection of output phase loss protection |
|-------|-------------------------------------------|
| Range | 0: Disable                                |
| Kange | 1: Enable                                 |

**08-10=0:** Output phase loss detection is disabled.

**08-10=1:** Output phase loss detection is enabled. Keypad shows "OPL Output Phase Loss" (OPL), when an output phase loss is detected and the inverter output is turned off and the fault contact is activated.

**Note:** The output phase loss detection is disabled when the output current is less than 10% of the inverter rated current.

| 08-13 | Selection of over-torque detection                 |
|-------|----------------------------------------------------|
|       | 0: Over-torque detection is disabled               |
| Range | 1: Start to detect when reaching the set frequency |
|       | 2: Start to detect when the operation is begun     |

| 08-14 | Selection of over-torque action                                       |
|-------|-----------------------------------------------------------------------|
|       | 0: Deceleration to stop when over-torque is detected.                 |
| Range | 1: Displays warning when over-torque is detected. Continue operation. |
|       | 2: Coast to stop when over-torque is detected                         |

| 08-15 | Level of over-torque detection |
|-------|--------------------------------|
| Range | 0~300 %                        |

| 08-16 | Time of over-torque detection |
|-------|-------------------------------|
| Range | 0.0~10.0 Sec                  |

| 08-17 | Selection of low-torque detection                  |
|-------|----------------------------------------------------|
|       | 0: Low-torque detection is disabled                |
| Range | 1: Start to detect when reaching the set frequency |
|       | 2: Start to detect when the operation is begun     |

| 08-18 | Selection of low-torque action                                  |
|-------|-----------------------------------------------------------------|
|       | 0: Deceleration to stop when low-torque is detected             |
| Range | 1: Display warning when low-torque is detected. Go on operation |
|       | 2: Coast to stop when under-torque is detected                  |

| 08-19 | Level of low-torque detection |
|-------|-------------------------------|
| Range | 0~300%                        |

| 08-20 | Time of low-torque detection |
|-------|------------------------------|
| Range | 0.0~10.0 Sec                 |

The over torque detection function monitor the inverter output current or motor torque and can be used to detect increase in inverter current or motor torque (e.g. heavy load).

The low torque detection function monitor the inverter output current or motor torque and can be used to detect a decrease in inverter current or motor torque (e.g. belt break).

The torque detection levels (08-15, 08-19) are based on the inverter rated output current (100% = inverter rated output current) when operating the inverter in V/F control or V/F control + PG and motor output torque (100% = motor rated torque) when operating the inverter in SLV or SV control.

### Over-torque detection

Parameter 08-13 selects over-torque detection function. An over-torque condition is detected when the output current / torque rises above the level set in parameter 08-15 (Over-torque detection level) for the time specified in parameter 08-06 (Over-torque detection time).

- **08-13=0:** Over-torque detection is disabled.
- **08-13=1:** Over-torque detection is enabled when the output frequency reaches the set frequency.
- **08-13=2:** Over-torque detection is enabled during running.

Parameter 08-14 selects the way the inverter acts when an over-torque condition is detected.

- **08-14=0:** When an over-torque condition is detected the inverter displays and over-torque detection fault and the motor decelerates to a stop.
- **08-14=1:** When an over-torque condition is detected the inverter displays an over-torque detection alarm and continues to run.
- **08-14=2:** When an over-torque condition is detected the inverter displays and over-torque detection fault and the motor coasts to a stop

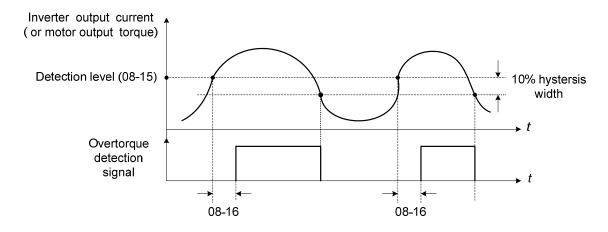

Figure 4.4.73 Over-torque detection operation

#### Low-torque detection

Parameter 08-18 selects low-torque detection function. An low-torque condition is detected when the output current / torque falls below the level set in parameter 08-19 (low-torque detection level) for the time specified in parameter 08-20 (Low-torque detection time).

**08-17=0:** Low-torque detection is disabled.

**08-17=1:** Low-torque detection is enabled when the output frequency reaches the set frequency.

**08-17=2:** Low-torque detection is enabled during running.

Parameter 08-18 selects the way the inverter acts when an over-torque condition is detected.

**08-18=0:** When a low-torque condition is detected the inverter displays and low-torque detection fault and the motor decelerates to a stop.

**08-18=1:** When a low-torque condition is detected the inverter displays a low-torque detection alarm and continues to run.

**08-18=2:** When a low-torque condition is detected the inverter displays and low-torque detection fault and the motor coasts to a stop

. Setting Example of less torque detection:

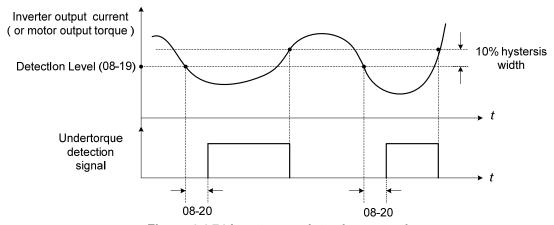

Figure 4.4.74 Low torque detection operation

Over and low torque detection condition can be output to the multi-function digital outputs (R1A-R1C, R2A-R2C) by setting parameters 03-11 to 03-12 to 12 or 25. Refer to figure 4.4.75 for more information.

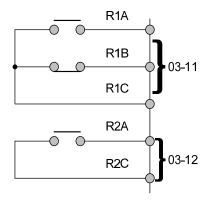

Figure 4.4.75 Over-torque / low torque detection multi-function digital output terminal

| 08-23 | Ground Fault (GF) selection |
|-------|-----------------------------|
| Range | 0: Disable                  |
| Range | 1: Enable                   |

If the inverter leakage current is greater than 50% of inverter rated current and the ground fault function is enabled (08-23), the keypad will display a "GF Ground Fault" (GF), motor will coast to a stop and fault contact is activated.

| 08-24 | External Fault Operation Selection |  |
|-------|------------------------------------|--|
|       | 0: Deceleration to stop            |  |
| Range | 1: Coast to stop                   |  |
|       | 2: Continue operation              |  |

Select operation selection when an external fault occurs. Refer to the multi-function inputs on how to set up the inverter for an external fault input.

| 08-25 | Detection selection of external fault                                              |  |
|-------|------------------------------------------------------------------------------------|--|
| Range | Immediately detect when the power is supplied     Start to detect during operation |  |

# **09-Communication Parameters**

| 09-00 | INV Communication Station Address |  |
|-------|-----------------------------------|--|
| Range | 1~31                              |  |

| 09-02 | Baud rate setting (bps) |
|-------|-------------------------|
| Range | <b>0</b> : 1200         |
|       | 1: 2400                 |
|       | <b>2</b> : 4800         |
|       | <b>3</b> : 9600         |
|       | <b>4</b> : 19200        |
|       | <b>5</b> : 38400        |

| 09-03 | Stop bit selection |
|-------|--------------------|
| Range | 0: 1 stop bit      |
|       | 1: 2 stop bits     |

| 09-04 | Parity selection |
|-------|------------------|
|       | 0: No Parity     |
| Range | 1: Even bit      |
|       | 2: Odd bit       |

| 09-06 | Communication error detection time |  |
|-------|------------------------------------|--|
| Range | 0.0~25.5 Sec                       |  |

| 09-07 | Fault stop selection                                         |  |
|-------|--------------------------------------------------------------|--|
| Range | <b>0:</b> Deceleration to stop based on deceleration time 1. |  |
|       | 1: Coast to stop when communication fault occurs.            |  |
|       | 2: Deceleration to stop based on deceleration time 2         |  |
|       | 3: Keep operating when communication fault occurs.           |  |

| 09-08 | Comm. fault tolerance count |  |
|-------|-----------------------------|--|
| Range | 1~20                        |  |

| 09-09 | Waiting time |
|-------|--------------|
| _     |              |
| Range | 5~65 msec    |

The Modbus communication port RJ45 (S+, S-) can be used to monitor, control, program and trouble-shoot the inverter.

Modbus communication can perform the following operations, independent of the frequency command selection (00-05) setting and Operation command selection (00-02) setting:

- Monitor inverter signals
- Read and write parameters.
- Reset fault
- Control multi-function inputs

#### Modbus (RS-485) communication specification:

| Items                    | Specification                                                                                                    |
|--------------------------|----------------------------------------------------------------------------------------------------|
| Interface                | RS-485                                                                                                    |
| Communication type       | Asynchronous (start - stop synchronization)                                                                                                    |
| Communication parameters | Baud rate: 1200, 2400, 4800, 9600, 19200 and 38400 bps Data Length: 8 bits (Fixed) Parity: options of none, even and odd bit. For even and odd selection stop bit is fixed at 1 bit. |
| Communication protocol   | Modbus RTU / ASCII                                                                                                    |
| Number of inverters      | Maximum 31 units                                                                                                    |

#### Communication wiring and setup

- (1) Turn off power to the inverter.
- (2) Connect communication lines of the controller to the inverter (RJ45).
- (3) Turn power on.
- (4) Set the required communication parameters (09-00) via the keypad.
- (5) Turn off power to the inverter and wait until keypad is completely off.
- (6) Turn power on
- (7) Start communication between controller and inverter.

### Modbus (485) communication architecture

- (1) Modbus communication configuration uses a master controller (PC, PLC), communicating to a maximum of 31 inverters.
- (2) The master controller is directly connected to the inverter via the RS-485 interface. If the master controller has a RS-232, a converter must be installed to convert signals to RS-485 to connect the master controller to the inverter.
- (3) A maximum 31 inverters can be connected to a network, following the Modbus communication standard.

# **Communication Parameters:**

09-00: Inverter station addresses: Range 1-31

09-02: RS-485 communication baud rate setting

- = 0: 1200 bps (bits / second)
- = 1: 2400 bps
- = 2: 4800 bps
- = 3:9600 bps
- = 4: 19200 bps
- = 5: 38400 bps

09-03: Stop bit selection

- = 0: 1 stop bit
- = 1: 2 stop bits

09-04: Parity selection of RS-485 communication

- = 0: No parity.
- = 1: even parity.
- = 2: odd parity.

#### 09-06: RS-485 communication error detection time

09-07: Stop selection of RS-485 communication failure

- = 1: Deceleration to stop by deceleration time 00-15
- = 2: Coast to stop
- = 2: Deceleration to stop using the deceleration time of 00-26 (emergency stop time)
- = 3: Continue to operate (only shows a warning message, press the stop button to stop operation)

#### 09-08: Comm. fault tolerance count

When the number of communication errors exceeds the value set in parameter 09-08 the inverter will display the comm. Fault alarm.

### **09-09:** Wait time of inverter transmission (09-09).

Sets the inverter response delay time. This is the time between the controller message and the start of the inverter response message. Refer to figure 4.4.76. Set the controller receive time-out to a greater value than the wait time parameter (09-09).

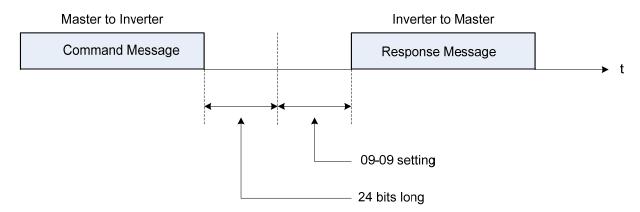

Figure 4.4.76 Communication Message Timing

# 10-PID Parameters

| 10-00 | PID target value source setting |  |
|-------|---------------------------------|--|
| Range | 1: Al1 given                    |  |
|       | 2: Al2 given                    |  |
|       | 3: Reserved                     |  |
|       | 4: Use 10-02 setting            |  |

**Note:** Parameter only active when frequency command selection (00-05) is set to 5.

| 10-01 | PID feedback value source setting     |
|-------|---------------------------------------|
| Range | 1: Al1 given 2: Al2 given 3: Reserved |

**Note:** Parameter 10-00 and 10-01 cannot be set to the same source. If both parameters are set to the same source the keypad will show a SE05 alarm.

| 10-02 | PID target value |
|-------|------------------|
| Range | 0.0~100.0 %      |

| 10-03 | PID control mode                       |
|-------|----------------------------------------|
|       | xxx0b: PID disabled                    |
|       | xxx1b: PID enabled                     |
| Range | xx0xb: PID positive characteristic     |
|       | xx1xb: PID negative characteristic     |
|       | x0xxb: PID error value of D control    |
|       | x1xxb: PID feedback value of D control |
|       | 0xxxb: PID output                      |
|       | 1xxxb: PID output +target value        |

| 10-04 | Feedback gain |
|-------|---------------|
| Range | 0.01~10.00    |

| 10- | 05  | Proportional gain (P) |
|-----|-----|-----------------------|
| Ran | ige | 0.00~10.00            |

| 10-06 | Integral time (I) |
|-------|-------------------|
| Range | 0.0~100.0 Sec     |

| 10-07 | Differential time (D) |
|-------|-----------------------|
| Range | 0.00~10.00 Sec        |

| 10-09 | PID bias   |
|-------|------------|
| Range | -100~100 % |

| 10-10 | PID Primary delay time |
|-------|------------------------|
| Range | 0.00~10.00 %           |

| 10-14 | PID integral limit                          |
|-------|---------------------------------------------|
| Range | 0.0~100.0 %                                 |
|       |                                             |
| 10-23 | PID limit                                   |
| Range | 0.00~100.0 %                                |
|       |                                             |
| 10-24 | PID output gain                             |
| Range | 0.0~25.0                                    |
|       |                                             |
| 10-25 | PID reversal output selection               |
| Range | 0: Do not allow the reversal output         |
| Range | 1: Allow the reversal output                |
|       |                                             |
| 10-26 | PID target acceleration / deceleration time |
| Range | 0.0~25.5 Sec                                |

### **PID Adjustments**

**Gain control:** The error signal (deviation) between the input command (set value) and the actual control value (feedback). This error signal or deviation is amplified by the proportional gain (P) to control the offset between the set value and the feedback value.

**Integral control:** The output of this control is the integral of the error signal (difference between set value and feedback value) and is used to minimize the offset signal that is left over from the gain control. When the integral time (I) is increased, the system response becomes slower.

**Differential control:** This control is the inverse from integral control and tries to guess the behavior of the error signal by multiplying the error with the differential time. The result is added to the PID input. Differential control slows down the PID controller response and may reduce system oscillation. **Note:** Most applications that PID control (fan and pump) do not require differential control. Refer to Figure 4.4.77 for PID control operation

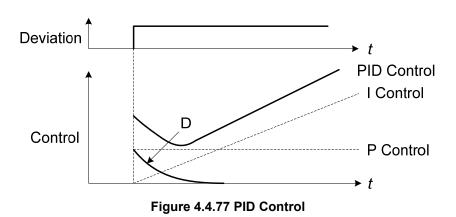

# **PID Control Type**

The inverter offers two types of PID control:

### (a) PID control with differential feedback: (10-03 = x1xxb)

Make sure to adjust the PID parameters without causing system instability. Refer to Figure 4.4.78 for PID control for feedback value differential.

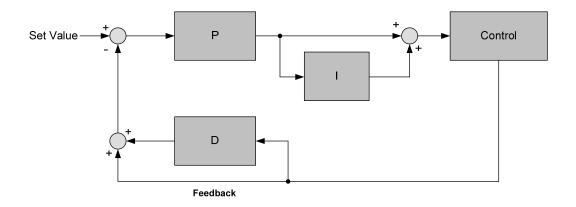

Figure 4.4.78 PID control for feedback differential value

# **(b)** Basic PID control: (10-03 = x0xxb)

This is the basic type of PID control. Refer to the figure 4.4.79.

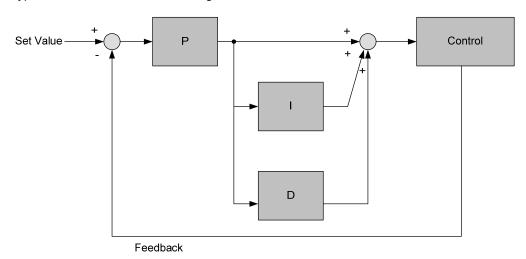

Figure 4.4.79 Basic PID control

# **PID Setup**

Enable PID control by setting parameter 10-03, PID target value (10-00) and PID feedback value (10-01).

To use PID control set frequency command selection 00-05 to 4.

(1) Select PID target value (10-00):

# 10-00: PID target value

- =1: analog Al1 given (default)
- =2: analog Al2 given
- =3: Reserved
- =4:10-02
- (2) Select PID feedback value (10-01):

### 10-01: PID feedback value

- = 1: Analog Al1 given
- = 2: Analog Al2 given
- = 3: Reserved

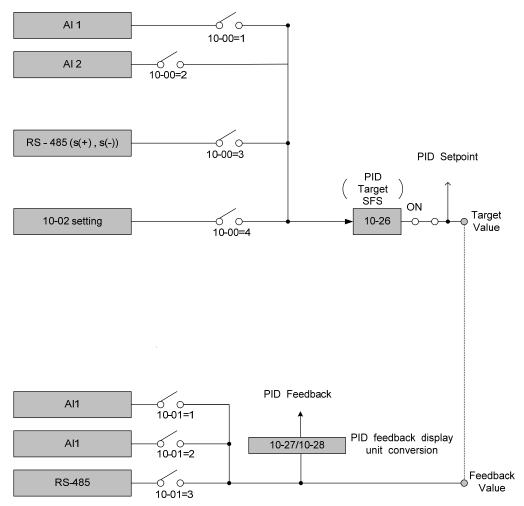

Figure 4.4.80 PID input selection

# **PID Control Setting**

PID control block diagram.

The following figure shows the PID control block diagram.

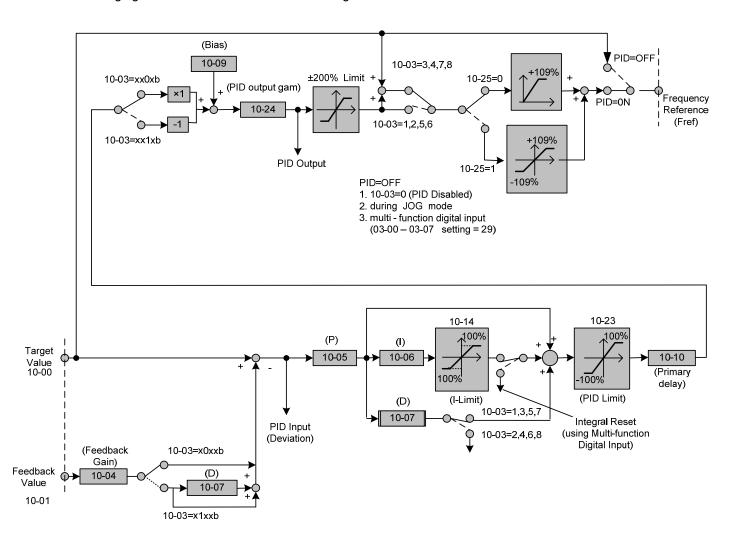

Figure 4.4.81 PID control block diagram

#### **PID Tuning**

Use the following procedures to start PID control,

- (1) Enable PID control (set 10-03 to a value greater than "xxx0b").
- (2) Increase the proportional gain (10-05) to the highest value possible without causing the system to become unstable.
- (3) Decrease the integral time (10-06) to the lowest value possible without causing the system to become unstable.
- (4) Increase the differential time (10-07) to the highest value possible without causing the system to become unstable.

The PID control serves to maintain a given process within certain limits whether it is pressure, flow etc. To do this the **feedback** signal is compared to the **set value** and the difference becomes the error signal for the PID control.

The PID control then responds by trying to minimize this error. The error is multiplied times the value of the **Proportional gain** set by parameter **10-05**. An increased gain value results in a larger error. However, in any system as the gain is increased there is a point that the system will become unstable (oscillate).

To correct this instability, the response time of the system may be **slowed** down by increasing the **Integral time** set by parameter **10-06**. However slowing the system down too much may be unsatisfactory for the process.

The end result is that these two parameters in conjunction with the acceleration time (01-14) and deceleration (**01-15**) times require to be adjusted to achieve optimum performance for a particular application.

PID output polarity can be selected with parameter 10-03 (setting = xx0xb: PID output forward, setting = xx1xb: PID output reversal). When the PID output is set for reverse operation the output frequency decreased when the PID target value increases.

PID feedback value can be adjusted using parameter 10-04 (PID feedback gain) as well as with the analog input gain and bias for terminal Al1 or Al2.

**10-14: PID integral limit:** Used to limit the integral output to prevent motor stall or damage to the system in case of a rapid change in the feedback signal. Reduce the value of 10-14 to increase the inverter response.

10-23: PID limit: Used to limit the output of the PID control. Maximum output frequency is 100%.

**10-10: Primary delay time:** Low pass filter situated after the PID limit block that can be used to prevent PID output resonance. Increase the time constant to a value greater than the resonance frequency cycle and reduce time constant to increase the inverter response.

**10-09: PID bias:** Used to adjust the offset of the PID control. The offset value is added to the frequency reference as compensation. Use parameter 10-24 (PID output gain) to control the amount of compensation.

In case the PID control output value goes negative, parameter 10-25 (PID reversal output selection) can be used to reverse the motor direction.

**Note:** The PID output remains at zero when reverse operation is disabled.

**10-26: PID target SFS:** Sets the PID target value acceleration and deceleration ramp time. The PID target SFS can be disabled by setting the multi-function digital inputs 03-00 ~ 03-07 to 36 (PID target SFS is off). Reduce the acceleration / deceleration time in case load resonance or system instability is encountered.

## **PID Fine Tuning**

All PID control parameters are related to each other and require to be adjusted to the appropriate values. Therefore, the procedure achieving the minimum steady-state is shown as following:

- (1) Increase or decrease the proportion (P) gain until the system is stable using the smallest possible control change.
- (2) The integral (I) reduces the system stability which is similar to increasing the gain. Adjust the integral time so that the highest possible proportional gain value can be used without affecting the system stability. An increase in the integral time reduces system response.
- (3) Adjust the differential time if necessary to reduce overshoot on startup. The acceleration / deceleration time can also be used for the same purpose.

Fine-tuning PID control parameters:

(1) Reduce overshoot

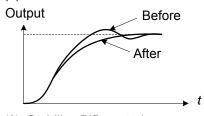

In case overshoot occurs, reduce the derivative time (D) and increase the integral time (I).

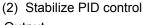

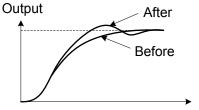

To quickly stabilize the PID control, reduce the integral time (I) and increase the differential time (D) in case overshoot occurs.

# (3) Reduce long-period oscillation

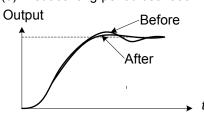

Adjust the integral time (I) in case of long-periodical system oscillation.

(4) Reduce short-period oscillation

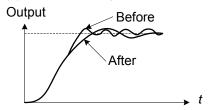

Adjusting the differential time (D) and proportional (P) gain when experiencing short-periodical oscillation.

| 10-11 | PID feedback loss detection selection |
|-------|---------------------------------------|
| Range | 0: Disable                            |
|       | 1: Warning                            |
|       | 2: Fault                              |

| 10-12 | PID feedback loss detection level |
|-------|-----------------------------------|
| Range | 0~100 %                           |

| 10-13 | PID feedback loss detection time |
|-------|----------------------------------|
| Range | 0.0~10.0 Sec                     |

The PID control function provides closed-loop system control. In case PID feedback is lost, the inverter output frequency may be increase to the maximum output frequency.

It is recommended to enable to the PID feedback loss when the PID function is used.

#### PID feedback loss detection

#### 10-11=0: Disable

#### 10-11=1: Warning

A feedback loss condition is detected when the PID feedback value falls below the value set in parameter 10-12 (PID feedback loss detection level) for the time set in parameter 10-13 (PID feedback loss detection time). PID feedback loss warning message "Pb" will be displayed on the keypad and the inverter will continue to operate.

#### 10-11=2: Fault

A feedback loss condition is detected when the PID feedback value falls below the value set in parameter 10-12 (PID feedback loss detection level) for the time set in parameter 10-13 (PID feedback loss detection time). PID feedback loss fault message "Pb" will be displayed on the keypad, the inverter stops and the fault contact is activated.

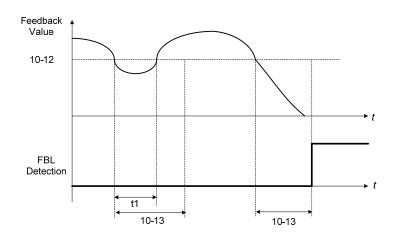

Figure 4.4.82 PID feedback loss detection

| 10-17 | Start frequency of PID sleep |
|-------|------------------------------|
| Range | 0.00~180.00 Hz               |
|       |                              |
| 10-18 | Delay time of PID sleep      |
| Range | 0.0~255.5 Sec                |
|       |                              |
| 10-19 | Frequency of PID wakeup      |
| Range | 0.00~180.00 Hz               |
|       |                              |
| 10-20 | Delay time of PID wakeup     |
| Range | 0.0~255.5 Sec                |

| 10-29 | PID sleep selection |
|-------|---------------------|
|       | 0: Disable          |
| Range | 1: Enable           |
|       | 2: Set by DI        |

The PID Sleep function is used to stop the inverter when the PID output falls below the PID sleep level (10-17) for the time specified in the PID sleep delay time parameter (10-18).

The inverter wakes up from a sleep condition when the PID output (Reference frequency) rises above the PID wake-up frequency (10-19) for the time specified in the PID wake-up delay time (10-20).

Use parameter 10-29 to enable / disable PID sleep function.

10-29 =0: PID Sleep function is disabled.

10-29 =1: PID sleep operation is based on parameters of 10-17 and 10-18.

10-29 =2: PID sleep mode is enabled by multi-function digital input

Refer to figure 4.4.83 (a) and (b) for PID sleep / wakeup operation.

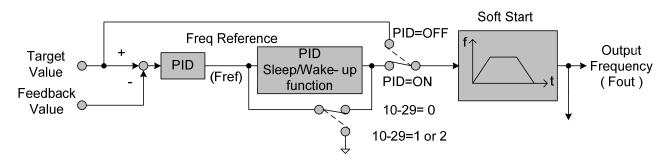

Figure 4.4.83: (a) PID control bock diagram

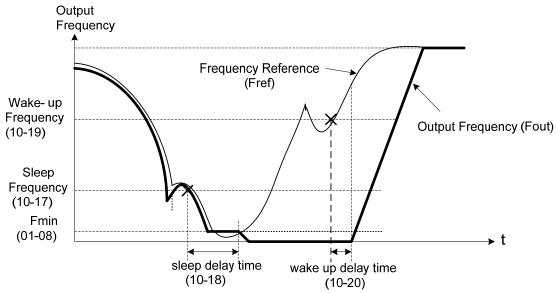

Figure 4.4.83: (b) Timing diagram PID sleep / wakeup

#### Notes:

The PID sleep timer is enabled when the output frequency (Fout) falls below the PID sleep frequency (10-17). When the sleep timer reaches the set PID sleep delay time (10-18) the inverter will decelerate to a stop and enter the sleep mode.

While sleep mode is active and the motor has stopped, the internal PID control is still in operating. When the reference frequency increases and exceeds the wakeup frequency parameter 10-19 for the time specified in the wakeup delay time parameter 10-20, the inverter will restart and the output frequency will ramp up to the reference frequency.

Parameter 10-00 and 10-01 cannot be set to the same source. If both parameters are set to the same source the keypad will show a SE05 alarm.

| 10-27 | PID Feedback Display Bias |
|-------|---------------------------|
| Range | -99.99~99.99              |

| 10-28 | PID Feedback Display Gain |
|-------|---------------------------|
| Range | 0.00~99.99                |

## **PID Feedback Display Scaling**

The PID feedback signal can be scaled to represent actual engineering units. Use parameter 10-28 to set the feedback signal gain for the feedback signal range maximum and parameter 10-27 to the feedback signal minimum.

## Example:

Feedback signal is a pressure transducer (4-20mA) with a range of  $0-200\ PSI\ 4mA=0\ PSI$ ,  $20mA=200\ PSI$ .

Set parameter 10-27 to 0.0 minimum of transducer range (0%). Set parameter 10-28 to 2.0 maximum of transducer range (100%).

Refer to the figure 4.4.84 for displaying the unit conversion.

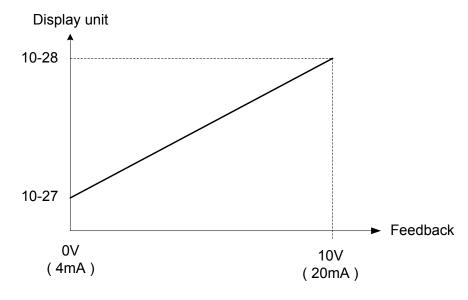

Figure 4.4.84 Feedback signal scaling

#### 11-Auxiliary Parameters

| 11-00 | Direction Lock Selection              |
|-------|---------------------------------------|
|       | 0: Allow forward and reverse rotation |
| Range | 1: Only allow forward rotation        |
|       | 2: Only allow reverse rotation        |

If motor operation direction is set to 1 or 2, the motor can only operate in that specific direction. Run commands in the opposite direction are not accepted.

Forward or reverse commands can be issued via the control terminals or keypad.

Note: The Direction Lock Selection can be used in fan and pump application where reverse rotation is prohibited.

| 11-01 | Carrier frequency                                        |
|-------|----------------------------------------------------------|
|       | 2~16KHz (Default value 2 ~ 8KHz depends on inverter KVA) |
| Range | 0: variable carrier frequency                            |
|       | 1: Reserved                                              |

#### Notes:

- (1) Value 2 to 16 represents KHz.
- (2) When 11-01=0, variable carrier frequency is used see parameter 11-30~11-32.
- (3) For SLV and SV mode, the minimum value of 11-01 is 4 kHz.
- (4) Setting range is determined by the inverter rating (13-00) and HD/ND mode (00-27).
- (5) Refer to section 3 inverter derating based on carrier frequency.
- (6) A low carrier frequency increases motor noise but reduces motor losses and temperature.
- (7) A low carrier frequency decreases RFI, EMI interference and motor leakage current.

Refer to the carrier frequency Table 4.4.14.

Table 4.4.14 Carrier frequency settings

| Carrier frequency (11-01=2 to 16)) | 2KHz6K10K16KHz |
|------------------------------------|----------------|
| Motor noise                        | High Low       |
| Output current waveform            | Fair Better    |
| Noise interference                 | Lowhigh        |
| Leakage current                    | Lowhigh        |

If cable length between the inverter and the motor is too long, the high-frequency leakage current will cause an increase in inverter output current, which might affect peripheral devices. Adjust the carrier frequency to avoid this as shown in table 4.4.15.

Table 4.4.15 Cable length and carrier frequency

| Wire length       | < 30 Meter (98ft) | up to 50 Meter<br>(164 ft) | up to 100 Meter<br>(328ft) | > 100 Meter*<br>> 328ft |
|-------------------|-------------------|----------------------------|----------------------------|-------------------------|
| Carrier frequency | Max. value 16KHz  | Max. value 10KHz           | Maxi. value 5KHz           | Max. value 2KHz         |
| (11-01 value)     | (11-01=16KHz)     | (11-01=10KHz)              | (11-01=5KHz)               | (11-01=2KHz)            |

### \*. If Cable is longer than 200m, the output dv/dt filter or output reactor is required.

#### **Notes**

- (1) Reduce the carrier frequency if the torque does not match the speed.
- (2) In V/F and V/F + PG control modes, the carrier frequency is determined by parameters 11-30 (Carrier frequency max. limit), 11-31 (Carrier frequency lower limit) and 11-32 (Carrier frequency proportional gain).

| 11-02 | Soft PWM Function Selection |
|-------|-----------------------------|
| Range | 0: Disable                  |
| Kange | 1: Enable                   |

11-02=0: Soft-PWM control disabled.

**11-02=1:** Soft-PWM control enabled. Soft-PWM control can improve the 'metal' noise produced by the motor, more comfortable for the human ear. At the same time, Soft-PWM also limits RFI noise to a minimum level. The default setting of Soft-PWM control is disabled. Soft-PWM cannot be set if carrier frequency set in 11-01 is higher than 8 kHz.

| 11-03 | Automatic carrier lowering selection |
|-------|--------------------------------------|
| Range | 0: Disable                           |
| Kange | 1: Enable                            |

11-03=0: Automatic carrier frequency reduction during an overheat condition is disabled.

**11-03=1:** Carrier frequency is automatically lowered in case the inverter heatsink overheated and will return to carrier frequency set in parameter 11-01 when the inverter temperature returns to normal. See section 3 for more information.

| 11-04 | S curve time setting at the start of acceleration |
|-------|---------------------------------------------------|
| 11-05 | S curve time setting at the end of acceleration   |
| 11-06 | S curve time setting at the start of deceleration |
| 11-07 | S curve time setting at the end of deceleration   |
| Range | 0.00~2.50 Sec                                     |

The S curve function for acceleration / deceleration is used to reduce mechanical impact caused by the load during momentary starting and stopping of the inverter. To use the S curve function set the time for acceleration start point (11-04), acceleration end point (11-05), deceleration start point (11-06) and deceleration end point (11-07). Refer to figure 4.4.85 for more information.

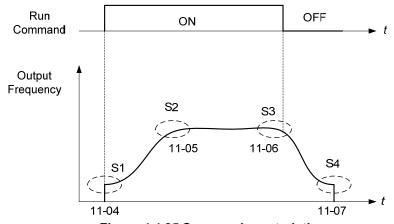

Figure 4.4.85 S curve characteristic

Total acceleration and deceleration time when the S curve is used:

Accelerating time = Accelerating time 1 (or 2) +  $\underline{(11-04) + (11-05)}$ 

Deceleration time = Deceleration time 1 (or 2) + (11-06) + (11-07)

| 11-08 | Jump frequency 1          |
|-------|---------------------------|
| 11-09 | Jump frequency 2          |
| 11-10 | Jump frequency 3          |
| Range | 0.0~400.0 Hz              |
|       | 0.0~1200.0 Hz (00-31 = 1) |

| 11-11 | Jump frequency width |
|-------|----------------------|
| Range | 0.0~25.5 Hz          |

These parameters allow "jumping over" of certain frequencies that can cause unstable operation due to resonance within certain applications.

**Note:** Prohibit any operation within the jump frequency range. During acceleration and deceleration the frequency is continuous without skipping the jump frequency.

To enable jump frequency 1-3 (11-08 - 11-10) set the frequency to a value greater than 0.0 Hz.

Use the jump frequency width (11-11) to create a jump frequency range. Refer to figure 4.4.86.

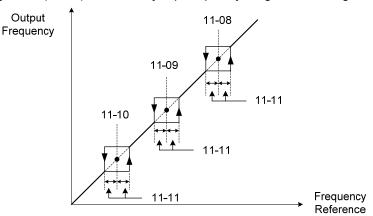

Figure 4.4.86 Jump frequency operation

# Jump frequency via Analog Input.

Set parameter 04-05 (Al2 function selection) to 9 (frequency jump setting 4) to control the jump frequency via analog input Al2. Refer to Figure 4.4.48.

Note: When jump frequency overlap the sum of the overlapped jump frequencies will be used as the jump frequency range. Refer to figure 4.4.87.

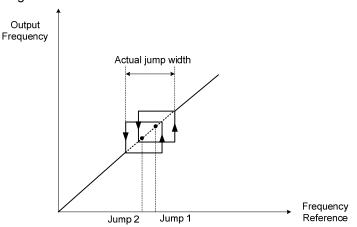

Figure 4.4.87 Jump frequency overlap

| 11-12 | Manual energy saving gain |
|-------|---------------------------|
| Range | 0~100 %                   |

| 11-18 | Manual energy saving frequency              |
|-------|---------------------------------------------|
| Range | 0.00~400.00 Hz<br>0.0~1200.0 Hz (00-31 = 1) |

Manual energy savings reduces the output voltage for the purpose of saving energy.

To enable manual energy savings set one of the multi-function digital input (03-00 to 03-07) to 20 and activate the input or use parameter 11-18 to set the manual energy savings activation frequency.

When the output frequency rises above the value set in parameter 11-18 manual energy savings function is enabled. Setting parameter 11-18 manual energy savings frequency to 0.0 Hz disables the manual energy savings frequency activation function. Refer to figure 4.4.88 for more information.

**Note:** Only use manual energy savings functions in combination with light loads.

Manual energy saving gain (11-12) determines the output voltage of the inverter when manual energy savings is enabled. Output voltage is percentage gain times the V/F voltage.

Manual energy saving control uses the voltage recovery time (07-23) to change the output voltage

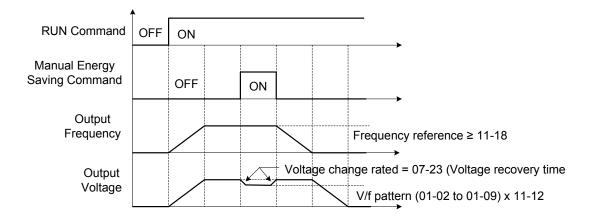

Figure 4.4.88 Manual energy saving operation

| 11-19  | Automatic energy saving function            |
|--------|---------------------------------------------|
| Range  | 0: Automatic energy saving is disabled      |
| ixange | 1: Automatic energy saving is enabled       |
|        |                                             |
| 11-20  | Filter time of automatic energy saving      |
| Range  | 0~200 msec                                  |
|        |                                             |
| 11-21  | Voltage upper limit of energy saving tuning |
| Range  | 0~100%                                      |
|        |                                             |
| 11-22  | Adjustment time of automatic energy saving  |
| Range  | 0~5000 msec                                 |
|        |                                             |
| 11-23  | Detection level of automatic energy saving  |
| Range  | 0~100%                                      |
|        |                                             |
| 11-24  | Coefficient of automatic energy saving      |
| Range  | 0.00~655.35                                 |

In the V/F control mode the automatic energy saving (AES) function automatically adjusts the output voltage and reduces the output current of the inverter to optimize energy savings based on the load.

The output power changes proportional to the motor load. Energy savings is minimal when the load exceeds 70% of the output power and savings become greater when the load decreases.

The parameter of automatic energy saving function has been set at the factory before shipment. In general, it is no need to adjust. If the motor characteristic has significant difference from the TECO standard, please refer to the following commands for adjusting parameters:

## **Enable Automatic Energy Savings Function**

- (1) To enable automatic energy saving function set 11-19 to 1.
- (2) Filter time of automatic energy saving (11-20)
- (3) Commissioning parameter of energy saving (11-21 to 11-22)

In AES mode, the optimum voltage value is calculated based on the load power requirement but is also affected by motor temperature and motor characteristic.

In certain applications the optimum AES voltage needs to be adjusted in order to achieve optimum energy savings. Use the following AES parameters for manual adjustment:

## 11-21: Voltage limit value of AES commissioning operation

Sets the voltage upper limit during automatic energy saving. 100% corresponds to 230V or 460V depending on the inverter class used. Refer to the figure 4.4.89.

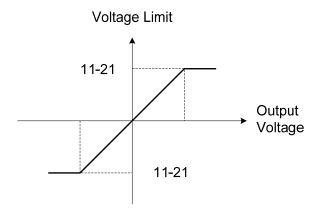

Figure 4.4.89 Voltage limit value of commissioning operation

## 11-22: Adjustment time of automatic energy saving

Sets sample time constant for measuring output power.

Reduce the value of 11-22 to increase response when the load changes.

Note: If the value of 11-22 is too low and the load is reduced the motor may become unstable.

## 11-23: Detection level of automatic energy saving

Sets the automatic energy saving output power detection level.

### 11-24: Coefficient of automatic energy saving

The coefficient is used to tune the automatic energy saving. Adjust the coefficient while running the inverter on light load while monitoring the output power. A lower setting means lower output voltage.

## Notes:

- If the coefficient is set to low the motor may stall.
- Coefficient default value is based on the inverter rating. Set parameter 13-00. If the motor power does not match the inverter rating.

| 11-29 | Auto De-rating Selection |
|-------|--------------------------|
| Pango | 0: Disable               |
| Range | 1: Enable                |

The automatic de-rating function automatically reduces the output frequency by 30% of the nominal motor speed when the inverter detects an overheat condition (heatsink).

Automatic de-rating function depends on the automatic carried frequency reduction selection (11-03).

If automatic carrier frequency reduction is disabled (11-03=0), the output frequency is reduced by 30% of the nominal motor speed when an overheat condition is detected.

If automatic carrier frequency reduction is enabled (11-03=1), the output frequency is reduced by 30% of the nominal motor speed when the carrier frequency is at its minimum setting.

11-29=0: Auto de-rating selection disabled, carrier frequency is based on 11-01 or 11-03.

**11-29=1:** Auto de-rating selection is enabled.

| 11-30 | Variable Carrier Frequency Max. Limit |
|-------|---------------------------------------|
| Range | 2~16 KHz                              |

| 11-31 | Variable Carrier Frequency Min. Limit |
|-------|---------------------------------------|
| Range | 2~16 KHz                              |

| 11-32 | Variable Carrier Frequency Proportional Gain |
|-------|----------------------------------------------|
| Range | 00~99                                        |

Carrier frequency method depends on the selected control mode.

| Control Mode     | Variable Carrier Frequency<br>(11-01 = 0) | Fixed Carrier Frequency<br>(11-01 = 2-16 kHz) |
|------------------|-------------------------------------------|-----------------------------------------------|
| V/F and V/F + PG | Available                                 | Available                                     |
| SLV and SV       | Not available                             | Available                                     |

Variable carrier frequency can be adjust with parameter 11-30 ~ 11-32.

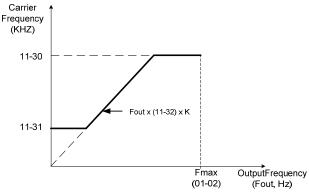

K is a coefficient; the value of K is based on the following based on the maximum carrier frequency:

K=1: when 11-30 < 5 KHz

K=2: when 10 KHz > 11-30 ≥ 5 KHz

K=3: when 11-30 ≥ 10KHz

#### Notes:

- In V/F and V/F + PG control mode if the speed and torque are constant, the variable carrier frequency mode (11-01=0) can be selected to reduce the carrier frequency based on output frequency.
- If the carrier frequency proportional gain (11-32) > 6 and 11-30 < 11-31, error message "SE01" out of range will appear on the keypad.
- If the minimum limit (11-31) is set higher than the maximum limit (11-30), the minimum limit will be ignored and the carrier frequency will be set at the highest limit (11-30).
- In fixed carrier frequency mode (11-01 = 2-16) parameters 11-30, 11-31 and 11-32 are not used.
- In SLV and SV control mode, the maximum limit of the carrier frequency is fixed at 11-30.

| 11-33  | DC Voltage Filter Rise Amount               |
|--------|---------------------------------------------|
| Range  | 0.00~1.00 V                                 |
|        |                                             |
| 11-34  | DC Voltage Filter Fall Amount               |
| Range  | 0.00~1.00 V                                 |
|        |                                             |
| 11-35  | DC Voltage Filter Deadband Level            |
| Range  | 0.0~99.0 V                                  |
|        |                                             |
| 11-36  | Frequency gain of OV prevention             |
| Range  | 0.000~1.000                                 |
|        |                                             |
| 11-37  | Frequency limit of OV prevention            |
| Range  | 0.00~10.00 Hz                               |
|        |                                             |
| 11-38  | Deceleration start voltage of OV prevention |
| Range  | 200~400 V : 200V                            |
|        | 400~800 V : 400V                            |
| 11-39  | Deceleration end voltage of OV prevention   |
| Range  | 300~600 V : 200V                            |
| ixange | 600~1200 V : 400V                           |
|        | Tau                                         |
| 11-40  | OV prevention selection                     |
| Range  | 0: Disable                                  |
|        | 1: Enable                                   |

Over-voltage prevention (OVP) function monitors the DC-bus voltage and adjusts the speed reference, acceleration and deceleration rate, to prevent the inverter from tripping on an overvoltage.

When the speed reference is reduced, the motor will start to decelerate. When the inverter is operating at a fixed output frequency and excessive regenerative energy back to the inverter is detected the inverter will accelerate the motor in order to reduce the DC-bus voltage. Refer to figure 4.4.91.

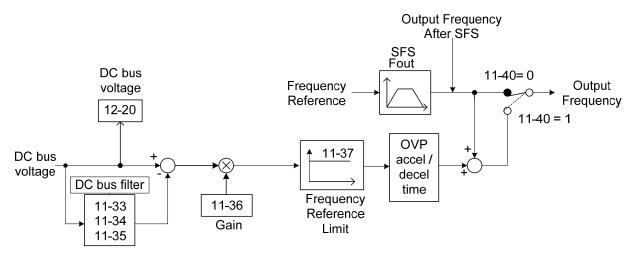

Figure 4.4.91 OVP operation

- 1) DC voltage filter is used to provide a stable reference value for determining the change in DC voltage change during regenerative operation.
- Adjust the DC voltage filtering increase rate parameter 11-33 (DC Voltage Filter Rise Amount). When the DC voltage exceeds 11-33 +11-35 (DC Voltage Filter Deadband Level), the output of the filter will increase.
- Adjust the DC voltage filtering decrease rate parameter 11-34 (DC Voltage Filter Fall Amount). When the DC voltage exceeds 11-33 +11-35 (DC Voltage Filter Deadband Level), the output of the filter will decrease.
- Monitor the DC voltage filter output by 12-20 (DC voltage filter value).
- Set the DC voltage filter decrease rate (11-34) to a greater value than the value of the DC voltage filtering increase rate (11-33).
- 2) When the inverter is operation at a fixed output frequency, the OVP function will monitor the DC-bus voltage to detect regenerative operation.

In case of a regenerative condition the inverter calculates the delta DC bus voltage value and multiplies the value with parameter 11-36, the result is added to the frequency reference accelerating the motor to prevent on an overvoltage condition.

When the regenerative energy decreases, the inverter output frequency will return to the actual frequency reference. Deceleration rate is based on the DC voltage, as shown in Figure 4.4.92.

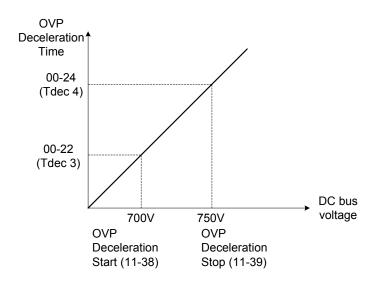

Figure 4.4.92 OVP deceleration time

- 3) When the inverter is stopped, the deceleration rate can be set with parameter 00-15 (Tdec1). In case the DC voltage is too high, the inverter will decelerate based on the OVP deceleration time as shown in Figure 4.4.92.
- Set DC-bus voltage in parameter 11-38 (start voltage of OVP deceleration) and set OVP deceleration rate in 00-22 (Tdec3).
- When the DC voltage reaches this level, it is necessary to decelerate rapidly in order to prevent the delta DC voltage of becoming too large.
- When DC voltage reaches the setting of 11-39 (stop voltage of OVP deceleration), it will decelerate based on the set value of 00-24 (Tdec4)
- Deceleration rate is linear based on the slope defined by the start point (11-38) and end point (11-39).
- 4). Enable the OVP function with parameter 11-40 set to 1. The following parameter default values will be changed when the OVP function is enabled:

07-12=1 (Stop mode: coast to stop)

00-14(Tacc1)= 5.0 Sec(the frequency reference acceleration rate when DC voltage is too high.)

00-22(Tdec3)= 20.0 Sec(low setting point of OVP deceleration rate).

00-24(Tdec4)= 100.0 Sec(high setting point of OVP deceleration rate).

Note: S curve should be disabled when using the OVP function (11-04~11-07=0.0sec).

| 11- 41 | Reference frequency loss detection                                                         |  |
|--------|--------------------------------------------------------------------------------------------|--|
|        | <b>0:</b> when reference frequency disappears, the deceleration will stop.                 |  |
| Range  | 1: when reference frequency disappears, continue to operate according to the proportion of |  |
|        | reference frequency x 11-42.                                                               |  |

| 11- 42 | Reference frequency loss level |
|--------|--------------------------------|
| Range  | 0.0~100.0 %                    |

A Reference frequency loss is detected when the frequency command falls 90% within 20ms.

The action performed when a reference loss is detected is set with parameter 11-41.

**11-41=0:** Inverter will decelerate to a stop when a reference loss is detected.

**11-41=1:** Inverter will continue to operate; reference frequency is the last know reference frequency x the level set in parameter 11-42.

The inverter will return to normal operation when:

- (1) The reference frequency is restored while running and the reference level exceeds 80% of the master frequency command.
- (2) Stop command is issued.

| 11-43 | Hold frequency at start |
|-------|-------------------------|
| Range | 0.0~400.0 Hz            |

| 11-44 | Frequency hold time at start |
|-------|------------------------------|
| Range | 0.0~10.0 Sec                 |

| 11-45 | Hold frequency at stop |
|-------|------------------------|
| Range | 0.0~400.0 Hz           |

| 11-46 | Frequency hold time at stop |
|-------|-----------------------------|
| Range | 0.0~10.0 Sec                |

The hold function is used to temporarily hold the reference frequency in order to prevent stalling the motor or preventing an over current condition during starting or stopping due to load conditions.

During start the inverter will operate at the hold frequency at start for the time specified in the parameter 11-44 in order to establish the magnetic flux.

**Note:** The acceleration of deceleration time does not include the start and stop hold time. Refer to the figure 4.4.94.

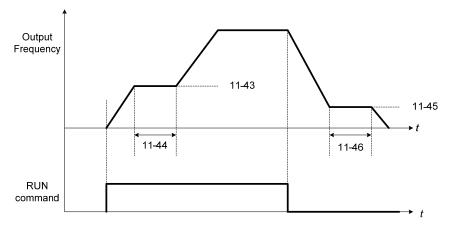

Figure 4.4.94 Reserved function

When the inverter is in stop mode, this function can also be used to prevent wind milling. In addition, it can be used for the purpose of braking using the motor to consume the braking energy resulting in a better controlled stop. Refer to the DC brake parameter 07-16 for DC braking during start.

#### Notes:

- The hold function at start is inactive when the hold frequency at start (11-43) is set to a value less than Fmin (01-08).

- The hold function at stop is inactive when the hold frequency at stop (11-45) is set to a value less than Fmin (01-08).

| 11- 47 | KEB Deceleration time |
|--------|-----------------------|
| Range  | 0.0~25.5 Sec          |

| 11- 48 | KEB detection level                  |
|--------|--------------------------------------|
| Range  | 190~210 V : 200V<br>380~420 V : 400V |

KEB function can be used to keep the inverter from tripping on a under voltage condition due to a momentary power-loss. To enable the KEB function set parameter 11-47 to a value greater than 0.0 sec.

Upon detection of a power-loss the inverter uses the KEB deceleration time (11-47) to decelerate the motor and using the regenerative energy from the motor to maintain the DC-bus at a nominal level.

#### 11-48: KEB detection level

If the DC-bus voltage falls below the value set in 11-48, the KEB is activated and the inverter starts decelerating according to the value set in 11-47.

To accelerate back to the original output frequency one of the digital inputs (03-00 to 03-07) set for 48 (KEB acceleration) has to be activated and the DC voltage has to rise above 11-48 + delta V (Delta V = +10V for 230V series, Delta V = +20 V for 460V Series).

Refer to the example in Figure 4.4.95.

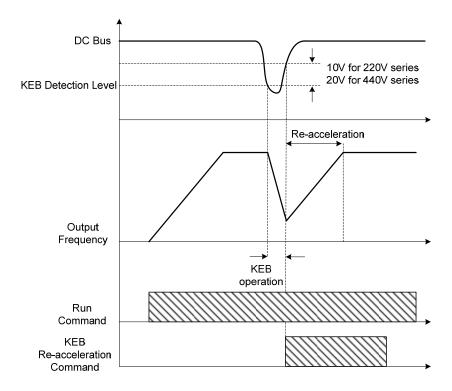

Figure 4.4.95 KEB operation

| 11- 49 | Zero-servo gain |
|--------|-----------------|
| Range  | 0~50            |

| 11- 50 | Zero-servo count |
|--------|------------------|
| Range  | 0~4096           |

| 11- 51 | Braking selection of zero-speed                                        |
|--------|------------------------------------------------------------------------|
| Range  | Zero-speed DC braking is disabled     Zero-speed DC braking is enabled |

When the motor is stopped, the zero-servo function is used to maintain the motor shaft position in SV control mode.

Refer to the figure 4.4.96 for zero servo operation.

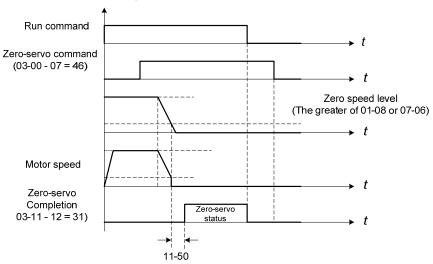

Figure 4.4.96 Zero servo operation

- Use one of multi-function digital inputs (03-00 to 03-07) set to 46 to execute the zero-servo command.
- If the frequency reference is lower than the zero speed level (the larger of 01-08 or 07-06 (DC braking start frequency)), zero servo operation is active (zero servo start position) and the motor shaft will remain in the same position even if the analog reference signal level is greater than 0.
- Deactivating multi-function input set for zero-servo, deactivates the zero-servo operation.
- Use multi-function digital outputs (03-11, 03-12 = 31) for zero-servo completed indication.
- Zero-servo count 11-50 is used when one of multi-function digital outputs is set to 31 (zero-servo completed).
- Zero-servo completion is enabled when the motor shaft position count falls within the zero-servo starting position ± servo counts set in parameter 11-50.
- Zero-servo or normal operation command is active when zero-servo completion signal is turned off.

### 11-49: Zero-servo gain setting

Use the zero-servo gain parameter 11-49 to adjust the holding torque in zero-servo operation. If the set value is increased, the holding torque will increase but instability may occur. Do not use the zero-servo function at 100% of the inverter rated current as this may cause the inverter to overheat (OH1). Zero-servo may permanently be used to maintain 50 - 60% of the inverter rated current. Increase inverter rating if more is required.

#### 11-50: Zero-servo count

Zero servo count is used to specify the zero-servo position offset from the zero-servo start position used for zero-servo completion.

#### 11-51: Operation selection of zero-speed braking

In V/F control mode, the DC braking operation (without PG feedback) can be used to the motor shaft. Set 11-51 to select zero-speed braking operation to 1 to enable this function.

To use DC braking operation set parameter 00-02 (operation command selection) to 1 and parameter 00-05 (frequency reference selection) to 1, the operation command and frequency reference are now set for external control. When the frequency reference is 0V (or less than 4mA), and the operation command is turned on, the zero-speed 'DC' braking operation is activated and holding torque is generated using DC braking.

Refer to Figure 4.3.97 for more information on zero-speed DC braking operation.

**Note:** DC braking 07-07 is limited to 20% of the inverter rated current.

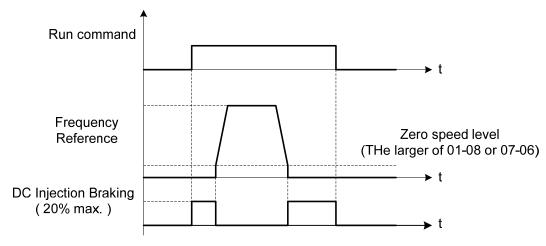

Figure 4.4.97 Zero-speed braking operation

| 11-52 | Droop control level |
|-------|---------------------|
| Range | 0.01~2.00           |

| 11-53 | Droop control delay |
|-------|---------------------|
| Range | 0.00~2.00 Sec       |

Droop control is used for load balancing when using two standard AC motors to drive the load in applications such as cranes and conveyors. When droop control is active the inverter reduces the speed when the torque reference rises and increases the speed when the torque reference drops.

- (a) Load balancing using the standard AC motors.

  The load torque of motor A, TA > The load torque of motor B ,TB.
- (b) Load balancing using high slippage AC motors.

  The load torque of motor A ,TA is very close to the load torque of motor B ,TB.

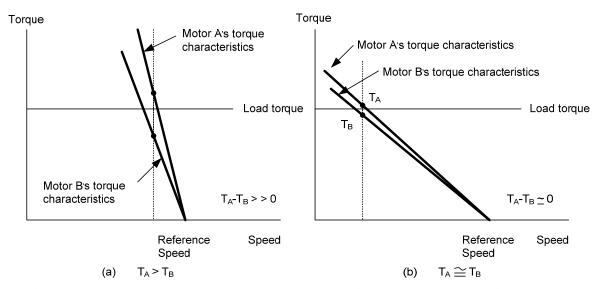

- Droop function can be used to approximate the characteristic of a high slippage motor. Set 11-52 to the
  percentage of the speed reduction that amounts to 100% of motor torque based on the maximum frequency
  (01-02).
- Droop function is disabled when 11-52 is set to 0.0%.

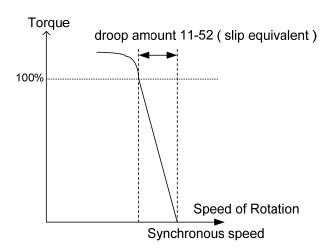

## 11-53: Droop control delay

This setting is used adjust the response speed of the droop function. Increase value in case of current oscillation.

| 11-54 | Output KWHr initialization  |
|-------|-----------------------------|
| Range | 0: Do not clear output KWHr |
|       | 1: Clear output KWHr        |

Reset kW-hour meter (12-40).

| 11-55 | STOP key selection                                                                     |  |
|-------|----------------------------------------------------------------------------------------|--|
| Range | <b>0:</b> Stop key is disabled when the operation command is not provided by operator. |  |
|       | 1: Stop key is enabled when the operation command is not provided by operator.         |  |

**11-55= 0**: Stop button disabled when operation command is set for terminals (00-02=1) or communication (00-02=3).

11-55= 1: Stop button enabled

| 11-56 | UP/DOWN selection                                            |  |
|-------|--------------------------------------------------------------|--|
| Range | 0: UP/DOWN reference frequency adjustment with ENTER key.    |  |
|       | 1: UP/DOWN reference frequency adjustment without ENTER key. |  |

**11-56= 0**: Changing the reference frequency on the keypad in UP/DOWN control requires the ENTER button to be pressed for the inverter to accept the modified reference frequency.

**11-56= 1**: Changing the reference frequency on the keypad in UP/DOWN control immediately changes the reference frequency and there for the output frequency.

**Note:** The reference frequency can be changed (up or down) via the keypad or by setting one of multi-functional digital input terminals (03-00, 03-07) to 8 and 9. Refer to instructions of (03-00 - 03-07 = 8 or 9).

| 11- 58 | Record reference frequency |
|--------|----------------------------|
| Range  | 0: Disable                 |
|        | 1: Enable                  |

This function is enabled only when one of multi-function digital input terminals (03-00 to 03-07) is set to 11 (ACC / DEC disabled) or to 8 and 9 (up / down). Refer to the figure 4.4.21 for the acceleration / deceleration disabled, and figure 4.4.20 for up / down operation.

# 12-Monitoring Parameters

| 12-00 | Display screen selection (LED)                                             |  |
|-------|----------------------------------------------------------------------------|--|
|       | Highest bit => <u>0 0 0 0 0</u> <= lowest bit                              |  |
|       | The value range of each bit is 0~7 from the highest bit to the lowest bit, |  |
|       | 0: No display                                                              |  |
|       | 1: Output current                                                          |  |
| Range | 2: Output voltage                                                          |  |
| Range | 3: DC bus voltage                                                          |  |
|       | 4: Heatsink temperature                                                    |  |
|       | 5: PID feedback                                                            |  |
|       | 6: Al1 value                                                               |  |
|       | 7: Al2 value                                                               |  |

**Note:** The highest bit is used for power-up monitor. The 4 least significant bits can be used to customize the display sequence see chapter 4.1.3.

| 12-01 | PID feedback display mode (LED)                                              |  |
|-------|------------------------------------------------------------------------------|--|
|       | 0: Display the feedback value in integer (xxx)                               |  |
| Range | 1: Display the feedback value with one place after the decimal point (xx.x)  |  |
|       | 2: Display the feedback value (x.xx) with two places after the decimal point |  |

| 12-02 | PID feedback display unit setting (LED) |
|-------|-----------------------------------------|
|       | 0: xxxxx (no unit)                      |
| Range | 1: xxxPb (pressure)                     |
|       | 2: xxxFL (flow)                         |

| 12-05 | Status display of digital input terminal (LED / LCD) |  |
|-------|------------------------------------------------------|--|
| Range | Read-only                                            |  |

Terminals S1-S8 are represented using two segments of each digit. Segment turns on when input is active. The bottom segments of each of the first three digits are used to represent the digital outputs (R1, R2, DO1). Segments turn on when output is active.

Example1: S1~S8, R1, R2 and DO1 are ON

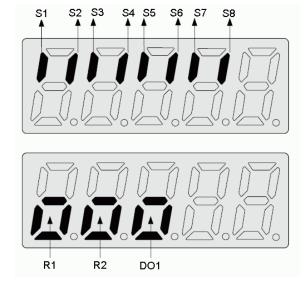

Example2: S1~S8, R1, R2 and DO1 are OFF

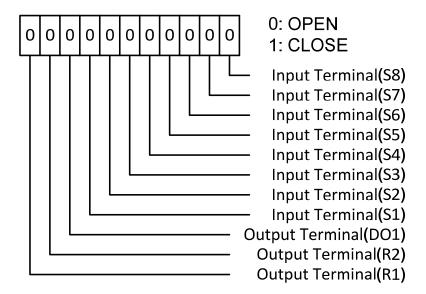

Note: Refer to section 4.3 for monitors 12-11~12-64.

# 13-Maintenance Parameters

| 13-00 | Inverter Capacity Selection |
|-------|-----------------------------|
| Range |                             |

| Inverter model: | 13- 00 display | Inverter model: | 13- 00 display |
|-----------------|----------------|-----------------|----------------|
| A510-2001-XXX   | 201            | A510-4001-XXX   | 401            |
| A510-2002-XXX   | 202            | A510-4002-XXX   | 402            |
| A510-2003-XXX   | 203            | A510-4003-XXX   | 403            |
| A510-2005-XXX   | 205            | A510-4005-XXX   | 405            |
| A510-2008-XXX   | 208            | A510-4008-XXX   | 408            |
| A510-2010-XXX   | 210            | A510-4010-XXX   | 410            |
| A510-2015-XXX   | 215            | A510-4015-XXX   | 415            |
| A510-2020-XXX   | 220            | A510-4020-XXX   | 420            |
| A510-2025-XXX   | 225            | A510-4025-XXX   | 425            |
| A510-2030-XXX   | 230            | A510-4030-XXX   | 430            |
| A510-2040-XXX   | 240            | A510-4040-XXX   | 440            |
| A510-2050-XXX   | 250            | A510-4050-XXX   | 450            |
| A510-2060-XXX   | 260            | A510-4060-XXX   | 460            |
| A510-2075-XXX   | 275            | A510-4075-XXX   | 475            |
| A510-2100-XXX   | 2100           | A510-4100-XXX   | 4100           |
| A510-2125-XXX   | 2125           | A510-4125-XXX   | 4125           |
| A510-2150-XXX   | 2150           | A510-4150-XXX   | 4150           |
|                 |                | A510-4175-XXX   | 4175           |
|                 |                | A510-4215-XXX   | 4215           |
|                 |                | A510-4250-XXX   | 4250           |
|                 |                | A510-4300-XXX   | 4300           |
|                 |                | A510-4375-XXX   | 4375           |
|                 |                | A510-4425-XXX   | 4425           |

| 13-01 | Software version |
|-------|------------------|
| Range |                  |

| 13- 03 | Cumulative operation hours 1 |
|--------|------------------------------|
| Range  | 0~23 hours                   |

| 13- 04 | Cumulative operation hours 2 |
|--------|------------------------------|
| Range  | 0~65535 days                 |

| 13-05 | Selection of cumulative operation time               |
|-------|------------------------------------------------------|
| Range | 0: Accumulative operation time while power on        |
|       | 1: Accumulative operation time when it is operating. |

**13-05= 0**: Inverter logs the time while the inverter is powered-up.

**13-05= 1**: Inverter logs the time when the inverter is running.

| 13-06 | Parameters lock                          |
|-------|------------------------------------------|
| Range | 0: Parameters are read-only except 13-06 |
|       | 1: Reserved                              |

| 2: All parameters are writable |  |
|--------------------------------|--|
|--------------------------------|--|

| 13-07 | Parameter password function |
|-------|-----------------------------|
| Range | 0~9999                      |

| 13-08 | Restore factory setting / Initialize       |
|-------|--------------------------------------------|
|       | 0: No Initialization                       |
|       | 1: Reserved                                |
|       | 2: 2-wire initialization (220/440V) [60Hz] |
|       | 3: 3-wire initialization (220/440V) [60Hz] |
| Range | 4: 2-wire initialization (200/415V) [60Hz] |
|       | 5: 3-wire initialization (200/415V) [60Hz] |
|       | 6: 2-wire initialization (200/380V) [60Hz] |
|       | 7: 3-wire initialization (200/380V) [60Hz] |
|       | 8: PLC initialization                      |
|       | Other: Reserved                            |

Use parameter 13-08 to initialize the inverter to factory default. It is recommended to write down the modified parameters before initializing the inverter. After initialization, the value of 13-08 will return to zero automatically.

#### **13-08=2:** 2-wire initialization (220V/440V)

Multi-function digital input terminal S1 controls forward operation / stop command, and S2 controls reverse operation / stop command. Refer to Figure 4.4.1.

Inverter input voltage (01-14) is automatically set to 220V (200V class) or 440V (400V class)

#### **13-08=3:** 3-wire initialization (220V/440V)

Multi-function digital input terminal S7 controls the forward / reverse direction, and terminals S1 and S2 are set for 3-wire start operation and stop command.

Refer to Figure 4.4.2 and Figure 4.4.3 for 3-wire type operation mode.

Inverter input voltage (01-14) is automatically set to 220V (200V class) or 440V (400V class)

#### **13-08=4:** 2-wire initialization (230V/415V)

Multi-function digital input terminal S1 controls forward operation / stop command, and S2 controls reverse operation / stop command. Refer to Figure 4.4.1.

Inverter input voltage (01-14) is automatically set to 220V (200V class) or 440V (400V class)

#### **13-08=5:** 3-wire initialization (230V/415V)

Multi-function digital input terminal S5 controls the forward / reverse direction, and terminals S1 and S2 are set for 3-wire start operation and stop command.

Inverter input voltage (01-14) is automatically set to 220V (200V class) or 440V (400V class)

## 13-08=6: 2-wire initialization (200V/380V)

Multi-function digital input terminal S1 controls forward operation / stop command, and S2 controls reverse operation / stop command. Refer to Figure 4.4.1.

Inverter input voltage (01-14) is automatically set to 220V (200V class) or 440V (400V class)

# **13-08=7:** 3-wire initialization (200V/380V)

Multi-function digital input terminal S5 controls the forward / reverse direction, and terminals S1 and S2 are set for 3-wire start operation and stop command.

Inverter input voltage (01-14) is automatically set to 220V (200V class) or 440V (400V class)

# 13-08=8: PLC initialization

Clear built-in PLC ladder logic and related values.

| 13-09 | Fault history clearance function |
|-------|----------------------------------|
| Range | 0: Do not clear fault history    |
|       | 1: Clear fault history           |

13-09=1: Clears inverter fault history

# 14-PLC Parameters

| T1 set value 1          |
|-------------------------|
|                         |
| T1 set value 2 (mode 7) |
| T2 set value 1          |
| T2 set value 2 (mode 7) |
| T3 set value 1          |
| T3 set value 2 (mode 7) |
| T4 set value 1          |
| T4 set value 2 (mode 7) |
| T5 set value 1          |
| T5 set value 2 (mode 7) |
| T6 set value 1          |
| T6 set value 2 (mode 7) |
| T7 set value 1          |
| T7 set value 2 (mode 7) |
| T8 set value 1          |
| T8 set value 2 (mode 7) |
| 0~9999                  |
|                         |

| 14-16 | C1 set value |
|-------|--------------|
| 14-17 | C2 set value |
| 14-18 | C3 set value |
| 14-19 | C4 set value |
| 14-20 | C5 set value |
| 14-21 | C6 set value |
| 14-22 | C7 set value |
| 14-23 | C8 set value |
| Range | 0~65535      |

| 14-24  | AS1 set value 1 |
|--------|-----------------|
| 14-25  | AS1 set value 2 |
| 14-26  | AS1 set value 3 |
| 14-27  | AS2 set value 1 |
| 14-28  | AS2 set value 2 |
| 14-29  | AS2 set value 3 |
| 14- 30 | AS3 set value 1 |
| 14- 31 | AS3 set value 2 |
| 14- 32 | AS3 set value 3 |
| 14- 33 | AS4 set value 1 |
| 14- 34 | AS4 set value 2 |
| 14- 35 | AS4 set value 3 |
| Range  | 0~65535         |

| 14-36 | MD1 set value 1 |
|-------|-----------------|
| 14-37 | MD1 set value 2 |
| 14-38 | MD1 set value 3 |
| 14-39 | MD2 set value 1 |
| 14-40 | MD2 set value 2 |
| 14-41 | MD2 set value 3 |
| 14-42 | MD3 set value 1 |
| 14-43 | MD3 set value 2 |
| 14-44 | MD3 set value 3 |
| 14-45 | MD4 set value 1 |
| 14-46 | MD4 set value 2 |
| 14-47 | MD4 set value 3 |
| Range | 0~65535         |

Please refer to section 4.5 for built-in PLC function

# 15-PLC Monitoring Parameters

| 15-00 | T1 current value 1          |
|-------|-----------------------------|
| 15-01 | T1 current value 2 (mode 7) |
| 15-02 | T2 current value 1          |
| 15-03 | T2 current value 2 (mode 7) |
| 15-04 | T3 current value 1          |
| 15-05 | T3 current value 2 (mode 7) |
| 15-06 | T4 current value 1          |
| 15-07 | T4 current value 2 (mode 7) |
| 15-08 | T5 current value 1          |
| 15-09 | T5 current value 2 (mode 7) |
| 15-10 | T6 current value 1          |
| 15-11 | T6 current value 2 (mode 7) |
| 15-12 | T7 current value 1          |
| 15-13 | T7 current value 2 (mode 7) |
| 15-14 | T8 current value 1          |
| 15-15 | T8 current value 2 (mode 7) |
| Range | 0~9999                      |

| 15-16 | C1 current value |
|-------|------------------|
| 15-17 | C2 current value |
| 15-18 | C3 current value |
| 15-19 | C4 current value |
| 15-20 | C5 current value |
| 15-21 | C6 current value |
| 15-22 | C7 current value |
| 15-23 | C8 current value |
| Range | 0~65535          |

| 15-24 | AS1 current value |
|-------|-------------------|
| 15-25 | AS2 current value |
| 15-26 | AS3 current value |
| 15-27 | AS4 current value |
| 15-28 | MD1 current value |
| 15-29 | MD2 current value |
| 15-30 | MD3 current value |
| 15-31 | MD4 current value |
| 15-32 | TD current value  |
| Range | 0~65535           |

# 16-LCD Function group

| 16-00 | Main screen monitoring |  |  |
|-------|------------------------|--|--|
| Range | 5~67                   |  |  |

| 16-01 | Sub-screen monitoring 1 |  |  |
|-------|-------------------------|--|--|
| Range | 5~67                    |  |  |

| 16-02 | Sub-screen monitoring 2 |  |  |
|-------|-------------------------|--|--|
| Range | 5~67                    |  |  |

At power-up the inverter shows two monitor section on the display, main monitor section and the sub-screen monitor section (smaller font).

Choose the monitor signal to be displayed as the main-screen monitor screen in parameter 16-00, and the monitor signals to be displayed on the sub-screen monitor in parameters 16-01 and 16-02, similar to monitor parameters  $12-5 \sim 12-64$ .

| 16-03 | Display unit                                                      |  |  |
|-------|-------------------------------------------------------------------|--|--|
|       | 0: Display unit is Hz (Resolution is 0.01Hz)                      |  |  |
|       | 1: Display unit is % (Resolution is 0.01%)                        |  |  |
|       | 2~39: Display unit rpm, (uses number of motor poles to calculate) |  |  |
| Range | 40~9999: 100% is XXXX with no decimals (integer only)             |  |  |
|       | 10001~19999: 100% is XXX.X with 1 decimal                         |  |  |
|       | 20001~29999: 100% is XX.XX with 2 decimals                        |  |  |
|       | 30001~39999: 100% is X.XXX with 3 decimals                        |  |  |

| 16-04 | Engineering unit |         |
|-------|------------------|---------|
|       | 0: No Unit       | 11:°F   |
|       | 1: FPM           | 12: inW |
|       | 2: CFM           | 13: HP  |
|       | 3: PSI           | 14: m/s |
|       | 4: GPH           | 15: MPM |
| Range | 5: GPM           | 16: CMM |
|       | 6: IN            | 17: W   |
|       | 7: FT            | 18: KW  |
|       | 8: /s            | 19: m   |
|       | 9: /m            | 20: °C  |
|       | 10: /h           |         |

# (1). Display unit of digital operator (16-03)

Set the units of the following items to be displayed, the frequency reference (05-01, 00-18, 06-01~06-15) and the monitoring frequency 12-16, 12-17 (Output frequency)

# (2). Display unit of engineering (16-04).

When 16-03 = 00040-39999, engineering units are enabled. The displayed set range and the frequency range of unit (05-01, 06-01 $\sim$ 06-15) as well as the monitoring frequency (12-16, 12-17) are changed by parameters 16-04 and 16-03.

| 16-03         | Set / di                                                                                                    | Set / displayed contents                     |                      |                                                                                                    |
|---------------|----------------------------------------------------------------------------------------------------|----------------------------------------------|----------------------|----------------------------------------------------------------------------------------------------|
| 0             | 0.01 Hz                                                                                                    |                                              |                      |                                                                                                    |
| 1             | 0.01 %                                                                                                    | 0.01 % (maximum output frequency 01-02=100%) |                      |                                                                                                    |
| 2 - 39        | RPM (RPM = $120 \times \text{reference frequency} / \text{the number of motor pole}$ . The number of motor pole is set by $16-03$ )                                                                                                    |                                              |                      |                                                                                                    |
|               | Set the decimal point by using the fifth place. i.e. Sets full display scaling excluding decimals  Set the number of decimal places  O0040 - 09999: Company e.g. 1000 )  10000 - 19999: Company e.g. 10.00)  20000 - 29999: Company e.g. 10.00)  20000 - 39999: Company e.g. 10.00)  30000 - 39999: Company e.g. 10.000) <example></example> |                                              |                      |                                                                                                    |
| 00040 - 39999 | 16-03<br>00040<br>-<br>09999                                                                                                    | Display                                      | Display unit         | Display example  Example: 100 % speed is 0200  > set 16-03=00200 (from 05-01, 06-01 to 06-15, set range from 0040 to 9999).  > set 16-04=0 (no unit)                        |
|               | 10000<br>-<br>19999                                                                                                    | 000.0                                        | use<br>16-04 setting | Example: 100 % speed is 200.0 CFM  > set 16-03=12000 (05-01, 06-01 to 06-15, set range from 0000 to 9999).  > set 16-04=2 (CFM)  > 60% speed will be displayed as 120.0 CFM |
|               | 20000<br>-<br>29999                                                                                                    | oo. oo                                       |                      | Example: 100 % speed is 65.00°C > set 16-03=26500 (05-01, 06-01 to 06-15, set range from 0000 to 9999) > set 16-04=20 (°C) > 60% of speed is displayed as 39.00 °C          |
|               | 30000<br>-<br>39999                                                                                                    | o. ooo                                       |                      | Example: 100 % speed is 2.555 m/s > set 16-03=32555 > set 16-04=14 (m/s) > 60% speed is displayed as 1.533 m/s                                                              |

| 16-05 | LCD backlight |  |
|-------|---------------|--|
| Range | 0~7           |  |

Adjust the screen contrast of the digital operator. If it is set to 0, the screen backlight is turned off.

| 16-06 | Automatic return time |  |
|-------|-----------------------|--|
| Range | 0~120 sec             |  |

If the digital operator is not pressed within the time specified in 16-06 (returning time of automatic back button), the digital operator will automatically return to the mode screen.

When it is set to 0, the automatic return function is turned off. Press the back button to return to the previous directory.

| 16-07 | Copy function selection                            |  |  |
|-------|----------------------------------------------------|--|--|
| Pango | 0: Do not copy parameter                           |  |  |
|       | 1: Read inverter parameters and save to the keypad |  |  |
| Range | 2: Write the keypad parameters to inverter         |  |  |
|       | 3: Compare parameters of inverter and keypad       |  |  |

| 16-08 | Selection of allowing reading                                                                                                  |  |
|-------|----------------------------------------------------------------------------------------------------|--|
| Range | 0: Do not allow to read inverter parameters and save to the keypad 1: Allow to read inverter parameters and save to the keypad |  |

LCD digital operator with built-in memory (EEPROM) can be used to store and retrieve parameters:

- (1) Read: Save inverter parameters to the digital operator (INV  $\rightarrow$  OP).
- (2) Write: Write the parameters from the digital operator to the inverter and save (OP  $\rightarrow$  INV).
- (3) Verify: Compare the inverter parameters against the parameters in the digital operator.
- **16-07=0**: No action
- **16-07=1**: Read (all parameters are copied from the inverter to the keypad).
- **16-07=2**: Write (all parameter are copied from the keypad to the inverter).
- **16-07=3**: Verify (Compare the set value of the inverter to the parameter of the digital operator).

Set 16-08 = 0, to prevent the saved parameter data stored in the digital operator from accidentally being overwritten.

When parameter 16-08=0 and the read operation is executed (16-07=1) a warning message of "RDP Read Prohibited" will be displayed on the keypad and the read operation is cancelled.

Refer to the following steps for copy function operation.

For the write-in operation requires the following items to match.

- (1) Software version
- (2) Control method
- (3) Inverter type
- (4) Inverter rated capacity and voltage

Set one of the parameters 03-00 to 03-07 (multi-function digital input selection) to 49 (Enable the parameter write-in function) to enable or disable the parameter write-in function.

When terminal is active, parameters can be copied from the digital operator to the inverter. When the terminal is not active inverter parameters are prohibited from write-in, excluding the reference frequency (00-05).

# ■ READ: Copy inverter parameters to the keypad

| Steps | Keypad (English)                                         | Description                                                                                                    |
|-------|----------------------------------------------------------|----------------------------------------------------------------------------------------------------|
| 1     | Group 14 PLC Setting 15 PLC Monitor 16 LCD Keypad Func.  | Select the copy function group (16) from the group menu.                                                                                                    |
| 2     | PARA 16 -07: Copy Sel -08: READ Sel -09: Keypad Loss Sel | Press the Read / Enter key and select parameter (16-07) copy sel.                                                                                                    |
| 3     | Edit 16-07 Copy Sel  Normal (0 - 3) <0>>                 | Press the Read / Enter key to display the data setting / read screen (LCD display is inversed).                                                                                                    |
| 4     | Edit 16-07  Copy Sel  READ (0 - 3) <0>>                  | Change the set value to 1 (read) by using the up arrow key.                                                                                                    |
| 5     | -ADV-<br>READ<br>INV → OP                                | <ul> <li>Use Read / Enter key to enable the read operation, the display is shown as the left.</li> <li>The bottom of LCD display will show a bar to indicate the read progress.</li> </ul>                                                                    |
|       | -ADV-<br>READ<br>COMPLETE                                | "READ COMPLETE" will be displayed on the keypad when reading was successful.                                                                                                    |
| 6     | RDP<br>Read Prohibited                                   | <ul> <li>The error message of "RDP Read Prohibited" may occur on the keypad when reading parameters from the inverter is prohibited.</li> <li>If the error is displayed, press any key to remove the error message and go back to parameter 16-07.</li> </ul> |
| 7     | Edit 16-07<br>Copy Sel<br>READ<br>(0 - 3)<br><0>         | When DSP/FUN key is pressed, the display returns to parameter 16-07.                                                                                                    |

# ■ WRITE: Copy Keypad parameters to the Inverter

| Steps | LCD Display (English)                                    | Description                                                                                                    |
|-------|----------------------------------------------------------|----------------------------------------------------------------------------------------------------|
| 1     | Group 14 PLC Setting 15 PLC Monitor 16 LCD Keypad Func.  | Select the copy function group (16) from the group menu.                                                                                                    |
| 2     | PARA 16 -07: Copy Sel -08: READ Sel -09: Keypad Loss Sel | Press the Read / Enter key and select parameter (16-07) copy sel.                                                                                                    |
| 3     | Edit 16-07  Copy Sel  Normal (0 - 3) <0>                 | Press the Read / Enter key to display the data setting / read screen (LCD display is inversed).                                                                                                    |
| 4     | Edit 16-07 Copy Sel  WRITE (0 - 3) <0>                   | Change the set value to 2 (write) by using the up arrow key.                                                                                                    |
| 5     | -ADV-<br>WRITE<br>INV → OP                               | <ul> <li>Use Read / Enter key to enable the read operation, the display is shown as the left.</li> <li>The bottom of LCD display will show a bar to indicate the read progress.</li> </ul>                                                              |
| 6     | -ADV-<br>WRITE<br>COMPLETE                               | "WRITE COMPLETE" will be displayed on the keypad when writing was successful.                                                                                                    |
|       | WRE<br>Write Error                                       | <ul> <li>The error message of "WRE Write Error" may occur on the keypad when writing parameters to the inverter is prohibited.</li> <li>If the error is displayed, press any key to remove the error message and go back to parameter 16-07.</li> </ul> |
| 7     | Edit 16-07<br>Copy Sel<br>WRITE<br>(0 - 3)<br><0>        | When DSP/FUN key is pressed, the display returns to parameter 16-07.                                                                                                    |

# ■ Verify: Compare Inverter Parameters against Keypad Parameters

| Steps | LCD Display (English)                                    | Description                                                                                                    |
|-------|----------------------------------------------------------|----------------------------------------------------------------------------------------------------|
| 1     | Group 14 PLC Setting 15 PLC Monitor 16 LCD Keypad Func.  | Select the copy function group (16) from the group menu.                                                                                                    |
| 2     | PARA 16 -07: Copy Sel -08: READ Sel -09: Keypad Loss Sel | Press the Read / Enter key and select parameter (16-07) copy sel.                                                                                                    |
| 3     | Edit 16-07 Copy Sel  Normal (0 - 3) < 0 >                | Press the Read / Enter key to display the data setting / read screen (LCD display is inversed).                                                                                                    |
| 4     | Edit 16-07 Copy Sel  VERIFY (0 - 3) <0>                  | Change the set value to 3 (verify) by using the up arrow key.                                                                                                    |
| 5     | -ADV-<br>VERIFY<br>INV → OP                              | <ul> <li>Use Read / Enter key to enable the read operation, the display is shown as the left.</li> <li>The bottom of LCD display will show a bar to indicate the read progress.</li> </ul>                                                                 |
|       | -ADV-<br>VERIFY<br>COMPLETE                              | "VERIFY COMPLETE" will be displayed on the keypad when writing was successful.                                                                                                    |
| 6     | VRYE<br>Verify Error                                     | <ul> <li>The error message of "VRYE Verify Error " may occur on the keypad when writing parameters to the inverter is prohibited.</li> <li>If the error is displayed, press any key to remove the error message and go back to parameter 16-07.</li> </ul> |
| 7     | Edit 16-07 Copy Sel  VERIFY (0 - 3) <0>                  | When DSP/FUN key is pressed, the display returns to parameter 16-07.                                                                                                    |

| 16-09   | Selection of keypad removed (LCD)             |  |
|---------|-----------------------------------------------|--|
| Range   | 0: Keep operating when LCD keypad is removed. |  |
| ixalige | 1: Display fault when LCD keypad is removed.  |  |

**16-09=0:** Continue operating when keypad is removed. **16-09=1:** Trip inverter when keypad is removed while operating in local mode.

|         | 17-Automatic Tuning Parameters                              |  |  |  |
|---------|-------------------------------------------------------------|--|--|--|
| 17-00   | Mode selection of automatic tuning                          |  |  |  |
|         | 0: Rotation auto-tune                                       |  |  |  |
|         | 1: Static auto-tune                                         |  |  |  |
| Range   | 2: Stator resistance measurement (V / F)                    |  |  |  |
|         | 3: Reserved                                                 |  |  |  |
|         | 4: Loop test                                                |  |  |  |
|         |                                                             |  |  |  |
| 17-01   | Motor rated output power                                    |  |  |  |
| Range   | 0.00~600.00 kW                                              |  |  |  |
|         |                                                             |  |  |  |
| 17-02   | Motor rated current                                         |  |  |  |
| Range   | For VF, VF+PG modes, 10%~200% of the inverter rated current |  |  |  |
| · tango | For SLV, SV modes, 25%~200% of the inverter rated current.  |  |  |  |
|         |                                                             |  |  |  |
| 17-03   | Motor rated voltage                                         |  |  |  |
| Range   | 0.0~255.0 V: 200V                                           |  |  |  |
|         | 0.0~510.0 V: 400V                                           |  |  |  |
|         |                                                             |  |  |  |
| 17-04   | Motor rated frequency                                       |  |  |  |
| Range   | 10.0~400.0 Hz                                               |  |  |  |
| 90      | 10.0~1200.0 Hz (00-31 = 1)                                  |  |  |  |
|         |                                                             |  |  |  |
| 17-05   | Motor rated speed                                           |  |  |  |
| Range   | 0~24000 rpm                                                 |  |  |  |
|         |                                                             |  |  |  |
| 17-06   | Pole number of motor                                        |  |  |  |
| Range   | 2,4,6,8,10,12,14,16 pole                                    |  |  |  |
|         |                                                             |  |  |  |
| 17-07   | Number of PG pulse                                          |  |  |  |
| Range   | 0~60000 PPR                                                 |  |  |  |
|         |                                                             |  |  |  |
| 17-08   | Motor no-load voltage                                       |  |  |  |
| Range   | 50~240 V: 200V                                              |  |  |  |
| 3       | 100~480 V: 400V                                             |  |  |  |
|         |                                                             |  |  |  |
| 17-09   | Motor excitation current                                    |  |  |  |
| Range   | 0.01~600.00 A                                               |  |  |  |
|         |                                                             |  |  |  |
| 17-10   | Automatic tuning start                                      |  |  |  |
| Range   | 0: Disable                                                  |  |  |  |
|         | 1: Enable                                                   |  |  |  |

| 17-11 | Error history of automatic tuning |
|-------|-----------------------------------|
|       | 0: No error                       |
|       | 1: Motor data error               |
|       | 2: Stator resistance tuning error |
|       | 3: Leakage induction tuning error |
| Range | 4: Rotor resistance tuning error  |
| Kange | 5: Mutual induction tuning error  |
|       | 6: Encoder error                  |
|       | 7: DT Error                       |
|       | 8: Motor's acceleration error     |
|       | 9: Warning                        |

#### Notes:

- Values are for 200V class, double the values for 400V class.
- In HD mode (00-27=0) the range is 0.0 to 400.0 Hz, 0.0 to 120.0Hz in for ND mode (00-27=1) and 0.0 to 1200.0Hz is high frequency mode (00-31=1).

#### **Auto-tuning**

Based on the motor nameplate set the motor rated output power (17-01), motor output rated current (17-02), motor rated voltage (17-03), motor rated frequency (17-04), motor rated speed (17-05) and number of motor poles (17-06) to perform an auto-tune.

■ Automatic tuning mode selection (17-00)

**17-00=0**: Perform rotational auto-tune (High performance auto-tune)

17-00=1: Perform a static non-rotational auto-tune

17-00=2: Perform stator resistance non-rotational auto-tune (V/F mode) when using long motor leads

**17-00=3**: Reserved

17-00=4: Performance adjustment for in vector control mode

- Motor rated output power (17-01)
   Set by inverter capacity (13-00)
- Motor rated current (17-02)
   Set by inverter capacity (13-00)

Set the range to 10 %~200 % of the inverter rated current.

- Motor rated voltage (17-03)
- Motor rated frequency (17-04)
- Motor rated speed (17-05)

When tuning a special motor (e.g. constant power motor, high-speed spindle motor), with a motor rated voltage or rated motor frequency that is lower than a standard AC motor, it is necessary to confirm the motor nameplate information or the motor test report.

Prevent the inverter output voltage from saturation when the motor rated voltage is higher than the inverter input voltage (see Example 1).

## **Example 1:** Motor rated voltage (440V/60Hz) is higher than the inverter input voltage (380V/50 Hz).

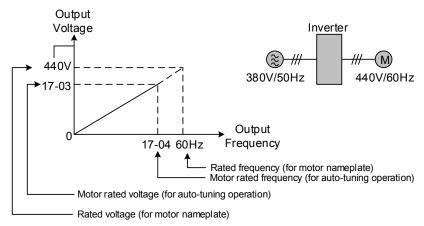

Figure 4.4.98 Rated voltage and frequency settings

- Step 1: Set motor rated voltage, 17-03=440V.
- Step 2: Set no-load voltage, 17-08=360V, lower the input voltage by 20V when operating in torque control.
- Step 3: Set motor rated frequency:

17-04 = (Rated frequency of motor nameplate) 
$$X = \frac{\text{(Inverter input power voltage)}}{\text{(Rated frequency of motor nameplate)}} = 60 \text{Hz} \times \frac{380 \text{V}}{440 \text{V}} = 51.8 \text{Hz}$$

Step 4: Automatically tuning

Parameter 01-12 (Fbase) is automatically set during auto-tuning. Parameter 01-12 (Fbase) is set to the motor rated frequency.

Step 5: Set the 01-12 (Fbase) to the motor rated frequency on the motor nameplate. If the maximum output frequency (01-02, Fmax) and base frequency (01-12, Fbase) are different, set the maximum output frequency when the auto- tuning (01-02, Fmax) is completed.

When the inverter input voltage (or frequency) is higher than the motor rated voltage (or frequency), set the motor rated voltage (17-03) and the motor rated frequency (17-04) to the rated frequency on the motor nameplate.

**Example 2:** The inverter input voltage and frequency (460V/50Hz) are higher than the motor rated voltage and frequency (380V/33Hz), set 17-03 to 380V (rated motor voltage) and 17-04 to 33Hz (motor rated frequency).

- Number of poles (17-06)

  Set the motor pole number with its range is 2, 4, 6,8,10,12,14 and 16 poles
- Number of PG pulse (17-07)
  Set the pulse number of each cycle. If the control mode is SV mode and the V / F + PG mode, the encoder must be installed on the motor shaft and there is no reduction gear ratio.

### ■ Motor no-load voltage (17-08)

- a) Motor no-load voltage is mainly used in SV or SLV mode, set to value 10~50V lower than the input voltage to ensure good torque performance at the motor rated frequency.
- b) Set to 85 ~ 95% of the motor rated voltage. In general, the no-load voltage can be closer to the motor rated voltage for larger motors, but cannot exceed the motor rated voltage.
- c) The motor no-load voltage can be set to a value greater than the actual input voltage. In this case, the motor can only operates under relatively low frequency. If the motor operates at the rated frequency an over voltage condition may occur.
- d) The higher the motor power is, the higher the no-load voltage is.
- e) A smaller no-load voltage will reduce the no-load current.
- f) When load is applied the magnetic flux is weakened and the motor current increases.
- g) A higher no-load voltage results in a higher the no-load current.
- h) When load is applied the magnetic flux weakens and the motor current increases. Increasing the magnetic flux generates back EMF and results in poor torque control.

### ■ Motor excitation current (17-09)

- a) Motor excitation current is used for rotational auto-tune.
- b) Set motor excitation current to 30% of the motor rated current.
- c) If this parameter is not set, the inverter will calculate the motor related parameters.
- d) Only the static-type automatic tuning (17-00=1) can be set.

#### ■ Automatic tuning start (17-10)

Set parameter 17-10 to 1 and press ENTER the inverter will display "Atrdy" for Auto-tune ready. Next press RUN to start the auto-tune procedure. During auto-tune the keypad will display "Atune "for Auto-tune in progress. When the motor is successfully tuned, the keypad shows "AtEnd".

### ■ Error history of automatic tuning (17-11)

If auto-tuning fails the keypad will display the AtErr" message and the auto-tune cause is shown in parameter 17-11. Refer to section 5 for troubleshooting and possible automatic tuning error causes.

**Note:** The motor tuning error history (17-11) shows the tuning result of the last auto-tune. No error is displayed when auto-tune is aborted or when the last auto-tune was successful.

Perform the "Stator resistance measurement" (17-00=2) auto-tune if the inverter/motor leads are longer than 167ft (50m).

For the best performance in vector control perform the rotary-type automatic tune (17-00 = 0) first (using short motor leads between the inverter and motor) and a "Stator resistance measurement" (17-00=2) next.

If a rotary auto-tune (17-00=0) cannot be performed, manually enter the mutual induction (02-18), excitation current (02-09), core saturation compensation factor 1-3 (02-11 - 02-13).

Perform the "Stator resistance measurement" (17-00=2) in V/F control when inverter/motor leads are longer than 167ft (50m).

| 18-Slip Compensation Parameters |                                          |
|---------------------------------|------------------------------------------|
|                                 |                                          |
| 18-00                           | Slip compensation gain at low speed      |
| Range                           | 0.00~2.50                                |
|                                 |                                          |
| 18-01                           | Slip compensation gain at high speed     |
| Range                           | -1.00~1.00                               |
|                                 |                                          |
| 18-02                           | Slip compensation limit                  |
| Range                           | 0~250%                                   |
|                                 |                                          |
| 18-03                           | Slip compensation filter                 |
| Range                           | 0.0~10.0 Sec                             |
|                                 |                                          |
| 18-04                           | Regenerating slip compensation selection |
| Range                           | 0: Disable                               |
| Kange                           | 1: Enable                                |
|                                 |                                          |
| 18-05                           | FOC delay time                           |
| Range                           | 1~1000 msec                              |
|                                 |                                          |
| 18-06                           | FOC gain                                 |
| Range                           | 0.00~2.00                                |

Slip compensation automatically adjusts the output frequency based on the motor load to improve the speed accuracy of the motor mainly in V/F mode.

The slip compensation function compensates for the motor slip to match the actual motor speed to the reference frequency.

### Slip compensation adjustment in V/F mode

**18-00:** Slip compensation gain at low speed

The adjustment of slip compensation gain at low speed follows the below procedure:

- 1. Set the rated slip and the motor no-load current (02-00).
- 2. Set the slip compensation (18-00) to 1.0 (factory default setting is 0.0 in V / F control mode)
- 3. For the operation with a load attached, measure the speed and adjust the slip gain (18-00) accordingly (increase in steps of 0.1).
  - If the motor speed is lower than frequency reference, increase the value of 18-00.
  - If the motor speed is higher than frequency reference, decrease the value of 18-00.

When the output current is greater than the no-load current (02-00), the slip compensation is enabled and the output frequency increases from f1 to f2. Refer to Figure 4.4.99., the slip compensation value is calculated as follows:

Slip compensation value = Motor rated sync induction rotation difference X

[Output current (12-08) - motor no-load current (02-00)]

[Motor output rated current (02-01) -motor no-load current (02-00)]

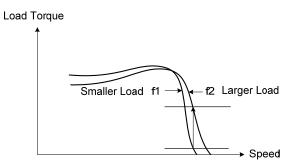

Figure 4.4.99 Slip compensation output frequency

#### 18-02: Slip compensation limit

Sets slip compensation limit in constant torque and the constant power operation (figure 4.4.100). If 18-02 is 0%, the slip compensation limit is disabled.

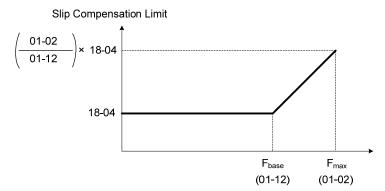

Figure 4.4.100 Slip compensation limit

When the slip compensation gain 18-00 at low speed is adjusted, and the actual motor speed is still lower than the reference frequency, the motor may be limited by the slip compensation limit.

Note: Make sure that the slip compensation limit 18-02 does not exceed the maximum allowed system limit.

18-03: Slip compensation filter

Set slip compensation filter time in V/F mode

18-04: Regenerating slip compensation selection

The selections to enable or disable the slip compensation function during regeneration.

To enable slip compensation during regeneration caused by deceleration (SLV mode), set 18-04 to 1 in case speed accuracy is required. When the slip compensation function is used regenerative energy might increase temporarily (18-04= 1) therefore a braking module might be required.

### SLV mode adjustment

18-00: Slip compensation gain

- a) Slip compensation can be used to control the full rang speed accuracy under load condition.
- b) If the speed is lower than 2 Hz and the motor speed decreases, increase the value of 18-00.
- c) If the speed is lower than 2 Hz and the motor speed increases, reduce the value of 18-00.

Slip compensation gain uses a single value for the whole speed range. As a result the slip compensation accuracy at low speed is high but slight inaccuracies might occur at high speeds.

Adjust parameter 18-02 together with the compensation value or continue to adjust 18-00 if the speed accuracy at higher speed is not acceptable. Please note adjusting these parameters might impact the accuracy at lower speeds.

The impact of 18-00 on the torque and the speed are shown in figure 4.4.101.

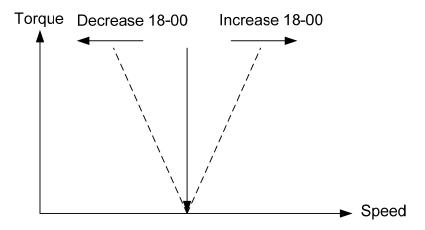

Figure 4.4.101 18-00 Effect on the torque and speed

18-01: Slip compensation gain at high speed

It is not required to adjust the Slip compensation gain at high speed if the motor is loaded. After adjusting parameter 18-00 it is recommended to increase the reference frequency and check the motor speed. In case of a speed error increase the value of 18-01 to adjust the compensation. Increase the motor rated frequency (01-12 base frequency) and increase the value of 18-01 to reduce the speed error. If the speed accuracy becomes worse due to an increase in motor temperature it is recommended to use a combination of 18-00 and 18-01 for adjustment.

Compared to 18-00, 18-01 serves as a variable gain for the full speed range. Parameter 18-01 determines the slip compensation at the motor rated speed and is calculated follows:

Slip compensation gain = Slip compensation gain at low speed + 

[Slip compensation gain at high speed x frequency reference]

[Motor rated frequency]

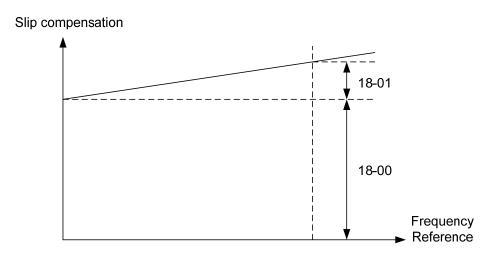

Figure 4.4.102 18-00/18-01 Slip compensation gain versus frequency reference

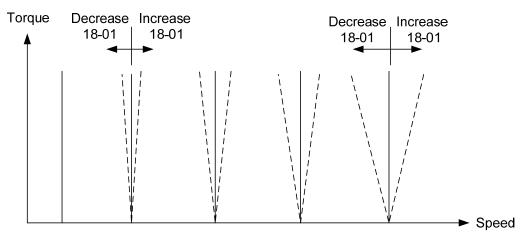

Figure 4.4.103 18-01 Effect on torque speed curve

# 18-05: FOC (Flux Orient Control) delay time

In the SLV mode, the slip compensation of the magnetic flux depends on the torque current and excitation current. If the motor load rises above 100% while running at the motor rated frequency, the motor voltage and resistance drops sharply, which may cause the inverter output to saturate and current jitter occur. The magnetic flux slip compensation will independently control the torque current and the excitation current to prevent current jitter. For slow speed or fixed speed operation, 18-05 may be increased. For fast operation adjust 18-06.

# 18-06: Slip compensation gain

If the motor is jittering at the rated frequency under full load, the value of 18-06 may gradually be reduced to zero to reduce current jitter.

| 19–Wobble Frequency Parameters |                                            |  |
|--------------------------------|--------------------------------------------|--|
|                                |                                            |  |
| 19-00                          | Center frequency of wobble frequency       |  |
| Range                          | 5.00~100.00%                               |  |
|                                |                                            |  |
| 19-01                          | Amplitude of wobble frequency              |  |
| Range                          | 0.1~20.0%                                  |  |
|                                |                                            |  |
| 19-03                          | Jump time of wobble frequency              |  |
| Range                          | 0~50 msec                                  |  |
|                                |                                            |  |
| 19-04                          | Wobble frequency cycle time                |  |
| Range                          | 0.0~1000.0 Sec                             |  |
|                                |                                            |  |
| 19-05                          | Wobble frequency ratio                     |  |
| Range                          | 0.1~10.0 msec                              |  |
|                                |                                            |  |
| 19-06                          | Upper offset amplitude of wobble frequency |  |
| Range                          | 0.0~20.0 %                                 |  |
|                                |                                            |  |
| 19-07                          | Lower offset amplitude of wobble frequency |  |
| Range                          | 0.0~20.0 %                                 |  |

Wobble operation can be used in V/F and V/F+PG control mode to modulate the output frequency around the reference frequency for use in winding application to create an evenly wound roll.

Refer to the figure 4.4.104 for the wobble operation and the related parameter settings.

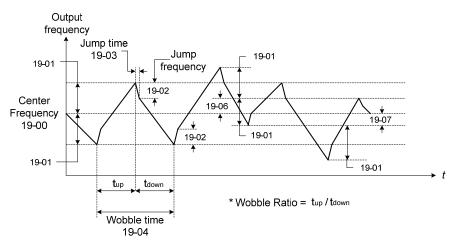

Figure 4.4.104 Wobble operation and the related parameter setting

In wobble operation, one of multifunction digital inputs (03-00 to 03-07) is set to 37 (wobble operation) and the run command is active. When the wobble operation is ready, the inverter output frequency reaches the center frequency (19-00). The acceleration time to the center frequency is the original pre-set acceleration time (Tacc 1 to Tacc 4). When the wobble operation is closed or the run command is removed, the deceleration time used is the original pre-set deceleration time (Tdec 1 to Tdec4).

In wobble operation, the inverter operates uses the in the wobble time (19-04, tup + tdown) and wobble frequency (19-05, tup / tdown).

Set multi-function digital output terminals (R1A-R1C, R2A-R2C) to output wobble operation (in acceleration) by setting from 03-11 to 03-12 to 20 or 21.

Refer to the figure 4.4.105 for the wobble ON / OFF control.

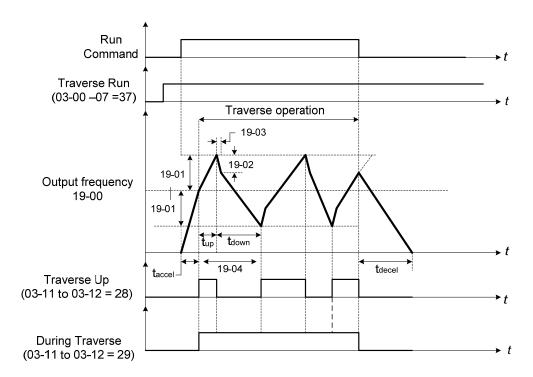

Figure 4.4.105 ON/OFF control of wobble

In wobble operation, the center frequency can be controlled by one of multi-function digital inputs.

The wobble upper and lower deviation command (03-00 to 07 = 38) and the wobble lower deviation command (03-00 to 07 = 39) cannot be active at the same time, this will result in the inverter operating at the original center frequency (19 - 00). Refer to Figure 4.4.106.

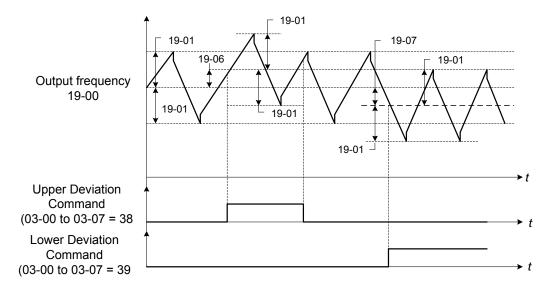

Figure 4.4.106 Upper/Lower offset operation

The wobble operation can be used during acceleration and deceleration when the stall prevention function is idle.

Select the appropriate inverter size to match the system requirement.

The wobble operation frequency range is determined by the upper limit and lower limit of the inverter frequency. If (center frequency + amplitude) is greater than the upper frequency limit, the output frequency is limited to the upper frequency limit; if (center frequency - Amplitude) is less than the lower frequency limit the output frequency is limited to the lower frequency limit.

| 20-Speed Control Parameters |                                                                     |
|-----------------------------|---------------------------------------------------------------------|
| 20-00                       | ASR gain 1                                                          |
| Range                       | 0.00~250.00                                                         |
| 20-01                       | ASR integral time 1                                                 |
| Range                       | 0.001~10.000 Sec                                                    |
|                             |                                                                     |
| 20-02<br>Dange              | ASR gain 2                                                          |
| Range                       | 0.00~250.00                                                         |
| 20-03                       | ASR integral time 2                                                 |
| Range                       | 0.001~10.000 Sec                                                    |
| 20.04                       | T                                                                   |
| 20-04<br>Panga              | ASR integral time limit                                             |
| Range                       | 0~300 %                                                             |
| 20-05                       | ASR positive limit                                                  |
| Range                       | 0.1 ~ 10 %                                                          |
| 20.00                       | 1.00                                                                |
| 20-06<br>Range              | ASR negative limit 0.1 ~ 1 %                                        |
| Kange                       | 0.1 ~ 1 %                                                           |
| 20-07                       | Selection of acceleration and deceleration of P/PI                  |
|                             | 0: PI speed control will be enabled only in constant speed.         |
| Range                       | For the speed acceleration and deceleration, only use P control.    |
|                             | 1: Speed control is enabled either in acceleration or deceleration. |
| 20-08                       | ASR delay time                                                      |
| Range                       | 0.000~0.500 Sec                                                     |
| 20-09                       | Speed Observer Proportional(P) Gain1                                |
| Range                       | 0.00~2.55                                                           |
|                             |                                                                     |
| 20-10                       | Speed Observer Integral(I) Time 1                                   |
| Range                       | 0.01~10.00 Sec                                                      |
| 20-11                       | Speed Observer Proportional(P) Gain2                                |
| Range                       | 0.00~2.55                                                           |
| 20.40                       |                                                                     |
| 20-12<br>Panga              | Speed Observer Integral(I) Time 2                                   |
| Range                       | 0.01~10.00 Sec                                                      |
| 20-13                       | Low-pass filter Time constant of speed feedback 1                   |
| Range                       | 1~1000 msec                                                         |
|                             |                                                                     |
| 20-14                       | Low-pass filter Time constant of speed feedback 2                   |
| Range                       | 1~1000 msec                                                         |

| 20-15 | ASR gain change frequency 1            |
|-------|----------------------------------------|
| Range | 0.0~400.0 Hz                           |
|       |                                        |
| 20-16 | ASR gain change frequency 2            |
| Range | 0.0~400.0 Hz                           |
|       |                                        |
| 20-17 | Torque compensation gain at low speed  |
| Range | 0.00~2.50                              |
|       |                                        |
| 20-18 | Torque compensation gain at high speed |

| 20-18 | Torque compensation gain at high speed |
|-------|----------------------------------------|
| Range | -10~10%                                |

The following figure an overview of the automatic speed regulator (ASR) block.

### V/F + PG control mode:

The ASR function adjusts the output frequency to control the motor speed to minimize the difference between the frequency reference and actual motor speed.

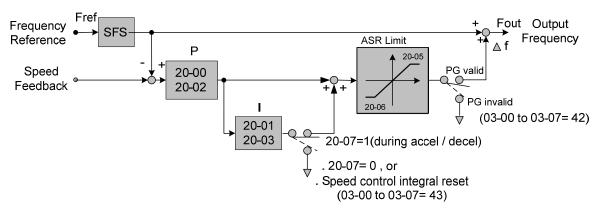

Figure 4.4.107 ASR block diagram (V/F + PG)

If one of the multi-function input (03-00 to 03-07) is set to 42 (PG is disabled), the input can be used to enable or disable the speed control loop system (ASR).

#### SLV control mode:

The ASR function adjusts the output frequency to control the motor speed to minimize the difference between the frequency reference and actual motor speed.

The ASR controller in SLV mode uses a speed estimator to estimate the motor speed. In order to reduce speed feedback signal interference, a low-pass filter and speed feedback compensator can be enabled.

The ASR integrator output can be disabled or limited. The ASR output is passed through a low-pass filter.

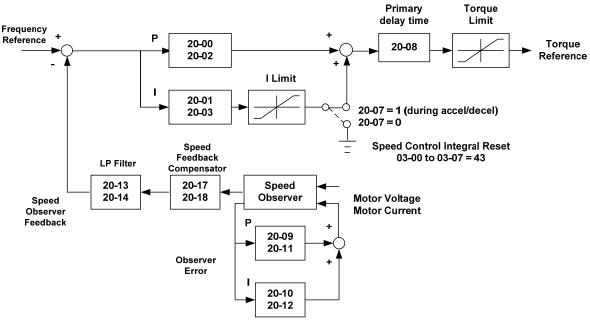

Figure 4.4.108 ASR block diagram (SLV mode)

#### SV control mode and PMSV mode:

The ASR function adjusts the output frequency to control the motor speed to minimize the difference between the frequency reference and actual motor speed.

The ASR controller in SLV mode uses a speed estimator to estimate the motor speed. In order to reduce speed feedback signal interference, a low-pass filter and speed feedback compensator can be enabled.

The ASR integrator output can be disabled or limited. The ASR output is passed through a low-pass filter.

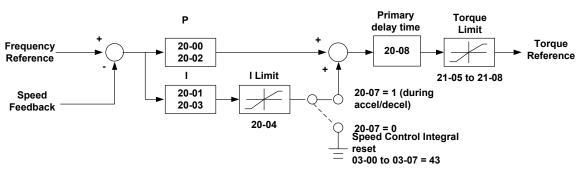

Figure 4.4.109 ASR block diagram (SV mode)

### ASR setting in V/F +PG control mode

In V/F+PG mode, set the proportional (P) gain and integral (I) time at the minimum output frequency (20-02 and 20-03) and maximum output frequency (20-00 and 20-01). Refer to the figure 4.4.110.

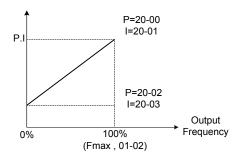

Figure 4.4.110 ASR gain setting (V/F+PG)

### Tuning the speed control ASR gain:

- a) ASR gain tuning at minimum output frequency
  - 1. Operate the motor at the lowest output frequency.
  - 2. Increase the ASR proportional gain 2 (20-02) as much as possible without causing instability.
  - 3. Decrease the ASR integral time 2(20-03) as much as possible without causing instability.
  - 4. Check that the output current is less than 50% of the inverter rated current.

If the output current is more than 50% of the inverter rated current, decrease 20-02 and increase 20-03.

- b) ASR gain tuning at maximum output frequency
  - 1. Operate the motor at the highest output frequency (Fmax).

- 2. Increase the ASR proportional gain 1 (20-00) as much as possible without causing instability.
- 3. Decrease the ASR integral time 1(20-01) as much as possible without causing instability.
- c) The gain tuning of acceleration / deceleration integral control (20-07)
  - 1. To enable during acceleration / deceleration operation set 20-07 = 1 (enabled), the integral control is enabled.
  - 2. Integral control enables the motor speed to reach its target speed as soon as possible, but it may result in over or undershoot, as shown in Figure 4.4.113 & 4.4.114.
  - 3. When one of multi-function digital inputs (03-00 to 03-07) is set to 43 (speed control integral reset), the input can be used to switch between P control and PI control of the speed control loop system (ASR). When the multi-function digital input is on, only P control is active and the integral is reset.
    - a. If the speed overshoot occurs, reduce 20-00 system (ASR proportional gain) and increase the 20-01 system (ASR integral time 1).
    - b. If the desired speed is not reached, reduce 20-02 system (ASR proportional gain 2) and increase 20-03 (ASR integral time 2).
    - c. If you cannot eliminate the speed over or undershoot using the gain tuning described above, decrease the ASR + / limit (20-05 / 20-06), to decrease the reference frequency compensation (Δf) limit. Since 20-05/20-06 cannot be changed during running, it is necessary to stop the inverter first and then decrease the ASR + / limit.
  - 4. See figure 4.4.111, observe the motor speed waveform and tune the gain at the same time.

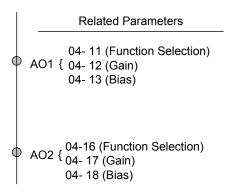

Figure 4.4.111 Analog output setting

d) ASR+/-limit (20-05, 20-06)

ASR +/-limit is ASR frequency compensation limit and is set as a percentage of the maximum frequency output 01-02.

Note: If the frequency limit is set too low, the actual motor speed may not reach the target speed.

### ASR setting (SV/SLV/PMSV control mode)

In SLV mode the ASR gain is divided into a high-speed and low-speed section. The speed controller has a high-speed gain 20-00/20-01 and a low-speed gain 20-02/20-03 that can be set independently.

- a) The high/low switch frequency can be set with parameter 20-15 and 20-16. Similar to the ASR gain, the speed estimator has a high-speed gain 20-09/20-10 and a low-speed gain 20-11/20-12.
- b) The speed estimator has a low-pass filter to reduce the speed feedback interference, parameter 20-13 and 20-14 are active at high speed as well as low speed. The switch between the high-speed and the low-speed is set by parameter 20-15 and 20-16.
- c) 20-17 sets the low-speed compensation gain of the speed feedback.
- d) 20-18 sets the high-speed compensation gain of the speed feedback.
- e) When the frequency reference is rises above the value set in 20-16, the ASR gain used is set by parameters 20-00 and 20-01.
- f) When the frequency reference falls below the value set in 20-15, the ASR gain used is set by parameters 20-02 and 20-03.
- g) Gain time constant is adjusted linearly when the speed command falls within the range of 20-15 to 20-16, for a smooth operation.

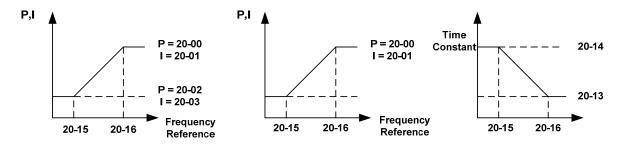

Figure 4.4.112 ASR gain setting (SLV mode)

### SV and PMSV gain setting

In SV and PMSV mode the ASR gain is divided into a high-speed and low-speed section. The speed controller has a high-speed gain 20-00/20-01 and a low-speed gain 20-02/20-03 that can be set independently.

#### Tune the speed control gain

During ASR gain tuning, the multi-function analog output (AO1 and AO2 terminal) can be used to monitor the output frequency and motor speed (as shown in figure 4.4.112). Use parameters  $20-00 \sim 20-03$  for full speed range gain tuning in SV and PMSV mode.

- a) Complete the parameter tuning in normal operation.
- b) Increase ASR proportional gain 1 (20-00), ASR proportional gain 2 (20-02), carefully monitor system stability.

Use parameter 20-00 and 20-02 to adjust the speed response for each cycle. Tuning the settings of 20-00, 20-02 can increase system response, but may cause system instability. See figure 4.4.113.

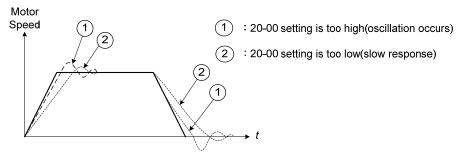

Figure 4.4.113 System response of ASR proportion gain

- a) Reduce ASR integral time 1(20-01), ASR integral time 2 (20-02) and carefully monitor system stability.
  - 1. A long integral time will result in poor system response.
  - 2. If the integral time setting is too short, the system may become unstable Refer to the following figure.

While tuning ASR P and I gain the system may overshoot and an over voltage condition can occur. A braking unit (braking resistor) can be used to avoid an over voltage condition.

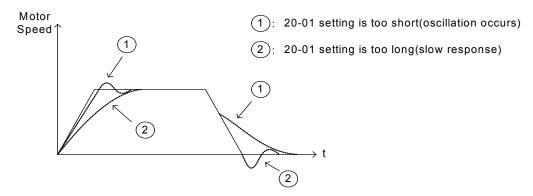

Figure 4.4.114 The response of ASR integral time

### **SLV mode gain tuning** (20-00~20-03, 20-09~20-18)

Tune the low-speed ASR P and I gain 20-02 ~ 20-03, make sure the reference frequency is below parameter 20-15 value. P gain and integral time tuning is the same as for parameter 20-00 and 20-01 in SV mode.

Tune the high-speed ASR PI gain 20-00~20-01, make sure the reference frequency is above parameter 20-16 value. P gain and integral time tuning is the same as for parameter 20-00 and 20-01 under SV mode.

Both low-speed ASR gain and the high-speed gain can be set to the same values and only require to be adjusted in case of system instability.

In case tuning of the ASR P and I gain 20-00~20-03 does not improve the system response, reduce the low-pass filter time constant 20-13~20-14 to increase the bandwidth of the feedback system and re-tune the ASR gain.

- Tune low-speed low-pass filter time constant 20-14, make sure the reference frequency is below parameter 20-15 value
- Tune high-speed low-pass filter time constant 20-13 at frequency reference, make sure the reference frequency is above parameter 20-16 value.
- Increasing the low-pass filter time constant can limit the bandwidth of the speed feedback system and may

reduce the system response. Increasing the low-pass time reduces the speed feedback signal interference but may results in sluggish system response when the load suddenly changes. Adjust the low-pass filter time if the load stays fairly constant during normal operation. The low bandwidth of the speed feedback must be supported by the low gain of ASR to ensure the stable operation.

- Decreasing the low-pass filter time constant may increase the bandwidth of the speed feedback and the system response. Decreasing the low-pass time may increase the speed feedback interference resulting in system instability when the load suddenly changes. Decrease the low-pass filter time is a quick system response is required for rapidly changing loads. The high bandwidth of the speed feedback allows for a relative high ASR gain.
- In case tuning 20-00 ~ 20-03 and the low-pass filter time constant 20-13 do not improve the system response time, tuning the PI gain 20-09 ~ 20-12 of the speed estimator may be required.
- Setting a high gain for the speed estimator (high proportion (P) gain and small integral (I) time) increases the bandwidth of the speed feedback, but may cause speed feedback interference resulting in system instability.
- Setting a low gain for the speed estimator (small proportion (P) gain and high integral (I) time) decreases the bandwidth of the speed feedback, may improve speed feedback interference resulting in a more stable system.
- The default values for the ASR can be used in most applications, no adjustment is required. Adjusting the low-pass filter time and speed estimator gains requires a good understanding of the overall system. If a high-speed system response in combination with stable operation is required consider using SLV or SV control mode.
- Parameter 20-15 sets the gain switch frequency at low-speed and parameter 20-16 sets the gain switch frequency at high-speed.
- Operating at a speed below 20-15 will result in a larger excitation current for low-speed operation accuracy. When the frequency reference rises above 20-16, the inverter will output the rated excitation current at the no-load voltage (02-19).
- For general purpose applications parameter 20-15 should be set to a value of 5 ~ 50% of the motor base frequency.
- If this value is too high, the inverter output may saturate. Parameter 20-16 should be set to a value of 4Hz or more above the value of 20-08.
- When experiencing speed jitter at high speed and stable operation during mid-range speed while operating a heavy load (>100%), it is recommended to reduce the no-load voltage (02-19) or tune the FOC parameters (18-05 ~ 18-06).
- Parameter 20-17 and 20-18 are for compensating speed feedback at low speed and high speed.

■ Use parameter 20-17 to adjust the torque compensation gain for the low speed range. By tuning 20-17an offset is added to the torque-speed curve. Increase 20-17 when the no-load speed is lower than the frequency reference. Decrease 20-17 when the no-load speed is higher than the frequency reference. The effect on the torque-speed curve from 20-17 is shown as the following figure:

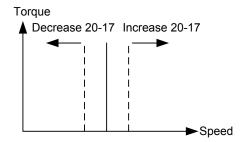

Figure 4.4.115 Effect on the torque-speed curve from 20-17

■ Use parameter 20-18 to adjust the torque compensation gain for middle to high speed range. For most general purpose applications it is not necessary to adjust the 20-18. By tuning 20-18an offset is added to the torque-speed curve. Increase 20-18 when the no-load speed is lower than the frequency reference. Decrease 20-18 when the no-load speed is higher than the frequency reference. The effect on the torque-speed curve from 20-18 is shown as the following figure 4.4.116.

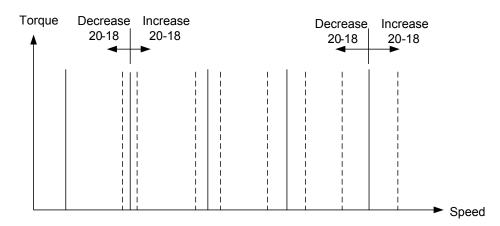

Figure 4.4.116 Effect on the torque-speed curve from 20-17

- ①. ASR main delay time (20-08).
  - a) Does not required to be adjusted for general purpose applications
  - b) When the set value of 20-08 is set high, the speed response will and therefore system response will decrease improving system stability.
- ②. ASR integral limit (20-04)
  - a) Setting a small value may prevent system response when the load suddenly changes.

| 20-19 | Overspeed (OS) selection                  |
|-------|-------------------------------------------|
|       | 0: Deceleration to stop                   |
| Range | 1: Coast to stop                          |
|       | 2: Continue to operate                    |
|       |                                           |
| 20-20 | Overspeed (OS) detection level            |
| Range | 0~120 %                                   |
| 20-21 | Overspeed (OS) detection time             |
| Range | 0.0~2.0 sec                               |
|       | , 515 = 555                               |
| 20-22 | Speed deviation (DEV) selection           |
|       | 0: Deceleration to stop                   |
| Range | 1: Coast to stop                          |
|       | 2: Continue to operate                    |
|       |                                           |
| 20-23 | Speed deviation (DEV) detection level     |
| Range | 0~50 %                                    |
|       |                                           |
| 20-24 | Speed deviation (DEV) detection time      |
| Range | 0.0~10.0 sec                              |
| 20-25 | Only of the of DO Only                    |
| 20-25 | Selection of PG Open                      |
| Range | 0: Deceleration to stop                   |
| Kange | 1: Coast to stop                          |
|       | 2: Continue to operate                    |
| 20-26 | Detection time of PG Open                 |
| Range | 0.0~10.0 Sec                              |
|       |                                           |
| 20-27 | PG pulse number                           |
| Range | 0~60000 ppr                               |
| 20-28 | Selection of PG rotation direction        |
|       | 0: Forward as counter -clockwise rotation |
| Range | 1: Forward as clockwise rotation          |
|       |                                           |
| 20-29 | PG pulse dividing ratio                   |
| Range | 001~132                                   |
|       |                                           |
| 20-30 | PG gear ratio 1                           |
| Range | 1~1000                                    |
| 20-31 | PG gear ratio 2                           |
| Range | 1~1000                                    |
| range | 1 1000                                    |

- PG card is required (PG-X3/PG-B3/PG-IPM)
  PG pulse divider ratio can be set parameter 20-29.
- PG feedback setting

- (1) Over speed operation setting (20-19 to 20-21)
  - a) When the motor speed exceeds the tuning limit, an error is detected.
     If the motor speed feedback exceeds the value of 20-20 (overspeed detection level) for the time specified in 20-12 (over speed detection delay time) an over-speed (OS) condition is detected.
  - b) Overspeed detection selection (20-19) specifies the stop method for the inverter in case of an overspeed condition.

### (2) PG Speed deviation setting (20-22 to 20-24)

- a) When the speed deviation (difference between the set speed and the actual motor speed) exceeds the tuning limit, an error is detected.
- b) If the speed deviation is greater than the value of 20-23 (deviation detection level) for the time specified in 20-24 (deviation detection delay time), a speed deviation (DEV) is detected.
- c) Speed deviation is based on the reference frequency ± speed deviation width, parameter 20-23.
- d) Speed deviation detection selection (20-22) specifies the stop method for the inverter in case of a speed deviation condition.

#### (3) PG detection setting (20-25 to 20-26)

- a) When the inverter no longer received pulses fro, the PG feedback for the time specified in 20-26 a PG open condition is detected.
- b) PG open detection selection (20-25) specifies the stop method for the inverter in case of a PG open condition.

Refer to figure 4.4.117 for the PG fault detection block diagram.

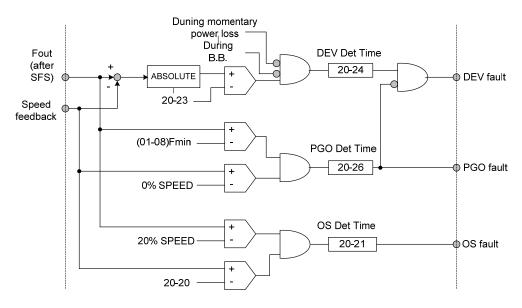

Figure 4.4.117 Logic diagram PG feedback failure detection

### (4) Set PG pulse (20-27)

- a) Set PG of pulse number of the encoder for phase A or phase B for each cycle
- b) If a gearbox is used between the motor and PG the gear ratio can be set with parameter 20-30 and 20-31.

#### (5) PG rotation direction (20-28)

Parameter is used to set the motor direction and PG direction. Make sure phase A or phase B is leading for motor forward direction operation.

**20-28=0:** Forward operation, phase A is leading (phase B is leading for reversal operation).

20-28=1: Forward operation, phase B is leading (phase A is leading for reversal operation).

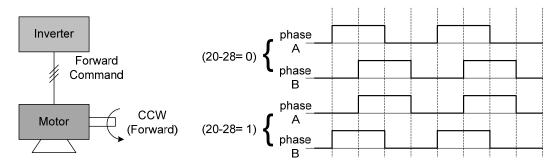

Figure 4.4.118 PG and motor rotation direction

Motor direction is determined as below:

Forward: The motor direction is counter-clockwise when inverter runs in forward direction (see figure 4.4.119.)

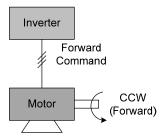

Figure 4.4.119 Motor operation direction

Forward: The motor direction is clockwise when inverter runs in forward direction (see figure 4.4.120.) Refer to the below figure 4.4.120 for PG feedback pulses.

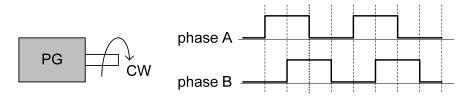

Figure 4.4.120 PG operation direction

# (6) PG pulse dividing ratio (20-29)

Sets the pulse divider ratio between the PG input and PG output.

The left most digit (3<sup>rd</sup>) represent the numerator and the last to represent the denominator.

Ratio is calculated as follows:

Range n: 0 to 1 Range k: 1 to 32

Ratio = (1+n)/k

### **Examples:**

```
20-29=001 \rightarrow n=0, k=1, proportion = (1+0)/1=1

20-29=032 \rightarrow n=0, k=32, proportion = (1+0)/32=1/32

20-29=132 \rightarrow n=1, k=32, proportion = (1+1)/32=1/16
```

(7) Gear ratio of PG and motor (20-30, 20-31).

Gear ratio specifies when a gearbox is connected between the PG and the motor

- a) Set the gear ratio of the load side parameter 20-31.
- b) Set the gear ratio of the motor side parameter 20-30.

Motor speed is calculated as follows:

Motor Speed(RPM) = 
$$\frac{\text{No. of input pulses from PG } \times 60}{\text{PG pulses (20-27)}} \times \frac{\text{No. of PG gear teeth 2 (20-31)}}{\text{No. of PG gear teeth 1 (20-30)}}$$

**Note:** The response speed in V / F + PG mode is less than that of SV mode.

| 20-32 | Special encoder selection |
|-------|---------------------------|
|       | 0: None                   |
| Range | 1: Resolver               |
|       | 2: SIN/COS encoder        |

Select encoder type. Power to the inverter needs to be cycled for changes to take effect.

### 21-Torque And Position Control Parameters

| 21-00 | Torque control selection |
|-------|--------------------------|
| Range | 0: Speed control         |
|       | 1: Torque control        |

| 21-01 | Filter time of torque reference |
|-------|---------------------------------|
| Range | 0~1000 msec                     |

| 21-02 | Speed limit selection                  |
|-------|----------------------------------------|
| Range | 0: according AI input                  |
|       | 1: according to the set value of 21-03 |

| 21-03 | Speed limit value |
|-------|-------------------|
| Range | -120~120 %        |

| 21-04 | Speed limit bias |
|-------|------------------|
| Range | 0~120 %          |

#### **21-00:** Torque control selection

Select between speed control and torque control in SV mode.

21-00= 0: Speed control (20-00, 20-09), ASR setting

21-00= 1: Torque control (21-01 to 4), torque control setting

A multi-function digital input terminal (03-00 to 03-08) set to 44 (speed / torque control switching) can be used to switch between speed and torque mode externally. When the input terminal is active torque control is selected otherwise speed control is selected.

Refer to figure 4.4.108 for the speed control architecture and figure 4.4.121 for torque control architecture.

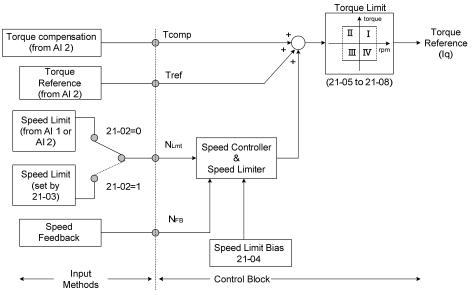

Figure 4.4.121 Block figure of the torque control

### **Torque Control**

The torque reference command (Tref) uses analog input Al2 (04-05=15)

**Note:** Torque reference command cannot be set via the keypad.

Multi-function analog input (Al2) can used for torque reference (04-05=15) (torque) or torque compensation level (04-05=16).

The direction (torque output) of the motor depends on the polarity of the analog input signal (Al2) instead of the direction of the run command.

Analog input Al2: Positive voltage forward torque reference (Motor direction counter clockwise).

Analog input AI2: Negative voltage reverse torque reference (Motor direction clockwise).

To switch to a negative torque reference set one of the multi-function digital input (03-00 to 03-07) to 45 (negative torque command), and activate the digital input terminal (Motor direction clockwise).

Table 4.4.16 Torque input method

| Input         | Input terminal       | Parameter setting | Description                         |
|---------------|----------------------|-------------------|-------------------------------------|
| Voltage input | Al2<br>(SW1-2=" V ") | 04-00=0,2         | Terminal Al2 signal level: 0 - 10V  |
| (0 -10V)      |                      | 04-05=15          | Al2 used as for torque reference    |
| Current input | Al2                  | 04-00=1,3         | Terminal Al2 signal level: 4 - 20mA |
| (4 - 20mA)    | (SW1-2=" I ")        | 04-05=15          | Al2 used as for torque reference    |

### 21-01: Torque filter time

Time constant used to reduce the torque signal interference and adjust the torque response. Increase filter time in case the system becomes unstable.

### 21-02/21-03: Speed limit input setting

Limits the motor speed while operating in torque control. When the external torque reference and the system load are out of balance the speed limit may be used to prevent the motor from damaging the system.

The speed limit can be set via the digital inputs or using and analog input signal to set the speed limit level. Refer to the table 4.4.17 for the speed limit input method.

Table 4.4.17 Speed limit input method

| lı | nput method                                         | Input terminal                    | Related<br>parameter<br>setting | Description                                                                               |
|----|-----------------------------------------------------|-----------------------------------|---------------------------------|-------------------------------------------------------------------------------------------|
|    |                                                     | put<br>/) Al1                     | 21-02=0                         | Analog input (Al1 or Al2) as speed limit                                                  |
|    | Voltage input<br>(-10V – 10V)                       |                                   | 00-05=1                         | Analog input (Al1 or Al2 is set by 04-05) as reference frequency input                    |
|    |                                                     |                                   | 04-00=2,3                       | Terminal Al1 signal level : -10V - 10V (if the speed limit is plus value, set 04-00=0, 1) |
|    | Voltage input (10V - 10V)  Current input (4 - 20mA) | e input<br>OV) AI2<br>(SW2=" V ") | 21-02=0                         | Analog input (Al1 or Al2) as speed limit                                                  |
|    |                                                     |                                   | 00-05=1                         | Analog input (Al1 or Al2 is set by 04-05) as reference frequency input                    |
| 1  |                                                     |                                   | 04-00=0,2                       | Terminal Al2 signal level : 0V - 10V                                                      |
|    |                                                     |                                   | 04-05=12                        | Al2 will be added to terminal Al1 as speed limit value                                    |
|    |                                                     |                                   | 21-02=0                         | Analog input (Al1 or Al2) as speed limit                                                  |
|    |                                                     |                                   | 00-05=1                         | Analog input (Al1 or Al2 is set by 04-05) as reference frequency input                    |
|    |                                                     |                                   | 04-00=1,3                       | Terminal Al2 signal level : 4 – 20mA                                                      |
|    |                                                     |                                   | 04-05=12                        | Al2will be added to terminal Al1 as speed limit value                                     |
| 2  | Parameter 21-03 setting                             |                                   | 21-02=1                         | Set the speed limit to be controlled by 21-03                                             |
|    |                                                     |                                   | 21-03                           | Set speed limit                                                                           |

The rotation direction in speed control depends on the speed limit signal:

- Positive voltage: Forward, speed limit (21-03 + 21-04).
- Reverse speed limit is zero or reversal direction (-21-04).
- Negative voltage: Reverse, speed limit (-21-03-21-04).
- Forward, speed limit is zero or forward direction (21-04).

If the speed limit bias is set to 0, the motor speed will be limited to 0 when the rotation direction of the motor and the speed limit are in reverse.

**Example:** The speed limit analog signal is a positive voltage and the motor is in forward operation, then the effective speed range in torque control is from 0 to the analog speed limit value.

### 21-04: Speed limit bias setting

Speed limit bias (21-04) is used to adjust the boundaries of the speed limit. The speed limit bias (21-04) can be used to set the same limit value in forward and reversal direction and is set as a percentage of the maximum output frequency (01-02).

# **Example 1:** Set 30% speed limit in forward and reverse direction.

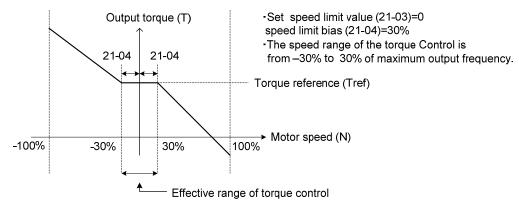

Figure 4.4.122 Speed limit setting

# Example 2:

Settings: 1. Speed limit value (21-03) =100% (positive speed limit)

2. Speed limit bias (21-04) = 20%

The speed range in torque control is from -20% (21-04) to 120% (21-03+21-04)

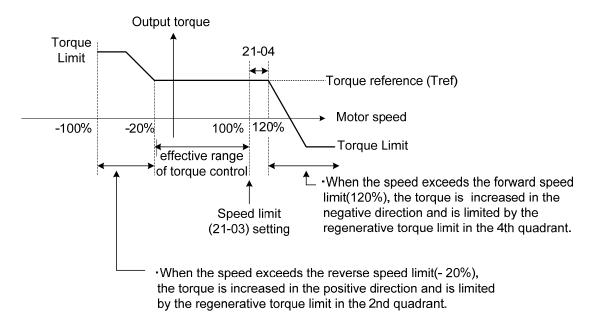

Figure 4.4.123 Speed limit setting (Example 2)

**Example:** Torque limit and speed limit operation:

In this example the torque limit and speed limit are used in a winding and unwind operation.

# Winding operation

The line speed (N) and motor torque (T) are in the same direction of the motor. Refer to Figure 4.4.124

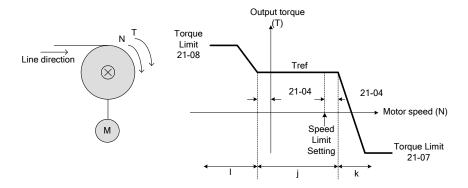

Figure 4.4.124 Winding operation

- ①. Speed limit bias (-21-04) > Motor Speed > speed limit bias (+21-04) → torque based on Tref.
- ②. Motor speed (N) > speed limit bias +21-04 → speed limit will output negative torque to prevent the increase of motor speed.
- ③. Motor speed (N) <-21-04 → speed limit will output a forward torque to prevent an increase of speed.

# **Unwinding operation**

The line speed (N) and motor torque (T) are in opposite direction

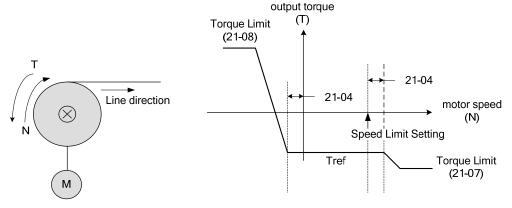

Figure 4.4.125 Unwind operation

The relationship among Tref (torque reference), NLmt (speed limit) and N (motor speed) is shown below when used in winding operation and roll-out operation.

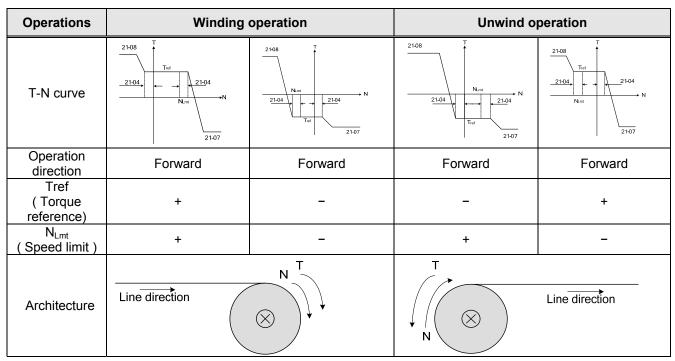

Figure 4.4.126 Winding and roll-out operations

#### **Torque compensation**

Torque compensation is used to compensate for torque loss due to mechanical damage or other losses. Multi-function analog input AI2 can used for torque compensation (04-05 = 16, 04-07/08 Gain/ Bias).

Set the appropriate signal level for the torque compensation. The torque compensation direction is based on the analog signal polarity, not by the direction of the run command.

When Tcomp is fixed at a positive voltage (or current) results in a positive torque compensation (the rotation of motor shaft is counterclockwise).

| 21-05 | Positive torque limit              |
|-------|------------------------------------|
| Range | 0~300 %                            |
|       |                                    |
| 21-06 | Negative torque limit              |
| Range | 0~300 %                            |
|       |                                    |
| 21-07 | Forward regenerating torque limit  |
| Range | 0~300 %                            |
|       |                                    |
| 21-08 | Reversal regenerating torque limit |
| Range | 0~300 %                            |

Use the torque limit function to limit the torque applied to the load, or limit the regenerative torque.

In speed control the torque limit function has a higher priority than the motor speed control and compensation. This might result in extended acceleration, deceleration times and a reduction in motor speed.

Torque limit can be set in two ways:

- Use torque limit parameters (21-05 to 21-08) to set a fixed torque limit.
- Set the torque limit by using the multi-function analog input (Al2).

There are four torque limits that can be set separately, one for each quadrant:

- (I) Positive torque limit in forward direction (21-05 positive torque limit)
- (II) Positive torque limit of reverse direction (21-06 negative torque limit)
- (III) Negative torque limit in reverse direction (21-07 forward regenerating torque limit)
- (IV) Negative torque limit in forward direction (21-08 reversal regenerating torque limit)

Refer to Figure 4.4.127.

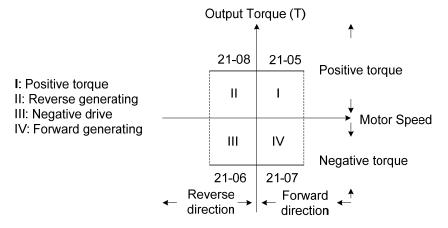

Figure 4.4.127 Torque limit setting

Torque limit setting by using multi-function analog input Al2 (04-05)

Table 4.4.18 Torque limit analog input

| 04-05 (AI2) | Function                                                                       |  |
|-------------|--------------------------------------------------------------------------------|--|
| 11          | Positive torque limit                                                          |  |
| 12          | Negative torque limit                                                          |  |
| 13          | Regenerative torque limit (for both forward and reversal directions).          |  |
| 14          | Positive/negative torque limit (positive and negative detection torque limit ) |  |

Set the analog input terminal (Al2) signal level (04-00), gain (04-07) and bias (04-08)

The default setting for the analog input Al2 is 0 -10V representing 0 – 100% of the motor rated torque).

Figure 4.4.128 shows the relationship between the output torque and the torque limit.

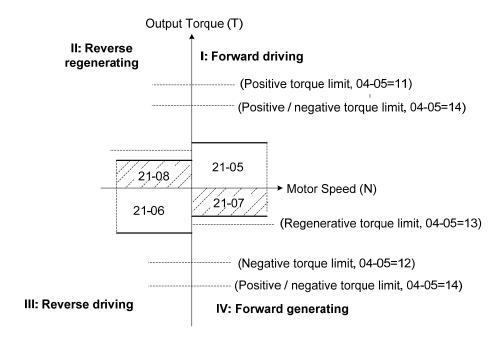

Figure 4.4.128 Analog input torque limit (Al2)

When the analog input is set to positive torque limit (value = 11) the torque limit is active in the third and fourth quadrant.in the reverse direction (regenerative torque in the second quadrant).

When the analog input is set to negative torque limit (value = 12) the torque limit is active in the third and fourth quadrant.

When the analog input is set to regenerative torque limit (value = 13) the torque limit is active in the second and fourth quadrant can be controlled.

When the analog input is set to positive/negative torque limit (value = 14) the torque limit is active in all four quadrants.

When the analog input is at maximum (10V or 20mA), the torque limit is 100% of the motor rated torque. In order

to increase the torque limit above 100% the analog input gain (04-07) has to set to a value greater than 100%. For example: 200.0% of the gain will result in the torque limit of 200% of motor rated torque at 10V (20mA) analog input level.

| 21-09 | Maximum frequency of position control             |
|-------|---------------------------------------------------|
| Range | 0.1~100 Hz                                        |
| 21-10 | The command of rotation cycle number of section 0 |
| Range | -9999~9999                                        |
| 21-11 | The command of the pulse number of section 0      |
| Range | -9999~9999                                        |
| 21-12 | The command of rotation cycle number of section 1 |
| Range | -9999~9999                                        |
| 21-13 | The command of the pulse number of section 1      |
| Range | -9999~9999                                        |
| 21-14 | The command of rotation cycle number of section 2 |
| Range | -9999~9999                                        |
| 21-15 | The command of the pulse number of section 2      |
| Range | -9999~9999                                        |
| 21-16 | The command of rotation cycle number of section 3 |
| Range | -9999~9999                                        |
| 21-17 | The command of the pulse number of section 3      |
| Range | -9999~9999                                        |
| 21-18 | The command of rotation cycle number of section 4 |
| Range | -9999~9999                                        |
| 21-19 | The command of the pulse number of section 4      |
| Range | -9999~9999                                        |
| 21-20 | The command of rotation cycle number of section 5 |
| Range | -9999~9999                                        |
| 21-21 | The command of the pulse number of section 5      |
| Range | -9999~9999                                        |
| 21-22 | The command of rotation cycle number of section 6 |
| Range | -9999~9999                                        |
| 21-23 | The command of the pulse number of section 6      |
| Range | -9999~9999                                        |
| 21-24 | The command of rotation cycle number of section 7 |
| Range | -9999~9999                                        |
| 21-25 | The command of the pulse number of section 7      |
| Range | -9999~9999                                        |

| 21-26 | The command of rotation cycle number of section 8  |
|-------|----------------------------------------------------|
| Range | -9999~9999                                         |
| 21-27 | The command of the pulse number of section 8       |
| Range | -9999~9999                                         |
| 21-28 | The command of rotation cycle number of section 9  |
| Range | -9999~9999                                         |
| 21-29 | The command of the pulse number of section 9       |
| Range | -9999~9999                                         |
| 21-30 | The command of rotation cycle number of section 10 |
| Range | -9999~9999                                         |
| 21-31 | The command of the pulse number of section 10      |
| Range | -9999~9999                                         |
| 21-32 | The command of rotation cycle number of section 11 |
| Range | -9999~9999                                         |
| 21-33 | The command of the pulse number of section 11      |
| Range | -9999~9999                                         |
| 21-34 | The command of rotation cycle number of section 12 |
| Range | -9999~9999                                         |
| 21-35 | The command of the pulse number of section 12      |
| Range | -9999~9999                                         |
| 21-36 | The command of rotation cycle number of section 13 |
| Range | -9999~9999                                         |
| 21-37 | The command of the pulse number of section 13      |
| Range | -9999~9999                                         |
| 21-38 | The command of rotation cycle number of section 14 |
| Range | -9999~9999                                         |
| 21-39 | The command of the pulse number of section 14      |
| Range | -9999~9999                                         |
| 21-40 | The command of rotation cycle number of section 15 |
| Range | -9999~9999                                         |
| 21-41 | The command of the pulse number of section 15      |
| Range | -9999~9999                                         |

### 21-09 Maximum frequency for position control

Maximum output frequency when moving to the next position. The position control function uses deceleration time 1 (00-15).

In the SV control mode, multi-function digital input terminals (03-00 to 03-07) can be used to select the position. See table 4.4.19.

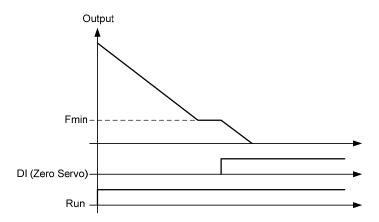

Figure 4.3.129 Zero-servo positioning

Multi-position function (MultiPosRef):

Table 4.4.19 Multi-position positioning function setting

| Digital Input setting<br>03-00~03-07 | Function                                          |
|--------------------------------------|---------------------------------------------------|
| 02                                   | Multi-speed/position setting command 1            |
| 03                                   | Multi-speed/position setting command 2            |
| 04                                   | Multi-speed/position setting command 3            |
| 05                                   | Multi-speed/position setting command 4            |
| 46                                   | Zero-Servo command                                |
| 51                                   | Select between speed control and position control |
| 52                                   | Position command enable                           |

# Zero-servo positioning function (Zero-Srvo):

When the output frequency falls below Fmin and the zero-servo input is active, the position is locked in and the inverter enters zero-servo positioning mode (Zero-Srvo). Positioning command PosRef is origin, as shown in figure 4.4.129.

Refer to parameter 11-49 and 11-50 for zero-servo gain and zero-servo count and parameter 20-02 and 20-03 to setup the speed regulator function.

#### **Position control:**

- Activate Run command (RUN)
- Activate Zero-Servo command (Zero-Srvo)
- Activate Position enable command (MultiPosEn)
- Select a position with the multi-function digital inputs (PosRef)

Refer to figure 4.4.130.

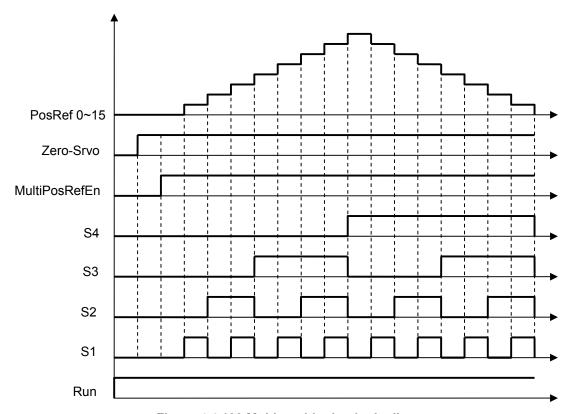

Figure 4.4.130 Multi-positioning logic diagram

Refer to parameter 20-28 to set PG motor direction.

A position is defined by the number of rotations plus the number of pulses.

# **Example: 2 Positions**

Motor encoder is 1024 PPR.

Position 1: Rotate motor shaft in forward direction 180 degrees, set rotation cycle to 0 and pulse number to 512 (1/2 x 1024). Positive number indicated forward direction.

Position 2: Rotate motor shaft 1reverse 270 degrees (-768 pulses), set rotation cycle to 0 and pulse number to -768 (- 3/4 x 1024). Negative number indicated forward direction.

### 22- PM Motor Parameters

| 22-00 | PM motor rated power |
|-------|----------------------|
| Range | 0.00~600.00 Kw       |

| 22-01 | PM motor rated voltage |
|-------|------------------------|
| Donge | 50~240 V: 200V         |
| Range | 100~480 V: 400V        |

| 22-02 | PM motor rated current            |
|-------|-----------------------------------|
| Range | 25%~200% inverter's rated current |

| 22-03 | PM motor's pole number |  |
|-------|------------------------|--|
| Range | 2~96 Poles             |  |

| 22-04 | PM Motor's rated rotation speed |  |
|-------|---------------------------------|--|
| Range | 0~60000 rpm                     |  |

| 22-05 | PM motor's maximum rotation speed |  |
|-------|-----------------------------------|--|
| Range | 0~60000 rpm                       |  |

| 22-06 | PM motor rated frequency |  |
|-------|--------------------------|--|
| Range | 0.0~400.0 Hz             |  |

The PM parameter group can be restored to factory default be initializing the inverter (13-00).

# (01) PM motor rated power (22-00)

Set the motor power according to the motor nameplate.

#### (02) PM motor rated voltage (22-01)

Set the motor voltage according to the motor nameplate.

### (03) PM motor rated current (22-02)

Set the motor full load according to the motor nameplate.

### (04) PM motor pole number (22-03).

Set the number of motor poles according to the motor nameplate.

#### (05) PM motor rated speed (22-04)

Set parameter 22-04 or 22-06, the inverter will automatically calculate the one or the other.

Set the motor rated speed in rpm according to the motor nameplate.

Note: Only set parameter 22-04 or 22-06, the inverter will automatically calculate the other one.

Formula: n(22-04) = 120\*f(22-06) / P(22-03)

#### (06) PM motor maximum rotation speed (22-05)

Set the maximum motor rated speed in rpm according to the motor nameplate.

### (07) PM motor rated frequency (22-06)

Set the motor rated frequency according to the motor nameplate.

| 22-16 | Offset angle of the magnetic pole and PG origin |  |
|-------|-------------------------------------------------|--|
| Range | 0~360 deg                                       |  |

| 22-17 | PM motor tuning                                |
|-------|------------------------------------------------|
|       | 0: None                                        |
| Range | 1: Magnetic pole alignment and loop adjustment |
|       | 2: Magnetic pole alignment                     |

| 22-18 | Fault history of PM motor tuning                                                                                                    |
|-------|----------------------------------------------------------------------------------------------------|
|       | 1: Static magnetic alignment fault.  2: Without BO paties and                                                                                                    |
| Range | <ul> <li>2: Without PG option card</li> <li>3: Rotation pole alignment is forced to stop</li> <li>4: Rotation pole alignment is time-out.</li> <li>5: Loop adjustment is time out</li> <li>6: Encoder error</li> <li>7: Other error of motor tuning</li> <li>8: Current abnormity occurs when aligning rotation magnetic pole</li> <li>9: Current abnormity occurs while loop adjustment</li> <li>10:Restart magnetic pole alignment and loop adjustment</li> </ul> |

(8) Offset angle of magnetic pole and PG origin (22-16)

Magnetic pole alignment offset value is stored in this parameter after tuning.

**Note:** Does not require adjustment.

(9) PM motor tuning (22-17)

### **WARNING!**

Sudden start: The inverter and motor may start unexpectedly during Auto-Tuning, which could result in death or serious injury. Make sure the area surrounding of the motor and load are clear before proceeding with Auto-Tuning.

### **WARNING! Electric Shock Hazard**

High voltage is supplied to the motor when performing an auto-tune, even when the motor is stopped, which could result in death or serious injury. Do not touch the motor when performing magnetic pole realignment until the auto-tuning procedure is completed.

### **WARNING!** Holding Brake

Do not perform a magnetic pole realignment auto-tuning procedure when the motor is connected to a brake this may result in incorrect motor data calculation.

Disconnect the motor and the load and confirm that the motor can freely run.

- 1. Before selecting PM motor tuning, enter the motor data (22-00) (22-06) according to the motor nameplate and the number of encoder pulses (20-27).
- 2.
- a) Use parameter 22-17 to select tuning mode.
- b) Next press the enter key to go to the PM motor tuning screen. The keypad will display the message of "IPrdy" (Ready to Tune).
- c) Press run to start the PM motor tuning. The keypad will display the "IPtun" message during auto-tune.
- d) If the motor is successfully tuned, the message of "IPEnd" will be displayed. If auto-tune is aborted with the stop key, the operator will display the message of "IPbrd" (PM motor tuning aborted).

#### Notes:

- 1. Perform a magnetic pole alignment auto-tune before adjusting the speed loop.
- 2. It is not required to perform a magnetic pole alignment auto-tune each time the inverter is powered up.
- 3. Parameter 22-18 shows the PM motor tuning fault history. If PM motor tuning has failed, the "IPErr" message is shown on the keypad (PM motor tuning failure); Refer to section 5 for the possible error causes and trouble shooting.
- 4. PM motor tuning fault history (22-18) only stores the result of the last auto-tune performed .lf auto-tuning was successful or aborted no error will be displayed.

# 4.5 Built-in PLC Function

The PLC ladder logic can be created and downloaded using the TECO drive link software.

# 4.5.1 Basic Command

|                                      |    | A | A | Р | $\neg$ | 1 | NO / NC       |
|--------------------------------------|----|---|---|---|--------|---|---------------|
| Inputs                               |    |   |   |   | I      | i | I1~I8 / i1~i8 |
| Outputs                              | Q  | Q | Q | Q | Q      | q | Q1~Q2 / q1~q2 |
| Auxiliary command                    | М  | М | М | М | М      | m | M1~MF / m1~mF |
| Special registers                    |    |   |   |   |        |   | V1~V7         |
| Counter function                     | С  |   |   |   | С      | С | C1~C8 / c1~c8 |
| Timer function                       | Т  |   |   |   | Т      | t | T1~T8 / t1~t8 |
| Analog comparison function           | G  |   |   |   | G      | g | G1~G8 / g1~g8 |
| Operation control function           | F  |   |   |   | F      | f | F1~F8 / f1~f8 |
| summation and subtraction function   | AS |   |   |   |        |   | AS1~4         |
| Multiplication and division function | MD |   |   |   |        |   | MD1~4         |

# **Description of registers**

V1: Set frequency

V2: Operation frequency

V3: Al1 input value

V4: Al2 input value

V5: Keypad input value

Range: 0~1000

Range: 0~1000

Range: 0~1000

Range: 0~1000

Range: 0~1000

Range: 0~1000

Range: 0.1~999.9A

V7: Torque value

Range: 0.1~200.0%

| Command              | Upper Differential | Lower Differential | Other command symbol |
|----------------------|--------------------|--------------------|----------------------|
| Differential command | D                  | d                  |                      |
| SET command          |                    |                    | <b>A</b>             |
| RESET command        |                    |                    | *                    |
| P command            |                    |                    | Р                    |

| Open circuit  | и и        |  |
|---------------|------------|--|
| Short circuit | " <u>"</u> |  |

| Connection symbol | Definition                                                    |
|-------------------|---------------------------------------------------------------|
| _                 | Connect components on the left and right side                 |
| Т                 | Connects components on the left , right and top side          |
| +                 | Connects components on the left , right , top and bottom side |
| T                 | Connects components on the left , right and bottom side       |

# 4.5.2 Basic Command Function

#### O D (d) command function Example 1: I1-D ---- [ Q1 **OFF** 11 ON OFF OFF OFF D ON New scanning cycle OFF Q1 ON OFF Example 2: i1-d ---- [ Q1 11' **OFF** ON OFF I1' is the inverse logic of i1 OFF ON ON OFF d1 ON OFF New scanning cycle OFF Q1 ON **OFF ◎** NORMAL( -[ ) output I1----[Q1 **OFF** 11 ON OFF OFF Q1 ON OFF SET (♠) output I1---- ∧ Q1 OFF 11 ON OFF OFF Q1 ON I1---- **y** Q1 11 OFF OFF ON Q1 ON OFF P output i1----PQ1 11' OFF ON OFF ON OFF ON OFF I1' is the inverse logic of i1 i1 **OFF** Q1 ON ON OFF

# 4.5.3 Application Functions

#### 1: Counter Function

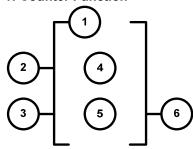

| Symbol | Description                                                        |
|--------|--------------------------------------------------------------------|
| ①      | Counter mode (1 ~ 4)                                               |
| 2      | UP/Down counting modes can be set by (I1 ~ f8).                    |
|        | OFF: Count up (0, 1, 2, 3)                                         |
|        | ON: Count down (3,2,1,0)                                           |
| 3      | Use (I1~f8) to reset counting value                                |
|        | ON: Internal count value is reset and counter output ® is OFF      |
|        | OFF: Internal counter value retained                               |
| 4      | Internal counter value                                             |
| (5)    | Counter compare value (AS1~AS4,MD1~MD4,T1~T8,C1~C8,V1~V7,constant) |
| 6      | Counter output (C1 to C8, there are a total of 8 counters)         |

#### Counter modes:

Mode 1: Counter value is locked to the set value. The value will not be retained when the power is cut off.

Mode 2: Counter value is not locked. The value will not be retained when the power is cut off.

Mode 3: Counter value is locked. The value will be retained when the power is cut off.

Mode 4: Counter value is not locked. The value will be retained when the power is cut off.

#### Counter mode 1

# Example:

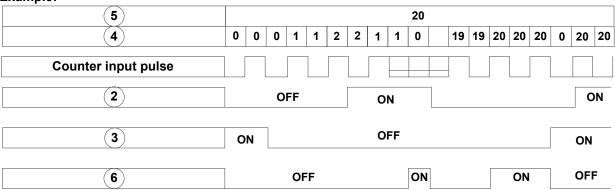

#### Input from ladder program

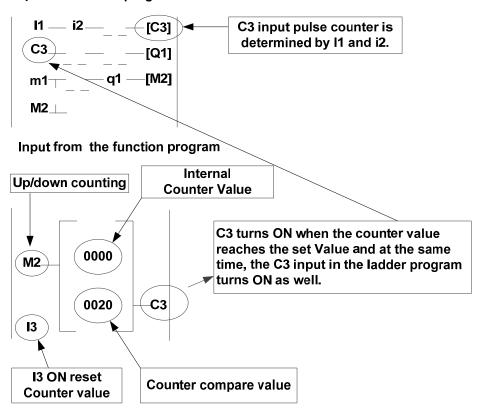

#### Counter mode 2

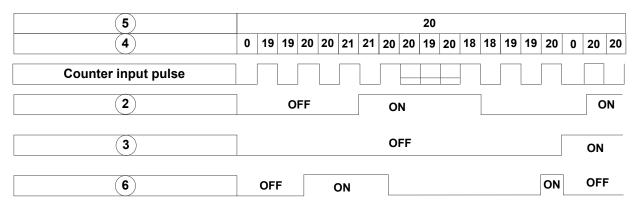

**Note:** In this mode the internal counter may increase past the counter compare value, unlike mode 1 where the internal counter value is limited to the counter compare value.

- (1) Counter mode 3 is similar to the counter mode 1, with the exception that the counter value is saved when the drive is powered down and reloaded at power up.
- (2) Counter mode 4 is similar to the counter mode 2, with the exception that the counter value is saved when the drive is powered down and reloaded at power up.

| (5)                               | 20 |   |   |     |   |  |  |  |   |   |   |   |   |
|-----------------------------------|----|---|---|-----|---|--|--|--|---|---|---|---|---|
| 4 Mode 1 & 2                      | 1  | 1 | 2 | 2   |   |  |  |  | 0 | 1 | 1 | 2 | 2 |
| (4) Mode 3 & 4                    | 1  | 1 | 2 | 2   | 3 |  |  |  | 3 | 4 | 4 | 5 | 5 |
|                                   |    |   | _ |     |   |  |  |  |   | _ | _ |   |   |
|                                   |    |   |   |     |   |  |  |  |   |   |   |   |   |
|                                   |    | 7 |   | 1 [ |   |  |  |  |   |   | 7 |   | 1 |
| Counter input pulse               |    |   |   |     |   |  |  |  |   |   |   |   |   |
| Counter input pulse               |    |   |   |     |   |  |  |  |   |   |   |   |   |
| Counter input pulse  Power switch |    |   |   |     |   |  |  |  |   |   |   |   |   |

#### 2: Timer Function

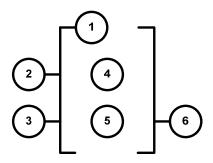

| Symbol | Description                                                  |
|--------|--------------------------------------------------------------|
| ①      | Timer mode (1-7)                                             |
|        | Timing unit:                                                 |
| (2)    | 1:0.0~999.9 second                                           |
| (Z)    | 2:0~9999 second                                              |
|        | 3:0~9999 minute                                              |
|        | Use (I1~f8) to reset timing value                            |
| 3      | ON: Internal timing value is reset and timer output ⑥ is OFF |
|        | OFF: Internal timer stays running                            |
| 4      | Internal timer value                                         |
| (5)    | Timer set value (AS1~AS4,MD1~MD4,T1~T8,C1~C8,V1~V7,constant) |
| 6      | Timer output (T1 to T8, there are a total of 8 timers)       |

# Timer mode description:

# (1) Timer mode 1 (ON-delay Timer mode 1)

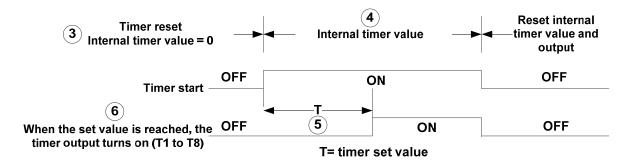

#### **Example:**

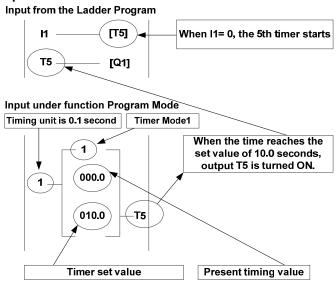

# (2) Timer mode 2 (ON-delay Timer mode 2)

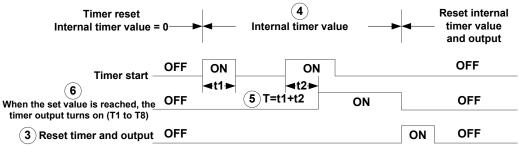

T= timer set value

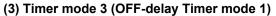

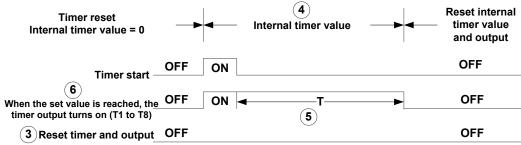

T= timer set value

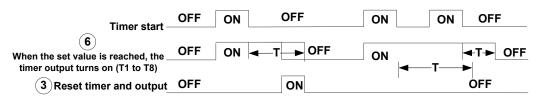

T= timer set value

# (4) Timer mode 4 (OFF-delay Timer mode 2)

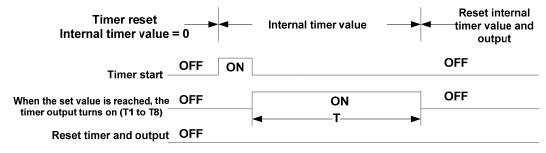

T= timer set value

#### (5) Timer mode 5 (FLASH Timer mode 1)

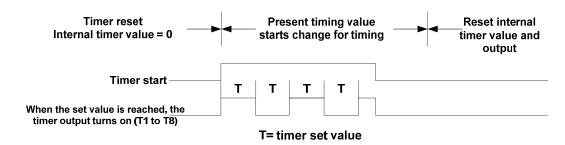

# (6) Timer mode 6 (FLASH Timer mode 2)

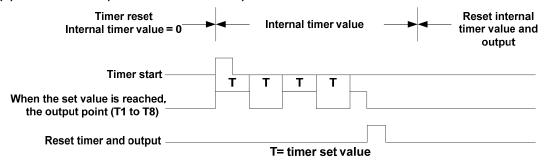

#### (7) Timer mode 7 (FLASH Timer mode 3)

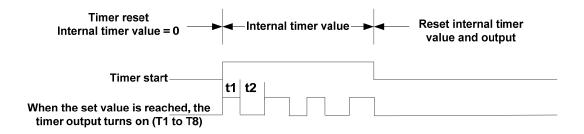

#### 3: Analog comparator function

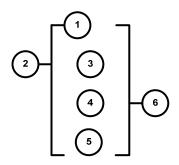

| Symbol | Description                                                                                    |
|--------|------------------------------------------------------------------------------------------------|
| ①      | Analog comparator mode (1~3)                                                                   |
| 2      | Input comparison value selection (AS1~AS4,MD1~MD4,T1~T8,C1~C8,V1~V7)                           |
| 3      | Current analog input value                                                                     |
| 4      | Set the reference comparison value (Upper limit) (AS1~AS4,MD1~MD4,T1~T8,C1~C8,V1~V7, constant) |
| S      | Set the reference comparison value (lower limit) (AS1~AS4,MD1~MD4,T1~T8,C1~C8,V1~V7, constant) |
| 6      | Comparator output (G1 to G8, there are a total of 8 comparators)                               |

#### The description of analog comparison mode:

- (1) Analog comparison mode 1 ( $3 \le 5$ , 6 ON)
- (2) Analog comparison mode 2 (③ ≥ ④, ⑥ ON)
- (3) Analog comparison mode 3 (\$  $\le$  \$  $\le$  \$, \$ ON)

#### Input comparison value selection (V1~V7)

- (1) Input comparison value selection = V1: Set frequency
- (2) Input comparison value selection = V2: Operation frequency
- (3) Input comparison value selection = V3: Al1 input value
- (4) Input comparison value selection = V4: Al2 input value
- (5) Input comparison value selection = V5: Keypad input value
- (6) Input comparison value selection = V6: Operation current
- (7) Input comparison value selection = V7: Torque value

# 4: Operation control function

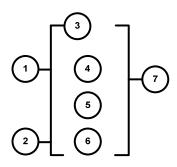

| Symbol | Description                                                                             |
|--------|-----------------------------------------------------------------------------------------|
|        | Forward /Reversal control can be set by ( I1~f8 )                                       |
| ①      | OFF: Forward(FWD)                                                                       |
|        | ON: Reversal(REV)                                                                       |
| 2      | Speed terminal control can be set by ( I1~f8 )                                          |
|        | OFF: Operation based on ③ set frequency                                                 |
|        | ON: Operation based on frequency of speed ®                                             |
| 3      | Set frequency (can be constant or V3、V4, V5)                                            |
| 4      | Speed frequency (can be constant or V3、V4, V5)                                          |
| (5)    | Acceleration time (ACC Time)                                                            |
| 6      | Deceleration time (DEC Time)                                                            |
| 7      | Operation command output (F1 to F8, there are a total of 8 operation control functions) |

# Example:

# Input from the Ladder Program

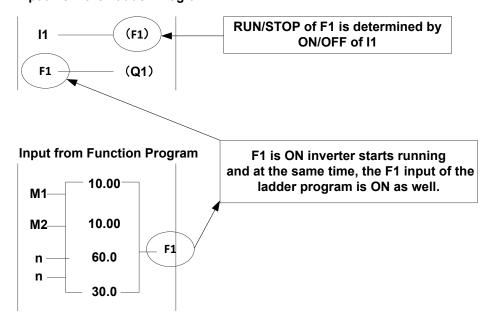

# 5: Summation and subtraction functions

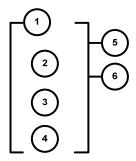

RESULT (calculation result) = V1+ V2- V3

| Symbol | Description                                                |
|--------|------------------------------------------------------------|
| ①      | Calculation result : RESULT                                |
| 2      | Addend V1(AS1~AS4,MD1~MD4,T1~T8,C1~C8,V1~V7, constant)     |
| 3      | Addend V2(AS1~AS4,MD1~MD4,T1~T8,C1~C8,V1~V7, constant)     |
| 4      | Subtrahend V3(AS1~AS4,MD1~MD4,T1~T8,C1~C8,V1~V7, constant) |
| (5)    | Coil output of error signal (M1~MF)                        |
| 6      | Addition and subtraction modes number (AS1~AS4)            |

# 6: Multiplication and division modes

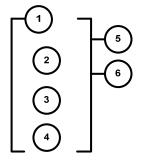

RESULT (calculation result) =V1\*V2/V3

| Symbol | Description                                                |
|--------|------------------------------------------------------------|
| ①      | Calculation result : RESULT                                |
| 2      | Multiplier V1(AS1~AS4,MD1~MD4,T1~T8,C1~C8,V1~V7, constant) |
| 3      | Multiplier V2(AS1~AS4,MD1~MD4,T1~T8,C1~C8,V1~V7, constant) |
| 4      | Divisor V3(AS1~AS4,MD1~MD4,T1~T8,C1~C8,V1~V7, constant)    |
| (5)    | Coil output of error signal (M1~MF)                        |
| 6      | Multiplication and division modes number (MD1~ MD4)        |

# **4.6 Modbus Protocol Descriptions**

# 4.6.1 Communication Connection and Data Frame

The inverter can communicate with a PC or PLC via RS485 or RS232 using the Modbus RTU or Modbus ACSII protocol. The maximum frame length is 80 bytes.

#### **Network Connection**

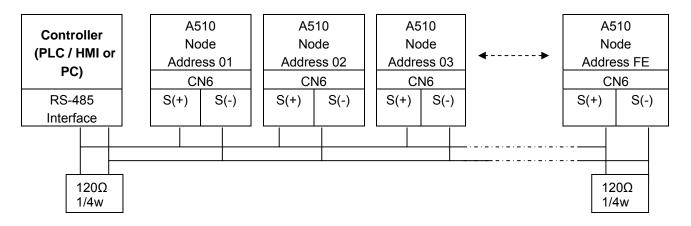

\*\* Terminate the communications line with a (120 ohm, 1/4 watt) resistor at both ends.

**CN6 Pin out** 

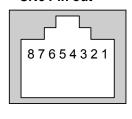

| PIN | Signal           | PIN | Signal                          |
|-----|------------------|-----|---------------------------------|
| 1   | RS-485 S+ signal | 5   | Tx signal                       |
| 2   | RS-485 S- signal | 6   | RS-485 S- signal                |
| 3   | RS-485 S+ signal | 7   | VCC of isolated 5V power supply |
| 4   | Rx signal        | 8   | GND of isolated 5V power supply |

For RS-485 communication use pin 1 or pin 3 for S (+) and pin 2 or pin 6 for S (-)

#### **Data Format Frame**

#### **Data Frame for ASCII Mode**

| OT) ((0 A L L)        | 04 4 704 10411                   |  |  |  |
|-----------------------|----------------------------------|--|--|--|
| STX(3AH)              | Start Bit = 3AH                  |  |  |  |
| Node Address Hi       | -Communication Address(Station): |  |  |  |
| Node Address Lo       | 2-digit ASCII Code               |  |  |  |
| Function Hi           | -Function Code (command):        |  |  |  |
| Function Lo           | 2-digit ASCII Code               |  |  |  |
| Command Start Address |                                  |  |  |  |
| Command Start Address | Command Start byte:              |  |  |  |
| Command Start Address | 4-digit ASCII Code               |  |  |  |
| Command Start Address |                                  |  |  |  |
| Data length           |                                  |  |  |  |
| Data length           | The length of the command:       |  |  |  |
| Data length           | -4-digit ASCII Code              |  |  |  |
| Data length           | - algiti to all occio            |  |  |  |
| LRC Check Hi          | -LRC Check Code:                 |  |  |  |
| LRC Check Lo          | 2-digit ASCII Code               |  |  |  |
| END Hi                | End Byte:                        |  |  |  |
| END Lo                | END Hi=CR(0DH), END Li = LF(0AH) |  |  |  |

#### **Data Frame for RTU Mode**

Master (PLC etc.) sends request to follower (inverter), and the follower sends a response to the master (PC, PLC). The data received is illustrated here.

The data length varies depending on the command (Function).

| Node Address    |
|-----------------|
| Function Code   |
| DATA            |
| CRC CHECK       |
| Signal Interval |

<sup>\*\*</sup> The inverter response time is 10ms.

#### **Node Address**

00H: Broadcast to all the drivers

01H: to the No. 01 inverter 0FH: to the No.15 inverter

10H: to the No.16 inverter and so on...., max to No. 254 (FEH)

#### **Function Code**

03H: Read the register contents

06H: Write a WORD to register

08H: Loop test

10H: Write several data to register (complex number register write)

#### **Checksum Calculation**

#### **LRC**

| ex. | NODE ADDRESS | 01H                |
|-----|--------------|--------------------|
|     | FUNCTION     | 03H                |
|     | COMMAND      | 01H                |
|     |              | 00H                |
| +   | DATA LENGTH  | 0AH                |
|     |              |                    |
|     |              | 0FH 2's complement |
|     | Checksum     | F1H                |
|     | CS (H)       | 46H (ASCII)        |
|     | CS (L) =     | 31H (ASCII)        |
|     |              |                    |

#### **CRC**

CRC Check: CRC code covers the content from node address to DATA. Please calculate it according to the following methods.

- (1) Load a 16-bit register with FFFF hex (all1's). Call this CRC register.
- (2) Exclusive OR the first 8-bit byte of the message, the low-order byte of the 16-bit CRC register, putting the result in the CRC register.
- (3) Shift the CRC register one bit to the right (toward the LSB), Zero-filling the MSB, Extract and examines the LSB.
- (4) (If the LSB was 0): Repeat Steps (3) (another shift) (If the LSB was 1): Exclusive OR the CRC register with the polynomial value A001 hex (1010 0000 0000 0001), putting the result in CRC register.
- (5) Repeat Steps (3) and (4) until 8 shifts been performed. When this is done, a complete 8-bit byte will be processed.
- (6) Repeat Steps (2) through (5) for next 8-bit byte of the message, Continue doing this until all bytes have been processed. The final content in the CRC register is the CRC value. When sending the CRC value, the Low-order byte should be sent firstly, then the High-order byte. For example, CRC value: 1241 Hex, the high-order byte should be set to 41hex and low-order byte 12hex.

# CRC calculate program (C language):

```
UWORD ch_sum (UBYTE long, UBYTE *rxdbuff)
 {
   BYTE i = 0;
   UWORD wkg = 0xFFFF;
   while (long--) {
      wkg ^= rxdbuff++;
      for (i = 0; i < 8; i++)
          if ( wkg & 0x0001 ) {
            wkg = (wkg >> 1)^0 0xa001;
          }
          else {
            wkg = wkg >> 1;
          }
       }
    }
   return( wkg );
}
```

| ASCII Mode  |             |  |  |  |  |
|-------------|-------------|--|--|--|--|
| STX         | ·.·         |  |  |  |  |
| Λ d dua a a | o'          |  |  |  |  |
| Address     | '1'         |  |  |  |  |
| Function    | '8'         |  |  |  |  |
| Function    | <b>'6'</b>  |  |  |  |  |
| Exception   | <b>'</b> 5' |  |  |  |  |
| code        | '1'         |  |  |  |  |
| LRC Check   | '2'         |  |  |  |  |
| LRC Check   | '8'         |  |  |  |  |
| END         | 'CR'        |  |  |  |  |
| END         | 'LF'        |  |  |  |  |

| RTU Mode       |      |     |  |
|----------------|------|-----|--|
| Node Address   |      | 02H |  |
| Function       | 83H  |     |  |
| Exception code | 52H  |     |  |
| CDC 46         | High | C0H |  |
| CRC-16         | Low  | CDH |  |

During a communication error the drive will response with an Exception Code and send a message back to the main system consisting of a Function Code that is "ANDED (and 80h)" with 80 Hex.

| Exception code | Content               |
|----------------|-----------------------|
| 01             | Function code error   |
| 02             | Register number error |
| 03             | Number error          |
| 04             | DATA setting error    |

# 4.6.2 Register and Data Format

# Command Data (Read / Write)

| Register No. |                 | Bit               | t Content                                                                  |  |
|--------------|-----------------|-------------------|----------------------------------------------------------------------------|--|
| 2500H        | Res             | erved             |                                                                            |  |
|              |                 | 0<br>1            | Operation Command 1 : Run 0 : Stop Reverse Command 1 : Reverse 0 : Forward |  |
|              |                 | 2                 | External Fault 1 : Fault                                                   |  |
|              |                 | 3                 | Fault Reset 1 : Reset                                                      |  |
|              |                 | 4                 | Reserved                                                                   |  |
|              | ၂၉              | 5                 | Reserved                                                                   |  |
|              | )era            | 6                 | Multi-function Comm S1 1:"ON"                                              |  |
| 2501H        | atio            | 7                 | Multi-function Comm S2 1 :"ON"                                             |  |
| 230111       | l s             | 8                 | Multi-function Comm S3 1 :"ON"                                             |  |
|              | Operation Signa | 9                 | Multi-function Comm S4 1:"ON"                                              |  |
|              | <u>a</u>        | Α                 | Multi-function Comm S5 1 :"ON"                                             |  |
|              |                 | В                 | Multi-function Comm S6 1:"ON"                                              |  |
|              |                 | С                 | Multi-function Comm S7 1:"ON"                                              |  |
|              |                 | D                 | Multi-function Comm S8 1 :"ON"                                             |  |
|              |                 | Е                 | Inverter mode 1 : "ON"                                                     |  |
|              |                 | F                 | Reserved                                                                   |  |
| 2502H        |                 | Frequency Command |                                                                            |  |
| 2503H        |                 | Reserved          |                                                                            |  |
| 2504H        |                 | Reserved          |                                                                            |  |
| 2505H        |                 | AO1               |                                                                            |  |
| 2506H        |                 | AO2               |                                                                            |  |
| 2507H        |                 | DO                |                                                                            |  |
| 2508H        |                 | Reserved          |                                                                            |  |
| 2509H        |                 | Reserved          |                                                                            |  |
| 250AH        |                 | Reserved          |                                                                            |  |
| 250BH        |                 | Reserved          |                                                                            |  |
| 250CH        |                 | Reserved          |                                                                            |  |
| 250DH        |                 | Reserved          |                                                                            |  |
| 250EH        |                 | Reserved          |                                                                            |  |
| 250FH        |                 | Reserved          |                                                                            |  |

**Note:** Write a zero into the register for not used bit; do not write data to a reserved register.

# Monitor Data (Read-only)

| Register No. |            | Bit |                              | Conte  | ent                       |
|--------------|------------|-----|------------------------------|--------|---------------------------|
|              |            | 0   | Operation                    | 1 : R  |                           |
|              |            | 1   | Direction                    |        | everse 0 : Forward        |
|              |            | 2   | Inverter ready               | 1 : re |                           |
|              |            | 3   | Fault                        |        | onormal                   |
|              |            | 4   | Warning                      | 1 :"0  |                           |
|              |            | 5   | Zero Speed                   | 1:"0   |                           |
|              | S          | 6   | Is440V                       | 1:"0   |                           |
|              | State      | 7   | Frequency Agree              | 1:"0   |                           |
| 2520H        |            | 8   | Set Frequency Agree          | 1:"0   |                           |
|              | Signal     | 9   | Frequency Detection 1        | 1:"0   |                           |
|              | <u>ล</u>   | Α   | Frequency Detection 2 1:"ON" |        |                           |
|              |            | В   | UnderVoltage 1 :"ON"         |        |                           |
|              |            | С   | Baseblock                    | -      |                           |
|              |            | D   | Freq Ref. not from Comm.     | 1:"0   |                           |
|              |            | Е   | Seq. not from Comm.          | 1:"0   |                           |
|              |            | F   | OverTorque                   | 1:"0   |                           |
|              |            |     | 1                            |        |                           |
| 2521H        |            | 0   |                              | 31     | Reserved                  |
|              |            | 1   | UV                           | 32     | Under Torque              |
|              |            | 2   | ос                           | 33     | CF02                      |
|              |            | 3   | OV                           | 34     | CF03                      |
|              |            | 4   | OH1                          | 35     | CF04                      |
|              |            | 5   | OL1                          | 36     | CF05                      |
|              |            | 6   | OL2                          | 37     | CF06                      |
|              |            | 7   | OH4                          | 38     | CF07                      |
|              |            | 8   | OH5                          | 39     | CF08                      |
|              |            | 9   | sc                           | 40     | CF09                      |
|              |            | 10  | Ground OC                    | 41     | CF10                      |
|              | Error      | 11  | Fuse broken                  | 42     | CF11                      |
|              |            | 12  | Input Phase Loss             | 43     | CF12                      |
|              | Des        | 13  | Output Phase Loss            | 44     | CF13                      |
|              | escription | 14  | PG Overspeed                 | 45     | CF14                      |
|              | otio       | 15  | PG Open                      | 46     | CF15                      |
|              | -          | 16  | PG Speed Deviation           | 47     | CF16                      |
|              |            | 17  | External Fault 01            | 48     | CF17                      |
|              |            | 18  | External Fault 02            | 49     | Feedback Fault Fault      |
|              |            | 19  | External Fault 03            | 50     | Key Removed               |
|              |            | 20  | External Fault 04            | 51     | ОН                        |
|              |            | 21  | External Fault 05            | 52     | ОН3                       |
|              |            | 22  | External Fault 06            | 53     | Modbus External Fault     |
|              |            | 23  | External Fault 07            | 54     | Braking Transistor Fault  |
|              |            | 24  | External Fault 08            | 55     | Braking Resistor Overheat |
|              |            | 25  | External Fault 09            | 56     | CE                        |
|              |            | 26  | External Fault 10            | 57     |                           |

|       |          | 27                   | External Fault 11  | 58 |  |
|-------|----------|----------------------|--------------------|----|--|
|       |          | 28                   | External Fault 12  | 59 |  |
|       |          | 29                   | Overtorque         | 60 |  |
|       |          | 30                   | Reserved           | 61 |  |
|       |          |                      | 110001100          | 01 |  |
|       |          |                      | T : 104            |    |  |
|       |          |                      | Terminal S1        |    |  |
|       |          | 1                    | Terminal S2        |    |  |
|       |          | 2                    | Terminal S3        |    |  |
|       |          | 3                    | Terminal S4        |    |  |
|       |          | 4                    | Terminal S5        |    |  |
|       |          | 5                    | Terminal S6        |    |  |
|       |          | 6                    | Terminal S7        |    |  |
|       |          | 7                    | Terminal S8        |    |  |
| 2522H | DI State | 8                    | Reserved           |    |  |
|       | fе       | 9                    | Reserved           |    |  |
|       |          | Α                    | Reserved           |    |  |
|       |          | В                    | Reserved           |    |  |
|       |          | С                    | Reserved           |    |  |
|       |          | D                    | Reserved           |    |  |
|       |          | Е                    | Reserved           |    |  |
|       |          | F                    | Reserved           |    |  |
|       |          |                      |                    |    |  |
| 2523H |          | Freque               | Frequency command  |    |  |
| 2524H |          | Output               | t frequency        |    |  |
| 2525H |          | Reserv               | ved                |    |  |
| 2526H |          | DC vo                | DC voltage command |    |  |
| 2527H |          | Output               | Output current     |    |  |
| 2528H |          | Warning              |                    |    |  |
| 2529H |          | Digital Output State |                    |    |  |
| 252AH |          | Reserved             |                    |    |  |
| 252BH |          | Reserved             |                    |    |  |
| 252CH |          | Analog Input 1       |                    |    |  |
| 252DH |          |                      | Analog Input 2     |    |  |
| 252EH |          | Reserved             |                    |    |  |
| 252FH |          | A510/L510/E510 Check |                    |    |  |

**Note:** Write a zero into the register for not used bit; do not write data to a reserved register.

# Read Holding Register [03H]

Read consecutive holding registers. The address of the first holding register is specified in the protocol Example: Read frequency command from the inverter with node address 1.

#### **ASCII Mode**

**Command Message** 

| Command Message |              |  |  |
|-----------------|--------------|--|--|
| 3AH             | STX          |  |  |
| 30H             | Node Address |  |  |
| 31H             | Noue Address |  |  |
| 30H             | Function     |  |  |
| 33H             | Function     |  |  |
| 30H             |              |  |  |
| 31H             | Starting     |  |  |
| 32H             | Register     |  |  |
| 33H             |              |  |  |
| 30H             |              |  |  |
| 30H             | Number of    |  |  |
| 30H             | Registers    |  |  |
| 31H             |              |  |  |
| ?               | LRC CHECK    |  |  |
| ?               |              |  |  |
| 0DH             | END          |  |  |
| 0AH             |              |  |  |

| Response wessage (Normai) |              |  |  |  |
|---------------------------|--------------|--|--|--|
| 3AH                       | STX          |  |  |  |
| 30H                       | Node Address |  |  |  |
| 31H                       | Node Address |  |  |  |
| 30H                       | Function     |  |  |  |
| 33H                       | Function     |  |  |  |
| 30H                       | Data Length  |  |  |  |
| 32H                       |              |  |  |  |
| 31H                       | Data         |  |  |  |
| 37H                       |              |  |  |  |
| 37H                       | Dala         |  |  |  |
| 30H                       |              |  |  |  |
| ?                         | L DC CLIECK  |  |  |  |
| ?                         | LRC CHECK    |  |  |  |
| 0DH                       | END          |  |  |  |
| 0AH                       |              |  |  |  |
|                           |              |  |  |  |

Response Message (Error)

| tesponse message (Eno |                |  |  |  |
|-----------------------|----------------|--|--|--|
| 3AH                   | STX            |  |  |  |
| 30H                   | Node Address   |  |  |  |
| 32H                   | Node Address   |  |  |  |
| 38H                   | Franctic n     |  |  |  |
| 33H                   | Function       |  |  |  |
| 35H                   | Exception code |  |  |  |
| 32H                   |                |  |  |  |
| ?                     | LRC CHECK      |  |  |  |
| ?                     |                |  |  |  |
| 0DH                   | END            |  |  |  |
| 0AH                   | END            |  |  |  |

# **RTU Mode**

**Command Message** 

| communa meesage |                        |  |  |
|-----------------|------------------------|--|--|
| Node Address    |                        |  |  |
| Function        |                        |  |  |
| High            | 01H                    |  |  |
| Low             | 23H                    |  |  |
| High            | 00H                    |  |  |
| Low             | 01H                    |  |  |
| High            | 74H                    |  |  |
| Low             | 3CH                    |  |  |
|                 | High Low High Low High |  |  |

Response Message (Normal)

| Node Addr  | 01H  |     |
|------------|------|-----|
| Function   |      | 03H |
| Data Lengt | 02H  |     |
| Dete       | High | 17H |
| Data       | Low  | 70H |
| CRC-16     | High | AFH |
| CRC-16     | Low  | 82H |

Response Message (Error)

| Node Add  | 02H  |     |
|-----------|------|-----|
| Function  |      | 83H |
| Exception | 52H  |     |
| CRC-16    | High | C0H |
|           | Low  | CDH |

# Loop back test [08H]

Check the communication between the master and the follower (inverter). The data used can be arbitrary.

# **ASCII Mode**

| Comma | nd N | /less | age |
|-------|------|-------|-----|
|-------|------|-------|-----|

| Command Message |              |  |
|-----------------|--------------|--|
| 3AH             | STX          |  |
| 30H             | Node Address |  |
| 31H             | Node Address |  |
| 30H             | Function     |  |
| 38H             | Function     |  |
| 30H             |              |  |
| 30H             | Test Code    |  |
| 30H             | Test Code    |  |
| 30H             |              |  |
| 41H             |              |  |
| 35H             | DATA         |  |
| 33H             |              |  |
| 37H             |              |  |
| ?               | L DC CLIECK  |  |
| ?               | LRC CHECK    |  |
| 0DH             | END          |  |
| 0AH             | END          |  |

#### Response Message (Normal)

| Response wessage (Norr |              |  |
|------------------------|--------------|--|
| 3AH                    | STX          |  |
| 30H                    | Nodo Address |  |
| 31H                    | Node Address |  |
| 30H                    | Function     |  |
| 38H                    | Function     |  |
| 30H                    |              |  |
| 30H                    | Test Code    |  |
| 30H                    | rest Code    |  |
| 30H                    |              |  |
| 41H                    |              |  |
| 35H                    | DATA         |  |
| 33H                    |              |  |
| 37H                    |              |  |
| ?                      | LDC CLIECK   |  |
| ?                      | LRC CHECK    |  |
| 0DH                    | END          |  |
| 0AH                    | END          |  |

#### **Response Message (Error)**

| 3AH | STX            |  |
|-----|----------------|--|
| 30H | No de Addesse  |  |
| 31H | Node Address   |  |
| 38H | Function       |  |
| 38H | Function       |  |
| 32H | Exception code |  |
| 30H |                |  |
| ?   | LRC CHECK      |  |
| ?   |                |  |
| 0DH | END            |  |
| 0AH |                |  |

# **RTU Mode**

#### Command Message

| Command wessage |      |      |
|-----------------|------|------|
| Node Address    |      | 01 H |
| Function        |      | 08H  |
| Toot Codo       | High | 00H  |
| Test Code       | Low  | 00H  |
|                 | High | A5H  |
| DATA            | Low  | 37H  |
| CRC-16          | High | DAH  |
| CRC-16          | Low  | 8DH  |
| <u> </u>        |      |      |

# Response Message (Normal)

| response message (mornia |                        |  |
|--------------------------|------------------------|--|
| Node Address             |                        |  |
| Function                 |                        |  |
| High                     | 00H                    |  |
| Low                      | 00H                    |  |
| High                     | A5H                    |  |
| Low                      | 37H                    |  |
| High                     | DAH                    |  |
| Low                      | 8DH                    |  |
|                          | High Low High Low High |  |

| 100p0::00      | <del>9</del> |     |
|----------------|--------------|-----|
| Node Address   |              | 01H |
| Function       |              | 88H |
| Exception code |              | 20H |
| CDC 46         | High         | 47H |
| CRC-16         | Low          | D8H |

# Write Single Holding Register [06H]

Write single holding register. The register address of the holding register is specified in the message.

**Example:** Write a 60.00Hz frequency command to node address 1.

#### **ASCII Mode**

| Cor | nmar | d M | lessa | ae |
|-----|------|-----|-------|----|
|     |      |     |       |    |

| Command Message |              |  |
|-----------------|--------------|--|
| 3AH             | STX          |  |
| 30H             | Nada Addraga |  |
| 31H             | Node Address |  |
| 30H             | Function     |  |
| 36H             | Function     |  |
| 30H             |              |  |
| 31H             | Starting     |  |
| 30H             | Register     |  |
| 32H             |              |  |
| 31H             |              |  |
| 37H             | DATA         |  |
| 37H             |              |  |
| 30H             |              |  |
| ?               | LRC CHECK    |  |
| ?               | LKC CHECK    |  |
| 0DH             | END          |  |
| 0AH             | END          |  |

# Response Message (Normal)

| Response Message (Norm |              |  |
|------------------------|--------------|--|
| 3AH                    | STX          |  |
| 30H                    | Node Address |  |
| 31H                    | Node Address |  |
| 30H                    | Function     |  |
| 36H                    | Function     |  |
| 30H                    |              |  |
| 31H                    | Starting     |  |
| 30H                    | Register     |  |
| 32H                    |              |  |
| 31H                    |              |  |
| 37H                    | DATA         |  |
| 37H                    |              |  |
| 30H                    |              |  |
| ?                      | LRC CHECK    |  |
| ?                      | LKC CHECK    |  |
| 0DH                    | END          |  |
| 0AH                    | EIND         |  |

#### **Response Message (Error)**

| 3AH | STX            |  |
|-----|----------------|--|
| 30H | Node Address   |  |
| 31H | Noue Address   |  |
| 38H | Function       |  |
| 36H | FUNCTION       |  |
| 35H | Evention and   |  |
| 32H | Exception code |  |
| ?   | LRC CHECK      |  |
| ?   | LKC CHECK      |  |
| 0DH | FND            |  |
| 0AH | END            |  |

#### **RTU Mode**

#### Command Message

| Communication incoolage |      |      |
|-------------------------|------|------|
| Node Address            |      | 01 H |
| Function                |      | 06H  |
| 01 111                  | High | 01H  |
| Start No                | Low  | 02H  |
| DATA                    | High | 17H  |
| DATA                    | Low  | 70H  |
| CRC-16                  | High | 27H  |
| CKC-16                  | Low  | E2H  |
|                         |      |      |

# Response Message (Normal)

| Node Addre | 01H  |     |
|------------|------|-----|
| Function   |      | 06H |
| Ctart Na   | High | 01H |
| Start No   | Low  | 02H |
| DATA       | High | 17H |
| DATA       | Low  | 70H |
| CRC-16     | High | 27H |
| CRC-10     | Low  | E2H |

| Node Add  | 01H  |     |
|-----------|------|-----|
| Function  | 86H  |     |
| Exception | 52H  |     |
| 000.40    | High | СЗН |
| CRC-16    | Low  | 9DH |

# Write Multiple Holding Register [10H]

Write multiple holding registers. The address of the first holding register is specified in the message.

**Example:** Write a 60.00Hz frequency command to node address 1 and enable FWD run command.

#### **ASCII Mode**

#### **Command Message**

| Command Message |              |  |  |
|-----------------|--------------|--|--|
| 3AH             | STX          |  |  |
| 30H             | Nodo Addroso |  |  |
| 31H             | Node Address |  |  |
| 31H             | Function     |  |  |
| 30H             | Function     |  |  |
| 30H             |              |  |  |
| 31H             | Starting     |  |  |
| 30H             | Register     |  |  |
| 31H             |              |  |  |
| 30H             |              |  |  |
| 30H             | Number of    |  |  |
| 30H             | Registers    |  |  |
| 32H             |              |  |  |
| 30H             | Number of    |  |  |
| 34H             | Bytes*       |  |  |
| 30H             |              |  |  |
| 30H             | DATA 1       |  |  |
| 30H             | DATAT        |  |  |
| 31H             |              |  |  |
| 31H             |              |  |  |
| 37H             | DATA 2       |  |  |
| 37H             | DATAZ        |  |  |
| 30H             |              |  |  |
| ?               | LRC CHECK    |  |  |
| ?               | LING GHEGK   |  |  |
| 0DH             | END          |  |  |
| 0AH             |              |  |  |

### **Response Message (Normal)**

| Kespons | e wessage (Norm |  |
|---------|-----------------|--|
| 3AH     | STX             |  |
| 30H     | Nodo Addross    |  |
| 31H     | Node Address    |  |
| 31H     | Function        |  |
| 30H     | Function        |  |
| 30H     |                 |  |
| 31H     | Starting        |  |
| 30H     | Register        |  |
| 31H     |                 |  |
| 30H     |                 |  |
| 30H     | Number of       |  |
| 30H     | Registers       |  |
| 32H     |                 |  |
| ?       | LRC CHECK       |  |
| ?       | LKC CHECK       |  |
| 0DH     | END             |  |
| 0AH     |                 |  |

| copolise message (Error) |                |  |  |  |
|--------------------------|----------------|--|--|--|
| 3AH                      | STX            |  |  |  |
| 30H                      | Node Address   |  |  |  |
| 31H                      | Node Address   |  |  |  |
| 39H                      |                |  |  |  |
| 30H                      | Function       |  |  |  |
| 35H                      | Everytian and  |  |  |  |
| 32H                      | Exception code |  |  |  |
| ?                        | LDC CHECK      |  |  |  |
| ?                        | LRC CHECK      |  |  |  |
| 0DH                      | END            |  |  |  |
| 0AH                      | END            |  |  |  |

<sup>\*</sup> Number of bytes is register amount x 2

# **RTU Mode**

Command Message

| Node Addre     | 01H  |     |  |  |  |  |
|----------------|------|-----|--|--|--|--|
| Function       |      | 10H |  |  |  |  |
| Starting       | High | 01H |  |  |  |  |
| Register       | Low  | 01H |  |  |  |  |
| Number of High |      | 00H |  |  |  |  |
| Registers Low  |      | 02H |  |  |  |  |
| Number of      | 04H  |     |  |  |  |  |
| DATA           | High | 00H |  |  |  |  |
| DATA 1         | Low  | 01H |  |  |  |  |
| DATAO          | High | 17H |  |  |  |  |
| DATA 2         | Low  | 70H |  |  |  |  |
| CDC 46         | High | 60H |  |  |  |  |
| CRC-16         | Low  | 27H |  |  |  |  |

| Response Message (Normal) |                |     |  |  |  |
|---------------------------|----------------|-----|--|--|--|
| Node Addre                | 01H            |     |  |  |  |
| Function                  |                | 10H |  |  |  |
| Starting                  | High           | 01H |  |  |  |
| Register                  | Register Low   |     |  |  |  |
| Number of                 | Number of High |     |  |  |  |
| Registers                 | Low            | 02H |  |  |  |
| CDC 46                    | High           | 11H |  |  |  |
| CRC-16                    | Low            | F4H |  |  |  |

| Node Add       | 01H  |     |
|----------------|------|-----|
| Function       |      | 90H |
| Exception code |      | 52H |
| 000.40         | High | CDH |
| CRC-16         | Low  | FDH |

<sup>\*</sup> Data amount is register amount x 2

# 4.6.3 Parameter Data

| Function | Register No | Function | Register No | Function | Register No |
|----------|-------------|----------|-------------|----------|-------------|
| Gr       | Group 0     |          | oup 1       | Gro      | oup 2       |
| 0-00     | 0000H       | 1-00     | 0100H       | 2-00     | 0200H       |
| 0-01     | 0001H       | 1-01     | 0101H       | 2-01     | 0201H       |
| 0-02     | 0002H       | 1-02     | 0102H       | 2-02     | 0202H       |
| 0-03     | 0003H       | 1-03     | 0103H       | 2-03     | 0203H       |
| 0-04     | 0004H       | 1-04     | 0104H       | 2-04     | 0204H       |
| 0-05     | 0005H       | 1-05     | 0105H       | 2-05     | 0205H       |
| 0-06     | 0006H       | 1-06     | 0106H       | 2-06     | 0206H       |
| 0-07     | 0007H       | 1-07     | 0107H       | 2-07     | 0207H       |
| 0-08     | 0008H       | 1-08     | 0108H       | 2-08     | 0208H       |
| 0-09     | 0009H       | 1-09     | 0109H       | 2-09     | 0209H       |
| 0-10     | 000AH       | 1-10     | 010AH       | 2-10     | 020AH       |
| 0-11     | 000BH       | 1-11     | 010BH       | 2-11     | 020BH       |
| 0-12     | 000CH       | 1-12     | 010CH       | 2-12     | 020CH       |
| 0-13     | 000DH       | 1-13     | 010DH       | 2-13     | 020DH       |
| 0-14     | 000EH       | 1-14     | 010EH       | 2-14     | 020EH       |
| 0-15     | 000FH       | 1-15     | 010FH       | 2-15     | 020FH       |
| 0-16     | 0010H       | 1-16     | 0110H       | 2-16     | 0210H       |
| 0-17     | 0011H       | 1-17     | 0111H       | 2-17     | 0211H       |
| 0-18     | 0012H       | 1-18     | 0112H       | 2-18     | 0212H       |
| 0-19     | 0013H       | 1-19     | 0113H       | 2-19     | 0213H       |
| 0-20     | 0014H       | 1-20     | 0114H       | 2-20     | 0214H       |
| 0-21     | 0015H       | 1-21     | 0115H       | 2-21     | 0215H       |
| 0-22     | 0016H       | 1-22     | 0116H       | 2-22     | 0216H       |
| 0-23     | 0017H       | 1-23     | 0117H       | 2-23     | 0217H       |
| 0-24     | 0018H       | 1-24     | 0118H       | 2-24     | 0218H       |
| 0-25     | 0019H       | 1-25     | 0119H       | 2-25     | 0219H       |
| 0-26     | 001AH       |          |             | 2-26     | 021AH       |
| 0-27     | 001BH       |          |             | 2-27     | 021BH       |
| 0-28     | 001CH       |          |             | 2-28     | 021CH       |
| 0-29     | 001DH       |          |             | 2-29     | 021DH       |
| 0-30     | 001EH       |          |             | 2-30     | 021EH       |
| 0-31     | 001FH       |          |             | 2-31     | 021FH       |
| 0-32     | 0020H       |          |             | 2-32     | 0220H       |

| Function | Register No | Function | Register No | Function | Register No |
|----------|-------------|----------|-------------|----------|-------------|
| Gro      | Group 3     |          | oup 3       | Group 4  |             |
| 3-00     | 0300H       | 3-33     | 0321H       | 4-00     | 0400H       |
| 3-01     | 0301H       | 3-34     | 0322H       | 4-01     | 0401H       |
| 3-02     | 0302H       | 3-35     | 0323H       | 4-02     | 0402H       |
| 3-03     | 0303H       | 3-36     | 0324H       | 4-03     | 0403H       |
| 3-04     | 0304H       | 3-37     | 0325H       | 4-04     | 0404H       |
| 3-05     | 0305H       | 3-38     | 0326H       | 4-05     | 0405H       |
| 3-06     | 0306H       |          |             | 4-06     | 0406H       |
| 3-07     | 0307H       |          |             | 4-07     | 0407H       |
| 3-08     | 0308H       |          |             | 4-08     | 0408H       |
| 3-09     | 0309H       |          |             | 4-09     | 0409H       |
| 3-10     | 030AH       |          |             | 4-10     | 040AH       |
| 3-11     | 030BH       |          |             | 4-11     | 040BH       |
| 3-12     | 030CH       |          |             | 4-12     | 040CH       |
| 3-13     | 030DH       |          |             | 4-13     | 040DH       |
| 3-14     | 030EH       |          |             | 4-14     | 040EH       |
| 3-15     | 030FH       |          |             | 4-15     | 040FH       |
| 3-16     | 0310H       |          |             | 4-16     | 0410H       |
| 3-17     | 0311H       |          |             | 4-17     | 0411H       |
| 3-18     | 0312H       |          |             | 4-18     | 0400H       |
| 3-19     | 0313H       |          |             |          |             |
| 3-20     | 0314H       |          |             |          |             |
| 3-21     | 0315H       |          |             |          |             |
| 3-22     | 0316H       |          |             |          |             |
| 3-23     | 0317H       |          |             |          |             |
| 3-24     | 0318H       |          |             |          |             |
| 3-25     | 0319H       |          |             |          |             |
| 3-26     | 031AH       |          |             |          |             |
| 3-27     | 031BH       |          |             |          |             |
| 3-28     | 031CH       |          |             |          |             |
| 3-29     | 031DH       |          |             |          |             |
| 3-30     | 031EH       |          |             |          |             |
| 3-31     | 031FH       |          |             |          |             |
| 3-32     | 0320H       |          |             |          |             |

| Function | Register No | Function | Register No | Function | Register No |
|----------|-------------|----------|-------------|----------|-------------|
| Gro      | oup 5       | Gro      | up 5        | Gro      | oup 6       |
| 5-00     | 0500H       | 5-33     | 0521H       | 6-00     | 0600H       |
| 5-01     | 0501H       | 5-34     | 0522H       | 6-01     | 0601H       |
| 5-02     | 0502H       | 5-35     | 0523H       | 6-02     | 0602H       |
| 5-03     | 0503H       | 5-36     | 0524H       | 6-03     | 0603H       |
| 5-04     | 0504H       | 5-37     | 0525H       | 6-04     | 0604H       |
| 5-05     | 0505H       | 5-38     | 0526H       | 6-05     | 0605H       |
| 5-06     | 0506H       | 5-39     | 0527H       | 6-06     | 0606H       |
| 5-07     | 0507H       | 5-40     | 0528H       | 6-07     | 0607H       |
| 5-08     | 0508H       | 5-41     | 0529H       | 6-08     | 0608H       |
| 5-09     | 0509H       | 5-42     | 052AH       | 6-09     | 0609H       |
| 5-10     | 050AH       | 5-43     | 052BH       | 6-10     | 060AH       |
| 5-11     | 050BH       | 5-44     | 052CH       | 6-11     | 060BH       |
| 5-12     | 050CH       | 5-45     | 052DH       | 6-12     | 060CH       |
| 5-13     | 050DH       | 5-46     | 052EH       | 6-13     | 060DH       |
| 5-14     | 050EH       | 5-47     | 052FH       | 6-14     | 060EH       |
| 5-15     | 050FH       | 5-48     | 0530H       | 6-15     | 060FH       |
| 5-16     | 0510H       |          |             | 6-16     | 0610H       |
| 5-17     | 0511H       |          |             | 6-17     | 0611H       |
| 5-18     | 0512H       |          |             | 6-18     | 0612H       |
| 5-19     | 0513H       |          |             | 6-19     | 0613H       |
| 5-20     | 0514H       |          |             | 6-20     | 0614H       |
| 5-21     | 0515H       |          |             | 6-21     | 0615H       |
| 5-22     | 0516H       |          |             | 6-22     | 0616H       |
| 5-23     | 0517H       |          |             | 6-23     | 0617H       |
| 5-24     | 0518H       |          |             | 6-24     | 0618H       |
| 5-25     | 0519H       |          |             | 6-25     | 0619H       |
| 5-26     | 051AH       |          |             | 6-26     | 061AH       |
| 5-27     | 051BH       |          |             | 6-27     | 061BH       |
| 5-28     | 051CH       |          |             | 6-28     | 061CH       |
| 5-29     | 051DH       |          |             | 6-29     | 061DH       |
| 5-30     | 051EH       |          |             | 6-30     | 061EH       |
| 5-31     | 051FH       |          |             | 6-31     | 061FH       |
| 5-32     | 0520H       |          |             | 6-32     | 0620H       |

| Function | Register No | Function | Register No | Function | Register No |
|----------|-------------|----------|-------------|----------|-------------|
| Gro      | Group 6     |          | up 7        | Gro      | oup 8       |
| 6-33     | 0621H       | 7-00     | 0700H       | 8-00     | 0800H       |
| 6-34     | 0622H       | 7-01     | 0701H       | 8-01     | 0801H       |
| 6-35     | 0623H       | 7-02     | 0702H       | 8-02     | 0802H       |
| 6-36     | 0624H       | 7-03     | 0703H       | 8-03     | 0803H       |
| 6-37     | 0625H       | 7-04     | 0704H       | 8-04     | 0804H       |
| 6-38     | 0626H       | 7-05     | 0705H       | 8-05     | 0805H       |
| 6-39     | 0627H       | 7-06     | 0706H       | 8-06     | 0806H       |
| 6-40     | 0628H       | 7-07     | 0707H       | 8-07     | 0807H       |
| 6-41     | 0629H       | 7-08     | 0708H       | 8-08     | 0808H       |
| 6-42     | 062AH       | 7-09     | 0709H       | 8-09     | 0809H       |
| 6-43     | 062BH       | 7-10     | 070AH       | 8-10     | 080AH       |
| 6-44     | 062CH       | 7-11     | 070BH       | 8-11     | 080BH       |
| 6-45     | 062DH       | 7-12     | 070CH       | 8-12     | 080CH       |
| 6-46     | 062EH       | 7-13     | 070DH       | 8-13     | 080DH       |
| 6-47     | 062FH       | 7-14     | 070EH       | 8-14     | 080EH       |
|          |             | 7-15     | 070FH       | 8-15     | 080FH       |
|          |             | 7-16     | 0710H       | 8-16     | 0810H       |
|          |             | 7-17     | 0711H       | 8-17     | 0811H       |
|          |             | 7-18     | 0712H       | 8-18     | 0812H       |
|          |             | 7-19     | 0713H       | 8-19     | 0813H       |
|          |             | 7-20     | 0714H       | 8-20     | 0814H       |
|          |             | 7-21     | 0715H       | 8-21     | 0815H       |
|          |             | 7-22     | 0716H       | 8-22     | 0816H       |
|          |             | 7-23     | 0717H       | 8-23     | 0817H       |
|          |             | 7-24     | 0718H       | 8-24     | 0818H       |
|          |             | 7-25     | 0719H       | 8-25     | 0819H       |
|          |             | 7-26     | 071AH       |          |             |
|          |             | 7-27     | 071BH       |          |             |
|          |             | 7-28     | 071CH       |          |             |
|          |             |          |             |          |             |
|          |             |          |             |          |             |
|          |             |          |             |          |             |
|          |             |          |             |          |             |

| Function | Register No | Function | Register No | Function | Register No |
|----------|-------------|----------|-------------|----------|-------------|
| Group 9  |             | Group 10 |             | Group 11 |             |
| 9-00     | 0900H       | 10-00    | 0A00H       | 11-00    | 0B00H       |
| 9-01     | 0901H       | 10-01    | 0A01H       | 11-01    | 0B01H       |
| 9-02     | 0902H       | 10-02    | 0A02H       | 11-02    | 0B02H       |
| 9-03     | 0903H       | 10-03    | 0A03H       | 11-03    | 0B03H       |
| 9-04     | 0904H       | 10-04    | 0A04H       | 11-04    | 0B04H       |
| 9-05     | 0905H       | 10-05    | 0A05H       | 11-05    | 0B05H       |
| 9-06     | 0906H       | 10-06    | 0A06H       | 11-06    | 0B06H       |
| 9-07     | 0907H       | 10-07    | 0A07H       | 11-07    | 0B07H       |
| 9-08     | 0908H       | 10-08    | 0A08H       | 11-08    | 0B08H       |
| 9-09     | 0909H       | 10-09    | 0A09H       | 11-09    | 0B09H       |
|          |             | 10-10    | 0A0AH       | 11-10    | 0B0AH       |
|          |             | 10-11    | 0A0BH       | 11-11    | 0B0BH       |
|          |             | 10-12    | 0A0CH       | 11-12    | 0B0CH       |
|          |             | 10-13    | 0A0DH       | 11-13    | 0B0DH       |
|          |             | 10-14    | 0A0EH       | 11-14    | 0B0EH       |
|          |             | 10-15    | 0A0FH       | 11-15    | 0B0FH       |
|          |             | 10-16    | 0A10H       | 11-16    | 0B10H       |
|          |             | 10-17    | 0A11H       | 11-17    | 0B11H       |
|          |             | 10-18    | 0A12H       | 11-18    | 0B12H       |
|          |             | 10-19    | 0A13H       | 11-19    | 0B13H       |
|          |             | 10-20    | 0A14H       | 11-20    | 0B14H       |
|          |             | 10-21    | 0A15H       | 11-21    | 0B15H       |
|          |             | 10-22    | 0A16H       | 11-22    | 0B16H       |
|          |             | 10-23    | 0A17H       | 11-23    | 0B17H       |
|          |             | 10-24    | 0A18H       | 11-24    | 0B18H       |
|          |             | 10-25    | 0A19H       | 11-25    | 0B19H       |
|          |             | 10-26    | 0A1AH       | 11-26    | 0B1AH       |
|          |             | 10-27    | 0A1BH       | 11-27    | 0B1BH       |
|          |             | 10-28    | 0A1CH       | 11-28    | 0B1CH       |
|          |             | 10-29    | 0A1DH       | 11-29    | 0B1DH       |
|          |             |          |             | 11-30    | 0B1EH       |
|          |             |          | _           | 11-31    | 0B1FH       |
|          |             |          |             | 11-32    | 0B20H       |

| Function | Register No | Function | Register No | Function | Register No |
|----------|-------------|----------|-------------|----------|-------------|
| Group 11 |             | Group 12 |             | Group 12 |             |
| 11-33    | 0B21H       | 12-00    | 0C00H       | 12-33    | 0C21H       |
| 11-34    | 0B22H       | 12-01    | 0C01H       | 12-34    | 0C22H       |
| 11-35    | 0B23H       | 12-02    | 0C02H       | 12-35    | 0C23H       |
| 11-36    | 0B24H       | 12-03    | 0C03H       | 12-36    | 0C24H       |
| 11-37    | 0B25H       | 12-04    | 0C04H       | 12-37    | 0C25H       |
| 11-38    | 0B26H       | 12-05    | 0C05H       | 12-38    | 0C26H       |
| 11-39    | 0B27H       | 12-06    | 0C06H       | 12-39    | 0C27H       |
| 11-40    | 0B28H       | 12-07    | 0C07H       | 12-40    | 0C28H       |
| 11-41    | 0B29H       | 12-08    | 0C08H       | 12-41    | 0C29H       |
| 11-42    | 0B2AH       | 12-09    | 0C09H       | 12-42    | 0C2AH       |
| 11-43    | 0B2BH       | 12-10    | 0C0AH       | 12-43    | 0C2BH       |
| 11-44    | 0B2CH       | 12-11    | 0C0BH       | 12-44    | 0C2CH       |
| 11-45    | 0B2DH       | 12-12    | 0C0CH       | 12-45    | 0C2DH       |
| 11-46    | 0B2EH       | 12-13    | 0C0DH       | 12-46    | 0C2EH       |
| 11-47    | 0B2FH       | 12-14    | 0C0EH       | 12-47    | 0C2FH       |
| 11-48    | 0B30H       | 12-15    | 0C0FH       | 12-48    | 0C30H       |
| 11-49    | 0B31H       | 12-16    | 0C10H       | 12-49    | 0C31H       |
| 11-50    | 0B32H       | 12-17    | 0C11H       | 12-50    | 0C32H       |
| 11-51    | 0B33H       | 12-18    | 0C12H       | 12-51    | 0C33H       |
| 11-52    | 0B34H       | 12-19    | 0C13H       | 12-52    | 0C34H       |
| 11-53    | 0B35H       | 12-20    | 0C14H       | 12-53    | 0C35H       |
| 11-54    | 0B36H       | 12-21    | 0C15H       | 12-54    | 0C36H       |
| 11-55    | 0B37H       | 12-22    | 0C16H       | 12-55    | 0C37H       |
| 11-56    | 0B38H       | 12-23    | 0C17H       | 12-56    | 0C38H       |
| 11-58    | 0B3AH       | 12-24    | 0C18H       | 12-57    | 0C39H       |
|          |             | 12-25    | 0C19H       | 12-58    | 0C3AH       |
|          |             | 12-26    | 0C1AH       | 12-59    | 0C3BH       |
|          |             | 12-27    | 0C1BH       | 12-60    | 0C3CH       |
|          |             | 12-28    | 0C1CH       | 12-61    | 0C3DH       |
|          |             | 12-29    | 0C1DH       | 12-62    | 0C3EH       |
|          |             | 12-30    | 0C1EH       | 12-63    | 0C3FH       |
|          |             | 12-31    | 0C1FH       | 12-64    | 0C40H       |
|          |             | 12-32    | 0C20H       | 12-65    | 0C41H       |

| Function | Register No | Function | Register No | Function | Register No |
|----------|-------------|----------|-------------|----------|-------------|
| Group 13 |             | Group 14 |             | Group 14 |             |
| 13-00    | 0D00H       | 14-00    | 0E00H       | 14-34    | 0E22H       |
| 13-01    | 0D01H       | 14-01    | 0E01H       | 14-35    | 0E23H       |
| 13-02    | 0D02H       | 14-02    | 0E02H       | 14-36    | 0E24H       |
| 13-03    | 0D03H       | 14-03    | 0E03H       | 14-37    | 0E25H       |
| 13-04    | 0D04H       | 14-04    | 0E04H       | 14-38    | 0E26H       |
| 13-05    | 0D05H       | 14-05    | 0E05H       | 14-39    | 0E27H       |
| 13-06    | 0D06H       | 14-06    | 0E06H       | 14-40    | 0E28H       |
| 13-07    | 0D07H       | 14-07    | 0E07H       | 14-41    | 0E29H       |
| 13-08    | 0D08H       | 14-08    | 0E08H       | 14-42    | 0E2AH       |
| 13-09    | 0D09H       | 14-09    | 0E09H       | 14-43    | 0E2BH       |
|          |             | 14-10    | 0E0AH       | 14-44    | 0E2CH       |
|          |             | 14-11    | 0E0BH       | 14-45    | 0E2DH       |
|          |             | 14-12    | 0E0CH       | 14-46    | 0E2EH       |
|          |             | 14-13    | 0E0DH       | 14-47    | 0E2FH       |
|          |             | 14-14    | 0E0EH       |          |             |
|          |             | 14-15    | 0E0FH       |          |             |
|          |             | 14-16    | 0E10H       |          |             |
|          |             | 14-17    | 0E11H       |          |             |
|          |             | 14-18    | 0E12H       |          |             |
|          |             | 14-19    | 0E13H       |          |             |
|          |             | 14-20    | 0E14H       |          |             |
|          |             | 14-21    | 0E15H       |          |             |
|          |             | 14-22    | 0E16H       |          |             |
|          |             | 14-23    | 0E17H       |          |             |
|          |             | 14-24    | 0E18H       |          |             |
|          |             | 14-25    | 0E19H       |          |             |
|          |             | 14-26    | 0E1AH       |          |             |
|          |             | 14-27    | 0E1BH       |          |             |
|          |             | 14-28    | 0E1CH       |          |             |
|          |             | 14-29    | 0E1DH       |          |             |
|          |             | 14-30    | 0E1EH       |          |             |
|          |             | 14-31    | 0E1FH       |          |             |
|          |             | 14-32    | 0E20H       |          |             |
|          |             | 14-33    | 0E21H       |          |             |

| Function | Register No | Function | Register No | Function | Register No |
|----------|-------------|----------|-------------|----------|-------------|
| Group 15 |             | Group 16 |             | Group 17 |             |
| 15-00    | 0F00H       | 16-00    | 1000H       | 17-00    | 1100H       |
| 15-01    | 0F01H       | 16-01    | 1001H       | 17-01    | 1101H       |
| 15-02    | 0F02H       | 16-02    | 1002H       | 17-02    | 1102H       |
| 15-03    | 0F03H       | 16-03    | 1003H       | 17-03    | 1103H       |
| 15-04    | 0F04H       | 16-04    | 1004H       | 17-04    | 1104H       |
| 15-05    | 0F05H       | 16-05    | 1005H       | 17-05    | 1105H       |
| 15-06    | 0F06H       | 16-06    | 1006H       | 17-06    | 1106H       |
| 15-07    | 0F07H       | 16-07    | 1007H       | 17-07    | 1107H       |
| 15-08    | 0F08H       | 16-08    | 1008H       | 17-08    | 1108H       |
| 15-09    | 0F09H       | 16-09    | 1009H       | 17-09    | 1109H       |
| 15-10    | 0F0AH       |          |             | 17-10    | 110AH       |
| 15-11    | 0F0BH       |          |             | 17-11    | 110BH       |
| 15-12    | 0F0CH       |          |             |          |             |
| 15-13    | 0F0DH       |          |             |          |             |
| 15-14    | 0F0EH       |          |             |          |             |
| 15-15    | 0F0FH       |          |             |          |             |
| 15-16    | 0F10H       |          |             |          |             |
| 15-17    | 0F11H       |          |             |          |             |
| 15-18    | 0F12H       |          |             |          |             |
| 15-19    | 0F13H       |          |             |          |             |
| 15-20    | 0F14H       |          |             |          |             |
| 15-21    | 0F15H       |          |             |          |             |
| 15-22    | 0F16H       |          |             |          |             |
| 15-23    | 0F17H       |          |             |          |             |
| 15-24    | 0F18H       |          |             |          |             |
| 15-25    | 0F19H       |          |             |          |             |
| 15-26    | 0F1AH       |          |             |          |             |
| 15-27    | 0F1BH       |          |             |          |             |
| 15-28    | 0F1CH       |          |             |          |             |
| 15-29    | 0F1DH       |          |             |          |             |
| 15-30    | 0F1EH       |          |             |          |             |
| 15-31    | 0F1FH       |          |             |          |             |
| 15-32    | 0F20H       |          |             |          |             |

| Function | Register No | Function | Register No | Function | Register No |
|----------|-------------|----------|-------------|----------|-------------|
| Group 18 |             | Group 19 |             | Group 20 |             |
| 18-00    | 1200H       | 19-00    | 1300H       | 20-00    | 1400H       |
| 18-01    | 1201H       | 19-01    | 1301H       | 20-01    | 1401H       |
| 18-02    | 1202H       | 19-02    | 1302H       | 20-02    | 1402H       |
| 18-03    | 1203H       | 19-03    | 1303H       | 20-03    | 1403H       |
| 18-04    | 1204H       | 19-04    | 1304H       | 20-04    | 1404H       |
| 18-05    | 1205H       | 19-05    | 1305H       | 20-05    | 1405H       |
| 18-06    | 1206H       | 19-06    | 1306H       | 20-06    | 1406H       |
|          |             | 19-07    | 1307H       | 20-07    | 1407H       |
|          |             |          |             | 20-08    | 1408H       |
|          |             |          |             | 20-09    | 1409H       |
|          |             |          |             | 20-10    | 140AH       |
|          |             |          |             | 20-11    | 140BH       |
|          |             |          |             | 20-12    | 140CH       |
|          |             |          |             | 20-13    | 140DH       |
|          |             |          |             | 20-14    | 140EH       |
|          |             |          |             | 20-15    | 140FH       |
|          |             |          |             | 20-16    | 1410H       |
|          |             |          |             | 20-17    | 1411H       |
|          |             |          |             | 20-18    | 1412H       |
|          |             |          |             | 20-19    | 1413H       |
|          |             |          |             | 20-20    | 1414H       |
|          |             |          |             | 20-21    | 1415H       |
|          |             |          |             | 20-22    | 1416H       |
|          |             |          |             | 20-23    | 1417H       |
|          |             |          |             | 20-24    | 1418H       |
|          |             |          |             | 20-25    | 1419H       |
|          |             |          |             | 20-26    | 141AH       |
|          |             |          |             | 20-27    | 141BH       |
|          |             |          |             | 20-28    | 141CH       |
|          |             |          |             | 20-29    | 141DH       |
|          |             |          |             | 20-30    | 141EH       |
|          |             |          |             | 20-31    | 141FH       |
|          |             |          |             | 20-32    | 1420H       |

| Function | Register No | Function | Register No | Function | Register No |
|----------|-------------|----------|-------------|----------|-------------|
| Group 21 |             | Group 21 |             | Group 22 |             |
| 21-00    | 1500H       | 21–33    | 1521H       | 22-00    | 1600H       |
| 21-01    | 1501H       | 21-34    | 1522H       | 22-01    | 1601H       |
| 21-02    | 1502H       | 21-35    | 1523H       | 22-02    | 1602H       |
| 21-03    | 1503H       | 21-36    | 1524H       | 22-03    | 1603H       |
| 21-04    | 1504H       | 21-37    | 1525H       | 22-04    | 1604H       |
| 21-05    | 1505H       | 21-38    | 1526H       | 22-05    | 1605H       |
| 21-06    | 1506H       | 21-39    | 1527H       | 22-06    | 1606H       |
| 21-07    | 1507H       | 21-40    | 1528H       | 22-07    | 1607H       |
| 21-08    | 1508H       | 21-41    | 1529H       | 22-08    | 1608H       |
| 21-09    | 1509H       | 21-42    | 152AH       | 22-09    | 1609H       |
| 21-10    | 150AH       | 21-43    | 152BH       | 22-10    | 160AH       |
| 21-11    | 150BH       |          |             | 22-11    | 160BH       |
| 21-12    | 150CH       |          |             | 22-12    | 160CH       |
| 21-13    | 150DH       |          |             | 22-13    | 160DH       |
| 21-14    | 150EH       |          |             | 22-14    | 160EH       |
| 21-15    | 150FH       |          |             | 22-15    | 160FH       |
| 21-16    | 1510H       |          |             | 22-16    | 1610H       |
| 21-17    | 1511H       |          |             | 22-17    | 1611H       |
| 21-18    | 1512H       |          |             | 22-18    | 1612H       |
| 21-19    | 1513H       |          |             |          |             |
| 21-20    | 1514H       |          |             |          |             |
| 21-21    | 1515H       |          |             |          |             |
| 21-22    | 1516H       |          |             |          |             |
| 21-23    | 1517H       |          |             |          |             |
| 21-24    | 1518H       |          |             |          |             |
| 21-25    | 1519H       |          |             |          |             |
| 21-26    | 151AH       |          |             |          |             |
| 21-27    | 151BH       |          |             |          |             |
| 21-28    | 151CH       |          |             |          |             |
| 21-29    | 151DH       |          |             |          |             |
| 21-30    | 151EH       |          |             |          |             |
| 21-31    | 151FH       |          |             |          |             |
| 21-32    | 1520H       |          |             |          |             |

# **Chapter 5 Check Motor Rotation and Direction**

This test is to be performed solely from the inverter keypad. Apply power to the inverter after all the electrical connections have been made and protective covers have been re-attached.

Important: Motor rotation and direction only applies to standard AC motors with a base frequency of 60Hz. For 50Hz or other frequency AC motors please set the max frequency and base frequency in group 01 accordingly before running the motors.

# **♦** LED Keypad Display

At this point, **DO NOT RUN THE MOTOR**, the LED keypad should display as shown below in Fig. 5.1 and all LEDs are flashing. Next press the **RUN** key, all LEDs light on. See Fig 5.2. The motor should now be operating at low speed running in forward (clockwise) direction. The value shown in the screen will change from 000.00Hz to 005.00Hz. Next press **STOP** key to stop the motor.

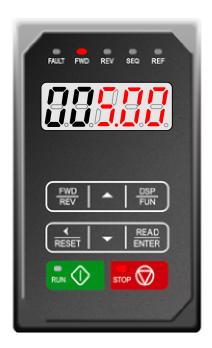

Fig 5.1: LED Keypad (Stopped)

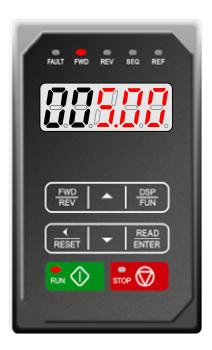

Fig 5.2: LED Keypad (Running)

# ◆ LCD Keypad Display

At this point, **DO NOT RUN THE MOTOR**, the LCD keypad should display as shown below in Fig. 5.3 and the speed reference 12-16=00**5.00Hz** should be blinking at the parameter code "12-16". Next press the **RUN** key, see Fig 5.4. The motor should now be operating at low speed running in forward (clockwise) direction. The parameter code 12-17 shown at the bottom left corner of the screen will change from 12-17=000.00Hz to 12-17=005.00Hz. Next press **STOP** key to stop the motor.

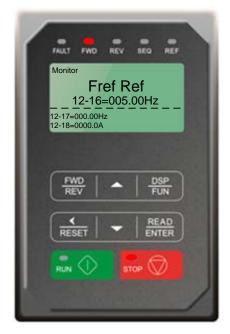

Fig 5.3: LCD Keypad (Stopped)

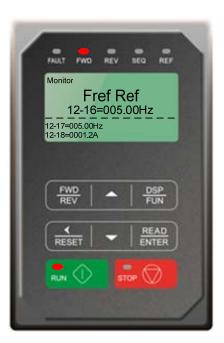

Fig 5.4: LCD Keypad (Running)

#### Notes:

- If the motor rotation is incorrect, power down the inverter.
- After the power has been turned OFF, wait <u>at least ten minutes</u> until the charge indicator extinguishes completely before touching any wiring, circuit boards or components.
- Using Safety precaution, and referring to section 3.8 exchange any two of the three output leads to the motor (U/T1, V/T2 and W/T3). After the wiring change, repeat this step and recheck motor direction.

# **Chapter 6 Speed Reference Command Configuration**

The inverter offers users several choices to set the speed reference source. The most commonly used methods are described in the next sections.

Frequency reference command is selected with parameter 00-05.

# 00-05: Main Frequency Command (Frequency Source)

This function sets the frequency command source.

Setting Range: 0 to 5

To set parameter 00-05:

- After power-up press the **DSP/FUN** key
- Set Group **00** (Basic Fun), and select parameter -05 with the **UP/DOWN** ▲ and ▼ keys and press the **READ/ ENTER** key.

| 00-05 | Main Frequency Command Source Selection |
|-------|-----------------------------------------|
|       | 0: Keypad                               |
|       | 1: External control (analog)            |
| Range | 2: Terminal UP / DOWN                   |
| Kange | 3: Communication control                |
|       | 4: Pulse input                          |
|       | 5: PID                                  |

# 6.1 Reference from Keypad

# **♦** LED Keypad:

Use the </RESET, ▲ and ▼ keys to change the speed reference and then press the **READ/ ENTER** key. Refer to section 4.1.5 for more details.

# **♦** LCD Keypad:

Press the **READ/ ENTER** key first and use the </RESET, ▲ and ▼ keys to change the speed reference.

# 6.2 Reference from External Analog Signal (0-10V / 4-20mA)

Analog Reference: 0 - 10 V (Setting 00-05 = 1)

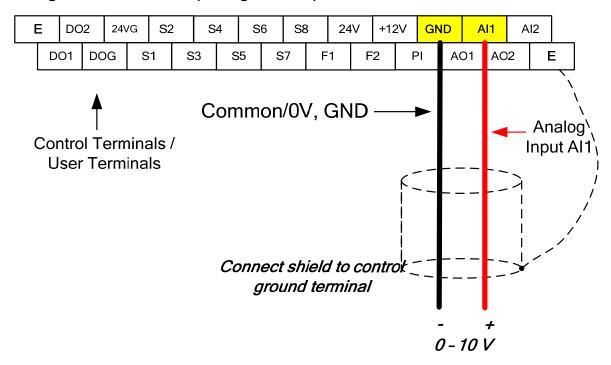

Analog Reference: Potentiometer / Speed Pot (Setting 00-05 = 1)

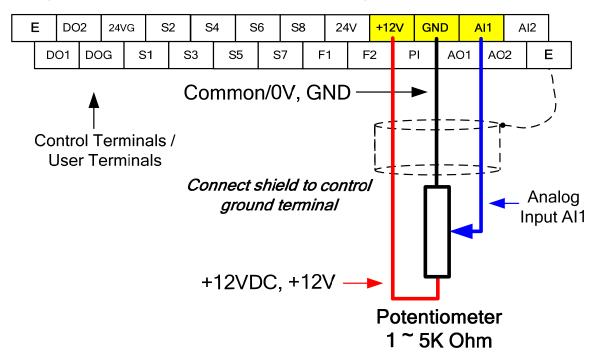

#### Analog Reference: 4 - 20mA (Setting 00-05 = 1)

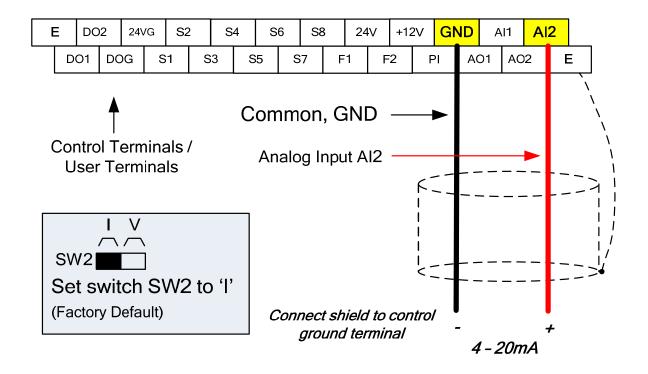

## 6.3 Reference from Serial Communication RS485 (00-05=3)

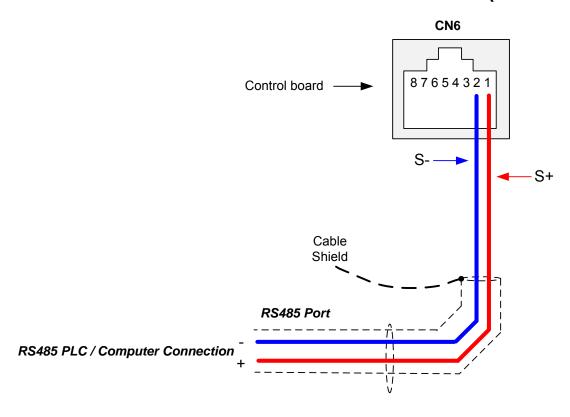

To set the speed reference for the inverter via serial communication parameter 00-05 has be set to "3" for frequency command via serial communication.

Default Communication Setting is: Address "1", 9600 Bits/sec, 1 Start Bit, 1 Stop Bit, and No Parity

The serial communication link function uses RS485 Modbus RTU protocol and allows for:

- 1) Monitoring (data monitoring, function data check).
- 2) Frequency setting.
- 3) Operation command (FWD, REV, and other commands for digital input).
- 4) Write function data.

#### **Frequency Reference Command Register**

Inverter Frequency Reference Register: 2502 (Hexadecimal) - Bit 0 - Bit 15: 0.00 ~ 400.00 Hz

#### **Examples:**

Frequency Reference Command: 10.00 Hz (Inverter Node Address: 01)

Command String (hexadecimal): 01 06 25 02 03 E8 23 B8

To set the frequency reference to 10.00, a value of '1000' (03E8h) has to be send to the inverter.

Frequency Reference Command: 30.00 Hz (Inverter Node Address: 01)

Command String (hexadecimal): 01 06 25 02 0B B8 24 44

To set the frequency reference to 30.00, a value of '3000' (0BB8h) has to be send to the inverter.

Frequency Reference Command: 60.00 Hz (Inverter Node Address: 01)

Command String (hexadecimal): 01 06 25 02 17 70 2D 12

To set the frequency reference to 60.00, a value of '6000' (1770h) has to be send to the inverter

**Note:** The last 2 bytes of the command strings consist of a CRC16 checksum, please refer to section 4.5 of the instruction manual for additional information.

## 6.4 Reference from Pulse Input (00-05=4)

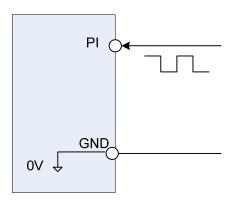

Serial pulse input

(Internal resistence: 3.89 K)

#### **Specification**

Low Input Level: 0.0 to 0.5 V High Input Level: 4.0 to 13.5 V Duty cycle: (ON / OFF) 30 % to 70% Pulse Input frequency range: 50 to 32 KHz

#### Set Pulse Input Setup as Frequency Reference

Set parameter 00-05 to 4 and 03-30 to 0 to use the pulse input terminal PI as the frequency reference source. Next set the pulse input scaling (03-31), enter the pulse input frequency to match the maximum output frequency. Adjust the pulse input filter time in case interference or noise is encountered.

**Example:** Pulse train input maximum 10 kHz, set parameter 03-31 to 10000 when maximum frequency is set to 60.0Hz.

| 03- 30 | Function setting of pulse input |
|--------|---------------------------------|
|        | 0: Frequency command            |
| Range  | 1: PID feedback                 |
| Range  | 2: PID target value             |
|        | 3: Reserved                     |

Function selects source for the pulse input.

| 03-31 | Scale of pulse input |
|-------|----------------------|
| Range | 50 ~ 32000 Hz        |

Pulse input scaling, 100% = Maximum pulse frequency.

| 03- 32 | Pulse input gain |
|--------|------------------|
| Range  | 0.0~1000.0 %     |

Target value (03-03) in % = Pulse input frequency scaled to 100% based on maximum pulse frequency (O3-31) times the gain (03-32) + bias (03-33).

| 03-33 | Pulse input bias |
|-------|------------------|
| Range | -100.0~100.0 %   |

Target value (03-03) in % = Pulse input frequency scaled to 100% based on maximum pulse frequency (O3-31) times the gain (03-32) + bias (03-33).

| 03-34 | Pulse input filter time |
|-------|-------------------------|
| Range | 0.00~2.00 Sec           |

## 6.5 Reference from two Analog Inputs

Analog input Al1 is used as master frequency reference and analog input Al2 is used as auxiliary frequency reference.

Analog Reference Al1: 0 - 10 V (Setting 00-05 = 1)

Analog Reference Al2: 0 – 10 V (Setting 00-06 = 1, 04-05 = 1)

| Al1 – Analog Input 1 | Al2 – Analog Input 2 | 04-00 Setting<br>(Default = 1) | Dipswitch SW2<br>(Default 'V') |
|----------------------|----------------------|--------------------------------|--------------------------------|
| 0 ~ 10V              | 0 ~ 10V              | 0                              | Set to 'V'                     |
| 0 ~ 10V              | 4 ~ 20mA             | 1                              | Set to 'I'                     |

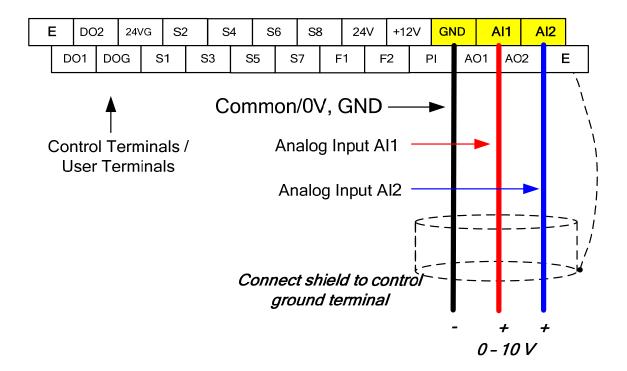

## 6.6 Change Frequency Unit from Hz to rpm

Enter the number of motor poles in 16-03 to change the display units from Hz to rpm.

| 16-03 | Display unit                                                      |
|-------|-------------------------------------------------------------------|
|       | 0: Display unit is Hz (Resolution is 0.01Hz)                      |
|       | 1: Display unit is % (Resolution is 0.01%)                        |
|       | 2~39: Display unit rpm, (uses number of motor poles to calculate) |
| Range | 40~9999: 100% is XXXX with no decimals (integer only)             |
|       | 10001~19999: 100% is XXX.X with 1 decimal                         |
|       | 20001~29999: 100% is XX.XX with 2 decimals                        |
|       | <b>30001~39999:</b> 100% is X.XXX with 3 decimals                 |

**Example:** Motor poles 4, 16-03 = 4.

## **Chapter 7 Operation Method Configuration (Run / Stop)**

The inverter offers users several choices to run and stop from different sources. The most commonly used methods are described in the next sections.

Operation command is selected with parameter 00-02.

#### 00-02: Run Command Selection

This function sets the frequency command source.

Setting Range: 0 to 3

To set parameter 00-02:

- After power-up press the **DSP/FUN** key
- Set Group **00** (Basic Fun), and select parameter -02 with the **UP/DOWN** ▲ and ▼ keys and press the **READ/ ENTER** key.

| 00-02 | Run Command Selection        |
|-------|------------------------------|
| Range | 0: Keypad control            |
|       | 1: External terminal control |
|       | 2: Communication control     |
|       | 3: PLC                       |

## 7.1 Run/Stop from the LED/LCD Keypad (00-02=0)

Use the **RUN** key to run the drive in forward direction and the **FWD/REV** key to change the motor direction. (Note: to disable reverse direction set parameter 11-01 to 1)

Press **STOP** key to stop the inverter. (Note: Stop method can be set with parameter 07-09, default is **deceleration to stop**).

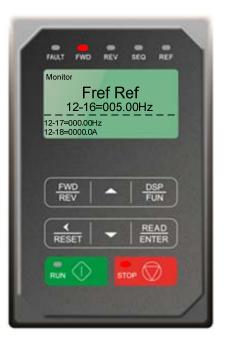

# 7.2 Run/Stop from External Switch / Contact or Pushbutton (00-02=1)

Use an external contact or switch to Run and Stop the inverter.

#### **Example: NPN wiring**

#### **♦** Permanent Switch / Contact

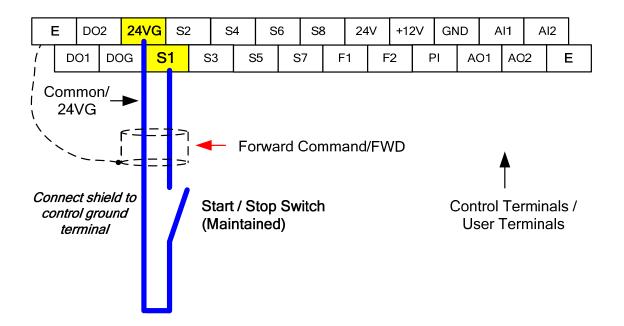

#### **♦** Momentary Contacts (Push Buttons)

Use push button / momentary switch to Run and Stop the inverter.

Set parameter 13-08 to 3, 5 or 7 for 3-wire program initialization, multi-function input terminal S1 is set to run operation, S2 for stop operation and S7 for forward/reverse command.

00-01 Operation Method = 1 03-07 Terminal S7 Function = 26

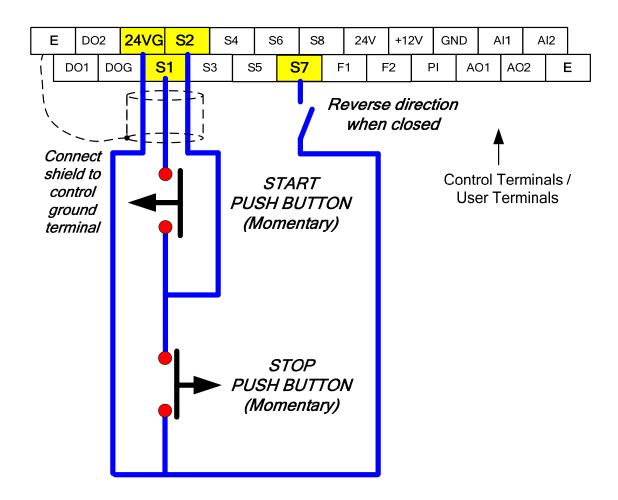

**Note:** Stop mode selection can be set with parameter 07-09, default is **deceleration to stop**.

## 7.3 Run/Stop from Serial Communication RS485 (00-02=3)

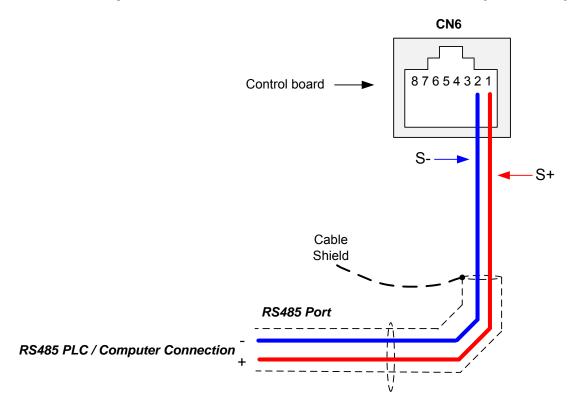

To control (Run/Stop) the inverter via serial communication parameter 00-02 has be set to either a "3" for communication control.

Default Communication Setting is: Address "1", 9600 Bits/sec, 1 Start Bit, 1 Stop Bit, and No Parity

The serial communication link function uses RS485 Modbus RTU protocol and allows for:

- 1) Monitoring (data monitoring, function data check).
- 2) Frequency setting.
- 3) Operation command (FWD, REV, and other commands for digital input).
- 4) Write function data.

#### **Command Register**

Inverter Command Register: 2501 (Hexadecimal)

Bit 0: Run Forward Bit 1: Run Reverse

Bit 2 ~ Bit 15: Refer to the chapter XX of this manual

#### **Examples:**

Run Forward Command (Inverter Node Address: 01)

Command String (hexadecimal): 01 06 25 01 00 01 12 C6

Run Reverse Command (Inverter Node Address: 01)

Command String (hexadecimal): 01 06 25 01 00 03 93 07

**Stop Command (Inverter Node Address: 01)** 

Command String (hexadecimal): 01 06 25 01 00 00 D3 06

**Note:** The last 2 bytes of the command strings consist of a CRC16 checksum, please refer to section 4.5 of the instruction manual for additional information.

## **Chapter 8 Motor and Application Specific Settings**

It is essential that before running the motor, the motor nameplate data matches the motor data in the inverter.

## 8.1 Set Motor Nameplate Data (02-01, 02-05)

#### 02-05 Rated power of motor 1

The nominal motor rated capacity is set at the factory. Please verify that the motor name plate data matches the motor rated capacity shown in parameter 02-05. The setting should only be changed when driving a motor with a different capacity.

Range: 0.00 to 600.00 kW (1HP = 0.746 kW)

To set parameter 02-05:

- After power-up press the **DSP/FUN** key
- Set Group **02** (Motor Parameter), and select parameter -05 with the **UP/DOWN** ▲ and ▼ keys and press the **READ/ ENTER** key.

Default values vary based on the inverter model.

#### 02-01 Rated current of motor 1

The motor rated current is set at the factory based on the inverter model. Enter the motor rated current from the motor nameplate if it does not match the value shown in parameter 02-01.

Setting range: 0.01 to 600.00A

To set parameter 02-01:

- After power-up press the **DSP/FUN** key
- Set Group **02** (Motor Parameter), and select parameter -01 with the **UP/DOWN** ▲ and ▼ keys and press the **READ/ ENTER** key.

## 8.2 Acceleration and Deceleration Time (00-14, 00-15)

Acceleration and Deceleration times directly control the system dynamic response. In general, the longer the acceleration and deceleration time, the slower the system response, and the shorter time, the faster the response. An excessive amount of time can result in sluggish system performance while too short of a time may result in system instability.

The default values suggested normally result in good system performance for the majority of general purpose applications. If the values need to be adjusted, caution should be exercised, and the changes should be in small increments to avoid system instability.

#### 00-14 Acceleration time 1

#### 00-15 Deceleration time 1

These parameters set the acceleration and deceleration times of the output frequency from 0 to maximum frequency and from maximum frequency to 0.

To set parameter 00-14 or 00-15:

- After power-up press the **DSP/FUN** key
- Set Group **00** (Basic Fun), and select parameter -14 or -15 with the **UP/DOWN** ▲ and ▼ keys and press the **READ/ ENTER** key.

Acceleration and deceleration times are represented by the three most significant (high order) digits. Set acceleration and deceleration times with respect to maximum frequency. The relationship between the set frequency value and acceleration/deceleration times is as follows:

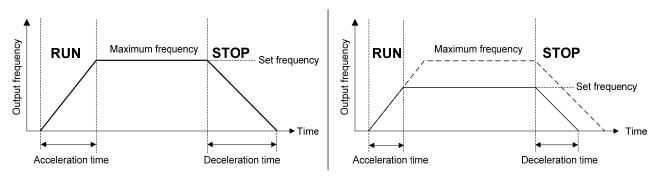

**Set Frequency = Maximum Frequency** 

**Set Frequency < Maximum Frequency** 

**Note:** If the set acceleration and deceleration times are set too low, the torque limiting function or stall prevention function can become activated if the load torque and or inertia are relatively high. This will prolong the acceleration and or deceleration times and not allow the set times to be followed. In this case the acceleration and or the deceleration times should be adjusted.

## 8.3 Torque Compensation Gain (01-10)

This parameter sets the relationship between output frequency and output voltage. Constant torque applications have the same torque requirements at low speed as well as at high speed.

#### **Initial Setup**

For Variable Torque / Normal Duty applications set parameter 01-10 to an initial value of 0.5.

For Constant Torque / Heavy Duty applications set parameter 01-10 to an initial value of 1.0.

01-10 Torque compensation gain

This parameter sets the torque boost for motor 1.

Setting range: 0.0 to 2.0

To set parameter 01-10:

- After power-up press the **DSP/FUN** key
- Set Group **01** (V/F Pattern), and select parameter -10 with the **UP/DOWN** ▲ and ▼ keys and press the **READ/ ENTER** key.

Increase value when:

- The wiring between the inverter and the motor very too long
- The motor size is smaller than the inverter size

**Note:** Gradually increase the torque compensation value and make sure the output current does not exceed inverter rated current.

Reduce value when:

- Experiencing motor vibration
- Over Current Fault
- Overload Fault

Important: Confirm that the output current at low speed does not exceed the rated output current of the inverter.

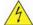

Warning: A larger than required torque compensation gain value creates over-excitation at low speeds, continued operation may cause the motor to overheat. Check the characteristics of the motor for additional information.

## 8.4 Automatic Energy Saving Functions (11-19)

In the V/F control mode the automatic energy saving (AES) function automatically adjusts the output voltage and reduces the output current of the inverter to optimize energy savings based on the load.

The output power changes proportional to the motor load. Energy savings is minimal when the load exceeds 70% of the output power and savings become greater when the load decreases.

The parameter of automatic energy saving function has been set at the factory before shipment. In general, it is no need to adjust. If the motor characteristic has significant difference from TECO standard, please refer to the following commands for adjusting parameters:

#### **Enable Automatic Energy Savings Function**

To set parameters 11-19 to 11-24:

- After power-up press the **DSP/FUN** key
- Set Group 11 (Auxiliary Function Group), and select parameter -19 to -24 with the UP/DOWN
   ▲ and ▼ keys and press the READ/ ENTER key.
- (1) To enable automatic energy saving function set 11-19 to 1.
- (2) Filter time of automatic energy saving (11-20)
- (3) Commissioning parameter of energy saving (11-21 to 11-22)

In AES mode, the optimum voltage value is calculated based on the load power requirement but is also affected by motor temperature and motor characteristic.

In certain applications the optimum AES voltage needs to be adjusted in order to achieve optimum energy savings. Use the following AES parameters for manual adjustment:

#### 11-21: Voltage limit value of AES commissioning operation

Sets the voltage upper limit during automatic energy saving. 100% corresponds to 220V or 440V depending on the inverter class used.

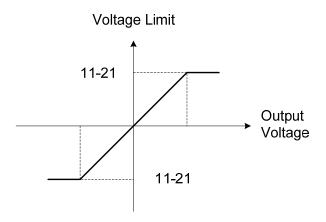

Voltage limit value of commissioning operation

#### 11-22: Adjustment time of automatic energy saving

Set sample time constant for measuring output power.

Reduce the value of 11-22 to increase response when the load changes.

**Note:** If the value of 11-22 is too low and the load is reduced the motor may become unstable.

#### 11-23: Detection level of automatic energy saving

Set the automatic energy saving output power detection level.

#### 11-24: Coefficient of automatic energy saving

The coefficient is used to tune the automatic energy saving. Adjust the coefficient while running the inverter on light load while monitoring the output power. A lower setting means lower output voltage.

#### Notes:

- If the coefficient is set to low the motor may stall.
- Coefficient default value is based on the inverter rating. Set parameter 13-00. If the motor power does not match the inverter rating.

## 8.5 Emergency Stop

The emergency stop time is used in combination with multi-function digital input function #14 (Emergency stop). When emergency stop input is activated the inverter will decelerate to a stop using the Emergency stop time (00-26) and display the [EM STOP] condition on the keypad.

**Note:** To cancel the emergency stop condition the run command has to be removed and emergency stop input deactivated.

#### Example: Emergency Stop Switch with NPN wiring set for input terminal S5 (03-04 = 14).

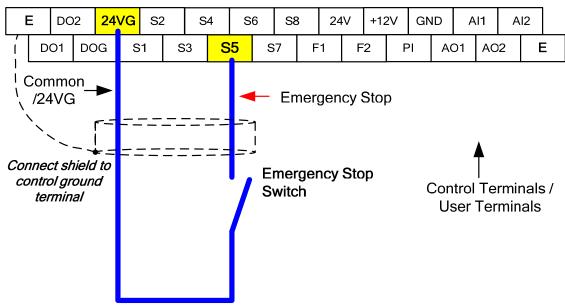

| 00-26 | Emergency stop time |
|-------|---------------------|
| Range | 0.0~6000.0 Sec      |

## 8.6 Forward and Reverse Jog

The jog forward command is used in combination with multi-function digital input function #6 (Jog Forward) and the jog reverse command is used in combination with multi-function digital input function #7 (Jog Reverse).

Example: Jog Forward input terminal S5 (03-04 = 06) and Jog Reverse input terminal S7 (03-06=7) with NPN wiring.

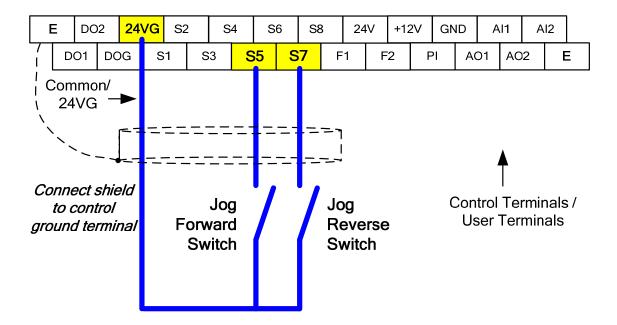

## 8.7 Direct / Unattended Startup

The unattended startup function prevents the inverter from starting automatically when a run command is present at time of power-up. To use USP command set one of the multi-function digital input functions to #50 (USP Startup).

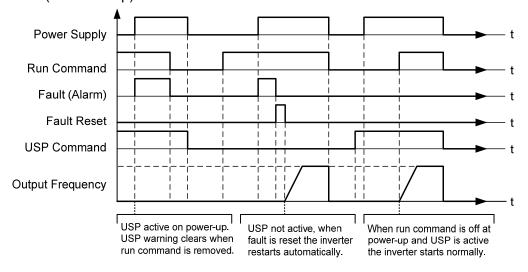

**Unattended Startup Protection** 

## 8.8 Analog Output Setup

**Signal:** Use parameter 04-11 to select the analog output signal for AO1 and parameter 04-16 to select the analog output signal for AO2.

**Gain:** Use parameter 04-12 to adjust the gain for AO1 and parameter 04-17 to adjust the gain for AO2. Adjust the gain so that the analog output (10V) matches 100% of the selected analog output signal (04-11 for AO1 and 04-16 for AO2).

**Bias:** Use parameter 04-13 to adjust the bias for AO1 and parameter 04-18 to adjust the bias for AO2. Adjust the bias so that the analog output (0V) matches 0% of the selected analog output signal (04-11 for AO1 and 04-16 for AO2).

#### **Example: Analog Output 1 Wiring**

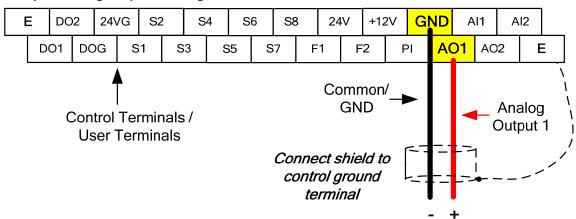

| 04-11 | AO1 function Setting   |                                          |
|-------|------------------------|------------------------------------------|
|       | 0: Output frequency    | 14: Reserved                             |
|       | 1: Frequency command   | 15: ASR output                           |
|       | 2: Output voltage      | 16: Reserved                             |
|       | 3: DC voltage          | 17: q-axis voltage                       |
|       | 4: Output current      | 18: d-axis voltage                       |
|       | 5: Output power        | 19: Reserved                             |
| Range | 6: Motor speed         | 20: Reserved                             |
| Range | 7: Output power factor | 21: PID input                            |
|       | 8: Al1 input           | 22: PID output                           |
|       | 9: Al2 input           | 23: PID target value                     |
|       | 10: Torque command     | 24: PID feedback value                   |
|       | 11: q -axis current    | 25: Output frequency of the soft starter |
|       | 12: d-axis current     | 26: PG feedback                          |
|       | 13: Speed deviation    | 27: PG compensation amount               |

| 04-12 | AO1 gain             |
|-------|----------------------|
| Range | 0.0~1000.0%          |
|       |                      |
| 04-13 | AO1 bias             |
| Range | -100.0~100.0%        |
|       |                      |
| 04-16 | AO2 function Setting |
| Range | See parameter 04-11  |
|       |                      |
| 04-17 | AO2 gain             |
| Range | 0.0~1000.0%          |
|       |                      |
| 04-18 | AO2 bias             |
| Range | -100.0~100.0%        |

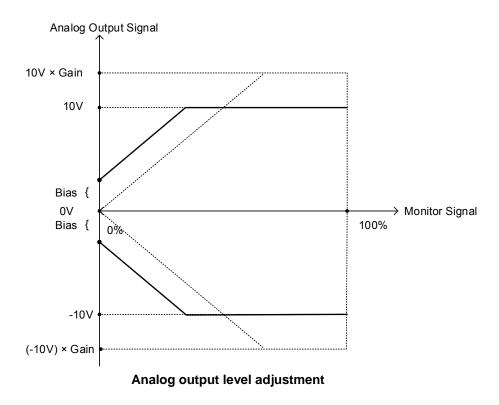

## Chapter 9 Using PID Control for Constant Flow / Pressure Applications

#### 9.1 What is PID Control?

The PID function in the inverter can be used to maintain a constant process variable such as pressure, flow, temperature by regulating the output frequency (motor speed). A feedback device (transducer) signal is used to compare the actual process variable to a specified setpoint. The difference between the set-point and feedback signal is called the error signal.

The PID control tries to minimize this error to maintain a constant process variable by regulating the output frequency (motor speed).

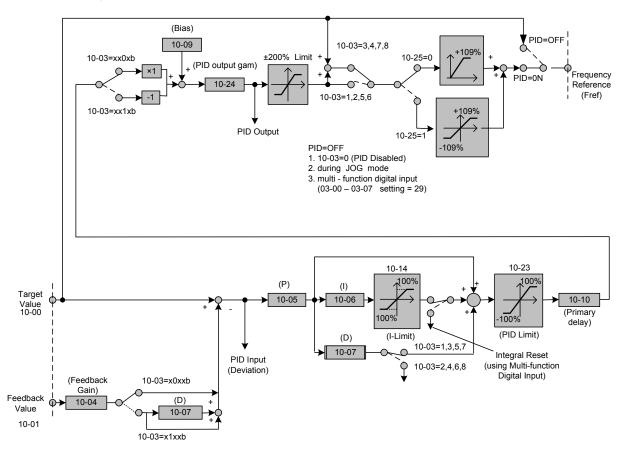

The amplitude of the error can be adjusted with the Proportional Gain parameter 10-05 and is directly related to the output of the PID controller, so the larger gain the larger the output correction.

Example 1: Example 2:

Gain = 1.0 Gain = 2.0

Set-Point = 80% Set-Point = 80% Feedback = 78% Feedback = 78%

Error = Set-point - Feedback = 2%

Control Error = Gain x Error = 2%

Control Error = Gain x Error = 4%

Please note that an excessive gain can make the system unstable and oscillation may occur.

The response time of the system can be adjusted with the Integral Gain set by parameter 10-06. Increasing the Integral Time will make the system less responsive and decreasing the Integral Gain Time will increase response but may result in instability of the total system.

Slowing the system down too much may be unsatisfactory for the process. The end result is that these two parameters in conjunction with the acceleration (00-14) and deceleration (00-15) times are adjusted to achieve optimum performance for a particular application.

For typical fan and pump applications a Proportional Gain (10-05) of 2.0 and an Integral Time (10-06) of 5.0 sec is recommended.

#### 10-03 PID control mode

PID control can be enabled by setting parameter 10-03 to 'xxx1b'

| 10-03 | PID control mode                       |
|-------|----------------------------------------|
|       | xxx0b: PID disable                     |
|       | xxx1b: PID enable                      |
|       | xx0xb: PID positive characteristic     |
| Range | xx1xb: PID negative characteristic     |
|       | x0xxb: PID error value of D control    |
|       | x1xxb: PID feedback value of D control |
|       | 0xxxb: PID output                      |
|       | 1xxxb: PID output +target value        |

#### Commonly used PID control modes

**0001b:** Forward operation: PID operation enabled, motor speeds increases when feedback signal is smaller than set-point (most fan and pump applications)

**0011b:** Reverse operation: PID operation enabled, motor slows down when feedback signal is smaller than set-point (e.g. level control applications)

To set parameter 10-03:

- After power-up press the **DSP/FUN** key
- Set Group **10** (PID Control), and select parameter -03 with the **UP/DOWN** ▲ and ▼ keys and press the **READ/ ENTER** key.

**Important:** To use the PID function parameter 00-05 (Main Frequency Command Source Selection) has to be set to 5 for PID reference.

## 9.2 Connect Transducer Feedback Signal (10-01)

The PID function in the inverter

Depending on the type of feedback transducer used, the inverter can be setup for either 0-10V or a 4-20mA feedback transducer.

#### Feedback Signal from Al2 (10-01 = 2), and set the input current to 4 - 20mA / SW2 = I

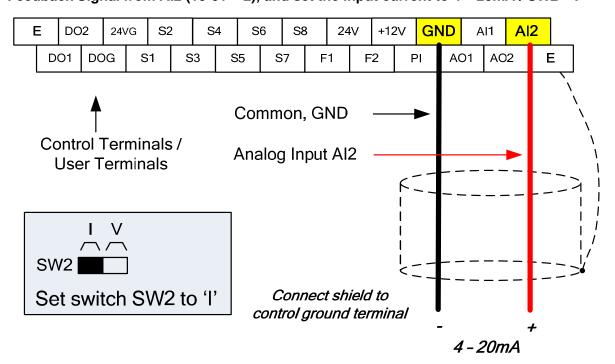

#### Feedback Signal from Al1 (10-01 = 1), and set the input voltage to 0 - 10V / SW2 = V

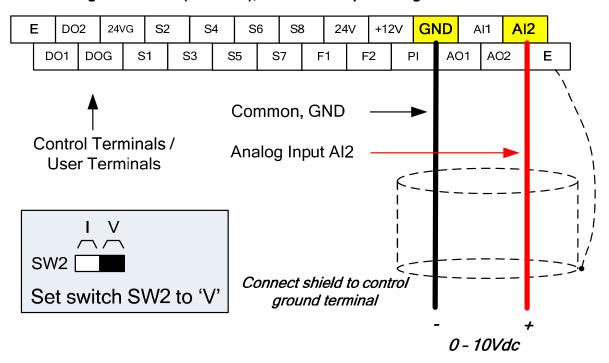

## 9.3 Engineering Units (only for LCD)

The PID setpoint scaling can be selected with parameter 16-03 and 16-04.

**Example:** 0 – 200.0 PSI Setpoint, set 16-03 to 12000 (1 decimal, range 0 – 200) and 16-04 to 2 (PSI).

## 9.4 Sleep / Wakeup Function

The PID Sleep function can be used to prevent a system from running at low speeds and is frequently used in pumping application. The PID Sleep function is turned on by parameter 10-29 set to 1. The inverter output turns off when the PID output falls below the PID sleep level (10-17) for the time specified in the PID sleep delay time parameter (10-18).

The inverter wakes up from a sleep condition when the PID output (Reference frequency) rises above the PID wake-up frequency (10-19) for the time specified in the PID wake-up delay time (10-20).

**10-29 =0:** PID Sleep function is disabled.

10-29 =1: PID sleep operation is based on parameters of 10-17 and 10-18.

10-29 =2: PID sleep mode is enabled by multi-function digital input

Refer to the following figures for PID sleep / wakeup operation.

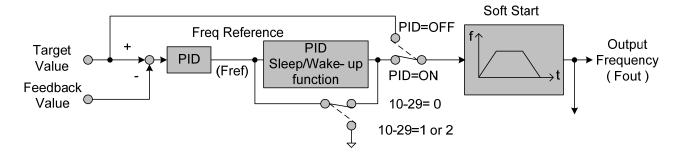

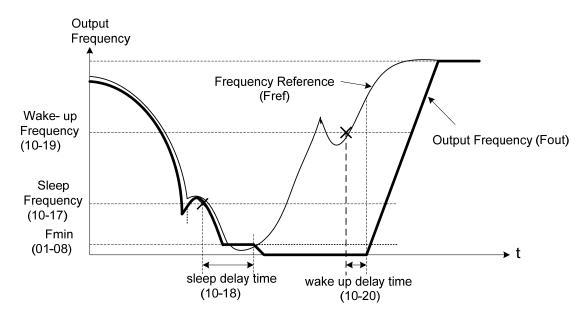

**PID Sleep Function** 

## **Chapter 10 Troubleshooting and Fault Diagnostics**

#### 10.1 General

Inverter fault detection and early warning / self-diagnosis function. When the inverter detects a fault, a fault message is displayed on the keypad. The fault contact output energizes and the motor will coast to stop (The stop method can be selected for specific faults).

When the inverter detects a warning / self-diagnostics error, the digital operator will display a warning or self-diagnostic code, the fault output does not energize in this case. Once the warning is removed, the system will automatically return to its original state.

### 10.2 Fault Detection Function

When a fault occurs, please refer to Table 10.2.1 for possible causes and take appropriate measures.

Use one of the following methods to restart:

- 1. Set one of multi-function digital input terminals (03-00, 03-07) to 17 (Fault reset); activate input
- 2. Press the reset button on the keypad.
- 3. Power down inverter wait until keypad goes blank and power-up the inverter again.

When a fault occurs, the fault message is stored in the fault history (see group 12 parameters).

Table 10.2.1 Fault information and possible solutions

| LED display         | Description                                                         | Cause                                                                                                    | Possible solutions                                                                                                    |
|---------------------|---------------------------------------------------------------------|----------------------------------------------------------------------------------------------------|----------------------------------------------------------------------------------------------------|
| OC<br>over current  | The inverter output current                                         | <ul> <li>Acceleration / Deceleration time is<br/>too short.</li> <li>Contactor at the inverter output</li> </ul>                                            | Extend acceleration /     decoloration time.                                                                                |
| OC                  | exceeds the overcurrent level (200% of the inverter rated current). | <ul> <li>side.</li> <li>A special motor or applicable capacity is greater than the inverter rated value.</li> <li>Short circuit or ground fault.</li> </ul> | <ul> <li>deceleration time.</li> <li>Check the motor wiring.</li> <li>Disconnect motor and try running inverter.</li> </ul> |
| SC<br>short circuit | Inverter output short circuit                                       | <ul> <li>Short circuit or ground fault (08-23 = 1).</li> </ul>                                                                                              | • Check the motor wining.                                                                                                   |
| SC                  | or ground fault.                                                    | <ul> <li>Motor damaged (insulation).</li> <li>Wire damage or deterioration.</li> </ul>                                                                      | <ul> <li>Disconnect motor and try<br/>running inverter.</li> </ul>                                                          |
| GF<br>Ground fault  | The current to ground exceeds 50% of the inverter rated output      | <ul><li>Motor damaged (insulation).</li><li>Wire damage or deterioration.</li></ul>                                                                         | <ul> <li>Replace motor.</li> <li>Check the motor wiring.</li> <li>Disconnect motor and try running inverter.</li> </ul>     |
| GF                  | current (08-23 = 1, GF function is enabled).                        | Inverter DCCT sensors defect.                                                                                                    | <ul> <li>Check resistance between cables and ground.</li> <li>Reduce carrier frequency.</li> </ul>                          |

| LED display                 | Description                                                                                                    | Cause                                                                                                    | Possible solutions                                                                                                    |
|-----------------------------|----------------------------------------------------------------------------------------------------|----------------------------------------------------------------------------------------------------|----------------------------------------------------------------------------------------------------|
| OV<br>Over voltage          | DC bus voltage exceeds the OV detection level:                                                                                                    | Deceleration time set too short,<br>resulting in regenerative energy<br>flowing back from motor to the                                                                                                    | <ul> <li>Increase deceleration time</li> <li>Reduce input voltage to<br/>comply with the input</li> </ul>                                                                                                    |
| OU                          | 410Vdc: 200V class 20Vdc: 400V class (For 400V class, if input voltage 01-14 is set lower than 400V, the OV detection value will is decreased to 700Vdc).                | <ul> <li>inverter.</li> <li>The inverter input voltage is too high.</li> <li>Use of power factor correction capacitors.</li> <li>Excessive braking load.</li> <li>Braking transistor or resistor defective.</li> <li>Speed search parameters set incorrectly.</li> </ul> | voltage requirements or install an AC line reactor to lower the input voltage.  Remove the power factor correction capacitor.  Use dynamic braking unit.  Replace braking transistor or resistor.  Adjust speed search parameters. |
| UV<br>Under<br>voltage      | DC bus voltage is lower than the UV detection level or the pre-charge contactor                                                                                          | The input voltage is too low. Input phase loss.                                                                                                    | <ul> <li>Check the input voltage.</li> <li>Check input wiring.</li> <li>Increase acceleration</li> </ul>                                                                                                    |
| لات                         | is not active while the inverter is running. 190Vdc: 200V class; 380Vdc: 400V class (The detection value can be adjusted by 07-13).                                      | <ul><li>Pre-charge contactor damaged.</li><li>DC bus voltage feedback signal</li></ul>                                                                                                    | time.  Check power source  Replace pre-charge contactor  Replace control board or complete inverter.                                                                                                    |
| IPL input phase loss        | Phase loss at the input side of the inverter or input voltage imbalance, active when 08-09 = 1 (enabled).                                                                | <ul> <li>Wiring loose in inverter input terminal.</li> <li>Momentary power loss.</li> <li>Input voltage imbalance.</li> </ul>                                                                                                    | <ul><li>Check input wiring / faster screws.</li><li>Check power supply.</li></ul>                                                                                                    |
| OPL output phase loss       | Phase loss at the output side of the inverter, active when 08-10 = 1 (enabled).                                                                                          | <ul> <li>Wiring loose in inverter output terminal.</li> <li>Motor rated current is less than 10% of the inverter rated current.</li> </ul>                                                                                                    | <ul> <li>Check output wiring / faster screws.</li> <li>Check motor &amp; inverter rating.</li> </ul>                                                                                                    |
| OH1<br>Heatsink<br>overheat | The temperature of the heat sink is too high. Note: when OH1 fault occurs three times within five minutes, it is required to wait 10 minutes before resetting the fault. | <ul> <li>Ambient temperature too high.</li> <li>cooling fan failed</li> <li>Carrier frequency set too high.</li> <li>Load too heavy.</li> </ul>                                                                                                    | <ul> <li>Install fan or AC to cool<br/>surroundings.</li> <li>Replace cooling fan.</li> <li>Reduce carrier frequency.</li> <li>Reduce load / Measure<br/>output current</li> </ul>                                                 |
| OL1<br>Motor<br>overload    | Internal motor overload protection tripped, active when protection curve 08-05 = xxx1.                                                                                   | <ul> <li>Voltage setting V/F mode too high, resulting in over-excitation of the motor.</li> <li>Motor rated current (02-01) set incorrectly.</li> <li>Load too heavy.</li> </ul>                                                                                         | <ul> <li>Check V/f curve.</li> <li>Check motor rated current</li> <li>Check and reduce motor load, check and operation duty cycle.</li> </ul>                                                                                      |

| LED display                             | Description                                                                                                    | Cause                                                                                                    | Possible solutions                                                                                                    |
|-----------------------------------------|----------------------------------------------------------------------------------------------------|----------------------------------------------------------------------------------------------------|----------------------------------------------------------------------------------------------------|
| OL2<br>Inverter<br>overload             | Inverter thermal overload protection tripped. If an inverter overload                                                                           |                                                                                                    | <ul> <li>Check V/f curve.</li> <li>Replace inverter with<br/>larger rating.</li> <li>Check and reduce motor<br/>load, check and operation<br/>duty cycle.</li> </ul> |
| 0L2                                     | occurs 4 times in five minutes, it is required to wait 4 minutes before resetting the fault.                                                    | <ul><li>in over-excitation of the motor.</li><li>Inverter rating too small.</li><li>Load too heavy.</li></ul> |                                                                                                    |
| OT<br>Over torque<br>detection          | Inverter output torque is higher than 08-15 (over torque detection level) for the time specified in 08-16. Parameter 08-14 = 0 to               | • Load too heavy.                                                                                             | <ul> <li>Check over torque detection parameters (08-15 / 08-16).</li> <li>Check and reduce motor load, check and operation</li> </ul>                                |
|                                         | activate.                                                                                                    |                                                                                                    | duty cycle.                                                                                                    |
| UT<br>Under<br>torque<br>detection      | Inverter output torque is lower than 08-19 (under torque detection level) for the time specified in 08-20. Parameter 08-18 = 0 to activate.     | <ul><li>Sudden drop in load.</li><li>Belt break.</li></ul>                                                    | <ul> <li>Check under torque detection parameters (08-19 / 08-20).</li> <li>Check load / application.</li> </ul>                                                      |
| CLB<br>Current<br>Protection<br>Level B | Inverter current reaches the current protection level B.                                                                                        | <ul><li>Inverter current too high.</li><li>Load too heavy.</li></ul>                                          | Check load and duty cycle operation.                                                                                                    |
|                                         | Motor speed exceeds level                                                                                                    |                                                                                                    |                                                                                                    |
| OS<br>Over speed                        | set in 20-20 (PG Over<br>speed Level) for the time<br>set in 20-21 (PG over<br>speed time). Active when                                         | <ul><li>Motor speed overshoot (ASR)</li><li>PG ppr set incorrectly.</li></ul>                                 | Check ASR parameters<br>group 21.                                                                                                    |
| 05                                      | 20-19 (= 0 or 1).<br>This fault is active V/F + PG<br>and SV control mode<br>(00-00 = 1 or 3 or 4). Motor<br>speed can be monitored by<br>12-22 | Overspeed parameters set incorrectly.                                                                         | <ul> <li>Check PG parameters</li> <li>Check overspeed<br/>parameters 20-20/20-12.</li> </ul>                                                                         |

| LED display                   | Description                                                                                                    | Cause                                                                                                    | Possible solutions                                                                                               |
|-------------------------------|----------------------------------------------------------------------------------------------------|----------------------------------------------------------------------------------------------------|----------------------------------------------------------------------------------------------------|
| PGO<br>PG<br>Open circuit     | PG pulses are not received<br>by the inverter for the time<br>specified in 20-26 (PG<br>open circuit detection time).<br>This fault is active V/F + | <ul> <li>PG cable disconnected.</li> <li>PG has no power.</li> <li>Mechanical brake active preventing</li> </ul>                 | <ul> <li>Check PG wiring.</li> <li>Check PG power-supply.</li> <li>Make sure brake is released.</li> </ul>       |
| PG0                           | PG and SV control mode (00-00 = 1 or 3 or 4).                                                                                                    | motor from turning.                                                                                                    | releaseu.                                                                                                    |
| DEV<br>Speed<br>deviation     | Motor speed rises above<br>20-23 level (PG speed<br>deviation level) for the time<br>specified in 20-24 (PG                                         | <ul> <li>Load too heavy</li> <li>Mechanical brake active preventing<br/>motor from turning.</li> <li>PG wiring error.</li> </ul> | <ul> <li>Check load</li> <li>Make sure brake is released.</li> <li>Check PG wiring.</li> </ul>                   |
| 4EN                           | deviation time)Active when parameter 20-22(=0 or 1). This fault is active V/F + PG and SV control mode (00-00 = 1 or 3 or 4).                       | <ul> <li>PG parameters (group 20) set incorrectly.</li> <li>Acceleration / deceleration time set to short.</li> </ul>            | <ul> <li>Check PG parameters<br/>20-23/20-24.</li> <li>Increase Acceleration /<br/>deceleration time.</li> </ul> |
| CE<br>communicati<br>on error | No Modbus communication received in for the time specified in 09-06 (communication error                                                            | <ul> <li>Connection lost or wire broken.</li> <li>Host stopped communicating.</li> </ul>                                         | Check connection     Check host computer /                                                                       |
|                               | detection time). Active when 09-07(= 0 to 2).                                                                                                    | Trost stopped communicating.                                                                                                    | software.                                                                                                    |
| FB<br>PID feedback<br>loss    | PID feedback signal falls<br>below level specified in<br>10-12 (PID feedback loss<br>detection level) for the time<br>specified in 10-13            | Feedback signal wire broken     Feedback sensor broken.                                                                          | Check feedback wiring     Replace feedback                                                                       |
| Fb                            | (Feedback loss detection time). Active when parameter (10-11 = 2).                                                                                  |                                                                                                    | sensor.                                                                                                    |
| STO<br>Safety<br>switch       | Inverter safety switches open.                                                                                                    | Terminal board Input F1 and F2 are<br>not connected                                                                              | <ul> <li>Check F1 and F2 connection</li> </ul>                                                                   |

| LED display                   | Description                                                                                                    | Possible causes                      | Corrective action                         |
|-------------------------------|----------------------------------------------------------------------------------------------------|--------------------------------------|-------------------------------------------|
| EF1<br>External fault<br>(S1) | External fault (Terminal S1)<br>Active when 03-00= 25,<br>and Inverter external fault<br>selection 08-24=0 or 1. |                                      |                                           |
| EF2 External fault (S2)       | External fault (Terminal S2)<br>Active when 03-01= 25,<br>and Inverter external fault<br>selection 08-24=0 or 1. |                                      |                                           |
| EF3 External fault (S3)       | External fault (Terminal S3)<br>Active when 03-02= 25,<br>and Inverter external fault<br>selection 08-24=0 or 1. |                                      |                                           |
| EF4 External fault (S4)       | External fault (Terminal S4)<br>Active when 03-03= 25,<br>and Inverter external fault<br>selection 08-24=0 or 1. | Multifunction digital input external | Multi-function input                      |
| EF5 External fault (S5)       | External fault (Terminal S5)<br>Active when 03-04= 25,<br>and Inverter external fault<br>selection 08-24=0 or 1. | fault active.                        | function set incorrectly.  • Check wiring |
| EF6<br>External fault<br>(S6) | External fault (Terminal S6)<br>Active when 03-05= 25,<br>and Inverter external fault<br>selection 08-24=0 or 1. |                                      |                                           |
| EF7<br>External fault<br>(S7) | External fault (Terminal S7)<br>Active when 03-06= 25,<br>and Inverter external fault<br>selection 08-24=0 or 1. |                                      |                                           |
| EF8 External fault (S8)       | External fault (Terminal S8)<br>Active when 03-07= 25,<br>and Inverter external fault<br>selection 08-24=0 or 1. |                                      |                                           |

| LED display                                            | Description                                                       | Possible causes                                                                                                    | Corrective action                                                                                                    |
|--------------------------------------------------------|-------------------------------------------------------------------|----------------------------------------------------------------------------------------------------|----------------------------------------------------------------------------------------------------|
| CF07<br>Motor control<br>fault                         | Motor control fault                                               | SLV mode is unable to run motor.                                                                                                    | <ul> <li>Perform rotational or<br/>stationary auto-tune</li> <li>Increase minimum output<br/>frequency (01-08)</li> </ul> |
| FU<br>fuse open                                        | DC bus fuse blown<br>DC fuse (Models 200V<br>50HP and above, 400V | IGBT damaged.  Object descriptions of the state of the state of t | Check IGBTs     Check for short circuit at                                                                                |
| Fu                                                     | 75HP and above) open circuit.                                     | Short circuit output terminals.                                                                                                    | inverter output.  Replace inverter.                                                                                       |
| CF00 Operator Communic ation Error LCD display only*   | Errors of data transmission occur in LCD keypad                   | LCD keypad and inverter cannot<br>transmit data after power on 5<br>seconds                                                                                                    | <ul> <li>Disconnect the operator and then reconnect.</li> <li>Replace the control board</li> </ul>                        |
| CF01 Operator Communic ation Error 2 LCD display only* | Errors of data transmission occur in LCD keypad                   | LCD keypad and inverter can<br>transmit data but transmission<br>error occurs for more than 2<br>seconds                                                                                                    | <ul> <li>Disconnect the operator and then reconnect.</li> <li>Replace the control board</li> </ul>                        |

<sup>\*</sup> When the communication errors occur in LED keypad, the LED will stay the screen and stop action.

## 10.3 Warning / Self-diagnosis Detection Function

When the inverter detects a warning, the keypad displays a warning code (flash).

**Note:** The fault contact output does not energize on a warning and the inverter continues operation. When the warning is no longer active the keypad will return to its original state.

When the inverter detected a programming error (for example two parameters contradict each other of are set to an invalid setting), the keypad displays a self-diagnostics code.

**Note:** The fault contact output does not energize on a self-diagnostics error. While a self-diagnostics code is active the inverter does not accept a run command until the programming error is corrected.

**Note:** When a warning or self- diagnostic error is active the warning or error code will flash on the keypad. When the RESET key is pressed, the warning message (flash) disappears and returns after 5 sec. If the warning or self-diagnostic error still exists.

Refer to Table 10.3.1 for and overview, cause and corrective action for inverter warnings and self-diagnostic errors.

Table 10.3.1 warning / self-diagnosis and corrective actions

| LED display                    | Description                                                                                                    | Possible causes                                                                                                    | Corrective action                                                                                                    |
|--------------------------------|----------------------------------------------------------------------------------------------------|----------------------------------------------------------------------------------------------------|----------------------------------------------------------------------------------------------------|
| OV<br>(flash)<br>Over voltage  | DC bus voltage exceeds the OV detection level: 410Vdc: 200V class 820Vdc: 400V class (for 440V class, if input voltage 01-14 is set lower than 400V, the OV detection value will is decreased to 700Vdc) | <ul> <li>Deceleration time set too short, resulting in regenerative energy flowing back from motor to the inverter.</li> <li>The inverter input voltage is too high.</li> <li>Use of power factor correction capacitors.</li> <li>Excessive braking load.</li> <li>Braking transistor or resistor defective.</li> <li>Speed search parameters set incorrectly.</li> </ul> | <ul> <li>Increase deceleration time</li> <li>Reduce input voltage to comply with the input voltage requirements or install an AC line reactor to lower the input voltage.</li> <li>Remove the power factor correction capacitor.</li> <li>Use dynamic braking unit.</li> <li>Replace braking transistor or resistor.</li> <li>Adjust speed search parameters.</li> </ul> |
| UV<br>(flash)<br>under voltage | DC bus voltage is lower than the UV detection level or the pre-charge contactor is not active                                                                                                    | <ul><li>The input voltage is too low.</li><li>Input phase loss.</li><li>Acceleration time set too</li></ul>                                                                                                    | <ul><li>Check the input voltage.</li><li>Check input wiring.</li><li>Increase acceleration time.</li></ul>                                                                                                    |
|                                | while the inverter is running. 190Vdc: 200V class; 380Vdc: 400V class (the detection value can be adjusted by 07-13)                                                                                     | <ul> <li>short.</li> <li>Input voltage fluctuation.</li> <li>Pre-charge contactor<br/>damaged.</li> <li>DC bus voltage feedback<br/>signal value not incorrect.</li> </ul>                                                                                                    | <ul> <li>• Increase acceleration time.</li> <li>• Check power source</li> <li>• Replace pre-charge contactor</li> <li>• Replace control board or complete inverter.</li> </ul>                                                                                                    |

| LED display                                | Description                                                                                                    | Possible causes                                            | Corrective action                                                                                                    |
|--------------------------------------------|----------------------------------------------------------------------------------------------------|------------------------------------------------------------|----------------------------------------------------------------------------------------------------|
| OH2 (flash) Inverter over heating warning  | Inverter overheat warning Multi-function digital input set to 32. (Terminal S1 ~ S8) Active when 03-00 ~ 03-07 = 31).                       | Multifunction digital input<br>overheat warning active.    | Multi-function input function set incorrectly.     Check wiring                                                                                   |
| OT (flash) over torque detection           | Inverter output torque is higher than 08-15 (over torque detection level) for the time specified in 08-16. Parameter 08-14 = 0 to activate. | Load too heavy.                                            | <ul> <li>Check over torque detection parameters (08-15 / 08-16).</li> <li>Check and reduce motor load, check and operation duty cycle.</li> </ul> |
| UT<br>(flash)<br>under torque<br>detection | Inverter output torque is lower than 08-19 (under torque detection level) for the time specified in 08-20. Parameter 08-18 = 0 to activate. | <ul><li>Sudden drop in load.</li><li>Belt break.</li></ul> | <ul> <li>Check under torque detection parameters (08-19 / 08-20).</li> <li>Check load / application.</li> </ul>                                   |
| bb1<br>(flash)<br>External<br>baseblock    | External base block<br>(Terminal S1)                                                                                                    |                                                            |                                                                                                    |
| bb2<br>(flash)<br>External<br>baseblock    | External base block<br>(Terminal S2)                                                                                                    | Multifunction digital input                                | Multi-function input<br>function set incorrectly.                                                                                                 |
| bb3<br>(flash)<br>External<br>baseblock    | External base block<br>(Terminal S3)                                                                                                    | external baseblock active.                                 | Check wiring                                                                                                    |
| bb4<br>(flash)<br>External<br>baseblock    | External base block<br>(Terminal S4)                                                                                                    |                                                            |                                                                                                    |

| LED display                             | Description                          | Possible causes             | Corrective action                                 |
|-----------------------------------------|--------------------------------------|-----------------------------|---------------------------------------------------|
| bb5<br>(flash)<br>External<br>baseblock | External base block<br>(Terminal S5) |                             |                                                   |
| bb6<br>(flash)<br>External<br>baseblock | External base block<br>(Terminal S6) | Multifunction digital input | Multi-function input<br>function set incorrectly. |
| bb7<br>(flash)<br>External<br>baseblock | External base block<br>(Terminal S7) | external baseblock active.  | Check wiring                                      |
| bb8<br>(flash)<br>External<br>baseblock | External base block<br>(Terminal S8) |                             |                                                   |

| LED display                          | Description                                                                                                    | Possible causes                                                                                                    | Corrective action                                                                                                    |
|--------------------------------------|----------------------------------------------------------------------------------------------------|----------------------------------------------------------------------------------------------------|----------------------------------------------------------------------------------------------------|
| OS<br>(flash)<br>Motor over<br>speed | Motor speed exceeds level set in 20-20 (PG Over speed Level) for the time set in 20-21 (PG over speed time). Active when 20-19 (= 0 or 1). This fault is active V/F + PG and SV control mode (00-00 = 1 or 3 or 4). Motor speed can be monitored by 12-22 | <ul> <li>Motor speed overshoot<br/>(ASR)</li> <li>PG ppr set incorrectly.</li> <li>Overspeed parameters set<br/>incorrectly.</li> </ul>                                                                                                 | <ul> <li>Check ASR parameters group 21.</li> <li>Check PG parameters</li> <li>Check overspeed parameters 20-20/20-12.</li> </ul>                                                             |
| PGO<br>(flash)<br>PG open<br>circuit | PG pulses are not received by the inverter for the time specified in 20-26 (PG open circuit detection time). This fault is active V/F + PG and SV control mode (00-00 = 1 or 3 or 4).                                                                     | <ul> <li>PG cable disconnected.</li> <li>PG has no power.</li> <li>Mechanical brake active preventing motor from turning.</li> </ul>                                                                                                    | <ul> <li>Check PG wiring.</li> <li>Check PG power-supply.</li> <li>Make sure brake is released.</li> </ul>                                                                                   |
| DEV (flash) Speed deviation          | Motor speed rises above 20-23 level (PG speed deviation level) for the time specified in 20-24 (PG deviation time). Active when parameter 20-22(=0 or 1). This fault is active V/F + PG and SV control mode (00-00 = 1 or 3 or 4).                        | <ul> <li>Load too heavy</li> <li>Mechanical brake active preventing motor from turning.</li> <li>PG wiring error.</li> <li>PG parameters (group 20) set incorrectly.</li> <li>Acceleration / deceleration time set to short.</li> </ul> | <ul> <li>Check load</li> <li>Make sure brake is released.</li> <li>Check PG wiring.</li> <li>Check PG parameters 20-23/20-24.</li> <li>Increase Acceleration / deceleration time.</li> </ul> |
| OL1<br>Motor<br>overload             | Internal motor overload protection tripped, active when protection curve 08-05 = xxx1.                                                                                                    | <ul> <li>Voltage setting V/F mode too high, resulting in over-excitation of the motor.</li> <li>Motor rated current (02-01) set incorrectly.</li> <li>Load too heavy.</li> </ul>                                                        | <ul> <li>Check V/f curve.</li> <li>Check motor rated current</li> <li>Check and reduce motor load, check and operation duty cycle.</li> </ul>                                                |
| OL2<br>Inverter<br>overload          | Inverter thermal overload protection tripped. If an inverter overload occurs 4 times in five minutes, it is required to wait 4 minutes before resetting the fault.                                                                                        | <ul> <li>Voltage setting V/F mode too high, resulting in over-excitation of the motor.</li> <li>Inverter rating too small.</li> <li>Load too heavy.</li> </ul>                                                                          | <ul> <li>Check V/f curve.</li> <li>Replace inverter with larger rating.</li> <li>Check and reduce motor load, check and operation duty cycle.</li> </ul>                                     |

| LED display                              | Description                                                                                   | Possible causes                                                                                                    | Corrective action                                |
|------------------------------------------|-----------------------------------------------------------------------------------------------|----------------------------------------------------------------------------------------------------|--------------------------------------------------|
| CE<br>(flash)<br>communicati<br>on error | No Modbus communication received for 2 sec. Active when 09-07=3.                              | <ul> <li>Connection lost or wire broken.</li> <li>Host stopped communicating.</li> </ul>                                   | Check connection Check host computer / software. |
| CLA over current protection level A      | Inverter current reaches the current protection level A.                                      | <ul><li>Inverter current too high.</li><li>Load too heavy.</li></ul>                                                       | Check load and duty cycle operation.             |
| CLB over current protection level B      | Inverter current reaches the current protection level B.                                      | <ul><li>Inverter current too high.</li><li>Load too heavy.</li></ul>                                                       | Check load and duty cycle operation.             |
| ADL current feedback protection level    | Inverter current reaches the current feedback protection level.                               | <ul><li>Inverter current too high.</li><li>Load too heavy.</li></ul>                                                       | Check load and duty cycle operation.             |
| Retry (flash) retry                      | Automatic reset activated, warning is displayed until restart delay time set (07-01) expires. | <ul> <li>Parameter 07-01 set to a value greater than 0.</li> <li>Parameter 07-02 set to a value greater than 0.</li> </ul> | Warning disappears after automatic reset.        |

| LED display                       | Description                                                                                        | Possible causes                                                                                      | Corrective action                                                                            |
|-----------------------------------|----------------------------------------------------------------------------------------------------|----------------------------------------------------------------------------------------------------|----------------------------------------------------------------------------------------------|
| EF1 (flash ) External fault (S1)  | External fault (Terminal S1) Active when 03-00= 25, and Inverter external fault selection 08-24=2. |                                                                                                    |                                                                                              |
| EF2 ( flash ) External fault (S2) | External fault (Terminal S2) Active when 03-01= 25, and Inverter external fault selection 08-24=2. |                                                                                                    |                                                                                              |
| EF3 (flash ) External fault (S3)  | External fault (Terminal S3) Active when 03-02= 25, and Inverter external fault selection 08-24=2. |                                                                                                    |                                                                                              |
| EF4 (flash ) External fault (S4)  | External fault (Terminal S4) Active when 03-03= 25, and Inverter external fault selection 08-24=2. | Multifunction digital input external fault active and parameter 08-24 = 2 for operation to continue. | Multi-function input<br>function set incorrectly.     Check wiring                           |
| EF5 ( flash ) External fault (S5) | External fault (Terminal S5) Active when 03-04= 25, and Inverter external fault selection 08-24=2. |                                                                                                    | <ul> <li>Multi-function input<br/>function set incorrectly.</li> <li>Check wiring</li> </ul> |
| EF6 ( flash ) External fault (S6) | External fault (Terminal S6) Active when 03-05= 25, and Inverter external fault selection 08-24=2. |                                                                                                    |                                                                                              |
| EF7 ( flash ) External fault (S7) | External fault (Terminal S7) Active when 03-06= 25, and Inverter external fault selection 08-24=2. |                                                                                                    |                                                                                              |
| EF8 (flash ) External fault (S8)  | External fault (Terminal S8) Active when 03-07= 25, and Inverter external fault selection 08-24=2. |                                                                                                    |                                                                                              |

| LED display                                      | Description                                                                                              | Possible causes                                                                                                    | Corrective action                 |
|--------------------------------------------------|----------------------------------------------------------------------------------------------------|----------------------------------------------------------------------------------------------------|-----------------------------------|
| EF9 (flash ) error of forward/revers al rotation | Forward run and reverse run are active within 0.5 sec of each other. Stop method set by parameter 07-09. | Forward run and reverse run active (see 2-wire control).                                                                                                    | Check run command<br>wiring       |
| SE01 Rang setting error                          | Parameter setting falls outside the allowed range.                                                       | Some parameter ranges are determined by other inverter parameters which could cause an out of range warning when the dependency parameter is adjusted. Example: 02-00 > 02-01, 02-20 > 02-21, 00-12 > 00-13 etc).                 | Check parameter setting.          |
| SE02<br>Digital input<br>terminal error          | Multi-function input                                                                                     | Multi-function digital input terminals (03-00 to 03-07) are set to the same function (not including ext. fault and not used.) or ①UP/DOWN commands are not set at the same time( they must be used the same time) ②UP/DOWN        | Check multi-function              |
| <b>SECI</b> Ź                                    | setting error.                                                                                           | together). ②UP/DOWN commands (08 and 09) and ACC/DEC commands (11) are set at the same time. ③Speed search 1(19, maximum frequency) and Speed search 2 (34, from the set frequency) are set at the same time.                     | input setting.                    |
| SE03<br>V/f curve error                          | V/f curve setting error.                                                                                 | <ul> <li>V/F curve setting error.</li> <li>① 01-02 &gt; 01-12 &gt; 01-06</li> <li>&gt;01-08;</li> <li>(Fmax) (Fbase) (Fmid1) (Fmin)</li> <li>②01-16 &gt; 01-24 &gt; 01-20 &gt; 01-22;</li> <li>(Fmax2) (Fbase2)(Fmid1)</li> </ul> | Check V/F parameters              |
| SE05 PID selection error                         | PID selection error.                                                                                     | • 10-00 and 10-01are set to the same analog input 1 (Al1) or 2 (Al2)                                                                                                    | Check parameters 10-00 and 10-01. |

| LED display                             | Description                                                                                                    | Possible causes                                                                                                    | Corrective action                                                                                                    |  |  |
|-----------------------------------------|----------------------------------------------------------------------------------------------------|----------------------------------------------------------------------------------------------------|----------------------------------------------------------------------------------------------------|--|--|
| HPErr<br>Model<br>selection<br>error    | Inverter capacity setting error: Inverter capacity setting 13-00 does not match the rated voltage.                                                                                                    | Inverter capacity setting does<br>not match voltage class<br>(13-00).                                                                                                    | Check inverter capacity setting 13-00.                                                                                                    |  |  |
| SE07<br>PG card error                   | Inverter PG card setting error.                                                                                                    | No PG feedback card installed.                                                                                                    | <ul><li>Install PG feedback card.</li><li>Check control mode.</li></ul>                                                                                                    |  |  |
| SE08 PM Motor mode error                | Inverter rating does not support the PM Motor mode.                                                                                                    | Inverter rating does not support<br>PM motor control mode.                                                                                                    | Check control mode.                                                                                                    |  |  |
| SE09 PI setting error                   | Inverter PI setting error                                                                                                    | Inverter pulse input selection<br>(03-30) selection conflicts with<br>PID source (10-00 and 10-01).                                                                                                    | Check pulse input<br>selection (03-30) and<br>PID source (10-00 and<br>10-01).                                                                                                    |  |  |
| FB (flash) PID feedback breaking        | PID feedback signal falls<br>below level specified in<br>10-12 (PID feedback<br>loss detection level) for<br>the time specified in<br>10-13 (Feedback loss<br>detection time). Active<br>when parameter (10-11<br>= 1). | <ul><li>Feedback signal wire broken</li><li>Feedback sensor broken.</li></ul>                                                                                                    | Check feedback wiring     Replace feedback sensor.                                                                                                    |  |  |
| USP (flash) Unattended Start Protection | Unattended Start Protection (USP) is enabled (enabled at power-up.)                                                                                                    | <ul> <li>USP at power-up (activated by multi-function digital input) is enabled. The inverter will not accept a run command.</li> <li>While the warning is active the inverter does not accept a run command. (See parameter 03-00 - 03-08 = 50).</li> </ul> | <ul> <li>Remove run command or reset inverter via multi-function digital input (03-00 to 03-07 = 17) or use the RESET key on the keypad to reset inverter.</li> <li>Activate USP input and re-apply the power.</li> </ul> |  |  |

# 10.4 Auto-tuning Error

When a fault occurs during auto-tuning of a standard AC motor, the display will show the "AtErr" fault and the motor stops. The fault information is displayed in parameter 17-11.

**Note:** The fault contact output does not energize with an auto-tuning fault. Refer to Table 10.4.1, for fault information during tuning, cause and corrective action.

Table 10.4.1 Auto-tuning fault and corrective actions

| Error | Description                                                  | Cause                                                                                                    | Corrective action                                                                                      |  |  |  |
|-------|--------------------------------------------------------------|----------------------------------------------------------------------------------------------------|----------------------------------------------------------------------------------------------------|--|--|--|
| 01    | Motor data input error.                                      | Motor Input data error during auto-tuning.     Inverter output current does not match motor rated current.                                                         | Check the motor tuning data (17-00 to 17-09).     Check inverter capacity                              |  |  |  |
| 02    | Motor lead to lead resistance R1 tuning error.               |                                                                                                    |                                                                                                    |  |  |  |
| 03    | Motor leakage inductance tuning error.                       | Auto-tuning is not<br>completed within the<br>specified time                                                                                                    | <ul> <li>Check the motor tuning<br/>data (17-00 to 17-09).</li> <li>Check motor connection.</li> </ul> |  |  |  |
| 04    | Motor rotor resistance R2 tuning error.                      | Auto-tuning results fall outside parameter setting range.                                                                                                    | <ul><li>Disconnect motor load.</li><li>Check inverter current</li></ul>                                |  |  |  |
| 05    | Motor mutual inductance Lm tuning error.                     | Motor rated current exceeded.     Motor was disconnected.                                                                                                    | detection circuit and DCCTs.  • Check motor installation.                                              |  |  |  |
| 07    | Deadtime compensation detection error                        | - Woter was allossificated.                                                                                                    |                                                                                                    |  |  |  |
| 06    | Motor encoder error                                          | PG feedback noise                                                                                                    | <ul> <li>Check motor rated<br/>current.</li> <li>Check PG card<br/>grounding.</li> </ul>               |  |  |  |
| 08    | Motor acceleration error (Rotational type auto-tuning only). | <ul> <li>Motor fails to accelerate in<br/>the specified time (00-14=<br/>20sec).</li> </ul>                                                                        | <ul><li>Increase acceleration<br/>time (00-14).</li><li>Disconnect motor load.</li></ul>               |  |  |  |
| 09    | Other                                                        | <ul> <li>No load current is higher than 70% of the motor rated current.</li> <li>Torque reference exceeds 100%.</li> <li>Errors other than ATE01~ATE08.</li> </ul> | <ul> <li>Check the motor tuning data (17-00 to 17-09).</li> <li>Check motor connection.</li> </ul>     |  |  |  |

# **10.5 PM Motor Auto-tuning Error**

When a fault occurs during auto-tuning of a PM motor, the display will show the "IPErr" fault and the motor stops. The fault information is displayed in parameter 22-18.

**Note:** The fault contact output does not energize with an auto-tuning fault. Refer to Table 10.5.1, for fault information during tuning, cause and corrective action.

Table 10.5.1 Auto-tuning fault and corrective actions for PM motor

|       |                                                                                   | g rault and corrective actions                                                      |                                                                                            |  |  |
|-------|-----------------------------------------------------------------------------------|-------------------------------------------------------------------------------------|--------------------------------------------------------------------------------------------|--|--|
| Error | Description                                                                       | Cause                                                                               | Corrective action                                                                          |  |  |
| 01    | Magnetic pole alignment tuning failure (static).                                  | <ul> <li>Inverter output current<br/>does not match motor<br/>current.</li> </ul>   | <ul><li>Check the motor tuning data (22-02).</li><li>Check inverter capacity</li></ul>     |  |  |
| 02    | PG option missing.                                                                | <ul> <li>Magnetic pole cannot be<br/>aligned without PG option<br/>card.</li> </ul> | Install PG feedback card.                                                                  |  |  |
| 03    | Magnetic pole alignment auto-tuning abort during rotational auto-tune.            | System abnormality during<br>magnetic pole alignment.                               | Check for active protection functions preventing auto-tuning.                              |  |  |
| 04    | Timeout during magnetic pole alignment during rotational auto-tune.               | Motor cannot rotate                                                                 | Check motor. Check motor wiring. Check brake released.                                     |  |  |
| 05    | Circuit tuning time out.                                                          | System abnormality during circuit tuning.                                           | Check for active protection functions preventing auto-tuning.                              |  |  |
| 06    | Encoder error                                                                     | PG feedback noise                                                                   | <ul><li>Check motor rated<br/>current.</li><li>Check PG card<br/>grounding.</li></ul>      |  |  |
| 07    | Other motor tuning errors.                                                        | Other tuning errors.                                                                | <ul><li>Check the motor tuning<br/>data (22-02).</li><li>Check motor connection.</li></ul> |  |  |
| 08    | Motor current out of range during magnetic pole alignment (rotational auto-tune). | Motor cannot operate at low speeds.                                                 | Check PG card wiring     Check motor connection.                                           |  |  |
| 09    | Current out of range during circuit tuning.                                       | <ul> <li>Inverter output current<br/>does not match motor<br/>current.</li> </ul>   | <ul><li>Check the motor tuning<br/>data (22-02).</li><li>Check inverter capacity</li></ul> |  |  |
| 10    | Magnetic pole alignment and circuit tuning failed.                                | Auto-tuning is not successful.                                                      | Retry magnetic pole alignment and circuit tuning.                                          |  |  |

# Chapter 11 Inverter Peripheral devices and Options

# 11.1 Braking Resistors and Braking Units

Inverters ratings 200V 1 ~ 25HP / 400V 1 ~ 30HP have a built-in braking transistor. For applications requiring a greater braking torque an external braking resistor can be connected to terminals B1 / P and B2; for inverter ratings above 200V 30HP / 400V 40HP, an external braking unit (connected to  $\oplus$  -  $\ominus$  of the inverter) and a braking resistor (connected to two ends of the detection module B-P0) is required.

Table 11.1.1 List of braking resistors and braking units

| li               | nvert | ter                              | Braking u | nit         | В              | raking resistor           | r                        |                                         |                                            |                                     |  |
|------------------|-------|----------------------------------|-----------|-------------|----------------|---------------------------|--------------------------|-----------------------------------------|--------------------------------------------|-------------------------------------|--|
| Input<br>Voltage | НР    | Rated<br>Current<br>(A)<br>HD/ND | Model     | Qty<br>Req. | Part Number    | Resistor<br>specification | Qty<br>Req.              | Resistor<br>dimensions<br>(L*W*H)<br>mm | Braking<br>torque<br>(Peak /<br>Continues) | Minimum<br>Resistance <sup>*1</sup> |  |
| 200V<br>1Ø/      | 1     | 5/6                              | -         | -           | JNBR-150W200   | 150W/200Ω                 | 1                        | 251*27*60                               | 119%,<br>10%ED                             | 60Ω                                 |  |
| 3Ø               | 2     | 8/9.6                            | -         | ı           | JNBR-150W100   | 150W/100Ω                 | 1                        | 251*27*60                               | 119%,10%ED                                 | 50Ω                                 |  |
| 390              | 3     | 11/12                            | -         | -           | JNBR-260W70    | 260W/70Ω                  | 1                        | 274*34*78                               | 115%,10%ED                                 | 25Ω                                 |  |
|                  | 5     | 17.5/21                          | -         | -           | JNBR-390W40    | 390W/40Ω                  | 1                        | 395*34*78                               | 119%,10%ED                                 | 21Ω                                 |  |
|                  | 7.5   | 25/30                            | -         | -           | JNBR-520W30    | 520W/30Ω                  | 1                        | 400*40*100                              | 108%,10%ED                                 | 18Ω                                 |  |
|                  | 10    | 33/40                            | -         | -           | JNBR-780W20    | 780W/20Ω                  | 1                        | 400*40*100                              | 119%,10%ED                                 | 11Ω                                 |  |
|                  | 15    | 47/56                            | -         | 1           | JNBR-2R4KW13R6 | NBR-2R4KW13R6 2400W/13.6Ω |                          | 535*50*110<br>(*2 pcs)                  | 117%,<br>10%ED                             | 11Ω                                 |  |
| _                | 20    | 60/69                            | -         | ı           | JNBR-3KW10     | 3000W/10Ω                 | 1                        | 615*50*110<br>(*2 pcs)                  | 119%,<br>10%ED                             | 7Ω                                  |  |
|                  | 25    | 73/79                            | -         | -           | JNBR-4R8KW8    | 4800W/8Ω                  | 1 535*50*110<br>(*4 pcs) |                                         | 119%,<br>10%ED                             | 7Ω                                  |  |
|                  | 30    | 85/110                           | JNTBU-230 | 1           | JNBR-4R8KW6R8  | 4800W/6.8Ω                | 1                        | 535*50*110<br>(*4 pcs)                  | 117%,<br>10%ED                             | 5.5Ω                                |  |
| 200V             | 40    | 115/138                          | JNTBU-230 | 2           | JNBR-3KW10     | 3000W/10Ω                 | 2                        | 615*50*110<br>(*4 pcs)                  | 119%,<br>10%ED                             | 5.5Ω                                |  |
| 3Ø               | 50    | 145/169                          | JNTBU-230 | 2           | JNBR-3KW10     | 3000W/10Ω                 | 2                        | 615*50*110<br>(*4 pcs)                  | 99%, 10%ED                                 | 5.5Ω                                |  |
|                  | 60    | 180/200                          | JNTBU-230 | 2           | JNBR-4R8KW6R8  | 4800W/6.8Ω                | 2                        | 535*50*110<br>(*8 pcs)                  | 117%,<br>10%ED                             | 5.5Ω                                |  |
|                  | 75    | 215/250                          | JNTBU-230 | 2           | JNBR-4R8KW6R8  | 4800W/6.8Ω                | 2                        | 535*50*110<br>(*12 pcs)                 | 98%, 10%ED                                 | 5.5Ω                                |  |
|                  | 100   | 283/312                          | JNTBU-230 | 3           | JNBR-4R8KW6R8  | 4800W/6.8Ω                | 3                        | 535*50*110<br>(*12 pcs)                 | 108%,<br>10%ED                             | 5.5Ω                                |  |
|                  | 125   | 346/400                          | JNTBU-230 | 4           | JNBR-4R8KW6R8  | 4800W/6.8Ω                | 4                        | 535*50*110<br>(*16 pcs)                 | 110%,10%ED                                 | 5.5Ω                                |  |
|                  | 150   | 415/450                          | JNTBU-230 | 4           | JNBR-4R8KW6R8  | 4800W/6.8Ω                | 4                        | 535*50*110<br>(*16 pcs)                 | 100%,10%ED                                 | 5.5Ω                                |  |

| lı               | nver | ter                              | Braking u | ınit        | Ві             | raking resistor           | r                |                                         |                                            |                                     |  |
|------------------|------|----------------------------------|-----------|-------------|----------------|---------------------------|------------------|-----------------------------------------|--------------------------------------------|-------------------------------------|--|
| Input<br>Voltage | НР   | Rated<br>Current<br>(A)<br>HD/ND | Model     | Qty<br>Req. | Part Number    | Resistor<br>specification | Qty<br>Req.      | Resistor<br>dimensions<br>(L*W*H)<br>mm | Braking<br>torque<br>(Peak /<br>Continues) | Minimum<br>Resistance <sup>*1</sup> |  |
| 400V<br>3Ø       | 1    | 3.4/4.1                          | -         | -           | JNBR-150W750   | 150W/750Ω                 | 1                | 251*27*60                               | 126%,<br>10%ED                             | 120Ω                                |  |
|                  | 2    | 4.2/5.4                          | -         | -           | JNBR-150W400   | 150W/400Ω                 | 1                | 251*27*60                               | 119%,<br>10%ED                             | 120Ω                                |  |
|                  | 3    | 5.5/6.9                          | -         | -           | JNBR-260W250   | 260W/250Ω                 | 1                | 274*34*78                               | 126%,<br>10%ED                             | 100Ω                                |  |
|                  | 5    | 9.2/11.1                         | -         | -           | JNBR-400W150   | 400W/150Ω                 | 1                | 395*34*78                               | 126%,<br>10%ED                             | 60Ω                                 |  |
|                  | 7.5  | 14.8/17.5                        | -         | -           | JNBR-600W130   | 600W/130Ω                 | 1                | 470*40*100                              | 102%,<br>10%ED                             | 43Ω                                 |  |
|                  | 10   | 18/23                            | -         | -           | JNBR-800W100   | 800W/100Ω                 | 1                | 535*50*110                              | 99%, 10%ED                                 | 43Ω                                 |  |
|                  | 15   | 24/31                            | -         | -           | JNBR-1R6KW50   | 1600W/50Ω                 | 1                | 615*50*110                              | 126%,<br>10%ED                             | 43Ω                                 |  |
|                  | 20   | 31/38                            | -         | -           | JNBR-1R5KW40   | 1500W/40Ω                 | V/40Ω 1 615*50*1 |                                         | 119%,<br>10%ED                             | 22Ω                                 |  |
|                  | 25   | 39/44                            | -         | ı           | JNBR-4R8KW32   | 4800W/32Ω                 | 1                | 535*50*110<br>(*4 pcs)                  | 119%,<br>10%ED                             | 14Ω                                 |  |
|                  | 30   | 45/58                            | -         | ı           | JNBR-4R8KW27R2 | 4800W/27.2Ω               | 1                | 535*50*110<br>(*4 pcs)                  | 117%,<br>10%ED                             | 14Ω                                 |  |
|                  | 40   | 60/72                            | JNTBU-430 | 1           | JNBR-6KW20     | 6000W/20Ω                 | 1                | 615*50*110<br>(*4 pcs)                  | 119%,<br>10%ED                             | 19.2Ω                               |  |
|                  | 50   | 75/88                            | JNTBU-430 | 2           | JNBR-4R8KW32   | 4800W/32Ω                 | 2                | 535*50*110<br>(*8 pcs)                  | 119%,<br>10%ED                             | 19.2Ω                               |  |
|                  | 60   | 91/103                           | JNTBU-430 | 2           | JNBR-4R8KW27R2 | 4800W/27.2Ω               | 2                | 535*50*110<br>(*8 pcs)                  | 117%,<br>10%ED                             | 19.2Ω                               |  |
|                  | 75   | 118/145                          | JNTBU-430 | 2           | JNBR-6KW20     | 6000W/20Ω                 | 2                | 615*50*110<br>(*8 pcs)                  | 126%,<br>10%ED                             | 19.2Ω                               |  |
|                  | 100  | 150/165                          | JNTBU-430 | 3           | JNBR-6KW20     | 6000W/20Ω                 | 3                | 615*50*110<br>(*12 pcs)                 | 139%,<br>10%ED                             | 19.2Ω                               |  |
|                  | 125  | 180/208                          | JNTBU-430 | 3           | JNBR-6KW20     | 6000W/20Ω                 | 3                | 615*50*110<br>(*12 pcs)                 | 115%,<br>10%ED                             | 19.2Ω                               |  |
|                  | 150  | 216/250                          | JNTBU-430 | 4           | JNBR-6KW20     | 6000W/20Ω                 | 4                | 615*50*110<br>(*12 pcs)                 | 125%,<br>10%ED                             | 19.2Ω                               |  |
|                  | 175  | 260/296                          | JNTBU-430 | 4           | JNBR-6KW20     | 6000W/20Ω                 | 4                | 615*50*110<br>(*20 pcs)                 | 111%,<br>10%ED                             | 19.2Ω                               |  |
|                  | 215  | 295/328                          | JNTBU-430 | 5           | JNBR-6KW20     | 6000W/20Ω                 | 5                | 615*50*110<br>(*24 pcs)                 | 112%,<br>10%ED                             | 19.2Ω                               |  |
|                  | 250  | 370/435                          | JNTBU-430 | 5           | JNBR-6KW20     | 6000W/20Ω                 | 5                | 615*50*110<br>(*24 pcs)                 | 99%,10%ED                                  | 19.2Ω                               |  |
|                  | 300  | 450/515                          | JNTBU-430 | 6           | JNBR-6KW20     | 6000W/20Ω                 | 6                | 615*50*110<br>(*32 pcs)                 | 99%,10%ED                                  | 19.2Ω                               |  |
|                  | 375  | 523/585                          | JNTBU-430 | 8           | JNBR-6KW20     | 6000W/20Ω                 | 8                | 615*50*110<br>(*40 pcs)                 | 105%,10%ED                                 | 19.2Ω                               |  |

| li               | Inverter Braking uni |                                  |           |             | В           | raking resistor        | r                              |                         | Dundsin s                                  |                                     |
|------------------|----------------------|----------------------------------|-----------|-------------|-------------|------------------------|--------------------------------|-------------------------|--------------------------------------------|-------------------------------------|
| Input<br>Voltage | НР                   | Rated<br>Current<br>(A)<br>HD/ND | Model     | Qty<br>Req. | Part Number | Resistor specification | Resistor Qty pecification Req. |                         | Braking<br>torque<br>(Peak /<br>Continues) | Minimum<br>Resistance <sup>*1</sup> |
|                  | 425                  | 585/585                          | JNTBU-430 | 9           | JNBR-6KW20  | 6000W/20Ω              | 9                              | 615*50*110<br>(*40 pcs) | 104%,10%ED                                 | 19.2Ω                               |

<sup>\*1:</sup> Minimum resistance is the acceptable minimum value of the braking resistor for a single braking unit.

**Note:** Keep sufficient space between inverter, braking unit and braking resistor and ensure proper cooling is provided for.

# 11.2 AC Line Reactors

An AC line reactor can be used for any of the following:

- Capacity of power system is much larger than the inverter rating.
- Inverter mounted close to the power system (in 33ft / 10 meters).
- Reduce harmonic contribution (improve power factor) back to the power line.
- Protect inverter input diode front-end by reducing short-circuit current.
- Minimize overvoltage trips due to voltage transients.

Please select the AC line reactor based on the inverter rating according to the following table.

**Table 11.2.1 List of AC Line Reactors** 

| Mo               | del | AC rea           | ector                   |  |  |  |
|------------------|-----|------------------|-------------------------|--|--|--|
| Input<br>Voltage | НР  | Model            | Specification<br>(mH/A) |  |  |  |
|                  | 1   | JNACL2P1M5A2     | 2.1mH/5A                |  |  |  |
|                  | 2   | JNACL1P1M10A2    | 1.1mH/10A               |  |  |  |
|                  | 3   | JNACL0P71M15A2   | 0.71mH/15A              |  |  |  |
|                  | 5   | JNACL0P53M20A2   | 0.53mH/20A              |  |  |  |
|                  | 7.5 | JNACL0P35M30A2   | 0.35mH/30A              |  |  |  |
|                  | 10  | JNACL0P265M40A2  | 0.265mH/40A             |  |  |  |
|                  | 15  | JNACL0P18M60A2   | 0.18mH/60A              |  |  |  |
|                  | 20  | JNACL0P13M80A2   | 0.13mH/80A              |  |  |  |
| $3\phi$          | 25  | JNACL0P12M90A2   | 0.12mH/90A              |  |  |  |
| 220V             | 30  | JNACL0P09M120A2  | 0.09mH/120A             |  |  |  |
|                  | 40  | JNACL0P07M160A2  | 0.07mH/160A             |  |  |  |
|                  | 50  | JNACL0P05M200A2  | 0.05mH/200A             |  |  |  |
|                  | 60  | JNACL0P044M240A2 | 0.044mH/240A            |  |  |  |
|                  | 75  | JNACL0P038M280A2 | 0.038mH/280A            |  |  |  |
|                  | 100 | JNACL0P026M360A2 | 0.026mH/360A            |  |  |  |
|                  | 125 | JNACL0P02M500A2  | 0.02mH/500A             |  |  |  |
|                  | 150 | JNACL0P02M560A2  | 0.02mH/560A             |  |  |  |

**Table 11.2.1 List of AC Line Reactors (continued)** 

| Mo               | odel    | AC rea           | nctor                   |
|------------------|---------|------------------|-------------------------|
| Input<br>Voltage | HP      | Model            | Specification<br>(mH/A) |
|                  | 1       | JNACL8P4M3A4     | 8.4mH/3A                |
|                  | 2       | JNACL4P2M5A4     | 4.2mH/5A                |
|                  | 3       | JNACL3P6M7P5A4   | 3.6mH/7.5A              |
|                  | 5       | JNACL2P2M10A4    | 2.2mH/10A               |
|                  | 7.5     | JNACL1P42M15A4   | 1.42mH/15A              |
|                  | 10      | JNACL1P06M20A4   | 1.06mH/20A              |
|                  | 15      | JNACL0P7M30A4    | 0.7mH/30A               |
|                  | 20      | JNACL0P53M40A4   | 0.53mH/40A              |
|                  | 25      | JNACL0P42M50A4   | 0.42mH/50A              |
| $3\phi$          | 30      | JNACL0P36M60A4   | 0.36mH/60A              |
| 440V             | 40      | JNACL0P26M80A4   | 0.26mH/80A              |
|                  | 50      | JNACL0P24M90A4   | 0.24mH/90A              |
|                  | 60      | JNACL0P18M120A4  | 0.18mH/120A             |
|                  | 75      | JNACL0P15M150A4  | 0.15mH/150A             |
|                  | 100     | JNACL0P11M200A4  | 0.11mH/200A             |
|                  | 125     | JNACL0P09M250A4  | 0.09mH/250A             |
|                  | 150/175 | JNACL0P06M330A4  | 0.06mH/330A             |
|                  | 215/250 | JNACL0P05M400A4  | 0.05mH/400A             |
|                  | 300     | JNACL0P04M500A4  | 0.04mH/500A             |
|                  | 375/425 | JNACL0P032M670A4 | 0.032mH/670A            |

**Note:** AC reactors listed in this table can only be used for the inverter input side. Do not connect AC reactor to the inverter output side. Both 200V class  $50HP \sim 150HP$  and 400V class  $75HP \sim 425HP$  have a built-in DC reactors. If required by the application an AC reactor may be added.

# 11.3 Harmonic Filters

| Model          | Rated load<br>power<br>@400VAC<br>/50Hz [kW] | Rated load<br>power<br>@500VAC<br>/50Hz [kW] | Filter<br>efficiency<br>@25°C<br>/50Hz [%] | -   | output<br>ections |     |     | NEMA 1 cover**<br>Part Number |
|----------------|----------------------------------------------|----------------------------------------------|--------------------------------------------|-----|-------------------|-----|-----|-------------------------------|
| FN 341x-10-44  | 4                                            | 5.5                                          | 98.5                                       | -44 |                   | -44 | 13  | 1151-081                      |
| FN 341x-13-44  | 5.5                                          | 7.5                                          | 98.5                                       | -44 |                   | -44 | 14  | 1151-081                      |
| FN 341x-16-44  | 7.5                                          | 11                                           | 98.5                                       | -44 |                   | -44 | 21  | 1151-082                      |
| FN 341x-24-33  | 11                                           | 15                                           | 98.5                                       | -33 |                   | -44 | 27  | 1151-083                      |
| FN 341x-32-33  | 15                                           | 18.5                                         | 98.5                                       | -33 |                   | -44 | 31  | 1151-083                      |
| FN 341x-38-33  | 18.5                                         | 22                                           | 98.6                                       | -33 |                   | -44 | 35  | 1151-083                      |
| FN 341x-45-34  | 22                                           | 30                                           | 98.7                                       | -34 |                   | -33 | 45  | 1151-084                      |
| FN 341x-60-34  | 30                                           | 37                                           | 98.8                                       | -34 |                   | -33 | 54  | 1151-084                      |
| FN 341x-75-35  | 37                                           | 45                                           | 98.9                                       | -35 |                   | -34 | 65  | 1151-085                      |
| FN 341x-90-35  | 45                                           | 55                                           | 99                                         | -35 |                   | -34 | 77  | 1151-085                      |
| FN 341x-110-35 | 55                                           | 75                                           | 99.1                                       | -35 |                   | -34 | 86  | 1151-085                      |
| FN 341x-150-40 | 75                                           | 90                                           | 99.2                                       | -40 |                   | -35 | 118 | 1151-086                      |
| FN 341x-180-40 | 90                                           | 110                                          | 99.3                                       | -40 |                   | -35 | 136 | 1151-086                      |
| FN 341x-210-40 | 110                                          | 132                                          | 99.3                                       | -40 |                   | -35 | 154 | 1151-086                      |
| FN 341x-260-99 | 132                                          | 160                                          | 99.4                                       |     | -99               | -35 | 201 | 1151-086                      |
| FN 341x-320-99 | 160                                          | 200                                          | 99.5                                       |     | -99               | -35 | 201 | 1151-086                      |

| Model          | Rated load<br>power<br>@460VAC<br>/60Hz [kW] | Filter<br>efficiency<br>@25°C<br>/50Hz [%] | Input / output connections |     | Capacitance<br>disconnections | Weight<br>[Kg] | NEMA 1 cover**<br>Part Number |
|----------------|----------------------------------------------|--------------------------------------------|----------------------------|-----|-------------------------------|----------------|-------------------------------|
| FN 341x-8-44   | 5                                            | 98.5                                       | -44                        |     | -44                           | 12             | 1151-081                      |
| FN 341x-11-44  | 7.5                                          | 98.5                                       | -44                        |     | -44                           | 13             | 1151-081                      |
| FN 341x-15-44  | 10                                           | 98.5                                       | -44                        |     | -44                           | 17             | 1151-082                      |
| FN 341x-21-33  | 15                                           | 98.5                                       | -44                        |     | -44                           | 21             | 1151-082                      |
| FN 341x-28-33  | 20                                           | 98.6                                       | -33                        |     | -44                           | 28             | 1151-083                      |
| FN 341x-35-33  | 25                                           | 98.6                                       | -33                        |     | -44                           | 32             | 1151-083                      |
| FN 341x-41-34  | 30                                           | 98.7                                       | -33                        |     | -44                           | 35             | 1151-083                      |
| FN 341x-53-34  | 40                                           | 98.9                                       | -34                        |     | -33                           | 48             | 1151-084                      |
| FN 341x-65-35  | 50                                           | 99                                         | -34                        |     | -33                           | 52             | 1151-084                      |
| FN 341x-80-35  | 60                                           | 99.1                                       | -35                        |     | -34                           | 69             | 1151-085                      |
| FN 341x-105-35 | 75                                           | 99.2                                       | -35                        |     | -34                           | 77             | 1151-085                      |
| FN 341x-130-35 | 100                                          | 99.3                                       | -35                        |     | -34                           | 87             | 1151-085                      |
| FN 341x-160-40 | 125                                          | 99.4                                       | -40                        |     | -35                           | 124            | 1151-086                      |
| FN 341x-190-40 | 150                                          | 99.4                                       | -40                        |     | -35                           | 132            | 1151-086                      |
| FN 341x-240-99 | 200                                          | 99.5                                       |                            | -99 | -35                           | 185            | 1151-086                      |
| FN 341x-310-99 | 250                                          | 99.5                                       |                            | -99 | -35                           | 202            | 1151-086                      |

|                     |      |     |     |     | D   | imensions (m | ım) |    |   |      |    |    |
|---------------------|------|-----|-----|-----|-----|--------------|-----|----|---|------|----|----|
| Part Number         | Α    | В   | С   | Е   | F   | G            | J   | V  | W | Х    | Υ  | Z  |
| FN 3410/FN 3411-10  | 400  | 170 | 190 | 380 | 130 | 7            | M6  |    |   |      |    |    |
| FN 3410/FN 3411-13  | 700  | 170 | 190 | 380 | 130 | 7            | M6  |    |   |      |    |    |
| FN 3410/FN 3411-16  | 430  | 210 | 210 | 410 | 170 | 9            | M6  |    |   |      |    |    |
| FN 3410/FN 3411-24  | 520  | 250 | 280 | 495 | 200 | 11           | M8  |    |   |      | -  |    |
| FN 3410/FN 3411-32  | 520  | 250 | 280 | 495 | 200 | 11           | M8  |    |   |      |    |    |
| FN 3410/FN 3411-38  | 520  | 250 | 280 | 495 | 200 | 11           | M8  |    |   |      |    |    |
| FN 3410/FN 3411-45  | 590  | 300 | 300 | 565 | 250 | 11           | M8  |    |   |      |    |    |
| FN 3410/FN 3411-60  | 590  | 300 | 300 | 565 | 250 | 11           | M8  |    |   |      |    |    |
| FN 3410/FN 3411-75  | 750  | 320 | 300 | 725 | 270 | 11           | M10 |    |   |      |    |    |
| FN 3410/FN 3411-90  | 750  | 320 | 300 | 725 | 270 | 11           | M10 |    |   |      |    |    |
| FN 3410/FN 3411-110 | 750  | 320 | 300 | 725 | 270 | 11           | M10 |    |   |      |    |    |
| FN 3410/FN 3411-150 | 1000 | 500 | 450 | 240 | 338 | 14X30        | M10 |    |   |      |    |    |
| FN 3410/FN 3411-180 | 1000 | 500 | 450 | 240 | 338 | 14X30        | M10 |    |   |      |    |    |
| FN 3410/FN 3411-210 | 1000 | 500 | 450 | 240 | 338 | 14X30        | M10 |    |   |      |    |    |
| FN 3410/FN 3411-260 | 1000 | 500 | 450 | 240 | 338 | 14X30        | M10 | 25 | 6 | 12.5 | 40 | 11 |
| FN 3410/FN 3411-320 | 1000 | 500 | 450 | 240 | 338 | 14X30        | M10 | 25 | 6 | 12.5 | 40 | 11 |
| FN 3412/FN 3413-08  | 400  | 170 | 190 | 380 | 130 | 7            | M6  |    |   |      |    |    |
| FN 3412/FN 3413-11  | 700  | 170 | 190 | 380 | 130 | 7            | M6  |    |   |      |    |    |
| FN 3412/FN 3413-15  | 430  | 210 | 210 | 410 | 170 | 9            | M6  |    |   |      |    |    |
| FN 3412/FN 3413-21  | 430  | 210 | 210 | 410 | 170 | 9            | M6  |    |   |      |    |    |
| FN 3412/FN 3413-28  | 520  | 250 | 280 | 495 | 200 | 11           | M8  |    |   |      |    |    |
| FN 3412/FN 3413-35  | 520  | 250 | 280 | 495 | 200 | 11           | M8  |    |   |      |    |    |
| FN 3412/FN 3413-41  | 520  | 250 | 280 | 495 | 200 | 11           | M8  |    |   |      |    |    |
| FN 3412/FN 3413-53  | 590  | 300 | 300 | 565 | 250 | 11           | M8  |    |   |      |    |    |
| FN 3412/FN 3413-65  | 590  | 300 | 300 | 565 | 250 | 11           | M8  |    |   |      |    |    |
| FN 3412/FN 3413-80  | 750  | 320 | 300 | 725 | 270 | 11           | M10 |    |   |      |    |    |
| FN 3412/FN 3413-105 | 750  | 320 | 300 | 725 | 270 | 11           | M10 |    |   |      |    |    |
| FN 3412/FN 3413-130 | 750  | 320 | 300 | 725 | 270 | 11           | M10 |    |   |      |    |    |
| FN 3412/FN 3413-160 | 1000 | 500 | 450 | 240 | 338 | 14X30        | M10 |    |   |      |    |    |
| FN 3412/FN 3413-190 | 1000 | 500 | 450 | 240 | 338 | 14X30        | M10 |    |   |      |    |    |
| FN 3412/FN 3413-240 | 1000 | 500 | 450 | 240 | 338 | 14X30        | M10 | 25 | 6 | 12.5 | 40 | 11 |
| FN 3412/FN 3413-310 | 1000 | 500 | 450 | 240 | 338 | 14X30        | M10 | 25 | 6 | 12.5 | 40 | 11 |

### Mechanical data

FN 3410/FN 3411-10 to -110 FN 3412/FN 3413-8 to -130

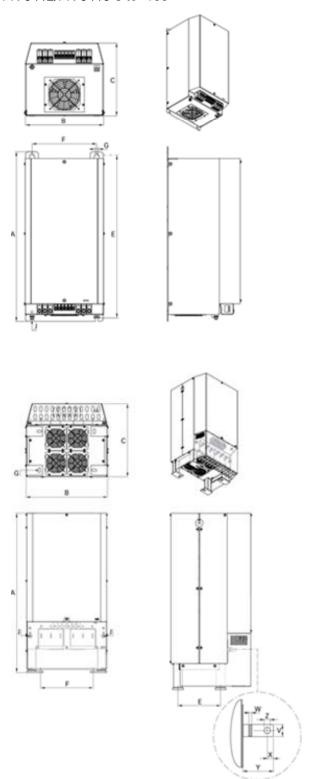

FN 3410/FN 3411-150 to -210 FN 3412/FN 3413-160 to -190

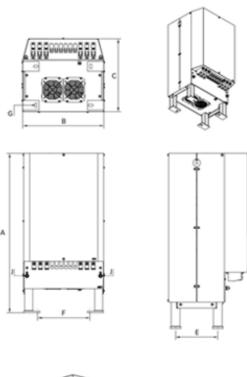

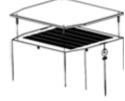

### Installation

All filters from FN 341x-8 to -130 can be wall mounted and have to be installed vertically. Filters DN 341x-150 and higher are designed for floor mounting. In order to allow for sufficient airflow all filters must have a minimum clearance of at least 150mm (6").

### **Optional NEMA1 cover**

All filters can be outfitted with a NEMA1 cover. See order codes.

| Filter connector cross sections | -33       | -34       | -34       | -40     | -44       |
|---------------------------------|-----------|-----------|-----------|---------|-----------|
| Solid wire                      | 16mm²     | 35mm²     | 50mm²     | 95mm²   | 10mm²     |
| Flexible wire                   | 10mm²     | 25mm²     | 50mm²     | 95mm²   | 6mm²      |
| AWG type wire                   | AWG 6     | AWG 2     | AWG 1/0   | AWG 4/0 | AWG 8     |
| Recommended torque              | 1.5-1.8Nm | 4.0-4.5Nm | 7.0-8.0Nm | 17-20Nm | 1.0-1.2Nm |

# 11.4 Input Noise Filters

# A. Input Noise Filter on Specifications & Ratings

Install a noise filter on power supply side to eliminate noise transmitted between the power line and the inverter. The inverter noise filter shown in Table 11.4.1 below meets the EN61800-3 class A specification. 400V inverter class models can be ordered with integrated noise filter.

**Table 11.4.1 Input Noise Filter Specifications and Ratings** 

|               | Inverter size           | Noise filter   |               |              |                         |  |  |
|---------------|-------------------------|----------------|---------------|--------------|-------------------------|--|--|
| Input voltage | HP                      | Model          | Rated current | Dimension    | Part Number             |  |  |
| 2001/40       | 1HP/2HP                 | FS32121-18-99  | 18            | 350*100*55   | 1HP/2HP                 |  |  |
| 200V 1Ø       | 3HP                     | FS32120-23-99  | 23            | 350*100*55   | 3HP                     |  |  |
|               | 1HP/2HP                 | FS32125-11-99  | 11            | 263.8*45*70  | 1HP/2HP                 |  |  |
|               | 3HP/5HP                 | FS32124-23-99  | 23            | 290*50*85    | 3HP/5HP                 |  |  |
|               | 7.5HP/10HP              | FS32123-42-99  | 42            | 330*85*90    | 7.5HP/10HP              |  |  |
|               | 15HP                    | FS32125-61-99  | 61            | 318*80*135   | 15HP                    |  |  |
| 200V 3Ø       | 20HP/25HP               | FS32125-86-99  | 86            | 360*95*90    | 20HP/25HP               |  |  |
|               | 30HP/40HP               | FS32125-150-99 | 150           | 320*226.5*86 | 30HP/40HP               |  |  |
|               | 50HP/60HP               | FS32125-232-99 | 232           | 320*226.5*86 | 50HP/60HP               |  |  |
|               | 75HP/100HP              | FS32125-343-99 | 343           | 320*226.5*86 | 75HP/100HP              |  |  |
|               | 125HP/150HP             | FS6100-600-99  | 600           |              | 125HP/150HP             |  |  |
|               | 1HP/2HP/3HP             | JN5-FLT-8A     | 8             | 102*130*92   | 1HP/2HP/3HP             |  |  |
|               | 5HP/7.5HP               | JN5-FLT-19A    | 19            | 123*141*92   | 5HP/7.5HP               |  |  |
|               | 10HP/15HP               | JN5-FLT-33A    | 33            | 132*206*124  | 10HP/15HP               |  |  |
| 400V          | 20HP/25HP/30HP          | JN5-FLT-63A    | 63            | 127*260*131  | 20HP/25HP/30HP          |  |  |
| 3Ø            | 40HP/50HP/60HP          | JN5-FLT-112A   | 112           | 186*284*128  | 40HP/50HP/60HP          |  |  |
|               | 75HP/100HP              | FS32126-181-99 | 181           | 320*226.5*86 | 75HP/100HP              |  |  |
|               | 125HP/150HP/175HP/215HP | FS32126-361-99 | 361           | 320*226.5*86 | 125HP/150HP/175HP/215HP |  |  |
|               | 250HP/300HP/375HP/425HP | FS6101-800-99  | 800           |              | 250HP/300HP/375HP/425HP |  |  |

### B. Input or Output Noise Filter (EMI Suppression Zero Phase Core)

- Part Number: 4H000D0250001
- Select a matched ferrite core to suppress EMI noise according to the required power rating and wire size.
- The ferrite core can attenuate high frequencies in the range of 100 kHz to 50 MHz, as shown in figure 11.4.1 below, and therefore should minimize the RFI generated by the inverter.
- The zero-sequence noise ferrite core can be installed either on the input side or on the output side. The wire around the core for each phase should be wound by following the same convention and in one direction. The more turns without resulting in saturation the better the attenuation. If the wire size is too large to be wound, all the wiring can be grouped and put through several cores together in one direction.

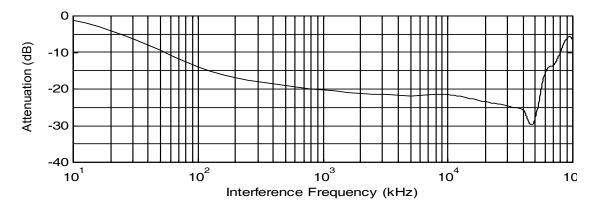

Fig. 11.4.1 Frequency attenuation characteristics (10 windings case)

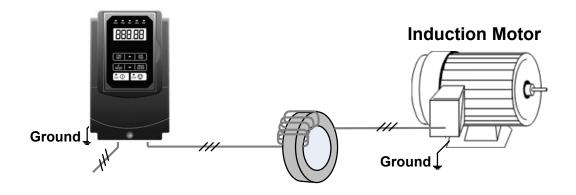

Fig. 11.4.2 Example of EMI Suppression Zero Phase Core Application

Note: All the wiring of phases U/T1, V/T2, W/T3 must pass through the same zero-phase core without crossing over.

# 11.5 Output Filters

| Model          | Rated<br>current<br>@45°C/<br>50Hz [A] | Rated<br>current<br>@45°C/<br>100Hz<br>[A] |          |      | Nominal<br>Cap.[µF] | Cap.<br>connection | Min.<br>Switching<br>freq.<br>[kHz] | Typical<br>power<br>loss<br>[W] | Input/O | -   | Weight<br>[Kg] |
|----------------|----------------------------------------|--------------------------------------------|----------|------|---------------------|--------------------|-------------------------------------|---------------------------------|---------|-----|----------------|
| FN 5040-4.5-82 | 4.5                                    | 4.05                                       | 1.1/1.5  | 13   | 2.2                 | Y                  | 4                                   | 65                              | -82     |     | 3.3            |
| FN 5040-8-82   | 8                                      | 7.2                                        | 2.2/3    | 6.9  | 4.7                 | Υ                  | 4                                   | 80                              | -82     |     | 4.6            |
| FN 5040-10-83  | 10                                     | 9                                          | 4        | 5.2  | 6.8                 | Y                  | 4                                   | 90                              | -83     |     | 6.1            |
| FN 5040-17-83  | 17                                     | 15.3                                       | 5.5/75.5 | 3.1  | 10                  | Υ                  | 4                                   | 115                             | -83     |     | 7.58           |
| FN 5040-24-84  | 24                                     | 21.6                                       | 11       | 2.4  | 10                  | Υ                  | 4                                   | 150                             | -84     |     | 14.4           |
| FN 5040-38-84  | 38                                     | 34.2                                       | 15/18.5  | 1.6  | 10                  | Υ                  | 4                                   | 170                             | -84     |     | 25             |
| FN 5040-48-85  | 48                                     | 43.2                                       | 22       | 1.1  | 14.7                | Υ                  | 4                                   | 260                             | -85     |     | 33             |
| FN 5040-62-85  | 62                                     | 55.8                                       | 30       | 0.85 | 30                  | Υ                  | 3                                   | 280                             | -85     |     | 36             |
| FN 5040-75-87  | 75                                     | 67.5                                       | 37       | 0.75 | 30                  | Υ                  | 3                                   | 330                             | -87     |     | 42             |
| FN 5040-115-87 | 115                                    | 103.5                                      | 45/55    | 0.5  | 20                  | Δ                  | 3                                   | 500                             | -87     |     | 68             |
| FN 5040-180-99 | 180                                    | 162                                        | 75/90    | 0.3  | 33                  | Δ                  | 3                                   | 680                             |         | -99 | 86             |
| FN 5040-260-99 | 260                                    | 234                                        | 110/132  | 0.2  | 47                  | Δ                  | 3                                   | 880                             |         | -99 | 125            |
| FN 5040-410-99 | 410                                    | 369                                        | 160/200  | 0.13 | 66                  | Δ                  | 3                                   | 1100                            |         | -99 | 184            |
| FN 5040-480-99 | 480                                    | 432                                        | 250      | 0.11 | 94                  | Δ                  | 3                                   | 1350                            |         | -99 | 235            |
| FN 5040-660-99 | 660                                    | 594                                        | 315/355  | 0.14 | 141                 | Δ                  | 2                                   | 2000                            |         | -99 | 310            |
| FN 5040-750-99 | 750                                    | 675                                        | 400      | 0.12 | 165                 | Δ                  | 2                                   | 2800                            |         | -99 | 470            |
| FN 5040-880-99 | 880                                    | 792                                        | 450/500  | 0.11 | 188                 | Δ                  | 2                                   | 3400                            |         | -99 | 640            |

| FN 5040-1200-99 | 1200 | 1080  | 560/630 | 0.075 | 282  | Δ | 2 | 3800 |     | -99 | 680  |
|-----------------|------|-------|---------|-------|------|---|---|------|-----|-----|------|
| FN 5045-4.5-44  | 4.5  | 4.05  | 1.1/1.5 | 13    | 2.2  | Y | 4 | 65   | -44 |     | 4.1  |
| FN 5045-8-44    | 8    | 7.2   | 2.2/3   | 6.9   | 4.7  | Y | 4 | 80   | -44 |     | 5.4  |
| FN 5045-10-44   | 10   | 9     | 4       | 5.2   | 6.8  | Y | 4 | 90   | -44 |     | 6.9  |
| FN 5045-17-33   | 17   | 15.3  | 5.5/7.5 | 3.1   | 10   | Y | 4 | 115  | -33 |     | 9    |
| FN 5045-24-33   | 24   | 21.6  | 11      | 2.4   | 10   | Y | 4 | 150  | -33 |     | 15.6 |
| FN 5045-38-33   | 38   | 34.2  | 15/18.5 | 1.6   | 10   | Y | 4 | 170  | -33 |     | 18.9 |
| FN 5045-48-34   | 48   | 43.2  | 22      | 1.1   | 14.7 | Y | 4 | 260  | -34 |     | 35.8 |
| FN 5045-62-34   | 62   | 55.8  | 30      | 0.85  | 30   | Y | 3 | 280  | -34 |     | 37.8 |
| FN 5045-75-35   | 75   | 67.5  | 37      | 0.75  | 30   | Y | 3 | 330  | -35 |     | 60   |
| 110 3043-73-33  | 7.5  | 07.5  | 31      | 0.73  | 30   |   | 3 | 330  | -33 |     | 00   |
| FN 5045-115-35  | 115  | 103.5 | 45/55   | 0.5   | 20   | Δ | 3 | 500  | -35 |     | 70   |
| FN 5048-180-99  | 180  | 162   | 75/90   | 0.3   | 33   | Δ | 3 | 680  |     | -99 | 92   |
| FN 5045-260-99  | 260  | 234   | 110/132 | 0.2   | 47   | Δ | 3 | 880  |     | -99 | 131  |
| FN 5045-410-99  | 410  | 369   | 160/200 | 0.13  | 66   | Δ | 3 | 1100 |     | -99 | 198  |
| FN 5045-480-99  | 480  | 432   | 250     | 0.11  | 94   | Δ | 3 | 1350 |     | -99 | 243  |
| FN 5045-660-99  | 660  | 594   | 315/355 | 0.14  | 141  | Δ | 2 | 2000 |     | -99 | 425  |
| FN 5045-750-99  | 750  | 675   | 400     | 0.12  | 162  | Δ | 2 | 2800 |     | -99 | 482  |
| FN 5045-880-99  | 880  | 792   | 450/500 | 0.11  | 188  | Δ | 2 | 3400 |     | -99 | 652  |
| FN 5045-1200-99 | 1200 | 1080  | 560/630 | 0.075 | 282  | Δ | 2 | 3800 |     | -99 | 692  |

# **11.6 Input Current and Fuse Specifications**

# 200V class

| Model        | Horse<br>power | KVA  | 100% of rated<br>output current<br>HD/ND | 3 phases<br>Rated input<br>current<br>HD/ND | Three-phase fuse rating | Single-phase<br>rated input<br>current<br>HD/ND |
|--------------|----------------|------|------------------------------------------|---------------------------------------------|-------------------------|-------------------------------------------------|
| A510-2001-H  | 1              | 1.9  | 5/6                                      | 5.4/6.5                                     | 12                      | 9.4/11.3                                        |
| A510-2002-H  | 2              | 3    | 8/9.6                                    | 8.5/10.3                                    | 15                      | 14.7/17.9                                       |
| A510-2003-H  | 3              | 4.2  | 11/12                                    | 11.7/12.8                                   | 20                      | 20.3/22.1                                       |
| A510-2005-H3 | 5              | 6.7  | 17.5/21                                  | 18.7/22.3                                   | 30                      | Χ                                               |
| A510-2008-H3 | 7.5            | 9.5  | 25/30                                    | 26.3/31.6                                   | 50                      | Χ                                               |
| A510-2010-H3 | 10             | 12.6 | 33/40                                    | 34.5/41.7                                   | 60                      | Χ                                               |
| A510-2015-H3 | 15             | 17.9 | 47/56                                    | 51.1/60.9                                   | 100                     | Χ                                               |
| A510-2020-H3 | 20             | 22.9 | 60/69                                    | 65.2/75                                     | 125                     | Χ                                               |
| A510-2025-H3 | 25             | 28.6 | 73/79                                    | 79.4/85.9                                   | 125                     | X                                               |
| A510-2030-H3 | 30             | 32.4 | 85/110                                   | 92.4/119.6                                  | 150                     | Χ                                               |
| A510-2040-H3 | 40             | 43.8 | 115/138                                  | 125/150                                     | 200                     | Χ                                               |
| A510-2050-H3 | 50             | 55.3 | 145/169                                  | 159/186                                     | 250                     | Χ                                               |
| A510-2060-H3 | 60             | 68.6 | 180/200                                  | 186/232                                     | 300                     | X                                               |
| A510-2075-H3 | 75             | 81.9 | 215/250                                  | 232/275                                     | 350                     | X                                               |
| A510-2100-H3 | 100            | 108  | 283/312                                  | 275/343                                     | 450                     | X                                               |
| A510-2125-H3 | 125            | 132  | 346/400                                  | 380/440                                     | 600                     | X                                               |
| A510-2150-H3 | 150            | 158  | 415/450                                  | 456/495                                     | 800                     | Χ                                               |

400V class

| Model           | Horse<br>power | KVA  | 100% of rated<br>output current<br>HD/ND | Rated input current<br>HD/ND | Fuse rating |
|-----------------|----------------|------|------------------------------------------|------------------------------|-------------|
| A510-4001-H3(F) | 1              | 2.6  | 3.4/4.1                                  | 3.7/4.5                      | 6           |
| A510-4002-H3(F) | 2              | 3.2  | 4.2/5.4                                  | 5.3/5.9                      | 10          |
| A510-4003-H3(F) | 3              | 4.2  | 5.5/6.9                                  | 6.0/7.5                      | 10          |
| A510-4005-H3(F) | 5              | 7    | 9.2/11.1                                 | 9.6/11.6                     | 20          |
| A510-4008-H3(F) | 7.5            | 11.3 | 14.8/17.5                                | 15.5/18.2                    | 25          |
| A510-4010-H3(F) | 10             | 13.7 | 18/23                                    | 18.7/24.0                    | 30          |
| A510-4015-H3(F) | 15             | 18.3 | 24/31                                    | 25.0/32.3                    | 50          |
| A510-4020-H3(F) | 20             | 23.6 | 31/38                                    | 33.7/41.3                    | 60          |
| A510-4025-H3(F) | 25             | 29.7 | 39/44                                    | 42.4/47.8                    | 70          |
| A510-4030-H3(F) | 30             | 34.3 | 45/58                                    | 48.9/58.7                    | 80          |
| A510-4040-H3(F) | 40             | 45.7 | 60/72                                    | 65.2/78.3                    | 100         |
| A510-4050-H3(F) | 50             | 57.2 | 75/88                                    | 81.5/95.7                    | 125         |
| A510-4060-H3(F) | 60             | 69.3 | 91/103                                   | 98.9/112                     | 150         |
| A510-4075-H3    | 75             | 85.4 | 118/145                                  | 130/159                      | 200         |
| A510-4100-H3    | 100            | 114  | 150/165                                  | 159/181                      | 250         |
| A510-4125-H3    | 125            | 137  | 180/208                                  | 181/229                      | 300         |
| A510-4150-H3    | 150            | 165  | 216/250                                  | 229/275                      | 350         |
| A510-4175-H3    | 175            | 198  | 260/296                                  | 275/325                      | 400         |
| A510-4215-H3    | 215            | 225  | 295/328                                  | 325/361                      | 450         |
| A510-4250-H3    | 250            | 270  | 370/435                                  | 407/478                      | 600         |
| A510-4300-H3    | 300            | 317  | 450/515                                  | 495/566                      | 800         |
| A510-4375-H3    | 375            | 400  | 523/585                                  | 575/643                      | 1000        |
| A510-4425-H3    | 425            | 400  | 585/585                                  | 643.5/643.5                  | 1000        |

Fuse type: Choose semiconductor fuse to comply with UL.

Class: CC, J, T, RK1 or RK5

Voltage Range:

For 200V class inverter, use 300V class fuse. For 400V class inverter, use 600V class fuse.

# 11.7 PG Speed Feedback Card

Refer to the dedicated option card manual for installation instructions.

# A) JN5-PG-O speed feedback card: Open collector speed feedback card

# JN5-PG-O terminal specification:

| Terminal Name            | Description                                                                                                    |  |  |
|--------------------------|----------------------------------------------------------------------------------------------------|--|--|
| Vcc                      | Power supply for encoder.<br>12V or 5V ±5%, 200mA Maximum                                                      |  |  |
| GND (0V Common Terminal) | (12V or 5V input voltage selected by the Switch Jumper. Can't use both 12V and 5V at the same time)            |  |  |
| A, A B, B Z, Z\          | Encoder input signal, two-phase input is required for correct divider ratio output. Open collector input type. |  |  |
| AO, AO BO, BO ZO, ZO\    | A ,B phase divider ratio output, z phase output monitor,<br>Open collector type: 24V, 200mA.                   |  |  |
| E                        | Grounding Terminal.                                                                                            |  |  |

### JN5-PG-O block diagram:

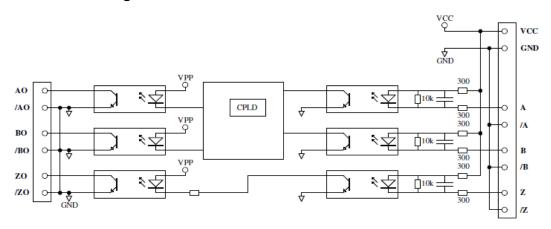

# B) JN5-PG-L speed feedback card: Line driver speed feedback card

# JN5-PG-L terminal specification

| Terminal Name            | Description                                                                                                    |
|--------------------------|----------------------------------------------------------------------------------------------------|
| Vcc                      | Power supply for encoder.  12V or 5V ±5%, 200mA Maximum                                                                      |
| GND (0V Common Terminal) | (12V or 5V input voltage selected by the Switch Jumper. Can't use both 12V and 5V at the same time)                          |
| A, A B, B Z, Z\          | Encoder input signal, A correct divider ratio output requires a two-phase input. Line driver input type, RS-422 level input. |
| AO, AO BO, BO ZO, ZO\    | A ,B phase divider ratio output, z phase output monitor,<br>Line driver output type, RS-422 level output.                    |
| E                        | Grounding terminal.                                                                                                    |

# JN5-PG-L block diagram:

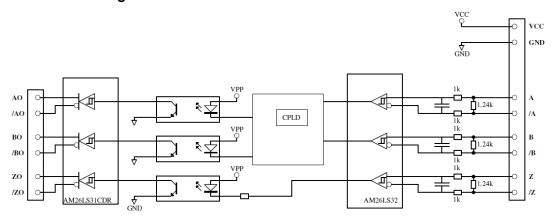

# C) JN5-PG-PM speed feedback card: synchronous motor line driver speed feedback card

# JN5-PG-PM terminal specification

| Terminal Name                      | Description                                                                                                    |  |
|------------------------------------|----------------------------------------------------------------------------------------------------|--|
| Vcc                                | Power supply for encoder.                                                                                                    |  |
| GND (0V Common Terminal)           | 5V ±5%, 200mA Maximum                                                                                                    |  |
| A, A B, B Z, Z\<br>U, U V, V Z, Z\ | Encoder input signal, A correct divider ratio output requires a two-phase input.  Line driver input type, RS-422 level input. |  |
| AO, AO BO, BO ZO, ZO\              | A ,B phase divider ratio output, z phase output monitor,<br>Line driver output type, RS-422 level output.                     |  |
| E                                  | Grounding terminal.                                                                                                    |  |

# JN5-PG-PM block diagram:

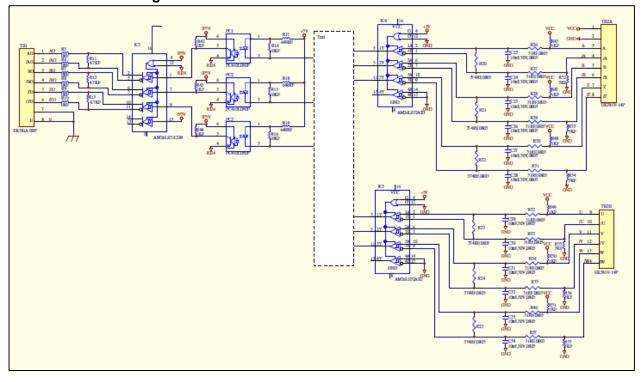

# D) JN5-PG-PMS speed feedback card with HEIDENHAIN ERN1387 encoder

# JN5-PG-PMS terminal specification

| Terminal Name            | Description                                                   |  |  |  |
|--------------------------|---------------------------------------------------------------|--|--|--|
| E5V                      | Power supply for encoder.                                     |  |  |  |
| GND (0V Common Terminal) | 5V ±5%, 200mA Maximum                                         |  |  |  |
| C+, C-, D+, D-, -        | Sinusoidal signals from encoder.                              |  |  |  |
|                          | 0.6 to 1.2Vpp.                                                |  |  |  |
| ALA BL B                 | Sinusoidal incremental signals from encoder.                  |  |  |  |
| A+, A ,B+, B-            | 0.6 to 1.2Vpp. Max. Input frequency: 20 kHz.                  |  |  |  |
| D. D                     | Reference mark signal from encoder.                           |  |  |  |
| R+, R-                   | 0.2 to 2.35Vpp                                                |  |  |  |
| a+, a-, b+, b-           | Monitor signal output, line driver Output Type, RS-422 level. |  |  |  |
| E                        | Grounding terminal                                            |  |  |  |

# E) JN5-PG-PMR speed feedback card with TAMAGAWA Resolver Encoder

# JN5-PG-PMR terminal specification

| Terminal Name          | Description                                  |
|------------------------|----------------------------------------------|
| R+, R-                 | Excitation signal to Resolver. 7Vrms, 10KHz. |
| S1, S3                 | COS signals from Resolver.                   |
| S2, S4                 | SIN signals from Resolver.                   |
|                        | A,B,Z pulse Monitor signal output,           |
| a+, a-, b+, b-, z+, z- | Line driver output Type,RS-422 level.        |
| E                      | Grounding terminal                           |

# 11.8 Other Options

# A. Blank cover and keypad extension cable

When used for remote control purposes, the keypad can be removed and remotely connected with an extension cable. Extension cables are available in the following lengths: 1m (3.3ft), 2m (6.6ft), 3m (10ft), and 5m (16.4ft).

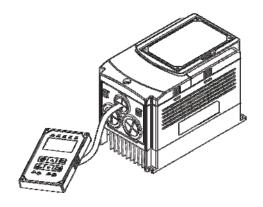

| Name          | Model      | Specification |
|---------------|------------|---------------|
|               | JN5-CB-01M | 1m (3.3ft)    |
| LED digital   | JN5-CB-02M | 2m (6.6ft)    |
| operator wire | JN5-CB-03M | 3m (10ft)     |
|               | JN5-CB-05M | 5m (16.4ft)   |

When using a remote mount keypad a blank cover can be installed in place of the original keypad to prevent dust and debris from entering the inverter.

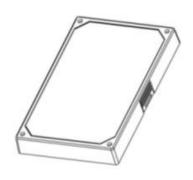

Blank keypad cover

| Name        | Model      | Specification |
|-------------|------------|---------------|
| Blank cover | JN5-OP-A03 | Blank cover   |

# **LED** keypad dimensions

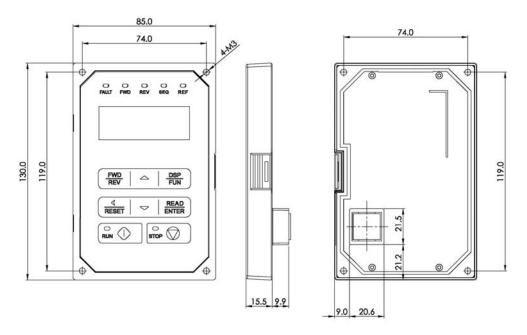

# B. Copy Unit (JN5-CU)

The copy unit is used to copy an inverter parameter setup to another inverter. The copy unit saves time in applications with multiple inverters requiring the same parameter setup.

## Copy Unit (JN5-CU) dimensions

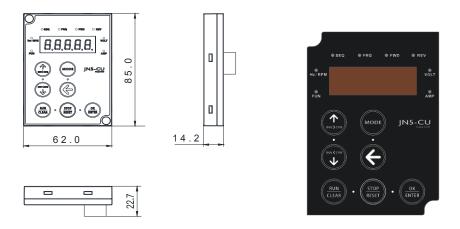

# 11.9 Communication Options

#### (a) PROFIBUS communication interface module (JN5-CM-PDP)

For wiring example and communication setup refer to JN5-CM-PDP communication option manual.

### (b) DEVICENET communication interface module (JN5-CM-DNET)

For wiring example and communication setup refer to JN5-CM-DNET communication option manual.

#### (c) CANopen communication interface module (JN5-CM-CAN)

For wiring example and communication setup refer to JN5-CM-VAN communication option manual.

### (d) TCP-IP communication interface module (JN5-CM-TCPIP)

For wiring example and communication setup refer to JN5-CM-TCPIP communication option manual.

## 11.10 Protective Cover

If inverter is around the environment of dust or metal shavings, it is recommended to purchase the protective covers positioned on both sides of the inverter to prevent unknown objects from invading.

| Frame | Model      |
|-------|------------|
| 1     | JN5-CR-A01 |
| 2     | JN5-CR-A02 |
| 4     | JN5-CR-A04 |

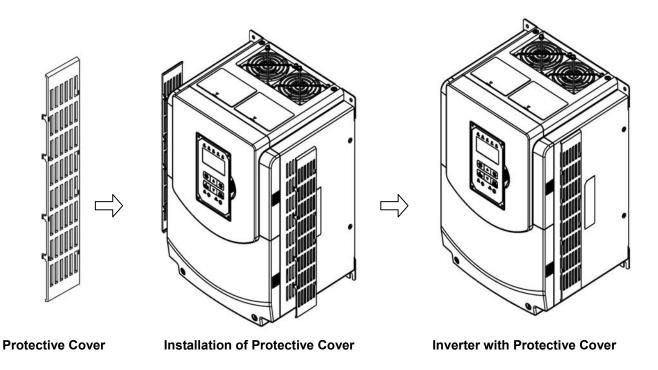

11-22

# **Appendix A: Communication Networks**

# A1.1 RS485 -Network (Modbus)

This section shows a RS485 network consisting of several inverters communicating using the built-in Modbus RTU protocol.

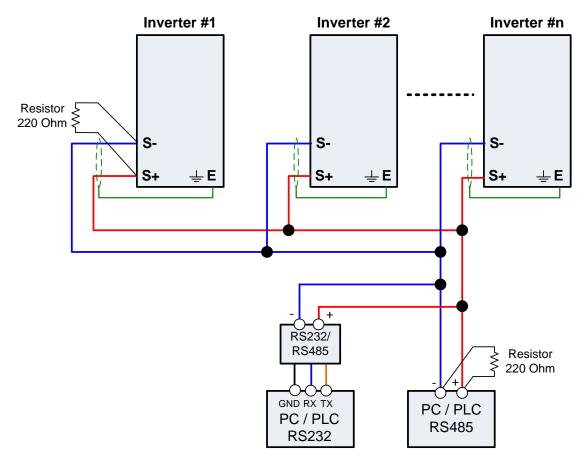

Wiring diagram RS485 Modbus RTU Network

#### Notes:

- A PC / PLC controller with a built-in RS-485 interface can be connected directly to the RS-485 network. Use a RS232 to RS485 converter to connect a PC / PLC with a built-in RS-232 interface.
- A maximum of 31 inverters can be connected to the network. Terminating resistors of 220 ohm must be installed at both end of the network.

Refer to A510 RS-485 Modbus communication manual for more information.

## A1.2 Profibus DP Network

This section shows a Profibus DP network consisting of several inverters communicating using the profibus DB option card.

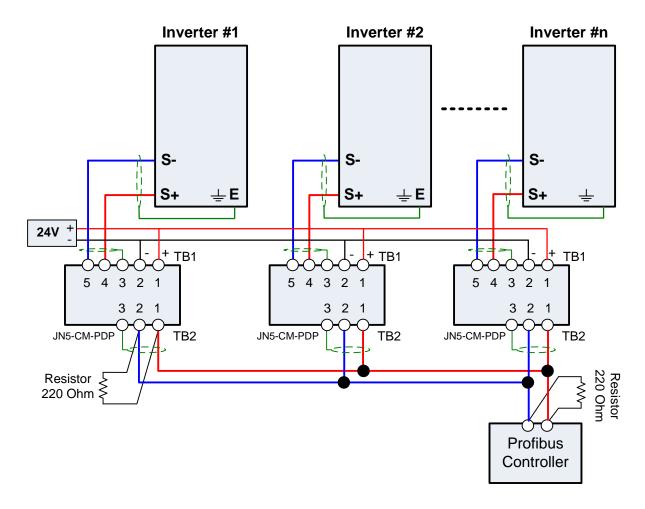

Wiring diagram Profibus DP Network

#### Notes:

- Requires a Profibus DP option card (JN5-CM-PDP) for each inverter.
- Requires 24Vdc power supply. Size power supply based on the number of inverters on the network.
- A maximum of 31 inverters can be connected to the network. Terminating resistors of 220 ohm must be installed at both end of the network.

Refer to JN5-CM-PDP option communication manual for more information.

# **Appendix B: UL Instructions**

# **Danger**

#### **Electric Shock Hazard**

Do not connect or disconnect wiring while the power is on.

Failure to comply will result in death or serious injury.

# **Warning**

#### **Electric Shock Hazard**

#### Do not operate equipment with covers removed.

Failure to comply could result in death or serious injury.

The diagrams in this section may show inverters without covers or safety shields to show details. Be sure to reinstall covers or shields before operating the inverters and run the inverters according to the instructions described in this manual.

#### Always ground the motor-side grounding terminal.

Improper equipment grounding could result in death or serious injury by contacting the motor case.

#### Do not touch any terminals before the capacitors have fully discharged.

Failure to comply could result in death or serious injury.

Before wiring terminals, disconnect all power to the equipment. The internal capacitor remains charged even after the power supply is turned off. After shutting off the power, wait for at least the amount of time specified on the inverter before touching any components.

#### Do not allow unqualified personnel to perform work on the inverter.

Failure to comply could result in death or serious injury.

Installation, maintenance, inspection, and servicing must be performed only by authorized personnel familiar with installation, adjustment, and maintenance of inverters.

#### Do not perform work on the inverter while wearing loose clothing, jewelry, or lack of eye protection.

Failure to comply could result in death or serious injury.

Remove all metal objects such as watches and rings, secure loose clothing, and wear eye protection before beginning work on the inverter.

#### Do not remove covers or touch circuit boards while the power is on.

Failure to comply could result in death or serious injury.

# Warning

#### Fire Hazard

#### Tighten all terminal screws to the specified tightening torque.

Loose electrical connections could result in death or serious injury by fire due to overheating of electrical connections.

#### Do not use an improper voltage source.

Failure to comply could result in death or serious injury by fire.

Verify that the rated voltage of the inverter matches the voltage of the incoming power supply before applying power.

#### Do not use improper combustible materials.

Failure to comply could result in death or serious injury by fire. Attach the inverter to metal or other noncombustible material.

### **NOTICE**

# Observe proper electrostatic discharge procedures (ESD) when handling the inverter and circuit boards.

Failure to comply may result in ESD damage to the inverter circuitry.

Never connect or disconnect the motor from the inverter while the inverter is outputting voltage. Improper equipment sequencing could result in damage to the inverter.

#### Do not use unshielded cable for control wiring.

Failure to comply may cause electrical interference resulting in poor system performance. Use shielded twisted-pair wires and ground the shield to the ground terminal of the inverter.

#### Do not modify the inverter circuitry.

Failure to comply could result in damage to the inverter and will void warranty. Teco is not responsible for any modification of the product made by the user. This product must not be modified.

# Check all the wiring to ensure that all connections are correct after installing the inverter and connecting any other devices.

Failure to comply could result in damage to the inverter.

#### UL Standards

The UL/cUL mark applies to products in the United States and Canada and it means that UL has performed product testing and evaluation and determined that their stringent standards for product safety have been met. For a product to receive UL certification, all components inside that product must also receive UL certification.

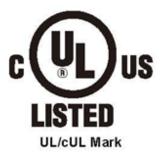

#### UL Standards Compliance

This inverter is tested in accordance with UL standard UL508C and complies with UL requirements. To ensure continued compliance when using this inverter in combination with other equipment, meet the following conditions:

#### Installation Area

Do not install the inverter to an area greater than pollution severity 2 (UL standard).

### Main Circuit Terminal Wiring

UL approval requires crimp terminals when wiring the inverter's main circuit terminals. Use crimping tools as specified by the crimp terminal manufacturer. Teco recommends crimp terminals made by NICHIFU for the insulation cap.

The table below matches inverter models with crimp terminals and insulation caps. Orders can be placed with a Teco representative or directly with the Teco sales department.

#### **Closed-Loop Crimp Terminal Size**

| Drive Model<br>A510 | Wire Gauge<br>mm², (AWG) | Terminal  | Crimp Terminal | Tool                  | Insulation Cap |
|---------------------|--------------------------|-----------|----------------|-----------------------|----------------|
| A510                | R/L1 · S/L2 · T/L3       | Screws    | Model No.      | Machine No.           | Model No.      |
|                     | 2 (14)                   |           | R2-4           | Nichifu               | TIC 2          |
| 2002                | 3.5 (12)                 | M4        | R5.5-4         | NH 1/9                | TIC 3.5        |
|                     | 5.5 (10)                 |           | 110.0-4        | NH 179                | TIC 5.5        |
| 2005                | 5.5 (10)                 | M4        | R5.5-4         | Nichifu NH 1 / 9      | TIC 5.5        |
| 2010                | 8 (8)                    | M4        | R8-4           | Nichifu NOP 60        | TIC 8          |
| 2025                | 22 (4)                   | M6        | R22-6          | Nichifu NOP 60 / 150H | TIC 22         |
| 2040                | 60 (1/0)                 | М8        | R60-8          | Nichifu NOP 60 / 150H | TIC 60         |
| 2060                | 100 (4/0)                | M10       | R80-10         | Nichifu NOP 150H      | TIC 80         |
| 2100                | 200 (4/0)*2              | M10       | R100-10        | Nichifu NOP 150H      | TIC 100        |
|                     | 2 (14)                   |           | R2-4           | Nichifu               | TIC 2          |
| 4003                | 3.5 (12)                 | M4 R5.5-4 | R5 5-4         | NH 1/9                | TIC 3.5        |
|                     | 5.5 (10)                 |           | 10.0-4         | 1411 17.3             | TIC 5.5        |
| 4008                | 3.5 (12)                 | M4        | R5.5-4         | Nichifu               | TIC 3.5        |
| 4006                | 5.5 (10)                 | 1014      | K0.5-4         | NH 1 / 9              | TIC 5.5        |
| 4015                | 8 (8)                    | M4        | R8-4           | Nichifu NOP 60        | TIC 8          |
| 4030                | 14 (6)                   | M6        | R14-6          | Nichifu NOP 60 / 150H | TIC 14         |
| 4060                | 38 (2)                   | M8        | R38-8          | Nichifu NOP 60 / 150H | TIC 38         |
| 4100                | 80 (3/0)                 | M10       | R80-10         | Nichifu NOP 150H      | TIC 80         |
| 4215                | 100 (4/0)*2              | M10       | R100-10        | Nichifu NOP 150H      | TIC 100        |

#### Type 1

During installation, all conduit hole plugs shall be removed, and all conduit holes shall be used.

Note: Contact Teco for inverter ratings 2125-2150 and 4250-4425.

|                  |                                         | Fuse Type              |  |
|------------------|-----------------------------------------|------------------------|--|
| Drive Model A510 | Manufacturer: Bussmann / FERRAZ SHAWMUT |                        |  |
|                  | Model                                   | Fuse Ampere Rating (A) |  |
|                  | 200 V Class Thr                         | ee-Phase Drives        |  |
| 2001             | Bussmann 20CT                           | 690V 20A               |  |
| 2002             | Bussmann 30FE                           | 690V 30A               |  |
| 2003             | Bussmann 50FE                           | 690V 50A               |  |
| 2005             | Bussmann 50FE                           | 690V 50A               |  |
| 2008             | Bussmann 63FE                           | 690V 63A               |  |
| 2010             | FERRAZ SHAWMUT A50QS100-4               | 500V 100A              |  |
| 2015             | Bussmann 120FEE / FERRAZ A50QS150-4     | 690V 120A / 500V 150A  |  |
| 2020             | FERRAZ SHAWMUT A50QS150-4               | 500V 150A              |  |
| 2025             | FERRAZ SHAWMUT A50QS200-4               | 500V 200A              |  |
| 2030             | FERRAZ SHAWMUT A50QS250-4               | 500V 250A              |  |
| 2040             | FERRAZ SHAWMUT A50QS300-4               | 500V 300A              |  |
| 2050             | FERRAZ SHAWMUT A50QS400-4               | 500V 400A              |  |
| 2060             | FERRAZ SHAWMUT A50QS500-4               | 500V 500A              |  |
| 2075             | FERRAZ SHAWMUT A50QS600-4               | 500V 600A              |  |
| 2100             | FERRAZ SHAWMUT A50QS700-4               | 500V 700A              |  |

|                  | F                                       | use Type               |  |  |  |
|------------------|-----------------------------------------|------------------------|--|--|--|
| Drive Model A510 | Manufacturer: Bussmann / FERRAZ SHAWMUT |                        |  |  |  |
|                  | Model                                   | Fuse Ampere Rating (A) |  |  |  |
|                  | 400 V Class Three-Phase I               | Drives                 |  |  |  |
| 4001             | Bussmann 10CT                           | 690V 10A               |  |  |  |
| 4002             | Bussmann 16CT                           | 690V 16A               |  |  |  |
| 4003             | Bussmann 16CT                           | 690V 16A               |  |  |  |
| 4005             | Bussmann 25ET                           | 690V 25A               |  |  |  |
| 4008             | Bussmann 40FE                           | 690V 40A               |  |  |  |
| 4010             | Bussmann 50FE                           | 690V 50A               |  |  |  |
| 4015             | Bussmann 63FE                           | 690V 63A               |  |  |  |
| 4020             | Bussmann 80FE                           | 500V 100A              |  |  |  |
| 4025             | Bussmann 100FE / FERRAZ A50QS100-4      | 690V 100A / 500V 100A  |  |  |  |
| 4030             | Bussmann 120FEE                         | 690V 120A              |  |  |  |
| 4040             | FERRAZ SHAWMUT A50QS150-4               | 500V 150A              |  |  |  |
| 4050             | FERRAZ SHAWMUT A50QS200-4               | 500V 200A              |  |  |  |
| 4060             | FERRAZ SHAWMUT A50QS250-4               | 500V 250A              |  |  |  |
| 4075             | FERRAZ SHAWMUT A50QS300-4               | 500V 300A              |  |  |  |
| 4100             | FERRAZ SHAWMUT A50QS400-4               | 500V 400A              |  |  |  |
| 4125             | FERRAZ SHAWMUT A50QS500-4               | 500V 500A              |  |  |  |
| 4150             | FERRAZ SHAWMUT A50QS600-4               | 500V 600A              |  |  |  |
| 4175             | FERRAZ SHAWMUT A50QS700-4               | 500V 700A              |  |  |  |
| 4215             | FERRAZ SHAWMUT A50QS700-4               | 500V 700A              |  |  |  |

#### Motor Overtemperature Protection

Motor overtemperature protection shall be provided in the end use application.

### ■ Field Wiring Terminals

All input and output field wiring terminals not located within the motor circuit shall be marked to indicate the proper connections that are to be made to each terminal and indicate that copper conductors, rated 75°C are to be used.

### ■ Inverter Short-Circuit Rating

This inverter has undergone the UL short-circuit test, which certifies that during a short circuit in the power

supply the current flow will not rise above value. Please see electrical ratings for maximum voltage and table below for current.

- The MCCB and breaker protection and fuse ratings (refer to the preceding table) shall be equal to or greater than the short-circuit tolerance of the power supply being used.
- Suitable for use on a circuit capable of delivering not more than (A) RMS symmetrical amperes for.DiJ2.IHp in 240 / 480 V class drives motor overload protection.

| Horse Power ( Hp ) | Current ( A ) | Voltage (V) |
|--------------------|---------------|-------------|
| 1 - 50             | 5,000         | 240 / 480   |
| 51 - 200           | 10,000        | 240 / 480   |
| 201 - 400          | 18,000        | 240 / 480   |
| 401 - 600          | 30,000        | 240 / 480   |

#### Inverter Motor Overload Protection

Set parameter 02-0 I (motor rated current) to the appropriate value to enable motor overload protection. The internal motor overload protection is UL listed and in accordance with the NEC and CEC.

#### 02-01 Motor Rated Current

Setting Range Model Dependent Factory Default: Model Dependent

The motor rated current parameter (02-0) protects the motor and allows for proper vector control when using open loop vector or flux vector control methods (00-00 = 2 or 3). The motor protection parameter 08-05 is set as factory default. Set 02-01 to the full load amps (FLA) stamped on the nameplate of the motor. The operator must enter the rated current of the motor (17-02) in the menu during auto-tuning. If the auto-tuning operation completes successfully (17-00 = 0), the value entered into 17-02 will automatically write into 02-0 I.

#### ■ 08-05 Motor Overload Protection Selection

The inverter has an electronic overload protection function (OL1) based on time, output current, and output frequency, which protects the motor from overheating. The electronic thermal overload function is UL-recognized, so it does not require an external thermal overload relay for single motor operation. This parameter selects the motor overload curve used according to the type of motor applied.

| 08-05 | Selection for motor overload protection (OL1)                                                                                                    |
|-------|----------------------------------------------------------------------------------------------------|
| Range | xxx0b: Motor overload is invalid xxx1b: Motor overload is valid xx0xb: Cold start of motor overload xx1xb: Hot start of motor overload xx0xxb: Standard motor x1xxb: Special motor 0xxxb: Reserved |
|       | 1xxxb: Reserved                                                                                                    |

Sets the motor overload protection function in 08-05 according to the applicable motor.

**08-05 = ---OB:** Disables the motor overload protection function when two or more motors are connected to a single inverter. Use an alternative method to provide separate overload protection for each motor such as connecting a thermal overload relay to 1he power line of each motor.

**08-05 = --1-B:** The motor overload protection function should be set to hot start protection characteristic curve when the power supply is turned on and off frequently, because the thermal values are reset each time when the power is turned off.

**08-05 = -0—B:** For motors without a forced cooling fan (general purpose standard motor), the heat dissipation capability is lower when in low speed operation.

**08-05 = -1—B:** For motors with a forced cooling fan (inverter duty or VIF motor), the heat dissipation capability is not dependent upon the rotating speed.

To protect the motor from overload by using electronic overload protection, be sure to set parameter 02-01 according to the rated current value shown on the motor nameplate.

Refer to the following "Motor Overload Protection Time" for the standard motor overload protection curve example: Setting 08-05 = -0-B.

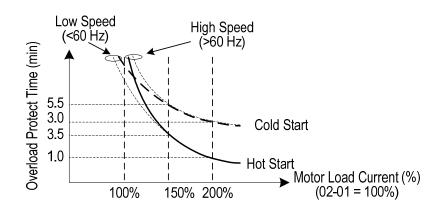

#### ■ 08-06 Motor Overload Operation Selection

| 08-06 | Start-up mode of overload protection operation (OL1) |  |
|-------|------------------------------------------------------|--|
| Range | 0: Stop output after overload protection             |  |
| Range | 1: Continuous operation after overload protection.   |  |

**08-06=0:** When the inverter detects a motor overload the inverter output is turned off and the OL1 fault message will flash on the keypad. Press RESET button on the keypad or activate the reset function through the multi-function inputs to reset the OL1 fault.

**08-06=1:** When the inverter detects a motor overload the inverter will continue running and the OL1 alarm message will flash on the keypad until the motor current falls within the normal operating range.

### **UL- Additional Data**

### **Closed-Loop Crimp Terminal Size**

| Drive Model Wire 6 mm², |                                         |                                                        | Terminal Crimp Terminal |                       | Tool             | Insulation Cap |
|-------------------------|-----------------------------------------|--------------------------------------------------------|-------------------------|-----------------------|------------------|----------------|
| A510                    | R/L1 · S/L2 · T/L3 U/T1 · V/T2 · W/T3 S | R/L1 · S/L2 · T/L3 U/T1 · V/T2 · W/T3 Screws Model No. | Model No.               | Machine No. Model No. |                  |                |
| 2125                    | 100                                     | (4/0)                                                  | M12                     | R100-12               | Nichifu NOP 150H | TIC 100        |
| 2150                    | 100                                     | (4/0)                                                  | M12                     | R100-12               | Nichifu NOP 150H | TIC 100        |
| 4250                    | 100                                     | (4/0)                                                  | M12                     | R100-12               | Nichifu NOP 150H | TIC 100        |
| 4300                    | 100                                     | (4/0)                                                  | M12                     | R100-12               | Nichifu NOP 150H | TIC 100        |
| 4375                    | 100                                     | (4/0)                                                  | M12                     | R100-12               | Nichifu NOP 150H | TIC 100        |
| 4425                    | 100                                     | (4/0)                                                  | M12                     | R100-12               | Nichifu NOP 150H | TIC 100        |

### ❖ Type 1

During installation, all conduit hole plugs shall be removed, and all conduit holes shall be used

### **Recommended Input Fuse Selection**

|                                    | Fuse Type                               |           |  |  |
|------------------------------------|-----------------------------------------|-----------|--|--|
| Drive Model A510                   | Manufacturer: Bussmann / FERRAZ SHAWMUT |           |  |  |
| Annual of the second of the second | Model Fuse Ampere Rating (A)            |           |  |  |
| 200 V Class Three-Phase Drives     |                                         |           |  |  |
| 2125                               | Bussmann 170M5464                       | 690V 800A |  |  |
| 2150                               | Bussmann 170M5464                       | 690V 800A |  |  |

|                  | Fuse Type                               |            |  |  |
|------------------|-----------------------------------------|------------|--|--|
| Drive Model A510 | Manufacturer: Bussmann / FERRAZ SHAWMUT |            |  |  |
|                  | Model Fuse Ampere Rating (A)            |            |  |  |
|                  | 400 V Class Three-Ph                    | ase Drives |  |  |
| 4250             | Bussmann 170M5464                       | 690V 800A  |  |  |
| 4300             | Bussmann 170M5464                       | 690V 800A  |  |  |
| 4375             | Bussmann 170M5466                       | 690V 1000A |  |  |
| 4425             | Bussmann 170M5466                       | 690V 1000A |  |  |

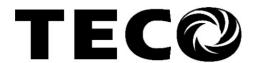

# TECO Electric & Machinery Co., Ltd.

10F., No.3-1, Yuancyu St., Nangang District,

Taipei City 115, Taiwan Tel:+886-2-6615-9111

Fax:+886-2-6615-0933

http://globalsa.teco.com.tw/tw

Distributor

Ver:03 2013.11

This manual may be modified when necessary because of improvement of the product, modification, or changes in specifications, This manual is subject to change without notice.